# **NIST SPECIAL PUBLICATION 1800-15A**

# Securing Small-Business and Home Internet of Things (IoT) Devices

Mitigating Network-Based Attacks Using Manufacturer Usage Description (MUD)

**Volume A:** 

**Executive Summary** 

Donna Dodson Tim Polk Murugiah Souppaya NIST

William C. Barker Dakota Consulting

Parisa Grayeli
Susan Symington
The MITRE Corporation

November 2019

PRELIMINARY DRAFT

This publication is available free of charge from: https://www.nccoe.nist.gov/projects/building-blocks/mitigating-iot-based-ddos

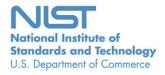

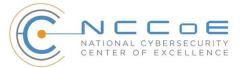

12

13

14

15

16

17

18

19

20

21

22

23

24

25

2627

28

29

30

31

32

38

# Executive Summary

- 2 The demand for internet-connected "smart" home and small-business devices is growing rapidly, but so
- 3 too are concerns regarding potential subversion of these devices. The National Cybersecurity Center of
- 4 Excellence (NCCoE) and its collaborators have demonstrated the practicality and effectiveness of using
- 5 the Internet Engineering Task Force's Manufacturer Usage Description (MUD) architecture to frustrate
- 6 subversion of connected devices. The goal of MUD is that Internet of Things (IoT) devices behave only as
- 7 intended by their manufacturers. MUD provides a standard way for manufacturers to specify the
- 8 network communications that a device requires to perform its intended function. MUD enables
- 9 networks to automatically permit each IoT device to send and receive only the traffic it requires to
- 10 perform as intended and to prohibit all other communication with the device.
  - This NCCoE project demonstrates that when an IoT device connects to a home or small-business network, MUD can be used to automatically permit the device to send and receive only the traffic it requires to perform its intended function.
  - Prohibiting unauthorized traffic to and from a device reduces the opportunity for the device to be compromised by a network-based attack and reduces the ability of compromised devices to participate in network-based attacks such as distributed denial of service (DDoS) campaigns.
  - Even if an IoT device becomes compromised, MUD prevents it from being used in any attack that would require the device to send traffic to an unauthorized destination.
  - A DDoS attack can significantly harm an organization that is dependent on the internet to conduct its business. A DDoS attack uses multiple devices in disparate locations to send repeated requests to network servers to overload them and render them inaccessible.
  - Recently, IoT devices have been exploited to launch DDoS attacks. IoT devices are often
    recruited by attackers because the devices may have unpatched or easily discoverable software
    flaws, and many have minimal security, are unprotected, or are difficult to secure.
  - A DDoS attack may result in revenue losses and potential liability exposure, which can degrade a company's reputation and erode customer trust. Victims of a DDoS attack can include:
    - businesses that rely on the internet, who may suffer if their customers cannot reach them
    - IoT device manufacturers, who may suffer reputational damage if their devices are exploited
    - service providers, who may suffer service degradation that affects their customers
    - users of IoT devices, who may suffer service degradation and potentially incur extra costs due to increased activity by their compromised machines
- 33 This National Institute of Standards and Technology (NIST) Cybersecurity Practice Guide demonstrates
- 34 how to use MUD to reduce the vulnerability of IoT devices to network-based threats as well as reduce
- 35 the potential for harm from exploited IoT devices. It also shows IoT device developers and
- 36 manufacturers, network equipment developers and manufacturers, and service providers who employ
- 37 MUD-capable components how to integrate and use MUD and other tools to satisfy IoT users' security.

## CHALLENGE

- 39 The term IoT is often applied to the aggregate of single-purpose, internet-connected devices, like
- 40 thermostats, security monitors, and lighting control systems. The IoT is undergoing hypergrowth.

- 41 Gartner predicts there will be 20.4 billion IoT devices by 2020 and that the total will reach 25 billion by
- 42 <u>2021</u>. Full-featured devices, such as laptops and phones, are protected from most known threats by
- 43 state-of-the-art security software, but many IoT devices are challenging to secure because they are
- designed to be inexpensive and to perform a single function. These factors result in processing, timing,
- 45 memory, and power constraints. Users often do not know what devices are on their networks and lack
- 46 means for controlling access to them over their life cycles. However, the consequences of not
- 47 addressing security concerns of IoT devices can be catastrophic. For instance, in typical networking
- 48 environments, adversaries can detect and attack an IoT device within minutes of it being connected. If it
- 49 has a known vulnerability, this weakness can be exploited at scale, enabling them to commandeer sets
- of compromised devices, called *botnets*, to launch large-scale DDoS and other network-based attacks.

## **SOLUTION**

51

55

56

57

58

59

60

61 62

63 64

65

66 67

68

69

76

- 52 This project demonstrates how MUD strengthens security for IoT devices on home and small-business
- 53 networks by helping prevent them from being both victims and perpetrators of network-based attacks.
- 54 This practice guide describes four MUD implementations, three of which are complete:
  - Build 1 uses products from Cisco Systems to support MUD, from DigiCert to provide certificates, from Forescout to perform non-MUD-related discovery of devices, and from Molex to provide a MUD-capable IoT device.
  - Build 2 uses products from MasterPeace Solutions Ltd. to support MUD, perform non-MUD-related device discovery, and apply traffic rules to all devices based on a device's manufacturer and model. It uses certificates from DigiCert, and it integrates with services provided by Global Cyber Alliance and ThreatSTOP to prevent devices from connecting to domains that have been identified as potentially malicious based on current threat intelligence.
  - Build 3, still under development, uses equipment supplied by CableLabs to support MUD. It will leverage the Wi-Fi Alliance Easy Connect specification to securely onboard devices to the network. It will also use software-defined networking to create separate trust zones (e.g., network segments) to which devices are assigned according to their intended network function.
  - Build 4 uses DigiCert certificates and software developed by the NIST Advanced Networking Technologies Division as a working prototype that demonstrates feasibility and scalability of the MUD specification.
- 70 While the NCCoE used a suite of commercial products to address this challenge, this guide does not
- endorse these particular products, nor does it guarantee compliance with any regulatory initiatives. Your
- 72 organization's information security experts should identify the products that will best integrate with
- 73 your existing tools and IT system infrastructure. Your organization can adopt this solution or one that
- adheres to these guidelines in whole, or you can use this guide as a starting point for tailoring and
- 75 implementing parts of a solution.

## **BENEFITS**

- 77 The NCCoE's practice guide to securing small-business and home IoT devices can help:
- organizations that rely on the internet understand how MUD can be used to protect internet availability and performance against network-based attacks

- IoT device manufacturers see how MUD can protect against reputational damage resulting from their devices being easily exploited to support DDoS or other network-based attacks
  - service providers benefit from reduction of the IoT devices that can be easily used to participate in DDoS attacks against their networks and degrade service for their customers
  - users of IoT devices understand how MUD-capable products protect their internal networks and thereby help them avoid suffering increased costs and bandwidth saturation that could result from having their machines compromised and used to launch network-based attacks

## SHARE YOUR FEEDBACK

You can view or download the guide at <a href="https://www.nccoe.nist.gov/projects/building-blocks/mitigating-iot-based-ddos">https://www.nccoe.nist.gov/projects/building-blocks/mitigating-iot-based-ddos</a>. Help the NCCoE make this guide better by sharing your thoughts with us as you read the guide. If you adopt this solution for your own organization, please share your experience and advice with us. We recognize that technical solutions alone will not fully enable the benefits of our solution, so we encourage organizations to share lessons learned and best practices for transforming the processes associated with implementing this guide. To provide comments or to learn more by arranging a demonstration of this example implementation, contact the NCCoE at <a href="mitigating-iot-ddos-nccoe@nist.gov">mitigating-iot-ddos-nccoe@nist.gov</a>.

# **TECHNOLOGY PARTNERS/COLLABORATORS**

Organizations participating in this project submitted their capabilities in response to an open call in the Federal Register for all sources of relevant security capabilities from academia and industry (vendors and integrators). The following respondents with relevant capabilities or product components (identified as "Technology Partners/Collaborators" herein) signed a Cooperative Research and Development Agreement (CRADA) to collaborate with NIST in a consortium to build this example solution.

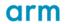

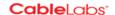

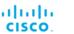

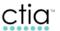

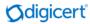

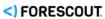

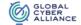

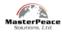

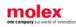

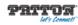

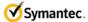

Certain commercial entities, equipment, products, or materials may be identified by name or company logo or other insignia in order to acknowledge their participation in this collaboration or to describe an experimental procedure or concept adequately. Such identification is not intended to imply special status or relationship with NIST or recommendation or endorsement by NIST or NCCoE; neither is it intended to imply that the entities, equipment, products, or materials are necessarily the best available for the purpose.

The National Cybersecurity Center of Excellence (NCCoE), a part of the National Institute of Standards and Technology (NIST), is a collaborative hub where industry organizations, government agencies, and academic institutions work together to address businesses' most pressing cybersecurity challenges. Through this collaboration, the NCCoE develops modular, easily adaptable example cybersecurity solutions demonstrating how to apply standards and best practices using commercially available technology.

#### **LEARN MORE**

Visit <a href="https://www.nccoe.nist.gov">https://www.nccoe.nist.gov</a>
<a href="https://www.nccoe.nist.gov">nccoe@nist.gov</a>
<a href="https://www.nccoe.nist.gov">301-975-0200</a>
<a href="https://www.nccoe.nist.gov">301-975-0200</a>

# **NIST SPECIAL PUBLICATION 1800-15B**

# Securing Small-Business and Home Internet of Things (IoT) Devices

Mitigating Network-Based Attacks Using Manufacturer Usage Description (MUD)

#### **Volume B:**

Approach, Architecture, and Security Characteristics

Douglas Montgomery Tim Polk Mudumbai Ranganathan Murugiah Souppaya NIST William C. Barker Dakota Consulting Drew Cohen
Kevin Yeich
MasterPeace Solutions

Darshak Thakore Mark Walker CableLabs

Eliot Lear Brian Weis Cisco Dean Coclin Clint Wilson DigiCert

Tim Jones
Forescout

Adnan Baykal Global Cyber Alliance Yemi Fashina
Parisa Grayeli
Joshua Harrington
Joshua Klosterman
Blaine Mulugeta
Susan Symington
The MITRE Corporation

Jaideep Singh Molex

November 2019

PRELIMINARY DRAFT

This publication is available free of charge from <a href="https://www.nccoe.nist.gov/projects/building-blocks/mitigating-iot-based-ddos">https://www.nccoe.nist.gov/projects/building-blocks/mitigating-iot-based-ddos</a>

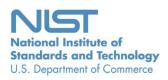

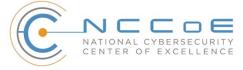

## **DISCLAIMER**

Certain commercial entities, equipment, products, or materials may be identified by name or company logo or other insignia in order to acknowledge their participation in this collaboration or to describe an experimental procedure or concept adequately. Such identification is not intended to imply special status or relationship with NIST or recommendation or endorsement by NIST or NCCoE; neither is it intended to imply that the entities, equipment, products, or materials are necessarily the best available for the purpose.

National Institute of Standards and Technology Special Publication 1800-15B, Natl. Inst. Stand. Technol. Spec. Publ. 1800-15B, 169 pages, (November 2019), CODEN: NSPUE2

## **FEEDBACK**

You can improve this guide by contributing feedback. As you review and adopt this solution for your own organization, we ask you and your colleagues to share your experience and advice with us.

Comments on this publication may be submitted to: mitigating-iot-ddos-nccoe@nist.gov.

Public comment period: November 21, 2019 through January 21, 2020

All comments are subject to release under the Freedom of Information Act.

National Cybersecurity Center of Excellence
National Institute of Standards and Technology
100 Bureau Drive
Mailstop 2002
Gaithersburg, MD 20899

Email: nccoe@nist.gov

## NATIONAL CYBERSECURITY CENTER OF EXCELLENCE

- 2 The National Cybersecurity Center of Excellence (NCCoE), a part of the National Institute of Standards
- 3 and Technology (NIST), is a collaborative hub where industry organizations, government agencies, and
- 4 academic institutions work together to address businesses' most pressing cybersecurity issues. This
- 5 public-private partnership enables the creation of practical cybersecurity solutions for specific
- 6 industries, as well as for broad, cross-sector technology challenges. Through consortia under
- 7 Cooperative Research and Development Agreements (CRADAs), including technology partners—from
- 8 Fortune 50 market leaders to smaller companies specializing in information technology security—the
- 9 NCCoE applies standards and best practices to develop modular, easily adaptable example cybersecurity
- solutions using commercially available technology. The NCCoE documents these example solutions in
- the NIST Special Publication 1800 series, which maps capabilities to the NIST Cybersecurity Framework
- and details the steps needed for another entity to re-create the example solution. The NCCoE was
- established in 2012 by NIST in partnership with the State of Maryland and Montgomery County,
- 14 Maryland.

1

- To learn more about the NCCoE, visit <a href="https://www.nccoe.nist.gov/">https://www.nccoe.nist.gov/</a>. To learn more about NIST, visit
- 16 https://www.nist.gov.

# 17 NIST CYBERSECURITY PRACTICE GUIDES

- 18 NIST Cybersecurity Practice Guides (Special Publication 1800 series) target specific cybersecurity
- challenges in the public and private sectors. They are practical, user-friendly guides that facilitate the
- 20 adoption of standards-based approaches to cybersecurity. They show members of the information
- 21 security community how to implement example solutions that help them align more easily with relevant
- 22 standards and best practices, and provide users with the materials lists, configuration files, and other
- 23 information they need to implement a similar approach.
- 24 The documents in this series describe example implementations of cybersecurity practices that
- 25 businesses and other organizations may voluntarily adopt. These documents do not describe regulations
- or mandatory practices, nor do they carry statutory authority.

## **ABSTRACT**

27

- The goal of the Internet Engineering Task Force's Manufacturer Usage Description (MUD) specification is
- 29 for Internet of Things (IoT) devices to behave as intended by the manufacturers of the devices. This is
- 30 done by providing a standard way for manufacturers to indicate the network communications that a
- 31 device requires to perform its intended function. When MUD is used, the network will automatically
- 32 permit the IoT device to send and receive only the traffic it requires to perform as intended, and the
- 33 network will prohibit all other communication with the device, thereby increasing the device's resilience
- 34 to network-based attacks. In this project, the NCCoE has demonstrated the ability to ensure that when
- an IoT device connects to a home or small-business network, MUD can be used to automatically permit

- 36 the device to send and receive only the traffic it requires to perform its intended function. This NIST
- 37 Cybersecurity Practice Guide explains how MUD protocols and tools can reduce the vulnerability of IoT
- 38 devices to botnets and other network-based threats as well as reduce the potential for harm from
- 39 exploited IoT devices. It also shows IoT device developers and manufacturers, network equipment
- 40 developers and manufacturers, and service providers who employ MUD-capable components how to
- 41 integrate and use MUD to satisfy IoT users' security requirements.

## **KEYWORDS**

42

- botnets; Internet of Things; IoT; Manufacturer Usage Description; MUD; router; server; software update
- 44 server; threat signaling.

# 45 **DOCUMENT CONVENTIONS**

- 46 The terms "shall" and "shall not" indicate requirements to be followed strictly to conform to the
- 47 publication and from which no deviation is permitted.
- 48 The terms "should" and "should not" indicate that, among several possibilities, one is recommended as
- 49 particularly suitable without mentioning or excluding others or that a certain course of action is
- 50 preferred but not necessarily required or that (in the negative form) a certain possibility or course of
- action is discouraged but not prohibited.
- 52 The terms "may" and "need not" indicate a course of action permissible within the limits of the
- 53 publication.
- 54 The terms "can" and "cannot" indicate a possibility and capability, whether material, physical, or causal.
- Acronyms used in figures can be found in the Acronyms appendix.

## 56 CALL FOR PATENT CLAIMS

- 57 This public review includes a call for information on essential patent claims (claims whose use would be
- 58 required for compliance with the guidance or requirements in this Information Technology Laboratory
- 59 [ITL] draft publication). Such guidance and/or requirements may be directly stated in this ITL publication
- 60 or by reference to another publication. This call also includes disclosure, where known, of the existence
- 61 of pending U.S. or foreign patent applications relating to this ITL draft publication and of any relevant
- 62 unexpired U.S. or foreign patents.
- 63 ITL may require from the patent holder, or a party authorized to make assurances on its behalf, in
- 64 written or electronic form, either:
- 1. assurance in the form of a general disclaimer to the effect that such party does not hold and does not currently intend holding any essential patent claim(s); or

| 67<br>68 |           |           | nce that a license to such essential patent claim(s) will be made available to applicants g to utilize the license for the purpose of complying with the guidance or requirements in |
|----------|-----------|-----------|----------------------------------------------------------------------------------------------------|
| 69       |           | this ITL  | draft publication either:                                                                                                    |
| 70       |           | a.        | under reasonable terms and conditions that are demonstrably free of any unfair dis-                                                                                                  |
| 71       |           |           | crimination or                                                                                                    |
| 72       |           | b.        | without compensation and under reasonable terms and conditions that are demonstra-                                                                                                   |
| 73       |           |           | bly free of any unfair discrimination                                                                                                    |
| 74       |           |           | shall indicate that the patent holder (or third party authorized to make assurances on its                                                                                           |
| 75       | behalf) v | will incl | ude in any documents transferring ownership of patents subject to the assurance,                                                                                                    |
| 76       | provisio  | ns suffi  | cient to ensure that the commitments in the assurance are binding on the transferee,                                                                                                 |
| 77       | and that  | t the tra | ansferee will similarly include appropriate provisions in the event of future transfers with                                                                                         |
| 78       | the goal  | of bind   | ding each successor-in-interest.                                                                                                    |
| 79       | The assu  | ırance    | shall also indicate that it is intended to be binding on successors-in-interest regardless of                                                                                        |
| 80       | whether   | r such p  | provisions are included in the relevant transfer documents.                                                                                                    |
| 81       | Such sta  | temen     | ts should be addressed to mitigating-iot-ddos-nccoe@nist.gov.                                                                                                    |

# **ACKNOWLEDGMENTS**

We are grateful to the following individuals for their generous contributions of expertise and time.

| Name               | Organization          |
|--------------------|-----------------------|
| Allaukik Abhishek  | Arm                   |
| Michael Bartling   | Arm                   |
| Ashwini Kadam      | CableLabs             |
| Craig Pratt        | CableLabs             |
| Tao Wan            | CableLabs             |
| Russ Gyurek        | Cisco                 |
| Peter Romness      | Cisco                 |
| Rob Cantu          | CTIA                  |
| Katherine Gronberg | Forescout             |
| Rae'-Mar Horne     | MasterPeace Solutions |
| Nate Lesser        | MasterPeace Solutions |
| Tom Martz          | MasterPeace Solutions |
| Daniel Weller      | MasterPeace Solutions |
| Mo Alhroub         | Molex                 |
| Bill Haag          | NIST                  |

| Name                   | Organization           |
|------------------------|------------------------|
| Bryan Dubois           | Patton Electronics     |
| Stephen Ochs           | Patton Electronics     |
| Karen Scarfone         | Scarfone Cybersecurity |
| Matt Boucher           | Symantec               |
| Petros Efstathopoulos  | Symantec               |
| Bruce McCorkendale     | Symantec               |
| Susanta Nanda          | Symantec               |
| Yun Shen               | Symantec               |
| Pierre-Antoine Vervier | Symantec               |
| Nancy Correll          | The MITRE Corporation  |
| Sallie Edwards         | The MITRE Corporation  |
| Drew Keller            | The MITRE Corporation  |
| Sarah Kinling          | The MITRE Corporation  |
| Karri Meldorf          | The MITRE Corporation  |
| Mary Raguso            | The MITRE Corporation  |
| Allen Tan              | The MITRE Corporation  |
| John Bambenek          | ThreatSTOP             |
| Paul Watrobski         | University of Maryland |

85

86

87

| Name         | Organization   |
|--------------|----------------|
| Russ Housley | Vigil Security |

The Technology Partners/Collaborators who participated in this project submitted their capabilities in response to a notice in the Federal Register. Respondents with relevant capabilities or product components were invited to sign a Cooperative Research and Development Agreement (CRADA) with NIST, allowing them to participate in a consortium to build these example solutions. We worked with:

| Technology Partner/Collaborator | Build Involvement                                                                                                    |
|---------------------------------|----------------------------------------------------------------------------------------------------|
| <u>Arm</u>                      | Subject matter expertise                                                                                                    |
| CableLabs                       | Micronets Gateway Service provider server Partner and service provider server Prototype medical devices—Raspberry Pi                                                              |
| Cisco                           | Cisco Catalyst 3850S<br>MUD manager                                                                                                    |
| CTIA                            | Subject matter expertise                                                                                                    |
| <u>DigiCert</u>                 | Private Transport Layer Security certificate Premium Certificate                                                                                                    |
| <u>Forescout</u>                | Forescout appliance–VCT-R Enterprise manager–VCEM-05                                                                                                    |
| Global Cyber Alliance           | Quad9 threat agent and Quad 9 MUD manager (integrated in Yikes! router) Quad9 Domain Name System Quad9 Threat Application Programming Interface ThreatSTOP threat MUD file server |

| Technology Partner/Collaborator | Build Involvement                                                      |
|---------------------------------|------------------------------------------------------------------------|
| MasterPeace Solutions           | Yikes! router<br>Yikes! cloud<br>Yikes! mobile application             |
| Molex                           | Molex light-emitting diode light bar Molex Power over Ethernet Gateway |
| Patton Electronics              | Subject matter expertise                                               |
| <u>Symantec</u>                 | Subject matter expertise                                               |

| 88  | Co | nten | ts      |                                                   |    |
|-----|----|------|---------|---------------------------------------------------|----|
| 89  | 1  | Sun  | nmary   | <b>/</b>                                          | 1  |
| 90  |    | 1.1  | Challe  | nge                                               | 2  |
| 91  |    | 1.2  | Soluti  | on                                                | 3  |
| 92  |    | 1.3  | Benef   | its                                               | 4  |
| 93  | 2  | Ηοι  | w to U  | se This Guide                                     | 5  |
| 94  |    | 2.1  | Typog   | raphic Conventions                                | 6  |
| 95  | 3  |      |         | າ                                                 |    |
| 96  |    | 3.1  | Audie   | nce                                               | 8  |
| 97  |    | 3.2  | Scope   |                                                   | 8  |
| 98  |    | 3.3  | Assum   | nptions                                           | 9  |
| 99  |    | 3.4  | Risk A  | ssessment                                         | 10 |
| 100 |    |      | 3.4.1   | Threats                                           | 10 |
| 101 |    |      | 3.4.2   | Vulnerabilities                                   | 11 |
| 102 |    |      | 3.4.3   | Risk                                              | 11 |
| 103 | 4  | Arc  | hitect  | ure                                               | 12 |
| 104 |    | 4.1  | Refere  | ence Architecture                                 | 12 |
| 105 |    |      | 4.1.1   | Support for MUD                                   | 13 |
| 106 |    |      | 4.1.2   | Support for Updates                               | 15 |
| 107 |    |      | 4.1.3   | Support for Threat Signaling                      | 15 |
| 108 |    |      | 4.1.4   | Build-Specific Features                           | 15 |
| 109 |    | 4.2  | Physic  | cal Architecture                                  | 16 |
| 110 | 5  | Sec  | urity ( | Characteristic Analysis                           | 18 |
| 111 |    | 5.1  | Assum   | nptions and Limitations                           | 18 |
| 112 |    | 5.2  | Securi  | ty Control Map                                    | 19 |
| 113 |    | 5.3  | Scena   | rios                                              | 29 |
| 114 |    |      | 5.3.1   | Scenario 1: No MUD or Threat-Signaling Protection | 30 |
| 115 |    |      | 5.3.2   | Scenario 2: MUD and Threat-Signaling Protection   | 31 |

| 116 | 6 | Buil | d 1      |                                         | .33 |
|-----|---|------|----------|-----------------------------------------|-----|
| 117 |   | 6.1  | Collabo  | orators                                 | 33  |
| 118 |   |      | 6.1.1    | Cisco Systems                           | 33  |
| 119 |   |      | 6.1.2    | DigiCert                                | 33  |
| 120 |   |      | 6.1.3    | Forescout                               | 34  |
| 121 |   |      | 6.1.4    | Molex                                   | 34  |
| 122 |   | 6.2  | Techno   | ologies                                 | 34  |
| 123 |   |      | 6.2.1    | MUD Manager                             | 37  |
| 124 |   |      | 6.2.2    | MUD File Server                         | 38  |
| 125 |   |      | 6.2.3    | MUD File                                | 38  |
| 126 |   |      | 6.2.4    | Signature File                          | 40  |
| 127 |   |      | 6.2.5    | DHCP Server                             | 40  |
| 128 |   |      | 6.2.6    | Link Layer Discovery Protocol           | 40  |
| 129 |   |      | 6.2.7    | Router/Switch                           | 40  |
| 130 |   |      | 6.2.8    | Certificates                            | 41  |
| 131 |   |      | 6.2.9    | IoT Devices                             | 41  |
| 132 |   |      | 6.2.10   | Update Server                           | 43  |
| 133 |   |      | 6.2.11   | Unapproved Server                       | 43  |
| 134 |   |      | 6.2.12   | MQTT Broker Server                      | 44  |
| 135 |   |      | 6.2.13   | IoT Device Discovery                    | 44  |
| 136 |   | 6.3  | Build A  | rchitecture                             | 46  |
| 137 |   |      | 6.3.1    | Logical Architecture                    | 46  |
| 138 |   |      | 6.3.2    | Physical Architecture                   | 48  |
| 139 |   |      | 6.3.3    | Message Flow                            | 50  |
| 140 |   | 6.4  | Function | onal Demonstration                      | 54  |
| 141 |   | 6.5  | Observ   | rations                                 | 65  |
| 142 | 7 | Buil | d 2      | ••••••••••••••••••••••••••••••••••••••• | .66 |
| 143 |   | 7.1  | Collabo  | orators                                 | 67  |
| 144 |   |      | 7.1.1    | MasterPeace Solutions                   | 67  |
| 145 |   |      | 7.1.2    | Global Cyber Alliance                   | 67  |

| 146        |   |      | 7.1.3    | DigiCert                                                                                | 67        |
|------------|---|------|----------|-----------------------------------------------------------------------------------------|-----------|
| 147        |   | 7.2  | Techno   | ologies                                                                                 | 68        |
| 148        |   |      | 7.2.1    | MUD Manager                                                                             | 75        |
| 149        |   |      | 7.2.2    | MUD File Server                                                                         | 75        |
| 150        |   |      | 7.2.3    | MUD File                                                                                | 75        |
| 151        |   |      | 7.2.4    | Signature File                                                                          | 77        |
| 152        |   |      | 7.2.5    | DHCP Server                                                                             | 77        |
| 153        |   |      | 7.2.6    | Router/Switch                                                                           | 77        |
| 154        |   |      | 7.2.7    | Certificates                                                                            | 78        |
| 155        |   |      | 7.2.8    | IoT Devices                                                                             | 78        |
| 156        |   |      | 7.2.9    | Update Server                                                                           | 79        |
| 157        |   |      | 7.2.10   | Unapproved Server                                                                       | 80        |
| 158        |   |      | 7.2.11   | IoT Device Discovery, Categorization, and Traffic Policy Enforcement—Yikes              | ! Cloud80 |
| 159<br>160 |   |      | 7.2.12   | Display and Configuration of Device Information and Traffic Policies—Yikes! Application |           |
| 161        |   |      | 7.2.13   | Threat Agent                                                                            | 81        |
| 162        |   |      | 7.2.14   | Threat-Signaling MUD Manager                                                            | 81        |
| 163        |   |      | 7.2.15   | Threat-Signaling DNS Services                                                           | 82        |
| 164        |   |      | 7.2.16   | Threat-Signaling API                                                                    | 82        |
| 165        |   |      | 7.2.17   | Threat MUD File Server                                                                  | 82        |
| 166        |   |      | 7.2.18   | Threat MUD File                                                                         | 83        |
| 167        |   | 7.3  | Build A  | Architecture                                                                            | 83        |
| 168        |   |      | 7.3.1    | Logical Architecture                                                                    | 83        |
| 169        |   |      | 7.3.2    | Physical Architecture                                                                   | 88        |
| 170        |   |      | 7.3.3    | Message Flow                                                                            | 90        |
| 171        |   | 7.4  | Function | onal Demonstration                                                                      | 97        |
| 172        |   | 7.5  | Observ   | vations                                                                                 | 112       |
| 173        | 8 | Buil | ld 3     |                                                                                         | 113       |
| 174        |   | 8.1  | Collab   | orators                                                                                 | 113       |
| 175        |   |      | 8.1.1    | CableLabs                                                                               | 114       |
| 176        |   | 8.2  | Micror   | nets Architecture                                                                       | 114       |

| 177 |    |      | 8.2.1    | Intelligent Services and Business Logic               | 115 |
|-----|----|------|----------|-------------------------------------------------------|-----|
| 178 |    |      | 8.2.2    | Micronets Micro-Services                              | 115 |
| 179 |    |      | 8.2.3    | On-Premises Micronets                                 | 116 |
| 180 |    |      | 8.2.4    | Micronets API Framework                               | 116 |
| 181 |    | 8.3  | Build 3  | Use Case                                              | 116 |
| 182 | 9  | Buil | d 4      | ••••••                                                | 117 |
| 183 |    | 9.1  | Collabo  | orators                                               | 117 |
| 184 |    |      | 9.1.1    | NIST Advanced Networking Technologies Laboratory      | 117 |
| 185 |    |      | 9.1.2    | DigiCert                                              | 118 |
| 186 |    | 9.2  | Techno   | ologies                                               | 118 |
| 187 |    |      | 9.2.1    | SDN Controller                                        | 121 |
| 188 |    |      | 9.2.2    | MUD Manager                                           | 121 |
| 189 |    |      | 9.2.3    | MUD File Server                                       | 122 |
| 190 |    |      | 9.2.4    | MUD File                                              | 122 |
| 191 |    |      | 9.2.5    | Signature File                                        | 122 |
| 192 |    |      | 9.2.6    | DHCP Server                                           | 122 |
| 193 |    |      | 9.2.7    | Router/Switch                                         | 123 |
| 194 |    |      | 9.2.8    | Certificates                                          | 123 |
| 195 |    |      | 9.2.9    | IoT Devices                                           | 123 |
| 196 |    |      | 9.2.10   | Controller and My-Controller                          | 124 |
| 197 |    |      | 9.2.11   | Update Server                                         | 124 |
| 198 |    |      | 9.2.12   | Unapproved Server                                     | 124 |
| 199 |    | 9.3  | Build A  | rchitecture                                           | 124 |
| 200 |    |      | 9.3.1    | Logical Architecture                                  | 125 |
| 201 |    |      | 9.3.2    | Physical Architecture                                 | 128 |
| 202 |    |      | 9.3.3    | Message Flow                                          | 130 |
| 203 |    | 9.4  | Function | onal Demonstration                                    | 140 |
| 204 |    | 9.5  | Observ   | vations                                               | 148 |
| 205 | 10 | Gen  | eral F   | indings, Security Considerations, and Recommendations | 149 |
| 206 |    | 10.1 | Finding  | 35                                                    | 149 |

| 207 | 10.2 Security Considerations                                                               | 154        |
|-----|--------------------------------------------------------------------------------------------|------------|
| 208 | 10.3 Recommendations                                                                       | 157        |
| 209 | 11 Future Build Considerations                                                             | 159        |
| 210 | 11.1 Extension to Demonstrate the Growing Set of Available Components                      | 160        |
| 211 | 11.2 Recommended Demonstration of IPv6 Implementation                                      | 160        |
| 212 | Appendix A List of Acronyms                                                                | 161        |
| 213 | Appendix B Glossary                                                                        | 163        |
| 214 | Appendix C Bibliography                                                                    | 167        |
| 215 | List of Figures                                                                            |            |
| 216 | Figure 4-1 Reference Architecture                                                          | 13         |
| 217 | Figure 4-2 Physical Architecture                                                           | 18         |
| 218 | Figure 5-1 No MUD or Threat-Signaling Protection                                           | 30         |
| 219 | Figure 5-2 MUD and Threat-Signaling Protection                                             | 32         |
| 220 | Figure 6-1 Methods the Forescout Platform Can Use to Discover and Classify IP-Connected De | vices . 45 |
| 221 | Figure 6-2 Classify IoT Devices by Using the Forescout Platform                            |            |
| 222 | Figure 6-3 Logical Architecture–Build 1                                                    |            |
| 223 | Figure 6-4 Physical Architecture–Build 1                                                   | 49         |
| 224 | Figure 6-5 MUD-capable IoT Device Onboarding Message Flow–Build 1                          |            |
| 225 | Figure 6-6 Update Process Message Flow–Build 1                                             |            |
| 226 | Figure 6-7 Prohibited Traffic Message Flow–Build 1                                         |            |
| 227 | Figure 6-8 MQTT Protocol Process Message Flow–Build 1                                      | 54         |
| 228 | Figure 7-1 Logical Architecture—Build 2                                                    | 84         |
| 229 | Figure 7-2 Threat-Signaling Logical Architecture—Build 2                                   | 86         |
| 230 | Figure 7-3 Physical Architecture—Build 2                                                   | 89         |
| 231 | Figure 7-4 MUD-Capable IoT Device Onboarding Message Flow—Build 2                          | 90         |
| 232 | Figure 7-5 Device Onboarding Message Flow—Build 2                                          | 92         |
| 233 | Figure 7-6 Update Process Message Flow—Build 2                                             | 93         |

| 234                                                         | Figure 7-7 Unapproved Communications Message Flow—Build 2                                                                                                    |
|-------------------------------------------------------------|----------------------------------------------------------------------------------------------------|
| 235                                                         | Figure 7-8 DHCP Event Message Flow—Build 2                                                                                                    |
| 236                                                         | Figure 7-9 Message Flow for Protecting Local Devices Based on Threat Intelligence—Build 2 96                                                                                                    |
| 237                                                         | Figure 8-1 Logical Architecture—Build 3                                                                                                    |
| 238                                                         | Figure 9-1 Logical Architecture—Build 4                                                                                                    |
| 239                                                         | Figure 9-2 Example Configuration Information for Build 4                                                                                                    |
| 240                                                         | Figure 9-3 Physical Architecture—Build 4                                                                                                    |
| 241                                                         | Figure 9-4 MUD-Capable IoT Device Onboarding Message Flow—Build 4                                                                                                    |
| 242                                                         | Figure 9-5 Update Process Message Flow—Build 4                                                                                                    |
| 243                                                         | Figure 9-6 Unapproved Communications Message Flow—Build 4                                                                                                    |
| 244                                                         | Figure 9-7 Installation of Timed-Out Flow Rules and Eventual Consistency Message Flow—Build 4 . 137                                                                                                    |
| 245                                                         | Figure 9-8 DNS Event Message Flow—Build 4                                                                                                    |
|                                                             |                                                                                                    |
|                                                             |                                                                                                    |
| 246                                                         | List of Tables                                                                                                    |
| 247                                                         | Table 5-1 Mapping Characteristics of the Demonstrated Approach, as Instantiated in at Least One of                                                                                                    |
| 247<br>248                                                  | Table 5-1 Mapping Characteristics of the Demonstrated Approach, as Instantiated in at Least One of Builds 1-4, to NISTIR 8228 Expectations, NIST SP 800-53 Controls, and Cybersecurity Framework               |
| 247<br>248<br>249                                           | Table 5-1 Mapping Characteristics of the Demonstrated Approach, as Instantiated in at Least One of Builds 1-4, to NISTIR 8228 Expectations, NIST SP 800-53 Controls, and Cybersecurity Framework Subcategories |
| 247<br>248                                                  | Table 5-1 Mapping Characteristics of the Demonstrated Approach, as Instantiated in at Least One of Builds 1-4, to NISTIR 8228 Expectations, NIST SP 800-53 Controls, and Cybersecurity Framework               |
| 247<br>248<br>249<br>250                                    | Table 5-1 Mapping Characteristics of the Demonstrated Approach, as Instantiated in at Least One of Builds 1-4, to NISTIR 8228 Expectations, NIST SP 800-53 Controls, and Cybersecurity Framework Subcategories |
| 247<br>248<br>249<br>250<br>251                             | Table 5-1 Mapping Characteristics of the Demonstrated Approach, as Instantiated in at Least One of Builds 1-4, to NISTIR 8228 Expectations, NIST SP 800-53 Controls, and Cybersecurity Framework Subcategories |
| 247<br>248<br>249<br>250<br>251                             | Table 5-1 Mapping Characteristics of the Demonstrated Approach, as Instantiated in at Least One of Builds 1-4, to NISTIR 8228 Expectations, NIST SP 800-53 Controls, and Cybersecurity Framework Subcategories |
| 247<br>248<br>249<br>250<br>251<br>252<br>253               | Table 5-1 Mapping Characteristics of the Demonstrated Approach, as Instantiated in at Least One of Builds 1-4, to NISTIR 8228 Expectations, NIST SP 800-53 Controls, and Cybersecurity Framework Subcategories |
| 247<br>248<br>249<br>250<br>251<br>252<br>253               | Table 5-1 Mapping Characteristics of the Demonstrated Approach, as Instantiated in at Least One of Builds 1-4, to NISTIR 8228 Expectations, NIST SP 800-53 Controls, and Cybersecurity Framework Subcategories |
| 247<br>248<br>249<br>250<br>251<br>252<br>253<br>254        | Table 5-1 Mapping Characteristics of the Demonstrated Approach, as Instantiated in at Least One of Builds 1-4, to NISTIR 8228 Expectations, NIST SP 800-53 Controls, and Cybersecurity Framework Subcategories |
| 247<br>248<br>249<br>250<br>251<br>252<br>253<br>254<br>255 | Table 5-1 Mapping Characteristics of the Demonstrated Approach, as Instantiated in at Least One of Builds 1-4, to NISTIR 8228 Expectations, NIST SP 800-53 Controls, and Cybersecurity Framework Subcategories |

# 1 Summary

The Manufacturer Usage Description Specification (Internet Engineering Task Force [IETF] Request for Comments [RFC] 8520) provides a means for increasing the likelihood that Internet of Things (IoT) devices will behave as intended by the manufacturers of the devices. This is done by providing a standard way for manufacturers to indicate the network communications that the device requires to perform its intended function. When the Manufacturer Usage Description (MUD) is used, the network will automatically permit the IoT device to send and receive only the traffic it requires to perform as intended, and the network will prohibit all other communication with the device, thereby increasing the device's resilience to network-based attacks. This project is focused on the use of IoT devices in home and small-business environments. Its objective is to show how MUD can be used practically and effectively to reduce the vulnerability of IoT devices to network-based threats, and how MUD can be used to limit the usefulness of any compromised IoT devices to malicious actors.

This volume describes a reference architecture that is designed to achieve the project's objective, the laboratory architecture employed for the demonstrations, and the security characteristics supported by the reference design. Three implementations of the reference design are demonstrated. A fourth implementation is under development. These implementations are referred to as *builds*, and this volume describes three of them in detail:

- Build 1 uses products from Cisco Systems, DigiCert, Forescout, and Molex.
- Build 2 uses products from MasterPeace Solutions Ltd., Global Cyber Alliance (GCA), ThreatSTOP, and DigiCert.
- Build 3 uses products from CableLabs. Because it is still under development, it is not described
  in detail in this version of the practice guide.
- Build 4 uses software developed at the National Institute of Standards and Technology (NIST)
   Advanced Networking Technologies laboratory and products from DigiCert.

The primary technical elements of this project include components that are designed and configured to support the MUD protocol. We describe these components as being *MUD-capable*. The components used include MUD-capable network gateways, routers, and switches that support wired and wireless network access; MUD managers; MUD file servers; MUD-capable Dynamic Host Configuration Protocol (DHCP) servers; update servers; threat-signaling servers; and MUD files and their corresponding signature files. We also used devices that are not capable of supporting the MUD protocol, which we call *non-MUD-capable* or *legacy* devices, to demonstrate the security benefits of the demonstrated approach that are independent of the MUD protocol, such as threat signaling. Non-MUD-capable devices used include laptops, phones, and IoT devices that cannot emit a uniform resource locator (URL) for a MUD file as described in the MUD specification.

294

295

296

297

298

299

300

301

302

303

304

305

306

307

308

309 310

311312

313

314

315

316

317

318

319

320

321

322

323

324

325

326 327

328

329

The demonstrated approach, which deploys MUD as an additional security tool rather than as a replacement for other security mechanisms, shows that MUD can make it more difficult to compromise IoT devices on a home or small-business network by using a network-based attack. While MUD can be used to protect networks of any size, the scenarios examined by this National Cybersecurity Center of Excellence (NCCoE) project involve IoT devices being used in home and small-business networks. Owners of such networks cannot be assumed to have extensive network administration experience. This makes plug-and-play deployment a requirement. Although the focus of this project is on home and small-business network applications, the home and small-business network users are not the guide's intended audience. This guide is intended primarily for IoT device developers and manufacturers, network equipment developers and manufacturers, and service providers whose services may employ MUD-capable components. MUD-capable IoT devices and network equipment are not yet widely available, so home and small-business network owners are dependent on these groups to make it possible for them to obtain and benefit from MUD-capable equipment and associated services.

# 1.1 Challenge

The term IoT is often applied to the aggregate of single-purpose, internet-connected devices, such as thermostats, security monitors, lighting control systems, and smart television sets. The IoT is experiencing what some might describe as hypergrowth. Gartner forecasts that there will be 20.4 billion <u>IoT devices by 2020</u> and that the total will reach <u>25 billion by 2021</u>, while <u>Forbes</u> forecasts the market to be \$457 billion by 2020 (a 28.5 percent compounded annual growth rate). As IoT devices become more commonplace in homes and businesses, security concerns are also increasing. IoT devices may have unpatched or easily discoverable software flaws, and many have minimal security, are unprotected, or are difficult to secure. The full-featured devices such as web servers, personal or business computers, and mobile devices with which users are familiar often have state-of-the-art security software protecting them from most known threats. Conversely, many IoT devices are challenging to secure because they are designed to be inexpensive and to perform a single function—resulting in processing, timing, memory, and power constraints. Nevertheless, the consequences of not addressing security concerns of IoT devices can be catastrophic. For instance, in typical networking environments, malicious actors can detect an IoT device within minutes of it being connected and then, unbeknownst to the user, launch an attack on that device. They can also commandeer a group of compromised devices, called a botnet, that can be used to launch large-scale attacks. One example of such an attack is a distributed denial of service (DDoS) attack, which involves multiple computing devices in disparate locations sending repeated requests to a server with the intent to overload it and ultimately render it inaccessible. On October 12, 2016, a botnet consisting of more than 100,000 devices, called Mirai, launched a large DDoS attack on the internet infrastructure firm Dyn. Mirai interfered with Dyn's ability to provide domain name system (DNS) services to many large websites, effectively taking those websites offline for much of a day.

| 330 | A DDoS or other network-based attack may result in substantial revenue losses and potential liability |
|-----|----------------------------------------------------------------------------------------------------|
| 331 | exposure, which can degrade a company's reputation and erode customer trust. Victims of a DDoS        |
| 332 | attack can include                                                                                    |

- businesses that rely on the internet, who may suffer if their customers cannot reach them
- IoT device manufacturers, who may suffer reputational damage if their devices are exploited
  - service providers, who may suffer service degradation that affects their customers
  - users of IoT devices, who may suffer service degradation and potentially incur extra costs due to increased activity by their compromised machines

## 1.2 Solution

This project demonstrates how to use MUD to strengthen security while deploying IoT devices on home and small-business networks. The demonstrated approach uses MUD to constrain the communication abilities of MUD-capable IoT devices, thereby reducing the potential for these devices to be attacked as well as reducing the potential for them to be used to launch network-based attacks—both attacks that could be launched across the internet and attacks on the MUD-capable IoT device's local network. Using MUD combats IoT-based, network-based attacks by providing a standardized and automated method for making access control information available to network control devices capable of prohibiting unauthorized traffic to and from IoT devices. When MUD is used, the network will automatically permit the IoT device to send and receive the traffic it requires to perform as intended, and the network will prohibit all other communication with the device. Even if an IoT device becomes compromised, MUD prevents it from being used in any attack that would require the device to send traffic to an unauthorized destination.

In developing the demonstrated approach, the NCCoE sought existing technologies that use the <a href="MUD\_specification">MUD\_specification (RFC 8520)</a>. The NCCoE envisions using MUD as one of many possible tools that can be deployed, in accordance with best practices, to improve IoT security. This practice guide describes three implementations of the MUD specification that support MUD-capable IoT devices. It describes how one build (Build 2) uses threat signaling to prevent both MUD-capable and non-MUD-capable IoT devices from connecting to internet locations that are known to be potentially malicious. It also describes the importance of using update servers to perform periodic updates to all IoT devices so that the devices will be protected with up-to-date software patches. It shows IoT device developers and manufacturers, network equipment developers and manufacturers, and service providers who employ MUD-capable components how to integrate and use MUD to help make home and small-business networks more secure.

## 1.3 Benefits

362

363

364 365

366367

368369

370 371

372

373

374

375

376

377378

The demonstrated approach offers specific benefits to several classes of stakeholders:

- Organizations and others who rely on the internet, including businesses that rely on their
  customers being able to reach them over the internet, can understand how MUD can be used to
  protect internet availability and performance against network-based attacks.
- IoT device manufacturers can see how MUD can protect against reputational damage resulting from their devices being easily exploited to support DDoS or other network-based attacks.
- Service providers can benefit from a reduction of the number of IoT devices that can be easily used by malicious actors to participate in DDoS attacks against their networks and degrade service for their customers.
- Users of IoT devices, including small businesses and homeowners, can better understand what to ask for with respect to the set of tools available to protect their internal networks from being subverted by malicious actors. They will also better understand what they can expect regarding reducing their vulnerability to threats to their businesses that can result from such subversion. By protecting their networks, they also avoid suffering increased costs and bandwidth saturation that could result from having their machines captured and used to launch network-based attacks.

380

381

382

383

384

410

411

2 How to Use This Guide

This guide contains three volumes:

design is modular and can be deployed in whole or in part.

#### 385 NIST SP 1800-15A: *Executive Summary* 386 NIST SP 1800-15B: Approach, Architecture, and Security Characteristics—what we built and 387 why (you are here) NIST SP 1800-15C: How-To Guides—instructions for building the example solutions 388 389 It is intended for IoT device developers and manufacturers, network equipment developers and 390 manufacturers, and service providers who employ MUD-capable components. Depending on your role 391 in your organization, you might use this guide in different ways: 392 Business decision makers, including chief security and technology officers, will be interested in the 393 Executive Summary, NIST SP 1800-15A, which describes the following topics: challenges that enterprises face in mitigating IoT-based DDoS threats 394 395 example solution built at the NCCoE 396 benefits of adopting the demonstrated approach 397 **Technology or security program managers** who are concerned with how to identify, understand, assess, 398 and mitigate risk will be interested in this part of the guide, NIST SP 1800-15B, which describes what we 399 did and why. The following sections will be of particular interest: 400 Section 3.4.3, Risk, provides a description of the risk analysis we performed 401 Section 5.2, Security Control Map, maps the security characteristics of this example solution to 402 cybersecurity standards and best practices 403 You might share the Executive Summary, NIST SP 1800-15A, with your leadership team members to help 404 them understand the importance of adopting standards-based mitigation of network-based distributed 405 denial of service by using MUD protocols. IT professionals who want to implement an approach like this will find the whole practice guide useful. 406 You can use the how-to portion of the guide, NIST SP 1800-15C, to replicate all or parts of the builds 407 408 created in our lab. The how-to guide provides specific product installation, configuration, and 409 integration instructions for implementing the example solutions. We do not re-create the product

manufacturers' documentation, which is generally widely available. Rather, we show how we incorporated the products together in our environment to create each example solution.

This NIST Cybersecurity Practice Guide demonstrates a standards-based reference design and provides

users with the information they need to replicate deployment of the MUD protocol to mitigate the

threat of IoT devices being used to perform DDoS and other network-based attacks. This reference

- 412 This guide assumes that IT professionals have experience implementing security products within the 413 enterprise. While we have used a suite of commercial and open-source products to address this 414 challenge, this guide does not endorse these particular products. Your organization can adopt this 415 solution or one that adheres to these guidelines in whole, or you can use this guide as a starting point 416 for tailoring and implementing parts of the MUD protocol. Your organization's security experts should 417 identify the products that will best integrate with your existing tools and IT system infrastructure. We 418 hope you will seek products that are congruent with applicable standards and best practices. Section 5, 419 Security Characteristic Analysis, maps the characteristics of the demonstrated approach to the 420 cybersecurity controls provided by this reference solution.
- A NIST Cybersecurity Practice Guide does not describe "the" solution, but a possible solution. This is a draft guide. We seek feedback on its contents and welcome your input. Comments, suggestions, and success stories will improve subsequent versions of this guide. Please contribute your thoughts to mitigating-iot-ddos-nccoe@nist.gov.

# 2.1 Typographic Conventions

425

The following table presents typographic conventions used in this volume.

| Typeface/<br>Symbol | Meaning                                                                                                    | Example                                                         |
|---------------------|----------------------------------------------------------------------------------------------------|-----------------------------------------------------------------|
| Italics             | file names and pathnames;<br>references to documents that<br>are not hyperlinks; new terms;<br>and placeholders | For language use and style guidance, see the NCCoE Style Guide. |
| Bold                | names of menus, options, command buttons, and fields                                                            | Choose File > Edit.                                             |
| Monospace           | command-line input, onscreen computer output, sample code examples, and status codes                            | Mkdir                                                           |
| Monospace Bold      | command-line user input<br>contrasted with computer<br>output                                                   | service sshd start                                              |

| Typeface/<br>Symbol | Meaning                                                             | Example                                                                                                    |
|---------------------|---------------------------------------------------------------------|----------------------------------------------------------------------------------------------------|
| blue text           | link to other parts of the document, a web URL, or an email address | All publications from NIST's NCCoE are available at <a href="https://www.nccoe.nist.gov">https://www.nccoe.nist.gov</a> . |

# 3 Approach

The NCCoE issued an open invitation to technology providers to participate in demonstrating an approach to deploying IoT devices in home and small-business networks in a manner that provides higher security than is typically achieved in today's environments. In this project, the MUD specification (RFC 8520) is applied to home and small-business networks that are composed of both IoT and fully featured devices (e.g., personal computers and mobile devices). Use of MUD constrains the communication abilities of MUD-capable IoT devices, thereby reducing the potential for these devices to be attacked as well as the potential for them to be used to launch attacks. Network gateway components and IoT devices leverage MUD to ensure that IoT devices send and receive only the traffic they require to perform their intended function. The resulting constraints on the MUD-capable IoT device's communication abilities reduce the potential for MUD-capable devices to be the victims of network-based attacks, as well as reducing the ability for these devices to be used in a DDoS or other network-based attack. In addition, in one build (Build 2), network-wide access controls based on threat signaling are provided to protect legacy IoT devices, MUD-capable IoT devices, and fully featured devices (e.g., personal computers). Automatic secure updates are also recommended for all devices.

The NCCoE prepared a Federal Register Notice inviting technology providers to provide products and/or expertise to compose prototypes. Components sought included MUD-capable routers or switches; MUD managers; MUD file servers; MUD-capable DHCP servers; IoT devices capable of emitting a MUD URL; and network access control based on threat signaling. Cooperative Research and Development Agreements (CRADAs) were established with qualified respondents, and build teams were assembled. The build teams fleshed out the initial architectures, and the collaborators' components were composed into example implementations, i.e., builds. The build teams documented the architecture and design of each build. As each build progressed, the team documented the steps taken to install and configure each component of the build. The team then conducted functional testing of the builds, including demonstrating the ability to retrieve a device's MUD file and use it to determine what traffic the device will be permitted to send and receive. We verified that attempts to perform prohibited communications would be blocked. The team conducted a risk assessment and a security characteristics analysis and documented the results, including mapping the security contributions of the demonstrated approach to the *Framework for Improving Critical Infrastructure Cybersecurity* (NIST Cybersecurity

| 456<br>457                             | <u>Framework</u> ) and other relevant standards. Finally, the NCCoE worked with industry collaborators to suggest considerations for enhancing future support for MUD.                                                                                                    |  |  |  |
|----------------------------------------|----------------------------------------------------------------------------------------------------|--|--|--|
| 458                                    | 3.1 Audience                                                                                                    |  |  |  |
| 459<br>460<br>461<br>462<br>463<br>464 | The focus of this project is on home and small-business deployments. Its solution is targeted to address the needs of home and small-business networks, which have users who cannot be assumed to have extensive network administration experience and who therefore require plug-and-play functionality. Although the focus of this project is on home and small-business network applications, home and small business network users are not intended to be this guide's primary audience. This guide is intended for the following types of organizations that provide products and services to homes and small businesses: |  |  |  |
| 465                                    | <ul> <li>IoT device developers and manufacturers</li> </ul>                                                                                                    |  |  |  |
| 466                                    | <ul> <li>network equipment developers and manufacturers</li> </ul>                                                                                                    |  |  |  |
| 467                                    | <ul> <li>service providers that employ MUD-capable components</li> </ul>                                                                                                    |  |  |  |
| 468                                    | 3.2 Scope                                                                                                    |  |  |  |
| 469<br>470<br>471<br>472<br>473<br>474 | The scope of this NCCoE project is IoT deployments in those home and small-business applications where plug-and-play deployment is required. The demonstrated approach includes MUD-capable IoT devices that interact with traditional computing devices, as permitted by their MUD files, and also interact with external systems to access update servers and various cloud services. It employs both MUD-capable and non-MUD-capable IoT devices, such as smart lighting controllers, cameras, smartphones, printers, baby monitors, digital video recorders, and smart assistants.                                         |  |  |  |
| 475<br>476<br>477                      | The primary focus of this project is on the technical feasibility of implementing MUD to mitigate network-based attacks. We show use of threat signaling to protect both MUD-capable devices and devices that are not MUD capable from known threats.                                                                                                    |  |  |  |
| 478<br>479<br>480<br>481               | The reference architecture for the demonstrated approach includes support for automatic secure software updates. All builds include a server that is meant to represent an update server to which MUD will permit devices to connect. However, demonstrations of actual IoT device software updates and patching were not included in the scope of the project.                                                                                                    |  |  |  |
| 482<br>483<br>484<br>485               | Providing security protections for each of the components deployed in the demonstrated approach is important. However, demonstrating these protections are outside the scope of this project. It is assumed that network owners deploying the architecture will implement best practices for securing it.  Also, governance, operational, life cycle, cost, legal, and privacy issues are outside the project's current                                                                                                    |  |  |  |

486

scope.

#### **Assumptions** 3.3 487 It is assumed that: 488 489 IoT devices, by definition, are not general-purpose devices. 490 Each IoT device has an intended function, and this function is specific enough that the device's 491 communication requirements can be defined accurately and completely. 492 An IoT device's communication should be limited to only what is required for the device to 493 perform its function. 494 Cost is a major factor affecting consumer purchasing decisions and consequent product 495 development decisions. Therefore, it is assumed that IoT devices will not typically include 496 organic support for all their own security needs and would therefore benefit from protections provided by outside mechanism, such as MUD. 497 498 IoT device manufacturers will use the MUD file mechanism to indicate the communications that each device needs. 499 500 Network routers can be automatically configured to enforce these communications so that intended communications are permitted 501 502 unintended communications are prohibited 503 If all MUD-capable network components are deployed and functioning as intended, a malicious 504 actor would need to compromise one of the systems with which an IoT device is permitted to 505 communicate to launch a network-based attack on the device. If a device were to be 506 compromised, it could be used in a network-based attack only against systems with which it is permitted to communicate. 507 508 Network owners who want to provide the security protections demonstrated in this project 509 will: be able to acquire and deploy all necessary components of the architecture on their 510 511 own network, including MUD-capable IoT devices, a MUD manager, a MUD-capable gateway/router/switch, and a threat-signaling-capable gateway/router/switch 512 have access to MUD file servers that host the MUD files for their IoT devices, update 513 servers, threat-signaling servers, and current threat intelligence 514 515 All deployed architecture components are secure and can be depended upon to perform as designed. 516 517 Best practices for administrative access and security updates will be implemented, and these

will reduce the success rate of compromise attempts.

# 3.4 Risk Assessment

- 520 NIST SP 800-30 Revision 1, Guide for Conducting Risk Assessments, states that risk is "a measure of the
- extent to which an entity is threatened by a potential circumstance or event, and typically a function of:
- 522 (i) the adverse impacts that would arise if the circumstance or event occurs; and (ii) the likelihood of oc-
- 523 currence." The guide further defines risk assessment as "the process of identifying, estimating, and pri-
- oritizing risks to organizational operations (including mission, functions, image, reputation), organiza-
- 525 tional assets, individuals, other organizations, and the Nation, resulting from the operation of an infor-
- 526 mation system. Part of risk management incorporates threat and vulnerability analyses, and considers
- 527 mitigations provided by security controls planned or in place."
- 528 The NCCoE recommends that any discussion of risk management, particularly at the enterprise level,
- begins with a comprehensive review of NIST SP 800-37 Revision 2, Risk Management Framework for In-
- 530 *formation Systems and Organizations*—material that is available to the public. The Risk Management
- 531 Framework (RMF) guidance, as a whole, proved to be invaluable in giving us a baseline to assess risks,
- from which we developed the project, the security characteristics of the builds, and this guide.
- 533 Considerations for Managing Internet of Things (IoT) Cybersecurity and Privacy Risks, NIST Interagency
- or Internal Report (NISTIR) 8228, identified security and privacy considerations and expectations that,
- 535 together with the Framework for Improving Critical Infrastructure Cybersecurity (NIST Cybersecurity
- Framework) and Security and Privacy Controls for Federal Information Systems and Organizations (NIST
- 537 <u>SP 800-53</u>) informed our risk assessment and subsequent recommendations from which we developed
- the security characteristics of the builds, and this guide.

## 539 **3.4.1** Threats

- 540 Historically, internet devices have enjoyed full connectivity at the network and transport layers. Any pair
- of devices with valid internet protocol (IP) addresses was, in general, able to communicate by using
- transmission control protocol (TCP) for connection-oriented communications or user datagram protocol
- 543 (UDP) for connectionless protocols. Full connectivity was a practical architectural option for fully
- featured devices (e.g., servers and personal computers) because the identity of communicating hosts
- depended largely on the needs of inherently unpredictable human users. Requiring a reconfiguration of
- hosts to permit communications to meet the needs of system users as they evolved was not a scalable
- 547 solution. However, a combination of whitelisting device capabilities and blacklisting devices or domains
- that are considered suspicious allowed network administrators to mitigate some threats.
- 549 With the evolution of internet hosts from multiuser systems to personal devices, this security
- posture became impractical, and the emergence of IoT has made it unsustainable. In typical networking
- environments, a malicious actor can detect an IoT device and launch an attack on that device from any
- system on the internet. Once compromised, that device can be used to attack any other system on the
- 553 internet. Anecdotal evidence indicates that a new device will be detected and will experience its first
- attack within minutes of deployment. Because the devices being deployed often have known security

- flaws, the success rate for compromising detected systems is very high. Typically, malware is designed to compromise a list of specific devices, making such attacks very scalable. Once compromised, an IoT device can be used to compromise other internet-connected devices, launch attacks on any victim
- device on the internet, or launch attacks on devices within the local network hosting the device.

# 3.4.2 Vulnerabilities

559

571

- The vulnerability of IoT devices in this environment is a consequence of full connectivity, exacerbated by
- the large number of security vulnerabilities in complex software systems. Modern systems ship with
- 562 millions of lines of code, creating a target-rich environment for malicious actors. Some vendors provide
- patches for security vulnerabilities and an efficient means for securely updating their products.
- However, patches are often unavailable or nearly impossible to install on many other products,
- including many IoT devices. In addition, poorly designed and implemented default configuration
- 566 baselines and administrative access controls, such as hard-coded or widely known default passwords,
- 567 provide a large attack surface for malicious actors. Many IoT devices include those types of
- vulnerabilities. The Mirai malware, which launched a large DDoS attack on the internet infrastructure
- 569 firm Dyn that took many of the Internet's top destinations offline for much of a day, relied heavily on
- 570 hard-coded administrative access to assemble botnets consisting of more than 100,000 devices.

## 3.4.3 Risk

- 572 The demonstrated approach implements a set of protocols designed to permit users and product
- 573 support staff to constrain access to MUD-capable IoT devices. A network that includes IoT devices will
- be vulnerable to exploitation if some but not all IoT devices are MUD-capable. MUD may help prevent a
- 575 compromised IoT device from doing harm to other systems on the network, and a device acting out of
- 576 profile may indicate that it is compromised. However, MUD does not necessarily help owners to find
- and identify already-compromised systems, and it does not help owners correct compromised systems
- 578 without replacing or reprogramming existing system components. For example, if a system is
- 579 compromised so that it emits a new URL referencing a MUD file that permits malicious actors to send
- traffic to and from the IoT device, MUD may not be able to help owners detect such compromised
- 581 systems and stop the communications that should be prohibited. However, if a system is compromised
- but it is still emitting the correct MUD URL, MUD can detect and stop any unauthorized communications
- that the device attempts. Such attempts would also indicate potential compromises.
- If a network is set up so that it uses legacy IoT devices that do not emit MUD URLs, these devices could
- be associated with MUD URLs or with MUD files themselves by using alternative means, such as a
- device serial number or a public key. If the device is compromised and attempts unauthorized
- 587 communication, the attempt should be detected, and the device would be subjected to the constraints
- specified in its MUD file. Under these circumstances, MUD can permit the owner to find and identify
- already-compromised systems. Moreover, where threat signaling is employed, a compromised system
- that reaches back to a known malicious IP address can be detected, and the connection can be refused.

# 4 Architecture

591

592

593

594

595

596

597

598599

600

601

602

603

604

605

The project architecture is intended for home and small-business networks that are composed of both IoT components and fully featured devices (e.g., personal computers). The architecture is designed to provide three forms of protection:

- use of the MUD specification to automatically permit an IoT device to send and receive only
  the traffic it requires to perform as intended, thereby reducing the potential for the device to
  be the victim of a communications-based malware exploit or other network-based attack, and
  reducing the potential for the device, if compromised, to be used in a DDoS or other networkbased attack
- use of network-wide access controls based on threat signaling to protect legacy (non-MUD-capable) IoT devices and fully featured devices, in addition to MUD-capable IoT devices, from connecting to domains that are known current threats
- automated secure software updates to all devices to ensure that operating system patches are installed promptly

## 4.1 Reference Architecture

Figure 4-1 depicts the logical architecture of the reference design. It consists of three main components: support for MUD, support for threat signaling, and support for periodic updates.

## Figure 4-1 Reference Architecture

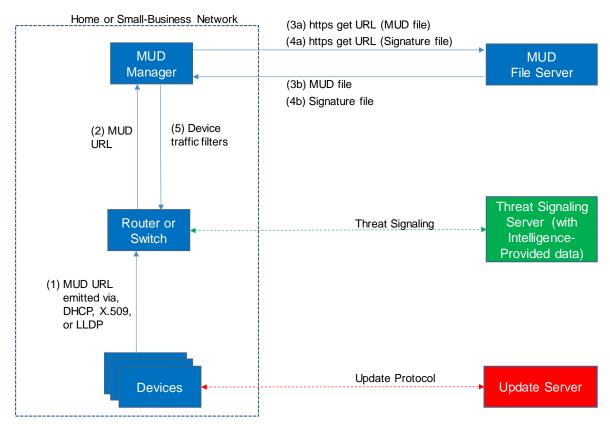

610 4.1.1 Support for MUD

A new functional component, the MUD manager, is introduced to augment the existing networking functionality offered by the home/small-business network router or switch. Note that the MUD manager is a logical component. Physically, the functionality that the MUD manager provides can and often is combined with that of the network router in a single device.

IoT devices must somehow be associated with a MUD file. The MUD specification describes three possible mechanisms through which the IoT device can provide the MUD file URL to the network: inserting the MUD URL into DHCP address requests that they generate when they attach to the network (e.g., when powered on), providing the MUD URL in a Link Layer Discovery Protocol (LLDP) frame, or providing the MUD URL as a field in an X.509 certificate that the device provides to the network via a protocol such as Tunnel Extensible Authentication Protocol (TEAP). Each of these MUD URL emission mechanisms is listed as a possibility in Figure 4-1. In addition, the MUD specification provides flexibility to enable other mechanisms by which MUD file URLs can be associated with IoT devices.

Figure 4-1 uses labeled arrows to depict the steps involved in supporting MUD:

| 624 | The IoT device emits a MUD URL by using a mechanism such as DHCP, LLDP, or X.509 certificate |
|-----|----------------------------------------------------------------------------------------------|
| 625 | (step 1).                                                                                    |

- The router extracts the MUD URL from the protocol frame of whatever mechanism was used to convey it and forwards this MUD URL to the MUD manager (step 2).
- Once the MUD URL is received, the MUD manager uses https to request the MUD file from the MUD file server by using the MUD URL provided in the previous step (step 3a); if successful, the MUD file server at the specified location will serve the MUD file (step 3b).
- Next, the MUD manager uses https to request the signature file associated with the MUD file (step 4a) and upon receipt (step 4b) verifies the MUD file by using its signature file.
- The MUD file describes the communications requirements for the IoT device. Once the MUD manager has determined the MUD file to be valid, the MUD manager converts the access control rules in the MUD file into access control entries (e.g., access control lists—ACLs, firewall rules, or flow rules) and installs them on the router or switch (step 5).

Once the device's access control rules are applied to the router or switch, the MUD-capable IoT device will be able to communicate with approved local hosts and internet hosts as defined in the MUD file, and any unapproved communication attempts will be blocked.

As described in the MUD specification, the MUD file rules can limit both traffic between the device and external internet domains (north/south traffic), as well as traffic between the device and other devices on the local network (east/west traffic). East/west traffic can be limited using the following constructs:

- controller—class of devices known to be controllers (could describe well-known services such as DNS or Network Time Protocol [NTP])
- my-controller—class of devices that the local network administrator admits to the class
- local-networks—class of IP addresses that are scoped within some local administrative boundary
- same-manufacturer—class of devices from the same manufacturer as the IoT device in question
- manufacturer—class of devices made by a particular manufacturer as identified by the authority component of its MUD URL

It is worth noting that while MUD requires use of a MUD-capable router on the local network, whether this router is standalone equipment provided by a third-party network equipment vendor (as is the case in Builds 1, 2, and 4) or integrated with the service provider's residential gateway equipment (Build 3) is not relevant to the ability of MUD to protect the network. While a service provider will be free to provide support for MUD in its internet gateway equipment and infrastructure, such ISP support is not necessary. A home or small business network can benefit from the protections that MUD has to offer without ISPs needing to make any changes or provide any support other than basic internet connectivity.

# 4.1.2 Support for Updates

To provide additional security, the reference architecture also supports periodic updates. All builds include a server that is meant to represent an update server to which MUD will permit devices to connect. Each device on an operational network should be configured to periodically contact its update server to download and apply security patches, ensuring that it is running the most up-to-date and secure code available. To ensure that such updates are possible, an IoT device's MUD file must explicitly permit the IoT device to receive traffic from the update server. Although regular manufacturer updates are crucial to security, the builds described in this practice guide demonstrate only the ability for IoT devices to receive faux updates from a notional update server. Communications between IoT devices and their corresponding update servers are not standardized.

# 4.1.3 Support for Threat Signaling

- To provide additional protection for both MUD-capable and non-MUD-capable devices, the reference architecture also envisions support for threat signaling. The router or switch can receive threat feeds from a notional threat-signaling server to use as a basis for restricting certain types of network traffic.
- For example, both MUD-capable and non-MUD-capable devices can be prevented from connecting to
- internet domains that have been identified as being potentially malicious. Communications between
- the threat-signaling server and the router/switch are not standardized.

# 4.1.4 Build-Specific Features

- The reference architecture depicted in Figure 4-1 is intentionally general. Each build instantiates this reference architecture in a unique way, depending on the equipment used and the capabilities supported. While all three builds support MUD and the ability to receive faux updates from a notional update server, only Build 2 currently supports threat signaling. In addition, Build 1 and Build 2 include nonstandard device discovery technology to discover, inventory, profile, and classify attached devices. Such classification can be used to validate that the access that is being granted to each device is consistent with that device's manufacturer and model. In Build 2, a device's manufacturer and model can be used as a basis for identifying and enforcing that device's traffic profile.
- The four builds of the reference architecture that have been undertaken, three of which are complete and have been demonstrated, are as follows:
  - Build 1 uses products from Cisco Systems, DigiCert, Forescout, and Molex. The Cisco MUD manager is used to support MUD, and the Forescout virtual appliances and enterprise manager are used to perform non-MUD-related device discovery on the network. Molex Power over Ethernet (PoE) Gateway and Light Engine is used as a MUD-capable IoT device. Certificates from DigiCert are also used.
  - Build 2 uses products from MasterPeace Solutions Ltd., GCA, ThreatSTOP, and DigiCert. The MasterPeace Solutions Yikes! router, cloud service, and mobile application support MUD as

well as perform device discovery on the network and apply additional traffic rules to both MUD-capable and non-MUD-capable devices based on device manufacturer and model. The Yikes! router also integrates with the GCA Quad9 DNS service and the ThreatSTOP threat MUD file server to prevent devices (MUD-capable or not) from connecting to domains that have been identified as potentially malicious based on current threat intelligence. Certificates from DigiCert are also used.

- Build 3, which is still under development, uses products supplied by CableLabs to support MUD. It will leverage the Wi-Fi Alliance Easy Connect specification to securely onboard devices to the network. It will also use software-defined networking to create separate trust zones (e.g., network segments) to which devices are assigned according to their intended network function. Although limited functionality of a preliminary version of this build was demonstrated as part of this project, Build 3 is not yet complete. Therefore, it has not yet been subjected to functional evaluation or demonstration. A brief preview of the architecture and functional elements planned for Build 3 is provided in this practice guide. Full documentation of Build 3 is planned for inclusion in the next phase of this project.
- Build 4 uses software developed at the NIST Advanced Networking Technologies laboratory. This software supports MUD and is intended to serve as a working prototype of the MUD RFC to demonstrate feasibility and scalability. Certificates from DigiCert are also used.
- The logical architectures and detailed descriptions of Builds 1, 2, and 4 can be found in Section 6 (Build 1), Section 7 (Build 2), and Section 9 (Build 4). Build 3 is described briefly in Section 8.

# 4.2 Physical Architecture

- Figure 4-2 depicts the high-level physical architecture of the NCCoE laboratory environment. This implementation currently supports four builds and has the flexibility to implement additional builds in the future. As depicted, the NCCoE laboratory network is connected to the internet via the NIST data center. Access to and from the NCCoE network is protected by a firewall. The NCCoE network includes a shared virtual environment that houses an update server, a MUD file server, an unapproved server (i.e., a server that is not listed as a permissible communications source or destination in any MUD file), a Message Queuing Telemetry Transport (MQTT) broker server, and a Forescout enterprise manager. These components are hosted at the NCCoE and are used across builds where applicable. The Transport Layer Security (TLS) certificate and Premium Certificate used by the MUD file server are provided by DigiCert.
- 726 All four builds, as depicted in the diagram, have been implemented, but only three are complete:
  - Build 1 network components consist of a Cisco Catalyst 3850-S switch, a Cisco MUD manager, a
    FreeRADIUS server, and a virtualized Forescout appliance on the local network. Build 1 also
    requires support from all components that are in the shared virtual environment, including the
    Forescout enterprise manager.

- Build 2 network components consist of a MasterPeace Solutions Ltd. Yikes! router on the local network. Build 2 requires support from the MUD file server, Yikes! cloud, and a Yikes! mobile application that are resident on the Build 2 cloud. The Yikes! router includes threat-signaling capabilities (not depicted) that have been integrated with it. Build 2 also requires support from threat-signaling cloud services that consist of the ThreatSTOP threat MUD file server, Quad9 threat application programming interface (API), and Quad9 DNS service. Build 2 uses only the update server and unapproved server components that are in the shared virtual environment.
- Build 3 is still under development and is expected to be completed by the next phase of this
  project. As of this writing, this build's network components consist of a CableLabs Micronets
  Gateway/wireless access point (AP) that resides on the local network and that operates in
  conjunction with various service provider components and partner/service provider offerings
  that reside in the Micronets virtual environment.
- Build 4 network components consist of a software-defined networking (SDN)-capable gateway/switch on the local network, and an SDN controller/MUD manager and approved and unapproved servers that are located remotely from the local network. Build 4 also uses the MUD file server that is resident in the shared virtual environment.

IoT devices used in all four builds include both MUD-capable and non-MUD-capable. The MUD-capable IoT devices used, which vary across builds, include Raspberry Pi, ARTIK, u-blox, Intel UP Squared, BeagleBone Black, NXP i.MX 8M (devkit), and the Molex Light Engine controlled by PoE Gateway. Non-MUD-capable devices used, which also vary across builds, include a wireless access point, cameras, a printer, smartphones, lighting devices, a smart assistant device, a baby monitor, and a digital video recorder. Each of the completed builds and the roles that their components play in their architectures are explained in more detail in Section 6 (Build 1), Section 7 (Build 2), and Section 9 (Build 4). Build 3 is described briefly in Section 8.

### Figure 4-2 Physical Architecture

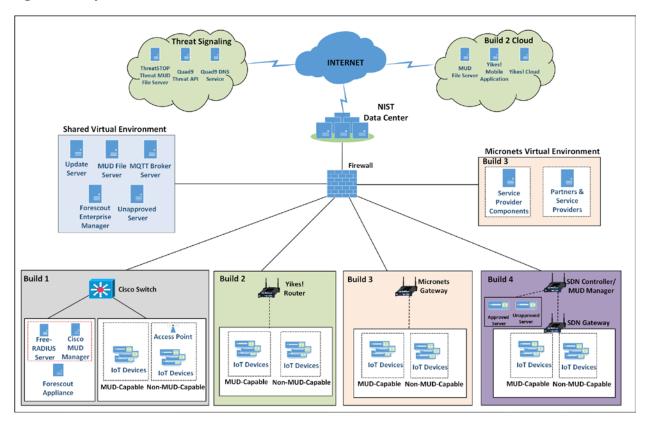

**5 Security Characteristic Analysis** 

The purpose of the security characteristic analysis is to understand the extent to which the project meets its objective of demonstrating the ability to identify IoT components to MUD managers and manage access to those components while limiting unauthorized access to and from the components. In addition, it seeks to understand the security benefits of the demonstrated approach.

# 5.1 Assumptions and Limitations

The security characteristic analysis has the following limitations:

- It is neither a comprehensive test of all security components nor a red-team exercise.
- It cannot identify all weaknesses.
- It does not include the lab infrastructure. It is assumed that devices are hardened. Testing
  these devices would reveal only weaknesses in implementation that would not be relevant to
  those adopting this reference architecture.

# 5.2 Security Control Map

- One aspect of the security characteristic analysis involved assessing how well the reference design
- addresses the security characteristics that it was intended to support. The NIST Cybersecurity
- 772 Framework Subcategories were used to provide structure to the security assessment. We consulted the
- 773 specific sections of each standard that are cited in reference to a Subcategory. The cited sections
- provide validation points that the example implementations would be expected to exhibit. Using the
- 775 Cybersecurity Framework Subcategories as a basis for organizing our analysis allowed us to
- systematically consider how well the reference design supports the intended security characteristics.
- 777 The characteristics analysis was conducted in the context of home network and small-business usage
- 778 scenarios.

- 779 The capabilities demonstrated by the architectural elements described in Section 4 and used in the
- 780 home networks and small-business environments are primarily intended to address requirements, best
- 781 practices, and capabilities described in the following NIST documents: Framework for Improving Critical
- 782 Infrastructure Cybersecurity (NIST Cybersecurity Framework), Security and Privacy Controls for Federal
- 783 Information Systems and Organizations (NIST Special Publication [SP] 800-53), and Considerations for
- 784 Managing Internet of Things (IoT) Cybersecurity and Privacy Risks (NIST Interagency or Internal Report
- 785 8228). NISTIR 8228 identifies a set of 25 security and privacy expectations for IoT devices and
- 786 subsystems. These include expectations regarding meeting device protection, data protection, and
- privacy protection goals. The reference architecture directly addresses the PR.AC-1, PR.AC-2, PR.AC-3,
- 788 PR.AC-7, and PR.PT-3 Cybersecurity Framework Subcategories and supports activities addressing the
- 789 ID.AM-1, ID.AM-2, ID.AM-3, ID.RA-2, ID.RA-3, PR.AC-5, PR.AC-4, PR.DS-5, PR.DS-6, PR.IP-1, PR.IP-3, and
- 790 DE.CM-8 Subcategories. Also, the security platform directly addresses NIST SP 800-53 controls AC-3, AC-
- 18, CM-7, SC-5, SC-7, SC-23, and SI-2, and it supports activities addressing NIST SP 800-53 controls AC-4,
- 792 AC-6, AC-24, CM-7, CM-8, IA-2, IA-5, IA-8, PA-4, PM-5, RA-5, SC-8, and SI-5. In addition, seven of the
- 793 NISTIR 8228 expectations are addressed by the example implementation. Table 5-1 describes how
- 794 MUD-specific example implementation characteristics address NISTIR 8228 expectations, NIST SP 800-
- 795 53 controls, and NIST Cybersecurity Framework Subcategories.

Table 5-1 Mapping Characteristics of the Demonstrated Approach, as Instantiated in at Least One of
 Builds 1-4, to NISTIR 8228 Expectations, NIST SP 800-53 Controls, and NIST Cybersecurity Framework
 Subcategories

| Applicable Project Description Element That Addresses the Expectation                                                                                                    | Applicable NISTIR 8228 Expectations                            | NIST SP 800-53<br>Controls<br>Supported                                                                                                    | Cybersecurity Framework Subcategories Supported                                                                                                    |
|----------------------------------------------------------------------------------------------------|----------------------------------------------------------------|----------------------------------------------------------------------------------------------------|----------------------------------------------------------------------------------------------------|
| <ul> <li>There exists some mechanism for associating each device with a URL that can be used to identify and locate its MUD file. The device itself may emit the MUD file URL in one of three ways:</li> <li>IoT devices insert the MUD URL into DHCP address requests when the device attaches to the network (e.g., power on) (Build 1, Build 2, and Build 4)</li> <li>MUD URL is provided in LLDP (Build 1)</li> <li>MUD URL is included in X.509 certificate (Build 3)</li> <li>However, there may be other means for a MUD URL to be learned by a network, and the MUD specification is designed to allow flexibility in this regard.</li> </ul> | Device has a built-in identifier.                              | Supports CM-8 System Component Inventory PM-5 System Inventory                                                                             | Supports ID.AM-1 Physical devices and systems within the organization are inventoried.                                                                                                    |
| The MUD file URL, which identifies the device type, among other things, is passed to the MUD manager, which retrieves a MUD file by using https. The MUD file describes the communications requirements for this device. The MUD manager converts the requirements into access control information for enforcement by the router or switch. (all builds)                                                                                                    | Device can interface with enterprise asset management systems. | Provides AC-3 Access Enforcement AC-18 Wireless Access CM-7 Least Functionality SC-5 Denial of Service Protection SC-7 Boundary Protection | Provides PR.PT-3 The principle of least functionality is incorporated by configuring systems to provide only essential capabilities.  Supports ID.AM-1 Physical devices and systems within the organization are inventoried. |

| Applicable Project Description Element That Addresses the Expectation | Applicable NISTIR 8228 Expectations | NIST SP 800-53<br>Controls<br>Supported                                                                                                    | Cybersecurity Framework Subcategories Supported                                                                                                    |
|-----------------------------------------------------------------------|-------------------------------------|----------------------------------------------------------------------------------------------------|----------------------------------------------------------------------------------------------------|
|                                                                       |                                     | Supports AC-4 Information Flow Enforcement AC-6 Least Privilege AC-24 Access Control Decisions CM-8 System Component Inventory PM-5 System Inventory | ID.AM-2 Software platforms and applications within the organization are inventoried.  ID.AM-3 Organizational communication and data flows are mapped.  PR.AC-4 Access permissions and authorizations are managed, incorporating the principles of least privilege and separation of duties.  PR.AC-5 Network integrity is protected (e.g., network segregation, network segmentation).  PR.DS-5 Protections against data leaks are implemented.  DE.AE-1 A baseline of network operations and expected data flows for users |

| Applicable Project Description Element That Addresses the Expectation                                                                                     | Applicable NISTIR 8228 Expectations                                                                                                    | NIST SP 800-53<br>Controls<br>Supported                                                                              | Cybersecurity Framework Subcategories Supported                                                                                                    |
|----------------------------------------------------------------------------------------------------|----------------------------------------------------------------------------------------------------|----------------------------------------------------------------------------------------------------|----------------------------------------------------------------------------------------------------|
|                                                                                                    |                                                                                                    |                                                                                                    | and systems is established and managed.                                                                                                    |
| loT devices periodically contact the appropriate update server to download and apply security patches. (all builds)                                       | The manufacturer will provide patches or upgrades for all software and firmware throughout each device's life span.                       | Provides SI-2 Flaw Remediation                                                                                       | Supports PR.IP-1 A baseline configuration of information technology/industrial control systems is created and maintained, incorporating security principles (e.g., concept of least functionality). PR.IP-3 Configuration change control processes are in place. |
| The router or switch receives threat feeds from the threat-signaling server to use as a basis for restricting certain types of network traffic. (Build 2) | The device either supports the use of vulnerability scanners or provides builtin vulnerability identification and reporting capabilities. | Supports AC-24 Access Control Decisions RA-5 Vulnerability Scanning SI-5 Security Alerts, Advisories, and Directives | Supports ID.RA-2 Cyber threat intelligence is received from informationsharing forums and sources. ID.RA-3 Threats, both internal and external, are identified and documented. DE.CM-8 Vulnerability scans are performed.                                        |

| Applicable Project Description Element That Addresses the Expectation                                                                                                    | Applicable NISTIR 8228 Expectations                                                             | NIST SP 800-53<br>Controls<br>Supported                                                                                                    | Cybersecurity Framework Subcategories Supported                                                                                                    |
|----------------------------------------------------------------------------------------------------|-------------------------------------------------------------------------------------------------|----------------------------------------------------------------------------------------------------|----------------------------------------------------------------------------------------------------|
| The MUD file URL is passed to the MUD manager, which retrieves a MUD file from the designated website (denoted as the MUD file server) by using https. The MUD file server must have a valid TLS certificate, and the MUD file itself must have a valid signature. The MUD file describes the communications requirements for this device. The MUD manager converts the requirements into access control information for enforcement by the router or switch. (all builds)              | The device can use existing enterprise authenticators and authentication mechanisms.            | Supports IA-2 Identification and Authentication (Organizational Users) IA-5 Authenticator Management IA-8 Identification and Authentication (Non-Organizational Users) | Provides PR.AC-1 Identities and credentials are issued, managed, verified, revoked, and audited for authorized devices, users and processes. PR.AC-3 Remote access is managed. PR.AC-7 Users, devices, and other assets are authenticated commensurate with the risk of the transaction. |
| There exists some mechanism for associating each device with a URL that can be used to identify and locate its MUD file. The MUD file URL is passed to the MUD manager, which retrieves a MUD file from the designated website (denoted as the MUD file server) by using https. The MUD file describes the communications requirements for this device. The MUD manager converts the requirements into access control information for enforcement by the router or switch. (all builds) | Device can prevent unauthorized access to all sensitive data transmitted from it over networks. | Provides SC-23 Session Authenticity  Supports AC-18 Wireless Access SC-8 Transmission Confidentiality and Integrity                                                    | Provides PR.PT-3 The principle of least functionality is incorporated by configuring systems to provide only essential capabilities.  Supports PR.DS-5 Protections against data leaks are implemented. PR.DS-6 Integrity-checking                                                        |

| Applicable Project Description Element That Addresses the Expectation                                                                                                    | Applicable NISTIR 8228 Expectations                                                                                        | NIST SP 800-53<br>Controls<br>Supported                 | Cybersecurity Framework Subcategories Supported                              |
|----------------------------------------------------------------------------------------------------|----------------------------------------------------------------------------------------------------|---------------------------------------------------------|------------------------------------------------------------------------------|
|                                                                                                    |                                                                                                    |                                                         | mechanisms are used to verify software, firmware, and information integrity. |
| There exists some mechanism for associating each device with a URL that can be used to identify and locate its MUD file. The MUD file URL is passed to the MUD manager, which retrieves a MUD file from the designated website (denoted as the MUD file server) by using https. The MUD file describes the communications requirements for this device. The MUD manager converts the requirements into access control information for enforcement by the router or switch. (all builds)  The router or switch periodically receives threat feeds from the threat-signaling server to use as a basis for restricting certain types of network traffic. (Build 2) | There is sufficient centralized control to apply policy or regulatory requirements to personally identifiable information. | Supports PA-4 Information Sharing with External Parties | None                                                                         |

Table 5-2 details Cybersecurity Framework Identify, Protect, and Detect Categories and Subcategories that the example implementations directly address or for which the example implementations may serve a supporting role. Those Subcategories that are directly addressed are highlighted in green. Informative references are made for each subcategory. The following sources are used for informative references: Center for Internet Security (CIS), Control Objectives for Information and Related Technology (COBIT), International Society of Automation (ISA), International Organization for Standardization/International Electrotechnical Commission (ISO/IEC), and NIST SP 800-53. While some of the references provide general guidance that informs implementation of referenced Cybersecurity Framework Core Functions, the NIST SP and Federal Information Processing Standard (FIPS) references provide specific recommendations that should be considered when composing and configuring security platforms. (Note that not all of the informative references apply to this example implementation.)

# Table 5-2 Mapping Project Objectives to the Cybersecurity Framework and Informative Security Control References

| Cybersecurity Framework<br>Category                                                                                                    | Cybersecurity Framework Subcategory                                                         | Informative References                                                                                                    |
|----------------------------------------------------------------------------------------------------|---------------------------------------------------------------------------------------------|----------------------------------------------------------------------------------------------------|
|                                                                                                    | <b>ID.AM-1:</b> Physical devices and systems within the organization are inventoried.       | CIS CSC 1<br>COBIT 5 BAI09.01, BAI09.02<br>ISA 62443-2-1:2009 4.2.3.4<br>ISA 62443-3-3:2013 SR 7.8<br>ISO/IEC 27001:2013 A.8.1.1, A.8.1.2<br>NIST SP 800-53 Rev. 4 CM-8, PM-5                        |
| Asset Management (ID.AM): The data, personnel, devices, systems, and facilities that enable the organization to achieve business purposes are identified and managed consistent with their relative importance to business ob- | ID.AM-2: Software platforms and applications within the organization are inventoried.       | CIS CSC 2<br>COBIT 5 BAI09.01, BAI09.02, BAI09.05<br>ISA 62443-2-1:2009 4.2.3.4<br>ISA 62443-3-3:2013 SR 7.8<br>ISO/IEC 27001:2013 A.8.1.1, A.8.1.2,<br>A.12.5.1<br>NIST SP 800-53 Rev. 4 CM-8, PM-5 |
| jectives and the organiza-<br>tion's risk strategy.                                                                                                    | ID.AM-3: Organizational communication and data flows are mapped.                            | CIS CSC 12<br>COBIT 5 DSS05.02<br>ISA 62443-2-1:2009 4.2.3.4<br>ISA 62443-3-3:2013 SR 7.8<br>ISO/IEC 27001:2013 A.8.1.1, A.8.1.2,<br>A.12.5.1<br>NIST SP 800-53 Rev. 4 AC-4, CA-3, CA-9, PL-8        |
| Risk Assessment (ID.RA): The organization understands the cybersecurity risk to organizational operations (including mission, functions, image, or reputation), organizational assets, and individuals.                        | ID.RA-2: Cyber threat intelligence is received from information-sharing forums and sources. | CIS CSC 4 COBIT 5 BAI08.01 ISA 62443-2-1:2009 4.2.3, 4.2.3.9, 4.2.3.12 ISO/IEC 27001:2013 A.6.1.4 NIST SP 800-53 Rev. 4 SI-5, PM-15, PM-16                                                           |
|                                                                                                    | ID.RA-3: Threats, both internal and external, are identified and documented.                | CIS CSC 4<br>COBIT 5 APO12.01, APO12.02,<br>APO12.03, APO12.04<br>ISA 62443-2-1:2009 4.2.3, 4.2.3.9,<br>4.2.3.12                                                                                     |

| Cybersecurity Framework                                                                                                    | Cybersecurity Framework                                                                                                    | Informative References                                                                                                    |
|----------------------------------------------------------------------------------------------------|----------------------------------------------------------------------------------------------------|----------------------------------------------------------------------------------------------------|
| Category                                                                                                    | Subcategory                                                                                                    |                                                                                                    |
|                                                                                                    |                                                                                                    | ISO/IEC 27001:2013 Clause 6.1.2<br>NIST SP 800-53 Rev. 4 RA-3, SI-5, PM-<br>12, PM-16                                                                                                    |
| Identity Management, Authentication, and Access Control (PR.AC): Access to physical and logical assets and associated facilities is limited to authorized users, processes, and devices and is managed consistent with the assessed risk of unauthorized access to authorized activities and transactions. | <b>PR.AC-1:</b> Identities and credentials are issued, managed, verified, revoked, and audited for authorized devices, users, and processes. | CIS CSC 1, 5, 15, 16  COBIT 5 DSS05.04, DSS06.03  ISA 62443-2-1:2009 4.3.3.5.1  ISA 62443-3-3:2013 SR 1.1, SR 1.2, SR 1.3, SR 1.4, SR 1.5, SR 1.7, SR 1.8, SR 1.9  ISO/IEC 27001:2013 A.9.2.1, A.9.2.2, A.9.2.3, A.9.2.4, A.9.2.6, A.9.3.1, A.9.4.2, A.9.4.3  NIST SP 800-53 Rev. 4 AC-1, AC-2, IA-1, IA-2, IA-3, IA-4, IA-5, IA-6, IA-7, IA-8, IA-9, IA-10, IA-11 |
|                                                                                                    | <b>PR.AC-3:</b> Remote access is managed.                                                                                                    | CIS CSC 12<br>COBIT 5 APO13.01, DSS01.04,<br>DSS05.03<br>ISA 62443-2-1:2009 4.3.3.6.6<br>ISA 62443-3-3:2013 SR 1.13, SR 2.6<br>ISO/IEC 27001:2013 A.6.2.1, A.6.2.2,<br>A.11.2.6, A.13.1.1, A.13.2.1<br>NIST SP 800-53 Rev. 4 AC-1, AC-17,<br>AC-19, AC-20, SC-15                                                                                                   |
|                                                                                                    | <b>PR.AC-4:</b> Access permissions and authorizations are managed, incorporating the principles of least privilege and separation of duties. | CIS CSC 3, 5, 12, 14, 15, 16, 18<br>COBIT 5 DSS05.04<br>ISA 62443-2-1:2009 4.3.3.7.3<br>ISA 62443-3-3:2013 SR 2.1<br>ISO/IEC 27001:2013 A.6.1.2, A.9.1.2,<br>A.9.2.3, A.9.4.1, A.9.4.4, A.9.4.5<br>NIST SP 800-53 Rev. 4 AC-1, AC-2, AC-3, AC-5, AC-6, AC-14, AC-16, AC-24                                                                                         |
|                                                                                                    | <b>PR.AC-5:</b> Network integrity is protected, incorporating network segregation where appropriate.                                         | CIS CSC 9, 14, 15, 18<br>COBIT 5 DSS01.05, DSS05.02<br>ISA 62443-2-1:2009 4.3.3.4<br>ISA 62443-3-3:2013 SR 3.1, SR 3.8<br>ISO/IEC 27001:2013 A.13.1.1,<br>A.13.1.3, A.13.2.1, A.14.1.2, A.14.1.3                                                                                                    |

| Cybersecurity Framework                                                                                                    | Cybersecurity Framework                                                                                                    | Informative References                                                                                                    |
|----------------------------------------------------------------------------------------------------|----------------------------------------------------------------------------------------------------|----------------------------------------------------------------------------------------------------|
| Category                                                                                                    | Subcategory                                                                                                    |                                                                                                    |
|                                                                                                    |                                                                                                    | <b>NIST SP 800-53 Rev. 4</b> AC-4, AC-10, SC-7                                                                                                    |
|                                                                                                    | PR.AC-7: Users, devices, and other assets are authenticated (e.g., single-factor, multifactor) commensurate with the risk of the transaction (e.g., individuals' security and privacy risks and other organizational risks). | CIS CSC 1, 12, 15, 16 COBIT 5 DSS05.04, DSS05.10, DSS06.10 ISA 62443-2-1:2009 4.3.3.6.1, 4.3.3.6.2, 4.3.3.6.3, 4.3.3.6.4, 4.3.3.6.5, 4.3.3.6.6, 4.3.3.6.7, 4.3.3.6.8, 4.3.3.6.9 ISA 62443-3-3:2013 SR 1.1, SR 1.2, SR 1.5, SR 1.7, SR 1.8, SR 1.9, SR 1.10 ISO/IEC 27001:2013 A.9.2.1, A.9.2.4, A.9.3.1, A.9.4.2, A.9.4.3, A.18.1.4 NIST SP 800-53 Rev. 4 AC-7, AC-8, AC-9, AC-11, AC-12, AC-14, IA-1, IA-2, IA-3, IA-4, IA-5, IA-8, IA-9, IA-10, IA-11 |
| Data Security (PR.DS): Information and records (data) are managed consistent with the organization's risk strategy to protect the confidentiality, integrity, and availability of information. | <b>PR.DS-5:</b> Protections against data leaks are implemented.                                                                                                    | CIS CSC 13 COBIT 5 APO01.06, DSS05.04, DSS05.07, DSS06.02 ISA 62443-3-3:2013 SR 5.2 ISO/IEC 27001:2013 A.6.1.2, A.7.1.1, A.7.1.2, A.7.3.1, A.8.2.2, A.8.2.3, A.9.1.1, A.9.1.2, A.9.2.3, A.9.4.1, A.9.4.4, A.9.4.5, A.10.1.1, A.11.1.4, A.11.1.5, A.11.2.1, A.13.1.1, A.13.1.3, A.13.2.1, A.13.2.3, A.13.2.4, A.14.1.2, A.14.1.3 NIST SP 800-53 Rev. 4 AC-4, AC-5, AC-6, PE-19, PS-3, PS-6, SC-7, SC-8, SC-13, SC-31, SI-4                               |
|                                                                                                    | <b>PR.DS-6</b> : Integrity-checking mechanisms are used to verify software, firmware, and information integrity.                                                                                                    | ISA 62443-3-3:2013 SR 3.1, SR 3.3, SR 3.4, SR 3.8 ISO/IEC 27001:2013 A.12.2.1, A.12.5.1, A.14.1.2, A.14.1.3 FIPS 140-2 Sec. 4 NIST SP 800-45 Ver. 2 2.4.2, 3, 4.2.3, 4.3, 5.1, 6.1, 7.2.2, 8.2, 9.2 NIST SP 800-49 2.2.1, 2.3.2, 3.4                                                                                                    |

| Cybersecurity Framework Category                                                                                                    | Cybersecurity Framework Subcategory                                                                                                    | Informative References                                                                                                    |
|----------------------------------------------------------------------------------------------------|----------------------------------------------------------------------------------------------------|----------------------------------------------------------------------------------------------------|
|                                                                                                    |                                                                                                    | NIST SP 800-52 Rev. 1 3, 4, D1.4<br>NIST SP 800-53 Rev. 4 SI-7<br>NIST SP 800-57 Part 1 Rev. 4 5.5, 6.1,<br>8.1.5.1, B.3.2, B.5<br>NIST SP 800-57 Part 2 1, 3.1.2.1.2,<br>4.1, 4.2, 4.3, A.2.2, A.3.2, C.2.2<br>NIST SP 800-81-2 All<br>NIST SP 800-130 2.2, 4.3, 6.2.1, 6.3,<br>6.4, 6.5, 6.6.1<br>NIST SP 800-152 6.1.3, 6.2.1, 8.2.1,<br>8.2.4, 9.4<br>NIST SP 800-177 2.2, 4.1, 4.4, 4.5, 4.7,<br>5.2, 5.3 |
| Information Protection Processes and Procedures (PR.IP): Security policies (that address purpose, scope, roles, responsibilities, management commitment, and coordination among organi- | <b>PR.IP-1:</b> A baseline configuration of information technology/industrial control systems is created and maintained, incorporating security principles (e.g., concept of least functionality). | CIS CSC 1 COBIT 5 BAI10.01, BAI10.02, BAI10.03, BAI10.05 ISA 62443-2-1:2009 4.3.4.3.2, 4.3.4.3.3 ISA 62443-3-3:2013 SR 7.6 ISO/IEC 27001:2013 A.12.1.2, A.12.5.1, A.12.6.2, A.14.2.2, A.14.2.3, A.14.2.4 NIST SP 800-53 Rev. 4 CM-2, CM-3, CM-4, CM-5, CM-6, CM-7, CM-9, SA-10                                                                                                    |
| zational entities), processes,<br>and procedures are main-<br>tained and used to manage<br>protection of information sys-<br>tems and assets.                                           | PR.IP-3: Configuration change control processes are in place.                                                                                                    | CIS CSC 3, 11 COBIT 5 BAI01.06, BAI06.01 ISA 62443-2-1:2009 4.3.4.3.2, 4.3.4.3.3 ISA 62443-3-3:2013 SR 7.6 ISO/IEC 27001:2013 A.12.1.2, A.12.5.1, A.12.6.2, A.14.2.2, A.14.2.3, A.14.2.4 NIST SP 800-53 Rev. 4 CM-3, CM-4, SA-10                                                                                                    |

| Cybersecurity Framework Category                                                                                                    | Cybersecurity Framework Subcategory                                                                                                 | Informative References                                                                                                    |
|----------------------------------------------------------------------------------------------------|----------------------------------------------------------------------------------------------------|----------------------------------------------------------------------------------------------------|
| sure the security and resilience of systems and assets,                                                                                                    | <b>PR.PT-3:</b> The principle of least functionality is incorporated by configuring systems to provide only essential capabilities. | CIS CSC 3, 11, 14 COBIT 5 DSS05.02, DSS05.05, DSS06.06 ISA 62443-2-1:2009 4.3.3.5.1, 4.3.3.5.2, 4.3.3.5.3, 4.3.3.5.4, 4.3.3.5.5, 4.3.3.5.6, 4.3.3.5.7, 4.3.3.5.8, 4.3.3.6.1, 4.3.3.6.2, 4.3.3.6.3, 4.3.3.6.4, 4.3.3.6.5, 4.3.3.6.6, 4.3.3.6.7, 4.3.3.6.8, 4.3.3.6.9, 4.3.3.7.1, 4.3.3.7.2, 4.3.3.7.3, 4.3.3.7.4 ISA 62443-3-3:2013 SR 1.1, SR 1.2, SR 1.3, SR 1.4, SR 1.5, SR 1.6, SR 1.7, SR 1.8, SR 1.9, SR 1.10, SR 1.11, SR 1.12, SR 1.13, SR 2.1, SR 2.2, SR 2.3, SR 2.4, SR 2.5, SR 2.6, SR 2.7 ISO/IEC 27001:2013 A.9.1.2 NIST SP 800-53 Rev. 4 AC-3, CM-7 |
| Security Continuous Monitoring (DE.CM): The information system and assets are monitored to identify cybersecurity events and verify the effectiveness of protective measures. | <b>DE.CM-8:</b> Vulnerability scans are                                                                                             | CIS CSC 4, 20<br>COBIT 5 BAI03.10, DSS05.01<br>ISA 62443-2-1:2009 4.2.3.1, 4.2.3.7<br>ISO/IEC 27001:2013 A.12.6.1<br>NIST SP 800-53 Rev. 4 RA-5                                                                                                    |

Additional resources required to develop this solution are identified in Appendix C. The core standards, secure update standards, industry best practices for software quality, and best practices for identification and authentication are generally stable, well understood, and available in the commercial off-the-shelf market. Standards associated with the MUD protocol are in an advanced level of development by the IETF.

#### 5.3 Scenarios

This section presents two scenarios involving home and small-business networks that have IoT devices. In the first scenario, MUD is not deployed on the network, so IoT devices are vulnerable to being port scanned and are not restricted from exchanging traffic with either external sites or other devices on the local network. IoT devices in this first scenario are highly vulnerable to attack. Threat signaling is not

deployed either, so none of the devices on the local network are being protected from traffic sent from known malicious actors.

In the second scenario, both MUD and threat signaling are deployed on the network. The MUD files are being used to restrict traffic from being sent between the local IoT devices and some external internet domains (i.e., north/south traffic) as well as traffic among the local IoT devices themselves (i.e., east/west traffic). MUD ensures that the IoT devices are permitted to exchange traffic with only external domains and internal devices that are explicitly specified in their MUD file. Use of threat signaling protects all devices, not just IoT devices, from communicating with sites that are known to be malicious.

# 5.3.1 Scenario 1: No MUD or Threat-Signaling Protection

In the No MUD or Threat-Signaling Protection scenario, as shown in Figure 5-1, the home/small-business network (depicted by the light blue rectangular box) does not have MUD deployed to provide security for its IoT devices, nor does it use threat signaling.

Figure 5-1 No MUD or Threat-Signaling Protection

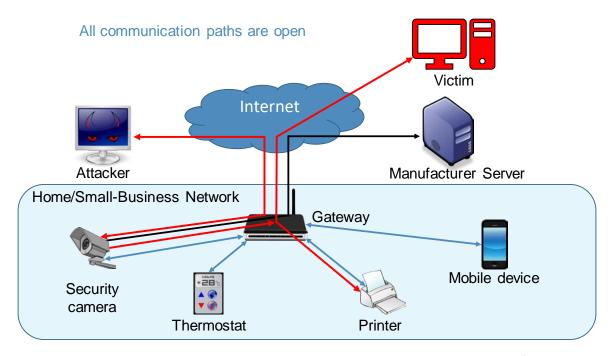

All communication paths are open. The IoT devices on the network can be port scanned (and perhaps hijacked) by an attacker on the internet. IoT devices are permitted to communicate to and from intended services, such as a manufacturer update server as desired. However, the IoT devices are also reachable by malicious external devices and by compromised devices that are on their local network,

- making them vulnerable to attacks from these malicious and compromised devices. In addition, if an IoT device on the local network becomes compromised, there are no protections in place to stop it from launching an attack on outside or local devices, creating additional potential victims. As shown in Figure 5-1, an external malicious actor can attack a security camera on the local network, compromise that camera, and use it to launch additional attacks on both local and remote targets.
  - 5.3.2 Scenario 2: MUD and Threat-Signaling Protection

In the MUD and Threat-Signaling Protection scenario, as shown in Figure 5-2, the home/small-business network (depicted by the light blue rectangle) has both MUD and threat signaling deployed. (For simplicity, the components of the MUD deployment such as the MUD manager and MUD file server are not depicted, nor are the components of the threat-signaling deployment.) The MUD file for each MUD-capable IoT device lists the domains of all external services with which the MUD-capable device is permitted to exchange traffic. All external domains that are not explicitly permitted in the MUD file are denied. Therefore, each MUD-capable IoT device on the network can freely communicate with its intended external services, but all other attempted communications between that MUD-capable IoT device and external sites are blocked. The MUD-capable IoT device cannot be port scanned or receive traffic from external malicious domains if communication with those domains is not explicitly permitted in the IoT device's MUD file, even if those domains are not known to be malicious. Furthermore, even if the MUD-capable IoT device is compromised in some way after it has connected to the local network, it will not be permitted to attack any external domains if communication with those domains is not explicitly permitted in the MUD-capable IoT device's MUD file.

#### Figure 5-2 MUD and Threat-Signaling Protection

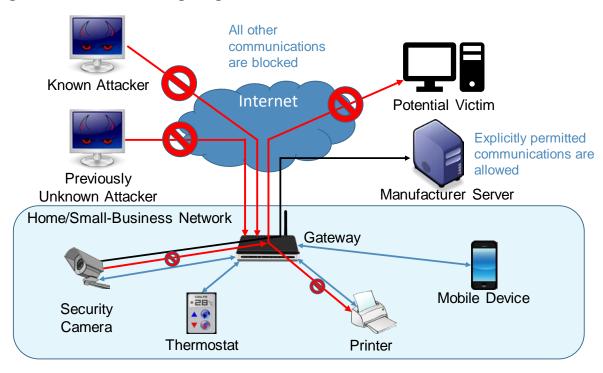

In Figure 5-2, the symbol prohibiting traffic sent from the previously unknown attacker depicts the fact that MUD prevents MUD-capable devices from receiving traffic from external sites that are not listed in those device's MUD files. The symbol prohibiting traffic sent from the security camera to the potential external victim depicts the fact that MUD prevents MUD-capable devices from sending traffic to external targets that are not explicitly permitted in their MUD files.

One of the external sites with which a MUD-capable IoT device is permitted to communicate is a manufacturer update server, from which the IoT device receives regular software updates to ensure that it installs the most recent security patches as needed.

In addition to listing external domains with which each MUD-capable device is permitted to communicate, the MUD file for each MUD-capable device restricts the local devices each MUD-capable IoT device is permitted to exchange traffic with based on characteristics such as those devices' manufacturer or model or whether those other devices are controllers for the IoT device in question. If a local device is not from the specified manufacturer, for example, it will not be permitted to exchange traffic with the MUD-capable IoT device. So, if a device on the local network attempts to attack another device on the local network that is MUD-capable, the traffic will not be received by that MUD-capable device if the attacking device is not from a manufacturer specified in the MUD-capable device's MUD file. Conversely, if a MUD-capable IoT device becomes compromised, it will not be permitted to attack any local devices that are not from a manufacturer specified in the MUD-capable IoT device's MUD file.

| 881<br>882<br>883<br>884<br>885               | In Figure 5-2, the symbol prohibiting traffic received at the printer depicts the fact that MUD prevents MUD-capable devices from receiving traffic from all local devices that are not permitted in their MUD files. The symbol prohibiting traffic sent from the security camera to the printer depicts the fact that MUD prevents MUD-capable devices from sending traffic to other local devices that are not explicitly permitted in their MUD files.                                                                                                    |
|-----------------------------------------------|----------------------------------------------------------------------------------------------------|
| 886<br>887<br>888<br>889                      | In addition to MUD, threat signaling is deployed. Threat signaling prevents all devices on the local network from communicating with external domains that are known to be malicious. It protects not just MUD-capable IoT devices but also non-MUD-capable IoT devices and fully functional devices such as cell phones and laptops. This protection is depicted in Figure 5-2 by the symbol prohibiting receipt of traffic sent from the known malicious actor.                                                                                                    |
| 891                                           | 6 Build 1                                                                                                    |
| 892<br>893<br>894<br>895<br>896<br>897<br>898 | The Build 1 implementation uses products from Cisco Systems, DigiCert, Forescout, and Molex. Cisco equipment is used to support MUD. Build 1 uses the Cisco MUD manager, which is available as open-source software; and the Cisco Catalyst 3850-S switch, which has been customized to work with the MUD manager, to provide switching, DHCP, and LLDP services. Build 1 also uses the Forescout virtual appliances and enterprise manager to perform discovery of all types of devices on the network—both MUD-capable and non-MUD-capable. Build 1 uses Molex PoE Gateway and Light Engine as a MUD-capable IoT device. Build 1 also uses certificates from DigiCert. |
| 899                                           | 6.1 Collaborators                                                                                                    |
| 900                                           | Collaborators that participated in this build are described briefly in the subsections below.                                                                                                    |
| 901                                           | 6.1.1 Cisco Systems                                                                                                    |
| 902<br>903<br>904<br>905<br>906               | Cisco Systems is a provider of enterprise, telecommunications, and industrial networking solutions. The work in this project is being undertaken within Cisco's Enterprise Central Software Group with an eye toward improving the product offering over time. Cisco has provided a proof-of-concept MUD manager as well as a Catalyst 3850-S switch with Power over Ethernet. Learn more about Cisco Systems at <a href="https://www.cisco.com">https://www.cisco.com</a> .                                                                                                    |
| 907                                           | 6.1.2 DigiCert                                                                                                    |
| 908<br>909<br>910<br>911<br>912               | DigiCert is a major provider of scalable TLS/Secure Sockets Layer (SSL), and PKI solutions for identity and encryption. The company is known for its expertise in identity and encryption for web servers and <a href="Internet of Things">Internet of Things</a> devices. DigiCert supports <a href="ILS/SSL">ILS/SSL</a> and other digital certificates for PKI deployments at any scale through its certificate life-cycle management platform, <a href="CertCentral">CertCentral</a> . The company provides enterprise-grade certificate management platforms, responsive customer support,                                                                          |

913

and advanced security solutions. Learn more about DigiCert at <a href="https://www.digicert.com">https://www.digicert.com</a>.

#### 6.1.3 Forescout

914

923

928

- Forescout Technologies is an industry leader in device visibility and control. Forescout's unified security platform enables enterprises and government agencies to gain complete situational awareness of their
- extended enterprise environment and orchestrate actions to reduce cyber and operational risk.
- 918 Forescout products deploy quickly with agentless, real-time discovery and classification of every
- connected device, as well as continuous posture assessment. As of June 30, 2019, 3400 customers in
- more than 85 countries rely on Forescout's infrastructure-agnostic solution to reduce the risk of
- business disruption from security incidents or breaches, demonstrate security compliance, and increase
- 922 security operations productivity. Learn more about Forescout at https://www.forescout.com.

# 6.1.4 Molex

- Molex brings together innovation and technology to deliver electronic solutions to customers
- 925 worldwide. With a presence in more than 40 countries, Molex offers a full suite of solutions and services
- 926 for many markets, including data communications, consumer electronics, industrial, automotive,
- 927 commercial vehicle, and medical. Learn more about Molex at <a href="https://www.molex.com">https://www.molex.com</a>.

# 6.2 Technologies

- Table 6-1 lists all the products and technologies used in Build 1 and provides a mapping among the
- generic component term, the specific product used to implement that component, and the security
- control(s) that the product provides. Some functional Subcategories are described as being directly
- 932 provided by a component. Others are supported but not directly provided by a component. Refer to
- Table 5-1 for an explanation of the NIST Cybersecurity Framework Subcategory codes.

#### 934 Table 6-1 Products and Technologies

| Component   | Product                                                 | Function                                                                                                    | Cybersecurity Framework Subcategories                                                                        |
|-------------|---------------------------------------------------------|----------------------------------------------------------------------------------------------------|----------------------------------------------------------------------------------------------------|
| MUD manager | Cisco MUD manager (open source) and a FreeRADIUS server | Fetches, verifies, and processes MUD files from the MUD file server; configures router or switch with traffic filters to enforce access control based on the MUD file | Provides<br>PR.PT-3<br>Supports<br>ID.AM-1<br>ID.AM-2<br>ID.AM-3<br>PR.AC-4<br>PR.AC-5<br>PR.DS-5<br>DE.AE-1 |

| Component       | Product                                                                                                    | Function                                                                                                    | Cybersecurity Framework Subcategories                                                |
|-----------------|----------------------------------------------------------------------------------------------------|----------------------------------------------------------------------------------------------------|--------------------------------------------------------------------------------------|
| MUD file server | NCCoE-hosted Apache server                                                                                                    | Hosts MUD files;<br>serves MUD files to<br>the MUD manager by<br>using https                                                                                           | ID.AM-1<br>ID.AM-2<br>ID.AM-3<br>PR.AC-4<br>PR.AC-5<br>PR.DS-5<br>PR.PT-3<br>DE.AE-1 |
| MUD file maker  | MUD file maker (https://www.mudmaker.org/)                                                                                                    | Yet Another Next<br>Generation (YANG)<br>script graphical user<br>interface (GUI) used to<br>create MUD files                                                          | ID.AM-1                                                                              |
| MUD file        | A YANG model instance that has been serialized in javascript object notation (JSON) [RFC 7951]. The manufacturer of a MUD-capable device creates that device's MUD file. MUD file maker (see previous row) can be used to create MUD files. Each MUD file is also associated with a separate MUD signature file. | Specifies the communications that are permitted to and from a given device                                                                                             | Provides<br>PR.PT-3<br>Supports<br>ID.AM-1<br>ID.AM-2<br>ID.AM-3                     |
| DHCP server     | Cisco IOS (Catalyst 3850-S)                                                                                                    | Dynamically assigns IP addresses; recognizes MUD URL in DHCP DISCOVER message; should notify MUD manager if the device's IP address lease expires or has been released | ID.AM-3<br>PR.AC-4<br>PR.AC-5<br>PR.DS-5<br>PR.PT-3<br>DE.AE-1                       |

| Component                 | Product                                                                                                    | Function                                                                                                    | Cybersecurity Framework Subcategories                          |
|---------------------------|----------------------------------------------------------------------------------------------------|----------------------------------------------------------------------------------------------------|----------------------------------------------------------------|
| LLDP                      | Cisco IOS (Catalyst 3850-S)                                                                                                    | Supports capability for devices to advertise their identity and capabilities to neighbors on a local area network segment; provides capability to receive MUD URL in IoT device LLDP type length value (TLV) frame as an extension | ID.AM-1                                                        |
| Router or switch          | Cisco Catalyst 3850-S (IOS XE software version 16.09.02)                                                                                              | Provides MUD URL to MUD manager; gets configured by the MUD manager to enforce the IoT device's communication profile; performs perdevice access control                                                                           | ID.AM-3<br>PR.AC-4<br>PR.AC-5<br>PR.DS-5<br>PR.PT-3<br>DE.AE-1 |
| Certificates              | DigiCert certificates (TLS and premium)                                                                                                    | Authenticates MUD file server and secures TLS connection between MUD manager and MUD file server; used to sign MUD files and generate corresponding signature file                                                                 | PR.AC-1<br>PR.AC-3<br>PR.AC-5<br>PR.AC-7                       |
| MUD-capable IoT<br>device | Raspberry Pi Model 3B (devkit) u-blox C027-G35 (devkit) Samsung ARTIK 520 (devkit) Intel UP Squared Grove (devkit) Molex PoE Gateway and Light Engine | Emits a MUD URL as part of its DHCP DISCOVER message; requests and applies software updates                                                                                                    | ID.AM-1                                                        |

| Component                         | Product                                                                                                    | Function                                                                                                    | Cybersecurity Framework Subcategories |
|-----------------------------------|----------------------------------------------------------------------------------------------------|----------------------------------------------------------------------------------------------------|---------------------------------------|
| Non-MUD-<br>capable IoT<br>device | Camera Smartphones Smart lighting devices Smart assistant Printer Baby monitor Wireless access point Digital video recorder | Acts as typical IoT device on a network; creates network connections to cloud services                                                                | ID.AM-1                               |
| Update server                     | NCCoE-hosted Apache server<br>Molex update agent                                                                            | Acts as a device<br>manufacturer's update<br>server that would<br>communicate with IoT<br>devices to provide<br>patches and other<br>software updates | PR.IP-1<br>PR.IP-3                    |
| Unapproved server                 | NCCoE-hosted Apache server                                                                                                  | Acts as an internet<br>host that has not been<br>explicitly approved in a<br>MUD file                                                                 | DE.DP-3<br>DE.AM-1                    |
| MQTT broker<br>server             | NCCoE-hosted MQTT server                                                                                                    | Receives and publishes messages to/from clients                                                                                                    | ID.AM-3<br>DE.AE-3                    |
| IoT device<br>discovery           | Forescout virtual appliances and enterprise manager                                                                         | Discover IoT devices on network                                                                                                    | ID.AM-1<br>PR.IP-1<br>DE.AM-1         |

935 Each of these components is described more fully in the following sections.

# 6.2.1 MUD Manager

- The MUD manager is a key component of the architecture. It fetches, verifies, and processes MUD files
- 938 from the MUD file server. It then configures the router or switch with an access list to control
- 939 communications based on the contents of the MUD files.
- The Cisco MUD manager is an open-source implementation. For this project, the Cisco MUD manager
- 941 was used to support IoT devices that emit their MUD URLs via DHCP messages and other IoT devices
- that emit their MUD URLs via the Institute of Electrical and Electronics Engineers (IEEE) 802.1AB LLDP.

| 943<br>944<br>945<br>946<br>947<br>948<br>949<br>950<br>951<br>952<br>953 | The Cisco MUD manager is supported by an open-source implementation of an authentication, authorization, and accounting (AAA) server that communicates by using the remote authentication dialin user service (RADIUS) protocol (i.e., a RADIUS server) called FreeRADIUS. When the MUD URL is emitted via DHCP or LLDP, it is extracted from the corresponding message, and the switch thereafter provides these MUD URLs to the MUD manager via RADIUS messages. The MUD manager then retrieves MUD files associated with those URLs and configures the Catalyst 3850-S switch to enforce the IoT devices' communication profiles based on these MUD files. The switch implements an IP access control list-based policy for src-dnsname, dst-dnsname, my-controller, and controller constructs that are specified in the MUD file, and it uses virtual local area networks (VLANs) to enforce same-manufacturer, manufacturer, and local-networks constructs that are specified in the MUD file. The system supports both lateral east/west protection and appropriate access to internet sites (north/south protection). |
|---------------------------------------------------------------------------|----------------------------------------------------------------------------------------------------|
| 954<br>955<br>956<br>957<br>958                                           | When supporting MUD URL emission by LLDP TLV, LLDP TLV must be enabled on both the Cisco switch and the IoT device. A policy-map configuration and a corresponding template are used to cause Media Access Control (MAC) authentication bypass (MAB) to happen. This will trigger an access-session attribute that will cause LLDP TLVs (including the MUD URL) to be forwarded in an accounting message to the RADIUS server.                                                                                                    |
| 959<br>960<br>961                                                         | Some manual preconfiguration of VLANs on the switch is required. The Cisco MUD manager supports a default policy for IPv4. It implements a static mapping between domain names and IP addresses inside a configuration file.                                                                                                    |
| 962<br>963<br>964<br>965                                                  | The version of the Cisco MUD manager used in this project is a proof-of-concept implementation that is intended to introduce advanced users and engineers to the MUD concept. It is not a fully automated MUD manager implementation, and some protocol features are not present. These are described in Section 10.1, Findings.                                                                                                    |
| 966                                                                       | 6.2.2 MUD File Server                                                                                                    |
| 967<br>968<br>969<br>970                                                  | In the absence of a commercial MUD file server for this project, the NCCoE implemented its own MUD file server by using an Apache web server. This file server signs and stores the MUD files along with their corresponding signature files for the IoT devices used in the project. Upon receiving a GET request for the MUD files and signatures, it serves the request to the MUD manager by using https.                                                                                                    |
| 971                                                                       | 6.2.3 MUD File                                                                                                    |
| 972<br>973                                                                | Using the MUD file maker component referenced above in Table 6-1, it is possible to create a MUD file with the following contents:                                                                                                    |
| 974                                                                       | • internet communication class—access to cloud services and other specific internet hosts:                                                                                                    |
| 975                                                                       | <ul> <li>host: updateserver (hosted internally at the NCCoE)</li> </ul>                                                                                                    |

o protocol: TCP

| 977        |    | o direction-initiated: from IoT device                                                                                                    |
|------------|----|----------------------------------------------------------------------------------------------------|
| 978        |    | o source port: any                                                                                                    |
| 979        |    | o destination port: 80                                                                                                    |
| 980<br>981 |    | ntroller class—access to <b>classes</b> of devices that are known to be controllers (could describe<br>ell-known services such as DNS or NTP): |
| 982        | •  | host: mqttbroker (hosted internally at the NCCoE)                                                                                              |
| 983        |    | o protocol: TCP                                                                                                    |
| 984        |    | o direction-initiated: from IoT device                                                                                                    |
| 985        |    | o source port: any                                                                                                    |
| 986        |    | o destination port: 1883                                                                                                    |
| 987        | lo | cal-networks class—access to/from <b>any</b> local host for specific services (e.g., http or https):                                           |
| 988        | •  | host: any                                                                                                    |
| 989        |    | o protocol: TCP                                                                                                    |
| 990        |    | o direction-initiated: from IoT device                                                                                                    |
| 991        |    | o source port: any                                                                                                    |
| 992        |    | o destination port: 80                                                                                                    |
| 993        | m  | y-controller class—access to controllers specific to this device:                                                                              |
| 994        | •  | controllers: null (to be filled in by the network administrator)                                                                               |
| 995        |    | o protocol: TCP                                                                                                    |
| 996        |    | o direction-initiated: from IoT device                                                                                                    |
| 997        |    | o source port: any                                                                                                    |
| 998        |    | o destination port: 80                                                                                                    |
| 999        | sa | me-manufacturer class—access to devices of the same manufacturer:                                                                              |
| 1000       | •  | same-manufacturer: null (to be filled in by the MUD manager]                                                                                   |
| 1001       |    | o protocol: TCP                                                                                                    |
| 1002       |    | o direction-initiated: from IoT device                                                                                                    |
| 1003       |    | o source port: any                                                                                                    |
| 1004       |    | o destination port: 80                                                                                                    |
| 1005       | m  | anufacturer class—access to devices of a specific manufacturer (identified by MUD URL):                                                        |
| 1006       | •  | manufacturer: devicetype (URL decided by the device manufacturer)                                                                              |

| 1007                                         | o protocol: TCP                                                                                                    |
|----------------------------------------------|----------------------------------------------------------------------------------------------------|
| 1008                                         | o direction-initiated: from IoT device                                                                                                    |
| 1009                                         | o source port: any                                                                                                    |
| 1010                                         | o destination port: 80                                                                                                    |
| 1011                                         | 6.2.4 Signature File                                                                                                    |
| 1012<br>1013<br>1014<br>1015<br>1016         | According to the IETF MUD specification, "a MUD file MUST be signed using CMS as an opaque binary object." The MUD file (ciscopi2.json) was signed with the OpenSSL tool by using the command described in the specification (which will be detailed in Volume C of this publication). A Premium Certificate, requested from DigiCert, was leveraged to generate the signature file (ciscopi2.p7s). Once created, the signature file is stored on the MUD file server.                                                                                                    |
| 1017                                         | 6.2.5 DHCP Server                                                                                                    |
| 1018<br>1019<br>1020<br>1021                 | The DHCP server in the architecture is MUD-capable. In addition to dynamically assigning IP addresses, it recognizes the DHCP option (161) and extracts the MUD URL from the IoT device's DHCP message. The MUD URL is provided to the MUD manager. The DHCP server is typically embedded in a router/switch. This project uses the DHCP server that is embedded in the Cisco Catalyst 3850-S.                                                                                                    |
| 1022<br>1023<br>1024<br>1025<br>1026         | Cisco IOS provides a basic DHCP server that is useful in small/medium-business and home network environments, where centralized address management is not required. As described in the previous section, the DHCP server in this case is configured to allocate addresses for the test network, provide a default router, and configure a domain name server. It is <b>not</b> used to deliver MUD URLs to the MUD manager.                                                                                                    |
| 1027                                         | 6.2.6 Link Layer Discovery Protocol                                                                                                    |
| 1028<br>1029<br>1030<br>1031                 | The Cisco Catalyst 3850-S switch also supports a MUD-capable version of the LLDP that provides the MUD URL in the LLDP TLV frame as an extension. When a MUD-capable IoT device uses LLDP to convey its MUD URL, the Cisco Catalyst 3850-S extracts the MUD URL from the LLDP frame and provides it to the MUD manager via a RADIUS message.                                                                                                    |
| 1032                                         | 6.2.7 Router/Switch                                                                                                    |
| 1033<br>1034<br>1035<br>1036<br>1037<br>1038 | This project uses the Cisco Catalyst 3850-S switch. The Cisco Catalyst 3850-S is an enterprise-class layer 3 switch capable of Universal PoE for digital building solutions. The optional PoE feature means it can be configured to supply power to capable devices over Ethernet through its ports. In addition to providing DHCP services, the switch acts as a broker for connected IoT devices for AAA through the FreeRADIUS server. The LLDP is enabled on ports that MUD-capable devices are plugged into to help facilitate recognition of connected IoT device features, capabilities, and neighbor relationships at layer 2. |

- Additionally, an access session policy is configured on the switch to enable port control for multihost authentication and port monitoring. The combined effect of these switch configurations is a dynamic access list, which has been generated by the MUD manager, being active on the switch to permit or deny access to and from MUD-capable IoT devices. The version of the Cisco Catalyst switch used in this project is a proof-of-concept implementation that is intended to introduce advanced users and engineers to the MUD concept. Some protocol features are not present. These are described in Section
- 1045 10.1, Findings.

# 1046 6.2.8 Certificates

- DigiCert's CertCentral web-based platform allows provisioning and managing publicly trusted X.509 certificates for TLS and code signing as well as a variety of other purposes. After establishing an account,
- 1049 clients can log in, request, renew, and revoke certificates by using only a browser. Multiple roles can be
  1050 assigned within an account, and a discovery tool can be used to inventory all certificates within the
- enterprise. In addition to certificate-specific features, the platform offers baseline enterprise software-
- as-a-service capabilities, including role-based access control, Security Assertion Markup Language
- 1053 (SAML), single sign-on, and security policy management and enforcement. All account features come
- 1054 with full parity between the web portal and a publicly available API. For this implementation, two
- certificates were provisioned: a private TLS certificate for the MUD file server to support the https
- 1056 connection from the MUD manager to the MUD file server, and a Premium Certificate for signing the
- 1057 MUD files.

#### 1058 6.2.9 IoT Devices

- 1059 This section describes the IoT devices used in the laboratory implementation. There are two distinct
- 1060 categories of devices: devices that can emit a MUD URL in compliance with the MUD specification, i.e.,
- 1061 MUD-capable IoT devices; and devices that are not capable of emitting a MUD URL in compliance with
- the MUD specification, i.e., non-MUD-capable IoT devices.

# 1063 6.2.9.1 *MUD-Capable IoT Devices*

- The project used several MUD-capable IoT devices: NCCoE Raspberry Pi (devkit), u-blox C027-G35
- 1065 (devkit), Samsung ARTIK 520 (devkit), Intel UP Squared Grove (devkit), Molex PoE Gateway, and Molex
- 1066 Light Engine. The devkits were modified by the NCCoE to simulate IoT devices. All of the MUD-capable
- 1067 IoT devices demonstrate the ability to emit a MUD URL as part of a DHCP transaction or LLDP message
- and to request and apply software updates.

#### 1069 6.2.9.1.1 Molex PoE Gateway and Light Engine

- 1070 This set of IoT devices was developed by Molex. The PoE Gateway acts as a network endpoint and
- 1071 manages lights, sensors, and other devices. One of the devices managed by the PoE Gateway is a light
- 1072 engine that was provided by Molex.

- 1073 6.2.9.1.2 NCCoE Raspberry Pi (Devkit)
- 1074 The Raspberry Pi devkit runs the Raspbian 9 operating system. It is configured to include a MUD URL
- that it emits during a typical DHCP transaction. The NCCoE developed a Python script that allowed the
- 1076 Raspberry Pi to receive and process on and off commands by using the MQTT protocol, which were sent
- to the light-emitting diode (LED) bulb connected to the Raspberry Pi.
- 1078 6.2.9.1.3 NCCoE u-blox C027-G35 (Devkit)
- 1079 The u-blox C027-G35 devkit runs the ARM Mbed operating system. The NCCoE modified several of the
- 1080 Mbed-OS libraries to configure the devkit to include a MUD URL that it emits during a typical DHCP
- transaction. The u-blox devkit is also configured to initiate network connections to test network traffic
- throughout the MUD process.
- 1083 6.2.9.1.4 NCCoE Samsung ARTIK 520 (Devkit)
- 1084 The Samsung ARTIK 520 devkit runs the Fedora 24 operating system. It is configured to include a MUD
- 1085 URL that it emits during a typical DHCP transaction. The same Python script mentioned earlier was used
- to simulate a smart lock. This Python script allowed the ARTIK devkit to receive on and off commands by
- using the MQTT protocol.
- 1088 6.2.9.1.5 NCCoE Intel UP Squared Grove (Devkit)
- 1089 The Intel UP Squared Grove devkit runs the Ubuntu 16.04 LTS operating system. It is configured to
- 1090 include a MUD URL that it emits during a typical DHCP transaction. The same Python script mentioned
- 1091 earlier was used to simulate a smart lighting device. This allowed the UP Squared Grove devkit to
- receive on and off commands by using the MQTT protocol.
- 1093 6.2.9.2 Non-MUD-Capable IoT Devices
- The laboratory implementation also includes a variety of legacy, non-MUD-capable IoT devices that are
- not capable of emitting a MUD URL. These include cameras, smartphones, lighting, a smart assistant, a
- 1096 printer, a baby monitor, a wireless access point, and a digital video recorder (DVR).
- 1097 6.2.9.2.1 Cameras
- 1098 The three cameras utilized in the laboratory implementation are produced by two different
- 1099 manufacturers. They stream video and audio either to another device on the network or to a cloud
- service. These cameras are controlled and managed by a smartphone.
- 1101 6.2.9.2.2 Smartphones
- 1102 Two types of smartphones are used for setting up, interacting with, and controlling IoT devices.
- 1103 6.2.9.2.3 Lighting
- 1104 Two types of smart lighting devices are used in the laboratory implementation. These smart lighting
- components are controlled and managed by a smartphone.

| 1106<br>1107<br>1108         | 6.2.9.2.4 Smart Assistant A smart assistant is utilized in the laboratory implementation. The device is used to demonstrate and test the wide range of network traffic generated by a smart assistant.                                                                                                    |  |  |
|------------------------------|----------------------------------------------------------------------------------------------------|--|--|
| 1109<br>1110                 | 6.2.9.2.5 Printer A smart printer is connected to the laboratory network wirelessly to demonstrate smart printer usage.                                                                                                    |  |  |
| 1111<br>1112<br>1113         | 6.2.9.2.6 Baby Monitor  A baby monitor with remote control plus video and audio capabilities is connected wirelessly to the laboratory network. This baby monitor is controlled and managed by a smartphone.                                                                                                    |  |  |
| 1114<br>1115<br>1116         | 6.2.9.2.7 Wireless Access Point A smart wireless access point is used in the laboratory implementation to demonstrate the network activity and functionality of this type of device.                                                                                                    |  |  |
| 1117<br>1118<br>1119         | 6.2.9.2.8 Digital Video Recorder A smart DVR is connected to the laboratory implementation network. This is also controlled and managed by a smartphone.                                                                                                    |  |  |
| 1120                         | 6.2.10 Update Server                                                                                                    |  |  |
| 1121<br>1122<br>1123         | The update server is designed to represent a device manufacturer or trusted third-party server that provides patches and other software updates to the IoT devices. This project used an NCCoE-hosted update server that provides faux software update files.                                                                                                    |  |  |
| 1124                         | 6.2.10.1 NCCoE Update Server                                                                                                    |  |  |
| 1125<br>1126<br>1127         | The NCCoE implemented its own update server by using an Apache web server. This file server hosts faux software update files to be served as software updates to the IoT device devkits. When the server receives an http request, it sends the corresponding faux update file.                                                                                                    |  |  |
| 1128                         | 6.2.10.2 Molex Update Agent                                                                                                    |  |  |
| 1129<br>1130<br>1131<br>1132 | The process for updating the firmware on a Molex PoE Gateway is currently a manual process, with the firmware update taking place over the CoAP, UDP, and trivial file transfer protocol protocols. The update process is initiated by an update agent on the local network connecting to the PoE Gateway and sending the firmware update information.                                                              |  |  |
| 1133                         | 6.2.11 Unapproved Server                                                                                                    |  |  |
| 1134<br>1135<br>1136<br>1137 | The NCCoE implemented its own unapproved server by using an Apache web server. This web server acts as an unapproved internet host, i.e., an internet host that is not explicitly approved in the MUD file This was created to test the communication between a MUD-capable IoT device and an internet host that is not included in the MUD file and should thus be denied. To verify that the traffic filters were |  |  |

| 1138                                         | device was tested.                                                                                                    |
|----------------------------------------------|----------------------------------------------------------------------------------------------------|
| 1140                                         | 6.2.12 MQTT Broker Server                                                                                                    |
| 1141<br>1142<br>1143<br>1144<br>1145         | The NCCoE implemented an MQTT broker server by using the open-source tool Mosquitto. The server communicates messages among multiple clients. For this project, it allows mobile devices to set up with the appropriate application to communicate with the MQTT-enabled IoT devices in the build. The messages exchanged by the devices are on and off messages, which allow the mobile device to control the LED light on the IoT device.                                                                                                    |
| 1146                                         | 6.2.13 IoT Device Discovery                                                                                                    |
| 1147<br>1148<br>1149<br>1150<br>1151<br>1152 | This project uses Forescout appliance and enterprise manager to provide an IoT device discovery service for the demonstration network. The Forescout appliance can discover, inventory, profile, and classify all attached devices to validate that the access that is being granted to each device is consistent with that device's type. Forescout can also continuously monitor the actions of these assets as they join and leave the network. While Forescout provides a wide range of data collection capabilities, items this project focuses on include:                                                      |
| 1153                                         | <ul> <li>device information</li> </ul>                                                                                                    |
| 1154                                         | <ul> <li>device type</li> </ul>                                                                                                    |
| 1155                                         | <ul> <li>manufacturer</li> </ul>                                                                                                    |
| 1156                                         | <ul> <li>connection type</li> </ul>                                                                                                    |
| 1157                                         | hardware information                                                                                                    |
| 1158                                         | MAC and IP addresses                                                                                                    |
| 1159                                         | operating system                                                                                                    |
| 1160                                         | o network services                                                                                                    |
| 1161                                         | <ul><li>network configuration</li></ul>                                                                                                    |
| 1162                                         | wired or wireless                                                                                                    |
| 1163<br>1164<br>1165<br>1166<br>1167<br>1168 | The Forescout appliance detects IoT devices in real time as they connect to the network. It uses both passive monitoring and integration with the network infrastructure. As a device connects to the network, Forescout may learn about that device via a variety of different techniques to discover and classify it without requiring agents, as shown in Figure 6-1. The methods demonstrated in this project included Forescout passive discovery of devices by using switch polling, importation of MAC classification data, and TCP fingerprinting. Due to the passive nature of the device discovery, neither |
| 1169                                         | performance nor reliability of the IoT devices is impacted.                                                                                                    |

#### Figure 6-1 Methods the Forescout Platform Can Use to Discover and Classify IP-Connected Devices

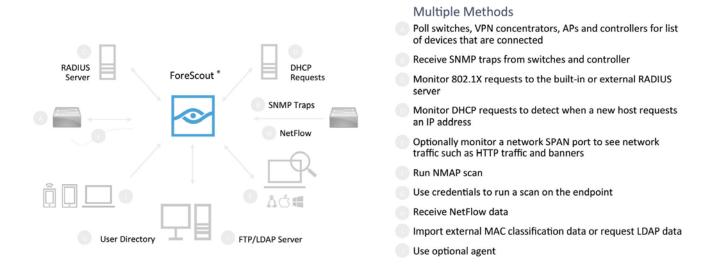

Forescout is deployed as virtual appliances on the NCCoE laboratory network and managed by a single enterprise manager. After discovering IoT devices and collecting relevant information, classification is the next step.

To automatically classify discovered devices, the Forescout platform includes Forescout Device Cloud. Device Cloud allows users to benefit from crowdsourced device insight to auto-classify their devices, as shown in Figure 6-2. It also auto-classifies the devices by their type and function, operating system and version, and manufacturer and model. Users can leverage new and updated auto-classification profiles published by Forescout. In addition, they can create custom classification policies to auto-classify devices unique to their environments. At the time of this writing, the Forescout appliance cannot identify whether an IoT device on the network is MUD-capable.

#### Figure 6-2 Classify IoT Devices by Using the Forescout Platform

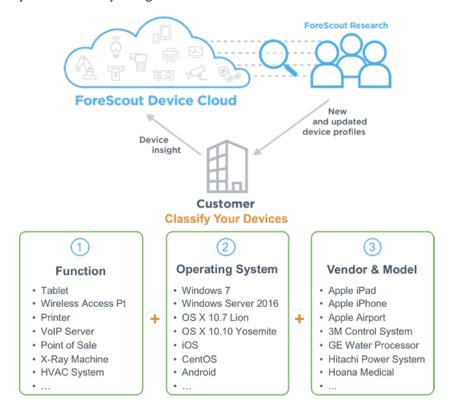

# 6.3 Build Architecture

In this section we present the logical architecture of Build 1 relative to how it instantiates the reference architecture depicted in Figure 4-1. We also describe Build 1's physical architecture and present message flow diagrams for some of its processes.

#### 6.3.1 Logical Architecture

Figure 6-3 depicts the logical architecture of Build 1. Build 1 is designed with a single device serving as the MUD manager and FreeRADIUS server that interfaces with the Catalyst 3850-S switch over TCP/IP. It supports two mechanisms for MUD URL emission: DHCP and LLDP. Only the steps performed when using DHCP emission are depicted in Figure 6-3. The Catalyst 3850-S switch contains a DHCP server that is configured to extract MUD URLs from IPv4 DHCP transactions.

- Upon connecting a MUD-capable device, the MUD URL is emitted via either DHCP or LLDP (step 1).
- The Catalyst 3850-S switch sends the MUD URL to the FreeRADIUS server (step 2a); this is passed from the FreeRADIUS server to the MUD manager (step 2b).

- 1198 1199 1200
- Once the MUD URL is received, the MUD manager fetches the MUD file from the MUD file server by using the MUD URL provided in the previous step (step 3a); if successful, the MUD file server at the specified location will serve the MUD file (step 3b).
- 1201 1202
- Next, the MUD manager requests the signature file associated with the MUD file (step 4a) and upon receipt (step 4b) verifies the MUD file by using its signature file.
- 1203 1204
- Once the MUD file has been verified successfully, the MUD manager passes the device's traffic filters to the FreeRADIUS server (step 5a), which in turn sends the device's traffic filters to the router or switch, where they are applied (step 5b).
- 1205 1206
- The device is finally assigned an IP address (step 6).

120712081209

1210

Once the device's traffic filters are applied to the router or switch, the MUD-capable IoT device will be able to communicate with approved local hosts and internet hosts as defined in the MUD file, and any unapproved communication attempts will be blocked.

#### Figure 6-3 Logical Architecture—Build 1

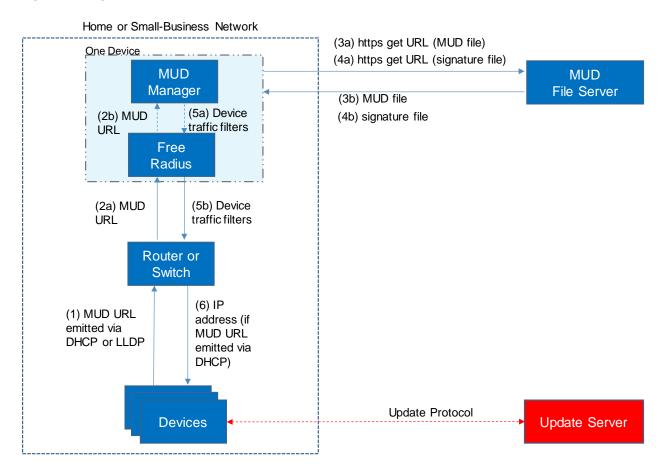

| 1212 | 6.3.2 Physical Architecture                                                                                 |
|------|----------------------------------------------------------------------------------------------------|
| 1213 | Figure 6-4 describes the physical architecture of Build 1. The Catalyst 3850-S switch is configured to host |
| 1214 | four VLANs. The first VLAN, VLAN 1, hosts many IoT devices. Three separate instances of DHCP servers        |
| 1215 | are configured for VLANs 1, 3, and 4 to dynamically assign IPv4 addresses to each IoT device that           |
| 1216 | connects to the switch on each of these VLANs. VLAN 2 is configured on the Catalyst switch to host the      |
| 1217 | Cisco MUD manager, the FreeRADIUS server, and the Forescout appliance. VLAN 3 and VLAN 4 are                |
| 1218 | configured to host IoT devices from the same manufacturer. Specifically, VLAN 3 hosts two Raspberry Pi      |
| 1219 | devices, while VLAN 4 hosts two u-blox devices. The network infrastructure as configured utilizes the       |
| 1220 | IPv4 protocol for communication both internally and to the internet.                                        |
| 1221 | In addition, Build 1 utilized a portion of the virtual environment that was shared across builds. Services  |
| 1222 | hosted in this environment included an update server, MUD file server, MQTT broker, Forescout               |
| 1223 | enterprise manager, and unapproved server.                                                                  |

# 1224 Figure 6-4 Physical Architecture—Build 1

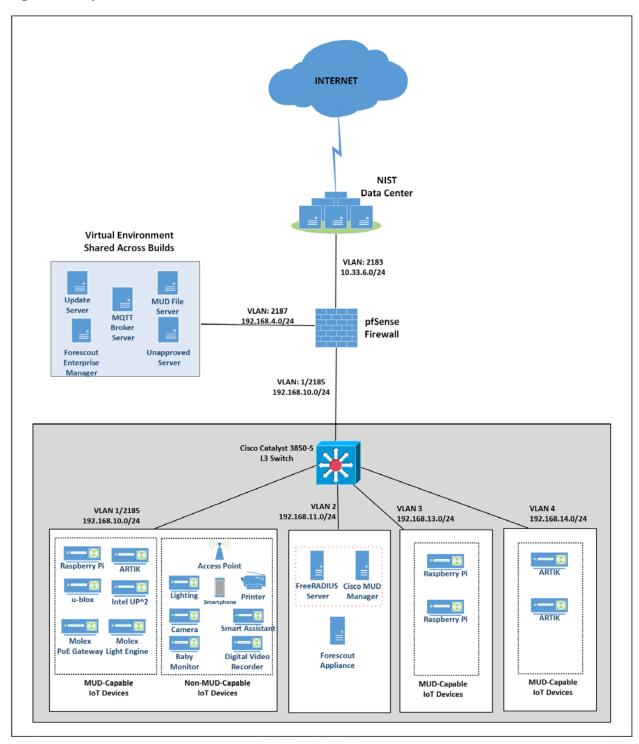

- A full description of Cisco's proof-of-concept MUD manager implementation can be found at <a href="https://github.com/CiscoDevNet/MUD-Manager">https://github.com/CiscoDevNet/MUD-Manager</a>. The Cisco MUD manager is built as a callout from FreeRADIUS and uses MongoDB to store policy information. The MUD manager is configured from a JSON file that will vary slightly based on the installation. This configuration file provides several static bindings and directives as to whether both egress and ingress ACLs should be applied, and it identifies the definition of the local network class on the network.
  - 6.3.3 Message Flow

1232

1238

1241

- 1233 This section presents the message flows used in Build 1 during several different processes of note.
- 1234 6.3.3.1 Onboarding MUD-Capable Devices
- Figure 6-5 shows the message flow of the process of onboarding a MUD-capable IoT device that emits a MUD URL via DHCPv4.
- 1237 Figure 6-5 MUD-Capable IoT Device Onboarding Message Flow-Build 1

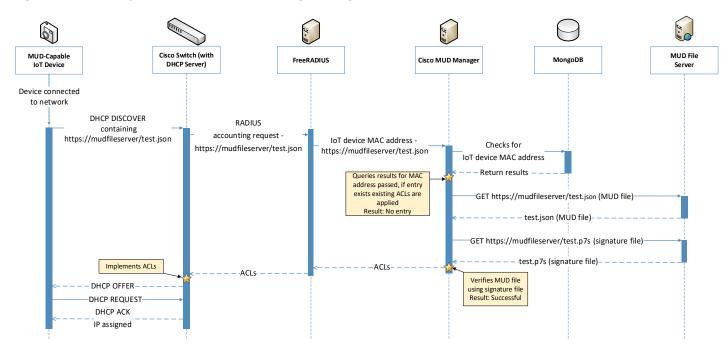

- 1239 As shown in Figure 6-5, the message flow is as follows:
- A MUD-capable IoT device is connected to the network.
  - The MUD-capable IoT device begins a DHCPv4 transaction in which DHCP option 161, the
     Internet Assigned Numbers Authority (IANA)-assigned value for MUD, is transmitted as part of

| 1243<br>1244                 |                                                                                                    | a DHCP DISCOVER message. It is possible to transmit the option in both DISCOVER and REQUEST messages.                                                                                                    |  |
|------------------------------|----------------------------------------------------------------------------------------------------|----------------------------------------------------------------------------------------------------|--|
| 1245<br>1246<br>1247<br>1248 | i                                                                                                    | The DHCP server on the Cisco switch recognizes that option and extracts the MUD URL from the DHCP message, which is sent from the switch to the FreeRADIUS server in the associated accounting request. From this point, the FreeRADIUS server sends the MAC address and MUD URL for the newly onboarded device to the MUD manager. |  |
| 1249<br>1250<br>1251<br>1252 |                                                                                                    | Next, the MUD manager does a query for the MAC address in its database, searching for any cached MUD files associated with the MAC address and MUD URL. If an entry does not exist, as depicted in the figure, the MUD manager fetches the MUD file and signature file from the MUD file server.                                    |  |
| 1253<br>1254<br>1255         |                                                                                                    | The MUD manager verifies the MUD file with the corresponding signature file and translates the contents into ACLs, which are passed through the FreeRADIUS server to the Cisco switch, where they are applied.                                                                                                    |  |
| 1256<br>1257<br>1258         |                                                                                                    | The MUD-capable IoT device is assigned an IP address and is ready to be used on the network. When the MUD-capable IoT device is in use, access of all traffic to and from the IoT device is controlled by the Cisco switch, which will enforce the MUD ACLs for that device.                                                        |  |
| 1259<br>1260<br>1261         | As an example, the subsections below address several different types of traffic that might apply to an IoT device. The message flow diagram in each subsection shows how this traffic would interact with Build 1's infrastructure. |                                                                                                    |  |
| 1262                         | 6.3.3.2                                                                                                    | <i>Updates</i>                                                                                                    |  |
| 1263<br>1264<br>1265         | After a device has been permitted to connect to the home/small-business network, it should periodically check for updates. The message flow for updating the IoT device is shown in Figure 6-6 Update Process Message Flow—Build 1. |                                                                                                    |  |

#### Figure 6-6 Update Process Message Flow–Build 1

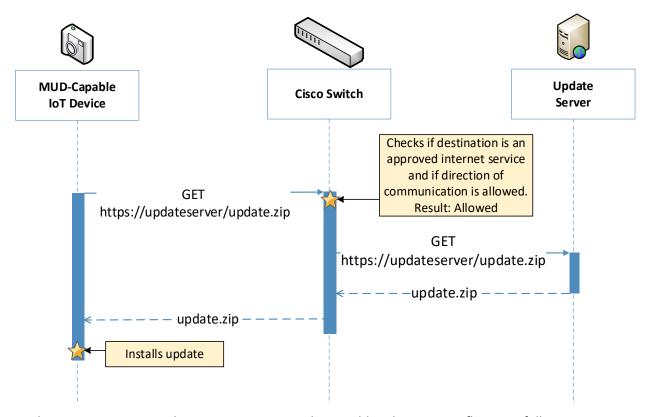

12671268

1270

1271

1272

1273

1274

1275

1266

As shown in Figure 6-6 Update Process Message Flow–Build 1, the message flow is as follows:

- A MUD-capable IoT device initiates an https request to the update server.
  - The Cisco switch checks its ACLs to determine if the destination and direction of communication should be allowed for the IoT device and allows the request after verification.
  - The update server completes the process by sending the requested update package to the IoT device.

#### 6.3.3.3 *Prohibited Traffic*

Figure 6-7 shows the message flows used to handle prohibited traffic in Build 1's infrastructure.

#### 1276 Figure 6-7 Prohibited Traffic Message Flow–Build 1

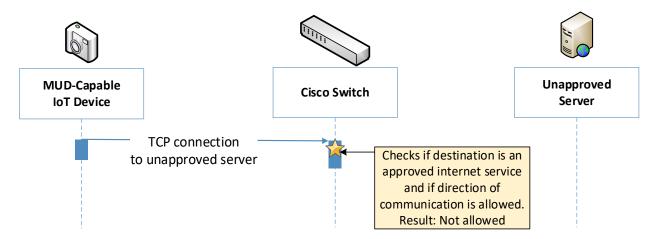

12771278

1279

1280

1281

1282

1283

1284

1285

1286

1287

1289

As shown in Figure 6-7, when an IoT device attempts to send traffic to an external domain, the message flow is as follows:

- The MUD-capable IoT device initiates a TCP request to an unapproved server.
- The Cisco switch checks its ACLs to determine if the destination and direction of communication should be allowed for the IoT device and blocks the unapproved communication.

At the time of publication, ingress access control was not yet supported in Build 1. That is, if an unapproved server attempts to send traffic to an IoT device on the local network, this traffic will currently not be blocked. However, responses from the IoT device will still be blocked. Specifics can be found in Section 10.1, Findings.

#### 1288 6.3.3.4 MQTT Protocol Example

Figure 6-8 shows the message flows used to handle MQTT communication in Build 1's infrastructure.

#### Figure 6-8 MQTT Protocol Process Message Flow-Build 1

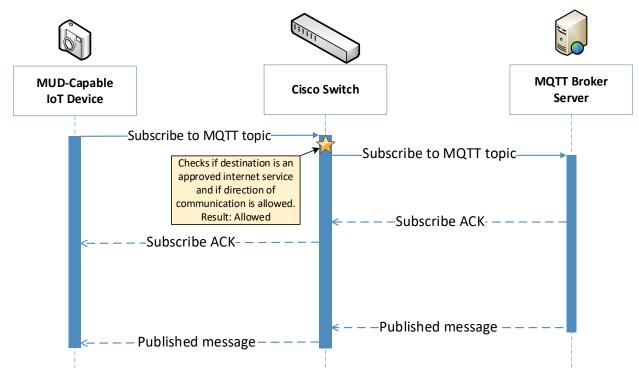

12911292

1294

1295

1296

1297

1298

12991300

1301

1302

13031304

1305

1306

1290

As shown in Figure 6-8, the message flow is as follows:

- 1293 The MUD-capable IoT device initiates a Subscribe message to the MQTT broker.
  - The Cisco switch checks its ACLs to determine if the destination and direction of communication should be allowed for the IoT device and allows the Subscribe message after verification.
  - The MQTT broker server sends a Subscribe ACK to the IoT device.
  - The MQTT broker server sends a Published message to the IoT device.

#### 6.4 Functional Demonstration

A functional evaluation and a demonstration of Build 1 were conducted that involved two types of activities:

- Evaluation of conformance to the MUD RFC. Build 1 was tested to determine the extent to which it correctly implements basic functionality defined within the MUD RFC.
- Demonstration of additional (non-MUD-related) capabilities. It did not verify the example implementation's behavior for conformance to a standard or specification or any other expected set of capabilities; rather, it demonstrated advertised capabilities of the example

implementation related to its ability to increase device and network security in ways that are independent of the MUD RFC. These capabilities may provide security for both non-MUD-capable and MUD-capable devices. Examples of this type of activity include device discovery, attribute identification, and monitoring.

Table 6-2 summarizes the tests that were performed to evaluate Build 1's MUD-related capabilities, and Table 6-3 summarizes the exercises that were performed to demonstrate Build 1's non-MUD-related capabilities. Both tables list each test or exercise identifier, the test or exercise's expected and observed outcomes, and the applicable Cybersecurity Framework Subcategories and NIST SP 800-53 controls for which each test or exercise is designed to verify support. The tests and exercises that are listed in the table are detailed in a separate supplement for functional demonstration results. Boldface text is used to highlight the gist of the information that is being conveyed.

Table 6-2 Summary of Build 1 MUD-Related Functional Tests

| Test  | Applicable Cybersecurity Frame-<br>work Subcategories and NIST SP<br>800-53 Controls                                                                                                    | Test Summary                                                                                                    | Expected Out-<br>come                                                                                                    | Observed<br>Outcome |
|-------|----------------------------------------------------------------------------------------------------|----------------------------------------------------------------------------------------------------|----------------------------------------------------------------------------------------------------|---------------------|
| IoT-1 | ID.AM-1: Physical devices and systems within the organization are inventoried.  NIST SP 800-53 Rev. 4 CM-8, PM-5  ID.AM-2: Software platforms and applications within the organization are inventoried.  NIST SP 800-53 Rev. 4 CM-8, PM-5  ID.AM-3: Organizational communication and data flows are mapped.  NIST SP 800-53 Rev. 4 AC-4, CA-3, CA-9, PL-8  PR.DS-5: Protections against data leaks are implemented.  NIST SP 800-53 Rev. 4 AC-4, AC-5, AC-6, PE-19, PS-3, PS-6, SC-7, SC-8, SC-13, SC-31, SI-4  DE.AE-1: A baseline of network operations and expected data | A MUD-capable IoT device is configured to emit a MUD URL within a DHCP message. The DHCP server extracts the MUD URL, which is sent to the MUD manager. The MUD manager requests the MUD file and signature from the MUD file server, and the MUD file server serves the MUD file to the MUD manager. The MUD manager. The MUD file explicitly permits traffic to/from some internet services and hosts and implicitly denies traffic to/from all other internet services. The MUD manager translates the | Upon connection to the network, the MUD-capable IoT device has its MUD policy enforcement point (PEP) router/switch automatically configured according to the MUD file's route filtering policies. | Pass                |

| Test | Applicable Cybersecurity Framework Subcategories and NIST SP 800-53 Controls                                                                                                    | Test Summary                                                                                                    | Expected Out-<br>come | Observed<br>Outcome |
|------|----------------------------------------------------------------------------------------------------|----------------------------------------------------------------------------------------------------|-----------------------|---------------------|
|      | flows for users and systems is established and managed.  PR.AC-4: Access permissions and authorizations are managed, incorporating the principles of least privilege and separation of duties.  NIST SP 800-53 Rev. 4 AC-1, AC-2, AC-3, AC-5, AC-6, AC-14, AC-16, AC-24  PR.AC-5: Network integrity is protected, incorporating network segregation where appropriate.  NIST SP 800-53 Rev. 4 AC-4, AC-10, SC-7  PR.IP-1: A baseline configuration of information technology/industrial control systems is created and maintained, incorporating security principles (e.g., concept of least functionality).  NIST SP 800-53 Rev. 4 CM-2, CM-3, CM-4, CM-5, CM-6, CM-7, CM-9, SA-10  PR.IP-3: Configuration change control processes are in place.  NIST SP 800-53 Rev. 4 CM-3, CM-4, SA-10  PR.PT-3: The principle of least functionality is incorporated by configuring systems to provide only essential capabilities.  NIST SP 800-53 Rev. 4 AC-3, CM-7  PR.DS-2: Data in transit is protected. | MUD file information into local network configurations that it installs on the router or switch that is serving as the MUD PEP for the IoT device. |                       |                     |

| Test  | Applicable Cybersecurity Framework Subcategories and NIST SP 800-53 Controls                                                                                                    | Test Summary                                                                                                    | Expected Out-<br>come                                                                                                    | Observed<br>Outcome |
|-------|----------------------------------------------------------------------------------------------------|----------------------------------------------------------------------------------------------------|----------------------------------------------------------------------------------------------------|---------------------|
| IoT-2 | PR.AC-7: Users, devices, and other assets are authenticated (e.g., single-factor, multifactor) commensurate with the risk of the transaction (e.g., individuals' security and privacy risks and other organizational risks).  NIST SP 800-53 Rev. 4 AC-7, AC-8, AC-9, AC-11, AC-12, AC-14, IA-1, IA-2, IA-3, IA-4, IA-5, IA-8, IA-9, IA-10, IA-11 | A MUD-capable IoT device is configured to emit a URL for a MUD file, but the MUD file server that is hosting that file does not have a valid TLS certificate. Local policy has been configured to ensure that if the MUD file for an IoT device is located on a server with an invalid certificate, the router/switch will be configured to deny all communication to/from the device. | When the MUD-capable IoT device is connected to the network, the MUD manager sends locally defined policy to the router/switch that handles whether to allow or block traffic to the MUD-capable IoT device. Therefore, the MUD PEP router/switch will be configured to block all traffic to and from the IoT device. | Pass                |
| IoT-3 | PR.DS-6: Integrity-checking mechanisms are used to verify software, firmware, and information integrity.  NIST SP 800-53 Rev. 4 SI-7                                                                                                    | A MUD-capable IoT device is configured to emit a URL for a MUD file, but the certificate that was used to sign the MUD file had already expired at the time of signing. Local policy has been configured to ensure that if the MUD file for a device has a signature that was signed by a certificate that had already expired at the time of signature, the device's MUD PEP          | When the MUD-capable IoT device is connected to the network and the MUD file and signature are fetched, the MUD manager will detect that the MUD file's signature was created by using a certificate that had already expired at the time of signing. According to local                                              | Pass                |

| Test  | Applicable Cybersecurity Framework Subcategories and NIST SP 800-53 Controls                                                                                                    | Test Summary                                                                                                    | Expected Out-<br>come                                                                                                    | Observed<br>Outcome                                                             |
|-------|----------------------------------------------------------------------------------------------------|----------------------------------------------------------------------------------------------------|----------------------------------------------------------------------------------------------------|---------------------------------------------------------------------------------|
|       |                                                                                                    | router/switch will be configured to deny all communication to/from the device.                                                                                                    | policy, the MUD PEP will be con- figured to block all traffic to/from the de- vice.                                                                                                    |                                                                                 |
| IoT-4 | PR.DS-6: Integrity-checking mechanisms are used to verify software, firmware, and information integrity.  NIST SP 800-53 Rev. 4 SI-7                                                                                                    | A MUD-capable IoT device is configured to emit a URL for a MUD file, but the signature of the MUD file is invalid. Local policy has been configured to ensure that if the MUD file for a device is invalid, the router/switch will be configured to deny all communication to/from the IoT device. | When the MUD-capable IoT device is connected to the network, the MUD manager sends locally defined policy to the router/switch that handles whether to allow or block traffic to the MUD-capable IoT device. Therefore, the MUD PEP router/switch will be configured to block all traffic to and from the IoT device. | Pass                                                                            |
| IoT-5 | ID.AM-3: Organizational communication and data flows are mapped.  NIST SP 800-53 Rev. 4 AC-4, CA-3, CA-9, PL-8  PR.DS-5: Protections against data leaks are implemented.  NIST SP 800-53 Rev. 4 AC-4, AC-5, AC-6, PE-19, PS-3, PS-6, SC-7, SC-8, SC-13, SC-31, SI-4 | Test IoT-1 has run successfully, meaning that the MUD PEP router/switch has been configured based on a MUD file that permits traffic to/from some internet locations and implicitly denies traffic                                                                                                 | When the MUD-capable IoT device is connected to the network, its MUD PEP router/switch will be configured to enforce the route filter-                                                                                                    | Pass (for<br>testable<br>proce-<br>dure, in-<br>gress can-<br>not be<br>tested) |

| Test  | Applicable Cybersecurity Framework Subcategories and NIST SP 800-53 Controls                                                                                                    | Test Summary                                                                                                    | Expected Out-<br>come                                                                                                    | Observed<br>Outcome                                                             |
|-------|----------------------------------------------------------------------------------------------------|----------------------------------------------------------------------------------------------------|----------------------------------------------------------------------------------------------------|---------------------------------------------------------------------------------|
|       | PR.IP-1: A baseline configuration of information technology/industrial control systems is created and maintained, incorporating security principles (e.g., concept of least functionality).  NIST SP 800-53 Rev. 4 CM-2, CM-3, CM-4, CM-5, CM-6, CM-7, CM-9, SA-10  PR.PT-3: The principle of least functionality is incorporated by configuring systems to provide only essential capabilities.  NIST SP 800-53 Rev. 4 AC-3, CM-7                                                                                                    | to/from all other internet locations.                                                                                                    | ing that is described in the device's MUD file with respect to traffic being permitted to/from some internet locations, and traffic being implicitly blocked to/from all remaining internet locations.                                                                                                    |                                                                                 |
| IoT-6 | ID.AM-3: Organizational communication and data flows are mapped.  NIST SP 800-53 Rev. 4 AC-4, CA-3, CA-9, PL-8  PR.DS-5: Protections against data leaks are implemented.  NIST SP 800-53 Rev. 4 AC-4, AC-5, AC-6, PE-19, PS-3, PS-6, SC-7, SC-8, SC-13, SC-31, SI-4  PR.AC-5: Network integrity is protected, incorporating network segregation where appropriate.  NIST SP 800-53 Rev. 4 AC-4, AC-10, SC-7  PR.IP-1: A baseline configuration of information technology/industrial control systems is created and maintained, incorporating security principles (e.g., concept of least functionality). | Test IoT-1 has run successfully, meaning that the MUD PEP router/switch has been configured based on a MUD file that permits traffic to/from some lateral hosts and implicitly denies traffic to/from all other lateral hosts. (The MUD file does not explicitly identify the hosts as lateral hosts; it identifies classes of hosts to/from which traffic should be denied, where one or more hosts of this class happen to be lateral hosts.) | When the MUD-capable IoT device is connected to the network, its MUD PEP router/switch will be configured to enforce the access control information that is described in the device's MUD file with respect to traffic being permitted to/from some lateral hosts, and traffic being implicitly blocked to/from all remaining lateral hosts. | Pass (for<br>testable<br>proce-<br>dure, in-<br>gress can-<br>not be<br>tested) |

| Test  | Applicable Cybersecurity Framework Subcategories and NIST SP 800-53 Controls                                                                                                    | Test Summary                                                                                                    | Expected Out-<br>come                                                                                                    | Observed<br>Outcome            |
|-------|----------------------------------------------------------------------------------------------------|----------------------------------------------------------------------------------------------------|----------------------------------------------------------------------------------------------------|--------------------------------|
| IoT-7 | NIST SP 800-53 Rev. 4 CM-2, CM-3, CM-4, CM-5, CM-6, CM-7, CM-9, SA-10  PR.PT-3: The principle of least functionality is incorporated by configuring systems to provide only essential capabilities.  NIST SP 800-53 Rev. 4 AC-3, CM-7  PR.IP-3: Configuration change control processes are in place.  PR.DS-3: Assets are formally managed throughout removal, transfers, and disposition. | Test IoT-1 has run suc-                                                                                                    | When the MUD-                                                                                                    | Failed                         |
| 101-7 | PR.IP-3: Configuration change control processes are in place.  NIST SP 800-53 Rev. 4 CM-3, CM-4, SA-10  PR.DS-3: Assets are formally managed throughout removal, transfers, and disposition.  NIST SP 800-53 Rev. 4 CM-8, MP-6                                                                                                    | cessfully, meaning that the MUD PEP router/switch has been configured based on the MUD file for a specific MUD-capable device in question. Next, have the IoT device change DHCP state by explicitly releasing its IP address lease, causing the device's policy configuration to be removed from the MUD PEP router/switch. | capable IoT device explicitly releases its IP address lease, the MUD-related configuration for that IoT device will be removed from its MUD PEP router/switch. | Failed                         |
| IoT-8 | PR.IP-3: Configuration change control processes are in place.  NIST SP 800-53 Rev. 4 CM-3, CM-4, SA-10                                                                                                    | Test IoT-1 has run successfully, meaning that the MUD PEP router/switch has been configured based on the MUD                                                                                                    | When the MUD-<br>capable IoT de-<br>vice's IP address<br>lease expires,<br>the MUD-related<br>configuration for                                                | Failed<br>(not sup-<br>ported) |

| Test  | Applicable Cybersecurity Framework Subcategories and NIST SP 800-53 Controls                                                                                                    | Test Summary                                                                                                    | Expected Out-<br>come                                                                                                    | Observed<br>Outcome |
|-------|----------------------------------------------------------------------------------------------------|----------------------------------------------------------------------------------------------------|----------------------------------------------------------------------------------------------------|---------------------|
|       | PR.DS-3: Assets are formally managed throughout removal, transfers, and disposition.  NIST SP 800-53 Rev. 4 CM-8, MP-6                                                                                                    | file for a specific MUD-capable device in question. Next, have the IoT device change DHCP state by waiting until the IoT device's address lease expires, causing the device's policy configuration to be removed from the MUD PEP router/switch.                                                                                                    | that IoT device<br>will be removed<br>from its MUD<br>PEP<br>router/switch.                                                                                                    |                     |
| IoT-9 | ID.AM-1: Physical devices and systems within the organization are inventoried.  NIST SP 800-53 Rev. 4 CM-8, PM-5  ID.AM-2: Software platforms and applications within the organization are inventoried.  NIST SP 800-53 Rev. 4 CM-8, PM-5  ID.AM-3: Organizational communication and data flows are mapped.  NIST SP 800-53 Rev. 4 AC-4, CA-3, CA-9, PL-8  PR.DS-5: Protections against data leaks are implemented.  NIST SP 800-53 Rev. 4 AC-4, AC-5, AC-6, PE-19, PS-3, PS-6, SC-7, SC-8, SC-13, SC-31, SI-4  DE.AE-1: A baseline of network operations and expected data flows for users and systems is established and managed. | Test IoT-1 has run successfully, meaning the MUD PEP router/switch has been configured based on the MUD file for a specific MUD-capable device in question. The MUD file contains domains that resolve to multiple IP addresses. The MUD PEP router/switch should be configured to permit communication to or from all IP addresses for the domain. | A domain in the MUD file resolves to two different IP addresses. The MUD manager will create ACLs that permit the MUD-capable device to send traffic to both IP addresses. The MUD-capable device attempts to send traffic to each of the IP addresses, and the MUD PEP router/switch permits the traffic to be sent in both cases. | Pass                |

| Test   | Applicable Cybersecurity Framework Subcategories and NIST SP 800-53 Controls                                                                                                    | Test Summary                                                                                       | Expected Out-<br>come                                               | Observed<br>Outcome |
|--------|----------------------------------------------------------------------------------------------------|----------------------------------------------------------------------------------------------------|---------------------------------------------------------------------|---------------------|
|        | <b>NIST SP 800-53 Rev. 4</b> AC-4, CA-3, CM-2, SI-4                                                                                                    |                                                                                                    |                                                                     |                     |
|        | <b>PR.AC-4:</b> Access permissions and authorizations are managed, incorporating the principles of least privilege and separation of duties.                                                       |                                                                                                    |                                                                     |                     |
|        | <b>NIST SP 800-53 Rev. 4</b> AC-1, AC-17, AC-19, AC-20, SC-15                                                                                                    |                                                                                                    |                                                                     |                     |
|        | <b>PR.AC-5:</b> Network integrity is protected, incorporating network segregation where appropriate.                                                                                               |                                                                                                    |                                                                     |                     |
|        | <b>NIST SP 800-53 Rev. 4</b> AC-4, AC-10, SC-7                                                                                                    |                                                                                                    |                                                                     |                     |
|        | <b>PR.IP-1:</b> A baseline configuration of information technology/industrial control systems is created and maintained, incorporating security principles (e.g., concept of least functionality). |                                                                                                    |                                                                     |                     |
|        | <b>NIST SP 800-53 Rev. 4</b> CM-8, MP-6                                                                                                    |                                                                                                    |                                                                     |                     |
|        | <b>PR.IP-3:</b> Configuration change control processes are in place.                                                                                                    |                                                                                                    |                                                                     |                     |
|        | <b>NIST SP 800-53 Rev. 4</b> CM-8, MP-6                                                                                                    |                                                                                                    |                                                                     |                     |
|        | <b>PR.DS-2:</b> Data in transit is protected.                                                                                                    |                                                                                                    |                                                                     |                     |
|        | NIST SP 800-53 Rev. 4 CM-2, CM-3, CM-4, CM-5, CM-6, CM-7, CM-9, SA-10                                                                                                    |                                                                                                    |                                                                     |                     |
| IoT-10 | ID.AM-1: Physical devices and systems within the organization are inventoried.  NIST SP 800-53 Rev. 4 CM-8, PM-5                                                                                   | A MUD-capable IoT device is configured to emit a MUD URL. Upon being connected to the network, its | Upon reconnection of the IoT device to the network, the MUD manager | Pass                |
|        | <b>,</b>                                                                                                    | MUD file is retrieved,                                                                             | does not contact                                                    |                     |

| Test | Applicable Cybersecurity Framework Subcategories and NIST SP 800-53 Controls                                                                                                    | Test Summary                                                                                                    | Expected Out-<br>come                                                                                                    | Observed<br>Outcome |
|------|----------------------------------------------------------------------------------------------------|----------------------------------------------------------------------------------------------------|----------------------------------------------------------------------------------------------------|---------------------|
|      | ID.AM-2: Software platforms and applications within the organization are inventoried.  NIST SP 800-53 Rev. 4 CM-8, PM-5  ID.AM-3: Organizational communication and data flows are mapped.  NIST SP 800-53 Rev. 4 AC-4, CA-3, CA-9, PL-8  PR.DS-5: Protections against data leaks are implemented.  NIST SP 800-53 Rev. 4 AC-4, AC-5, AC-6, PE-19, PS-3, PS-6, SC-7, SC-8, SC-13, SC-31, SI-4  DE.AE-1: A baseline of network operations and expected data flows for users and systems is established and managed.  PR.AC-4: Access permissions and authorizations are managed, incorporating the principles of least privilege and separation of duties.  NIST SP 800-53 Rev. 4 AC-1, AC-2, AC-3, AC-5, AC-6, AC-14, AC-16, AC-24  PR.AC-5: Network integrity is protected, incorporating network segregation where appropriate.  NIST SP 800-53 Rev. 4 AC-4, AC-10, SC-7  PR.IP-1: A baseline configuration of information technology/industrial control systems is created and maintained, incorporating | and the PEP is configured to enforce the policies specified in that MUD URL for that device. Within 24 hours (i.e., within the cache-validity period for that MUD file), the IoT device is reconnected to the network. After 24 hours have elapsed, the same device is reconnected to the network. | the MUD file server. Instead, it uses the cached MUD file. It translates this MUD file's contents into appropriate route-filtering rules and installs these rules onto the PEP for the IoT device. Upon reconnection of the IoT device to the network, after 24 hours have elapsed, the MUD manager does fetch a new MUD file. |                     |

| Test   | Applicable Cybersecurity Framework Subcategories and NIST SP 800-53 Controls                                                                                                    | Test Summary                                                                                                    | Expected Out-<br>come                                                                                                    | Observed<br>Outcome |
|--------|----------------------------------------------------------------------------------------------------|----------------------------------------------------------------------------------------------------|----------------------------------------------------------------------------------------------------|---------------------|
|        | security principles (e.g., concept of least functionality).  NIST SP 800-53 Rev. 4 CM-2, CM-3, CM-4, CM-5, CM-6, CM-7, CM-9, SA-10  PR.IP-3: Configuration change control processes are in place.  NIST SP 800-53 Rev. 4 CM-3, CM-4, SA-10  PR.PT-3: The principle of least functionality is incorporated by configuring systems to provide only essential capabilities.  NIST SP 800-53 Rev. 4 AC-3, CM-7  PR.DS-2: Data in transit is protected. |                                                                                                    |                                                                                                    |                     |
| IoT-11 | ID.AM-1: Physical devices and systems within the organization are inventoried.                                                                                                    | A MUD-capable IoT device is capable of emitting a MUD URL. The device should leverage one of the specified manners for emitting a MUD URL. | Upon initialization, the MUD-capable IoT device broadcasts a DHCP message on the network, including at most one MUD URL, in https scheme, within the DHCP transaction.  OR  Upon initialization, the MUD-capable IoT device emits a MUD URL as an LLDP extension. | Pass                |

- In addition to supporting MUD, Build 1 demonstrates capabilities with respect to device discovery, attribute identification, and monitoring, as shown in Table 6-3.
- 1321 Table 6-3 Non-MUD-Related Functional Capabilities Demonstrated

| Exercise | Applicable Cybersecurity Framework Subcategories and NIST SP 800-53 Controls                                                                                                    | Exercise Summary                                                                                                    | Expected Out-<br>come                                                                                                    | Observed<br>Outcome |
|----------|----------------------------------------------------------------------------------------------------|----------------------------------------------------------------------------------------------------|----------------------------------------------------------------------------------------------------|---------------------|
| CnMUD-1  | ID.AM-1: Physical devices and systems within the organization are inventoried.  NIST SP 800-53 Rev. 4 CM-8, PM-5  ID.AM-2: Software platforms and applications within the organization are inventoried.  NIST SP 800-53 Rev. 4 CM-8, PM-5  ID.AM-3: Organizational communication and data flows are mapped.  NIST SP 800-53 Rev. 4 AC-4, CA-3, CA-9, PL-8  DE.AE-1: A baseline of network operations and expected data flows for users and systems is established and managed.  NIST SP 800-53 Rev. 4 AC-4, CA-3, CM-2, SI-4  DE.CM-1: The network is monitored to detect potential cybersecurity events.  NIST SP 800-53 Rev. 4 AC-2, AU-12, CA-7, CM-3, SC-5, SC-7, SI-4 | A visibility/monitor- ing component is con- nected to the local IoT network. It is config- ured to detect all de- vices connected to the network, discover attributes of these devices, categorize the devices, and mon- itor the devices for any change of status. | Upon being connected to the network, the visibility/monitoring component detects all connected devices, identifies their attributes (e.g., type, IP address, OS), and categorizes them.  When an additional device is powered on, it is also detected and its attributes identified. When a device is powered off, its change of status is detected. | As expected         |

1323

# 6.5 Observations

- We observed the following limitations to Build 1 that are informing improvements to its current proof-
- 1325 of-concept implementation:

1328

1329

1330

13311332

1333

1334

1335

13361337

1338

1339

1340

1341

1342

1343

1344

1345 1346

1347

1348

1349

1350

1351

13521353

13541355

1356

1357

1358

1359

1360

- MUD manager (version 3.0.1):
  - In previous versions (version 1.0), DNS resolution of internet host names in the MUD file
    was performed manually and remained static. Dynamic resolution of Fully Qualified
    Domain Names has since been added and is currently supported.
  - Translation and implementation of the model construct from the MUD file was not supported at the time of testing. However, this should be addressed in newer versions.
  - Catalyst 3850-S Switch (IOS version 16.09.02):
    - The MUD URL cannot be extracted when emitted via DHCPv6. Hence, the switch is only able to support MUD-capable IoT devices that use DHCPv4 and IPv4. This version of the switch does not yet support MUD-capable IoT devices when they are configured to use IPv6. IPv6 functionality is expected to be supported in the future.
    - The DHCP server does not notify the MUD manager of changes in DHCP state for MUD-capable IoT devices on the network. According to the MUD specification, the DHCP server should notify the MUD manager if the MUD-capable IoT device's IP address lease expires or has been released. However, this version of the DHCP server does not do so at the time of testing. This is expected to be addressed in the future.
    - Ingress Dynamic ACLs (DACLs) (i.e., DACLs that pertain to traffic that is received from sources external to the network and directed to local IoT devices) are not supported with this version. Consequently, even if a MUD-capable IoT device's MUD file indicates that the IoT device is not authorized to receive traffic from an external domain, the DACL that is needed to prohibit that ingress traffic will not be configured on the switch. As a result, unless there is some other layer of security in place, such as a firewall that is configured to block this incoming traffic, the IoT device will still be able to receive incoming packets from that unauthorized external domain, which means it will still be vulnerable to attacks originating from that domain, despite the fact that the device's MUD file makes it clear that the device is not authorized to receive traffic from that domain. Because egress DACLs (i.e., DACLs that pertain to traffic that is sent from IoT devices to an external domain) are supported, however, even though packets that are sent from an outside domain are not stopped from being received at the IoT device, return traffic from the device to the external domain will be stopped. This means, for example, that if an attacker is able to get packets to an IoT device from an outside domain, it will not be possible for the attacker to establish a TCP connection with the device from that outside domain, thereby limiting the range of attacks that can be launched against the IoT device. This is expected to be addressed in the future.

## 7 Build 2

The Build 2 implementation uses a product from MasterPeace Solutions called Yikes! to support MUD.

Yikes! is a commercial router/cloud service solution focused on consumer and small-business markets. It

| 1363<br>1364<br>1365<br>1366                                 | consists of a Yikes! router, a cloud service, and a mobile application that interfaces with the cloud service. In addition to supporting MUD, the Yikes! router and cloud service are used to perform device discovery on the network and to apply additional traffic rules to both MUD-capable and non-MUD-capable devices based on device manufacturer and model.                                                                                                    |
|--------------------------------------------------------------|----------------------------------------------------------------------------------------------------|
| 1367<br>1368<br>1369<br>1370<br>1371<br>1372                 | Also integrated with the Yikes! router in Build 2 is open-source software called Quad9 Active Threat Response (Q9Thrt), which builds on the Quad9 DNS service provided by Global Cyber Alliance. Q9Thrt enables the Yikes! router to take advantage of threat-signaling intelligence that is available through the Quad9 DNS service. Build 2 can use this information to block access, first to domains and, subsequently to related IP addresses, that have been determined to be dangerous. This threat-signaling capability can be used to protect both MUD-capable and non-MUD-capable devices. Build 2 also uses certificates from DigiCert.                                                                                                    |
| 1374                                                         | 7.1 Collaborators                                                                                                    |
| 1375                                                         | Collaborators that participated in this build are described briefly in the subsections below.                                                                                                    |
| 1376                                                         | 7.1.1 MasterPeace Solutions                                                                                                    |
| 1377<br>1378<br>1379<br>1380<br>1381<br>1382<br>1383<br>1384 | MasterPeace Solutions Ltd. is a cybersecurity company in Columbia, Maryland that focuses on serving federal intelligence community agencies. MasterPeace also operates the MasterPeace LaunchPad start-up studio, chartered with launching cyber-oriented technology product companies. A current LaunchPad start-up portfolio company, Yikes!, has developed a solution that includes both a MUD manager and cloud-based support for non-MUD IoT device security. Yikes! was created to bring automated enterprise-level security to consumer and small-business networks. Those networks are typically flat (unsegmented), predominantly connected via Wi-Fi-enabled devices, and managed by individuals who possess relatively little IT or cyber background compared with enterprise IT and cyber teams. Learn more about MasterPeace at <a href="https://www.masterpeaceltd.com">https://www.masterpeaceltd.com</a> . |
| 1386                                                         | 7.1.2 Global Cyber Alliance                                                                                                    |
| 1387<br>1388<br>1389<br>1390<br>1391                         | The GCA is an international, cross-sector effort dedicated to eradicating cyber risk and improving our connected world. It achieves its mission by uniting global communities, implementing concrete solutions, and measuring the effect. GCA, a 501(c)3, was founded in September 2015 by the Manhattar District Attorney's Office, the City of London Police, and the Center for Internet Security. Learn more about GCA at <a href="https://www.globalcyberalliance.org">https://www.globalcyberalliance.org</a> .                                                                                                    |
| 1392                                                         | 7.1.3 DigiCert                                                                                                    |

See Section 6.1.2 for a description of DigiCert.

1393

# 7.2 Technologies

Table 7-1 lists all of the products and technologies used in Build 2 and provides a mapping among the generic component term, the specific product used to implement that component, and the security control(s) that the product provides. Some functional Subcategories are described as being directly provided by a component. Others are supported but not directly provided by a component. Refer to Table 5-1 for an explanation of the NIST Cybersecurity Framework Subcategory codes.

## **Table 7-1 Products and Technologies**

| Component       | Product                                                                                                    | Function                                                                                                    | Cybersecurity Framework Subcategories                                              |
|-----------------|----------------------------------------------------------------------------------------------------|----------------------------------------------------------------------------------------------------|------------------------------------------------------------------------------------|
| MUD manager     | MasterPeace Yikes! router                                                                                                    | Fetches, verifies, and processes MUD files from the MUD file server; configures router or switch with traffic filters to enforce firewall rules based on the MUD file | Provides PR.PT-3  Supports ID.AM-1 ID.AM-2 ID.AM-3 PR.AC-4 PR.AC-5 PR.DS-5 DE.AE-1 |
| MUD file server | MasterPeace-hosted Apache<br>server                                                                                                    | Hosts MUD files;<br>serves MUD files to the<br>MUD manager by using<br>https                                                                                          | ID.AM-1 ID.AM-2 ID.AM-3 PR.AC-4 PR.AC-5 PR.DS-5 PR.PT-3 DE.AE-1                    |
| MUD file maker  | MUD file maker (https://www.mud- maker.org/)                                                                                                    | YANG script GUI used to create MUD files                                                                                                    | ID.AM-1                                                                            |
| MUD file        | A YANG model instance that has been serialized in JSON [RFC 7951]. The manufacturer of a MUD-capable device creates that device's MUD file. MUD file maker (see previous row) can be used to create | Specifies the communications that are permitted to and from a given device                                                                                            | Provides PR.PT-3  Supports ID.AM-1 ID.AM-2 ID.AM-3                                 |

| Component                       | Product                                                                                                    | Function                                                                                                    | Cybersecurity Frame-<br>work Subcategories                     |
|---------------------------------|----------------------------------------------------------------------------------------------------|----------------------------------------------------------------------------------------------------|----------------------------------------------------------------|
|                                 | MUD files. Each MUD file is also associated with a separate MUD signature file.                               |                                                                                                    |                                                                |
| DHCP server                     | MasterPeace Yikes! router<br>(Linksys WRT 3200ACM)                                                            | Dynamically assigns IP addresses; recognizes MUD URL in DHCP DISCOVER message; should notify MUD manager if the device's IP address lease expires or has been released                           | ID.AM-3<br>PR.AC-4<br>PR.AC-5<br>PR.DS-5<br>PR.PT-3<br>DE.AE-1 |
| Router or switch                | MasterPeace Yikes! router (Linksys WRT 3200ACM)                                                               | Provides MUD URL to<br>MUD manager; gets<br>configured by the MUD<br>manager to enforce<br>the IoT device's com-<br>munication profile;<br>performs per-device<br>firewall rule enforce-<br>ment | ID.AM-3<br>PR.AC-4<br>PR.AC-5<br>PR.DS-5<br>PR.PT-3<br>DE.AE-1 |
| Certificates                    | DigiCert Premium Certificate                                                                                  | Used to sign MUD files<br>and generate corre-<br>sponding signature file                                                                                                    | PR.AC-1<br>PR.AC-3<br>PR.AC-5<br>PR.AC-7                       |
| MUD-capable loT<br>device       | Raspberry Pi Model 3B (dev-<br>kit) Samsung ARTIK 520 (devkit) BeagleBone Black (devkit) NXP i.MX 8M (devkit) | Emits a MUD URL as part of its DHCP DIS-COVER message; requests and applies software updates                                                                                                    | ID.AM-1                                                        |
| Non-MUD-capa-<br>ble IoT device | Camera Smartphones Smart lighting devices Smart assistant Printer Digital video recorder                      | Acts as typical IoT devices on a network; creates network connections to cloud services                                                                                                    | ID.AM-1                                                        |

| Component                                                            | Product                                                                                                    | Function                                                                                                    | Cybersecurity Framework Subcategories |
|----------------------------------------------------------------------|----------------------------------------------------------------------------------------------------|----------------------------------------------------------------------------------------------------|---------------------------------------|
| Update server                                                        | NCCoE-hosted Apache server                                                                                        | Acts as a device manufacturer's update server that would communicate with IoT devices to provide patches and other software updates                                                                         | PR.IP-1<br>PR.IP-3                    |
| Unapproved server                                                    | NCCoE-hosted Apache server                                                                                        | Acts as an internet<br>host that has not been<br>explicitly approved in a<br>MUD file                                                                                                    | DE.DP-3<br>DE.AM-1                    |
| IoT device discovery, categorization, and traffic policy enforcement | MasterPeace Yikes! router<br>(Linksys WRT 3200ACM)<br>and Yikes! cloud service                                    | Discovers, classifies,<br>and constrains traffic<br>to/from IoT devices on<br>network based on in-<br>formation such as<br>DHCP header, MAC ad-<br>dress, operating sys-<br>tem, manufacturer,<br>and model | ID.AM-1<br>PR.IP-1<br>DE.AM-1         |
| Display and configuration of device information and traffic policies | MasterPeace Yikes! mobile application                                                                             | Interacts with the Yikes! cloud to receive, display, and change information about the Yikes! router traffic policies and identification and categorization information about connected devices              | ID.AM-1<br>PR.IP-1<br>DE.AM-1         |
| Threat agent                                                         | GCA Quad9 threat agent, which is part of the open-source software Q9Thrt and is integrated into the Yikes! router | Monitors DNS traffic to/from devices on the local network and detects when domains are not resolved. When domains are not resolved, it queries the Quad9 threat API regarding whether the                   | ID.RA-1<br>ID.RA-2<br>ID.RA-3         |

| Component                     | Product                                                                                                    | Function                                                                                                    | Cybersecurity Frame-<br>work Subcategories |
|-------------------------------|----------------------------------------------------------------------------------------------------|----------------------------------------------------------------------------------------------------|--------------------------------------------|
|                               |                                                                                                    | domain is dangerous and, if so, what threat intelligence provider has flagged it as such. If a domain is determined to be dangerous, it notifies the Quad9 MUD manager of this threat.                                                                                                    |                                            |
| Threat-signaling MUD manager  | GCA Quad9 MUD manager, which is part of the opensource software Q9Thrt and is integrated into the Yikes! router | Requests, receives, and parses the threat MUD file provided by the threat-signaling service's threat MUD file server, and applies its rules to create configurations to the Yikes! router's DNS service and its firewall rules that prohibit all devices from accessing the locations listed in the threat MUD file                                | ID.RA-1<br>ID.RA-2<br>ID.RA-3              |
| Threat-signaling DNS services | GCA Quad9 DNS service                                                                                           | Receives input from several threat intelligence providers (including ThreatSTOP). Receives DNS resolution queries from local DNS service. For domains that are not known to be a threat, it simply resolves those domains to their IP address and provides this address to the requesting device. For domains that have been flagged as dangerous, | ID.RA-1<br>ID.RA-2<br>ID.RA-3              |

| Component              | Product                           | Function                                                                                                    | Cybersecurity Frame-<br>work Subcategories |
|------------------------|-----------------------------------|----------------------------------------------------------------------------------------------------|--------------------------------------------|
|                        |                                   | it does not perform address resolution and instead returns a NULL response.                                                                                                    |                                            |
| Threat-signaling API   | GCA Quad9 threat API              | Receives queries from the threat-signaling agent on the local network regarding domains that were not resolved. If a domain was not resolved because it had been flagged as dangerous, it responds with the name of the threat intelligence provider that had flagged the domain as dangerous.                                                                                                    | ID.RA-1<br>ID.RA-2<br>ID.RA-3              |
| Threat MUD file server | ThreatSTOP threat MUD File Server | Receives requests from the threat-signaling MUD manager on the local network for the threat MUD file corresponding to a domain that has been flagged as dangerous. Responds by providing the threat MUD file (and the MUD file's signature file) that is associated with the threat that has made this domain dangerous. This threat file will contain not just the domain and IP address of the domain that the router had tried, un- | ID.RA-1<br>ID.RA-2<br>ID.RA-3              |

| Component       | Product                                                                                                    | Function                                                                                                    | Cybersecurity Frame-          |
|-----------------|----------------------------------------------------------------------------------------------------|----------------------------------------------------------------------------------------------------|-------------------------------|
|                 |                                                                                                    | successfully, to resolve; it will also include the list of all domains and IP addresses that are associated with the threat in question, i.e., all domains and IP addresses that are associated with this threat campaign.                                                                                                    | work Subcategories            |
| Threat MUD File | Threat file in MUD file format provided by ThreatSTOP listing all dangerous domains and IP addresses associated with any given threat | This is a file that has the exact same format as a MUD file, thus providing a standardized format for conveying the domains and IP addresses of all dangerous sites that are associated with a given threat and should therefore be blocked. Unlike a typical MUD file, however, this file does not contain usage description information regarding the permitted communication profile of some specific type of device. Instead, the information in this file is intended to be applied to the entire network (both MUD-capable and non-MUD-capable devices). Furthermore, it will list only external sites to and from which traffic should be | ID.RA-1<br>ID.RA-2<br>ID.RA-3 |

| Component | Product | Function                  | Cybersecurity Framework Subcategories |
|-----------|---------|---------------------------|---------------------------------------|
|           |         | prohibited because the    | Work our out of the                   |
|           |         | sites are associated      |                                       |
|           |         | with a given threat,      |                                       |
|           |         | not sites with which      |                                       |
|           |         | communication should      |                                       |
|           |         | be permitted, and it      |                                       |
|           |         | will not provide any      |                                       |
|           |         | rules regarding local     |                                       |
|           |         | network traffic that      |                                       |
|           |         | should be permitted or    |                                       |
|           |         | prohibited. Also, any     |                                       |
|           |         | given threat may be       |                                       |
|           |         | associated with a num-    |                                       |
|           |         | ber of different do-      |                                       |
|           |         | mains and/or IP ad-       |                                       |
|           |         | dresses. This threat file |                                       |
|           |         | is designed to list all   |                                       |
|           |         | domains and IP ad-        |                                       |
|           |         | dresses that are associ-  |                                       |
|           |         | ated with any given       |                                       |
|           |         | threat that should be     |                                       |
|           |         | blocked. The file will    |                                       |
|           |         | also differ from a typi-  |                                       |
|           |         | cal MUD file insofar as   |                                       |
|           |         | its mfg-name field will   |                                       |
|           |         | contain the name of       |                                       |
|           |         | the threat intelligence   |                                       |
|           |         | provider rather than      |                                       |
|           |         | the name of a device      |                                       |
|           |         | manufacturer, and its     |                                       |
|           |         | model-name field will     |                                       |
|           |         | typically contain the     |                                       |
|           |         | name of the threat        |                                       |
|           |         | that the file is associ-  |                                       |
|           |         | ated with rather than     |                                       |
|           |         | model information         |                                       |
|           |         | about any IoT device.     |                                       |

1401 Each of these components is described more fully in the following sections.

| 1402                                                                         | 7.2.1 MUD Manager                                                                                                    |
|------------------------------------------------------------------------------|----------------------------------------------------------------------------------------------------|
| 1403<br>1404<br>1405<br>1406<br>1407<br>1408<br>1409<br>1410<br>1411<br>1412 | The MUD manager is a key component of the architecture. It fetches, verifies, and processes MUD files from the MUD file server. It then configures the router with firewall rules to control communications based on the contents of the MUD files. The Yikes! MUD manager is a logical component within the physical Yikes! router. The Yikes! router supports IoT devices that emit their MUD URLs via DHCP messages. When the MUD URL is emitted via DHCP, it is extracted from the DHCP message and provided to the MUD manager, which then retrieves the MUD file and signature file associated with that URL and configures the Yikes! router to enforce the IoT device's communication profile based on the MUD file. The router implements firewall rules for src-dnsname, dst-dnsname, my-controller, controller, same-manufacturer, manufacturer, and local-networks constructs that are specified in the MUD file. The system supports both lateral east/west protection and appropriate access to internet sites (north/south protection). |
| 1414<br>1415<br>1416                                                         | By default, Yikes! prohibits each device on the network from communicating with all other devices on the network unless explicitly permitted either by the MUD file or by local policy rules that are configurable within the Yikes! router.                                                                                                    |
| 1417<br>1418<br>1419                                                         | The version of the Yikes! MUD manager used in this project is a prerelease implementation that is intended to introduce home and small-business network users to the MUD concept. It is intended to be a fully automated MUD manager implementation that includes all MUD protocol features.                                                                                                    |
| 1420                                                                         | 7.2.2 MUD File Server                                                                                                    |
| 1421<br>1422<br>1423<br>1424                                                 | In the absence of a commercial MUD file server for use in this project, the NCCoE used a MUD file server hosted by MasterPeace that is accessible via the internet. This file server stores the MUD files along with their corresponding signature files for the IoT devices used in the project. Upon receiving a GET request for the MUD files and signatures, it serves the request to the MUD manager by using https.                                                                                                    |
| 1425                                                                         | 7.2.3 MUD File                                                                                                    |
| 1426<br>1427                                                                 | Using the MUD file maker component referenced above in Table 7-1, it is possible to create a MUD file with the following contents:                                                                                                    |
| 1428                                                                         | • internet communication class—access to cloud services and other specific internet hosts:                                                                                                    |
| 1429                                                                         | • host: <u>www.osmud.org</u>                                                                                                    |
| 1430                                                                         | o protocol: TCP                                                                                                    |
| 1431                                                                         | o direction-initiated: from IoT device                                                                                                    |
| 1432                                                                         | o source port: any                                                                                                    |
| 1433                                                                         | o destination port: 443                                                                                                    |

| 1434<br>1435 | • | controller class—access to <b>classes</b> of devices that are known to be controllers (could describe well-known services such as DNS or NTP): |
|--------------|---|----------------------------------------------------------------------------------------------------|
| 1436         |   | • host: www.getyikes.com                                                                                                    |
| 1437         |   | o protocol: TCP                                                                                                    |
| 1438         |   | o direction-initiated: from IoT device                                                                                                    |
| 1439         |   | o source port: any                                                                                                    |
| 1440         |   | o destination port: 443                                                                                                    |
| 1441         |   | local-networks class—access to/from any local host for specific services (e.g., http or https):                                                |
| 1442         |   | host: any                                                                                                    |
| 1443         |   | o protocol: TCP                                                                                                    |
| 1444         |   | o direction-initiated: from IoT device                                                                                                    |
| 1445         |   | o source port: any                                                                                                    |
| 1446         |   | o destination port: 80                                                                                                    |
| 1447         |   | my-controller class—access to controllers specific to this device:                                                                             |
| 1448         |   | controllers: null (to be filled in by the network administrator)                                                                               |
| 1449         |   | o protocol: TCP                                                                                                    |
| 1450         |   | o direction-initiated: from IoT device                                                                                                    |
| 1451         |   | o source port: any                                                                                                    |
| 1452         |   | o destination port: 80                                                                                                    |
| 1453         |   | same-manufacturer class—access to devices of the same manufacturer:                                                                            |
| 1454         |   | <ul> <li>same-manufacturer: null (to be filled in by the MUD manager)</li> </ul>                                                               |
| 1455         |   | o protocol: TCP                                                                                                    |
| 1456         |   | o direction-initiated: from IoT device                                                                                                    |
| 1457         |   | o source port: any                                                                                                    |
| 1458         |   | o destination port: 80                                                                                                    |
| 1459         |   | manufacturer class—access to devices of a specific manufacturer (identified by MUD URL):                                                       |
| 1460         |   | <ul> <li>manufacturer: Google (URL decided by the device manufacturer)</li> </ul>                                                              |
| 1461         |   | o protocol: TCP                                                                                                    |
| 1462         |   | o direction-initiated: from IoT device                                                                                                    |
| 1463         |   | o source port: any                                                                                                    |

| 1464                                                                         | o destination port: 80                                                                                                    |
|------------------------------------------------------------------------------|----------------------------------------------------------------------------------------------------|
| 1465                                                                         | 7.2.4 Signature File                                                                                                    |
| 1466<br>1467<br>1468<br>1469<br>1470                                         | According to the IETF MUD specification, "a MUD file MUST be signed using CMS as an opaque binary object." All the MUD files in use (e.g., yikesmain.json) were signed with the OpenSSL tool by using the command described in the specification (detailed in Volume C of this publication). A Premium Certificate, requested from DigiCert, was leveraged to generate the signature file (e.g., yikesmain.p7s). Once created, the signature file is stored on the MUD file server.                                                                                                    |
| 1471                                                                         | 7.2.5 DHCP Server                                                                                                    |
| 1472<br>1473<br>1474<br>1475<br>1476                                         | The DHCP server in the architecture is MUD-capable and, like the MUD manager, is a logical component within the Yikes! router. In addition to dynamically assigning IP addresses, it recognizes the DHCP option (161) and extracts the MUD URL from the IoT device's DHCP message. It then provides the MUD URL to the MUD manager. The DHCP server provided by the Yikes! router is useful in small/medium-business and home network environments where centralized address management is not required.                                                                                                    |
| 1477                                                                         | 7.2.6 Router/Switch                                                                                                    |
| 1478<br>1479<br>1480<br>1481<br>1482<br>1483<br>1484<br>1485<br>1486<br>1487 | This project uses the MasterPeace Yikes! router. The Yikes! router is a customized original equipment manufacturer product, which at the time of this implementation is a preproduction product developed on a Linksys WRT 3200ACM router. It is a self-contained router, Wi-Fi access point, and firewall that communicates locally with Wi-Fi devices and wired devices. The Yikes! router initially isolates all devices connected to the router from each other. When devices connect to the router, the Yikes! router provides the device's DHCP header, MAC address, operating system, and connection characteristics to the Yikes! cloud service, which attempts to identify and categorize each device based on this information. The Yikes! router receives from the Yikes! cloud service rules for north/south and east/west filtering based on the Yikes! cloud processing (see Section 7.2.11) and any custom user settings that may have been configured in the Yikes! mobile application (see Section 7.2.12). These rules may apply to both MUD-capable and non-MUD-capable devices. |
| 1489<br>1490<br>1491<br>1492<br>1493<br>1494                                 | In addition to this category-based traffic policy enforcement that the Yikes! router provides for all devices, the Yikes! router also provides MUD support for MUD-capable IoT devices that emit MUD URLs via DHCP. Future work may be done to support MUD-capable devices that emit MUD URLs via X.509 or LLDP. The Yikes! router receives the MUD URL emitted by the device, retrieves the MUD file associated with that URL, and configures traffic filters (firewall rules) on the router to enforce the communication limitations specified in the MUD file for each device. The Yikes! router requires access to the internet to support secure API access to the Yikes! cloud service.                                                                                                    |
| 1496<br>1497                                                                 | Last, the Yikes! router also provides integrated support for threat signaling by incorporating GCA Quad9 threat agent (see Section 7.2.13) and GCA Quad9 MUD manager (see Section 7.2.14) capabilities. Both                                                                                                    |

| 1498<br>1499<br>1500                 | the Quad9 threat agent and the Quad9 MUD manager are components of the open-source software Q9Thrt. See Section 7.3.1.3 for a description of Build 2's threat-signaling architecture and more information on Q9Thrt.                                                                                                    |
|--------------------------------------|----------------------------------------------------------------------------------------------------|
| 1501                                 | 7.2.7 Certificates                                                                                                    |
| 1502<br>1503<br>1504<br>1505<br>1506 | DigiCert provisioned a Premium Certificate for signing the MUD files. The Premium Certificate supports the key extensions required to sign and verify Cryptographic Message Syntax (CMS) structures as required in the MUD specification. Further information about DigiCert's CertCentral web-based platform, which allows for provisioning and managing publicly trusted X.509 certificates, can be found in Section 6.2.8. |
| 1507                                 | 7.2.8 IoT Devices                                                                                                    |
| 1508<br>1509<br>1510<br>1511         | This section describes the IoT devices used in the laboratory implementation. There are two distinct categories of devices: devices that can emit a MUD URL in compliance with the MUD specification, i.e., MUD-capable IoT devices; and devices that are not capable of emitting a MUD URL in compliance with the MUD specification, i.e., non-MUD-capable IoT devices.                                                      |
| 1512                                 | 7.2.8.1 <i>MUD-Capable IoT Devices</i>                                                                                                    |
| 1513<br>1514<br>1515<br>1516         | The project used several MUD-capable IoT devices: NCCoE Raspberry Pi (devkit), Samsung ARTIK 520 (devkit), BeagleBone Black (devkit), and NXP i.MX 8m (devkit). The devkits were modified by the NCCoE to simulate MUD capability within IoT devices. All of the MUD-capable IoT devices demonstrate the ability to emit a MUD URL as part of a DHCP transaction and to request and apply software updates.                   |
| 1517<br>1518<br>1519                 | 7.2.8.1.1 NCCoE Raspberry Pi (Devkit) The Raspberry Pi devkit runs the Raspbian 9 operating system. It is configured to include a MUD URL that it emits during a typical DHCP transaction.                                                                                                    |
| 1520<br>1521<br>1522                 | 7.2.8.1.2 NCCoE Samsung ARTIK 520 (Devkit) The Samsung ARTIK 520 devkit runs the Fedora 24 operating system. It is configured to include a MUD URL that it emits during a typical DHCP transaction.                                                                                                    |
| 1523<br>1524<br>1525                 | 7.2.8.1.3 NCCoE BeagleBone Black (Devkit) The BeagleBone Black devkit runs the Debian 9.5 operating system. It is configured to include a MUD URL that it emits during a typical DHCP transaction.                                                                                                    |
| 1526<br>1527<br>1528                 | 7.2.8.1.4 NCCoE NXP i.MX 8m (Devkit) The NXP i.MX 8m devkit runs the Yocto Linux operating system. The NCCoE modified a Wi-Fi start-up script on the device to configure it to emit a MUD URL during a typical DHCP transaction.                                                                                                    |

in

| 1529                         | 7.2.8.2 Non-MUD-Capable IoT Devices                                                                                                    |
|------------------------------|----------------------------------------------------------------------------------------------------|
| 1530<br>1531<br>1532         | The laboratory implementation also includes a variety of legacy, non-MUD-capable IoT devices that are not capable of emitting a MUD URL. These include cameras, smartphones, smart lighting, a smart assistant, a printer, and a DVR.                                            |
| 1533<br>1534<br>1535<br>1536 | 7.2.8.2.1 Cameras  The three cameras utilized in the laboratory implementation are produced by two different manufacturers. They stream video and audio either to another device on the network or to a cloud service. These cameras are controlled and managed by a smartphone. |
| 1537<br>1538                 | 7.2.8.2.2 Smartphones Two types of smartphones are used for setting up, interacting with, and controlling IoT devices.                                                                                                    |
| 1539<br>1540<br>1541         | 7.2.8.2.3 Lighting Two types of smart lighting devices are used in the laboratory implementation. These smart lighting components are controlled and managed by a smartphone.                                                                                                    |
| 1542<br>1543<br>1544         | 7.2.8.2.4 Smart Assistant A smart assistant is utilized in the laboratory implementation. The device is used to demonstrate and test the wide range of network traffic generated by a smart assistant.                                                                           |
| 1545<br>1546                 | 7.2.8.2.5 Printer A smart printer is connected to the laboratory network wirelessly to demonstrate smart printer usage.                                                                                                    |
| 1547<br>1548<br>1549         | 7.2.8.2.6 Digital Video Recorder A smart DVR is connected to the laboratory implementation network. This is also controlled and managed by a smartphone.                                                                                                    |
| 1550                         | 7.2.9 Update Server                                                                                                    |
| 1551<br>1552<br>1553         | The update server is designed to represent a device manufacturer or trusted third-party server that provides patches and other software updates to the IoT devices. This project used an NCCoE-hosted update server that provides faux software update files.                    |
| 1554                         | 7.2.9.1 NCCoE Update Server                                                                                                    |
| 1555<br>1556<br>1557         | The NCCoE implemented its own update server by using an Apache web server. This file server hosts faux software update files to be served as software updates to the IoT device devkits. When the server receives an http request, it sends the corresponding faux update file.  |

| 1558                                 | 7.2.10 Unapproved Server                                                                                                    |
|--------------------------------------|----------------------------------------------------------------------------------------------------|
| 1559<br>1560                         | As with Build 1, the NCCoE implemented and used its own unapproved server for Build 2. Details can be found in Section 6.2.11.                                                                                                    |
| 1561<br>1562                         | 7.2.11 IoT Device Discovery, Categorization, and Traffic Policy Enforcement—Yikes! Cloud                                                                                                    |
| 1563<br>1564<br>1565<br>1566<br>1567 | The Yikes! cloud uses proprietary techniques and machine learning to analyze information about each device that is provided to it by the Yikes! router. The Yikes! cloud uses the DHCP header, MAC address, operating system, and connection characteristics of devices to automatically classify each device, including make, model, and Yikes! device category. Yikes! has a comprehensive list of categories that includes these examples:                                                                                          |
| 1568                                 | <ul><li>mobile: phone, tablet, e-book, smart watch, wearable, car</li></ul>                                                                                                    |
| 1569                                 | home and office: computer, laptop, printer, IP phone, scanner                                                                                                    |
| 1570<br>1571                         | <ul> <li>smart home: IP camera, smart device, smart plug, light, voice assistant, thermostat, doorbell,<br/>baby monitor</li> </ul>                                                                                                    |
| 1572                                 | network: router, Wi-Fi extender                                                                                                    |
| 1573                                 | server: network attached storage, server                                                                                                    |
| 1574                                 | engineering: Raspberry Pi, Arduino                                                                                                    |
| 1575<br>1576<br>1577<br>1578         | The Yikes! cloud then uses the Yikes! category to define specific east/west rules for that device and every other device on the Yikes! router's network. It also looks up the device in the Yikes! proprietary IoT device library, and, if available, provides specialized north/south filtering rules for that device. The east/west and north/south rules are then configured on the Yikes! router for local enforcement.                                                                                                    |
| 1579<br>1580<br>1581<br>1582         | The Yikes! cloud also provides information about the device, whether it is MUD-capable, its categorization, and filtering rules to the Yikes! mobile application (see Section 7.2.12). This information is presented to the user in a graphical user interface, and the user can make specific changes. These changes are also configured on the Yikes! router for enforcement.                                                                                                    |
| 1583<br>1584                         | 7.2.12 Display and Configuration of Device Information and Traffic Policies—Yikes! Mobile Application                                                                                                    |
| 1585<br>1586<br>1587<br>1588<br>1589 | Yikes! also provides a mobile application for additional capabilities, which at the time of publication was accessed through a web user interface (UI). The Yikes! mobile application allows users further fine-grained device filtering control. The Yikes! mobile application interacts with the Yikes! cloud to receive and display information about the traffic policies that are configured on the Yikes! router as well as the identification and categorization information about devices connected to the network. The Yikes! |

1621

1622

1590 mobile application enables device information that is populated automatically by the Yikes! cloud to be 1591 overridden, and it enables users to configure traffic policies to be enforced by the router. 7.2.13 Threat Agent 1592 1593 Build 2 has a threat-signaling agent integrated into the Yikes! router. This threat-signaling agent is part 1594 of the open-source software called Q9Thrt, which builds on and extends the Quad9 DNS service 1595 provided by GCA. More information on Q9Thrt may be found at <a href="https://github.com/osmud/q9thrt">https://github.com/osmud/q9thrt</a>. GCA Quad9 Threat Agent 1596 7.2.13.1 1597 The GCA Quad9 threat agent monitors DNS traffic to/from devices on the local network and detects 1598 when domains are not resolved by the Quad9 DNS service. When a domain is not resolved, it could 1599 mean one of two things: either the domain has been flagged as potentially unsafe, or the domain does 1600 not exist (perhaps because it was mistyped, for example). The Quad9 threat agent eavesdrops on DNS 1601 responses that are sent from the Quad9 DNS service in the cloud to the Yikes! router's local DNS 1602 services. If the Quad9 threat agent detects a null response, it queries the Quad9 threat API to inquire as 1603 to whether the domain is dangerous and, if so, which threat intelligence provider has flagged it as such. 1604 If it receives a response indicating that a domain has been determined to be unsafe, it informs the 1605 Quad9 MUD manager (see Section 7.2.18) component (which is also integrated into the Yikes! router). 7.2.14 Threat-Signaling MUD Manager 1606 1607 Build 2 has a second MUD manager integrated into the Yikes! router that is designed to retrieve and 1608 parse the threat MUD file (see Section 7.2.18) retrieved from the threat intelligence provider. This 1609 threat-signaling MUD manager is part of the open-source software called GCA Q9Thrt, which builds on 1610 and extends the Quad9 DNS service provided by GCA. More information on Q9Thrt may be found at https://github.com/osmud/q9thrt. 1611 GCA Quad9 MUD Manager 7.2.14.1 1612 1613 The GCA Quad9 MUD manager retrieves and parses threat MUD files. Threat MUD files are files that are 1614 written in MUD file format that list the domains and IP addresses of locations on the internet that have 1615 been determined to be unsafe and should be blocked because they are associated with a known threat. 1616 When the Quad9 threat agent (which is also integrated into the Yikes! router) learns that a threat has 1617 been found, it informs the Quad9 MUD manager and provides the Quad9 MUD manager with the URL 1618 of the threat MUD file. The Quad9 MUD manager uses https to request the threat MUD file and the 1619 threat MUD file's signature file. Assuming the signature file indicates that the threat MUD file is valid, 1620 the Quad9 MUD manager parses the threat MUD file and uses the threat MUD file rules to configure

both the firewall and the local DNS services in the Yikes! router. It configures the firewall to prohibit all

devices from accessing the domains and IP addresses listed in the threat MUD file, and it configures the

| al DNS services to return null responses when asked to resolve domain names listed in the t<br>JD file.                                                                                                    | hreat                                |
|----------------------------------------------------------------------------------------------------|--------------------------------------|
| 2.15 Threat-Signaling DNS Services                                                                                                    |                                      |
| ild 2 accesses external DNS services that receive input from several internet threat intelligent<br>oviders and are thus able to respond to domain name resolution requests for unsafe domain<br>naling that the requested domain is potentially unsafe. These DNS services are provided by                                                                                                    | s by                                 |
| 2.15.1 GCA Quad9 DNS Service                                                                                                    |                                      |
| A Quad9 DNS service receives input from several threat intelligence providers, making them sich domains have been determined to be unsafe. One of the threat intelligence providers the ovides input to Quad9 DNS service is ThreatSTOP. For domains that are not known to be a thread9 DNS service behaves like any other DNS service would by resolving those domain name address(es) and providing those addresses to the requesting device. For domains that have legged as dangerous, however, Quad9 DNS service does not perform domain name resolution seturns a null response to the requesting device. | at<br>reat,<br>s to their<br>been    |
| 2.16 Threat-Signaling API                                                                                                    |                                      |
| ild 2 accesses an external threat-signaling API that, when queried regarding specific domain sponds by indicating whether the domain has been determined to be unsafe and, if so, the net threat intelligence provider responsible for the threat information. This threat-signaling AP by GCA.                                                                                                    | ame of                               |
| 2.16.1 GCA Quad9 Threat API                                                                                                    |                                      |
| nen a device on the local network makes a DNS request for a domain that does not get resolutes and either that the domain does not exist or that it is unsafe. To determine which is the case ren domain, the Quad9 threat agent on the Yikes! router queries the Quad 9 Threat API regarmain. If the domain is considered unsafe, the Quad9 threat API responds with the name of the elligence provider that had flagged the domain as dangerous and other information that is retrieve the associated threat MUD file.                                                                                        | e for any<br>rding that<br>he threat |
| 2.17 Threat MUD File Server                                                                                                    |                                      |
| ild 2 accesses an external threat MUD file server containing threat MUD files (see Section 7.5 eats that a threat intelligence provider has identified and documented. The threat MUD file ed in Build 2 hosts threat MUD files provided by the threat intelligence provider ThreatSTOP                                                                                                    | server                               |
|                                                                                                    |                                      |

### 1653 7.2.17.1 ThreatSTOP Threat MUD File Server

1654 When the Quad9 MUD manager on the Yikes! router is informed by the Quad9 threat agent that a 1655 threat has been found, the Quad9 MUD manager contacts the ThreatSTOP threat MUD file server to 1656 retrieve the threat MUD file associated with that threat. This threat MUD file server hosts threat MUD 1657 files (see Section 7.2.18) for threats that ThreatSTOP has identified and documented. When it receives a 1658 request from the Quad9 MUD manager for a threat file corresponding to a domain, the ThreatSTOP 1659 threat MUD file server responds by providing the threat file that is associated with the threat that has 1660 made this domain unsafe. This threat file will contain not just the domain and IP address of the domain that the router had tried unsuccessfully to resolve; it will also include all domains and IP addresses that 1661 1662 are associated with the threat in question.

### 7.2.18 Threat MUD File

1663

1664

1665

1666 1667

1668

1669

1670

1671

1672

1673

1674

1675

1676

1677

1678

1679

Build 2 uses threat MUD files provided by the threat intelligence provider ThreatSTOP. Threat MUD files have the same format as MUD files, thus providing a standardized format for conveying the domains and IP addresses of all dangerous sites that are associated with a given threat and should therefore be blocked. Unlike a typical MUD file, however, a threat MUD file does not contain manufacturer usage description information regarding the communication profile of some specific type of device. Instead, the information in this file is intended to be applied to the entire network (both MUD-capable and non-MUD-capable devices). Furthermore, the threat MUD file will list only external sites to and from which traffic should be prohibited because the sites are associated with a given threat, not sites with which communication should be permitted, and it will not provide any rules regarding local network traffic that should be permitted or prohibited. Also, any given threat may be associated with several different domains and/or IP addresses. The threat MUD file is designed to list all domains and IP addresses that are associated with any given threat that should be blocked. The file will also differ from a typical MUD file insofar as its mfg-name field will typically contain the name of the threat intelligence provider rather than the name of a device manufacturer, and its model-name field will typically contain the name of the threat that the file is associated with rather than model information about a particular IoT device.

#### 7.3 Build Architecture

- In this section we present the logical architecture of Build 2 relative to how it instantiates the reference architecture depicted in Figure 4-1. We also describe Build 2's physical architecture and present message flow diagrams for some of its processes.
- 1683 7.3.1 Logical Architecture
- Figure 7-1 depicts the logical architecture of Build 2. Figure 7-1 uses numbered arrows to depict in detail the flow of messages needed to support onboarding a MUD-capable device. The other key aspects of

the Build 2 architecture (i.e., the Yikes! cloud, the Yikes! mobile application, threat signaling, and the update server) are depicted but not described in the same depth as MUD.

Yikes! is designed to run as a router with a connection to the Yikes! cloud and to be managed via the Yikes! mobile application. The Yikes! cloud provides traffic rules to the Yikes! router that apply to devices based on device category. The Yikes! router also supports threat-signaling capabilities that enable it to refrain from connecting to domains that threat intelligence services have flagged as potentially dangerous. The logical architecture for Build 2 also includes the notion of ensuring that all IoT devices can access update servers so they can remain up-to-date with the latest security patches. MUD, Yikes! cloud, and threat-signaling support are each described in their respective subsections below.

#### Figure 7-1 Logical Architecture—Build 2

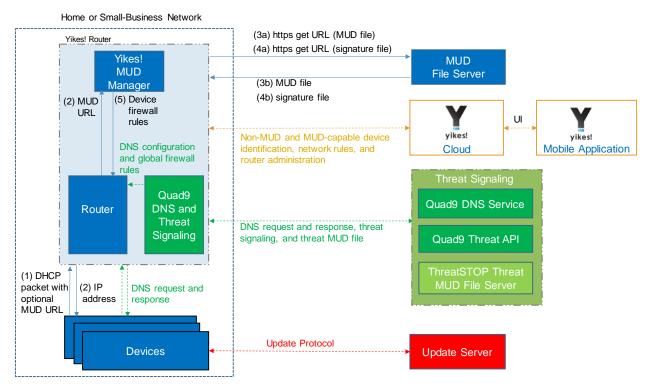

#### 7.3.1.1 *MUD Capability*

As shown in Figure 7-1, the Yikes! router includes integrated support for MUD in the form of a Yikes! MUD manager component and a MUD-capable DHCP server (not depicted). Support for MUD also requires access to a MUD file server that hosts MUD files for the MUD-capable IoT devices being onboarded.

1712

1713

17141715

1716

1717

1718

1719

1720

1721

- The Yikes! router currently supports DHCP as the mechanism for MUD URL emission. It contains a DHCP server that is configured to extract MUD URLs from IPv4 DHCP transactions.
- 1706 As shown in Figure 7-1, the flow of messages needed to support onboarding a MUD-capable device is as 1707 follows:
- 1708 Upon connecting a MUD-capable device, the MUD URL is emitted via DHCP (step 1).
- The Yikes! DHCP server on the router receives the request from the device and assigns it an IP address (step 2).
- 1711 At the same time, the DHCP server sends the MUD URL to the Yikes! MUD manager (step 2).
  - Once the MUD URL is received, the MUD manager uses it to fetch the MUD file from the MUD file server (step 3a); if successful, the MUD file server at the specified location will serve the MUD file (step 3b).
    - Next, the MUD manager requests the signature file associated with the MUD file (step 4a) and upon receipt (step 4b) verifies the MUD file by using its signature file.
    - Assuming the MUD file has been verified successfully, the MUD manager translates the traffic rules that are in the MUD file into firewall rules that it installs onto the Yikes! router (step 5). Once the firewall rules are installed on the router, the MUD-capable IoT device will be able to communicate with approved local hosts and internet hosts as defined in the MUD file, and any unapproved communication attempts will be blocked.

## 1722 7.3.1.2 *Yikes! Cloud Capability*

- 1723 The Yikes! cloud includes the ability to identify and categorize both MUD-capable and non-MUD-
- 1724 capable devices that join the network, and it serves as the repository of traffic policies that can be
- 1725 applied to categories of devices regardless of whether those devices are MUD-capable. The Yikes!
- 1726 router communicates with the Yikes! cloud via a secure API. This communication is required for the
- 1727 router to send information related to the network to the Yikes! cloud service as well as to receive
- 1728 network rules and router administration from the Yikes! cloud. Network rules and router administration
- are configured through the Yikes! mobile application.
- 1730 It is possible that both Yikes! cloud traffic policies and MUD file traffic policies could both apply to any
- 1731 given device in the network. For any given device, if these policies conflict, MUD file policies are given
- precedence over Yikes! traffic policies. If the policies do not conflict, they are both applied to the device.
- 1733 If a device is not MUD-capable, the Yikes! cloud policies that apply to it will be applied. If a device is
- 1734 MUD-capable but its MUD file is not applied (because, for example, the TLS certificate of the MUD file
- server is not valid or the MUD file is determined to be invalid), the Yikes! cloud rules that apply to the
- 1736 MUD-capable device will still be applied.

## 7.3.1.3 Threat-Signaling Capability

Build 2 integrates a threat-signaling capability that protects both MUD-capable and non-MUD-capable devices from the latest cybersecurity threats that have been detected by threat intelligence services. It prevents devices from accessing external domains and IP addresses that are associated with known current cybersecurity threats.

Figure 7-2 depicts a detailed view of Build 2's threat-signaling architecture. As shown, GCA's Quad9 threat agent and Quad9 MUD manager (which are both part of Q9Thrt) are integrated into the Yikes! router to support threat signaling. Additionally, the Yikes! router requires the use of several external components to support threat signaling: Quad9 DNS service, which receives threat information feeds from a variety of threat intelligence services; Quad9 threat API, which confirms a threat as well as information regarding how to find the threat MUD file for that threat; and the ThreatSTOP threat MUD file server, which provides the threat MUD file for the threat.

#### Figure 7-2 Threat-Signaling Logical Architecture—Build 2

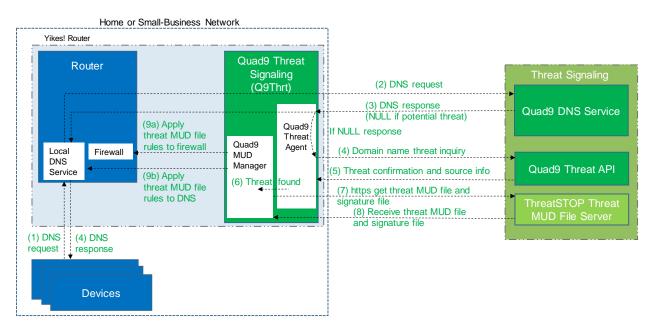

The messages that are exchanged among architectural components to support threat signaling are depicted by arrows and numbered in sequence in Figure 7-2. The result of this message flow is to protect a local device from connecting to a domain that has been identified as unsafe by a threat intelligence service from which Quad9 DNS service receives information which, in this case, is ThreatSTOP.

1756 As depicted in Figure 7-2, the steps are as follows:

- A local device (which may or may not be an IoT device and may or may not be MUD-capable) sends a DNS resolution requests to its local DNS service, which is hosted on the Yikes! router (step 1).
  - If the local DNS service cannot resolve the request itself, it will forward the request to the Quad9 DNS service (step 2).
  - The Quad9 DNS service will return a DNS response to the Yikes! router's local DNS service. The Quad9 DNS service receives input from several threat intelligence providers (not depicted in the diagram), so it is aware of whether the domain in question has been identified to be unsafe. If the domain has not been identified as unsafe, the Quad9 DNS service will respond with the IP address(es) corresponding to the domain (as would any normal DNS service). If the domain has been flagged as unsafe, however, the Quad9 DNS service will not resolve the domain. Instead, it will return an empty (null) DNS response message to the local DNS service (step 3).
  - The local DNS service will forward the DNS response to the device that originally made the DNS resolution request (step 4).
  - Meanwhile, the Quad9 Threat Agent that is running on the Yikes! router monitors all DNS requests and responses. When it sees a domain that does not get resolved, it sends a query to the Quad9 Threat API asking whether the domain is dangerous and, if so, what threat intelligence provider had flagged it as such and with what threat it is associated (step 4).
  - The Quad9 Threat API responds with this information, which, in this case, informs the threat agent that the domain is indeed dangerous and if it wants more information about the blocked domain, it should contact ThreatSTOP (a threat intelligence provider) and request a particular threat MUD file. This threat MUD file will list domains and IP addresses that should be blocked because they are all associated with the same threat campaign as this threat (step 5).
  - The Quad9 threat agent provides this information to the Quad9 MUD manager (step 6).
  - The Quad9 MUD manager requests the threat MUD file (and the threat MUD file's signature file) from the ThreatSTOP threat MUD file server (step 7).
  - The Quad9 MUD manager receives the threat MUD file (and the threat MUD file's signature file) from the ThreatSTOP threat MUD file server and uses the signature file to verify that the threat MUD file is valid (step 8).
  - Assuming the threat MUD file is valid, the Quad9 MUD manager uses the threat MUD file to configure the router's firewall to block all domains and IP addresses listed in this threat MUD file (step 9a).
  - The Quad9 MUD manager also configures the router's local DNS services to provide empty responses for DNS requests that are made for all domain names that are listed in the threat MUD file (step 9b).

| 1793<br>1794<br>1795<br>1796                         | Threat-signaling rules have higher precedence than MUD rules, which, in turn, have higher precedence than Yikes! category rules. This means that if a domain is flagged as dangerous by threat-signaling intelligence, none of the devices on the local network will be permitted to communicate with it—even MUD-capable devices whose MUD files list that domain as permissible.                                                                                                    |
|------------------------------------------------------|----------------------------------------------------------------------------------------------------|
| 1797<br>1798<br>1799<br>1800<br>1801<br>1802<br>1803 | Threat-signaling rules time out after 24 hours, at which time the firewall rules associated with those rules are removed from the router. If, after 24 hours, a device tries to connect to that domain but is still considered dangerous, the firewall rules will no longer be in place in the router to prevent access to the domain. However, when the device attempts to access the domain, the same DNS resolution process as depicted in Figure 7-2 will be performed all over again: when the device requests resolution of the domain name, the Quad9 DNS service will return an empty DNS response message, and the threat MUD file for that domain will be retrieved and its rules installed on the router firewall for another 24 hours. |
| 1804                                                 | 7.3.2 Physical Architecture                                                                                                    |
| 1805<br>1806<br>1807<br>1808<br>1809                 | Figure 7-3 depicts the physical architecture of Build 2. A single DHCP server instance is configured for the local network to dynamically assign IPv4 addresses to each IoT device that connects to the Yikes! router. This single subnet hosts both MUD-capable and non-MUD-capable IoT devices. The network infrastructure as configured utilizes the IPv4 protocol for communication both internally and to the internet.                                                                                                    |
| 1810<br>1811                                         | In addition, this build uses a portion of the virtual environment that is shared across builds. Services hosted in this environment include an update server and an unapproved server.                                                                                                    |
| 1812<br>1813<br>1814                                 | Internet-accessible cloud services are also supported in Build 2. This includes a MUD file server and Yikes! cloud services. To support threat-signaling functionality, a ThreatSTOP threat MUD file server, Quad9 threat API, and Quad9 DNS service were utilized.                                                                                                    |

## 1815 Figure 7-3 Physical Architecture—Build 2

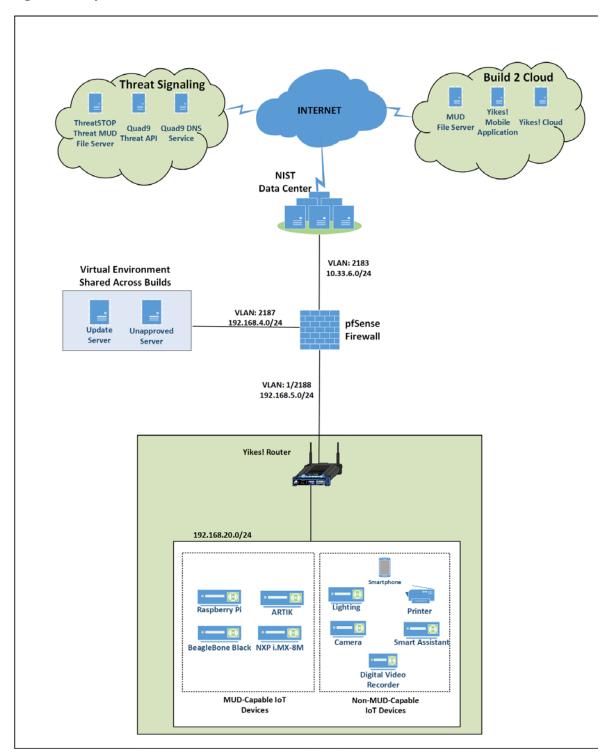

1816

# 7.3.3 Message Flow

This section presents the message flows used in Build 2 during several different processes of note.

### 7.3.3.1 Onboarding MUD-Capable Devices

Figure 7-4 MUD-Capable IoT Device Onboarding Message Flow - Build 2 depicts the message flows involved in the process of onboarding a MUD-capable IoT device in Build 2.

Figure 7-4 MUD-Capable IoT Device Onboarding Message Flow—Build 2

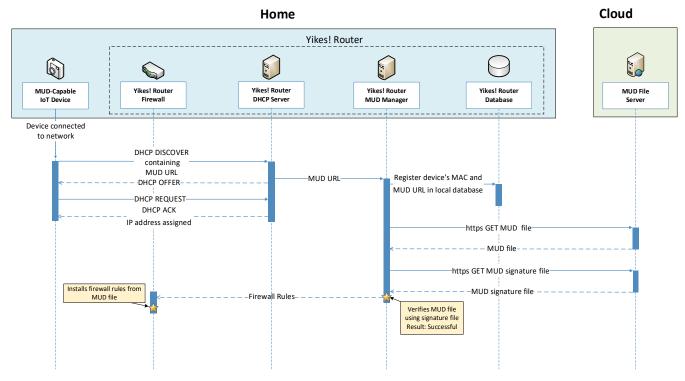

The components used to support Build 2 are deployed across the home/small-business network (shown in blue) and the cloud (shown in green). A single device called the Yikes! router on the home/small-business network hosts five logical components: the Yikes! router firewall, the Yikes! router DHCP server, the Yikes! router MUD manager, the Yikes! router database, and the Yikes! router agent. (The Yikes! agent is not depicted in Figure 7-4 MUD-Capable IoT Device Onboarding Message Flow—Build 2 because it is not involved in onboarding the MUD-capable device.) The MUD file server is in the cloud, as are the device's update server and the Yikes! cloud service. (Again, only the MUD file server is depicted in Figure 7-4 MUD-Capable IoT Device Onboarding Message Flow—Build 2 because it is the only cloud component that is involved in onboarding the MUD-capable device.)

1835

1836

1837

1838

1839

1840

1841

1842 1843

1844

1845

1846

1850

1851

1852

1853

1854

1855

1856

1857

1858 1859

1860

18611862

1863

1864

1865

1866

- As shown in Figure 7-4 MUD-Capable IoT Device Onboarding Message Flow—Build 2, the message flow is as follows:
  - When a MUD-capable IoT device is connected to the home/small-business network in Build 2, it exchanges DHCP protocol messages with the DHCP server on the router to obtain an IP address. The IoT device provides its MUD file URL within the DHCP DISCOVER message, as specified in the MUD RFC.
  - The DHCP server forwards the MUD file URL and the MAC address of the connecting device to the MUD manager.
  - The MUD manager registers the MAC address and MUD file URL of the device in the database that is located on the router.
  - The MUD manager fetches the MUD file and the MUD file signature file from the MUD file server.
  - After verifying that the MUD file is valid, the MUD manager installs the access control rules that correspond to the MUD file rules onto the router's firewall.

### 1847 7.3.3.2 Onboarding All Devices

- Figure 7-5 depicts the message flows involved in the process of onboarding all devices in Build 2 (both MUD-capable and non-MUD-capable devices), which are as follows:
  - When a device is connected to the home/small-business network in Build 2, it exchanges DHCP protocol messages with the DHCP server to obtain an IP address. If it is a MUD-capable device, it also includes a MUD URL in this DHCP protocol exchange, and the onboarding message flow depicted in Figure 7-4 occurs in addition to the following message flow that is depicted in Figure 7-5. If it is a non-MUD-capable device, it does not include a MUD URL in this DHCP protocol exchange, and only the following message flow occurs.
  - The DHCP server forwards information relevant to the connecting device such as IP address,
     MAC address, and DHCP header to the Yikes! router agent.
  - The Yikes! router agent, in turn, forwards this information to the Yikes! cloud so the cloud can try to identify and classify the device.
  - The Yikes! cloud sends the Yikes! router agent its determination of the device's category and associated traffic rules.
  - The Yikes! router agent then configures the router with firewall rules for the device based on the device's category. Note that for this process to work, it is assumed that the Yikes! cloud has been preconfigured with various categories and traffic profile rules pertaining to each category. These rules can be configured by a user at any time by using the Yikes! mobile application.

1870

Note that if a device is MUD-capable and its MUD file rules conflict with its Yikes! category rules, both the device MUD rules and Yikes! category rules are installed, but the MUD rules take precedence and are enforced first.

Figure 7-5 Device Onboarding Message Flow—Build 2

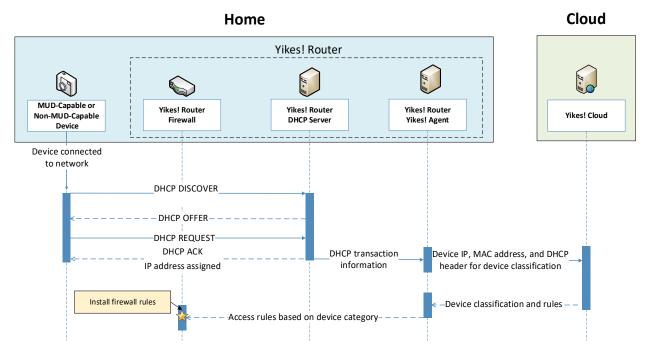

1871

18721873

1874

1875

# 7.3.3.3 *Updates*

After a device has been permitted to connect to the home/small-business network, it should periodically check for updates. The message flow for updating the IoT device is shown in Figure 7-6 Update Process Message Flow—Build 2.

### Figure 7-6 Update Process Message Flow—Build 2

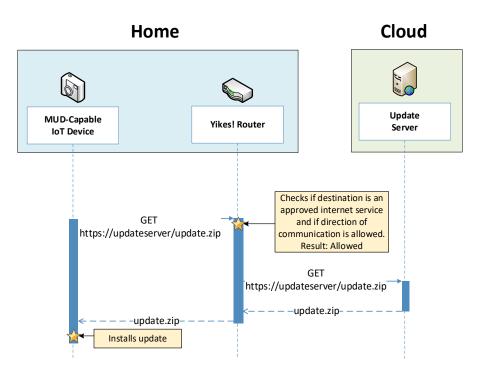

1877

1880

1881

1882 1883

1884

1885

1886 1887

1888

1889

1890

1891

1892 1893

1876

- 1878 As shown in Figure 7-6 Update Process Message Flow—Build 2, the message flow is as follows:
- 1879 The device generates an https GET request to its update server.
  - The Yikes! router will consult the firewall rules for this device to verify that it is permitted to send traffic to the update server. Assuming there were explicit rules in the device's MUD file enabling it to send messages to this update server, the Yikes! router will forward the request to the update server.
  - The update server will respond with a zip file containing the updates.
  - The Yikes! router will forward this zip file to the device for installation.

### 7.3.3.4 Prohibited Traffic

- Figure 7-7 shows an attempt to send traffic that is prohibited by the MUD file and so is blocked by the Yikes! router.
  - A connection attempt is made from a local IoT device to an unapproved server. (The
    unapproved server is located at a domain to which the MUD file does not explicitly permit the
    IoT device to send traffic.)
  - This connection attempt is blocked because there is no firewall rule in the Yikes! router that permits traffic from the IoT device to the unapproved server.

### Figure 7-7 Unapproved Communications Message Flow—Build 2

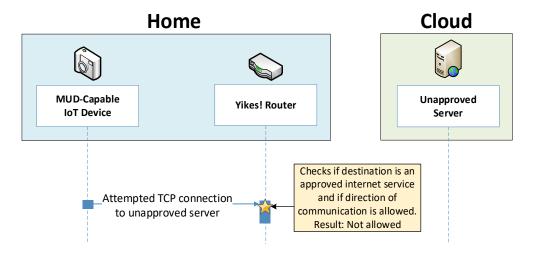

1895

1896 1897

1898

1899

1900 1901

1902

1903

1904

1905

1906

1907

1894

### 7.3.3.5 DHCP Events

Figure 7-8 shows the message flow when a change of DHCP state occurs, for example, when a device's IP address is assigned to a newly onboarded device, a lease expires, or a lease is explicitly released by the device. The Yikes! agent is triggered to send a notification to the Yikes! cloud to update or refresh the Yikes! cloud rules on the router when a DHCP event occurs. This update refreshes the firewall rules defined at the device category level that have been configured through the Yikes! cloud to be applied onto the Yikes! router. Figure 7-8 shows the following message flow:

- The DHCP event triggers a notification that is sent to the Yikes! router Yikes! agent.
- The Yikes! router Yikes! agent forwards the notification to the Yikes! cloud service.
- The Yikes! cloud service responds by sending a refresh of all Yikes! cloud rules to the Yikes! router agent.
- The Yikes! router Yikes! agent installs these refreshed rules onto the Yikes! router firewall.

1909

1912

1913

1914

1915

1916

1917

1918

1919 1920

1921

1922

1923

1924

1925

1926

1927

### Figure 7-8 DHCP Event Message Flow—Build 2

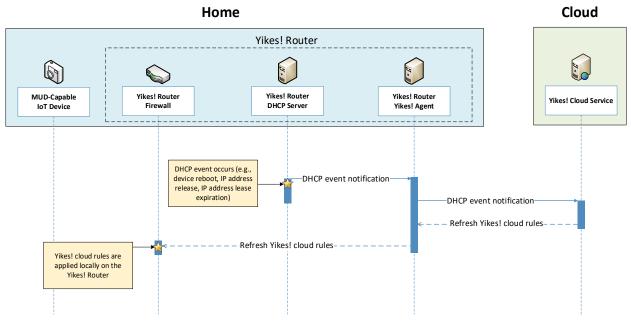

1910 7.3.3.6 Threat Signaling

1911 Figure 7-9 shows the message flow required to support threat signaling in Build 2.

- A local device (which may or may not be an IoT device and may or may not be MUD-capable) sends a DNS resolution request to its local DNS service, which is hosted on the Yikes! router.
- If the local DNS service cannot resolve the request itself, it will forward the request to the Quad9 DNS service.
- The Quad9 DNS service receives input from several threat intelligence providers (not depicted in the diagram) so the providers are aware of whether the domain in question has been identified to be unsafe. If the domain has not been identified as unsafe, the Quad9 DNS service will respond with the IP address(es) corresponding to the domain (as would any normal DNS service). If the domain has been flagged as unsafe, however, the Quad9 DNS service will not resolve the domain. Instead, it will return an empty (null) DNS response message to the local DNS service.
- The local DNS service will forward the DNS response to the device that originally made the DNS resolution request.
- Meanwhile, the Quad9 threat agent that is running on the Yikes! router monitors all DNS requests and responses. When it sees a domain that does not get resolved, it sends a query to the Quad9 threat API asking whether the domain is dangerous and, if so, which threat

1929

1930

1931

1932

1933 1934

1935

1936

1937

1938

1939

19401941

1942

1943

- intelligence provider had flagged it as such and with what threat it is associated (this query is labeled "Domain name threat inquiry" in Figure 7-9).
- The Quad9 threat API responds with this information, which, in this case, informs the threat agent that if it wants more information about the blocked domain, it should contact ThreatSTOP (a threat intelligence provider) and request a threat MUD file. This threat MUD file will list domains and IP addresses that should be blocked because they are all associated with the same threat campaign as this threat.
- Next, the Quad9 threat agent provides this information to the Quad9 MUD manager.
- The Quad9 MUD manager requests and receives this threat MUD file and the threat MUD file signature file from the ThreatSTOP threat MUD file server.
- After ensuring that the threat MUD file is valid, the Quad9 MUD manager uses the threat MUD file to configure the router's firewall to block all domains and IP addresses listed in this threat MUD file.
- The Quad9 MUD manager also configures the router's local DNS services to provide empty responses for DNS requests that are made for all domains that are listed in the threat MUD file.

Figure 7-9 Message Flow for Protecting Local Devices Based on Threat Intelligence—Build 2

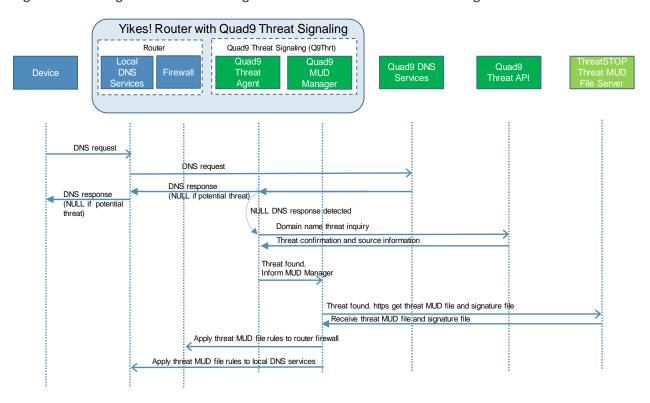

1944

### 7.4 Functional Demonstration

A functional evaluation and a demonstration of Build 2 were conducted that involved two types of activities:

- Evaluation of conformance to the MUD RFC—Build 2 was tested to determine the extent to which it correctly implements basic functionality defined within the MUD RFC.
- Demonstration of additional (non-MUD-related) capabilities—It did not verify the example implementation's behavior for conformance to a standard or specification; rather, it demonstrated advertised capabilities of the example implementation related to its ability to increase device and network security in ways that are independent of the MUD RFC. These capabilities may provide security for both non-MUD-capable and MUD-capable devices. Examples of this type of activity include device discovery, identification and classification, and support for threat signaling.

Table 7-2 summarizes the tests used to evaluate Build 2's MUD-related capabilities, and Table 7-3 summarizes the exercises used to demonstrate Build 2's non-MUD-related capabilities. Both tables list each test or exercise identifier, a summary of the test or exercise, the test or exercise's expected and observed outcomes, and the applicable Cybersecurity Framework Subcategories and NIST SP 800-53 controls for which each test or exercise verifies support. The tests and exercises listed in the table are detailed in a separate supplement for functional demonstration results. Boldface text is used to highlight the gist of the information that is being conveyed.

Table 7-2 Summary of Build 2 MUD-Related Functional Tests

| Test  | Applicable Cybersecurity Framework Subcategories and NIST SP 800-53 Controls                                                                                                    | Test Summary                                                                                                    | Expected Outcome                                                                                                    | Observed<br>Outcome |
|-------|----------------------------------------------------------------------------------------------------|----------------------------------------------------------------------------------------------------|----------------------------------------------------------------------------------------------------|---------------------|
| IoT-1 | ID.AM-1: Physical devices and systems within the organization are inventoried.  NIST SP 800-53 Rev. 4 CM-8, PM-5 ID.AM-2: Software platforms and applications within the organization are inventoried.  NIST SP 800-53 Rev. 4 CM-8, PM-5 ID.AM-3: Organizational communication and data flows are mapped.  NIST SP 800-53 Rev. 4 AC-4, CA-3, CA-9, PL-8 | A MUD-capable IoT device is configured to emit a MUD URL within a DHCP message. The DHCP server assigns its IP address and extracts the MUD URL, which is sent to the MUD manager. The MUD manager requests the MUD file and signature from the MUD file server, and the MUD file server | Upon connection to the network, the MUD-capable IoT device has its MUD PEP router/switch automatically configured according to the MUD file's route filtering policies. | Pass                |

| Test | Applicable Cybersecurity Frame-<br>work Subcategories and NIST SP<br>800-53 Controls                                                                                                    | Test Summary                                                                                                    | Expected Outcome | Observed<br>Outcome |
|------|----------------------------------------------------------------------------------------------------|----------------------------------------------------------------------------------------------------|------------------|---------------------|
|      | PR.DS-5: Protections against data leaks are implemented.  NIST SP 800-53 Rev. 4 AC-4, AC-5, AC-6, PE-19, PS-3, PS-6, SC-7, SC-8, SC-13, SC-31, SI-4  DE.AE-1: A baseline of network operations and expected data flows for users and systems is established and managed.  PR.AC-4: Access permissions and authorizations are managed, incorporating the principles of least privilege and separation of duties.  NIST SP 800-53 Rev. 4 AC-1, AC-2, AC-3, AC-5, AC-6, AC-14, AC-16, AC-24  PR.AC-5: Network integrity is protected, incorporating network segregation where appropriate.  NIST SP 800-53 Rev. 4 AC-4, AC-10, SC-7  PR.IP-1: A baseline configuration of information technology/industrial control systems is created and maintained, incorporating security principles (e.g., concept of least functionality).  NIST SP 800-53 Rev. 4 CM-2, CM-3, CM-4, CM-5, CM-6, CM-7, CM-9, SA-10  PR.IP-3: Configuration change control processes are in place.  NIST SP 800-53 Rev. 4 CM-3, CM-4, SA-10 | serves the MUD file to the MUD manager. The MUD file explicitly permits traffic to/from some internet services and hosts and implicitly denies traffic to/from all other internet services. The MUD manager translates the MUD file information into local network configurations that it installs on the router or switch that is serving as the MUD PEP for the IoT device. |                  |                     |

| Test  | Applicable Cybersecurity Framework Subcategories and NIST SP 800-53 Controls                                                                                                    | Test Summary                                                                                                    | Expected Outcome                                                                                                    | Observed<br>Outcome |
|-------|----------------------------------------------------------------------------------------------------|----------------------------------------------------------------------------------------------------|----------------------------------------------------------------------------------------------------|---------------------|
|       | PR.PT-3: The principle of least functionality is incorporated by configuring systems to provide only essential capabilities.  NIST SP 800-53 Rev. 4 AC-3, CM-7  PR.DS-2: Data in transit is protected.                                                                                                    |                                                                                                    |                                                                                                    |                     |
| IoT-2 | PR.AC-7: Users, devices, and other assets are authenticated (e.g., single-factor, multifactor) commensurate with the risk of the transaction (e.g., individuals' security and privacy risks and other organizational risks).  NIST SP 800-53 Rev. 4 AC-7, AC-8, AC-9, AC-11, AC-12, AC-14, IA-1, IA-2, IA-3, IA-4, IA-5, IA-8, IA-9, IA-10, IA-11 | A MUD-capable IoT device is configured to emit a URL for a MUD file, but the MUD file server that is hosting that file does not have a valid TLS certificate. Local policy has been configured to ensure that if the MUD file for an IoT device is located on a server with an invalid certificate, the router/switch will be configured by local policy to allow all communication to/from the device. | When the MUD-capable IoT device is connected to the network, the MUD manager sends locally defined policy to the router/switch that handles whether to allow or block traffic to the MUD-capable IoT device. Therefore, the MUD PEP router/switch will be configured to allow all traffic to and from the IoT device. | Pass                |
| IoT-3 | PR.DS-6: Integrity-checking mechanisms are used to verify software, firmware, and information integrity.  NIST SP 800-53 Rev. 4 SI-7                                                                                                    | A MUD-capable IoT device is configured to emit a URL for a MUD file, but the certificate that was used to sign the MUD file had already expired at the time of signing. Local policy has been configured to ensure that if the MUD file for a device has a signature that was signed by a                                                                                                    | When the MUD-capable IoT device is connected to the network and the MUD file and signature are fetched, the MUD manager will detect that the MUD file's signature was created by using a certificate that had already expired at the time of sign-                                                                    | Pass                |

| Test  | Applicable Cybersecurity Frame-<br>work Subcategories and NIST SP<br>800-53 Controls                                                                                                    | Test Summary                                                                                                    | Expected Outcome                                                                                                    | Observed<br>Outcome                                                                                            |
|-------|----------------------------------------------------------------------------------------------------|----------------------------------------------------------------------------------------------------|----------------------------------------------------------------------------------------------------|----------------------------------------------------------------------------------------------------|
|       |                                                                                                    | certificate that had al-<br>ready expired at the<br>time of signature, the<br>device's MUD PEP<br>router/switch will be<br>configured by local<br>policy to either allow<br>or deny all communi-<br>cation to/from the de-<br>vice.                                                                                 | ing. According to local policy, the MUD PEP will be configured to either allow or block all traffic to/from the device.                                                                                                    |                                                                                                    |
| IoT-4 | PR.DS-6: Integrity-checking mechanisms are used to verify software, firmware, and information integrity.  NIST SP 800-53 Rev. 4 SI-7                                                                                                    | A MUD-capable IoT device is configured to emit a URL for a MUD file, but the signature of the MUD file is invalid. Local policy has been configured to ensure that if the MUD file for a device is invalid, the router/switch will be configured by local policy to allow all communication to/from the IoT device. | When the MUD-capable IoT device is connected to the network, the MUD manager sends locally defined policy to the router/switch that handles whether to allow or block traffic to the MUD-capable IoT device. Therefore, the MUD PEP router/switch will be configured to allow all traffic to and from the IoT device. | Pass                                                                                                    |
| IoT-5 | ID.AM-3: Organizational communication and data flows are mapped.  NIST SP 800-53 Rev. 4 AC-4, CA-3, CA-9, PL-8  PR.DS-5: Protections against data leaks are implemented.  NIST SP 800-53 Rev. 4 AC-4, AC-5, AC-6, PE-19, PS-3, PS-6, SC-7, SC-8, SC-13, SC-31, SI-4  PR.IP-1: A baseline configuration of information technology/industrial | Test IoT-1 has run successfully, meaning that the MUD PEP router/switch has been configured based on a MUD file that permits traffic to/from some internet locations and implicitly denies traffic to/from all other internet locations.                                                                            | When the MUD-ca- pable IoT device is connected to the network, its MUD PEP router/switch will be configured to enforce the route filtering that is de- scribed in the de- vice's MUD file with                                                                                                    | Pass (for<br>testable<br>proce-<br>dure, in-<br>gress can-<br>not be<br>tested<br>due to<br>Network<br>Address |

| Test  | Applicable Cybersecurity Frame-<br>work Subcategories and NIST SP<br>800-53 Controls                                                                                                    | Test Summary                                                                                                    | Expected Outcome                                                                                                    | Observed<br>Outcome        |
|-------|----------------------------------------------------------------------------------------------------|----------------------------------------------------------------------------------------------------|----------------------------------------------------------------------------------------------------|----------------------------|
|       | control systems is created and maintained, incorporating security principles (e.g., concept of least functionality).  NIST SP 800-53 Rev. 4 CM-2, CM-3, CM-4, CM-5, CM-6, CM-7, CM-9, SA-10  PR.PT-3: The principle of least functionality is incorporated by configuring systems to provide only essential capabilities.  NIST SP 800-53 Rev. 4 AC-3, CM-7                                                                                                    |                                                                                                    | respect to traffic being permitted to/from some internet locations, and traffic being implicitly blocked to/from all remaining internet locations.                                                                                                    | Transla-<br>tion<br>[NAT]) |
| IoT-6 | ID.AM-3: Organizational communication and data flows are mapped.  NIST SP 800-53 Rev. 4 AC-4, CA-3, CA-9, PL-8  PR.DS-3: Assets are formally managed throughout removal, transfers, and disposition.  PR.DS-5: Protections against data leaks are implemented.  NIST SP 800-53 Rev. 4 AC-4, AC-5, AC-6, PE-19, PS-3, PS-6, SC-7, SC-8, SC-13, SC-31, SI-4  PR.AC-5: Network integrity is protected, incorporating network segregation where appropriate.  NIST SP 800-53 Rev. 4 AC-4, AC-10, SC-7  PR.IP-1: A baseline configuration of information technology/industrial control systems is created and maintained, incorporating security principles (e.g., concept of least functionality).  PR.IP-3: Configuration change control processes are in place. | Test IoT-1 has run successfully, meaning that the MUD PEP router/switch has been configured based on a MUD file that permits traffic to/from some lateral hosts and implicitly denies traffic to/from all other lateral hosts. (The MUD file does not explicitly identify the hosts as lateral hosts; it identifies classes of hosts to/from which traffic should be denied, where one or more hosts of this class happen to be lateral hosts.) | When the MUD-capable IoT device is connected to the network, its MUD PEP router/switch will be configured to enforce the access control information that is described in the device's MUD file with respect to traffic being permitted to/from some lateral hosts, and traffic being implicitly blocked to/from all remaining lateral hosts. | Pass                       |

| Test  | Applicable Cybersecurity Framework Subcategories and NIST SP 800-53 Controls                                                                                                    | Test Summary                                                                                                    | Expected Outcome                                                                                                    | Observed<br>Outcome |
|-------|----------------------------------------------------------------------------------------------------|----------------------------------------------------------------------------------------------------|----------------------------------------------------------------------------------------------------|---------------------|
|       | NIST SP 800-53 Rev. 4 CM-2, CM-3, CM-4, CM-5, CM-6, CM-7, CM-9, SA-10 PR.PT-3: The principle of least functionality is incorporated by configuring systems to provide only essential capabilities. NIST SP 800-53 Rev. 4 AC-3, CM-7 |                                                                                                    |                                                                                                    |                     |
| IoT-7 | PR.IP-3: Configuration change control processes are in place.  NIST SP 800-53 Rev. 4 CM-3, CM-4, SA-10  PR.DS-3: Assets are formally managed throughout removal, transfers, and disposition.                                        | Test IoT-1 has run successfully, meaning that the MUD PEP router/switch has been configured based on the MUD file for a specific MUD-capable device in question.  Next, have the IoT device change DHCP state by explicitly releasing its IP address lease, causing the device's policy configuration to be removed from the MUD PEP router/switch. | When the MUD-capable IoT device explicitly releases its IP address lease, the MUD-related configuration for that IoT device will be removed from its MUD PEP router/switch. | Pass                |
| IoT-8 | PR.IP-3: Configuration change control processes are in place.  NIST SP 800-53 Rev. 4 CM-3, CM-4, SA-10  PR.DS-3: Assets are formally managed throughout removal, transfers, and disposition.                                        | Test IoT-1 has run successfully, meaning that the MUD PEP router/switch has been configured based on the MUD file for a specific MUD-capable device in question.  Next, have the IoT device change DHCP state by waiting until the IoT device's address lease expires,                                                                              | When the MUD-capable IoT device's IP address lease expires, the MUD-related configuration for that IoT device will be removed from its MUD PEP router/switch.               | Pass                |

| Test  | Applicable Cybersecurity Frame-<br>work Subcategories and NIST SP<br>800-53 Controls                                                                                                    | Test Summary                                                                                                    | Expected Outcome                                                                                                    | Observed<br>Outcome |
|-------|----------------------------------------------------------------------------------------------------|----------------------------------------------------------------------------------------------------|----------------------------------------------------------------------------------------------------|---------------------|
|       |                                                                                                    | causing the device's policy configuration to be removed from the MUD PEP router/switch.                                                                                                    |                                                                                                    |                     |
| IoT-9 | ID.AM-1: Physical devices and systems within the organization are inventoried.  NIST SP 800-53 Rev. 4 CM-8, PM-5 ID.AM-2: Software platforms and applications within the organization are inventoried.  NIST SP 800-53 Rev. 4 CM-8, PM-5 ID.AM-3: Organizational communication and data flows are mapped.  NIST SP 800-53 Rev. 4 AC-4, CA-3, CA-9, PL-8 PR.DS-5: Protections against data leaks are implemented.  NIST SP 800-53 Rev. 4 AC-4, AC-5, AC-6, PE-19, PS-3, PS-6, SC-7, SC-8, SC-13, SC-31, SI-4 DE.AE-1: A baseline of network operations and expected data flows for users and systems is established and managed.  NIST SP 800-53 Rev. 4 AC-4, CA-3, CM-2, SI-4 PR.AC-4: Access permissions and authorizations are managed, incorporating the principles of least privilege and separation of duties.  NIST SP 800-53 Rev. 4 AC-1, AC-2, AC-3, AC-5, AC-14, AC-16, AC-24 PR.AC-5: Network integrity is protected, incorporating network segregation where appropriate. | Test IoT-1 has run successfully, meaning the MUD PEP router/switch has been configured based on the MUD file for a specific MUD-capable device in question. The MUD file contains domains that resolve to multiple IP addresses. The MUD PEP router/switch should be configured to permit communication to or from all IP addresses for the domain. | A domain in the MUD file resolves to two different IP addresses. The MUD manager will create firewall rules that permit the MUD-capable device to send traffic to both IP addresses. The MUD-capable device attempts to send traffic to each of the IP addresses, and the MUD PEP router/switch permits the traffic to be sent in both cases. | Pass                |

| Test   | Applicable Cybersecurity Framework Subcategories and NIST SP 800-53 Controls                                                                                                    | Test Summary                                                                                                    | Expected Outcome                                                                                                    | Observed<br>Outcome                                             |
|--------|----------------------------------------------------------------------------------------------------|----------------------------------------------------------------------------------------------------|----------------------------------------------------------------------------------------------------|-----------------------------------------------------------------|
|        | NIST SP 800-53 Rev. 4 AC-4, AC-10, SC-7  PR.IP-1: A baseline configuration of information technology/industrial control systems is created and maintained, incorporating security principles (e.g., concept of least functionality).  NIST SP 800-53 Rev. 4 CM-2, CM-3, CM-4, CM-5, CM-6, CM-7, CM-9, SA-10  PR.IP-3: Configuration change control processes are in place.  NIST SP 800-53 Rev. 4 CM-2, CM-3, SA-10  PR.DS-2: Data in transit is protected.  NIST SP 800-53 Rev. 4 SC-8, SC-11, SC-12                                                                             |                                                                                                    |                                                                                                    |                                                                 |
| IoT-10 | ID.AM-1: Physical devices and systems within the organization are inventoried.  NIST SP 800-53 Rev. 4 CM-8, PM-5 ID.AM-2: Software platforms and applications within the organization are inventoried.  NIST SP 800-53 Rev. 4 CM-8, PM-5 ID.AM-3: Organizational communication and data flows are mapped.  NIST SP 800-53 Rev. 4 AC-4, CA-3, CA-9, PL-8 PR.DS-5: Protections against data leaks are implemented.  NIST SP 800-53 Rev. 4 AC-4, AC-5, AC-6, PE-19, PS-3, PS-6, SC-7, SC-8, SC-13, SC-31, SI-4 DE.AE-1: A baseline of network operations and expected data flows for | A MUD-capable IoT device is configured to emit a MUD URL. Upon being connected to the network, its MUD file is retrieved, and the PEP is configured to enforce the policies specified in that MUD URL for that device. Within 24 hours (i.e., within the cache-validity period for that MUD file), the IoT device is reconnected to the network. After 24 hours have elapsed, the same device is reconnected to the network. | Upon reconnection of the IoT device to the network, the MUD manager does not contact the MUD file server. Instead, it uses the cached MUD file. It translates this MUD file's contents into appropriate route-filtering rules and installs these rules onto the PEP for the IoT device. Upon reconnection of the IoT device to the network, after 24 hours have elapsed, the MUD manager | Not<br>testable in<br>prepro-<br>duction<br>imple-<br>mentation |

| Test   | Applicable Cybersecurity Framework Subcategories and NIST SP 800-53 Controls          | Test Summary                                               | Expected Outcome                                             | Observed<br>Outcome |
|--------|---------------------------------------------------------------------------------------|------------------------------------------------------------|--------------------------------------------------------------|---------------------|
|        |                                                                                       |                                                            | does fetch a new MUD file.                                   | Outcome             |
|        | capabilities.  NIST SP 800-53 Rev. 4 AC-3, CM-7                                       |                                                            |                                                              |                     |
|        | <b>PR.DS-2:</b> Data in transit is protected.                                         |                                                            |                                                              |                     |
| IoT-11 | <b>ID.AM-1:</b> Physical devices and systems within the organization are inventoried. | A MUD-enabled IoT device is capable of emitting a MUD URL. | Upon initialization,<br>the MUD-enabled<br>IoT device broad- | Pass                |

| Test | Applicable Cybersecurity Framework Subcategories and NIST SP 800-53 Controls | Test Summary                                                                    | Expected Outcome                                                                                                  | Observed<br>Outcome |
|------|------------------------------------------------------------------------------|---------------------------------------------------------------------------------|----------------------------------------------------------------------------------------------------|---------------------|
|      |                                                                              | The device should leverage one of the specified manners for emitting a MUD URL. | casts a DHCP message on the network, including at most one MUD URL, in https scheme, within the DHCP transaction. |                     |

1966

1967

1968

1969

In addition to supporting MUD, Build 2 can identify a device's make (i.e., manufacturer) and model, categorize devices based on their make and model, and associate device categories with traffic policies that affect both internal and external traffic transmissions, as shown in Table 7-3.

# Table 7-3 Non-MUD-Related Functional Capabilities Demonstrated

| Exercise    | Applicable Cybersecurity Framework Subcategories and NIST SP 800-53 Controls                                                                                                    | Exercise Summary                                                                                                    | Expected Outcome                                                                                                    | Observed<br>Outcome |
|-------------|----------------------------------------------------------------------------------------------------|----------------------------------------------------------------------------------------------------|----------------------------------------------------------------------------------------------------|---------------------|
| YnMUD-<br>1 | ID.AM-1: Physical devices and systems within the organization are inventoried.  NIST SP 800-53 Rev. 4 CM-8, PM-5 ID.AM-2: Software platforms and applications within the organization are inventoried.  NIST SP 800-53 Rev. 4 CM-8, PM-5 ID.AM-3: Organizational communication and data flows are mapped.  NIST SP 800-53 Rev. 4 AC-4, CA-3, CA-9, PL-8 DE.AE-1: A baseline of network operations and expected data flows for users and systems is established and managed.  NIST SP 800-53 Rev. 4 AC-4, CA-3, CM-2, SI-4 | A device identification and a categorization capability are supported by the router and cloud services. The router is designed to detect all devices connected to the network and leverage cloud services to identify the devices using attributes associated with them, as well as categorize the devices by type when possible. If unable to identify and categorize them, devices are designated as uncategorized. | Upon being con- nected to the net- work, the router de- tects all connected devices and lever- ages a cloud ser- vice, which identi- fies each device's make and model us- ing attributes (e.g., type, IP address, OS), and categorizes them (e.g., cell phone, printer, smart appliance). | As expected         |

| Exercise    | Applicable Cybersecurity Framework Subcategories and NIST SP 800-53 Controls                                                                                                    | Exercise Summary                                                                                                    | Expected Outcome                                                                                                    | Observed<br>Outcome |
|-------------|----------------------------------------------------------------------------------------------------|----------------------------------------------------------------------------------------------------|----------------------------------------------------------------------------------------------------|---------------------|
|             | <b>DE.CM-1:</b> The network is monitored to detect potential cybersecurity events. <b>NIST SP 800-53 Rev. 4</b> AC-2, AU-12, CA-7, CM-3, SC-5, SC-7, SI-4                                                                                                    |                                                                                                    |                                                                                                    |                     |
| YnMUD-<br>2 | ID.AM-1: Physical devices and systems within the organization are inventoried.  NIST SP 800-53 Rev. 4 CM-8, PM-5  ID.AM-3: Organizational communication and data flows are mapped.                                                                                                    | After executing Yn-MUD-1 successfully, the UI is used to modify make, model, and/or category of onboarded devices.                                                                                                    | Onboarded devices have been identified and categorized automatically upon being connected to the network. Using the UI, show that the make and model of a device can be modified, and that the category of the device can be assigned manually.                                                                                                    | As expected         |
| YnMUD-3     | ID.AM-3: Organizational communication and data flows are mapped.  NIST SP 800-53 Rev. 4 AC-4, CA-3, CA-9, PL-8  ID.AM-4: External information systems are catalogued.  NIST SP 800-53 Rev. 4 AC-20, SA-9  PR.AC-1: Identities and credentials are issued, managed, verified, revoked, and audited for authorized devices, users and processes.  NIST SP 800-53 Rev. 4 AC-1, AC-2, IA-1, IA-2, IA-3, IA-4, IA-5, IA-6, IA-7, IA-8, IA-9, IA-10, IA-11  NIST SP 800-53 Rev. 4 PE-2, PE-3, PE-4, PE-5, PE-6, PE-8  PR.AC-3: Remote access is managed. | The router can apply traffic policies to categories of devices that restrict initiation of (south-to-north) communications to internet sites by all devices in the specified category. Communication can be configured to (a) allow all internet communication, (b) deny all internet communication to devices of a specific make and model, or (c) permit communication only to/from specified internet domains and | Through the UI, device category rules can be defined to permit connectivity to every internet location by selecting "Allow All Internet Traffic" or to device-specific sites by selecting "IoT specific sites." Set rules for the computer category to permit all internet traffic, and attempt to initiate communication from laptop to any internet host. All internet communication from laptop | As expected         |

| Exercise    | Applicable Cybersecurity Framework Subcategories and NIST SP 800-53 Controls                                                                                                    | Exercise Summary                                                                                                    | Expected Outcome                                                                                                    | Observed<br>Outcome |
|-------------|----------------------------------------------------------------------------------------------------|----------------------------------------------------------------------------------------------------|----------------------------------------------------------------------------------------------------|---------------------|
|             | NIST SP 800-53 Rev. 4 AC-1, AC-17, AC-19, AC-20, SC-15 PR.AC-4: Access permissions and authorizations are managed, incorporating the principles of least privilege and separation of duties. NIST SP 800-53 Rev. 4 AC-1, AC-2, AC-3, AC-5, AC-6, AC-14, AC-16, AC-24 PR.AC-5: Network integrity is protected (e.g., network segregation, network segmentation). NIST SP 800-53 Rev. 4 AC-4, AC-10, SC-7 | devices of a specific make and model.                                                                                                    | will be approved. Next, set rules for Smart Appliance category to permit IoT-specific site, and attempt to initiate communication to specific sites permit- ted for the make and model of the device being tested. All specified sites for device make and model should be permitted, and any other communica- tion outside these specified hosts should be blocked. Last, set rules for a third type of device category (cell phone) to permit IoT-specific sites, but do not specify any sites as permis- sible. The device should not be per- mitted to initiate communication with any internet sites. |                     |
| YnMUD-<br>4 | ID.AM-3: Organizational communication and data flows are mapped.  NIST SP 800-53 Rev. 4 AC-4, CA-3, CA-9, PL-8                                                                                                    | The router can apply policies to categories of devices (as defined by a user through the UI) to specify rules regarding initiation of lateral (east/west) | Through the UI, device category rules can be defined to permit connectivity between categories of devices. Set rules for category x to                                                                                                    | As ex-<br>pected    |

| Exercise    | Applicable Cybersecurity Framework Subcategories and NIST SP 800-53 Controls                                                                                                    | Exercise Summary                                                                                                    | Expected Outcome                                                                                                    | Observed<br>Outcome |
|-------------|----------------------------------------------------------------------------------------------------|----------------------------------------------------------------------------------------------------|----------------------------------------------------------------------------------------------------|---------------------|
|             | ID.AM-4: External information systems are catalogued.  NIST SP 800-53 Rev. 4 AC-20, SA-9 PR.AC-1: Identities and credentials are issued, managed, verified, revoked, and audited for authorized devices, users, and processes.  NIST SP 800-53 Rev. 4 AC-1, AC-2, IA-1, IA-2, IA-3, IA-4, IA-5, IA-6, IA-7, IA-8, IA-9, IA-10, IA-11  PR.AC-3: Remote access is managed.  NIST SP 800-53 Rev. 4 AC-1, AC-17, AC-19, AC-20, SC-15  PR.AC-4: Access permissions and authorizations are managed, incorporating the principles of least privilege and separation of duties.  NIST SP 800-53 Rev. 4 AC-1, AC-2, AC-3, AC-5, AC-6, AC-14, AC-16, AC-24  PR.AC-5: Network integrity is protected (e.g., network segregation, network segmentation).  NIST SP 800-53 Rev. 4 AC-4, AC-10, SC-7 | communications to other categories of devices on the local network. All traffic is enforced according to rules associated with the device's category.                                                                                          | permit communication with category y but not to category z. After rules have been set, attempt to communicate from a device in category x to a device in category y; the router will permit this communication to occur.  Next, attempt to communicate from a device in category x to a device in category x to a device in category z; the router will not permit this communication to occur. |                     |
| YnMUD-<br>5 | ID.RA-2: Cyber threat intelligence is received from information-sharing forums and sources.  NIST SP 800-53 Rev. 4 SI-5, PM-15, PM-16  ID.RA-3: Threats, both internal and external, are identified and documented.  NIST SP 800-53 Rev. 4 RA-3, SI-5, PM-12, PM-16                                                                                                    | The router is capable of querying a threat intelligence provider and receiving threat information related to domains that devices on the network are attempting to access. In response to threat information, all devices on the local network | A device on the network sends a DNS request for a malicious domain to which it is attempting to navigate. The router receives a response indicating that the domain is potentially malicious. The router                                                                                                    | As expected         |

| Exercise    | Applicable Cybersecurity Framework Subcategories and NIST SP 800-53 Controls                                                                                                    | Exercise Summary                                                                                                    | Expected Outcome                                                                                                    | Observed<br>Outcome |
|-------------|----------------------------------------------------------------------------------------------------|----------------------------------------------------------------------------------------------------|----------------------------------------------------------------------------------------------------|---------------------|
|             | ID.RA-5: Threats, vulnerabilities, likelihoods, and impacts are used to determine risk.  NIST SP 800-53 Rev. 4 RA-2, RA-3, PM-16  PR.AC-4: Access permissions and authorizations are managed, incorporating the principles of least privilege and separation of duties.                                                                                                    | are prohibited from visiting specific domains and IP addresses.                                                                                                    | queries threat services regarding the domain and receives back the URL for the threat MUD file that is associated with the domain. The router retrieves the threat MUD file and installs its rules as global firewall rules. As a result, the device that attempted to communicate with the dangerous domain is blocked from communicating with that domain as well as all other domains associated with that same threat. |                     |
| YnMUD-<br>6 | PR.AC-3: Remote access is managed.  NIST SP 800-53 Rev. 4 AC-1, AC-17, AC-19, AC-20, SC-15  PR.AC-4: Access permissions and authorizations are managed, incorporating the principles of least privilege and separation of duties.  NIST SP 800-53 Rev. 4 AC-1, AC-2, AC-3, AC-5, AC-6, AC-14, AC-16, AC-24  PR.AC-5: Network integrity is protected (e.g., network segregation, network segmentation).  NIST SP 800-53 Rev. 4 AC-4, AC-10, SC-7 | YnMUD-5 was successfully completed, i.e., in response to threat information received in YnMUD-5, all devices on the local network are prohibited from visiting not only the domains that are associated with the identified threat but also with all IP addresses associated with these domains. | A different device on the network attempts to communicate with the malicious domain identified in test YnMUD-5 via its IP address instead of its domain. Router firewall rules prohibiting access to this IP address should already be present as a result of test YnMUD-5. As a result, the device that attempted to                                                                                                    | As expected         |

| Exercise | Applicable Cybersecurity Framework Subcategories and NIST SP 800-53 Controls                                                                                                    | Exercise Summary                                                                                                    | Expected Outcome                                                                                                    | Observed<br>Outcome |
|----------|----------------------------------------------------------------------------------------------------|----------------------------------------------------------------------------------------------------|----------------------------------------------------------------------------------------------------|---------------------|
|          | is received from information-sharing forums and sources.  NIST SP 800-53 Rev. 4 SI-5, PM-15, PM-16  ID.RA-3: Threats, both internal and external, are identified and documented.  NIST SP 800-53 Rev. 4 RA-3, SI-5, PM-12, PM-16                                                                                                    |                                                                                                    | communicate to the IP address is prevented from initiating communication.                                                                                                    |                     |
| YnMUD-7  | PR.AC-3: Remote access is managed.  NIST SP 800-53 Rev. 4 AC-1, AC-17, AC-19, AC-20, SC-15  PR.AC-4: Access permissions and authorizations are managed, incorporating the principles of least privilege and separation of duties.  NIST SP 800-53 Rev. 4 AC-1, AC-2, AC-3, AC-5, AC-6, AC-14, AC-16, AC-24  PR.AC-5: Network integrity is protected (e.g., network segregation, network segmentation).  NIST SP 800-53 Rev. 4 AC-4, AC-10, SC-7  ID.RA-2: Cyber threat intelligence is received from information-sharing forums and sources.  NIST SP 800-53 Rev. 4 SI-5, PM-15, PM-16  ID.RA-3: Threats, both internal and external, are identified and documented.  NIST SP 800-53 Rev. 4 RA-3, SI-5, PM-12, PM-16 | YnMUD-5 was successfully completed, resulting in the router being configured with threat intelligence rules. The threat intelligence was received more than 24 hours earlier. It indicated domains and IP addresses that should not be trusted, and those domains and IP addresses were blocked by firewall rules installed on the router. After 24 hours, these firewall rules have been removed from the router. | Log in to the router and verify that the firewall rules that prohibited communication to malicious domains (and that were verified as present in the previous two tests) are no longer present. | As expected         |

2003

2004

#### 7.5 **Observations** 1971 1972 Build 2 was able to successfully permit and block traffic to and from MUD-capable IoT devices as 1973 specified in the MUD files for the devices. It was also able to constrain communications to and from all 1974 devices (both MUD-capable and non-MUD-capable) based on the traffic profile associated with the 1975 device's category in the Yikes! cloud. 1976 We observed the following limitations to Build 2 that are informing improvements to its current proof-1977 of-concept implementation: 1978 MUD manager (version 1.1.3): 1979 MUD file caching is not supported in this version of the MUD manager. The MUD manager 1980 fetches a new MUD file for every MUD request that occurs, regardless of the cache-validity 1981 of the current MUD file. 1982 Yikes! cloud: 1983 Yikes! performs device identification using data available at the time a device requests an 1984 IP address during the network onboarding process. Future versions of the product may 1985 collect additional information about a device to improve the specificity of device 1986 identification. 1987 Yikes! mobile application: 1988 At the time of demonstration, the Yikes! mobile application was under development. For 1989 this reason, Yikes! provided a web-hosted replica of the mobile application under development. This was accessible via web browsers on both mobile and computer 1990 1991 platforms. 1992 Yikes! router (version 1.1.3): 1993 At the time of demonstration, DHCP was the only MUD URL emission method supported. 1994 LLDP and X.509 MUD URL emission methods are not supported by the current version of 1995 the Yikes! router. 1996 When MUD-capable devices are first connected and introduced to the network, the default 1997 policy in this version of the Yikes! router is to allow communications while the MUD file is being requested and processed. This results in a short period of time during which the 1998 1999 device has received an IP address and is able to communicate unconstrained on the 2000 network before the MUD rules related to the device are applied. 2001 In some situations, when a MUD-capable IoT device is onboarded, the base router

configurations may contend with the MUD rules. This can result in the initial instances of

the local network being permitted until the router reconciles the configuration. Traffic to

unapproved attempted communication from the MUD-capable device to other devices on

2008

2009

2010

2011

2012

2013

2014

2015

2016

2017

2018

2019

2020

or from locations outside the local network is not impacted and only approved traffic is ever allowed.

- At the time of demonstration, the automated process to associate the Yikes! router with the Yikes! cloud service was still under development, and association had to be done manually by MasterPeace.
- threat signaling (version 0.4.0):
  - Access to threat-signaling information is triggered when a device on the local network
    makes a DNS resolution request for a domain that has been flagged as dangerous because
    it is associated with some known threat. If a device attempts to connect to a dangerous
    site using that site's IP address rather than its domain name without first attempting to
    resolve a domain name that is associated with the same threat that is associated with the
    dangerous site, the threat-signaling mechanism provided in Build 2 will not block access to
    that IP address. Therefore, users are cautioned to use domain names rather than IP
    addresses when attempting outbound communication to ensure that they can take full
    advantage of the threat-signaling protections offered by Build 2.

# 8 Build 3

- Build 3, which is still under development, uses equipment supplied by CableLabs to support MUD. It will
- leverage the Wi-Fi Alliance Easy Connect specification to securely onboard devices to the network. It will
- also use SDN to create separate trust zones (e.g., network segments) to which devices are assigned
- according to their intended network function. The Build 3 network platform is called Micronets, and
- there is an open-source reference implementation of Micronets available on <u>GitHub</u>. CableLabs is in the
- 2026 process of developing and adding new features and functionality to its open-source reference
- 2027 implementation of Micronets.
- 2028 Although limited functionality of a preliminary version of Micronets was demonstrated as part of this
- 2029 project, Build 3 is not yet complete and has not yet been subjected to functional evaluation or
- demonstration. Full documentation of Build 3 is planned for inclusion in the next phase of this project.
- 2031 In the remainder of this section we provide a brief preview of the architecture and functional elements
- planned for Build 3. A more detailed description of Micronets can be found in CableLabs' Micronets
- 2033 white paper.

### 2034 8.1 Collaborators

- 2035 Collaborators currently participating in this build are described briefly in the subsections below. More
- 2036 collaborators may be added once the build is completed.

### 8.1.1 CableLabs

2037

2050

2051

2052

20532054

2055

2056

2057

2058

2059

2060

2061

20622063

2064

2065

2038 CableLabs is a nonprofit product innovation and research and development enterprise in the cable 2039 industry. It includes more than 60 cable-network-operator members around the world, representing 2040 approximately 180 million subscribers and roughly 500 million individuals. In November 2018, CableLabs 2041 publicly announced Micronets, a next-generation on-premise network platform focused on providing 2042 adaptive security for all devices connecting to a residential or small-business network through dynamic 2043 micro-segmentation and management of connectivity to those devices. Micronets is designed to 2044 provide seamless and transparent security to users without burdening them with the technical aspects 2045 of configuring the network. Micronets incorporates and leverages MUD as one technology component 2046 to help identify and manage the connectivity of devices, in support of the broader Micronets on-2047 premise network platform. In addition, Micronets can provide enhanced security for high-value or 2048 sensitive devices, further reducing the risk of compromise for these devices and their applications. 2049 Learn more about CableLabs at https://www.cablelabs.com.

### 8.2 Micronets Architecture

As illustrated in Figure 8-1 and described in more detail in the subsections below, Micronets' logical architecture currently consists of the following components:

- Intelligent Services and Business Logic layer (e.g., machine-learning-based services), which resides in the cloud and is operated by the service provider
- Micronets Micro-Services layer (e.g., SDN controller, Micronets Manager, MUD manager), which also resides in the cloud and is operated by the service provider. The most important component of this layer is the Micronets Manager, which coordinates the entire state of the Micronets-enabled on-premises network.
- On-premises Micronets, which reside on the home/small-business network. These include the Micronets Gateway, managed services Micronets (i.e., micro-networks), and customer Micronets. The micro-networks can be used to group devices together into trust domains and isolate them from other devices.
- Micronets APIs allow partners and service providers to interface with a customer's micronetworks environment to provision and deliver specific customer-requested services.
- Figure 8-1 Logical Architecture—Build 3

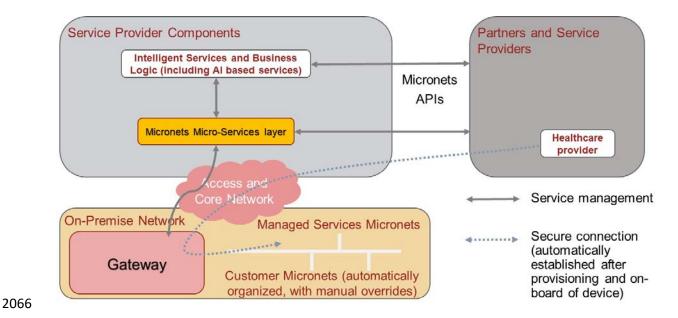

# 8.2.1 Intelligent Services and Business Logic

This architectural component is the interface for the Micronets platform to interact with the rest of the world. It functions as a receiver of the user's intent and business rules from the user's services, and combines them into operational decisions that are handed over to the Micronets micro-services for execution. It may receive information from various Micronets' micro-services (such as the SDN controller) and in turn use that information to dynamically update the access rules for connected IoT devices. For example, to support devices that do not emit a MUD URL, a "synthetic" MUD file generator and MUD server may be provided that can host crowdsourced MUD files that are provided to the Micronets micro-services. Another example is an IoT fingerprinting service that could allow detection of devices in the network or an artificial intelligence/machine-learning-based malware detection service that can provide updated MUD files or access policies based on actively detected threats in the network.

### 8.2.2 Micronets Micro-Services

The Micronets Micro-Services layer hosts several network management-related micro-services that interact with the on-premises gateway to manage local devices and network connectivity. One of the core micro-services, the Micronets Manager, coordinates the entire state of the Micronets-enabled on-premises network. It orchestrates the overall delivery of services to the IoT devices and ultimately to the user. Several micro-services are engaged and managed by the Micronets Manager, including the SDN controller, DHCP/DNS manager, AAA (RADIUS) server, and MUD manager.

2116

2117

#### 8.2.3 On-Premises Micronets 2086 2087 The Micronets Gateway is responsible for creating and enforcing the Micronets on the home/small-2088 business network. Each Micronet represents a distinct trust domain and at the minimum represents a 2089 distinct IP subnet. IoT devices that are not permitted to exchange traffic with other IoT devices will be 2090 placed in separate Micronets to isolate them from each other. The Micronets Gateway is also an SDN-2091 capable switch that is controlled by the SDN controller that is part of the Micronets Micro-Services layer 2092 in the cloud. The Micronets Gateway is integrated with a Wi-Fi access point, but it supports both wired 2093 and wireless connectivity. **MUD-Driven Policies** 2094 8.2.3.1 2095 The Micronets definition and the placement of devices within a given Micronet are governed by the 2096 Micronets Manager and are driven by specific policies. In Build 3, a MUD-based policy will drive the 2097 assignment of devices to specific Micronets. 8.2.3.2 **Customer Micronets** 2098 2099 Customers acquire and connect their own devices. They may even integrate entire service-oriented 2100 networks, such as a smart home lighting system. In the future, customer-networked devices may be 2101 fingerprinted or authenticated by using an ecosystem certificate (e.g., an Open Connectivity Foundation 2102 certified device) and automatically placed into an appropriate Micronet. 8.2.4 Micronets API Framework 2103 2104 Each component (the micro-services as well as the gateway services) exposes a set of APIs that form the 2105 Micronets API framework. Some of the APIs can be exposed to allow partners and service providers to 2106 interface with the customer's Micronets environment to provision and deliver specific services that the 2107 customer has requested. 8.3 **Build 3 Use Case** 2108 2109 Build 3 is expected to make use of the following elements: 2110 a Micronets Gateway and access point to be located on premises at the home/small-business 2111 network a cloud-based Micronets Manager, SDN controller, identity server, and RADIUS server dedicated 2112 2113 to the home/small-business network 2114 • the service provider's cloud-based infrastructure that includes a proxy for the cable service

an offsite onboarding clinic that includes a registration server and a MUD file server that holds

operator, an authentication server, and a MUD manager

versions of MUD files that have been customized by the onboarding clinic

| 2118<br>2119<br>2120<br>2121<br>2122<br>2123                                                         | Build 3 is expected to use the above components in combination to support MUD. Build 3 is expected to differ from the other builds in this project insofar as it plans to perform device onboarding at an onboarding clinic that is separate from the home/small-business network. Under this paradigm, the MUD file rules will be installed on the home/small-business network's Micronets Gateway during the onboarding process before the device connects to the home/small-business network. Later, when the device connects to the home/small-business network, the MUD rules will already be in place.                                                                                                    |
|----------------------------------------------------------------------------------------------------|----------------------------------------------------------------------------------------------------|
| 2124<br>2125<br>2126<br>2127<br>2128<br>2129<br>2130<br>2131<br>2132<br>2133<br>2134<br>2135<br>2136 | The off-premises onboarding clinic is expected to be equipped with a registration server that will associate each device with a version of its MUD file that has been customized by the onboarding clinic. This registration server will invoke the service provider's infrastructure and the home/small-business network's cloud infrastructure to provision a certificate onto the device. This certificate will enable the device to be authenticated and associated with its MUD file traffic profile upon connection to the home/small-business network. The on-premises Micronets Gateway, which is connected to the cloud, will be configured by the MUD manager with the device's MUD file rules during the onboarding process. Later, when the device connects to the home/small-business network, the Micronets Gateway will already be configured to enforce MUD-based traffic constraints for that device based on the certificate that had been provisioned onto the device during its registration process at the offsite onboarding clinic. The Micronets Gateway is also expected to be designed to support dynamic micro-segmentation and incorporate device identity and fingerprinting techniques to enable real-time detection and quarantining of compromised IoT devices. |
| 2137                                                                                                 | 9 Build 4                                                                                                    |
| 2138<br>2139<br>2140<br>2141<br>2142                                                                 | The Build 4 implementation uses software developed at the NIST Advanced Networking Technologies laboratory that is called NIST-MUD. The purpose of this implementation is to serve as a working prototype of the MUD RFC to demonstrate <u>feasibility and scalability</u> . NIST-MUD is intended to provide a platform for research and development by industry and academia. It is released as a simple, minimal, open-source reference implementation of an SDN controller/MUD manager on <u>Github</u> .                                                                                                    |
| 2143<br>2144<br>2145<br>2146                                                                         | The NIST MUD manager is implemented as a feature that is running on an OpenDaylight SDN controller. The SDN controller/MUD manager uses the OpenFlow (1.3) protocol to configure the MUD rules on an SDN-capable switch that is deployed on the home/small-business network. Build 4 also uses certificates from DigiCert.                                                                                                    |
| 2147                                                                                                 | 9.1 Collaborators                                                                                                    |
| 2148                                                                                                 | Collaborators that participated in this build are described briefly in the subsections below.                                                                                                    |
| 2149                                                                                                 | 9.1.1 NIST Advanced Networking Technologies Laboratory                                                                                                    |
| 2150<br>2151                                                                                         | The NIST Advanced Networking Technologies lab mission is networking research and advanced prototyping of emerging standards.                                                                                                    |
|                                                                                                    |                                                                                                    |

# 2152 9.1.2 DigiCert

2154

21552156

2157

21582159

2160

2153 See Section 6.1.2 for a description of DigiCert.

# 9.2 Technologies

Table 9-1 lists all of the products and technologies used in Build 4 and provides a mapping among the generic component term, the specific product used to implement that component, and the security control(s) that the product provides. Some functional Subcategories are described as being directly provided by a component. Others are supported but not directly provided by a component. Refer to Table 5-1 for an explanation of the NIST Cybersecurity Framework Subcategory codes.

### **Table 9-1 Products and Technologies**

| Component      | Product                                                                                                    | Function                                                                                                    | Cybersecurity Framework<br>Subcategories                                           |
|----------------|----------------------------------------------------------------------------------------------------|----------------------------------------------------------------------------------------------------|------------------------------------------------------------------------------------|
| SDN controller | OpenDaylight SDN Control-<br>ler                                                                                             | Used to manage the SDN switch on the home/small-business network. Provides a protocol stack on top of which the MUD manager is built; includes an OpenFlow plug-in that is used to send flow rules to the SDN switch.                                                           | Provides<br>ID.AM-3<br>PR.PT-3                                                     |
| MUD manager    | NIST-MUD SDN control-<br>ler/MUD manager (imple-<br>mented as a feature on an<br>OpenDaylight open-source<br>SDN controller) | Fetches, verifies, and processes MUD files from the MUD file server maintained by the manufacturer; can also receive MUD files through a Representational State Transfer (REST) API if a manufacturer does not provide a MUD file server. Parses MUD files and converts them to | Provides PR.PT-3  Supports ID.AM-1 ID.AM-2 ID.AM-3 PR.AC-4 PR.AC-5 PR.DS-5 DE.AE-1 |

| Component       | Product                                                                                                    | Function                                                                                                    | Cybersecurity Framework Subcategories                           |
|-----------------|----------------------------------------------------------------------------------------------------|----------------------------------------------------------------------------------------------------|-----------------------------------------------------------------|
|                 |                                                                                                    | flow rules. Eavesdrops on IoT device DNS requests to obtain the IP address values to insert into flow rules when instantiating MUD file access control entries (ACEs). |                                                                 |
| MUD file server | NCCoE-hosted Python (requests)-based https server                                                                                                    | Hosts MUD files and signature files; serves MUD files to the MUD manager by using https                                                                                | ID.AM-1 ID.AM-2 ID.AM-3 PR.AC-4 PR.AC-5 PR.DS-5 PR.PT-3 DE.AE-1 |
| MUD file maker  | MUD file maker (https://www.mud- maker.org/)                                                                                                    | GUI used to create example MUD files                                                                                                    | ID.AM-1                                                         |
| MUD file        | A YANG model instance that has been serialized in JSON (RFC 7951). The manufacturer of a MUD-capable device creates that device's MUD file. MUD file maker (see previous row) can be used to create MUD files. Each MUD file is also associated with a separate MUD signature file. | Specifies the communications that are permitted to and from a given device                                                                                             | Provides PR.PT-3  Supports ID.AM-1 ID.AM-2 ID.AM-3              |
| DHCP server     | DNSmasq DHCP server                                                                                                    | Functions as a ge-<br>neric DHCP server;<br>does not provide any<br>MUD-specific func-<br>tions                                                                        | ID.AM-3 PR.AC-4 PR.AC-5 PR.DS-5 PR.PT-3 DE.AE-1                 |

| Component                                                         | Product                                    | Function                                                                                                    | Cybersecurity Framework Subcategories           |
|-------------------------------------------------------------------|--------------------------------------------|----------------------------------------------------------------------------------------------------|-------------------------------------------------|
| Router or switch                                                  | Northbound Networks<br>wireless SDN switch | Routes traffic on the home/small-business network. Gets configured with Open-Flow 1.3 flow rules that enforce MUD file ACEs.                                                              | ID.AM-3 PR.AC-4 PR.AC-5 PR.DS-5 PR.PT-3 DE.AE-1 |
| Certificates                                                      | DigiCert Premium Certifi-<br>cate          | Used to sign MUD files and generate corresponding signature file                                                                                                    | PR.AC-1<br>PR.AC-3<br>PR.AC-5<br>PR.AC-7        |
| MUD-capable<br>IoT device 1 (has<br>MUD file pro-<br>file1)       | Raspberry Pi Model 3                       | Emits a MUD URL as<br>part of its DHCP RE-<br>QUEST                                                                                                    | ID.AM-1                                         |
| Second MUD-<br>capable IoT de-<br>vice (has MUD<br>file profile1) | Raspberry Pi model 3                       | Emits a MUD URL as part of the DHCP RE-QUEST. Acts as the second device made by the same manufacturer as device 1.                                                                        | ID.AM-1                                         |
| Third MUD-ca-<br>pable IoT device<br>(has MUD file<br>profile2)   | Raspberry Pi Model 3                       | Emits a MUD URL as part of the DHCP RE-QUEST. Acts as a device made by another manufacturer (so we can test interactions between the first type of device and the second type of device). | ID.AM-1                                         |
| Non-MUD-capa-<br>ble IoT device                                   | Raspberry Pi without a<br>MUD profile      | Acts as a typical IoT device on the home/small-business network; does not emit a MUD URL and does not have an associated MUD file.                                                        | ID.AM-1                                         |

| Component         | Product                                                                       | Function                                                                                                    | Cybersecurity Framework Subcategories |
|-------------------|-------------------------------------------------------------------------------|----------------------------------------------------------------------------------------------------|---------------------------------------|
|                   |                                                                               | Its traffic is unrestricted.                                                                                                    |                                       |
| Controller        | Raspberry Pi without a MUD profile                                            | Acts as a device controller for the first MUD-enabled device                                                                        |                                       |
| Update server     | NCCoE-hosted Raspberry Pi<br>Python (request)-based<br>servers (two are used) | Acts as a device manufacturer's update server that would communicate with IoT devices to provide patches and other software updates | PR.IP-1<br>PR.IP-3                    |
| Unapproved server | Raspberry Pi running a web<br>server                                          | Acts as an internet host that has not been explicitly approved in a MUD file                                                        | DE.DP-3<br>DE.AM-1                    |

### 9.2.1 SDN Controller

The switch on the home/small-business network is an SDN switch that is managed by an OpenDaylight SDN controller. OpenDaylight provides protocol stacks on top of which the MUD manager is built. In Build 4, the protocol stack used is a southbound protocol plug-in for the OpenFlow 1.3 protocol that is used by OpenDaylight applications (e.g., the MUD manager) to send flow rules to the OpenFlowenabled SDN switch on the home/small-business network. OpenDaylight also allows applications to export "northbound" RESTCONF/YANG model APIs that are primarily used for configuration purposes.

### 9.2.2 MUD Manager

The MUD manager is an OpenDaylight application written in Java. OpenDaylight uses the Apache Karaf Open Service Gateway Initiative container. The MUD manager is a Karaf feature that uses OpenDaylight libraries and bundles. The IETF-published YANG model for MUD is imported into OpenDaylight directly for the MUD manager implementation.

The MUD manager receives the MUD URL for an IoT device, fetches that MUD file and its corresponding signature file, and uses the signature file to verify the validity of the MUD file. If signature verification succeeds, the MUD manager generates SDN flow rules corresponding to the ACEs that are in the MUD file and pushes them to the SDN switch on the home/small-business network by using the OpenFlow

| 2178<br>2179<br>2180<br>2181<br>2182<br>2183 | protocol. The instantiation of some flow rules (i.e., those relating to DNS names that have not yet been resolved) may have to be deferred because the IP addresses to be inserted into the flow rules corresponding to these ACEs depend on domain name resolution as seen by the IOT device, which may not yet have been performed. If domain name resolution is performed by a device on the home/small-business network for any domain name that is referenced by a flow rule, the flow rule will be instantiated and sent to the SDN switch.                                      |
|----------------------------------------------|----------------------------------------------------------------------------------------------------|
| 2184<br>2185<br>2186<br>2187<br>2188         | If signature verification fails or if the MUD file is not retrievable (for example, if the manufacturer website is down or does not have a valid TLS certificate), the MUD manager sends packet classification flow rules to the SDN switch that cause the device to be blocked. In a blocked state, the device may only access DHCP, DNS, and NTP services on the network. This effectively quarantines the device until the MUD file may be verified.                                                                                                    |
| 2189<br>2190                                 | The MUD manager can manage multiple switches. The system achieves memory scalability by a multiple flow table design that uses O(N) flow rules for N distinct MAC addresses seen at the switch.                                                                                                    |
| 2191                                         | 9.2.3 MUD File Server                                                                                                    |
| 2192<br>2193<br>2194<br>2195                 | In the absence of a commercial MUD file server for use in this project, the NCCoE implemented its own MUD file server by using a Python (requests)-based web server. This file server serves the MUD files along with their corresponding signature files for the IoT devices used in the project. Upon receiving a GET request for the MUD files and signatures, it serves the request to the MUD manager by using https.                                                                                                    |
| 2196                                         | 9.2.4 MUD File                                                                                                    |
| 2197<br>2198<br>2199                         | We test interactions between two manufacturers and between two devices made by the same manufacturer. To accomplish this, two MUD files are defined (referred to as "profile1" and "profile2" in the table above).                                                                                                    |
| 2200                                         | 9.2.5 Signature File                                                                                                    |
| 2201<br>2202<br>2203<br>2204<br>2205<br>2206 | According to the IETF MUD specification, "a MUD file MUST be signed using CMS as an opaque binary object." The MUD files were signed with the OpenSSL tool by using the command described in the specification (as detailed in Volume C of this guide). A Premium Certificate, requested from DigiCert, was leveraged to generate the signature files. Once created, the signature files are stored on the MUD file server along with the MUD files. The certificate is added to the trust store of the Java Virtual Machine running the MUD manager to enable signature verification. |
| 2207                                         | 9.2.6 DHCP Server                                                                                                    |
| 2208<br>2209                                 | NIST-MUD is a Layer-2 implementation. Devices are identified by MAC addresses. NIST-MUD is designed to work with devices that join the network by issuing a DHCP request                                                                                                    |

| 2210<br>2211<br>2212<br>2213<br>2214<br>2215         | DHCP requests for MUD-enabled devices may contain a MUD URL. The DHCP request (with embedded MUD URL) is sent to the SDN switch, which forwards it simultaneously to the SDN controller/MUD manager and the DHCP server. This is accomplished via an SDN flow rule that is inserted by the MUD manager into the switch flow table when the switch connects to the MUD manager. After extracting the MUD URL from the DHCP packet, the MUD manager proceeds to retrieve the MUD file that is pointed to by the MUD URL.                                                                                                    |
|------------------------------------------------------|----------------------------------------------------------------------------------------------------|
| 2216<br>2217<br>2218<br>2219<br>2220                 | Because the SDN switch forwards the DHCP request to the MUD manager rather than the DHCP server forwarding the DHCP request to the MUD manager, no modifications to the DHCP server are needed. The MUD manager instead of the DHCP server is responsible for stripping the MUD URL out of the DHCP request. Therefore, Build 4 can use a generic DHCP server that is not required to support any MUD-specific capabilities.                                                                                                    |
| 2221                                                 | 9.2.7 Router/Switch                                                                                                    |
| 2222<br>2223<br>2224<br>2225<br>2226<br>2227<br>2228 | The switch used on the home/small-business network is a wireless SDN switch that comes bundled with the Northbound Networks Wireless Access Point. The access point bundles a NAT router, DNS server, and DHCP server. The SDN controller/MUD manager is connected to the public-facing side of the switch's NAT component. The switch is OpenFlow-enabled and interacts with its SDN controller/MUD manager via the OpenFlow 1.3 protocol. The SDN switch serves as the enforcement point for MUD policy. Packets sent between devices, between devices and controllers referenced in MUD files, and between devices and the internet must pass through the switch, which is where enforcement occurs. |
| 2229                                                 | 9.2.8 Certificates                                                                                                    |
| 2230<br>2231<br>2232<br>2233                         | DigiCert provisioned a Premium Certificate for signing the MUD files. The Premium Certificate supports the key extensions required to sign and verify CMS structures as required in the MUD specification. Further information about DigiCert's CertCentral web-based platform, which allows for provisioning and managing publicly trusted X.509 certificates, can be found in Section 6.2.8.                                                                                                    |
| 2234                                                 | 9.2.9 IoT Devices                                                                                                    |
| 2235<br>2236<br>2237<br>2238                         | This section describes the IoT devices used in the laboratory implementation. There are two distinct categories of devices: devices that can emit a MUD URL in compliance with the MUD specification, i.e., MUD-capable IoT devices; and devices that are not capable of emitting a MUD URL in compliance with the MUD specification, i.e., non-MUD-capable IoT devices.                                                                                                    |
| 2239                                                 | 9.2.9.1 <i>MUD-Capable IoT Devices</i>                                                                                                    |
| 2240<br>2241                                         | Three Raspberry Pi devkits used on the home/small-business network are designated as MUD-capable. Two emit the same MUD URL (corresponding to profile1) and the third emits a different MUD URL                                                                                                    |

2242

(corresponding to profile2).

| 2243                                         | 9.2.9.2 Non-MUD-Capable IoT Devices                                                                                                    |
|----------------------------------------------|----------------------------------------------------------------------------------------------------|
| 2244<br>2245                                 | A fourth Raspberry Pi on the home/small-business network functions as a non-MUD-capable IoT device. Because it does not have an associated MUD file, its communications are not restricted.                                                                                                    |
| 2246                                         | 9.2.10 Controller and My-Controller                                                                                                    |
| 2247<br>2248<br>2249                         | A fifth Raspberry Pi device on the home/small-business network is designated as controller and mycontroller. Note that a host cannot simultaneously be designated as a controller and be part of the local network. Hence, the Raspberry Pi that performs this function is not part of the local network category.                                                                                                    |
| 2250                                         | 9.2.11 Update Server                                                                                                    |
| 2251<br>2252<br>2253                         | The update server is designed to represent a device manufacturer or trusted third-party server that provides patches and other software updates to the IoT devices. This project used an NCCoE-hosted update server that provides faux software update files.                                                                                                    |
| 2254                                         | 9.2.11.1 NCCoE Update Server                                                                                                    |
| 2255<br>2256<br>2257                         | The NCCoE implemented its own update server by using an Apache web server. This file server hosts faux software update files to be served as software updates to the IoT device devkits. When the server receives an http request, it sends the corresponding faux update file.                                                                                                    |
| 2258<br>2259<br>2260<br>2261                 | In Build 4, there are two update servers, both of which are Raspberry Pi hosts on the public side of the switch. The DNS server on the switch is configured to return two addresses corresponding to the DNS name of the update server (e.g., www.nist.local maps to two IP addresses). This enables us to test access control when multiple addresses are returned from a DNS lookup.                                                                                                    |
| 2262                                         | 9.2.12 Unapproved Server                                                                                                    |
| 2263<br>2264<br>2265<br>2266<br>2267<br>2268 | A Raspberry Pi running a web server acts as an unapproved internet host and is used to test the communication between a MUD-capable IoT device and an internet host that is not included in the device's MUD file, so the IoT device should not be permitted to send traffic to it. To verify that the traffic filters were applied as expected, communication to and from the unapproved server and the first MUD-capable IoT device (with profile1) was tested. This unapproved server (www.antd.local) maps to a single IP address and is set up on the public side of the switch. |
| 2269                                         | 9.3 Build Architecture                                                                                                    |
| 2270<br>2271<br>2272                         | In this section we present the logical architecture of Build 4 relative to how it instantiates the reference architecture depicted in Figure 4-1. We also describe Build 4's physical architecture and present message flow diagrams for some of its processes.                                                                                                    |

# 9.3.1 Logical Architecture

Figure 9-1 depicts the logical architecture of Build 4. It includes a single device that serves as the SDN controller/MUD manager, which is assumed to be cloud-resident. This SDN controller/MUD manager controls and manages an OpenFlow-enabled SDN switch on the home/small-business network. The SDN switch serves as the MUD policy enforcement point for MUD-capable IoT devices that connect to the home/small-business network. The only automatic MUD URL discovery capability that Build 4 supports is emission of the MUD URL via DHCP. Build 4 does not support LLDP-based or certificate-based MUD URL discovery. However, it is also possible to associate a MUD file with a device that is not capable of emitting a MUD URL by manually associating that device's MAC address with a MUD file URL when using Build 4.

#### Figure 9-1 Logical Architecture—Build 4

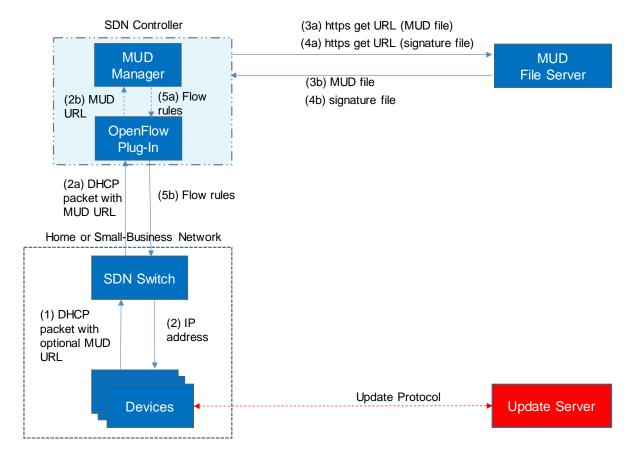

As shown in Figure 9-1, the steps that occur when a MUD-capable IoT device connects to the home/small-business network using Build 4 are as follows:

Upon connecting a MUD-capable device, the MUD URL is emitted via DHCP (step 1).

| 2288<br>2289<br>2290                 | •                            | The SDN switch sends the DHCP packet containing the MUD URL to the SDN controller/MUD manager via the OpenFlow protocol (step 2a); this is passed from the OpenFlow plug-in to the MUD manager (step 2b).                                                                                                    |
|--------------------------------------|------------------------------|----------------------------------------------------------------------------------------------------|
| 2291                                 |                              | Simultaneously, the device is assigned an IP address (step 2).                                                                                                    |
| 2292<br>2293<br>2294<br>2295         |                              | Once the DHCP packet is received at the MUD manager, the MUD manager extracts the MUD URL from the DHCP packet and requests the MUD file from the MUD file server by using the MUD URL (step 3a); if successful, the MUD file server at the specified location will serve the MUD file (step 3b).                                                                                                    |
| 2296<br>2297                         |                              | Next, the MUD manager requests the signature file associated with the MUD file (step 4a) and upon receipt (step 4b) verifies the MUD file by using its signature file.                                                                                                    |
| 2298<br>2299<br>2300                 |                              | After the MUD file has been verified successfully, the MUD manager creates flow rules corresponding to the MUD file ACEs and provides these to the OpenFlow plug-in (step 5a), which in turn sends the flow rules to the SDN switch, where they are applied (step 5b).                                                                                                    |
| 2301<br>2302<br>2303<br>2304<br>2305 | commu<br>unappro<br>their co | ne device's flow rules are installed at the SDN switch, the MUD-capable IoT device will be able to nicate with approved local hosts and internet hosts as defined in the MUD file, and any oved communication attempts will be blocked. Devices that are not MUD-capable will not have mmunications restricted in any way by the MUD manager, assuming they have not been by associated with a MUD file. |
| 2306<br>2307                         | _                            | 9-2 depicts some configuration information that can be provided to the Build 4 SDN er/MUD manager via its REST API.                                                                                                    |
| 2308                                 | Figure 9                     | 0-2 Example Configuration Information for Build 4                                                                                                    |

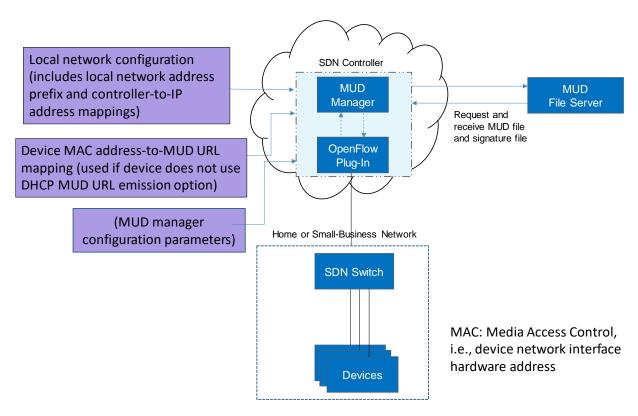

2310

2311

2312

As shown in Figure 9-2, the MUD manager exports a YANG-based REST API to allow administrators to configure the SDN controller/MUD manager. This API is not exposed to the network users. It provides the following capabilities:

231323142315

application configuration—This allows the network administrator to define parameters for the application. The SDN controller/MUD manager must be provided with configuration information for the home and small-business networks that it manages. In addition, configuration parameters for the MUD manager must be supplied.

23162317

2318

2319

 controller-class mapping API—This allows the network administrator to define "well-known" network services such as DNS, NTP, and DHCP on the local network and the address prefix used for "local networks."

2320 2321

23222323

2324

device-association—In Build 4, the MUD file URL can be provided to the MUD manager by using the normal DHCP-based MUD URL emission mechanism that is depicted in Figure 9-1. Alternatively, to support devices that are not able to emit a MUD URL, the network administrator can use the REST API to optionally define an association between a device MAC address and a MUD URL.

2325 2326

2327

 MUD file supplied directly—A network administrator can optionally provide a MUD file to the MUD manager by copying it directly into the controller cache in case the manufacturer does not provide a MUD file server.

| 2328 | 9.3.2 Physical Architecture                                                                              |
|------|----------------------------------------------------------------------------------------------------|
| 2329 | Figure 9-3 depicts the physical architecture of Build 4. A single DHCP server instance is configured for |
| 2330 | the local network to dynamically assign IPv4 addresses to each IoT device that connects to the SDN       |
| 2331 | switch. This single subnet hosts both MUD-capable and non-MUD-capable IoT devices. The network           |
| 2332 | infrastructure as configured utilizes the IPv4 protocol for communication both internally and to the     |
| 2333 | internet.                                                                                                |
| 2334 | The SDN switch is connected across a Wide Area Network (WAN) to the SDN controller/MUD manager.          |
| 2335 | This connection allows the SDN switch to be managed by the SDN controller/MUD manager and enables        |
| 2336 | network flow rules to be updated appropriately. The update servers and unapproved server for Build 4     |
| 2337 | are also located in this WAN.                                                                            |

# 2338 Figure 9-3 Physical Architecture—Build 4

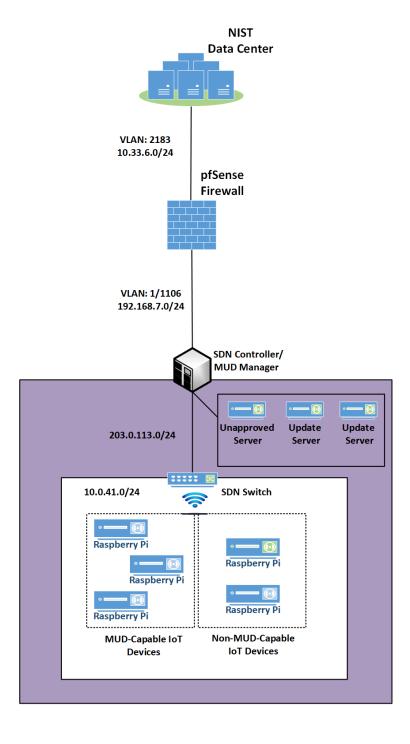

# 2340 9.3.3 Message Flow

- This section presents the message flows used in Build 4 during several different processes of note.
- NIST MUD works by using six flow tables containing flow rules that are applied to each packet in the
- 2343 following order:

2346

2347

2348

2349

2350

2351

2352

2353

2354

2355

2356

2357

2358

2359

2360

2361

2362

2363

2364

2365

2366

- Table 0, Source MAC address classification table, classifies a packet based on its source IP/MAC address.
  - Table 1, Destination MAC address classification table, classifies a packet based on its destination IP/MAC address.
  - Table 2, From-Device flow rules table, associates ACEs with the packet based on the packet's source classification, if such ACEs exist. ACEs in this table correspond to the From-Device policy in the MUD file. The MUD-specific ACEs that are applied in this table are matched to the packet based on metadata assigned in the first two tables.
  - Table 3, To-Device flow rules table, associates ACEs with the packet based on the packet's destination classification, if such ACEs exist. ACEs in this table correspond to the To-Device policies in the MUD file. The MUD-specific ACEs that are applied in this table are matched to the packet based on metadata assigned in the first two tables.
  - Table 4, Pass-Through table—If a packet has an ACE associated with it (i.e., if it has had a MUD-specific ACE applied to it by table 2 or by table 3 that indicates that it should be permitted), it will be sent to this table and the SDN switch will forward it. (For device-to-device communication based on the manufacturer, model, or local network constructs, there must be both a From-Device rule (in table 2) and a To-Device rule (in table 3) for the communication to be allowed. Otherwise the packet is dropped.)
  - Table 5, Drop table—All packets from MUD-enabled devices are by default sent to the Drop table unless there is a MUD rule (and therefore a MUD-specific ACE) that applies to the packet indicating that the packet should be permitted (in which case the packet would have been sent to the Pass-Through table). Unprotected devices are metadata-associated with the reserved MUD URL "UNCLASSIFIED," which allows all packets to and from these devices to be permitted (i.e., there are rules in tables 2 and 3 that permit all traffic to these unprotected devices).
- Note that a packet may have just one classification based on source and destination MAC/IP address.
- 2369 Packets originating from devices with assigned MUD URLs are not considered to be part of the local
- 2370 network. Hosts with controller classifications (including those with "well-known" controller
- classifications such as DHCP, DNS, and NTP servers) are not considered to be part of the local network.
- 2372 9.3.3.1 Onboarding MUD-Capable Devices
- 2373 Figure 9-4 shows the message flow that occurs when a MUD-capable device connects to the
- 2374 home/small-business network in Build 4.

#### Figure 9-4 MUD-Capable IoT Device Onboarding Message Flow—Build 4

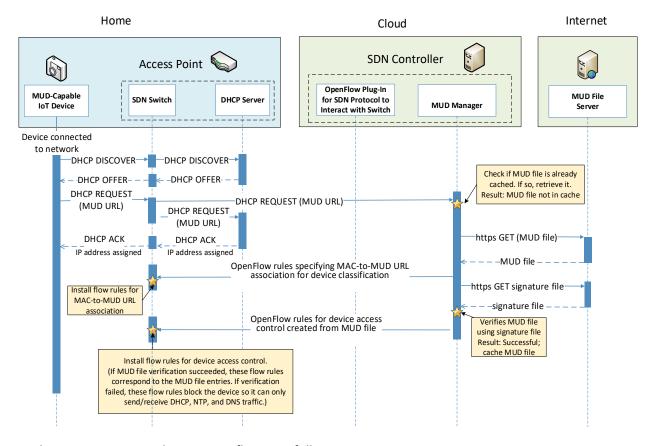

23762377

2375

#### As shown in Figure 9-4, the message flow is as follows:

- 2378
- The IoT device sends out a DHCP DISCOVER message to the SDN switch.

23792380

The AP resident DHCP server sends back a DHCP offer that gets sent back to the device via the SDN switch.

23812382

The device then sends out a DHCP request containing the MUD URL, which gets sent simultaneously to the AP resident DHCP server by the SDN switch and to the MUD manager.

2383

 The AP resident DHCP server sends an IP address to the device in a DHCP ACK message via the switch.

23842385

 Based on the MUD URL presented in the DHCP request, the MUD manager checks to see if the corresponding MUD file is already cached. In the example depicted, the MUD file is not in the cache.

23862387

2388

The MUD manager retrieves the MUD file from the manufacturer server.

| 2389 | • | The MUD manager installs packet classification flow rules into flow tables 0 and 1 (see Section     |
|------|---|----------------------------------------------------------------------------------------------------|
| 2390 |   | 9.3.3.4) on the SDN switch. These classification rules associate the MAC address of the device      |
| 2391 |   | interface with the MUD URL. Other classification information such as whether the packet             |
| 2392 |   | belongs to the local network is also assigned in the first two tables. Table 0 is for source        |
| 2393 |   | classification and table 1 is for destination classification. If the device had previously sent out |
| 2394 |   | packets, i.e., before it was associated with a MUD file, they would have been classified as         |
| 2395 |   | UNCLASSIFIED in tables 0 and 1. Hence, the entries in tables 0 and 1 that correspond to the         |
| 2396 |   | device must be cleared at this point and repopulated so subsequent packets are associated           |
| 2397 |   | with the MUD URL.                                                                                   |
|      |   |                                                                                                    |

- The MUD manager installs the MUD file ACEs as a set of flow rules in tables 2 and 3 (see Section 9.3.3.4).
- 2400 9.3.3.2 *Updates*

2398

2399

After a device has been permitted to connect to the home/small-business network, it should periodically check for updates. The message flow for updating the IoT device is shown in Figure 9-5.

#### Figure 9-5 Update Process Message Flow—Build 4

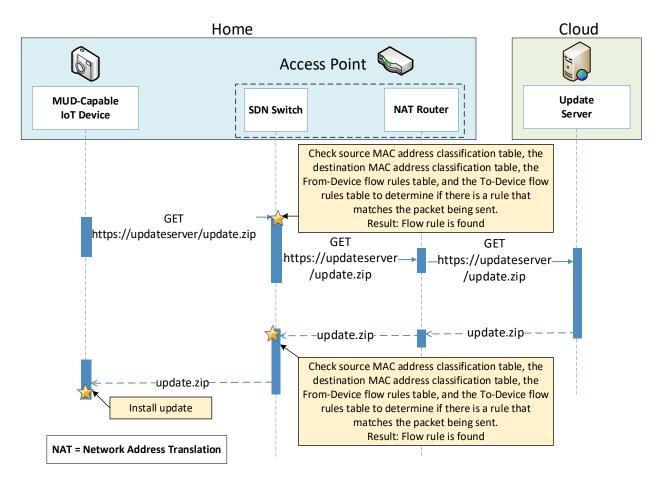

2404

2403

2405

As shown in Figure 9-5, the message flow is as follows:

24072408

2406

The device generates an https GET request to its update server.
 The SDN switch will consult its flow rules for this device to verify that it is permitted to send

24092410

traffic to the update server. Assuming there were explicit rules in the device's MUD file enabling it to send messages to this update server, the SDN switch will forward the request to the NAT router, which will then forward it to the update server.

24112412

The update server will respond with a zip file containing the updates.

2413

The return traffic will be sent via the NAT router to the switch.

2414 2415 The destination MAC address of the packet identifies the device, and appropriate metadata is assigned in table 1.

- The source MAC and IP are UNCLASSIFIED, and appropriate metadata is assigned in table 0.
  - The packet is forwarded through table 2 and finds a matching flow rule in table 3 from where it is forwarded to the Pass-Through table (4). Two-way communication is thus established.
    - The SDN switch will forward this zip file to the device for installation.

#### 9.3.3.3 *Prohibited Traffic*

Figure 9-6 shows the message flow that occurs when an IoT device attempts to send traffic that is not permitted by its MUD file.

#### Figure 9-6 Unapproved Communications Message Flow—Build 4

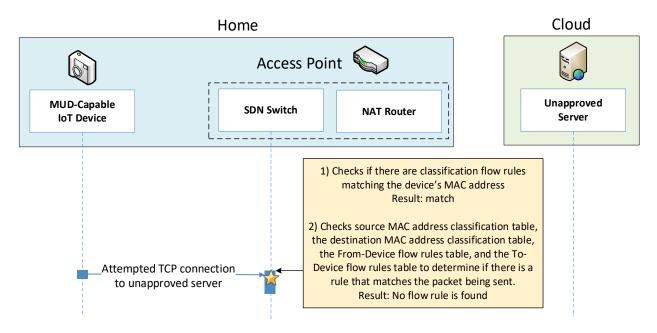

2424

2425

2417

2418

2419

24202421

2422

2423

As shown in Figure 9-6, the message flow is as follows:

242624272428

2429

2431

2432

2433

- A TCP packet is originated from the IoT device with a source MAC address of the device's switch-facing interface and a destination MAC address that is set to the AP-resident router's switch-facing interface. The source IP address is set to the device IP address and destination IP address is set to the unapproved server IP address.
- The packet arrives at the SDN switch, at which point it:
  - enters flow tables 0 and 1, where it is classified and receives the following metadata assignment as a result:
    - <<source-manufacturer, source-model, is-local> <dest-manufacturer, dest-model, is-local>> is assigned in tables 0 and 1

The <source-manufacturer, source-model> are obtained from the MUD URL assigned to the packet. The is-local flag will be set to False because devices with MUD URLs assigned are not considered to be part of the local network.

The destination manufacturer and model assignments will be UNCLASSIFIED,

The destination manufacturer and model assignments will be UNCLASSIFIED, UNCLASSIFIED and is-local is false because the router MAC address is UNCLASSIFIED, and the destination IP address is not part of the local network. Thus, the metadata assignment after table 0 and 1 are traversed will be

<<source-manufacturer,source-model,False><UNCLASSIFIED,UNCLASSIFIED,False>>

- enters flow table 2, where source metadata-based flow rules have been previously inserted
  - If there is a flow rule that allows the communication, the packet is sent to table 4 (the Pass-Through table), which allows the communication. In the example scenario that is depicted in Figure 9-6, there is no flow rule in table 3 that allows the communications.
  - O However, there is a flow rule in table 2 that matches the <source-manufacturer, source-model> that sends the packet to the Drop table (table 5).
- In the example scenario depicted, there is no flow rule found that matches the packet that the IoT device is attempting to send. Therefore, the SDN switch sends the packet to table 5 where there is a single rule that drops the packet.

# 9.3.3.4 Installation of Timed-Out Flow Rules and Eventual Consistency

Insertion of flow rules onto the SDN switch on the home/small-business network is dynamic. Rules are computed at the SDN controller/MUD manager and installed on the SDN switch. Flow rules are configured to time out on inactivity to avoid having the SDN switch's flow table fill up. (If an IoT device disconnects from the home/small-business network, there is no need to continue to maintain flow rules for that device on the switch. However, if a device's IP address lease times out, the DHCP server, which has not been modified at all, will not alert the SDN controller/MUD manager of this event. Thus, having the rules time out is an alternative to ensure that rules for disconnected devices will eventually be removed from the switch.)

If an IoT device tries to send a packet, if a packet intended for that device is received at the switch and the source or destination MAC address of the packet does not yet have classification flow rules on the switch, or if the classification flow rules for one or both of those MAC addresses have timed out, the flow rules will need to be sent from the SDN controller/MUD manager to the switch. In this situation, the default OpenFlow rule at the switch (which is inserted in tables 0 and 1 when the switch connects) sends the packet to the MUD manager, and consequently a packet-in event encapsulating the packet is generated at the MUD manager. The packet classification flow rules are then computed and pushed to the switch by the MUD manager during processing of the packet-in event. During this period, additional packets may arrive at the switch.

| 2471 | A design decision had to be made regarding whether to permit the IoT device to send and receive traffic |
|------|----------------------------------------------------------------------------------------------------|
| 2472 | during the window of time while its flow rules are being computed and pushed to the switch. The         |
| 2473 | decision was made to allow an "eventually consistent" model. That is, packets sent by or intended for   |
| 2474 | the IoT device are permitted to proceed through the switch while the SDN flow rules for packet          |
| 2475 | classification are being computed at the SDN controller/MUD manager and sent to the switch. This may    |
| 2476 | result in a few packets that are prohibited by the MUD file ACEs getting through before such violating  |
| 2477 | flows are eventually blocked. This can happen the first time a device sends a packet and every time the |
| 2478 | flow rules time out due to inactivity. Thus, a misbehaving device or an attacker can have small windows |
| 2479 | of time during which packets that the MUD file intends to prohibit will be permitted to be exchanged    |
| 2480 | with the device. The alternative is to block the packets while flow rules are computed and inserted.    |
| 2481 | While this alternative behavior can be configured in NIST-MUD, it is not a recommended configuration    |
| 2482 | because it blocks the processing pipeline (resulting in packet drops) while the flow rules are being    |
| 2483 | computed and pushed.                                                                                    |
| 2484 | Figure 9-7 shows the message flow that occurs when a device whose flow rules have timed out             |
| 2485 | attempts to initiate communications with an unapproved external server, i.e., a server that is not      |
| 2486 | explicitly listed as a permissible destination in the device's MUD file.                                |

### Figure 9-7 Installation of Timed-Out Flow Rules and Eventual Consistency Message Flow—Build 4

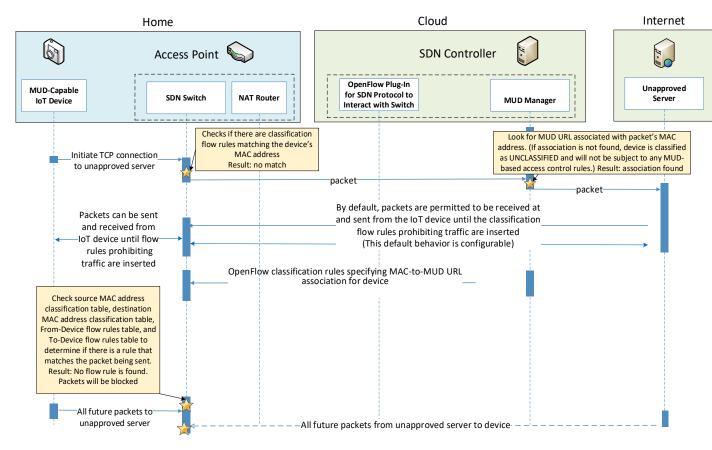

2488

2489

2487

As shown in Figure 9-7, the message flow is as follows:

24902491

The MUD-capable IoT device sends a packet attempting to initiate a TCP connection to an unapproved server.

249224932494

The SDN switch checks to see if it has packet classification flow rules for this device (which it determines by looking for rules that match the device's MAC address in tables 0 and 1). In this case, no flow rules are found for this device.

24952496

2497

The SDN switch sends the packet to the SDN controller/MUD manager as a result of the default rule. This is delivered in a packet-in event at the MUD manager.

249824992500

2501

The MUD manager receives the packet-in event and looks to see if there is a MUD URL associated with the device's MAC address. (If the device does not have an associated MUD file, it will not be subject to any MUD-based access control rules and will be assigned a reserved MUD URL of UNCLASSIFIED.) In the example scenario depicted in Figure 9-7, the device was found to be associated with a MUD file.

- Even though the flow rules corresponding to the sending device's MUD file are not currently installed on the switch, the SDN controller/MUD manager forwards the packet to the unapproved server.
  - The unapproved server responds with an acknowledgment packet.
  - The IoT device and the unapproved server are permitted to exchange packets for the time being.
  - Meanwhile, the MUD manager computes the SDN flow rules that correspond to the device's MUD file and installs them on the SDN switch.
  - After the flow rules have been installed on the switch, when the IoT device attempts to send a packet to the unapproved server, the switch will check each of its flow tables in order (i.e., it will check the Source MAC address classification table [table 0], Destination MAC address classification table [table 1], From-Device flow rules table [table 2], and To-Device flow rules table [table 3]) to determine if there is an ACE that matches the packet being sent. In the example scenario depicted, the switch will find packet classification flow rules for the device in tables 0 and 1, but it will not find any matching flow rules in table 2, indicating that the IoT device's MUD file did not contain an ACE that permits the packet to be sent. As a result, the switch will drop the packet.
  - In addition, any subsequent packets that may be sent by the unapproved server and received at the SDN switch will be similarly blocked as a result of the switch consulting its flow rules and determining that there are no ACEs that permit the unapproved server to send packets to the IoT device.

#### 2523 9.3.3.5 *DNS Events*

MUD allows traffic flow rules to be based on domain names. However, the corresponding SDN flow rules configured in the SDN switch must be based on IP addresses rather than domain names. The MUD manager needs to resolve each host name that is in a MUD file ACE rule to the same value to which it would be resolved by the MUD-enabled IoT device. NIST-MUD is built on the assumption that the SDN controller/MUD manager, which is assumed to be in the cloud, does not necessarily have access to the same DNS resolver as the home/small-business network. Therefore, the SDN controller/MUD manager cannot simply issue DNS queries to resolve domain names that are in MUD files and populate the SDN switch's flow table with the IP addresses that it receives back because the IP addresses that the SDN controller/MUD manager would receive back may not be the same as those that the IoT device would receive back. Instead, as DNS packets are sent from the IoT devices through the SDN-enabled switch, they are also sent to the SDN controller/MUD manager, enabling the SDN controller/MUD manager to snoop on DNS queries and responses that occur on the home/small-business network. The SDN controller/MUD manager extracts the IP address resolution information from each DNS response and uses that information to populate the flow table with the appropriate IP address for rules in the MUD file.

Each time a domain name is resolved for a device on the home/small-business network, the MUD manager must check to determine if there are any flow rules that use that domain name that had previously been deferred (i.e., that have not yet been instantiated and sent to the switch) because the IP address corresponding to that domain name had not yet been known. If so, the MUD manager must instantiate those flow rules by inserting the IP address that corresponds to that domain name in place of that domain name and sending the flow rules to the SDN switch.

Figure 9-8 shows the message flow that occurs when the MUD-capable device does a DNS name lookup and the SDN controller/MUD manager uses the IP address returned in the DNS response to instantiate deferred flow rules for installation on the SDN switch.

#### Figure 9-8 DNS Event Message Flow—Build 4

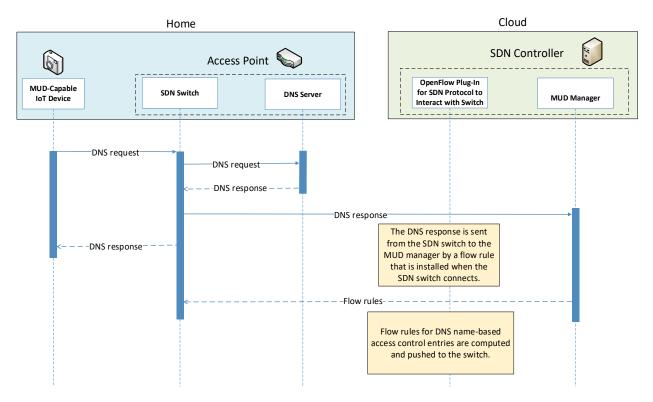

As shown in Figure 9-8, the message flow is as follows:

- The IoT device (or any device on the network managed by the switch) does a name lookup by sending a DNS request to the SDN switch, which has a default rule that allows access to DNS.
- The SDN switch forwards the DNS request to a DNS server. In our experiment, this DNS server is resident on the access point.

2561

2562

2563

2564

25652566

2567

25682569

2570

2571

2577

- The DNS server sends a DNS response back to the SDN switch. The response contains a domain name resolution. Note that if the access point were configured to use an upstream DNS server, the response would be returned from that server and routed back to the device via the switch. For simplicity and control of our experimental setup, we use the AP-resident DNS server so there is no routing of DNS request and response.
  - The SDN switch sends the DNS response to the MUD manager, which caches the name resolution information for the switch and updates any DNS-name-based ACEs for MUD files that it manages.
  - Concurrently with the previous step, the SDN switch also sends the DNS response to the device that originally generated the DNS request.
  - The MUD manager instantiates flow rules corresponding to these DNS-name-based ACEs by substituting each domain's IP address for its domain name and installing the flow rules into flow tables 2 and 3 on the SDN switch.

#### 9.4 Functional Demonstration

- A functional evaluation and a demonstration of Build 4 were conducted that involved evaluation of conformance to the MUD RFC. Build 4 was tested to determine the extent to which it correctly implements basic functionality defined within the MUD RFC.
- Table 9-2 summarizes the tests that were performed to evaluate Build 4's MUD-related capabilities. It lists each test identifier, the test's expected and observed outcomes, and the applicable Cybersecurity Framework Subcategories and NIST SP 800-53 controls for which each test is designed to verify support. The tests that are listed in the table are detailed in a separate supplement for functional demonstration results. Boldface text is used to highlight the gist of the information that is being conveyed.

#### Table 9-2 Summary of Build 4 MUD-Related Functional Tests

| Test  | Applicable Cybersecurity Frame-<br>work Subcategories and NIST SP<br>800-53 Controls                                                                                                    | Test Summary                                                                                                    | Expected Outcome                                                                                                    | Observed<br>Outcome |
|-------|----------------------------------------------------------------------------------------------------|----------------------------------------------------------------------------------------------------|----------------------------------------------------------------------------------------------------|---------------------|
| IoT-1 | ID.AM-1: Physical devices and systems within the organization are inventoried.  NIST SP 800-53 Rev. 4 CM-8, PM-5  ID.AM-2: Software platforms and applications within the organization are inventoried.  NIST SP 800-53 Rev. 4 CM-8, PM-5 | A MUD-enabled IoT device is configured to emit a MUD URL. The MUD manager requests the MUD file and signature from the MUD file server, and the MUD file server serves the MUD file to the MUD manager. The | Upon connection to the network, the MUD-enabled IoT device has its MUD PEP router/switch automatically configured according to the MUD file's route filtering policies. | Pass                |

| Test | Applicable Cybersecurity Frame-<br>work Subcategories and NIST SP<br>800-53 Controls                                                                                                    | Test Summary                                                                                                    | Expected Outcome | Observed<br>Outcome |
|------|----------------------------------------------------------------------------------------------------|----------------------------------------------------------------------------------------------------|------------------|---------------------|
|      | ID.AM-3: Organizational communication and data flows are mapped.  NIST SP 800-53 Rev. 4 AC-4, CA-3, CA-9, PL-8  PR.DS-5: Protections against data leaks are implemented.  NIST SP 800-53 Rev. 4 AC-4, AC-5, AC-6, PE-19, PS-3, PS-6, SC-7, SC-8, SC-13, SC-31, SI-4  DE.AE-1: A baseline of network operations and expected data flows for users and systems is established and managed.  PR.AC-4: Access permissions and authorizations are managed, incorporating the principles of least privilege and separation of duties.  NIST SP 800-53 Rev. 4 AC-1, AC-2, AC-3, AC-5, AC-6, AC-14, AC-16, AC-24  PR.AC-5: Network integrity is protected, incorporating network segregation where appropriate.  NIST SP 800-53 Rev. 4 AC-4, AC-10, SC-7  PR.IP-1: A baseline configuration of information technology/industrial control systems is created and maintained, incorporating security principles (e.g., concept of least functionality).  NIST SP 800-53 Rev. 4 CM-2, CM-3, CM-4, CM-5, CM-6, CM-7, CM-9, SA-10  PR.IP-3: Configuration change control processes are in place. | MUD file explicitly permits traffic to/from some internet services and hosts, and implicitly denies traffic to/from all other internet services. The MUD manager translates the MUD file information into local network configurations that it installs on the router or switch that is serving as the MUD PEP for the IoT device. |                  |                     |

| Test  | Applicable Cybersecurity Framework Subcategories and NIST SP 800-53 Controls                                                                                                    | Test Summary                                                                                                    | Expected Outcome                                                                                                    | Observed<br>Outcome |
|-------|----------------------------------------------------------------------------------------------------|----------------------------------------------------------------------------------------------------|----------------------------------------------------------------------------------------------------|---------------------|
| IoT-2 | NIST SP 800-53 Rev. 4 CM-3, CM-4, SA-10 PR.PT-3: The principle of least functionality is incorporated by configuring systems to provide only essential capabilities. NIST SP 800-53 Rev. 4 AC-3, CM-7 PR.DS-2: Data in transit is protected. PR.AC-7: Users, devices, and other                                | A MUD-enabled IoT de-                                                                                                    | When the MUD-en-                                                                                                    | Pass                |
|       | assets are authenticated (e.g., single-factor, multifactor) commensurate with the risk of the transaction (e.g., individuals' security and privacy risks and other organizational risks).  NIST SP 800-53 Rev. 4 AC-7, AC-8, AC-9, AC-11, AC-12, AC-14, IA-1, IA-2, IA-3, IA-4, IA-5, IA-8, IA-9, IA-10, IA-11 | vice is configured to emit a URL for a MUD file, but the MUD file server that is hosting that file does not have a valid TLS certificate. Local policy has been configured to ensure that if the MUD file for an IoT device is located on a server with an invalid certificate, the router/switch will be configured to deny all communication to/from the device. | abled IoT device is connected to the network, the MUD manager sends locally defined policy to the router/switch that handles whether to allow or block traffic to the MUD-enabled IoT device. Therefore, the MUD PEP router/switch will be configured to block all traffic to and from the IoT device. |                     |
| IoT-3 | PR.DS-6: Integrity-checking mechanisms are used to verify software, firmware, and information integrity.  NIST SP 800-53 Rev. 4 SI-7                                                                                                    | A MUD-enabled IoT device is configured to emit a URL for a MUD file, but the certificate that was used to sign the MUD file had already expired at the time of signing. Local policy has been configured to ensure that if the MUD file for a device has a signature                                                                                               | When the MUD-en-<br>abled IoT device is<br>connected to the<br>network and the<br>MUD file and signa-<br>ture are fetched, the<br>MUD manager will<br>detect that the<br>MUD file's signature<br>was created by us-<br>ing a certificate that<br>had already expired                                   | Pass                |

| Test  | Applicable Cybersecurity Frame-<br>work Subcategories and NIST SP<br>800-53 Controls                                                                                                    | Test Summary                                                                                                    | Expected Outcome                                                                                                    | Observed<br>Outcome |
|-------|----------------------------------------------------------------------------------------------------|----------------------------------------------------------------------------------------------------|----------------------------------------------------------------------------------------------------|---------------------|
|       |                                                                                                    | that was signed by a certificate that had already expired at the time of signature, the device's MUD PEP router/switch will be configured to deny all communication to/from the device.                                                                                                    | at the time of signing. According to local policy, the MUD PEP will be configured to block all traffic to/from the device.                                                                                                    |                     |
| IoT-4 | PR.DS-6: Integrity-checking mechanisms are used to verify software, firmware, and information integrity.  NIST SP 800-53 Rev. 4 SI-7                                                                                                    | A MUD-enabled IoT device is configured to emit a URL for a MUD file, but the signature of the MUD file is invalid. Local policy has been configured to ensure that if the MUD file for a device is invalid, the router/switch will be configured to deny all communication to/from the IoT device. | When the MUD-enabled IoT device is connected to the network, the MUD manager sends locally defined policy to the router/switch that handles whether to allow or block traffic to the MUD-enabled IoT device. Therefore, the MUD PEP router/switch will be configured to block all traffic to and from the IoT device. | Pass                |
| IoT-5 | ID.AM-3: Organizational communication and data flows are mapped.  NIST SP 800-53 Rev. 4 AC-4, CA-3, CA-9, PL-8  PR.DS-5: Protections against data leaks are implemented.  NIST SP 800-53 Rev. 4 AC-4, AC-5, AC-6, PE-19, PS-3, PS-6, SC-7, SC-8, SC-13, SC-31, SI-4  PR.IP-1: A baseline configuration of information technology/industrial | Test IoT-1 has run successfully, meaning that the MUD PEP router/switch has been configured based on a MUD file that permits traffic to/from some internet locations and implicitly denies traffic to/from all other internet locations.                                                           | When the MUD-en-<br>abled IoT device is<br>connected to the<br>network, its MUD<br>PEP router/switch<br>will be configured<br>to enforce the route<br>filtering that is de-<br>scribed in the de-<br>vice's MUD file with                                                                                             | Pass                |

| Test  | Applicable Cybersecurity Frame-<br>work Subcategories and NIST SP<br>800-53 Controls                                                                                                    | Test Summary                                                                                                    | Expected Outcome                                                                                                    | Observed<br>Outcome |
|-------|----------------------------------------------------------------------------------------------------|----------------------------------------------------------------------------------------------------|----------------------------------------------------------------------------------------------------|---------------------|
|       | control systems is created and maintained, incorporating security principles (e.g., concept of least functionality).  NIST SP 800-53 Rev. 4 CM-2, CM-3, CM-4, CM-5, CM-6, CM-7, CM-9, SA-10  PR.PT-3: The principle of least functionality is incorporated by configuring systems to provide only essential capabilities.  NIST SP 800-53 Rev. 4 AC-3, CM-7                                                                                                    |                                                                                                    | respect to traffic being permitted to/from some internet locations, and traffic being implicitly blocked to/from all remaining internet locations.                                                                                                    |                     |
| IoT-6 | ID.AM-3: Organizational communication and data flows are mapped.  NIST SP 800-53 Rev. 4 AC-4, CA-3, CA-9, PL-8  PR.DS-5: Protections against data leaks are implemented.  NIST SP 800-53 Rev. 4 AC-4, AC-5, AC-6, PE-19, PS-3, PS-6, SC-7, SC-8, SC-13, SC-31, SI-4  PR.AC-5: Network integrity is protected, incorporating network segregation where appropriate.  NIST SP 800-53 Rev. 4 AC-4, AC-10, SC-7  PR.IP-1: A baseline configuration of information technology/industrial control systems is created and maintained, incorporating security principles (e.g., concept of least functionality).  NIST SP 800-53 Rev. 4 CM-2, CM-3, CM-4, CM-5, CM-6, CM-7, CM-9, SA-10  PR.IP-3: Configuration change control processes are in place. | Test IoT-1 has run successfully, meaning that the MUD PEP router/switch has been configured based on a MUD file that permits traffic to/from some lateral hosts and implicitly denies traffic to/from all other lateral hosts. (The MUD file does not explicitly identify the hosts as lateral hosts; it identifies classes of hosts to/from which traffic should be denied, where one or more hosts of this class happen to be lateral hosts.) | When the MUD-enabled IoT device is connected to the network, its MUD PEP router/switch will be configured to enforce the access control information that is described in the device's MUD file with respect to traffic being permitted to/from some lateral hosts, and traffic being implicitly blocked to/from all remaining lateral hosts. | Pass                |

| Test  | Applicable Cybersecurity Frame-<br>work Subcategories and NIST SP<br>800-53 Controls                                                                                                    | Test Summary                                                                                                    | Expected Outcome                                                                                                    | Observed<br>Outcome |
|-------|----------------------------------------------------------------------------------------------------|----------------------------------------------------------------------------------------------------|----------------------------------------------------------------------------------------------------|---------------------|
|       | PR.PT-3: The principle of least functionality is incorporated by configuring systems to provide only essential capabilities.  NIST SP 800-53 Rev. 4 AC-3, CM-7  PR.DS-3: Assets are formally managed throughout removal, transfers, and disposition.                                                                                                    |                                                                                                    |                                                                                                    |                     |
| IoT-9 | ID.AM-1: Physical devices and systems within the organization are inventoried.  NIST SP 800-53 Rev. 4 CM-8, PM-5 ID.AM-2: Software platforms and applications within the organization are inventoried.  NIST SP 800-53 Rev. 4 CM-8, PM-5 ID.AM-3: Organizational communication and data flows are mapped.  NIST SP 800-53 Rev. 4 AC-4, CA-3, CA-9, PL-8 PR.DS-5: Protections against data leaks are implemented.  NIST SP 800-53 Rev. 4 AC-4, AC-5, AC-6, PE-19, PS-3, PS-6, SC-7, SC-8, SC-13, SC-31, SI-4 DE.AE-1: A baseline of network operations and expected data flows for users and systems is established and managed.  NIST SP 800-53 Rev. 4 AC-4, CA-3, CM-2, SI-4 PR.AC-4: Access permissions and authorizations are managed, incorporating the principles of least privilege and separation of duties.  NIST SP 800-53 Rev. 4 AC-1, AC-2, AC-3, AC-5, AC-6, AC-14, AC-16, AC-24 | Test IoT-1 has run successfully, meaning the MUD PEP router/switch has been configured based on the MUD file for a specific MUD-capable device in question. The MUD file contains domains that resolve to multiple IP addresses. The MUD PEP router/switch should be configured to permit communication to or from all IP addresses for the domain. | A domain in the MUD file resolves to two different IP addresses. The MUD manager will create firewall rules that permit the MUD-capable device to send traffic to both IP addresses. The MUD-capable device attempts to send traffic to each of the IP addresses, and the MUD PEP router/switch permits the traffic to be sent in both cases. | Pass                |

| Test   | Applicable Cybersecurity Framework Subcategories and NIST SP 800-53 Controls                                                                                                    | Test Summary                                                                                                    | Expected Outcome                                                                                                    | Observed<br>Outcome |
|--------|----------------------------------------------------------------------------------------------------|----------------------------------------------------------------------------------------------------|----------------------------------------------------------------------------------------------------|---------------------|
|        | PR.AC-5: Network integrity is protected, incorporating network segregation where appropriate.  NIST SP 800-53 Rev. 4 AC-4, AC-10, SC-7  PR.IP-1: A baseline configuration of information technology/industrial control systems is created and maintained, incorporating security principles (e.g., concept of least functionality).  NIST SP 800-53 Rev. 4 CM-2, CM-3, CM-4, CM-5, CM-6, CM-7, CM-9, SA-10  PR.IP-3: Configuration change control processes are in place.  NIST SP 800-53 Rev. 4 CM-3, CM-4, SA-10  PR.DS-2: Data in transit is protected.  NIST SP 800-53 Rev. 4 SC-8, SC-11, SC-12 |                                                                                                    |                                                                                                    |                     |
| IoT-10 | ID.AM-1: Physical devices and systems within the organization are inventoried.  NIST SP 800-53 Rev. 4 CM-8, PM-5 ID.AM-2: Software platforms and applications within the organization are inventoried.  NIST SP 800-53 Rev. 4 CM-8, PM-5 ID.AM-3: Organizational communication and data flows are mapped.  NIST SP 800-53 Rev. 4 AC-4, CA-3, CA-9, PL-8 PR.DS-5: Protections against data leaks are implemented.  NIST SP 800-53 Rev. 4 AC-4, AC-5, AC-6, PE-19, PS-3, PS-6, SC-7, SC-8, SC-13, SC-31, SI-4                                                                                          | A MUD-capable IoT device is configured to emit a MUD URL. Upon being connected to the network, its MUD file is retrieved, and the PEP is configured to enforce the policies specified in that MUD URL for that device. Within 24 hours (i.e., within the cache-validity period for that MUD file), the IoT device is reconnected to the network. After 24 hours have | Upon reconnection of the IoT device to the network, the MUD manager does not contact the MUD file server. Instead, it uses the cached MUD file. It translates this MUD file's contents into appropriate routefiltering rules and installs these rules onto the PEP for the IoT device. Upon reconnection of the IoT device to the network, after 24 | Pass                |

| Test | Applicable Cybersecurity Frame-<br>work Subcategories and NIST SP<br>800-53 Controls | Test Summary                                            | Expected Outcome                                               | Observed<br>Outcome |
|------|--------------------------------------------------------------------------------------|---------------------------------------------------------|----------------------------------------------------------------|---------------------|
|      |                                                                                      | elapsed, the same device is reconnected to the network. | hours have elapsed, the MUD manager does fetch a new MUD file. |                     |
|      | NIST SP 800-53 Rev. 4 AC-3, CM-7 PR.DS-2: Data in transit is protected.              |                                                         |                                                                |                     |

| Test   | Applicable Cybersecurity Framework Subcategories and NIST SP 800-53 Controls          | Test Summary                                                                                                    | Expected Outcome                                                                                                    | Observed<br>Outcome |
|--------|---------------------------------------------------------------------------------------|----------------------------------------------------------------------------------------------------|----------------------------------------------------------------------------------------------------|---------------------|
| IoT-11 | <b>ID.AM-1:</b> Physical devices and systems within the organization are inventoried. | A MUD-enabled IoT device is capable of emitting a MUD URL. The device should leverage one of the specified manners for emitting a MUD URL. | Upon initialization, the MUD-enabled IoT device broadcasts a DHCP message on the network, including at most one MUD URL, in https scheme, within the DHCP transaction OR as an LLDP extension. | Pass                |

# 9.5 Observations

NIST-MUD was able to successfully permit and block traffic to and from MUD-capable IoT devices as specified in the MUD files for the devices.

NIST-MUD does not implement LLDP extensions or certificate-based device authentication. (An authentication server can, however, inform the MUD manager of the MAC to MUD URL association using the API provided by NIST-MUD.) The current implementation supports devices that emit their MUD URL using the MUD DHCP extension or that are associated with their MUD URL by the provided API (i.e., the administrator or network authentication server configures the association).

NIST-MUD does not implement secure device onboarding. A device may "lie" about its identity by issuing a spurious DHCP request with a MUD URL embedded. There are no certificate-based onboarding checks.

As was discussed in Section 9.3.3.4, a misbehaving device or an attacker can have small windows of time where illegal packets can be exchanged with a device the first time the device sends or receives packets after its flow rules have timed out. This is because the design decision was made to permit packets sent by or intended for the IoT device to proceed through the switch while the SDN flow rules for packet classification are being computed at the SDN controller/MUD manager and pushed to the switch. The alternative is to block the packets while classification rules are inserted. While this can be configured, it is not a recommended configuration because it disrupts correct behavior.

# 10 General Findings, Security Considerations, and Recommendations

This section introduces findings based on the build implementations and demonstrations, security considerations, and recommendations.

# **10.1 Findings**

2596

2597

2603

2604 2605

2606

2607

2608

2609

2610

2611

2612

2613

2614

2615

2616

2617

2618

2619

2620

2621

2622

2623

2624

2625

2626

2627

2628

2629

2630

Based on our experiences with the various builds considered and demonstrated in this project, we offer the following findings:

- It is possible to achieve significantly better security than is typically achieved in today's (non-MUD-capable) home and small-business networks by deploying and using MUD on those networks to constrain the communications of IoT devices.
- MUD is designed to protect devices that have a clear purpose and whose communication needs can be clearly defined. These communication needs are defined in terms of not only what ports and protocols the devices are permitted to use, but also the destinations with which the IoT devices can use those ports and protocols to communicate. If a device is not special-purpose and instead has very general communication requirements that cannot be clearly defined (e.g., a laptop or a phone), then the device does not lend itself to protection by MUD.
- The demonstrated approach, as implemented in each of the builds, shows that by using MUDcapable IoT devices on networks where support for MUD has been deployed, it is possible to manage access to MUD-capable IoT devices in a manner that maintains device functionality while
  - preventing access to the MUD-capable IoT device from other components on the internal network that are not from authorized manufacturers or authorized device classes
  - preventing the MUD-capable IoT device from being used to access unauthorized external domains
  - preventing the MUD-capable IoT device from being used to access other components on the internal network that are not from authorized manufacturers or that are not authorized device types
- MUD can help prevent MUD-capable IoT devices from being used to launch DDoS and other network-based attacks that are typically made possible by commandeering non-MUD-capable IoT devices found on today's home and small-business networks. For MUD to provide this protection, it must be deployed correctly, networks must use MUD-capable IoT devices, and MUD files must be written and available for these devices so that the files authorize only the outgoing communications that each MUD-capable IoT device needs to maintain its intended functionality.

- There are commercially available network visibility/monitoring technologies that can detect connected devices and identify certain device attributes (e.g., type, IP address, OS) throughout the duration of a device's connection to the network. These technologies are also able to detect when the devices leave the network or are powered off and to note their change of status accordingly.
  - Setup and configuration of the components needed to deploy MUD on a network (MUD-capable router/switch and MUD manager) should ideally be able to be performed easily, right out of the box, to enable typical home or small-business users to deploy MUD successfully. While Build 2 is a plug-and-play solution that is designed to be easily deployable, setup and configuration of the other builds are not currently sufficiently user-friendly to enable the typical, nontechnical user to easily and seamlessly deploy these implementations. For MUD to be widely deployed on home/small-business networks, emphasis on ease of use will be crucial.
  - MUD has the potential to help with the security of even those IoT devices that have been deprecated and are no longer receiving regular updates. Eventually, most IoT devices will reach a point at which they will no longer be updated by their manufacturer. This is a dangerous point in any device's life cycle because it means that any of its security vulnerabilities that become known after this point will not be protected against, leaving the device open to attack. For MUD-capable devices that reach this end-of-life stage, however, the use of MUD provides additional protection that is not available to non-MUD-capable devices. Even if a MUD-capable device can no longer be updated, its MUD file will still limit the other devices with which that MUD-capable device is able to communicate, thereby limiting what other devices could be used to attack it and what other devices it could be used to attack. In the future, there are expected to be many IoT devices that are no longer being updated by their manufacturers but will continue to be used. The ability to leverage MUD to limit the communication profiles of such unsupported devices will be important for protecting these highly vulnerable devices from attack by unauthorized endpoints and for protecting the internet from attack by these vulnerable devices.
  - Even when using components that are fully conformant to the MUD specification, there are still some behaviors that will be determined by local policy. If the default policy that is provided by a specific product out of the box is not sufficient, user action will be required to configure the device according to a different and desired policy. User-friendly interfaces will be needed to enable the typical, nontechnical user of a home or small-business network to interact with the MUD components to modify their default settings when needed. For example, the MUD specification does not dictate what action to take (e.g., block or permit traffic to the IoT device) if the MUD manager is not able to validate the device's MUD file server's TLS certificate or if the MUD manager is not able to validate the device's MUD file's certificate. In either of these cases, if the default behavior that the device is configured to perform is not acceptable, the user would need to configure the device to perform the desired behavior. Ideally the device would provide a user-friendly interface through which to do so.
  - There is still a dearth of MUD-capable IoT devices. Users wanting to deploy MUD do not yet have the option to do so because of a lack of availability of MUD-capable IoT devices. More

vendor buy-in is required to encourage IoT device manufacturers to implement support for MUD in their devices.

- Communications between the MUD manager and the router/switch, between the threat-signaling server and the MUD manager/router, and between the IoT devices and their corresponding update servers are not standardized. This lack of standardization has the potential to inhibit interoperability of components that are obtained from different manufacturers, thereby limiting the choice that consumers have to mix architectural components from different vendors in their MUD deployments.
- RFC 8520 states clearly that if the cache-validity timer has not expired, the MUD manager must not check for a new MUD file and should use the cached file instead. It also clearly states that expiration of the cache-validity timer does not require the MUD manager to discard the MUD file. It does not, however, state that if the cache-validity timer has expired, the MUD manager should check for a new MUD file, even though this is the behavior that the RFC authors had intended to specify. It is our understanding that this will be submitted as an erratum for clarification. In the meantime, implementations wishing to conform to the desired behavior should be designed such that if the cache-validity timer has expired, the MUD manager checks for a new MUD file.
- MUD rules are defined in terms of domain names, but when MUD rules are instantiated on routers, IP addresses, rather than domain names, are used. However, the IP address to which any given domain resolves may change. So, if a domain is listed in a MUD file rule and device traffic filters that instantiate this MUD file rule have been installed on the router, when the domain begins resolving to a different address, the device will initially not behave as intended. If the device attempts to communicate with this new IP address, it will not be permitted to do so because there will not yet be device traffic filters in its router that permit it to access this new IP address. The device traffic filters in the router will still be permitting access to the old IP address. In other words, the device will not be permitted to communicate with the desired domain, despite this communication being permitted by the device's MUD file. This undesirable situation will persist until the device traffic filters in the router are updated to use the new IP address to which the domain now resolves.

To minimize the effect of such a situation, the MUD implementation (e.g., the MUD manager) should periodically generate DNS resolution requests for each of the domains listed in the MUD file and, if any of these domains now resolve to different IP addresses than previously, the device traffic filters using the old IP address should be deleted from the router or switch, and the device traffic filters using the new IP address should be installed. Regarding how often a MUD implementation might want to perform this periodic checking of domain name resolution values, one suggestion is to do so at intervals of TTL+V, where TTL is the time to live value in the A record of the domain's DNS entry, and V might be as long as 86,400 seconds (i.e., 24 hours). (The TTL value specifies how long a resolver is supposed to cache the DNS query before the query expires and the domain should be resolved again. If a DNS record for a domain changes, a new lookup will not be done until the cache expires.) Users should be cautioned that if the IP address to which a domain name resolves changes, the IoT device may

- be prohibited from communicating with that domain for some period (i.e., V) after the TTL for the domain's DNS entry has expired.
  - When a MUD-capable IoT device performs a domain name lookup, it is important that the IP address to which the domain name gets resolved matches the IP addresses that that domain name got resolved to when the MUD rule containing that domain was installed at the router or switch. If they do not match, then the device would be prohibited from communicating with the desired domain despite the existence of a MUD rule explicitly permitting the device to do so.

If the router or switch itself does a domain name lookup when the MUD rule is installed on it, and if the device and the router or switch are colocated, then the device and the router or switch will be in the same region and would be expected to have their domain name lookups resolved to the same IP addresses. Therefore, if the router or switch itself performs the domain name lookup when translating a MUD rule to device traffic filters, the IP address that is returned to the IoT device when it performs a domain name lookup should be the same as the IP address that was configured in the device traffic filters.

However, if some other component, such as a MUD manager or controller that is in the cloud, performs a domain name lookup and sends the resulting device traffic filters to the router or switch for installation, then it is possible that the controller/MUD manager and the router or switch could be in a different region, which could mean that their domain name lookups for a given domain do not resolve to the same IP addresses. For MUD rules to be enforced as expected, measures need to be taken to ensure that the IP addresses that are used in the device traffic filters match the IP addresses that the IoT device would in fact use. Some possible ways of ensuring address alignment include:

- o requiring that the IoT device and the entity that is instantiating the MUD rules as device traffic filters use the same DNS server
- having the entity that is instantiating the MUD rules as device traffic filters eavesdrop on the DNS queries made by the IoT device so it can learn what IP addresses the IoT device receives back in the DNS responses
- having the router or switch occasionally send DNS queries for the list of domains it used in MUD files and updating the device traffic filters based on those queries
- In working with project collaborators, the NCCoE determined that MUD is only one of several foundational elements that are important to IoT security. First and foremost, it is imperative that IoT device manufacturers follow best practices for security when designing, building, and supporting their devices. Manufacturers should, for example, understand and manage the security and privacy risks posed by their devices as discussed in <a href="NISTIR 8228">NISTIR 8228</a>, Considerations for Managing Internet of Things (IoT) Cybersecurity and Privacy Risks, as well as the more general guidelines for identifying, assessing, and managing security risks that are discussed in the Framework for Improving Critical Infrastructure Cybersecurity (Cybersecurity Framework). In addition, they should continue to support their devices throughout their full life cycle, from

initial availability through eventual decommissioning, with regular patches and updates. Cisco has proposed the following four elements as necessary for IoT security:

- device security by design: certifiable device capabilities
- device intent: MUD
  - device network onboarding: secure, scalable, automated—bootstrapping remote secure key infrastructure/autonomic networking integrated model approach
  - life-cycle management: behavior, software patches/updates
  - There are numerous ways in which support for MUD can be provided within a home/small-business network. Build 3 is expected to demonstrate support for MUD in residential gateway equipment and infrastructure. However, this does not imply any requirement that service providers bear the responsibility for implementing MUD. Builds 1, 2, and 4 simply require that customers acquire and use third-party routers and other related components that are MUD-capable. Integrating MUD capability into residential gateway equipment supplied by service providers, along with strong advocacy and education of customers to explain the benefits of using MUD, represents one approach to encouraging widespread adoption of MUD in home and small-business environments. Factors affecting determination of how and where MUD should be supported include infrastructure and support requirements, cost, and privacy. These are some issues that should be considered:
    - Upgrading all existing internet gateways to be MUD-capable would be a large undertaking, so service providers might perform cost-benefit analyses to determine whether it makes economic sense for them to provide and support MUD-capable internet gateways in homes and small businesses.
    - Providing and supporting MUD-capable internet gateways could potentially cast service
      providers into a situation in which they might be perceived as responsible for
      troubleshooting problems with the IoT devices themselves. This is a function that is
      generally outside the service provider's control.
    - In addition to upgrading internet gateways to be MUD capable, service providers might
      choose to make changes to the upstream network to support MUD. A service provider's
      analysis regarding whether it should integrate support for MUD into the residential
      gateway or simply encourage its customers to use MUD-capable third-party routers should
      consider any additional upstream network changes that may be needed.
    - The MUD manager, by its very nature, is aware of all MUD-capable IoT devices that are
      attached to the network and of what domains and other types of local devices they are
      permitted to communicate with. Such information could have privacy ramifications.
      Whatever entity controls the MUD manager will have access to this information. If this
      entity is a service provider, as in the planned Build 3 implementation, the service provider
      will be privy to this personal information.

# **10.2 Security Considerations**

Use of MUD, when implemented correctly, allows manufacturers to constrain communications to and from IoT devices to only those sources and destinations intended by the device's manufacturer. By restricting an IoT device's communications to only those that it needs to fulfill its intended function, MUD reduces both the communication vectors that can be used to attack a vulnerable IoT device and the communication vectors that a compromised IoT device can use to attack other devices. MUD does not, however, provide any inherent security protections to IoT devices themselves. If a device's MUD file permits an IoT device to receive communications from a malicious domain, traffic from that domain can be used to attack the IoT device. Similarly, if the MUD file permits an IoT device to send communications to other domains, and if the IoT device is compromised, it can be used to attack those other domains. Users implementing MUD are advised to keep the following security considerations in mind.

- It is important to ensure that the MUD implementation itself is secure and not vulnerable to attack. If the MUD implementation itself were to be compromised, the compromised MUD infrastructure would serve as a venue for attack. As stated in the Security Considerations section of the MUD specification (RFC 8520), "the basic purpose of MUD is to configure access, and so by its very nature can be disruptive if used by unauthorized parties." Protecting the MUD infrastructure includes ensuring the security of the IoT device MUD URL emission, the MUD manager, the DHCP server, the MUD file server, the router, and the private key used to sign the MUD file. If the MUD implementation itself is compromised—e.g., if an IoT device emits an incorrect MUD file URL; if a different MUD file URL is sent to the MUD manager than that provided by the IoT device; if a well-formed, signed MUD file is malicious; if a malicious actor creates a compromised MUD manager; or if a router is compromised so that it does not enforce its device traffic filters—then MUD can be used to enable rather than prevent potentially damaging communications between affected IoT devices and other domains.
- If a malicious actor can create a well-formed, signed, malicious MUD file, the undesirable communications that will be permitted by that MUD file will be readily visible by reading the MUD file. Therefore, for added protection, users implementing MUD should review the MUD file for their IoT devices to ensure it specifies communications that are appropriate for the device. Unfortunately, on home and small-business networks, where users are not likely to have the technical expertise to understand how to read MUD files, users will be required to trust that the MUD files specify communications appropriate for the device or rely on a third party to perform this review for them.
- MUD implementation depends on the existence and secure operation of a MUD file server from which a device's MUD file can be retrieved. If the manufacturer goes out of business or does not conform to best common practices for patching, the MUD file server domain would be vulnerable to having malware deployed on it and thereby being transformed into an attack vector. To safeguard against such a scenario, a mechanism needs to be defined to enable the domain of the manufacturer to be invalidated so that the MUD manager can be protected

2837

2838

2839

2840

2841

2842

2843

2844

2845

2846

2847

2848

2849

2850

2851

2852

2853

2854

2855

2856

2857

2858

2859

2860

2861

2862

2863

2864

2865

2828 from connecting to the compromised MUD file server, despite the fact that IoT devices may continue to emit the URL of the compromised domain. Use of threat-signaling information is 2829 2830 one example of such a mechanism. 2831 To protect all IoT devices on a network, both MUD-capable and non-MUD-capable, users may 2832 want to consider investigating mechanisms for supplying MUD files for legacy (non-MUD-2833 capable) devices. 2834 By emitting a MUD URL, a device reveals information about itself, thereby potentially providing 2835

- an attacker with guidance on what vulnerabilities it might have and how it might be attacked.
- An attacker could spy on the MUD manager to determine what devices are connected to the network and then use this information to plan an attack.
- If an attacker can gain access to the local network, they may be able to use the MUD manager in a reflected denial of service attack by emitting a large amount of MUD URLs (e.g., from spoofed MAC addresses) and forcing the MUD manager to make connection attempts to retrieve files from those MUD URLs. Safeguards to counter this, such as throttling connection attempts of the MUD manager, should be considered.
- MUD users should understand that the main benefit of MUD is its ability to limit an IoT device's communication profile; it does not necessarily permit owners to find, identify, and correct already-compromised IoT devices.
  - If a system is compromised but it is still emitting the correct MUD URL, MUD can detect and stop any unauthorized communications that the device attempts. Such attempts may also indicate potential compromises.
  - On the other hand, a system could be compromised so that it emits a new URL referencing a MUD file that a malicious actor has created to enable the compromised device to engage in communications that should be prohibited. In this case, whether the compromised system will be detected depends on how the MUD manager is configured to react to such a change in MUD URL. According to the MUD specification, if a MUD manager determines that an IoT device is sending a different MUD URL, the MUD manager should not use this new URL without some additional validation, such as a review by a network administrator.
    - If the MUD manager requires an administrator to accept the new URL but the administrator does not accept it, MUD would help owners detect the compromised system and limit the ability of the compromised system to be used in an attack.
    - However, if the MUD manager does not require an administrator to accept the new URL or if it requires an administrator to accept the new URL and the administrator does accept the new URL, MUD would not help owners detect the compromised system, nor would it limit the ability of the compromised system to be used in an attack.
    - As a third possibility, a compromised system could be subjected to a more sophisticated attack that enables it to dynamically change its identity (e.g., its MAC address) along with emitting a new URL. In this case, the compromised system would not be detected

NIST SP 1800-15B: Securing Small-Business and Home Internet of Things Devices

2866 unless the MUD manager were configured to require the administrator to explicitly add each new identity to the network. 2867 2868 The following security considerations are specific to the MUD deployment and configuration 2869 2870 When an IoT device emits its MUD URL by using DHCP or LLDP rather than using an X.509 2871 certificate that can be used to provide strong authentication of the device, the device may 2872 be able to lie about its identity and thereby gain network access it should not have. If a 2873 network includes IoT devices that emit their MUD URL by using one of these insecure mechanisms, as does the MUD build implemented in this project, network administrators 2874 2875 should take additional precautions to try to improve security. For example, the MUD 2876 implementation should be configured to: 2877 o prevent devices that have not been authenticated from being in the same class as 2878 devices that have been strongly authenticated to prevent the nonauthenticated devices 2879 from getting possibly elevated permissions that are granted to the authenticated devices 2880 2881 prevent devices that have not been authenticated from being able to use the same 2882 MUD URL as devices that have been strongly authenticated 2883 o whenever possible, bind communications to the authentication that has been used, 2884 e.g., IEEE 802.1X, 802.1AE (MACsec), 802.11i (WPA2), or future authentication types 2885 remove state if an unauthenticated method of MUD URL emission is being used and any 2886 form of break in that session is detected 2887 not include unauthenticated devices into the manufacturer grouping of any specific 2888 manufacturer without additional validation 2889 use additional discovery and classification components that may be on the network to 2890 try to fingerprint devices that have not been authenticated to try to verify that they are of the type they are asserting to be by their MUD URLs 2891 2892 raise an alert and require administrator approval if the MUD manager detects that the 2893 signer of a MUD file has changed, in order to protect against rogue Certificate 2894 **Authorities** raise an alert and require administrator approval if the MUD manager detects that a 2895 2896 device's MUD file has changed, in order to protect compromised IoT devices that seek to be associated with malevolent MUD files 2897 2898 To protect against domain name ownership changes that would permit a malicious 2899 actor to provide MUD files for a device, MUD managers should be configured to cache 2900 certificates used by the MUD file server. If a new certificate is retrieved, the MUD 2901 manager should check to see if ownership of the domain has changed and, if so, it 2902 should raise an alert and require administrator approval.

- The points above provide only a summary of the security considerations discussed in the MUD

  specification (RFC 8520). Users deploying a MUD implementation are encouraged to consult that
  document directly for more detailed discussion.
- 2906 Additionally, please refer to <u>NISTIR 8228</u>, Considerations for Managing Internet of Things (IoT)
- 2907 *Cybersecurity and Privacy Risks,* for more details related to IoT cybersecurity and privacy considerations.

#### 10.3 Recommendations

2908

2909

2910 2911

2912

2913

2914

2915

2916

2917

2918

2919

2920

2921

2922

2923

29242925

2926

2927

2928

2929

2930

2931

2932

2933

2934

2935

2936

2937

2938

The following are recommendations for using MUD:

- Home and small-business network owners should make clear to vendors that both IoT devices and network components need to be MUD-capable. They should use MUD-capable IoT devices on their networks and enable MUD on their networks by deploying all of the MUD-capable network components needed to compose a MUD-capable infrastructure.
- Service providers should consider either providing and supporting or encouraging their customers to use MUD-capable routers on their home and small-business networks. (Note: MUD requires the use of a MUD-capable router; this router could be either standalone equipment provided by a third-party network equipment vendor or integrated with the service provider's residential gateway equipment. While service providers are not required to do so, some may choose to make their residential gateway equipment MUD-capable.)
- IoT device manufacturers should configure their devices to emit a MUD URL by default.
- IoT device manufacturers should write MUD files for their devices. By doing so, they will be able to provide network administrators the confidence to know what sort of access their device needs (and what sort of access it does not need), and they will do so in a way that someone trained to operate and install the device does not need to understand network administration.
- IoT device manufacturers should ensure that the MUD files for their devices remain continuously available by hosting these MUD files at their specified MUD URLs throughout the devices' life cycles.
- IoT device manufacturers should update each of their MUD files over the course of their devices' life cycles, as needed, if the communication profiles for their devices evolve.
- Even after an IoT device manufacturer deprecates an IoT device so that it will no longer be supported, the manufacturer should continue to make the device's MUD file available so the device's communication profile can continue to be enforced. This will be especially important for deprecated IoT devices that have unpatched vulnerabilities.
- IoT device manufacturers should provide regular updates to patch security vulnerabilities and other bugs that are discovered throughout the life cycle of their devices, and they should make these updates available at a designated URL that is explicitly named in the device's MUD file as being a permissible endpoint with which the device may communicate.

- Manufacturers of MUD managers, MUD-capable DHCP servers, and MUD-capable routers that are targeted for use on home and small-business networks should strive to make deployment and configuration of these devices as easy to understand and as user-friendly as possible to increase the probability that they will be deployed and configured correctly and securely, even when the person performing the deployment has limited understanding of network administration.
  - Home and small-business network owners should have visibility into every device on their network. Any device is a potential attack or reconnaissance point that must be discovered and secured. Non-MUD-capable devices are inviting targets.
  - Home and small-business network owners should segment their networks where possible. In small-business and home environments it may not be possible to apply good segmentation policies. But at a minimum, where there are IoT devices that are known to have security risks, e.g., non-MUD-capable devices, keep these on a separate network segment from the everyday computing devices that are afforded with a higher level of cybersecurity protection via regular updates and security software. This is an important step to contain any threats that may emerge from the IoT devices.
  - Home and small-business network owners should use the information presented in the Security Considerations section of the <u>MUD specification (RFC 8520)</u> to enhance protection of MUD deployments.
  - Standards development organizations should standardize communications between the MUD manager and the router, between the threat-signaling server and the MUD manager/router, and between the IoT devices and their corresponding update servers.
  - Home and small-business network owners should consider their deployment of MUD to be only one pillar in the overall security of their network and IoT devices. Deployment of MUD is not a substitute for performing best practices to ensure overall, comprehensive security for their network.
  - Manufacturers of MUD-capable network components and MUD-capable IoT devices should consider MUD to be only one pillar in helping users secure their networks and IoT devices. Manufacturers should, for example, understand the security and privacy risks posed by their devices as discussed in NISTIR 8228, Considerations for Managing Internet of Things (IoT) Cybersecurity and Privacy Risks, as well as the guidelines for identifying, assessing, and managing security risks that are discussed in the Framework for Improving Critical Infrastructure Cybersecurity (Cybersecurity Framework). They should use this information as they make decisions regarding both how they design their MUD-capable components and the default configurations with which they provide these components, being mindful of the fact that home and small-business network users of their components may have only a limited understanding of network administration and security.

The following recommendations are suggestions for continuing activity with the collaboration team:

| 29// |  |
|------|--|
| 2978 |  |

- Continue work with collaborators to enhance MUD capabilities in their commercial products (see Section 10.1).
- Perform additional work that builds on the broader set of security controls identified in Section
   5.2.

• Work with collaborators to demonstrate MUD deployments that are configured to address the security considerations that are raised in the MUD specification, such as

 configuring IoT devices to emit their MUD URLs in a secure fashion by providing the IoT devices with credentials and binding the device's MUD URLs with their identities

 restricting the access control permissions of IoT devices that do not emit their MUD URLs in a secure fashion, so they are not elevated beyond those of devices that do not present a MUD policy

 configuring the MUD manager to raise an exception and seek administrator approval if the signer of a MUD file or the MUD file itself changes

for IoT devices that do not emit their MUD URLs in a secure fashion, if their MUD files
include rules based on the "manufacturer" construct, performing additional validation
measures before admitting the devices to that manufacturer class. For example, look up
each device's MAC address and verify that the manufacturer associated with that MAC
address is the same as the manufacturer specified in the "manufacturer" construct in that
device's MUD file.

Explore the possibility of using crowdsourcing and analytics to perform traffic flow analysis and thereby adapt and evolve traffic profiles of MUD-capable devices over the course of their use. Instead of simply dropping traffic that is received at the router if that traffic is not within the IoT device's profile, this traffic could be quarantined, recorded, and analyzed for further study. An analytics application that receives such traffic from many sources would be able to analyze the traffic and determine whether there may be valid reasons to expand the device's communication profile.

> Work with collaborators to define a blueprint to guide IoT device manufacturers as they build MUD support into their devices, from initial device availability to eventual decommissioning. Provide guidance on required and recommended manufacturer activities and considerations.

# 11 Future Build Considerations

The number of network components that support the MUD protocol continues to grow rapidly. As more MUD-capable IoT devices become available, these too should be demonstrated. In addition, IPv6, for which no MUD-capable products were available for the initial demonstration sequences, adds a new dimension to using MUD to help mitigate IoT-based DDoS and other network-based attacks. As discussed in Section 11.2, inclusion of IPv6-capability should be considered for future builds.

- In addition, operationalization, IoT device onboarding, and IoT device life-cycle issues in general are promising areas for further work. With respect to onboarding, additional mechanisms for devices to securely provide their MUD URL, such as use of the Wi-Fi Device Provisioning Protocol, can be investigated and developed as proof-of-concept implementations.
- The following features, which are enhancements that are being implemented in Build 4, are potential candidates for inclusion in future IETF MUD drafts:
  - The MUD manager implements device quarantine. A device may enter a "quarantine" state when a packet originating from the device triggers an access violation (i.e., does not match any MUD rules). When the device is in a quarantine state, its access is limited to only those ACEs that are allowable under quarantine.
  - The MUD manager implements a MUD reporting capability for manufacturers to be able to get feedback on how their MUD-capable devices are doing in the field. To protect privacy, no identifying information about the device or network is included.

# 11.1 Extension to Demonstrate the Growing Set of Available Components

ARM, CableLabs, Cisco, CTIA, DigiCert, Forescout, Global Cyber Alliance, MasterPeace Solutions, Molex, Patton Electronics, and Symantec have signed CRADAs and are collaborating in the project. There is also strong interest from additional industry collaborators to participate in future builds, particularly if we expand the project scope to include onboarding. Some collaborators have also expressed interest in our demonstrating the enterprise use case. Several of these new potential collaborators may submit letters of interest leading to CRADAs for participation in tackling the challenge of integrating MUD and other security features into enterprise or industrial IoT use cases.

# 11.2 Recommended Demonstration of IPv6 Implementation

Due to product limitations, the initial phases of this project involved support for only IPv4 and did not include investigation of IPv6 issues. Additionally, due to the absence of NAT in IPv6, all IPv6 devices are directly addressable. Hence, the potential for DDoS and other attacks against IPv6 networks could potentially be worse than it is against IPv4 networks. Consequently, we recommend that demonstration of MUD in an IPv6 environment be performed as part of follow-on work.

# 3039 Appendix A List of Acronyms

**AAA** Authentication, Authorization, and Accounting

ACE Access Control Entry
ACK Acknowledgement
ACL Access Control List

API Application Programming Interface

CMS Center for Internet Security
CMS Cryptographic Message Syntax
CoAP Constrained Application Protocol

**COBIT** Control Objectives for Information and Related Technology

**CRADA** Cooperative Research and Development Agreement

**DACL** Dynamic Access Control List

**DB** Database

**DDoS** Distributed Denial of Service

**Devkit** Development Kit

**DHCP** Dynamic Host Configuration Protocol

**DVR** Domain Name System
DVR Digital Video Recorder

FIPS Federal Information Processing Standard

FTP File Transfer Protocol
GCA Global Cyber Alliance
GUI Graphical User Interface
http Hypertext Transfer Protocol

https Hypertext Transfer Protocol Secure IETF Internet Engineering Task Force

IOS Cisco's Internetwork Operating System

Internet of Things
IP Internet Protocol

IPv4 Internet Protocol Version 4
IPv6 Internet Protocol Version 6

**ISA** International Society of Automation

ISO/IEC International Organization for Standardization/International Electrotechnical

Commission

ISP Internet Service Provider
IT Information Technology

ITL National Institute of Standards and Technology's Information Technology Laboratory

JSON JavaScript Object Notation

**LDAP** Lightweight Directory Access Protocol

**LED** Light-Emitting Diode

LIDP Link Layer Discovery Protocol (Institute of Electrical and Electronics Engineers

802.1AB)

MAB MAC Authentication Bypass

MAC Media Access Control

MQTT Message Queuing Telemetry Transport

MUD Manufacturer Usage Description
NAT Network Address Translation

NCCOE National Cybersecurity Center of Excellence
NIST National Institute of Standards and Technology

**NISTIR** NIST Interagency or Internal Report

NTP Network Time Protocol
OS Operating System

PEP Policy Enforcement Point
PoE Power over Ethernet

**RADIUS** Remote Authentication Dial-In User Service

**REST** Representational State Transfer

**RFC** Request for Comments

RMF Risk Management Framework SDN Software Defined Networking

**SNMP** Simple Network Management Protocol

SP Special Publication
SSL Secure Sockets Laver

TCP Transmission Control Protocol

TCP/IP Transmission Control Protocol/Internet Protocol

TLS Transport Layer Security
TLV Type Length Value
UDP User Datagram Protocol
URL Uniform Resource Locator
VLAN Virtual Local Area Network
VPN Virtual Private Network
WAN Wide Area Network

WPA3 Wi-Fi Protected Access 3 Security Certificate protocol

YANG Yet Another Next Generation

# 3040 Appendix B Glossary

**Audit** Independent review and examination of records and activities to assess

the adequacy of system controls, to ensure compliance with established policies and operational procedures (National Institute of Standards and

Technology (NIST) Special Publication (SP) 800-12 Rev. 1)

**Best Practice** A procedure that has been shown by research and experience to produce

optimal results and that is established or proposed as a standard suitable

for widespread adoption (Merriam-Webster)

**Botnet** The word "botnet" is formed from the words "robot" and "network."

Cyber criminals use special Trojan viruses to breach the security of several users' computers, take control of each computer, and organize all the infected machines into a network of "bots" that the criminal can remotely manage. (https://usa.kaspersky.com/resource-center/threats/botnet-at-

tacks)

**Control** A measure that is modifying risk (Note: Controls include any process, pol-

icy, device, practice, or other actions that modify risk.) (NIST Interagency

or Internal Report [NISTIR] 8053)

**Denial of Service** The prevention of authorized access to a system resource or the delaying

of system operations and functions (NIST SP 800-82 Rev. 2)

**Distributed Denial** A denial of service technique that uses numerous hosts to perform the at-

of Service (DDoS) tack (NISTIR 7711)

Managed Devices Personal computers, laptops, mobile devices, virtual machines, and infra-

structure components require management agents, allowing information technology staff to discover, maintain, and control them. Those with broken or missing agents cannot be seen or managed by agent-based security

products.

Mapping Depiction of how data from one information source maps to data from an-

other information source

Mitigate To make less severe or painful or to cause to become less harsh or hostile

(Merriam-Webster)

Manufacturer Usage Description (MUD) A component-based architecture specified in Request for Comments (RFC) 8250 that is designed to provide a means for end devices to signal to the network what sort of access and network functionality they require to properly function

**MUD-Capable** 

An Internet of Things (IoT) device that is capable of emitting a MUD uniform resource locator in compliance with the MUD specification

Network Address Translation (NAT) A function by which internet protocol addresses within a packet are replaced with different IP addresses. This function is most commonly performed by either **routers** or firewalls. It enables private IP networks that **use** unregistered IP addresses to connect to the internet. **NAT** operates on a router, usually connecting two networks together, and translates the private (not globally unique) addresses in the internal network into legal addresses before packets are forwarded to another network.

Non-MUD-Capable An IoT device that is not capable of emitting a MUD URL in compliance

with the MUD specification (RFC 8250)

**Onboarding** The process by which a new device gains access to the wired or wireless

network for the first time

**Operationalization** Putting MUD implementations into operational service in a manner that is

both practical and effective

**Policy** Statements, rules, or assertions that specify the correct or expected be-

havior of an entity. For example, an authorization policy might specify the correct access control rules for a software component. (NIST SP 800-95

and NISTIR 7621 Rev. 1)

Policy Enforcement Point A network device on which policy decisions are carried out or enforced

**Risk** The net negative impact of the exercise of a vulnerability, considering both

the probability and the impact of occurrence. Risk management is the process of identifying risk, assessing risk, and taking steps to reduce risk to an

acceptable level. (NIST SP 800-30)

**Router** A computer that is a gateway between two networks at open system inter-

connection layer 3 and that relays and directs data packets through that internetwork. The most common form of router operates on IP packets

(NIST SP 800-82 Rev. 2)

**Server** A computer or device on a network that manages network resources. Ex-

amples include file servers (to store files), print servers (to manage one or more printers), network servers (to manage network traffic), and database

servers (to process database queries). (NIST SP 800-47)

**Security Control** A safeguard or countermeasure prescribed for an information system or

an organization designed to protect the confidentiality, integrity, and availability of its information and to meet a set of defined security require-

ments (NIST SP 800-53 Rev. 4)

**Shall** A requirement that must be met unless a justification of why it cannot be

met is given and accepted (NISTIR 5153)

**Should** This term is used to indicate an important recommendation. Ignoring the

recommendation could result in undesirable results. (NIST SP 800-108)

**Threat** Any circumstance or event with the potential to adversely impact organi-

zational operations (including mission, functions, image, or reputation), organizational assets, or individuals through an information system via unauthorized access, destruction, disclosure, modification of information, and/or denial of service. Also, the potential for a threat-source to successfully exploit a particular information system vulnerability (Federal Infor-

mation Processing Standards 200)

**Threat Signaling** Real-time signaling of DDoS-related telemetry and threat-handling re-

quests and data between elements concerned with DDoS attack detection, classification, trace back, and mitigation (<a href="https://joinup.ec.europa.eu/col-lection/rolling-plan-ict-standardisation/cybersecurity-network-and-infor-lection/rolling-plan-ict-standardisation/cybersecurity-network-and-infor-lection/rolling-plan-ict-standardisation/cybersecurity-network-and-infor-lection/rolling-plan-ict-standardisation/cybersecurity-network-and-infor-lection/rolling-plan-ict-standardisation/cybersecurity-network-and-infor-lection/rolling-plan-ict-standardisation/cybersecurity-network-and-infor-lection/rolling-plan-ict-standardisation/cybersecurity-network-and-infor-lection/rolling-plan-ict-standardisation/cybersecurity-network-and-infor-lection/rolling-plan-ict-standardisation/cybersecurity-network-and-infor-lection/rolling-plan-ict-standardisation/cybersecurity-network-and-infor-lection/rolling-plan-ict-standardisation/cybersecurity-network-and-infor-lection/rolling-plan-ict-standardisation/cybersecurity-network-and-infor-lection/rolling-plan-ict-standardisation/cybersecurity-network-and-infor-lection/rolling-plan-ict-standardisation/cybersecurity-network-and-infor-lection/rolling-plan-ict-standardisation/rolling-plan-ict-standardisation/ro

mation-security)

**Traffic Filter** An entry in an access control list that is installed on the router or switch to

enforce access controls on the network

**Uniform Resource** A reference to a web resource that specifies its location on a computer **Locator (URL)** network and a mechanism for retrieving it. A typical URL could have the

form http://www.example.com/index.html, which indicates a protocol (http), a host name (www.example.com), and a file name (index.html).

Also sometimes referred to as a web address.

**Update** New, improved, or fixed software, which replaces older versions of the

same software. For example, updating an operating system brings it up-todate with the latest drivers, system utilities, and security software. Updates are often provided by the software publisher free of charge.

(https://www.computerhope.com/jargon/u/update.htm)

**Update Server** A server that provides patches and other software updates to IoT devices

**VLAN** A broadcast domain that is partitioned and isolated within a network at

the data link layer. A single physical local area network (LAN) can be logically partitioned into multiple, independent VLANs; a group of devices on one or more physical LANs can be configured to communicate within the

same VLAN, as if they were attached to the same physical LAN.

**Vulnerability** Weakness in an information system, system security procedures, internal

controls, or implementation that could be exploited or triggered by a

threat source (NIST SP 800-37 Rev. 2)

| 3041                         | Appendix C Bibliography                                                                                                    |
|------------------------------|----------------------------------------------------------------------------------------------------|
| 3042<br>3043                 | FIDO Alliance. Specifications Overview [Website]. Available: <a href="https://fidoalliance.org/specifications/overview/">https://fidoalliance.org/specifications/overview/</a> .                                                                                                    |
| 3044<br>3045<br>3046         | Internet-Draft draft-srich-opsawg-mud-manu-lifecycle-01. (2017, Mar.) "MUD Lifecyle: A Manufacturer's Perspective" [Online]. Available: <a href="https://tools.ietf.org/html/draft-srich-opsawg-mud-manu-lifecycle-01">https://tools.ietf.org/html/draft-srich-opsawg-mud-manu-lifecycle-01</a> .                                                                                                    |
| 3047<br>3048<br>3049         | Internet-Draft draft-srich-opsawg-mud-net-lifecycle-01. (2017, Sept.) "MUD Lifecyle: A Network Operator's Perspective" [Online]. Available: <a href="https://tools.ietf.org/html/draft-srich-opsawg-mud-net-lifecycle-01">https://tools.ietf.org/html/draft-srich-opsawg-mud-net-lifecycle-01</a> .                                                                                                   |
| 3050<br>3051<br>3052         | Internet Policy Task Force, National Telecommunications Information Administration. Multi-stakeholder Working Group for Secure Update of IoT Devices [Website]. Available: <a href="https://www.ntia.doc.gov/category/internet-things">https://www.ntia.doc.gov/category/internet-things</a> .                                                                                                    |
| 3053<br>3054<br>3055         | National Institute of Standards and Technology (NIST). (2018, Apr.) Framework for Improving Critical Infrastructure Cybersecurity, Version 1.1 [Online]. Available: <a href="https://nvlpubs.nist.gov/nistpubs/CSWP/NIST.CSWP.04162018.pdf">https://nvlpubs.nist.gov/nistpubs/CSWP/NIST.CSWP.04162018.pdf</a> .                                                                                       |
| 3056<br>3057<br>3058<br>3059 | National Institute of Standards and Technology (NIST) Draft Interagency or Internal Report 7823. (2012, Jul.) Advanced Metering Infrastructure Smart Meter Upgradeability Test Framework [Online]. Available: <a href="http://csrc.nist.gov/publications/drafts/nistir-7823/draft_nistir-7823/draft_nistir-7823.pdf">http://csrc.nist.gov/publications/drafts/nistir-7823/draft_nistir-7823.pdf</a> . |
| 3060<br>3061<br>3062         | National Institute of Standards and Technology (NIST) Interagency or Internal Report 8228. (2018, Sept.) Considerations for Managing Internet of Things (IoT) Cybersecurity and Privacy Risks [Online]. Available: <a href="https://doi.org/10.6028/NIST.IR.8228">https://doi.org/10.6028/NIST.IR.8228</a> .                                                                                          |
| 3063<br>3064<br>3065<br>3066 | National Institute of Standards and Technology (NIST). NIST Computer Security Resource Center Risk Management Framework guidance [Website]. Available: <a href="https://csrc.nist.gov/projects/risk-management/risk-management-framework-quick-start-guides">https://csrc.nist.gov/projects/risk-management/risk-management-framework-quick-start-guides</a> .                                        |
| 3067<br>3068<br>3069         | National Institute of Standards and Technology (NIST) Special Publication (SP) 800-30. (2002, Jul.) Risk Management Guide for Information Technology Systems [Online]. Available: https://nylpubs.nist.gov/nistpubs/Legacy/SP/nistspecialpublication800-30r1.pdf.                                                                                                    |

| 3070 | National Institute of Standards and Technology (NIST) Special Publication (SP) 800-30 Revision                                                                       |
|------|----------------------------------------------------------------------------------------------------|
| 3071 | 1. (2012, Sept.) Guide for Conducting Risk Assessments [Online]. Available:                                                                                          |
| 3072 | https://nvlpubs.nist.gov/nistpubs/legacy/sp/nistspecialpublication800-30r1.pdf.                                                                                      |
| 3073 | National Institute of Standards and Technology (NIST) Special Publication (SP) 800-37 Revision                                                                       |
| 3074 | 2. (2018, Dec.) Risk_Management Framework for Information Systems and Organizations                                                                                  |
| 3075 | [Online]. Available: https://nvlpubs.nist.gov/nistpubs/SpecialPublications/NIST.SP.800-                                                                              |
| 3076 | <u>37r2.pdf</u> .                                                                                                    |
| 3077 | National Institute of Standards and Technology (NIST) Special Publication (SP) 800-40 Rev. 3.                                                                        |
| 3078 | (2013, Jul.) Guide to Enterprise Patch Management Technologies [Online]. Available:                                                                                  |
| 3079 | https://csrc.nist.gov/publications/detail/sp/800-40/rev-3/final.                                                                                                    |
| 3080 | National Institute of Standards and Technology (NIST) Special Publication (SP) 800-52 Revision                                                                       |
| 3081 | 2. (2019, Aug.) Guidelines for the Selection, Configuration, and Use of Transport Layer Security                                                                     |
| 3082 | (TLS) Implementations [Online]. Available: <a href="https://doi.org/10.6028/NIST.SP.800-52r2">https://doi.org/10.6028/NIST.SP.800-52r2</a> .                         |
| 3083 | National Institute of Standards and Technology (NIST) Draft Special Publication (SP) 800-53 Rev.                                                                     |
| 3084 | 5. (2017, Aug.) Security and Privacy Controls for Information Systems and Organizations (Draft)                                                                      |
| 3085 | [Online]. Available: <a href="https://csrc.nist.gov/publications/detail/sp/800-53/rev-5/draft">https://csrc.nist.gov/publications/detail/sp/800-53/rev-5/draft</a> . |
| 3086 | National Institute of Standards and Technology (NIST) Special Publication (SP) 800-57 Part 1                                                                         |
| 3087 | Revision 4. (2016, Jan.) Recommendation for Key Management [Online]. Available:                                                                                      |
| 3088 | https://nvlpubs.nist.gov/nistpubs/SpecialPublications/NIST.SP.800-57pt1r4.pdf.                                                                                       |
| 3089 | National Institute of Standards and Technology (NIST) Special Publication (SP) 800-63-3. (2017,                                                                      |
| 3090 | Jun.) Digital Identity Guidelines [Online]. Available: <a href="https://csrc.nist.gov/publications/de-">https://csrc.nist.gov/publications/de-</a>                   |
| 3091 | tail/sp/800-63/3/final.                                                                                                    |
| 3092 | National Institute of Standards and Technology (NIST) Special Publication (SP) 800-63-B. (2017,                                                                      |
| 3093 | Jun.) Digital Identity Guidelines: Authentication and Lifecycle Management [Online]. Available:                                                                      |
| 3094 | https://csrc.nist.gov/publications/detail/sp/800-63b/final.                                                                                                    |
| 3095 | National Institute of Standards and Technology (NIST) Special Publication (SP) 800-147. (2011,                                                                       |
| 3096 | Apr.) BIOS Protection Guidelines [Online]. Available: <a href="https://csrc.nist.gov/publications/de-">https://csrc.nist.gov/publications/de-</a>                    |
| 3097 | tail/sp/800-147/final.                                                                                                    |

| 3098<br>3099<br>3100 | National Institute of Standards and Technology (NIST) Special Publication (SP) 800-147B. (2014 Aug.) BIOS Protection Guidelines for Servers [Online]. Available: <a href="https://nvl-pubs.nist.gov/nistpubs/SpecialPublications/NIST.SP.800-147B.pdf">https://nvl-pubs.nist.gov/nistpubs/SpecialPublications/NIST.SP.800-147B.pdf</a> . |
|----------------------|----------------------------------------------------------------------------------------------------|
|                      |                                                                                                    |
| 3101<br>3102         | National Institute of Standards and Technology (NIST) Special Publication (SP) 800-193. (2018, May.) Platform Firmware Resiliency Guidelines [Online]. Available:                                                                                                    |
| 3102                 | https://nvlpubs.nist.gov/nistpubs/SpecialPublications/NIST.SP.800-193.pdf.                                                                                                    |
| 3104                 | Office of Management and Budget (OMB) Circular A-130 Revised. (2016, Jul.) Managing Infor-                                                                                                    |
| 3105<br>3106         | mation as a Strategic Resource [Online]. Available: <a href="https://obamawhitehouse.ar-chives.gov/omb/circulars">https://obamawhitehouse.ar-chives.gov/omb/circulars</a> a130 a130trans4/.                                                                                                    |
| 3107                 | Request for Comments (RFC) 2131. (1997, Mar.) "Dynamic Host Configuration Protocol"                                                                                                    |
| 3108                 | [Online]. Available: https://tools.ietf.org/html/rfc2131.                                                                                                    |
| 3109                 | Request for Comments (RFC) 2818. (2000, May.) "HTTP Over TLS" [Online]. Available:                                                                                                    |
| 3110                 | https://tools.ietf.org/html/rfc2818.                                                                                                    |
| 3111                 | Request for Comments (RFC) 5280. (2008, May.) "Internet X.509 Public Key Infrastructure Cer-                                                                                                    |
| 3112<br>3113         | tificate and Certificate Revocation List (CRL) Profile" [Online]. Available: <a href="https://tools.ietf.org/html/rfc5280">https://tools.ietf.org/html/rfc5280</a> .                                                                                                    |
| 3114                 | Request for Comments (RFC) 5652. (2009, Sept.) "Cryptographic Message Syntax (CMS)"                                                                                                    |
| 3115                 | [Online]. Available: <a href="https://tools.ietf.org/html/rfc5652">https://tools.ietf.org/html/rfc5652</a> .                                                                                                    |
| 3116                 | Request for Comments (RFC) 6020. (2010, Oct.) "YANG—A Data Modeling Language for the                                                                                                    |
| 3117                 | Network Configuration Protocol (NETCONF)" [Online]. Available:                                                                                                    |
| 3118                 | https://tools.ietf.org/html/rfc6020.                                                                                                    |
| 3119                 | Request for Comments (RFC) 8520. (2019, Mar.). "Manufacturer Usage Description Specifica-                                                                                                    |
| 3120                 | tion" [Online]. Available: <a href="https://tools.ietf.org/html/rfc8520">https://tools.ietf.org/html/rfc8520</a> .                                                                                                    |
| 3121                 | SANS Institute. CWE/SANS Top 25 Most Dangerous Software Errors [Website]. Available:                                                                                                    |
| 3122                 | https://www.sans.org/top25-software-errors/.                                                                                                    |

# **NIST SPECIAL PUBLICATION 1800-15C**

# Securing Small-Business and Home Internet of Things (IoT) Devices

Mitigating Network-Based Attacks Using Manufacturer Usage Description (MUD)

**Volume C:** 

**How-To Guides** 

Mudumbai Ranganathan

NIST

Eliot Lear Cisco

William C. Barker

Dakota Consulting

**Adnan Baykal** 

Global Cyber Alliance

Drew Cohen
Kevin Yeich
MasterPeace Solutions

Yemi Fashina
Parisa Grayeli
Joshua Harrington
Joshua Klosterman
Blaine Mulugeta
Susan Symington
The MITRE Corporation

November 2019

PRELIMINARY DRAFT

This publication is available free of charge from <a href="https://www.nccoe.nist.gov/projects/building-blocks/mitigating-iot-based-ddos">https://www.nccoe.nist.gov/projects/building-blocks/mitigating-iot-based-ddos</a>

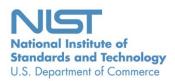

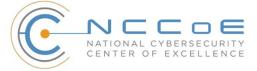

#### **DISCLAIMER**

Certain commercial entities, equipment, products, or materials may be identified by name or company logo or other insignia in order to acknowledge their participation in this collaboration or to describe an experimental procedure or concept adequately. Such identification is not intended to imply special status or relationship with NIST or recommendation or endorsement by NIST or NCCoE; neither is it intended to imply that the entities, equipment, products, or materials are necessarily the best available for the purpose.

National Institute of Standards and Technology Special Publication 1800-15C, Natl. Inst. Stand. Technol. Spec. Publ. 1800-15C, 113 pages, (November 2019), CODEN: NSPUE2

#### **FEEDBACK**

You can improve this guide by contributing feedback. As you review and adopt this solution for your own organization, we ask you and your colleagues to share your experience and advice with us.

Comments on this publication may be submitted to: mitigating-iot-ddos-nccoe@nist.gov.

Public comment period: November 21, 2019 through January 21, 2020

All comments are subject to release under the Freedom of Information Act.

National Cybersecurity Center of Excellence
National Institute of Standards and Technology
100 Bureau Drive
Mailstop 2002
Gaithersburg, MD 20899

Email: nccoe@nist.gov

#### NATIONAL CYBERSECURITY CENTER OF EXCELLENCE

- 2 The National Cybersecurity Center of Excellence (NCCoE), a part of the National Institute of Standards
- 3 and Technology (NIST), is a collaborative hub where industry organizations, government agencies, and
- 4 academic institutions work together to address businesses' most pressing cybersecurity issues. This
- 5 public-private partnership enables the creation of practical cybersecurity solutions for specific
- 6 industries, as well as for broad, cross-sector technology challenges. Through consortia under
- 7 Cooperative Research and Development Agreements (CRADAs), including technology partners—from
- 8 Fortune 50 market leaders to smaller companies specializing in information technology security—the
- 9 NCCoE applies standards and best practices to develop modular, easily adaptable example cybersecurity
- 10 solutions using commercially available technology. The NCCoE documents these example solutions in
- the NIST Special Publication 1800 series, which maps capabilities to the NIST Cybersecurity Framework
- and details the steps needed for another entity to re-create the example solution. The NCCoE was
- established in 2012 by NIST in partnership with the State of Maryland and Montgomery County,
- 14 Maryland.

1

- To learn more about the NCCoE, visit <a href="https://www.nccoe.nist.gov/">https://www.nccoe.nist.gov/</a>. To learn more about NIST, visit
- 16 https://www.nist.gov.

## 17 NIST CYBERSECURITY PRACTICE GUIDES

- 18 NIST Cybersecurity Practice Guides (Special Publication 1800 series) target specific cybersecurity
- challenges in the public and private sectors. They are practical, user-friendly guides that facilitate the
- 20 adoption of standards-based approaches to cybersecurity. They show members of the information
- 21 security community how to implement example solutions that help them align more easily with relevant
- 22 standards and best practices, and provide users with the materials lists, configuration files, and other
- 23 information they need to implement a similar approach.
- 24 The documents in this series describe example implementations of cybersecurity practices that
- 25 businesses and other organizations may voluntarily adopt. These documents do not describe regulations
- or mandatory practices, nor do they carry statutory authority.

#### ABSTRACT

- 28 The goal of the Internet Engineering Task Force's <u>Manufacturer Usage Description (MUD)</u> architecture is
- 29 for Internet of Things (IoT) devices to behave as intended by the manufacturers of the devices. This is
- 30 done by providing a standard way for manufacturers to indicate the network communications that a
- 31 device requires to perform its intended function. When MUD is used, the network will automatically
- 32 permit the IoT device to send and receive only the traffic it requires to perform as intended, and the
- 33 network will prohibit all other communication with the device, thereby increasing the device's resilience
- 34 to network-based attacks. In this project, the NCCoE has demonstrated the ability to ensure that when
- an IoT device connects to a home or small-business network, MUD can be used to automatically permit

- 36 the device to send and receive only the traffic it requires to perform its intended function. This NIST
- 37 Cybersecurity Practice Guide explains how MUD protocols and tools can reduce the vulnerability of IoT
- devices to botnets and other network-based threats as well as reduce the potential for harm from
- 39 exploited IoT devices. It also shows IoT device developers and manufacturers, network equipment
- 40 developers and manufacturers, and service providers who employ MUD-capable components how to
- 41 integrate and use MUD to satisfy IoT users' security requirements.

#### **KEYWORDS**

42

- 43 botnets; Internet of Things; IoT; Manufacturer Usage Description; MUD; router; server; software update
- 44 server; threat signaling.

## 45 **DOCUMENT CONVENTIONS**

- 46 The terms "shall" and "shall not" indicate requirements to be followed strictly to conform to the
- 47 publication and from which no deviation is permitted.
- 48 The terms "should" and "should not" indicate that among several possibilities, one is recommended as
- 49 particularly suitable without mentioning or excluding others or that a certain course of action is
- 50 preferred but not necessarily required or that (in the negative form) a certain possibility or course of
- action is discouraged but not prohibited.
- 52 The terms "may" and "need not" indicate a course of action permissible within the limits of the
- 53 publication.
- 54 The terms "can" and "cannot" indicate a possibility and capability, whether material, physical, or causal.
- Acronyms used in figures can be found in the Acronyms appendix.

#### 56 CALL FOR PATENT CLAIMS

- 57 This public review includes a call for information on essential patent claims (claims whose use would be
- 58 required for compliance with the guidance or requirements in this Information Technology Laboratory
- 59 [ITL] draft publication). Such guidance and/or requirements may be directly stated in this ITL publication
- 60 or by reference to another publication. This call also includes disclosure, where known, of the existence
- 61 of pending U.S. or foreign patent applications relating to this ITL draft publication and of any relevant
- 62 unexpired U.S. or foreign patents.
- 63 ITL may require from the patent holder, or a party authorized to make assurances on its behalf, in
- 64 written or electronic form, either:
- 1. assurance in the form of a general disclaimer to the effect that such party does not hold and does not currently intend holding any essential patent claim(s); or

68

69

70

71

72

73

74

75

76

77

78

82

- assurance that a license to such essential patent claim(s) will be made available to applicants desiring to utilize the license for the purpose of complying with the guidance or requirements in this ITL draft publication either:
  - a. under reasonable terms and conditions that are demonstrably free of any unfair discrimination or
  - b. without compensation and under reasonable terms and conditions that are demonstrably free of any unfair discrimination.
- Such assurance shall indicate that the patent holder (or third party authorized to make assurances on its behalf) will include in any documents transferring ownership of patents subject to the assurance, provisions sufficient to ensure that the commitments in the assurance are binding on the transferee, and that the transferee will similarly include appropriate provisions in the event of future transfers with the goal of binding each successor-in-interest.
- The assurance shall also indicate that it is intended to be binding on successors-in-interest regardless of whether such provisions are included in the relevant transfer documents.
- 81 Such statements should be addressed to mitigating-iot-ddos-nccoe@nist.gov

#### **ACKNOWLEDGMENTS**

83 We are grateful to the following individuals for their generous contributions of expertise and time.

| Name              | Organization |
|-------------------|--------------|
| Allaukik Abhishek | Arm          |
| Michael Bartling  | Arm          |
| Ashwini Kadam     | CableLabs    |
| Craig Pratt       | CableLabs    |
| Darshak Thakore   | CableLabs    |
| Mark Walker       | CableLabs    |
| Tao Wan           | CableLabs    |

| Name               | Organization          |
|--------------------|-----------------------|
| Russ Gyurek        | Cisco                 |
| Peter Romness      | Cisco                 |
| Brian Weis         | Cisco                 |
| Rob Cantu          | CTIA                  |
| Dean Coclin        | DigiCert              |
| Clint Wilson       | DigiCert              |
| Katherine Gronberg | Forescout             |
| Tim Jones          | Forescout             |
| Rae'-Mar Horne     | MasterPeace Solutions |
| Nate Lesser        | MasterPeace Solutions |
| Tom Martz          | MasterPeace Solutions |
| Daniel Weller      | MasterPeace Solutions |
| Mo Alhroub         | Molex                 |
| Jaideep Singh      | Molex                 |
| Bill Haag          | NIST                  |
| Bryan Dubois       | Patton Electronics    |

| Name                   | Organization           |
|------------------------|------------------------|
| Stephen Ochs           | Patton Electronics     |
| Karen Scarfone         | Scarfone Cybersecurity |
| Matt Boucher           | Symantec               |
| Petros Efstathopoulos  | Symantec               |
| Bruce McCorkendale     | Symantec               |
| Susanta Nanda          | Symantec               |
| Yun Shen               | Symantec               |
| Pierre-Antoine Vervier | Symantec               |
| Nancy Correll          | The MITRE Corporation  |
| Sallie Edwards         | The MITRE Corporation  |
| Drew Keller            | The MITRE Corporation  |
| Sarah Kinling          | The MITRE Corporation  |
| Karri Meldorf          | The MITRE Corporation  |
| Mary Raguso            | The MITRE Corporation  |
| Allen Tan              | The MITRE Corporation  |
| John Bambenek          | ThreatSTOP             |

86

87

| Name           | Organization           |
|----------------|------------------------|
| Paul Watrobski | University of Maryland |
| Russ Housley   | Vigil Security         |

The Technology Partners/Collaborators who participated in this build submitted their capabilities in response to a notice in the Federal Register. Respondents with relevant capabilities or product components were invited to sign a Cooperative Research and Development Agreement (CRADA) with NIST, allowing them to participate in a consortium to build this example solution. We worked with:

| Technology Partner/Collaborator | Build Involvement                                                                                                    |
|---------------------------------|----------------------------------------------------------------------------------------------------|
| Arm                             | Subject matter expertise                                                                                             |
| CableLabs                       | Micronets Gateway Service provider server Partner and service provider server Prototype medical devices—Raspberry Pi |
| Cisco                           | Cisco Catalyst 3850S<br>MUD manager                                                                                  |
| CTIA                            | Subject matter expertise                                                                                             |
| <u>DigiCert</u>                 | Private Transport Layer Security certificate Premium Certificate                                                     |
| <u>Forescout</u>                | Forescout appliance–VCT-R Enterprise manager–VCEM-05                                                                 |
| Global Cyber Alliance           | Quad9 DNS service, Quad9 Threat Application Programming Interface ThreatSTOP threat MUD file server                  |
| MasterPeace Solutions           | Yikes! router<br>Yikes! cloud<br>Yikes! mobile application                                                           |

| Technology Partner/Collaborator | Build Involvement                                                         |
|---------------------------------|---------------------------------------------------------------------------|
| Molex                           | Molex light-emitting diode light bar<br>Molex Power over Ethernet Gateway |
| Patton Electronics              | Subject matter expertise                                                  |
| <u>Symantec</u>                 | Subject matter expertise                                                  |

# **Contents**

| 89  | 1 | Inti | oduct  | tion                                  | 1  |
|-----|---|------|--------|---------------------------------------|----|
| 90  |   | 1.1  | How t  | to Use this Guide                     | 1  |
| 91  |   | 1.2  | Build  | Overview                              | 2  |
| 92  |   |      | 1.2.1  | Usage Scenarios                       | 3  |
| 93  |   |      | 1.2.2  | Reference Architecture Overview       | 3  |
| 94  |   |      | 1.2.3  | Physical Architecture Overview        | 6  |
| 95  |   | 1.3  | Typog  | graphic Conventions                   | 9  |
| 96  | 2 | Bui  | ld 1 P | roduct Installation Guides            | 9  |
| 97  |   | 2.1  | Cisco  | MUD Manager                           | 9  |
| 98  |   |      | 2.1.1  | Cisco MUD Manager Overview            | 9  |
| 99  |   |      | 2.1.2  | Cisco MUD Manager Configurations      | 10 |
| 100 |   |      | 2.1.3  | Setup                                 | 11 |
| 101 |   | 2.2  | MUD    | File Server                           | 22 |
| 102 |   |      | 2.2.1  | MUD File Server Overview              | 22 |
| 103 |   |      | 2.2.2  | Configuration Overview                | 22 |
| 104 |   |      | 2.2.3  | Setup                                 | 22 |
| 105 |   | 2.3  | Cisco  | Switch–Catalyst 3850-S                | 29 |
| 106 |   |      | 2.3.1  | Cisco 3850-S Catalyst Switch Overview | 29 |
| 107 |   |      | 2.3.2  | Configuration Overview                | 30 |
| 108 |   |      | 2.3.3  | Setup                                 | 32 |
| 109 |   | 2.4  | DigiCe | ert Certificates                      | 36 |
| 110 |   |      | 2.4.1  | DigiCert CertCentral® Overview        | 36 |
| 111 |   |      | 2.4.2  | Configuration Overview                | 36 |
| 112 |   |      | 2.4.3  | Setup                                 | 36 |
| 113 |   | 2.5  | IoT De | evices                                | 37 |
| 114 |   |      | 2.5.1  | Molex PoE Gateway and Light Engine    | 37 |
| 115 |   |      | 2.5.2  | IoT Development Kits–Linux Based      | 37 |
| 116 |   |      | 2.5.3  | IoT Development Kit-u-blox C027-G35   | 41 |

| 117 |   |     | 2.5.4   | IoT Devices–Non-MUD Capable | 46 |
|-----|---|-----|---------|-----------------------------|----|
| 118 |   | 2.6 | Updat   | e Server                    | 47 |
| 119 |   |     | 2.6.1   | Update Server Overview      | 47 |
| 120 |   |     | 2.6.2   | Configuration Overview      | 47 |
| 121 |   |     | 2.6.3   | Setup                       | 47 |
| 122 |   | 2.7 | Unapp   | proved Server               | 48 |
| 123 |   |     | 2.7.1   | Unapproved Server Overview  | 48 |
| 124 |   |     | 2.7.2   | Configuration Overview      | 48 |
| 125 |   |     | 2.7.3   | Setup                       | 49 |
| 126 |   | 2.8 | MQTT    | Broker Server               | 49 |
| 127 |   |     | 2.8.1   | MQTT Broker Server Overview | 49 |
| 128 |   |     | 2.8.2   | Configuration Overview      | 49 |
| 129 |   |     | 2.8.3   | Setup                       | 50 |
| 130 |   | 2.9 | Foreso  | cout–loT Device Discovery   | 50 |
| 131 |   |     | 2.9.1   | Forescout Overview          | 50 |
| 132 |   |     | 2.9.2   | Configuration Overview      | 50 |
| 133 |   |     | 2.9.3   | Setup                       | 51 |
| 134 | 3 | Bui | ld 2 Pı | roduct Installation Guides  | 52 |
| 135 |   | 3.1 | Yikes!  | MUD Manager                 | 52 |
| 136 |   |     | 3.1.1   | Yikes! MUD Manager Overview | 52 |
| 137 |   |     | 3.1.2   | Configuration Overview      | 52 |
| 138 |   |     | 3.1.3   | Setup                       | 52 |
| 139 |   | 3.2 | MUD     | File Server                 | 53 |
| 140 |   |     | 3.2.1   | MUD File Server Overview    | 53 |
| 141 |   | 3.3 | Yikes!  | DHCP Server                 | 53 |
| 142 |   |     | 3.3.1   | Yikes! DHCP Server Overview | 53 |
| 143 |   |     | 3.3.2   | Configuration Overview      | 53 |
| 144 |   |     | 3.3.3   | Setup                       | 53 |
| 145 |   | 3.4 | Yikes!  | Router                      | 53 |
| 146 |   |     | 3.4.1   | Yikes! Router Overview      | 54 |

| 147        |   |      | 3.4.2   | Configuration Overview                                                                                     | 54  |
|------------|---|------|---------|----------------------------------------------------------------------------------------------------|-----|
| 148        |   |      | 3.4.3   | Setup                                                                                                    | 54  |
| 149        |   | 3.5  | DigiCe  | rt Certificates                                                                                            | 55  |
| 150        |   | 3.6  | IoT De  | vices                                                                                                    | 55  |
| 151        |   |      | 3.6.1   | IoT Development Kits—Linux Based                                                                           | 55  |
| 152        |   | 3.7  | Updat   | e Server                                                                                                   | 56  |
| 153        |   | 3.8  | Unapp   | roved Server                                                                                               | 56  |
| 154<br>155 |   | 3.9  |         | IoT Device Discovery, Categorization, and Traffic Policy Enforcement (Yikes and Yikes! Mobile Application) |     |
| 156<br>157 |   |      | 3.9.1   | Yikes! IoT Device Discovery, Categorization, and Traffic Policy Enforcement Overview                       | 57  |
| 158        |   |      | 3.9.2   | Configuration Overview                                                                                     | 57  |
| 159        |   |      | 3.9.3   | Setup                                                                                                    | 57  |
| 160        |   | 3.10 | GCA O   | uad9 Threat Signaling in Yikes! Router                                                                     | 89  |
| 161        |   |      | 3.10.1  | GCA Quad9 Threat Signaling in Yikes! Router Overview                                                       | 90  |
| 162        |   |      | 3.10.2  | Configuration Overview                                                                                     | 90  |
| 163        |   |      | 3.10.3  | Setup                                                                                                    | 90  |
| 164        | 4 | Bui  | ld 3 Pr | oduct Installation Guides                                                                                  | .90 |
| 165        | 5 | Bui  | ld 4 Pr | oduct Installation Guides                                                                                  | .91 |
| 166        |   | 5.1  | NIST S  | DN Controller/MUD Manager                                                                                  | 91  |
| 167        |   |      | 5.1.1   | NIST SDN Controller/MUD Manager Overview                                                                   | 91  |
| 168        |   |      | 5.1.2   | Configuration Overview                                                                                     | 91  |
| 169        |   |      | 5.1.3   | Preinstallation                                                                                            | 92  |
| 170        |   |      | 5.1.4   | Setup                                                                                                    | 92  |
| 171        |   | 5.2  | MUD I   | File Server                                                                                                | 96  |
| 172        |   |      | 5.2.1   | MUD File Sever Overview                                                                                    | 96  |
| 173        |   |      | 5.2.2   | Configuration Overview                                                                                     | 96  |
| 174        |   |      | 5.2.3   | Setup                                                                                                    | 97  |
| 175        |   | 5.3  | North   | oound Networks Zodiac WX Access Point                                                                      | 99  |
| 176        |   |      | 5.3.1   | Northbound Networks Zodiac WX Access Point Overview                                                        | 99  |

| 177 |                                                     | 5.3.2                   | Configuration Overview     | 99  |  |  |
|-----|-----------------------------------------------------|-------------------------|----------------------------|-----|--|--|
| 178 |                                                     | 5.3.3                   | Setup                      | 100 |  |  |
| 179 | 5.4                                                 | DigiCert Certificates10 |                            |     |  |  |
| 180 | 5.5 loT D                                           |                         | evices                     | 101 |  |  |
| 181 |                                                     | 5.5.1                   | IoT Devices Overview       | 101 |  |  |
| 182 |                                                     | 5.5.2                   | Configuration Overview     | 101 |  |  |
| 183 |                                                     | 5.5.3                   | Setup                      | 101 |  |  |
| 184 | 5.6 Update Server                                   |                         |                            |     |  |  |
| 185 |                                                     | 5.6.1                   | Update Server Overview     | 103 |  |  |
| 186 |                                                     | 5.6.2                   | Configuration Overview     | 103 |  |  |
| 187 |                                                     | 5.6.3                   | Setup                      | 104 |  |  |
| 188 | 5.7                                                 | Unap                    | proved Server              | 104 |  |  |
| 189 |                                                     | 5.7.1                   | Unapproved Server Overview | 104 |  |  |
| 190 |                                                     | 5.7.2                   | Configuration Overview     | 105 |  |  |
| 191 |                                                     | 5.7.3                   | Setup                      | 105 |  |  |
| 192 | Append                                              | A xib                   | List of Acronyms           | 106 |  |  |
| 193 | Appendix B                                          |                         | Glossary                   | 108 |  |  |
| 194 | Append                                              | dix C                   | Bibliography               | 112 |  |  |
| 195 | List of                                             | Figu                    | ıres                       |     |  |  |
| 196 | Figure 1-1 Reference Architecture                   |                         |                            |     |  |  |
| 197 | Figure 1-2 NCCoE Physical Architecture              |                         |                            |     |  |  |
| 198 | Figure 2-1 Physical Architecture–Build 1            |                         |                            |     |  |  |
| 199 | List of                                             | Tab                     | les                        |     |  |  |
| 200 | Table 2-1 Cisco 3850-S Switch Running Configuration |                         |                            |     |  |  |
| 201 |                                                     |                         |                            |     |  |  |

#### 1 Introduction 202 203 This following volumes of this guide show information technology (IT) professionals and security 204 engineers how we implemented this example solution. We cover all of the products employed in this 205 reference design. We do not re-create the product manufacturers' documentation, which is presumed 206 to be widely available. Rather, these volumes show how we incorporated the products together in our 207 environment. 208 Note: These are not comprehensive tutorials. There are many possible service and security configurations 209 for these products that are out of scope for this reference design. 1.1 How to Use this Guide 210 211 This National Institute of Standards and Technology (NIST) Cybersecurity Practice Guide demonstrates a 212 standards-based reference design for mitigating network-based attacks by securing home and small-213 business Internet of Things (IoT) devices. The reference design is modular, and it can be deployed in 214 whole or in part. This practice guide provides users with the information they need to replicate three 215 example MUD-based implementations of this reference design. These example implementations are referred to as Builds, and this volume describes in detail how to reproduce each one. 216 217 This guide contains three volumes: 218 NIST SP 1800-15A: *Executive Summary* 219 NIST SP 1800-15B: Approach, Architecture, and Security Characteristics—what we built and why 220 NIST SP 1800-15C: How-To Guides—instructions for building the example solutions (you are here) 221 Depending on your role in your organization, you might use this guide in different ways: 222 Business decision makers, including chief security and technology officers, will be interested in the 223 Executive Summary, NIST SP 1800-15A, which describes the following topics: 224 challenges that enterprises face in trying to mitigate network-based attacks by securing home 225 and small-business IoT devices 226 example solutions built at the National Cybersecurity Center of Excellence (NCCoE) 227 benefits of adopting the example solutions 228 Technology or security program managers who are concerned with how to identify, understand, assess, 229 and mitigate risk will be interested in NIST SP 1800-15B, which describes what we did and why. The 230 following sections will be of particular interest:

Section 3.4, Risk Assessment, describes the risk analysis we performed.

- Section 5.2, Security Control Map, maps the security characteristics of these example solutions to cybersecurity standards and best practices.
- You might share the *Executive Summary,* NIST SP 1800-15A, with your leadership team members to help them understand the importance of adopting a standards-based solution for mitigating network-based attacks by securing home and small-business IoT devices.
- 237 **IT professionals** who want to implement an approach like this will find this whole practice guide useful.
- 238 You can use this How-To portion of the guide, NIST SP 1800-15C, to replicate all or parts of one or all
- three builds created in our lab. This How-To portion of the guide provides specific product installation,
- configuration, and integration instructions for implementing the example solutions. We do not re-create
- the product manufacturers' documentation, which is generally widely available. Rather, we show how
- we incorporated the products together in our environment to create an example solution.
- 243 This guide assumes that IT professionals have experience implementing security products within the
- enterprise. While we have used a suite of commercial products to address this challenge, this guide does
- 245 not endorse these particular products. Your organization can adopt one of these solutions or one that
- adheres to these guidelines in whole, or you can use this guide as a starting point for tailoring and
- implementing parts of a Manufacturer Usage Description (MUD)-based solution. Your organization's
- 248 security experts should identify the products that will best integrate with your existing tools and IT
- 249 system infrastructure. We hope that you will seek products that are congruent with applicable standards
- and best practices. NIST SP 1800-15B lists the products that we used in each build and maps them to the
- 251 cybersecurity controls provided by this reference solution.
- 252 A NIST Cybersecurity Practice Guide does not describe "the" solution, but a possible solution. In the case
- of this guide, it describes three possible solutions. This is a draft guide. We seek feedback on its contents
- and welcome your input. Comments, suggestions, and success stories will improve subsequent versions
- of this guide. Please contribute your thoughts to mitigating-iot-ddos-nccoe@nist.gov.

#### 1.2 Build Overview

256

260

261

262

263

264

265

- This NIST Cybersecurity Practice Guide addresses the challenge of using standards-based protocols and available technologies to mitigate network-based attacks by securing home and small-business IoT
- devices. It identifies three key forms of protection:
  - use of the MUD specification to automatically permit an IoT device to send and receive only the traffic it requires to perform as intended, thereby reducing the potential for the device to be the victim of a network-based attack, as well as the potential for the device, if compromised, to be used in a network-based attack
  - use of network-wide access controls based on threat intelligence to protect all devices (both MUD-capable and non-MUD-capable) from connecting to domains that are known current threats

- automated secure software updates to all devices to ensure that operating system patches are
   installed promptly
- Four builds that serve as example solutions of how to support the MUD specification have been implemented as part of this project, three of which are complete and have been demonstrated. This practice guide provides instructions for reproducing these three builds.

## 272 1.2.1 Usage Scenarios

Each of the three builds is designed to fulfill the use case of a MUD-capable IoT device being onboarded and used on home and small-business networks, where plug-and-play deployment is required. All three builds include both MUD-capable and non-MUD-capable IoT devices. MUD-capable IoT devices include the Molex Power over Ethernet (PoE) Gateway and Light Engine as well as four development kits (devkits) that the National Cybersecurity Center of Excellence (NCCoE) configured to perform actions such as power a light-emitting diode (LED) bulb on and off, start network connections, and power a smart lighting device on and off. These MUD-capable IoT devices interact with external systems to access notional, secure updates and various cloud services, in addition to interacting with traditional personal computing devices, as permitted by their MUD files. Non-MUD-capable IoT devices deployed in the builds include three cameras, two smartphones, two smart lighting devices, a smart assistant, a smart printer, a baby monitor with remote control and video and audio capabilities, a smart wireless access point, and a smart digital video recorder. The cameras, smart lighting devices, baby monitor, and digital video recorder are all controlled and managed by a smartphone. In combination, these devices are capable of generating a wide range of network traffic that could reasonably be expected on a home or small-business network.

## 1.2.2 Reference Architecture Overview

- Figure 1-1 depicts a general reference design for all three builds. It consists of three main components:
- 290 support for MUD, support for threat signaling, and support for periodic updates.

#### Figure 1-1 Reference Architecture

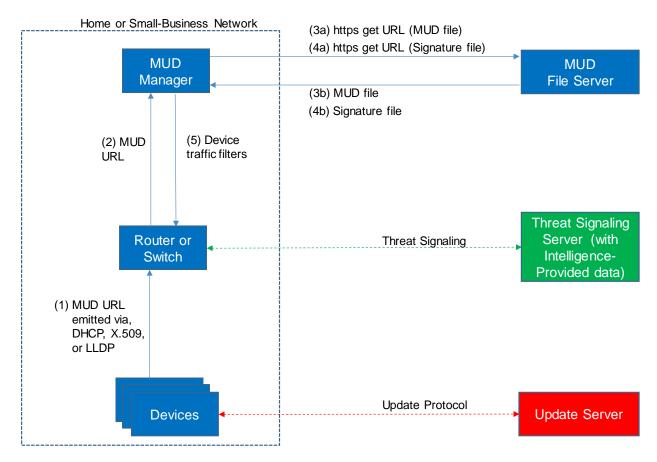

#### 1.2.2.1 Support for MUD

A new functional component, the MUD manager, is introduced to augment the existing networking functionality offered by the home/small-business network router or switch. Note that the MUD manager is a logical component. Physically, the functionality it provides can and often will be combined with that of the network router or switch in a single device.

IoT devices must somehow be associated with a MUD file. The MUD specification describes three possible mechanisms through which the IoT device can provide the MUD file URL to the network: inserting the MUD URL into Dynamic Host Configuration Protocol (DHCP) address requests that they generate when they attach to the network (e.g., when powered on), providing the MUD URL in a Link Layer Discovery Protocol (LLDP) frame, or providing the MUD URL as a field in an X.509 certificate that the device provides to the network via a protocol such as Tunnel Extensible Authentication Protocol. In addition, the MUD specification provides flexibility to enable other mechanisms by which MUD file URLs can be associated with IoT devices.

310

311312

313314

315

316

317

318

- 306 Figure 1-1 uses labeled arrows to depict the steps involved in supporting MUD:
- The IoT device emits a MUD URL by using a mechanism such as DHCP, LLDP, or X.509 certificate (step 1).
  - The router extracts the MUD URL from the protocol frame of whatever mechanism was used to convey it and forwards this MUD URL to the MUD manager (step 2).
  - Once the MUD URL is received, the MUD manager uses https to request the MUD file from the MUD file server by using the MUD URL provided in the previous step (step 3a); if successful, the MUD file server at the specified location will serve the MUD file (step 3b).
  - Next, the MUD manager uses https to request the signature file associated with the MUD file (step 4a) and upon receipt (step 4b) verifies the MUD file by using its signature file.
  - The MUD file describes the communications requirements for the IoT device. Once the MUD manager has determined the MUD file to be valid, the MUD manager converts the access control rules in the MUD file into access control entries (e.g., access control lists—ACLs, firewall rules, or flow rules) and installs them on the router or switch (step 5).
- Once the device's access control rules are applied to the router or switch, the MUD-capable IoT device will be able to communicate with approved local hosts and internet hosts as defined in the MUD file, and any unapproved communication attempts will be blocked.
- 323 1.2.2.2 Support for Updates
- 324 To provide additional security, the reference architecture also supports periodic updates. All builds
- include a server that is meant to represent an update server to which MUD will permit devices to
- 326 connect. Each IoT device on an operational network should be configured to periodically contact its
- 327 update server to download and apply security patches, ensuring that it is running the most up-to-date
- 328 and secure code available. To ensure that such updates are possible, the IoT device's MUD file must
- 329 explicitly permit the IoT device to receive traffic from the update server. Although regular manufacturer
- 330 updates are crucial to IoT security, the builds described in this practice guide demonstrate only the
- ability to receive faux updates from a notional update server.
- 332 1.2.2.3 Support for Threat Signaling
- To provide additional protection for both MUD-capable and non-MUD-capable devices, the reference
- architecture also incorporates support for threat signaling. The router or switch can receive threat feeds
- from a threat signaling server to use as a basis for restricting certain types of network traffic. For
- example, both MUD-capable and non-MUD-capable devices can be prevented from connecting to
- internet domains that have been identified as potentially malicious.

346

351

352

353 354

355

356

357

358

359

360

361

362 363

364

365

366

369

## 1.2.2.4 Build-Specific Features

- 339 The reference architecture depicted in Figure 1-1 is intentionally general. Each build instantiates this 340 reference architecture in a unique way, depending on the equipment used and the capabilities 341 supported. The logical and physical architectures of each build are depicted and described in NIST SP 342 1800-15B: Approach, Architecture, and Security Characteristics. While all three builds support MUD and 343 the ability to receive faux updates from a notional update server, only Build 2 currently supports threat 344 signaling. In addition, Build 1 and Build 2 include nonstandard device discovery technology to discover, 345 inventory, profile, and classify attached devices. Such classification can be used to validate that the access that is being granted to each device is consistent with that device's manufacturer and model. In
- 347 Build 2, a device's manufacturer and model can be used as a basis for identifying and enforcing that
- 348 device's traffic profile.
- 349 Briefly, the four builds of the reference architecture that have been undertaken, three of which are 350 complete and have been demonstrated, are as follows:
  - Build 1 uses products from Cisco Systems, DigiCert, Forescout, and Molex. The Cisco MUD manager supports MUD, and the Forescout virtual appliances and enterprise manager perform non-MUD-related device discovery on the network. Molex PoE Gateway and Light Engine is used as a MUD-capable IoT device. Certificates from DigiCert are also used.
  - Build 2 uses products from MasterPeace Solutions Ltd., Global Cyber Alliance (GCA), ThreatSTOP, and DigiCert. The MasterPeace Solutions Yikes! router, cloud service, and mobile application support MUD as well as perform device discovery on the network and apply additional traffic rules to both MUD-capable and non-MUD-capable devices based on device manufacturer and model. The GCA threat agent, Quad9 DNS service, and ThreatSTOP threat MUD file server support threat signaling. Certificates from DigiCert are also used.
  - Build 3 uses products from CableLabs to onboard devices and support MUD. Although limited functionality of a preliminary version of this build was demonstrated as part of this project, Build 3 is still under development. Therefore, it is not documented in this practice guide.
  - Build 4 uses software developed at the NIST Advanced Networking Technologies laboratory. This software supports MUD and is intended to serve as a working prototype of the MUD RFC to demonstrate feasibility and scalability. Certificates from DigiCert are also used.
- 367 The logical architectures and detailed descriptions of Builds 1, 2, and 4 can be found in NIST SP 1800-368 15B: Approach, Architecture, and Security Characteristics.

## 1.2.3 Physical Architecture Overview

- 370 Figure 1-2 depicts the high-level physical architecture of the NCCoE laboratory environment. This
- 371 implementation currently supports four builds and has the flexibility to implement additional builds in
- 372 the future. As depicted, the NCCoE laboratory network is connected to the internet via the NIST data
- 373 center. Access to and from the NCCoE network is protected by a firewall. The NCCoE network includes a

- shared virtual environment that houses an update server, a MUD file server, an unapproved server (i.e.,
- a server that is not listed as a permissible communications source or destination in any MUD file), a
- 376 Message Queuing Telemetry Transport (MQTT) broker server, and a Forescout enterprise manager.
- 377 These components are hosted at the NCCoE and are used across builds where applicable. The Transport
- Layer Security (TLS) certificate and Premium Certificate used by the MUD file server are provided by
- 379 DigiCert.

381

382

383

384

385

386

387

388 389

390

391

392

393 394

395 396

397

398

399

400

401

402

403

404

405

406

407

408

- The following four builds, as depicted in the diagram, are supported within the physical architecture:
  - Build 1 network components consist of a Cisco Catalyst 3850-S switch, a Cisco MUD manager, a FreeRADIUS server, and a virtualized Forescout appliance on the local network. Build 1 also requires support from all components that are in the shared virtual environment, including the Forescout enterprise manager.
  - Build 2 network components consist of a MasterPeace Solutions Ltd. Yikes! router on the local network. Build 2 requires support from the MUD file server, Yikes! cloud, and a Yikes! mobile application that are resident on the Build 2 cloud. The Yikes! router includes threat-signaling capabilities (not depicted) that have been integrated with it. Build 2 also requires support from threat-signaling cloud services that consist of the ThreatSTOP threat MUD file server, Quad9 threat application programming interface (API), and Quad9 DNS service. Build 2 uses only the update server and unapproved server components that are in the shared virtual environment.
  - Build 3 is still under development and is expected to be completed by the next phase of this project. As of this writing, Build 3's network components consist of a CableLabs Micronets Gateway/wireless access point (AP) that resides on the local network and that operates in conjunction with various service provider components and partner/service provider offerings that reside in the Micronets virtual environment.
  - Build 4 network components consist of a software-defined networking (SDN)-capable gateway/switch on the local network and an SDN controller/MUD manager and approved and unapproved servers that are located remotely from the local network. Build 4 also uses the MUD file server that is resident in the shared virtual environment.

IoT devices used in all four builds include both MUD-capable and non-MUD-capable IoT devices. The MUD-capable IoT devices used, which vary across builds, include Raspberry Pi, ARTIK, u-blox, Intel UP Squared, BeagleBone Black, NXP i.MX 8M (devkit), and the Molex Light Engine controlled by PoE Gateway. Non-MUD-capable devices used, which also vary across builds, include a wireless access point, cameras, a printer, smartphones, lighting devices, a smart assistant device, a baby monitor, and a digital video recorder. Each of the completed builds and the roles that their components play in their architectures are explained in more detail in NIST SP 1800-15B.

The remainder of this guide describes how to implement Builds 1, 2, and 4.

## 409 Figure 1-2 NCCoE Physical Architecture

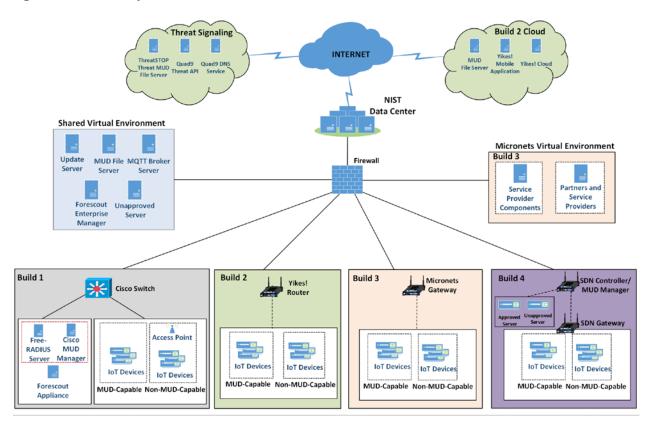

# 1.3 Typographic Conventions

The following table presents typographic conventions used in this volume.

| Typeface/Symbol  | Meaning                      | Example                              |
|------------------|------------------------------|--------------------------------------|
| Italics          | file names and path names;   | For language use and style guidance, |
|                  | references to documents that | see the NCCoE Style Guide.           |
|                  | are not hyperlinks; new      |                                      |
|                  | terms; and placeholders      |                                      |
| Bold             | names of menus, options,     | Choose File > Edit.                  |
|                  | command buttons, and fields  |                                      |
| Monospace        | command-line input,          | Mkdir                                |
|                  | onscreen computer output,    |                                      |
|                  | sample code examples, and    |                                      |
|                  | status codes                 |                                      |
| Monospace Bold   | command-line user input      | service sshd start                   |
|                  | contrasted with computer     |                                      |
|                  | output                       |                                      |
| <u>blue text</u> | link to other parts of the   | All publications from NIST's NCCoE   |
|                  | document, a web URL, or an   | are available at                     |
|                  | email address                | https://www.nccoe.nist.gov.          |

# 2 Build 1 Product Installation Guides

- 414 This section of the practice guide contains detailed instructions for installing and configuring all of the
- 415 products used to implement Build 1. For additional details on Build 1's logical and physical architectures,
- 416 please refer to NIST SP 1800-15B.

## 2.1 Cisco MUD Manager

- This section describes how to deploy Cisco's MUD manager version 1.0, which uses a MUD-based
- 419 authorization system in the network, using Cisco Catalyst switches, FreeRADIUS, and Cisco MUD
- 420 manager.

417

421

#### 2.1.1 Cisco MUD Manager Overview

- 422 The Cisco MUD manager is an open-source implementation that works with IoT devices that emit their
- 423 MUD URLs. In this implementation we tested two MUD URL emission methods: DHCP and LLDP. The
- 424 MUD manager is supported by a FreeRADIUS server that receives MUD URLs from the switch. The MUD
- 425 URLs are extracted by the DHCP server and are sent to the MUD manager via RADIUS messages. The
- 426 MUD manager is responsible for retrieving the MUD file and corresponding signature file associated

| 427<br>428                      | with the MUD URL. The MUD manager verifies the legitimacy of the file and then translates the contents to an internet protocol (IP) ACL-based policy that is installed on the switch.                                                                                                    |  |  |  |  |  |
|---------------------------------|----------------------------------------------------------------------------------------------------|--|--|--|--|--|
| 429<br>430<br>431<br>432<br>433 | The version of the Cisco MUD manager used in this project is a proof-of-concept implementation that is intended to introduce advanced users and engineers to the MUD concept. It is not a fully automated MUD manager implementation, and some protocol features are not present. At implementation, the "model" construct was not yet implemented. In addition, if a DNS-based system changes its address, this will not be noticed. Also, IPv6 access has not been fully supported. |  |  |  |  |  |
| 434                             | 2.1.2 Cisco MUD Manager Configurations                                                                                                    |  |  |  |  |  |
| 435<br>436                      | The following subsections document the software, hardware, and network configurations for the Cisco MUD manager.                                                                                                    |  |  |  |  |  |
| 437                             | 2.1.2.1 Hardware Configuration                                                                                                    |  |  |  |  |  |
| 438<br>439<br>440               | Cisco requires installing the MUD manager and FreeRADIUS on a single server with at least 2 gigabytes of random access memory. This server must integrate with at least one switch or router on the network. For this build we used a Catalyst 3850-S switch.                                                                                                    |  |  |  |  |  |
| 441                             | 2.1.2.2 Network Configuration                                                                                                    |  |  |  |  |  |
| 442<br>443<br>444               | The MUD manager and FreeRADIUS server instances were installed and configured on a dedicated machine leveraged for hosting virtual machines in the Build 1 lab environment. This machine was then connected to virtual local area network (VLAN) 2 on the Catalyst 3850-S and assigned a static IP address.                                                                                                    |  |  |  |  |  |
| 445                             | 2.1.2.3 Software Configuration                                                                                                    |  |  |  |  |  |
| 446<br>447<br>448               | For this build, the Cisco MUD manager was installed on an Ubuntu 18.04.01 64-bit server. However, there are many approaches for implementation. Alternatively, the MUD manager can be built via Docker containers provided by Cisco.                                                                                                    |  |  |  |  |  |
| 449                             | The Cisco MUD manager can operate on Linux operating systems, such as                                                                                                    |  |  |  |  |  |
| 450                             | <ul><li>Ubuntu 18.04.01</li></ul>                                                                                                    |  |  |  |  |  |
| 451                             | <ul> <li>Amazon Linux</li> </ul>                                                                                                    |  |  |  |  |  |
| 452                             | The Cisco MUD manager requires the following installations and components:                                                                                                    |  |  |  |  |  |
| 453                             | <ul><li>OpenSSL</li></ul>                                                                                                    |  |  |  |  |  |
| 454                             | <ul><li>cJSON</li></ul>                                                                                                    |  |  |  |  |  |

MongoDB

Mongo C driver

455

- 457 Libcurl
- 458 FreeRADIUS server
- 459 At a high level, the following software configurations and integrations are required:
- The Cisco MUD manager requires integration with a switch (such as a Catalyst 3850-S) that connects to an authentication, authorization, and accounting (AAA) server that communicates by using the RADIUS protocol (i.e., a RADIUS server).
- The RADIUS server must be configured to identify a MUD URL received in an accounting request message from a device it has authenticated.
  - The MUD manager must be configured to process a MUD URL received from a RADIUS server and return access control policy to the RADIUS server, which is then forwarded to the switch.
- 467 2.1.3 Setup

466

- 468 2.1.3.1 Preinstallation
- 469 Cisco's DevNet GitHub page provides documentation that we followed to complete this section:
- 470 <a href="https://github.com/CiscoDevNet/MUD-Manager/tree/3.0.1#dependancies">https://github.com/CiscoDevNet/MUD-Manager/tree/3.0.1#dependancies</a>
- 471 1. Open a terminal window, and enter the following command to log in as root:
- 472 sudo su

```
nccoe — iot@cisco-mud-manager: ~ — ssh iot@192.168.11.45 — 80×24

iot@cisco-mud-manager: ~$ sudo su
```

473 2. Change to the root directory:

474 cd /

477

```
nccoe — root@cisco-mud-manager: /home/iot — ssh iot@192.168.11.45 — 80×24

root@cisco-mud-manager:/home/iot# cd /
```

475 3. To install OpenSSL from the terminal, enter the following command:

```
476 apt-get install openssl
```

```
● ● ↑ nccoe — root@cisco-mud-manager: / — ssh iot@192.168.11.45 — 80×24

root@cisco-mud-manager:/# apt-get install openssl
```

a. If unable to link to OpenSSL, install the following by entering this command:

```
478 apt-get install -y libssl-dev
```

```
    nccoe — root@cisco-mud-manager: / — ssh iot@192.168.11.45 — 80×24

root@cisco-mud-manager:/# apt-get install -y libssl-dev
```

479 4. To install cJSON, download it from GitHub by entering the following command: 480 git clone https://github.com/DaveGamble/cJSON nccoe — root@cisco-mud-manager: / — ssh iot@192.168.11.45 — 80×24 root@cisco-mud-manager:/# git clone https://github.com/DaveGamble/cJSON 481 a. Change directories to the cJSON folder by entering the following command: 482 cd cJSON nccoe - root@cisco-mud-manager: / - ssh iot@192.168.11.45 - 80×24 root@cisco-mud-manager:/#cdcJSON b. Build cJSON by entering the following commands: 483 484 make ↑ nccoe — root@cisco-mud-manager: /cJSON — ssh iot@192.168.11.45 — 80×24 root@cisco-mud-manager:/cJSON# make 485 make install ↑ nccoe — root@cisco-mud-manager: /cJSON — ssh iot@192.168.11.45 — 80×24 root@cisco-mud-manager:/cJSON# make install 486 5. Change directories back a folder by entering the following command: 487 cd .. . . nccoe — root@cisco-mud-manager: /cJSON — ssh iot@192.168.11.45 — 80×24 root@cisco-mud-manager:/cJSON# cd .. 488 6. To install MongoDB, enter the following commands: 489 a. Import the public key: 490 apt-key adv --keyserver hkp://keyserver.ubuntu.com:80 --recv 491 9DA31620334BD75D9DCB49F368818C72E52529D4 nccoe — root@cisco-mud-manager: / — ssh iot@192.168.11.45 — 80×24 root@cisco-mud-manager:/# apt-key adv --keyserver hkp://keyserver.ubuntu.com:80 --recv 9DA31620334BD75D9DCB49F368818C72E52529D4 492 b. Create a list file for MongoDB: 493 echo "deb [ arch=amd64 ] https://repo.mongodb.org/apt/ubuntu trusty/mongodb-494 org/4.0 multiverse" | sudo tee /etc/apt/sources.list.d/mongodb-org-4.0.list nccoe — root@cisco-mud-manager: / — ssh iot@192.168.11.45 — 80×24 root@cisco-mud-manager:/# echo "deb [ arch=amd64 ] https://repo.mongodb.org/apt/ ubuntu trusty/mongodb-org/4.0 multiverse" | sudo tee /etc/apt/sources.list.d/mon godb-org-4.0.list

```
495
                              c. Reload the local package database:
496
                                      apt-get update
                                                                      ↑ nccoe — root@cisco-mud-manager: / — ssh iot@192.168.11.45 — 80×24
                                        root@cisco-mud-manager:/# apt-get update
497
                              d. Install the MongoDB packages:
498
                                      apt-get install -y mongodb
                                                                      ↑ nccoe — root@cisco-mud-manager: / — ssh iot@192.168.11.45 — 80×24
                                        root@cisco-mud-manager:/# apt-get install -y mongodb
                       7. To install the Mongo C driver, enter the following command:
499
500
                              wget https://github.com/mongodb/mongo-c-driver/releases/download/1.7.0/mongo-c-
501
                              driver-1.7.0.tar.gz
                                                                ↑ nccoe — root@cisco-mud-manager: / — ssh iot@192.168.11.45 — 80×24
                                root@cisco-mud-manager:/# wget https://github.com/mongodb/mongo-c-driver/release
                               s/download/1.7.0/mongo-c-driver-1.7.0.tar.gz
502
                              a. Untar the file by entering the following command:
503
                                      tar -xzf mongo-c-driver-1.7.0.tar.gz
                                                                       nccoe — root@cisco-mud-manager: / — ssh iot@192.168.11.45 — 80×24
                                        root@cisco-mud-manager:/#tar -xzf mongo-c-driver-1.7.0.tar.gz
504
                              b. Change into the mongo-c-driver-1.7.0 directory by entering the following command:
505
                                      cd mongo-c-driver-1.7.0/
                                                                        nccoe — root@cisco-mud-manager: / — ssh iot@192.168.11.45 — 80×24
                                        root@cisco-mud-manager:/# cd mongo-c-driver-1.7.0
506
                              c. Build the Mongo C driver by entering the following commands:
507
                                       ./configure --disable-automatic-init-and-cleanup --with-libbson=bundled
                                       ● ● ↑ nccoe — root@cisco-mud-manager: /mongo-c-driver-1.7.0 — ssh iot@192.168.11.45 — 80×24
                                        root@cisco-mud-manager:/mongo-c-driver-1.7.0# configure --disable-automatic-init
                                       -and-cleanup --with-libbson=bundled
508
                                      make
                                       • Omega for a content of the content of the cont
                                        root@cisco-mud-manager:/mongo-c-driver-1.7.0# make
509
                                      make install
                                        📀 🜕 🍧 🏫 nccoe — root@cisco-mud-manager: /mongo-c-driver-1.7.0 — ssh iot@192.168.11.45 — 80×24
                                        root@cisco-mud-manager:/mongo-c-driver-1.7.0# make install
```

510 8. Change directories back a folder by entering the following command: 511 cd .. 🌘 💮 🌓 🏫 nccoe — root@cisco-mud-manager: /mongo-c-driver-1.7.0 — ssh iot@192.168.11.45 — 80×24 root@cisco-mud-manager:/mongo-c-driver-1.7.0# cd .. 512 9. To install libcurl, enter the following command: 513 sudo apt-get install libcurl4-openssl-dev ↑ nccoe — root@cisco-mud-manager: / — ssh iot@192.168.11.45 — 80×24 root@cisco-mud-manager:/# apt-get install libcurl4-openssl-dev 2.1.3.2 MUD Manager Installation 514 A portion of the steps in this section are documented on Cisco's DevNet GitHub page: 515 516 https://github.com/CiscoDevNet/MUD-Manager/tree/3.0.1#building-the-mud-manager 517 1. Open a terminal window, and enter the following command to log in as root: 518 sudo su . . . ↑ nccoe — iot@cisco-mud-manager: ~ — ssh iot@192.168.11.45 — 80×24 iot@cisco-mud-manager:~\$ sudo su 2. Change to the root directory by entering the following command: 519 520 cd / nccoe — root@cisco-mud-manager: /home/iot — ssh iot@192.168.11.45 — 80×24 root@cisco-mud-manager:/home/iot# cd / 3. To install the MUD manager, download it from Cisco's GitHub by entering the following 521 522 command: 523 git clone https://github.com/CiscoDevNet/MUD-Manager.git nccoe — root@cisco-mud-manager: ~ — ssh iot@192.168.11.45 — 74×15 root@cisco-mud-manager:~# git clone https://github.com/CiscoDevNet/MUD-Man ager 4. Change into the MUD manager directory: 524 525 cd MUD-Manager ↑ nccoe — root@cisco-mud-manager: / — ssh iot@192.168.11.45 — 80×24 [root@cisco-mud-manager:/# cd MUD-Manager] 5. Build the MUD manager by entering the following commands: 526 527 ./configure

```
root@cisco-mud-manager:/MUD-Manager# ./configure
              Note: If a "pkg-config error" is thrown, run the command below to install the missing package:
              apt-get install pkg-config
                   nccoe — root@cisco-mud-manager: /MUD-Manager — ssh iot@19:
               root@cisco-mud-manager:/MUD-Manager# apt-get install pkg-config
528
              make
              🌘 🔵 🔭 nccoe — root@cisco-mud-manager: /MUD-Manager — ssh iot@192.168.11.45 — 80×24
              root@cisco-mud-manager:/MUD-Manager# make
              Note: If an "ac.local error" is thrown, run the command below to install the missing package:
              apt-get install automake
               ● ● ↑ nccoe — root@cisco-mud-manager: /MUD-Manager — ssh iot@192
               root@cisco-mud-manager:/MUD-Manager# apt-get install automake
529
              make install
              ● ● ● 🏫 nccoe — root@cisco-mud-manager: /MUD-Manager — ssh iot@192.168.11.45 — 80×24
               root@cisco-mud-manager:/MUD-Manager# make install
      2.1.3.3 MUD Manager Configuration
530
      This section describes configuring the MUD manager to communicate with the NCCoE MUD file server
531
532
      and defining the attributes used for translating the fetched MUD files. Details about the configuration
533
      file and additional fields that can be set within this file can be accessed here:
      https://github.com/CiscoDevNet/MUD-Manager#editing-the-configuration-file.
534
535
          1. In the terminal, change to the MUD manager directory:
536
              cd /MUD-Manager
                            ↑ nccoe — iot@cisco-mud-manager: ~ — ssh iot@192.168.11.45 — 80×24
              iot@cisco-mud-manager:~$ cd /MUD-Manager
          2. Copy the contents of the sample mud manager conf. json file to a different file:
537
538
              sudo cp examples/mud_manager_conf.json mud_manager_conf_nccoe.json
```

● ● ↑ nccoe — root@cisco-mud-manager: /MUD-Manager — ssh iot@192.168.11.45 — 80×24

```
539
              💿 🔵 🌎 👚 nccoe — iot@cisco-mud-manager: /MUD-Manager — ssh iot@192.168.11.45 — 80×24
             iot@cisco-mud-manager:/MUD-Manager$ sudo cp examples/mud_manager_conf.json mud_m
             anager_conf_nccoe.json
540
541
          3. Modify the contents of the new MUD manager configuration file:
542
             sudo vim mud_manager_conf_nccoe.json
543

• ● ● ↑ nccoe — iot@cisco-mud-manager: /MUD-Manager — ssh iot@192.168.11.45 — 80×24

              iot@cisco-mud-manager:/MUD-Manager$ sudo vim mud_manager_conf_nccoe.json
544
545
             {
546
                     "MUD_Manager_Version" : 3,
547
                     "MUDManagerAPIProtocol" : "http",
548
                     "ACL_Prefix" : "ACS:",
549
                     "ACL_Type" : "dACL-ingress-only",
550
                     "COA_Password" : "cisco",
551
                     "VLANs" : [
552
                           {
                                   "VLAN_ID" : 3,
553
                                   "v4addrmask" : "192.168.13.0 0.0.0.255"
554
555
                                   "VLAN_ID" : 4,
                            {
556
                                   "v4addrmask" : "192.168.14.0 0.0.0.255"
557
558
                                   "VLAN_ID" : 5,
559
                                   "v4addrmask" : "192.168.15.0 0.0.0.255"
560
561
                     ],
562
                     "Manufacturers" : [
563
                            { "authority" : "mudfileserver",
564
                              "cert" : "/home/mudtester/digicertca-chain.crt",
565
                              "web_cert": "/home/mudtester/digicertchain.pem",
566
                              "my controller v4" : "192.168.10.125",
567
                              "my_controller_v6" : "2610:20:60CE:630:B000::7",
568
                              "local_networks_v4" : "192.168.10.0 0.0.0.255",
                              "local_networks_v6" : "2610:20:60CE:630:B000::",
569
570
                              "vlan_nw_v4" : "192.168.13.0 0.0.0.255",
571
                              "vlan" : 3
572
573
574
                            "authority" : "www.gmail.com",
575
                             "cert" : "/home/mudtester/digicertca-chain.crt",
576
                              "web_cert": "/home/mudtester/digicertchain.pem",
577
                              "vlan_nw_v4" : "192.168.14.0 0.0.0.255",
578
                              "vlan" : 4
579
580
                     ],
581
                     "DNSMapping" : {
582
                            "www.osmud.org" : "198.71.233.87",
583
                            "www.mqttbroker.com" : "192.168.4.6",
584
                            "us.dlink.com" : "54.187.217.118",
585
                            "www.nossl.net": "40.68.201.127",
```

```
586
                           "www.trytechy.com" : "99.84.104.21"
587
                    },
588
589
                    "DNSMapping_v6" : {
                           "www.mqttbroker.com" : "2610:20:60CE:630:B000::6",
590
591
                           "www.updateserver.com" : "2610:20:60CE:630:B000::7",
592
                           "www.dominiontea.com": "2a03:2880:f10c:83:face:b00c:0:25de"
593
594
                    "ControllerMapping" : {
595
                           "https://www.google.com" : "192.168.10.104",
596
                           "http://lightcontroller.example2.com": "192.168.4.77",
597
                           "http://lightcontroller.example.com": "192.168.4.78"
598
599
                    "ControllerMapping_v6" : {
600
                           "https:/www.google.com" : "ffff:2343:4444:::",
601
                           "http://lightcontroller.example2.com": "ffff:2343:4444:::",
                           "http://lightcontroller.example.com": "ffff:2343:4444:::"
602
603
604
605
                    "DefaultACL" : ["permit tcp any eq 22 any", "permit udp any eq 68 any eq
606
             67", "permit udp any any eq 53", "deny ip any any"],
                    "DefaultACL_v6" : ["permit udp any any eq 53", "deny ipv6 any any"]
607
608
             }
609
```

Details about the contents of the configuration file can be found at the link provided at the start of this section.

## 2.1.3.4 FreeRADIUS Installation

610

611

612

613 614

615 616

617 618 1. Install the dependencies for FreeRADIUS:

```
a. sudo apt-get install -y libtalloc-dev
```

```
iot@cisco-mud-manager: ~ _ _ _ x

File Edit View Search Terminal Help
iot@cisco-mud-manager:~$ sudo apt-get install -y libtalloc-dev
```

b. sudo apt-get install -y libjson-c-dev

```
iot@cisco-mud-manager: ~ _ _ _ X

File Edit View Search Terminal Help

iot@cisco-mud-manager:~$ sudo apt-get install -y libjson-c-dev
```

c. sudo apt-get install -y libcurl4-gnutls-dev

```
iot@cisco-mud-manager: ~
               File Edit View Search Terminal Help
              iot@cisco-mud-manager:~$ sudo apt-get install -y libcurl4-gnutls-dev
619
620
              d. sudo apt-get install -y libperl-dev
                                               iot@cisco-mud-manager: ~
               File Edit View Search Terminal Help
              iot@cisco-mud-manager:~$ sudo apt-get install -y libperl-dev
621
622
              e. sudo apt-get install -y libkqueue-dev
                                               iot@cisco-mud-manager: ~
               File Edit View Search Terminal Help
              iot@cisco-mud-manager:~$ sudo apt-get install -y libkqueue-dev
623
624
              f. sudo apt-get install -y libssl-dev
                                               iot@cisco-mud-manager: ~
               File Edit View Search Terminal Help
              iot@cisco-mud-manager:~$ sudo apt-get install -y libssl-dev
625
626
          2. Download the source by entering the following command (Note: Version 3.0.19 and later are
              recommended):
627
              wget ftp://ftp.freeradius.org/pub/freeradius/freeradius-server-3.0.19.tar.gz
628
                             nccoe — iot@cisco-mud-manager: ~ — ssh iot@192.168.11.45 — 80×24
              iot@cisco-mud-manager:~$ wget ftp://ftp.freeradius.org/pub/freeradius/freeradius
              -server-3.0.19.tar.gz
629
630
          3. Untar the downloaded file by entering the following command:
631
              tar -xf freeradius-server-3.0.19.tar.gz
                              nccoe — iot@cisco-mud-manager: ~ — ssh iot@192.168.11.45 — 80×24
              iot@cisco-mud-manager:~$ tar -xf freeradius-server-3.0.19.tar.gz
632
          4. Move the FreeRADIUS directory to the root directory:
633
634
              sudo mv freeradius-server-3.0.19/ /
```

```
nccoe — iot@cisco-mud-manager: ~ — ssh iot@192.168.11.45 — 80×24
               iot@cisco-mud-manager:~$ sudo mv freeradius-server-3.0.19 /
635
           5. Change to the FreeRADIUS directory:
636
637
              cd /freeradius-server-3.0.19/
                               nccoe — iot@cisco-mud-manager: ~ — ssh iot@192.168.11.45 — 80×24
               iot@cisco-mud-manager:~$ cd /freeradius-server-3.0.19/
638
           6. Make and install the source by entering the following:
639
640
              a. sudo ./configure --with-rest --with-json-c --with-perl
               ● ● ↑ nccoe — iot@cisco-mud-manager: /freeradius-server-3.0.19 — ssh iot@192.168.11.45 — 80×24
               iot@cisco-mud-manager:/freeradius-server-3.0.19$ sudo ./configure --with-rest --
               with-json-c --with-perl
641
642
              b. sudo make
               ● ● ↑ nccoe — iot@cisco-mud-manager: /freeradius-server-3.0.19 — ssh iot@192.168.11.45 — 80×24
               iot@cisco-mud-manager:/freeradius-server-3.0.19$ sudo make
643
644
              C. sudo make install
               ● ● ↑ nccoe — iot@cisco-mud-manager: /freeradius-server-3.0.19 — ssh iot@192.168.11.45 — 80×24
               iot@cisco-mud-manager:/freeradius-server-3.0.19$ sudo make install
       2.1.3.5 FreeRADIUS Configuration
645
           1. Change to the FreeRADIUS subdirectory in the MUD manager directory:
646
647
              cd /MUD-Manager/examples/AAA-LLDP-DHCP/

● ● ↑ nccoe — iot@cisco-mud-manager: /freeradius-server-3.0.19 — ssh iot@192.168.11.45 — 80×24

               iot@cisco-mud-manager:/freeradius-server-3.0.19$ cd /MUD-Manager/examples/AAA-LL
               DP-DHCP/
648
649
           2. Run the setup script:
650
              sudo ./FR-setup.sh
                              iot@cisco-mud-manager: /MUD-Manager/examples/AAA-LLDP-DHCP
               File Edit View Search Terminal Help
               iot@cisco-mud-manager:/MUD-Manager/examples/AAA-LLDP-DHCP$ sudo ./FR-setup.sh
651
652
           3. Enter the following command to log in as root:
```

```
653
               sudo su
               ● ● ↑ nccoe — iot@cisco-mud-manager: /MUD-Manager/examples/AAA-LLDP-DHCP — ssh iot@192.168.11.45...
               iot@cisco-mud-manager:/MUD-Manager/examples/AAA-LLDP-DHCP$ sudo su
           4. Change to the radius directory:
654
655
               cd /usr/local/etc/raddb/
               ● ● ↑ nccoe — root@cisco-mud-manager: /MUD-Manager/examples/AAA-LLDP-DHCP — ssh iot@192.168.11.4...
               [root@cisco-mud-manager:/MUD-Manager/examples/AAA-LLDP-DHCP# cd /usr/local/etc/ra]
               ddb/
656
           5. Open the clients.conf file:
657
               vim clients.conf
               ● ● ↑ nccoe — root@cisco-mud-manager: /usr/local/etc/raddb — ssh iot@192.168.11.45 — 80×24
               [root@cisco-mud-manager:/usr/local/etc/raddb# vim clients.conf ]
658
           6. Add the network access server (NAS) as an authorized client in the configuration file on the
659
               server by adding an entry for the NAS in the client.conf file that is opened (Note: Replace the IP
               address below with the IP address of the NAS, and insert the "secret" configured on the NAS to
660
               talk to the RADIUS servers):
661
662
               client 192.168.10.2 {
663
                      ipaddr = 192.168.10.2
664
                      secret = cisco
665
                   }
666
                        nccoe - root@cisco-mud-manager: /usr/local/etc/raddb - ssh iot@192.168.11.45 - 80×24
                 client 192.168.10.2 {
                                               = 192.168.10.2
                             ipaddr
                             secret
                                               = cisco
667
           7. Save and close the file.
668
       2.1.3.6 Start MUD Manager and FreeRADIUS Server
669
670
           1. Start and enable the database by executing the following commands:
671
               sudo systemctl start mongod
                               ↑ nccoe — iot@cisco-mud-manager: ~ — ssh iot@192.168.11.45 — 80×24
               iot@cisco-mud-manager:~$ sudo systemctl start mongod
672
               sudo systemctl enable mongod
```

677

678

679 680

681

683

684

```
↑ nccoe — iot@cisco-mud-manager: ~ — ssh iot@192.168.11.45 — 80×24
iot@cisco-mud-manager:~$ sudo systemctl enable mongod
```

673 2. Start the MUD manager in the foreground with logging enabled by entering the following com-674 mand:

```
sudo mud_manager -f /MUD-Manager/mud_manager_conf_nccoe.json -1 3
```

```
nccoe — iot@cisco-mud-manager: ~ — ssh iot@192.168.11.45 — 80×24
iot@cisco-mud-manager:~$ sudo mud manager -f /MUD-Manager/mud manager conf nccoe
.json -l 3
```

676 The following output should appear if the service started successfully:

```
    nccoe — iot@cisco-mud-manager: ~ — ssh iot@192.168.11.45 — 80×24

[iot@cisco-mud-manager:~$ sudo mud_manager -f /MUD-Manager/mud_manager_conf_nccoe]
.json -l 3
***MUDC [INF0][main:2939]--> Using configuration file: /MUD-Manager/mud_manager_
conf_nccoe.json
***MUDC [INF0][read_mudmgr_config:322]--> Successfully read Manufacture 0 cert
***MUDC [INF0][read_mudmgr_config:353]--> Successfully read Manufacture web 0 ce
***MUDC [INF0][read_mudmgr_config:322]--> Successfully read Manufacture 1 cert
***MUDC [INFO][read_mudmgr_config:353]--> Successfully read Manufacture web 1 ce
***MUDC [INFO][read mudmgr config:383]--> Certificate read ok: Continue reading
 domain list
***MUDC [INFO][read_mudmgr_config:389]--> JSON is read succesfully
***MUDC [INFO] [read_mudmgr_config:402]--> JSON is read succesfully
***MUDC [INFO] [main:2992] --> Starting RESTful server on port 8000
```

3. Start the FreeRADIUS service in the foreground with logging enabled by entering the following command:

```
sudo radiusd -Xxx
```

```
↑ nccoe — iot@cisco-mud-manager: ~ — ssh iot@192.168.11.45 — 80×24
iot@cisco-mud-manager:~$ sudo radiusd -Xxx
```

At this point all the processes required to support MUD are running on the server side, and the next step 682 is to configure the Cisco Catalyst switch. Once the switch configuration detailed in the Cisco Switch-Catalyst 3850-S setup section is completed, any DHCP activity on the network should appear in the output of the FreeRADIUS and MUD manager logs.

### 685 2.2 MUD File Server

- 686 2.2.1 MUD File Server Overview
- 687 For this build, the NCCoE built a MUD file server hosted within the lab infrastructure. This file server
- 688 signs and stores the MUD files along with their corresponding signature files for the MUD-capable IoT
- devices used in the build. The MUD file server is also responsible for serving the MUD file and the
- 690 corresponding signature file upon request from the MUD manager.
- 691 2.2.2 Configuration Overview
- The following subsections document the software and network configurations for the MUD file server.
- 693 2.2.2.1 Network Configuration
- This server was hosted in the NCCoE's virtual environment, functioning as a cloud service. Its IP address
- 695 was statically assigned.
- 696 2.2.2.2 Software Configuration
- 697 For this build, the server ran on the CentOS 7 operating system. The MUD files and signatures were
- 698 hosted by an Apache web server and configured to use Secure Sockets Layer/Transport Layer Security
- 699 (SSL/TLS) encryption.
- 700 2.2.2.3 Hardware Configuration
- 701 The MUD file server was hosted in the NCCoE's virtual environment, functioning as a cloud service.
- 702 2.2.3 Setup
- 703 The following subsections describe the process for configuring the MUD file server.
- 704 2.2.3.1 Apache Web Server
- 705 The Apache web server was set up by using the official Apache documentation at
- 706 <a href="https://httpd.apache.org/docs/current/install.html">https://httpd.apache.org/docs/current/install.html</a>. After that, SSL/TLS encryption was set up by using
- 707 the digital certificate and key obtained from DigiCert. This was set up by using the official Apache
- documentation, found at https://httpd.apache.org/docs/current/ssl/ssl howto.html.
- 709 2.2.3.2 MUD File Creation and Signing
- 710 This section details creating and signing a MUD file on the MUD file server. The MUD specification does
- 711 not mandate that this signing process be performed on the MUD file server itself.

712 2.2.3.2.1 MUD File Creation

717 718

719

720

- 713 An online tool called MUD Maker was used to build MUD files. Once the permitted communications
- have been defined for the IoT device, proceed to <a href="https://www.mudmaker.org">www.mudmaker.org</a> to leverage the online tool. There
- 715 is also a list of sample MUD files on the site, which can be used as a reference. Upon navigating to
- 716 www.mudmaker.org, complete the following steps to create a MUD file:
  - 1. Specify the host that will be serving the MUD file and the model name of the device in the appropriate input fields, which are outlined in red in the screenshot below (Note: This will result in the MUD URL for this device):
  - Sample input: mudfileserver, testmudfile

# Welcome to MUD File Maker!

This page will help you create a Manufacturer Usage Description (MUD) file for your web site. MUD files can be used by k page that you have designed your product to have. For more information, see <a href="mailto:draft-ietf-opsawg-mud">draft-ietf-opsawg-mud</a>.

Some resources you might find interesting (apart from this page):

- · The MUD specification
- The Cisco POC MUD Manager
- · The OSmud.org MUD Manager

### Some Samples

A device that just needs to talk to a single cloud service

A device that just needs to talk to its local controllers

A device that just needs to talk to devices from the same manufacturer

If you use the samples, you will need to modify some of the fields, and of course sign them.

#### Make Your Own!

Please enter host and model the intended MUD-URL for this device:

https://mudfileserver / (model name here->) testmudfile

Manufacturer Name NCCoE

Please provide a URL to documentation about this device:

| coe.nist.gov/projects/building-blocks/mitigati
| Please enter a short description for this device:

| Test MUD file | ×

Specify the Manufacturer Name of the device in the appropriate input field, which is outlined in
 red in the screenshot below:

### Make Your Own!

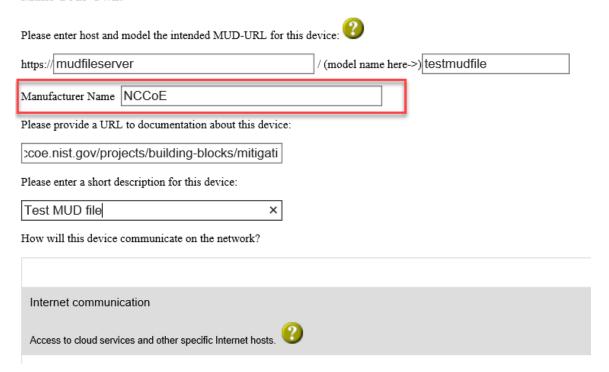

3. Include a URL to provide documentation about this device in the appropriate input field, which
 is outlined in red in the screenshot below:

| Make Your Own!                                              |                                   |  |
|-------------------------------------------------------------|-----------------------------------|--|
| Please enter host and model the intended MUD-URL for this d | evice: 😢                          |  |
| https://mudfileserver                                       | / (model name here->) testmudfile |  |
| Manufacturer Name NCCoE                                     |                                   |  |
| Please provide a URL to documentation about this device:    |                                   |  |
| coe.nist.gov/projects/building-blocks/mitigati              |                                   |  |
| Please enter a short description for this device:           |                                   |  |
| Test MUD file ×                                             |                                   |  |
| How will this device communicate on the network?            |                                   |  |
|                                                             |                                   |  |
| Internet communication                                      |                                   |  |
| Access to cloud services and other specific Internet hosts. |                                   |  |

4. Include a short description of the device in the appropriate input field, which is outlined in red in the screenshot below:

### Make Your Own!

| Please enter host and model the intended MUD-URL for this d | levice: 🕐                         |
|-------------------------------------------------------------|-----------------------------------|
| https://mudfileserver                                       | / (model name here->) testmudfile |
| Manufacturer Name NCCoE                                     |                                   |
| Please provide a URL to documentation about this device:    |                                   |
| coe.nist.gov/projects/building-blocks/mitigati              |                                   |
| Please enter a short description for this device:           |                                   |
| Test MUD file ×                                             |                                   |
| How will this device communicate on the network?            |                                   |
|                                                             |                                   |
| Internet communication                                      |                                   |
| Access to cloud services and other specific Internet hosts. |                                   |

5. Check the boxes for the types of network communication that are allowed for the device:

How will this device communicate on the network? Allow? Internet communication **✓** Access to cloud services and other specific Internet hosts. Access to controllers specific to this device (no need to name a class). Controller access Access to classes of devices that are known to be controllers Local communication Access to/from any local host for specific services (like COAP or HTTP) Specific types of devices Access to classes of devices that are identified by their MUD URL Access to devices to/from the same manufacturer

732

6. Specify the internet protocol version that the device leverages:

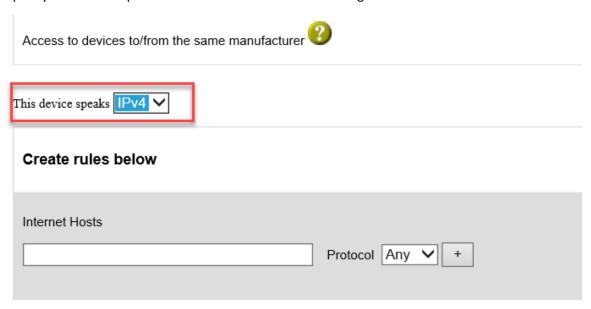

7. Specify values for the fields (Internet Hosts, Protocol, Local Port, Remote Port, and Initiated by) that describe the communications that will be permitted for the device:

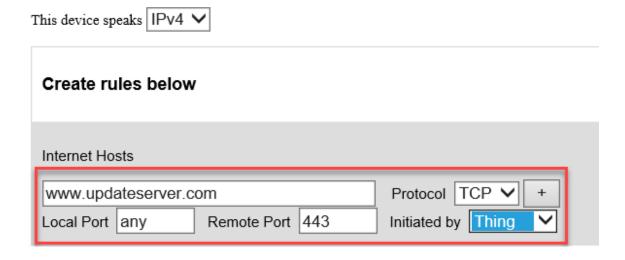

736 8. Click **Submit** to generate the MUD file:

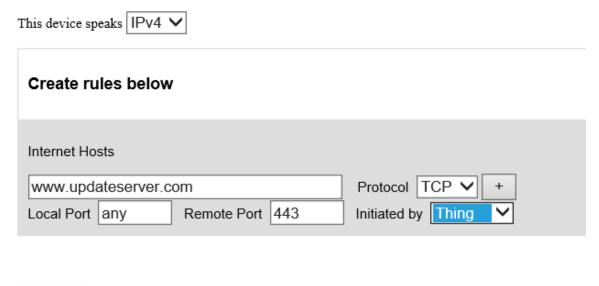

737 9. Once completed, the page will redirect to the following page that outputs the MUD file on the 738 screen. Click Download to download the MUD file, which is a .JSON file:

## Your MUD file is ready!

Congratulations! You've just created a MUD file. Simply Cut and paste beween the lines and stick into a file. Your next steps are to sign the file and place it in the location that its c

· Get a certificate with which to sign documents/email.

Reset

· Use OpenSSL as follows:

Submit

openssl cms -sign-signer YourCertificate.pem -inkey YourKey.pem -in YourMUDfile.json -binary -outform DER -certfile intermediate-certs.pem -out YourSignature.p7s

• Place the signature file and the MUD file on your web server (it should match the MUD-URL)

```
Download
Would you like to download this file?
     "ietf-mud:mud": {
  "mud-version": 1,
  "mud-uzl": "https://mudfileserver/testmudfile",
  "last-update": "2019-02-27T20:51:19+00:00",
  "cache-validity": 48,
  "is-supported": true,
  "systeminfo": "Test MUD file",
  "mfo-name": "NCCOE".
```

740 10. Click **Save** to store a copy of the MUD file:

739

```
Do you want to open or save mudfile.json (2.13 KB) from mudmaker.org?
```

749

750

751

755

756

757

- 742 2.2.3.2.2 MUD File Signature Creation and Verification
- 743 In this build, OpenSSL is used to sign and verify MUD files. This example uses the MUD file created in the
- 744 previous section, which is named *ublox.json*; the Signing Certificate; the Private Key for the Signing
- 745 Certificate; the Intermediate Certificate for the Signing Certificate; and the Certificate of the Trusted
- 746 Root Certificate Authority for the Signing Certificate.
- 1. Sign the MUD file by using the following command:

sudo openssl cms -sign -signer <Signing Certificate> -inkey <Private Key for Signing Certificate> -in <Name of MUD File> -binary -outform DER -binary - certfile <Intermediate Certificate for Signing Certificate> -out <Name of MUD File without the .json file extension>.p7s

• • ↑ nccoe — mud@mudfileserver:/var/www/html — ssh mud@192.168.4.5 — 80×24

[mud@mudfileserver html]\$ sudo openssl cms —sign —signer digicert/10−17−18/mudcl ient\_sign.pem —inkey digicert/10−17−18/mudsign.key.pem —in ublox.json —binary —o utform DER —binary —certfile digicert/10−17−18/mudca\_sign.pem —out ublox.p7s

- This will create a signature file for the MUD file that has the same name as the MUD file but ends with the .p7s file extension, i.e., in our case *ublox.p7s*.
- 754 2. Manually verify the MUD file signature by using the following command:

sudo openssl cms -verify -in <Name of MUD File>.p7s -inform DER -content <Name
of MUD File>.json -CAfile <Certificate of Trusted Root Certificate Authority
for Signing Certificate>

• • nccoe — mud@mudfileserver:/var/www/html — ssh mud@192.168.4.5 — 80×24

[mud@mudfileserver html]\$ sudo openssl cms -verify -in ublox.p7s -inform DER -co ntent ublox.json -CAfile digicert/10-17-18/mudca\_sign.pem [

- 758 If a valid file signature was created successfully, a corresponding message should appear. Both the MUD
- 759 file and MUD file signature should be placed on the MUD file server in the Apache server directory.
- 760 2.3 Cisco Switch—Catalyst 3850-S
- 761 2.3.1 Cisco 3850-S Catalyst Switch Overview
- The switch used in this build is an enterprise-class, layer 3 switch. It is a Cisco Catalyst 3850-S that had
- 763 been modified to support MUD functionality as a proof-of-concept implementation. In addition to
- 764 providing DHCP services, the switch acts as a broker for connected IoT devices for authentication,
- authorization, and accounting through a FreeRADIUS server. The LLDP is enabled on ports that MUD-
- 766 capable devices are plugged into to help facilitate recognition of connected IoT device features,
- capabilities, and neighbor relationships at layer 2. Additionally, an access session policy is configured on
- 768 the switch to enable port control for multihost authentication and port monitoring. The combined effect

#### PRELIMINARY DRAFT

- of these switch configurations is a dynamic access list, which has been generated by the MUD manager,
- 570 being active on the switch to permit or deny access to and from MUD-capable IoT devices.
- 771 2.3.2 Configuration Overview
- The following subsections document the network, software, and hardware configurations for the Cisco
- 773 Catalyst 3850-S switch.
- 774 2.3.2.1 Network Configuration
- 775 This section describes how to configure the required Cisco Catalyst 3850-S switch to support the build. A
- 776 special image for the Catalyst 3850-S was provided by Cisco to support MUD-specific functionality. In our
- build, the switch is integrated with a DHCP server and a FreeRADIUS server, which together support
- delivery of the MUD URL to the MUD manager via either DHCP or LLDP. The MUD manager is also able
- 779 to generate and send a dynamic access list to the switch, via the RADIUS server, to permit or deny access
- to and from the IoT devices. In addition to hosting directly connected IoT devices on VLANs 1, 3, and 4,
- 781 the switch hosts both the MUD manager and the FreeRADIUS servers on VLAN 2. As illustrated in Figure
- 782 2-1, each locally configured VLAN is protected by a firewall that connects the lab environment to the
- 783 NIST data center, which provides internet access for all connected devices.

# 784 Figure 2-1 Physical Architecture—Build 1

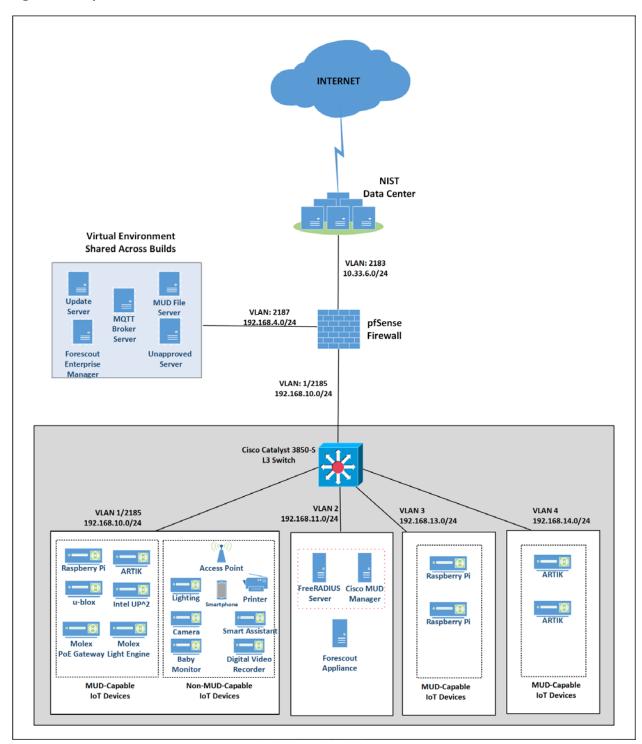

# 786 2.3.2.2 Software Configuration

- The prototype, MUD-capable Cisco 3850-S used in this build is running internetwork operating system
- 788 (IOS) version 16.09.02.

# 789 *2.3.2.3 Hardware Configuration*

- 790 The Catalyst 3850-S switch configured in the lab consists of 24 one-gigabit Ethernet ports with two
- 791 optional 10-gigabit Ethernet uplink ports. A customized version of Cat-OS is installed on the switch. The
- versions of the operating system are as follows:
- 793 Cat3k caa-guestshell.16
- 794 Cat3k caa-rpbase.16.06
- 795 Cat3k caa-rpcore.16.06
- 796 Cat3k\_caa-srdriver.16.06.0
- 797 Cat3k caa-webui.16.06.0

# 798 2.3.3 Setup

- 799 Table 2-1 lists the Cisco 3850-S switch running configuration used for the lab environment. In addition to
- the IOS version and a few generic configuration items, configuration items specifically relating to
- integration with the MUD manager and IoT devices are highlighted in bold fonts; these include DHCP,
- 802 LLDP, AAA, RADIUS, and policies regarding access session. Table 2-1 also provides a description of each
- 803 configuration item for ease of understanding.

### 804 Table 2-1 Cisco 3850-S Switch Running Configuration

| Configuration Item                             | Description                                       |
|------------------------------------------------|---------------------------------------------------|
| version 16.9                                   | general overview of configuration information     |
| no service pad                                 | needed to configure AAA to use RADIUS and         |
| service timestamps debug datetime msec         | configure the RADIUS server itself. Note that the |
| service timestamps log datetime msec           | FreeRADIUS and AAA passwords must match.          |
| service call-home                              |                                                   |
| no platform punt-keepalive disable-kernel-core |                                                   |
| 1                                              |                                                   |
| hostname Build1                                |                                                   |
| !                                              |                                                   |
| aaa new-model                                  | enables AAA                                       |
| !                                              |                                                   |
| aaa authentication dot1x default group radius  | creates an 802.1X AAA authentication method list  |

| Configuration Item                                                | Description                                        |
|-------------------------------------------------------------------|----------------------------------------------------|
| aaa authorization network default group radius                    | configures network authorization via RADIUS,       |
|                                                                   | including network-related services such as VLAN    |
|                                                                   | assignment                                         |
| aaa accounting identity default start-stop group                  | enables accounting method list for session-aware   |
| radius                                                            | networking subscriber services                     |
| aaa accounting network default start-stop group radius            | enables accounting for all network-related service |
| radius                                                            | requests                                           |
| aaa server radius dynamic-author                                  | enables dynamic authorization local server         |
| client 192.168.11.45 server-key cisco                             | configuration mode and specifies a RADIUS          |
| server-key cisco                                                  | client/key from which a device accepts change of   |
| į.                                                                | authorization (CoA) and disconnect requests        |
| aaa session-id common                                             | ·                                                  |
| radius server AAA                                                 | enables AAA server from the list of multiple AAA   |
| address ipv4 192.168.11.45 auth-port 1812                         | servers configured                                 |
| acct-port 1813                                                    | uses the IP address and ports on which the         |
| key cisco                                                         | FreeRADIUS server is listening                     |
| ip routing                                                        |                                                    |
| !                                                                 | DUOD C: .:                                         |
| ip dhcp excluded-address 192.168.10.1                             | DHCP server configuration to exclude selected      |
| 192.168.10.100                                                    | addresses from pool                                |
| ip dhcp pool NCCOE-V3                                             | DHCP server configuration to assign IP address to  |
| network 192.168.13.0 255.255.255.0                                | devices on VLAN 3                                  |
| default-router 192.168.13.1                                       | devices on vertical                                |
| dns-server 8.8.8.8                                                |                                                    |
| lease 0 12                                                        |                                                    |
| !                                                                 |                                                    |
| ip dhcp pool NCCOE-V4                                             | DHCP server configuration to assign IP address to  |
| network 192.168.14.0 255.255.255.0                                | devices on VLAN 4                                  |
| default-router 192.168.14.1                                       |                                                    |
| dns-server 8.8.8.8                                                |                                                    |
| !                                                                 | DUCD                                               |
| ip dhcp pool NCCOE                                                | DHCP server configuration to assign IP address to  |
| network 192.168.10.0 255.255.255.0<br>default-router 192.168.10.2 | devices on VLAN 1                                  |
| default-router 192.168.10.2<br>dns-server 8.8.8.8                 |                                                    |
| lease 0 12                                                        |                                                    |
| !                                                                 |                                                    |
| ip dhcp snooping                                                  | enables DHCP snooping globally                     |
| ip dhcp snooping vlan 1,3                                         | 2.1.2. 2.1.3. 3.1.3.p0 0.0001                      |
| .h 2 2/a                                                          |                                                    |

| Configuration Item                                                                                                    | Description                                                                                                    |
|----------------------------------------------------------------------------------------------------|----------------------------------------------------------------------------------------------------|
| !                                                                                                    | specifically enables DHCP snooping on VLANs 1 and 3                                                                                                    |
| access-session attributes filter-list list mudtest lldp dhcp access-session accounting attributes filter-spec include list mudtest access-session monitor ! | configures access-session attributes to cause LLDP Time Length Values (including the MUD URL) to be forwarded in an accounting message to the AAA server   |
| dot1x logging verbose                                                                                                    | global configuration command to filter 802.1x authentication verbose messages                                                                              |
| ldp run<br>!                                                                                                    | enables LLDP, a discovery protocol that runs over layer 2 (the data link layer) to gather information on non-Cisco-manufactured devices                    |
| policy-map type control subscriber mud-mab-<br>test event session-started match-all 10 class always do-until-failure 10 authenticate using mab !            | configures identity control policies that define the actions that session-aware networking takes in response to specified conditions and subscriber events |
| template mud-mab-test switchport mode access mab access-session port-control auto                                                                           | enables policy-map (mud-mab-test) and template<br>to cause media access control (MAC) address<br>bypass (MAB) to happen                                    |
| service-policy type control subscriber mud-<br>mab-test                                                                                                    | dynamically applies an interface template to a target                                                                                                    |
| !                                                                                                    | sets the authorization state of a port. The default value is force-authorized.                                                                             |
|                                                                                                    | applies the above previously configured control policy called mud-mab-test                                                                                 |
| interface GigabitEthernet1/0/13 source template mud-mab-test !                                                                                              | statically applies an interface template to a target, i.e., an IoT device                                                                                  |
| interface GigabitEthernet1/0/14 source template mud-mab-test !                                                                                              | statically applies an interface template to a target, i.e., an IoT device                                                                                  |
| interface GigabitEthernet1/0/15 source template mud-mab-test !                                                                                              | statically applies an interface template to a target, i.e., an IoT device                                                                                  |

| Configuration Item                              | Description                                           |
|-------------------------------------------------|-------------------------------------------------------|
| interface GigabitEthernet1/0/16                 | statically applies an interface template to a target, |
| source template mud-mab-test                    | i.e., an IoT device                                   |
| !                                               |                                                       |
| interface GigabitEthernet1/0/17                 | statically applies an interface template to a target, |
| source template mud-mab-test                    | i.e., an IoT device                                   |
| !                                               |                                                       |
| interface GigabitEthernet1/0/18                 | statically applies an interface template to a target, |
| source template mud-mab-test                    | i.e., an IoT device                                   |
| !                                               |                                                       |
| interface GigabitEthernet1/0/19                 | statically applies an interface template to a target, |
| source template mud-mab-test                    | i.e., an IoT device                                   |
| !                                               | statically applies as intenfered to the state of      |
| interface GigabitEthernet1/0/20                 | statically applies an interface template to a target, |
| source template mud-mab-test interface Vlan1    | i.e., an IoT device                                   |
|                                                 | configure and address VLAN1 interface for inter-      |
| ip address 192.168.10.2 255.255.255.0           | VLAN routing                                          |
| interface Vlan2                                 | configure and address VLAN2 interface for inter-      |
| ip address 192.168.11.1 255.255.255.0           | VLAN routing                                          |
| interface Vlan3                                 | configure and address VLAN3 interface for inter-      |
| ip address 192.168.13.1 255.255.255.0           | VLAN routing                                          |
| !                                               | 12                                                    |
| interface Vlan4                                 | configure and address VLAN4 interface for inter-      |
| ip address 192.168.14.1 255.255.255.0           | VLAN routing                                          |
| !                                               |                                                       |
| interface Vlan5                                 | configure and address VLAN5 interface for inter-      |
| ip address 192.168.15.1 255.255.255.0           | VLAN routing                                          |
| !                                               |                                                       |
| !                                               |                                                       |
| ip default-gateway 192.168.10.1                 |                                                       |
| ip forward-protocol nd                          |                                                       |
| ip http server                                  |                                                       |
| ip http authentication local                    |                                                       |
| ip http secure-server                           |                                                       |
| ip route 0.0.0.0 0.0.0.0 192.168.10.1           |                                                       |
| ip route 192.168.12.0 255.255.255.0 192.168.5.1 |                                                       |
| !                                               |                                                       |

| 805                             | 2.4 DigiCert Certificates                                                                                                    |
|---------------------------------|----------------------------------------------------------------------------------------------------|
| 806                             | 2.4.1 DigiCert CertCentral® Overview                                                                                                    |
| 807<br>808<br>809<br>810<br>811 | DigiCert's <u>CertCentral®</u> web-based platform allows provisioning and management of publicly trusted X.509 certificates for a variety of purposes. After establishing an account, clients can log in, request, renew, and revoke certificates by using only a browser. For this build, two certificates were provisioned: a private TLS certificate for the MUD file server to support the https connection from the MUD manager to the MUD file server, and a Premium Certificate for signing the MUD files. |
| 812                             | 2.4.2 Configuration Overview                                                                                                    |
| 813<br>814                      | This section typically documents the network, software, and hardware configurations, but that is not necessary for this component.                                                                                                    |
| 815                             | 2.4.3 Setup                                                                                                    |
| 816<br>817<br>818<br>819        | DigiCert allows certificates to be requested through its web-based platform, CertCentral. A user account is needed to access CertCentral. For details on creating a user account and setting up an account, follow the steps described here: <a href="https://www.digicert.com/certcentral-support/digicert-getting-started-guide.pdf">https://www.digicert.com/certcentral-support/digicert-getting-started-guide.pdf</a>                                                                                        |
| 820                             | 2.4.3.1 TLS Certificate                                                                                                    |
| 821<br>822<br>823<br>824        | For this build, we leveraged DigiCert's private TLS certificate because the MUD file server is hosted internally. This certificate supports https connections to the MUD file server, which are required by the MUD manager. Additional information about the TLS certificates offered by DigiCert can be found at <a href="https://www.digicert.com/security-certificate-support/">https://www.digicert.com/security-certificate-support/</a> .                                                                  |
| 825<br>826<br>827               | For instructions on how to order a TLS certificate, proceed to the DigiCert documentation found here, and follow the process for the specific TLS certificate being requested: <a href="https://docs.digicert.com/manage-certificates/order-your-ssltls-certificates/">https://docs.digicert.com/manage-certificates/order-your-ssltls-certificates/</a>                                                                                                    |
| 828                             | Once requested, integrate the certificate onto the MUD file server as described in Section 2.2.3.1.                                                                                                    |
| 829                             | 2.4.3.2 Premium Certificate                                                                                                    |
| 830<br>831<br>832<br>833        | To sign MUD files according to the MUD specification, a client certificate is required. For this implementation, we leveraged DigiCert's Premium Certificate to sign MUD files. This certificate supports signing or encrypting Secure/Multipurpose Internet Mail Extensions messages, which is required by the specification.                                                                                                    |

- 834 For detailed instructions on how to request and implement a Premium Certificate, proceed to the
- 835 DigiCert documentation found here: https://www.digicert.com/certcentral-support/client-certificate-
- 836 guide.pdf.
- Once requested, sign MUD files as described in Section 2.2.3.2.2.
- 838 2.5 IoT Devices
- 839 2.5.1 Molex PoE Gateway and Light Engine
- This section provides configuration details of the MUD-capable Molex PoE Gateway and Light Engine
- used in the build. This component emits a MUD URL that uses LLDP.
- 842 2.5.1.1 Configuration Overview
- The Molex PoE Gateway runs firmware created and provided by Molex. This firmware was modified by
- Molex to emit a MUD URL that uses an LLDP message.
- 845 2.5.1.1.1 Network Configuration
- The Molex PoE Gateway is connected to the network over a wired Ethernet connection. The IP address
- is assigned dynamically by using DHCP.
- 848 2.5.1.1.2 Software Configuration
- For this build, the Molex PoE Gateway is configured with Molex's PoE Gateway firmware, version
- 850 1.6.1.8.4.
- 851 2.5.1.1.3 Hardware Configuration
- The Molex PoE Gateway used in this build is model number 180993-0001, dated March 2017.
- 853 *2.5.1.2 Setup*
- The Molex PoE Gateway is controlled via the Constrained Application Protocol (CoAP), and CoAP
- commands were used to ensure that device functionality was maintained during the MUD process.
- 856 2.5.1.2.1 DHCP Client Configuration
- 857 The device uses the default DHCP client included in the Molex PoE Gateway firmware.
- 858 2.5.2 IoT Development Kits-Linux Based
- 859 This section provides configuration details for the Linux-based IoT development kits used in the build,
- 860 which emit MUD URLs by using DHCP. It also provides information regarding a basic IoT application used
- 861 to test the MUD process.

891

| 862                             | 2.5.2.1 Configuration Overview                                                                                                    |
|---------------------------------|----------------------------------------------------------------------------------------------------|
| 863<br>864<br>865<br>866        | The devkits run various flavors of Linux-based operating systems and are configured to emit a MUD URL during a typical DHCP transaction. They also run a Python script that allows the devkits to receive and process commands by using the MQTT protocol, which can be sent to peripherals connected to the devkits.                                                                                                    |
| 867<br>868<br>869               | 2.5.2.1.1 Network Configuration  The devkits are connected to the network over a wired Ethernet connection. The IP address is assigned dynamically by using DHCP.                                                                                                    |
| 870<br>871<br>872<br>873<br>874 | 2.5.2.1.2 Software Configuration  For this build, the Raspberry Pi is configured on Raspbian 9, the Samsung ARTIK 520 is configured on Fedora 24, and the Intel UP Squared Grove is configured on Ubuntu 16.04 LTS. The devkits also utilized dhclient as the default DHCP client. This DHCP client is installed natively on many Linux distributions and can be installed using a preferred package manager if not currently present. |
| 875<br>876<br>877               | 2.5.2.1.3 Hardware Configuration The hardware used for these devkits included the Raspberry Pi 3 Model B, Samsung ARTIK 520, and Intel UP Squared Grove.                                                                                                    |
| 878                             | 2.5.2.2 Setup                                                                                                    |
| 879<br>880<br>881               | The following subsection describes setting up the devkits to send a MUD URL during the DHCP transaction and to act as a smart device by leveraging an MQTT broker server (we describe setting up the MQTT broker server in Section 2.8).                                                                                                    |
| 882<br>883<br>884               | 2.5.2.2.1 DHCP Client Configuration We leveraged dhclient as the default DHCP client for these devices due to the availability of the DHCP client on different Linux platforms and the ease of emitting MUD URLs via DHCP.                                                                                                    |
| 885                             | To set up the dhclient configuration:                                                                                                    |
| 886                             | 1. Open a terminal on the device.                                                                                                    |
| 887                             | 2. Ensure that any other conflicting DHCP clients are disabled or removed.                                                                                                    |
| 888                             | 3. Install the dhclient package (if needed).                                                                                                    |
| 889                             | 4. Edit the dhclient.conf file by entering the following command:                                                                                                    |

pi@raspberrypi: ~

\$ sudo nano /etc/dhcp/dhclient.conf □

sudo nano /etc/dhcp/dhclient.conf

892 5. Add the following lines:

```
GNU nano 2.7.4
                               File: /etc/dhcp/dhclient.conf
                                                                               Modified
#lease {
# interface "eth0";
   fixed-address 192.33.137.200;
  medium "link0 link1";
   option host-name "andare.swiftmedia.com";
   option subnet-mask 255.255.255.0;
   option broadcast-address 192.33.137.255;
   option routers 192.33.137.250;
   option domain-name-servers 127.0.0.1;
   renew 2 2000/1/12 00:00:01;
rebind 2 2000/1/12 00:00:01;
expire 2 2000/1/12 00:00:01;
#DHCP MUD Option
option mud-url code 161 = text;
send mud-url = "https://mudfileserver/pi4";
              ^O Write Out ^W Where Is
                                            ^K Cut Text
^G Get Help
                                                           ^J Justify
                                                                         ^C Cur Pos
                  Read File ^\
                                Replace
                                               Uncut Text
```

- 896 6. Save and close the file.
- 897 7. Reboot the device:

898 reboot

895

899

903

```
pi@raspberrypi:~ _ _ ›
File Edit Tabs Help
pi@raspberrypi:~ $ reboot
```

- 900 8. Open a terminal.
- 901 9. Execute the dhclient:

```
902 sudo dhclient -v
```

```
pi@raspberrypi:~ - □

File Edit Tabs Help

pi@raspberrypi:~ $ sudo dhclient -V []
```

904 2.5.2.2.2 IoT Application for Testing

The following Python application was created by the NCCoE to enable the devkits to act as basic IoT devices:

```
907
      #Program:
                                 IoTapp.
908
      #Version:
                                 1.0
909
      #Purpose:
                                 Provide IoT capabilities to devkit.
910
      #Protocols:
                          MOTT.
911
                          Allow remote control of LEDs on connected breadboard.
      #Functionality:
912
913
      #Libraries
914
      import paho.mqtt.client as mqttClient
915
      import time
916
      import RPi.GPIO as GPIO
917
918
      #Global Variables
919
      BrokerAddress = "192.168.1.87"  #IP address of Broker(Server), change as needed. Best
920
      practice would be a registered domain name that can be queried for appropriate server
921
922
                                 #Default port used by most MQTT Brokers. Would be 1883 if
      BrokerPort = "1883"
923
      using Transport Encryption with TLS.
924
      ConnectionStatus = "Disconnected" #Status of connection to Broker. Should be either
925
      "Connected" or "Disconnected".
926
      LED = 26
927
928
      #Supporting Functions
929
      def on_connect(client, userdata, flags, rc): #Function for connection status to
930
      Broker.
931
            if rc == 0:
932
                   ConnectionStatus = "Connected to Broker!"
933
                   print(ConnectionStatus)
934
             else:
935
                   ConnectionStatus = "Connection Failed!"
936
                   print(ConnectionStatus)
937
938
      def on_message(client, userdata, msg):
                                                     #Function for parsing message data.
939
             if "ON" in msg.payload:
940
                   print("ON!")
941
                   GPIO.output(LED, 1)
942
943
            if "OFF" in msq.payload:
944
                   print("OFF!")
945
                   GPIO.output(LED, 0)
946
947
      def MQTTapp():
948
             client = mqttClient.Client()
                                             #New instance.
949
             client.on_connect = on_connect
950
            client.on_message = on_message
951
            client.connect(BrokerAddress, BrokerPort)
952
            client.loop_start()
953
            client.subscribe("test")
954
            try:
955
                   while True:
956
                         time.sleep(1)
957
            except KeyboardInterrupt:
958
                   print("8")
```

```
959
                    client.disconnect()
960
                    client.loop_stop()
961
962
      #Main Function
963
      def main():
964
965
             GPIO.setmode(GPIO.BCM)
966
             GPIO.setup(LED, GPIO.OUT)
967
968
             print("Main function has been executed!")
969
             MQTTapp()
970
971
      if __name__ == "__main__":
972
             main()
```

- 2.5.3 IoT Development Kit—u-blox C027-G35
- This section details configuration of a u-blox CO27-G35, which emits a MUD URL by using DHCP, and a
- 975 basic IoT application used to test MUD rules.
- 976 2.5.3.1 Configuration Overview
- 977 This devkit runs the Arm Mbed-OS operating system and is configured to emit a MUD URL during a
- 978 typical DHCP transaction. It also runs a basic IoT application to test MUD rules.
- 979 2.5.3.1.1 Network Configuration
- 980 The u-blox C027-G35 is connected to the network over a wired Ethernet connection. The IP address is
- 981 assigned dynamically by using DHCP.
- 982 2.5.3.1.2 Software Configuration
- 983 For this build, the u-blox C027-G35 was configured on the Mbed-OS 5.10.4 operating system.
- 984 2.5.3.1.3 Hardware Configuration
- The hardware used for this devkit is the u-blox C027-G35.
- 986 *2.5.3.2 Setup*
- 987 The following subsection describes setting up the u-blox C027-G35 to send a MUD URL in the DHCP
- 988 transaction and to act as a smart device by establishing network connections to the update server and
- 989 other destinations.
- 990 2.5.3.2.1 DHCP Client Configuration
- 991 To add MUD functionality to the Mbed-OS DHCP client, the following two files inside Mbed-OS require
- 992 modification:
- 993 mbed-os/features/lwipstack/lwip/src/include/lwip/prot/dhcp.h

- 994 NOT mbed-os/features/lwipstack/lwip/src/include/lwip/dhcp.h
- 995 mbed-os/features/lwipstack/lwip/src/core/ipv4/lwip\_dhcp.c
- 996 Changes to include/lwip/prot/dhcp.h:
- 997 1. Add the following line below the greatest DCHP option number (67) on line 170:

```
#define DHCP_OPTION_MUD_URL_V4 161 /* MUD: RFC-ietf-opsawg-mud-25 draft-ietf-opsawg-mud-08, Manufacturer Usage Description*/
```

1000

1001

10021003

## Changes to core/ipv4/lwip\_dhcp.c:

1. Change within container around line 141:

To enum dhcp\_option\_idx (at line 141) before the first #if, add

```
DHCP OPTION IDX MUD URL V4, /*MUD: DHCP MUD URL Option*/
```

It should now look like the screenshot below:

```
enum dhcp_option_idx {
 DHCP OPTION IDX OVERLOAD = 0,
DHCP_OPTION_IDX_MSG_TYPE,
 DHCP_OPTION_IDX_SERVER_ID,
 DHCP OPTION IDX LEASE TIME,
 DHCP OPTION IDX T1,
DHCP_OPTION_IDX_T2,
DHCP_OPTION IDX SUBNET MASK,
DHCP_OPTION_IDX_ROUTER,
DHCP_OPTION_IDX_MUD_URL_V4, /*MUD: DHCP MUD URL Option*/
#if LWIP DHCP PROVIDE DNS SERVERS
DHCP OPTION IDX DNS SERVER,
DHCP_OPTION_IDX_DNS_SERVER_LAST = DHCP_OPTION_IDX_DNS_SERVER +
LWIP DHCP PROVIDE DNS SERVERS - 1,
#endif /* LWIP_DHCP_PROVIDE_DNS_SERVERS */
#if LWIP_DHCP_GET_NTP_SRV
DHCP_OPTION_IDX_NTP_SERVER,
DHCP OPTION IDX NTP SERVER LAST = DHCP OPTION IDX NTP SERVER +
LWIP DHCP MAX NTP SERVERS - 1,
#endif /* LWIP_DHCP_GET_NTP_SRV */
DHCP OPTION IDX MAX
```

1005 2. Change within the function around line 975: 1006 a. To the list of local variables for static err\_t dhcp\_discover(struct netif 1007 \*netif), add the desired MUD URL (www.example.com used here): char\* mud\_url = "https://www.example.com"; /\*MUD: MUD URL\*/ 1008 1009 NOTE: The MUD URL must be less than 255 octets/bytes/characters long. 1010 b. Within if (result == ERR OK) after dhcp option(dhcp, DHCP OPTION PARAMETER REQUEST LIST, LWIP ARRAYSIZE(dhcp discover request options)); for (i = 0; i < LWIP ARRAYSIZE(dhcp discover request options); i++) { dhcp option byte(dhcp, dhcp discover request options[i]); 1011 1012 and before: dhcp\_option\_trailer(dhcp); 1013 1014 add: /\*MUD: Begin - Add Option and URL to DISCOVER/REQUEST\*/ #if (DHCP\_DEBUG != LWIP\_DBG\_OFF) if (strlen(mud url) > 255) LWIP\_DEBUGF(DHCP\_DEBUG | LWIP\_DBG\_TRACE, ("dhcp\_discover: MUD URL is too large (>255)\n")); #endif /\* DHCP\_DEBUG != LWIP\_DBG\_OFF \*, u8\_t mud\_url\_len = (strlen(mud\_url) < 255)? strlen(mud\_url) : 255; //lgnores any URL greater than 255 dhcp\_option(dhcp, DHCP\_OPTION\_MUD\_URL\_V4, mud\_url\_len); for (i = 0; i < mud\_url\_len; i++) { dhcp\_option\_byte(dhcp, mud\_url[i]); 1015 3. Change within the function around line 1486: 1016 1017 Within the following function:

dhcp\_parse\_reply(struct dhcp \*dhcp, struct pbuf \*p)

Within switch(op) before default, add the following case (around line 1606):

static err t

```
case(DHCP_OPTION_MUD_URL_V4): /* MUD Testing */
LWIP_ERROR("len == 0", len == 0, return ERR_VAL;);
decode_idx = DHCP_OPTION_IDX_MUD_URL_V4;
break;
```

4. Compile by using the following command:

```
mbed compile -m ublox_c027 -t gcc_arm
```

1023 2.5.3.2.2 IoT Application for Testing

The following application was created by the NCCoE to enable the devkit to test the build as a MUD-

```
1025 capable device:
```

1020

1022

```
1026
       #include "mbed.h"
       #include "EthernetInterface.h"
1027
1028
1029
       //DigitalOut led1(LED1);
1030
       PwmOut led2(LED2);
1031
       Serial pc(USBTX, USBRX);
1032
1033
       float brightness = 0.0;
1034
1035
       // Network interface
1036
       EthernetInterface net;
1037
1038
       // Socket demo
1039
       int main() {
1040
         int led1 = true;
1041
1042
         for (int i = 0; i < 4; i++) {
1043
1044
           led2 = (led1)? 0.5 : 0.0;
1045
1046
           led1 = !led1;
1047
          wait(0.5);
1048
1049
1050
         for (int i = 0; i < 8; i++) {
1051
1052
           led2 = (led1)? 0.5 : 0.0;
1053
1054
           led1 = !led1;
1055
          wait(0.25);
1056
1057
1058
         for (int i = 0; i < 8; i++) {
1059
1060
           led2 = (led1)? 0.5 : 0.0;
1061
1062
           led1 = !led1;
1063
           wait(0.125);
```

```
1064
1065
         TCPSocket socket;
1066
         char sbuffer[] = "GET / HTTP/1.1\r\nHost: www.updateserver.com\r\n\r\n";
1067
         char bbuffer[] = "GET / HTTP/1.1\r\nHost: www.unapprovedserver.com\r\n\r\n";
1068
         int scount, bcount;
1069
         char rbuffer[64];
1070
         char brbuffer[64];
1071
         int rcount, brcount;
1072
1073
         /* By default grab an IP address*/
1074
         // Bring up the ethernet interface
1075
         pc.printf("Ethernet socket example\r\n");
1076
         net.connect();
1077
         // Show the network address
1078
         const char *ip = net.get_ip_address();
1079
         pc.printf("IP address is: %s\r\n", ip ? ip : "No IP");
1080
         socket.open(&net);
1081
         /* End of default IP address */
1082
1083
         pc.printf("Press U to turn LED1 brightness up, D to turn it down, G to get IP, R to
1084
       release IP, H for HTTP request, B for blocked HTTP request\r\n");
1085
1086
         while(1) {
1087
          char c = pc.getc();
1088
           if((c == 'u') && (brightness < 0.5)) {
1089
            brightness += 0.01;
1090
            led2 = brightness;
1091
1092
           if((c == 'd') && (brightness > 0.0)) {
1093
            brightness -= 0.01;
1094
            led2 = brightness;
1095
1096
           if(c == 'q'){
1097
            // Bring up the ethernet interface
1098
            pc.printf("Sending DHCP Request...\r\n");
1099
            net.connect();
1100
            // Show the network address
1101
            const char *ip = net.get_ip_address();
1102
            pc.printf("IP address is: %s\r\n", ip ? ip : "No IP");
1103
1104
           if(c == 'r'){
1105
            socket.close();
1106
            net.disconnect();
1107
            pc.printf("IP Address Released\r\n");
1108
1109
           if(c == 'h'){
1110
1111
           pc.printf("Sending HTTP Request...\r\n");
1112
           // Open a socket on the network interface, and create a TCP connection
1113
           socket.open(&net);
1114
           socket.connect("www.updateserver.com", 80);
1115
           // Send a simple http request
1116
           scount = socket.send(sbuffer, sizeof sbuffer);
1117
           pc.printf("sent %d [%.*s]\r\n", scount, strstr(sbuffer, "\r\n")-sbuffer, sbuffer);
1118
           // Receive a simple http response and print out the response line
1119
           rcount = socket.recv(rbuffer, sizeof rbuffer);
```

```
1120
           pc.printf("recv %d [%.*s]\r\n", rcount, strstr(rbuffer, "\r\n")-rbuffer, rbuffer);
1121
           socket.close();
1122
1123
          if(c == 'b'){
1124
           pc.printf("Sending Blocked HTTP Request...\r\n");
1125
           // Open a socket on the network interface, and create a TCP connection
1126
           socket.open(&net);
1127
           socket.connect("www.unapprovedserver.com", 80);
1128
           // Send a simple http request
1129
           bcount = socket.send(bbuffer, sizeof bbuffer);
1130
           pc.printf("sent %d [%.*s]\r\n", bcount, strstr(bbuffer, "\r\n")-bbuffer, bbuffer);
1131
1132
           // Receive a simple http response and print out the response line
1133
           brcount = socket.recv(brbuffer, sizeof brbuffer);
1134
           pc.printf("recv %d [%.*s]\r\n", brcount, strstr(brbuffer, "\r\n")-brbuffer,
1135
       brbuffer);
1136
           socket.close();
1137
1138
        }
1139
```

- 1140 2.5.4 IoT Devices—Non-MUD Capable
- 1141 This section details configuration of non-MUD-capable IoT devices attached to the implementation
- 1142 network. These include several types of devices, such as cameras, smartphones, lighting, a smart
- 1143 assistant, a printer, a baby monitor, a wireless access point, and a digital video recorder. These devices
- did not emit a MUD URL or have MUD capabilities of any kind.
- 1145 2.5.4.1 Configuration Overview
- 1146 These non-MUD-capable IoT devices are unmodified and still retain the default manufacturer
- 1147 configurations.
- 1148 2.5.4.1.1 Network Configuration
- 1149 These IoT devices are configured to obtain an IP address via DHCP.
- 1150 2.5.4.1.2 Software Configuration
- 1151 The software on these devices is configured according to standard manufacturer instructions.
- 1152 2.5.4.1.3 Hardware Configuration
- 1153 The hardware used in these devices is unmodified from manufacturer specifications.
- 1154 *2.5.4.2 Setup*
- 1155 These devices were set up according to the manufacturer instructions and connected to the Cisco switch
- via Ethernet cable or connected wirelessly through the wireless access point.

# PRELIMINARY DRAFT

| 1157<br>1158<br>1159         | 2.5.4.2.1 DHCP Client Configuration  These IoT devices used the default DHCP clients provided by the original manufacturer and were not modified in any way.                                                                                                    |
|------------------------------|----------------------------------------------------------------------------------------------------|
| 1160                         | 2.6 Update Server                                                                                                    |
| 1161<br>1162                 | This section describes how to implement a server that will act as an update server. It will attempt to access and be accessed by the IoT device, in this case one of the development kits we built in the lab.                                                                                                    |
| 1163                         | 2.6.1 Update Server Overview                                                                                                    |
| 1164<br>1165<br>1166         | The update server is an Apache web server that hosts mock software update files to be served as software updates to our IoT device devkits. When the server receives an http request, it sends the corresponding update file.                                                                                                    |
| 1167                         | 2.6.2 Configuration Overview                                                                                                    |
| 1168<br>1169                 | The following subsections document the software, hardware, and network requirements for the update server.                                                                                                    |
| 1170                         | 2.6.2.1 Network Configuration                                                                                                    |
| 1171                         | The IP address was statically assigned.                                                                                                    |
| 1172                         | 2.6.2.2 Software Configuration                                                                                                    |
| 1173                         | For this build, the update server was configured on the Ubuntu 18.04 LTS operating system.                                                                                                    |
| 1174                         | 2.6.2.3 Hardware Configuration                                                                                                    |
| 1175                         | The update server was hosted in the NCCoE's virtual environment, functioning as a cloud service.                                                                                                    |
| 1176                         | 2.6.3 Setup                                                                                                    |
| 1177<br>1178<br>1179<br>1180 | The Apache web server was set up by using the official Apache documentation at <a href="https://httpd.apache.org/docs/current/install.html">https://httpd.apache.org/docs/current/install.html</a> . After this, SSL/TLS encryption was set up by using the digital certificate and key obtained from DigiCert. This was set up by using the official Apache documentation, found at <a href="https://httpd.apache.org/docs/current/ssl/ssl_howto.html">https://httpd.apache.org/docs/current/ssl/ssl_howto.html</a> . |
| 1181                         | The following configurations were made to the server to host the update file:                                                                                                    |
| 1182                         | 1. Open a terminal.                                                                                                    |
| 1183                         | 2. Change directories to the Hypertext Markup Language (HTML) folder:                                                                                                    |
| 1184                         | cd /var/www/html/                                                                                                    |

nccoe — iot@update-server: ~ — ssh iot@192.168.4.7 — 80×24

[iot@update-server: ~\$ cd /var/www/html/]

- 1185 3. Create the update file (Note: this is a mock update file):
- 1186 touch IoTsoftwareV2.tar.gz

• • nccoe — iot@update-server: /var/www/html — ssh iot@192.168.4.7 — 80×24

iot@update-server:/var/www/html\$ touch IoTsoftwareV2.tar.gz

# 1187 2.7 Unapproved Server

- 1188 This section describes how to implement a server that will act as an unapproved server. It will attempt
- to access and to be accessed by an IoT device, in this case one of the MUD-capable devices on the
- implementation network.
- 1191 2.7.1 Unapproved Server Overview
- 1192 The unapproved server is an internet host that is not explicitly authorized in the MUD file to
- communicate with the IoT device. When the IoT device attempts to connect to this server, the router or
- switch should not allow this traffic because it is not an approved internet service per the corresponding
- MUD file. Likewise, when the server attempts to connect to the IoT device, this traffic should be denied
- 1196 at the router or switch.
- 1197 2.7.2 Configuration Overview
- 1198 The following subsections document the software, hardware, and network configurations for the
- 1199 unapproved server.
- 1200 2.7.2.1 Network Configuration
- 1201 The unapproved server hosts a web server that is accessed via transmission control protocol (TCP) port
- 1202 80. Any applications that request access to this server need to be able to connect on this port. Use
- 1203 firewall-cmd, iptables, or any other system utility for manipulating the firewall to open this port.
- 1204 *2.7.2.2 Software Configuration*
- 1205 For this build, the CentOS 7 operating system was leveraged with an Apache web server.
- 1206 *2.7.2.3 Hardware Configuration*
- 1207 The unapproved server was hosted in the NCCoE's virtual environment, functioning as a cloud service.
- 1208 The IP address was statically assigned.

# PRELIMINARY DRAFT

| 1209                                 | 2.7.3 Setup                                                                                                    |
|--------------------------------------|----------------------------------------------------------------------------------------------------|
| 1210                                 | The following subsection describes the setup process for configuring the unapproved server.                                                                                                    |
| 1211                                 | 2.7.3.1 Apache Web Server                                                                                                    |
| 1212<br>1213                         | The Apache web server was set up by using the official Apache documentation at <a href="https://httpd.apache.org/docs/current/install.html">https://httpd.apache.org/docs/current/install.html</a> . SSL/TLS encryption was not used for this server.                                                                                                    |
| 1214                                 | 2.8 MQTT Broker Server                                                                                                    |
| 1215                                 | 2.8.1 MQTT Broker Server Overview                                                                                                    |
| 1216<br>1217<br>1218<br>1219<br>1220 | For this build, the open-source tool Mosquitto was used as the MQTT broker server. The server communicates publish and subscribe messages among multiple clients. For our implementation, this server allows mobile devices set up with the appropriate application to communicate with the MQTT-enabled IoT devices in the build. The messages exchanged by the devices are on and off messages, which allow the mobile device to control the LED light on the MQTT-enabled IoT device. |
| 1221                                 | 2.8.2 Configuration Overview                                                                                                    |
| 1222<br>1223                         | The following subsections document the software, hardware, and network requirements for the MQTT broker server.                                                                                                    |
| 1224                                 | 2.8.2.1 Network Configuration                                                                                                    |
| 1225<br>1226                         | The MQTT broker server was hosted in the NCCoE's virtual environment, functioning as a cloud service. The IP address was statically assigned.                                                                                                    |
| 1227<br>1228<br>1229                 | The server is accessed via TCP port 1883. Any clients that require access to this server need to be able to connect on this port. Use firewall-cmd, iptables, or any other system utility for manipulating the firewall to open this port.                                                                                                    |
| 1230                                 | 2.8.2.2 Software Configuration                                                                                                    |
| 1231                                 | For this build, the MQTT broker server was configured on an Ubuntu 18.04 LTS operating system.                                                                                                    |
| 1232                                 | 2.8.2.3 Hardware Configuration                                                                                                    |
| 1233<br>1234                         | This server was hosted in the NCCoE's virtual environment, functioning as a cloud service. The IP address was statically assigned.                                                                                                    |

| 1235                                 | 2.8.3 Setup                                                                                                    |
|--------------------------------------|----------------------------------------------------------------------------------------------------|
| 1236<br>1237                         | In this section we describe setting up the MQTT broker server to communicate messages to and from the controlling application and the IoT device.                                                                                                    |
| 1238                                 | 2.8.3.1 Mosquitto Setup                                                                                                    |
| 1239                                 | 1. Install the open-source MQTT broker server, Mosquitto, by entering the following command:                                                                                                    |
| 1240                                 | sudo apt-get update && sudo apt-get install mosquitto                                                                                                    |
| 1241                                 | iot@mqtt–broker:~\$ sudo apt–get update && sudo apt–get install mosquitto                                                                                                    |
| 1242<br>1243<br>1244                 | Following the installation, this implementation leveraged the default configuration of the Mosquitto server. The MQTT broker server was set up by using the official Mosquitto documentation at <a href="https://mosquitto.org/man/">https://mosquitto.org/man/</a> .                                                                                                    |
| 1245                                 | 2.9 Forescout-loT Device Discovery                                                                                                    |
| 1246<br>1247                         | This section describes how to implement Forescout's appliance and enterprise manager to provide device discovery on the network.                                                                                                    |
| 1248                                 | 2.9.1 Forescout Overview                                                                                                    |
| 1249<br>1250<br>1251<br>1252<br>1253 | The Forescout appliance discovers, catalogs, profiles, and classifies the devices that are connected to the demonstration network. When a device is added to or removed from the network, the Forescout appliance is updated and actively monitors these devices on the network. The administrator will be able to manage multiple Forescout appliances from a central point by integrating the appliance with the enterprise manager.                                        |
| 1254                                 | 2.9.2 Configuration Overview                                                                                                    |
| 1255<br>1256                         | The following subsections document the software, hardware, and network requirements for the Forescout appliance and enterprise manager.                                                                                                    |
| 1257                                 | 2.9.2.1 Network Configuration                                                                                                    |
| 1258<br>1259<br>1260<br>1261         | The virtual Forescout appliance was hosted on VLAN 2 of the Cisco switch. It was set up with just the monitor interface. The network configuration for the Forescout appliance was completed by using the official Forescout documentation at <a href="https://www.Forescout.com/wp-content/uploads/2018/10/CounterACT_Installation_Guide_8.0.1.pdf">https://www.Forescout.com/wp-content/uploads/2018/10/CounterACT_Installation_Guide_8.0.1.pdf</a> (see Chapters 2 and 8). |
| 1262                                 | The virtual enterprise manager was hosted in the virtual environment that is shared across each build.                                                                                                    |

# PRELIMINARY DRAFT

| 1263                 | 2.9.2.2 Software Configuration                                                                                                    |
|----------------------|----------------------------------------------------------------------------------------------------|
| 1264<br>1265<br>1266 | The build leveraged a virtual Forescout appliance VCT-R version 8.0.1 along with a virtual enterprise manager VCEM-05 version 8.0.1. Both virtual appliances were built on a Linux operating system supported by Forescout.                                                                                                 |
| 1267<br>1268<br>1269 | Forescout provides software for managing the appliances on the network. The Forescout console is software that allows management of the Forescout appliance/enterprise manager and visualization of the data gathered by the appliances.                                                                                    |
| 1270                 | 2.9.2.3 Hardware Configuration                                                                                                    |
| 1271<br>1272         | The build leveraged a virtual Forescout appliance, which was set up in the lab environment on a dedicated machine hosting the local virtual machines in Build 1.                                                                                                    |
| 1273<br>1274         | The virtual enterprise manager was hosted in the NCCoE's virtual environment with a static IP assignment.                                                                                                    |
| 1275                 | 2.9.3 Setup                                                                                                    |
| 1276                 | In this section we describe setting up the virtual Forescout appliance and the virtual enterprise manager                                                                                                    |
| 1277                 | 2.9.3.1 Forescout Appliance Setup                                                                                                    |
| 1278<br>1279<br>1280 | The virtual Forescout appliance was set up by using the official Forescout documentation at <a href="https://www.Forescout.com/wp-content/uploads/2018/10/CounterACT_Installation_Guide_8.0.1.pdf">https://www.Forescout.com/wp-content/uploads/2018/10/CounterACT_Installation_Guide_8.0.1.pdf</a> (see Chapters 3 and 8). |
| 1281                 | 2.9.3.2 Enterprise Manager Setup                                                                                                    |
| 1282<br>1283<br>1284 | The enterprise manager was set up by using the official Forescout documentation at <a href="https://www.Forescout.com/wp-content/uploads/2018/10/CounterACT_Installation_Guide_8.0.1.pdf">https://www.Forescout.com/wp-content/uploads/2018/10/CounterACT_Installation_Guide_8.0.1.pdf</a> (see Chapters 4 and 8).          |
| 1285                 | Using the enterprise manager, we configured the following modules:                                                                                                    |
| 1286                 | <ul><li>Endpoint</li></ul>                                                                                                    |
| 1287                 | <ul><li>Network</li></ul>                                                                                                    |
| 1288                 | <ul><li>Authentication</li></ul>                                                                                                    |
| 1289                 | <ul> <li>Core Extension</li> </ul>                                                                                                    |
| 1290<br>1291         | <ul> <li>Device Profile Library—<a href="https://www.Forescout.com/wp-content/uploads/2018/04/CounterACT_Device_Profile_Library.pdf">https://www.Forescout.com/wp-content/uploads/2018/04/CounterACT_Device_Profile_Library.pdf</a></li> </ul>                                                                              |

| 1292<br>1293         |         | IoT Posture Assessment Library— <a href="https://www.Forescout.com/wp-content/uploads/2018/04/CounterACT_loT_Posture_Assessment_Library-1.pdf">https://www.Forescout.com/wp-content/uploads/2018/04/CounterACT_loT_Posture_Assessment_Library-1.pdf</a>    |
|----------------------|---------|----------------------------------------------------------------------------------------------------|
| 1294<br>1295         |         | Network Interface Card (NIC) Vendor DB— <a href="https://www.Forescout.com/wp-content/uploads/2018/04/CounterACT_NIC_Vendor_DB_17.0.12.pdf">https://www.Forescout.com/wp-content/uploads/2018/04/CounterACT_NIC_Vendor_DB_17.0.12.pdf</a>                  |
| 1296<br>1297         |         | Windows Applications— <a href="https://www.Forescout.com/wp-content/uploads/2018/04/CounterACT_Windows_Applications.pdf">https://www.Forescout.com/wp-content/uploads/2018/04/CounterACT_Windows_Applications.pdf</a>                                      |
| 1298<br>1299         |         | Windows Vulnerability Database (DB)— <a href="https://www.Forescout.com/wp-content/uploads/2018/04/CounterACT_Windows_Vulnerability_DB_18.0.2.pdf">https://www.Forescout.com/wp-content/uploads/2018/04/CounterACT_Windows_Vulnerability_DB_18.0.2.pdf</a> |
| 1300<br>1301         |         | Open Integration Module— <a href="https://www.Forescout.com/wp-content/uploads/2018/08/CounterACT">https://www.Forescout.com/wp-content/uploads/2018/08/CounterACT</a> Open Integration Module Overview 1.1.pdf                                            |
| 1302                 | 3 B     | uild 2 Product Installation Guides                                                                                                    |
| 1303<br>1304<br>1305 | produc  | ction of the practice guide contains detailed instructions for installing and configuring the cts used to implement Build 2. For additional details on Build 2's logical and physical architectures, refer to NIST SP 1800-15B.                            |
| 1306                 | 3.1     | Yikes! MUD Manager                                                                                                    |
| 1307<br>1308<br>1309 | the Yik | ction describes the Yikes! MUD manager version v1.1.3, which is a software package deployed on es! router. It should not require configuration as it should be fully functioning upon connecting es! router to the network.                                |
| 1310                 | 3.1.1   | Yikes! MUD Manager Overview                                                                                                    |
| 1311<br>1312<br>1313 | router  | kes! MUD manager is a software package supported by MasterPeace within the Yikes! physical . The version of the Yikes! router used in this implementation supports IoT devices that leverage as their default MUD emission method.                         |
| 1314                 | 3.1.2   | Configuration Overview                                                                                                    |
| 1315<br>1316         |         | implementation, no additional network, software, or hardware configuration was required to the Yikes! MUD manager capability on the Yikes! router.                                                                                                    |
| 1317                 | 3.1.3   | Setup                                                                                                    |
| 1318<br>1319         |         | implementation, no setup was required to enable the Yikes! MUD manager capability on the router. See the <u>Yikes! Router</u> section for details on the router setup.                                                                                     |

| 1320                                         | 3.2 MUD File Server                                                                                                    |
|----------------------------------------------|----------------------------------------------------------------------------------------------------|
| 1321                                         | 3.2.1 MUD File Server Overview                                                                                                    |
| 1322<br>1323<br>1324<br>1325<br>1326<br>1327 | For this build, the NCCoE leveraged a MUD file server hosted by MasterPeace. This file server hosts MUD files along with their corresponding signature files for the MUD-capable IoT devices used in Build 2. The MUD file server is responsible for serving the MUD file and the corresponding signature file upon request from the MUD manager. These files were created by the NCCoE and provided to MasterPeace to host due to the Yikes! cloud component requirement that the MUD file server be internet accessible to display the contents of the MUD file in the Yikes! user interface (UI). |
| 1328<br>1329                                 | To build an on-premises MUD file server and to create MUD files for MUD-capable IoT devices, please follow the instructions in Build 1's <u>MUD File Server</u> section.                                                                                                    |
| 1330                                         | 3.3 Yikes! DHCP Server                                                                                                    |
| 1331<br>1332                                 | This section describes the Yikes! DHCP server, which should also be fully functional out of the box and should not require any modification upon receipt.                                                                                                    |
| 1333                                         | 3.3.1 Yikes! DHCP Server Overview                                                                                                    |
| 1334<br>1335<br>1336<br>1337                 | The Yikes! DHCP server is MUD capable and, like the Yikes! MUD manager and Yikes! threat-signaling agent, is a logical component within the Yikes! router. In addition to dynamically assigning IP addresses, it recognizes the DHCP option (161) and logs DHCP events that include this option to a log file. This log file is monitored by the Yikes! MUD manager, which is responsible for handling the MUD requests.                                                                                                    |
| 1338                                         | 3.3.2 Configuration Overview                                                                                                    |
| 1339<br>1340                                 | At this implementation, no additional network, software, or hardware configuration was required to enable the Yikes! DHCP server capability on the Yikes! router.                                                                                                    |
| 1341                                         | 3.3.3 Setup                                                                                                    |
| 1342                                         | At this implementation, no additional setup was required.                                                                                                    |
| 1343                                         | 3.4 Yikes! Router                                                                                                    |
| 1344<br>1345                                 | This section describes how to implement and configure the Yikes! router, which requires minimal configuration from a user standpoint.                                                                                                    |

| 1346                                                 | 3.4.1 Yikes! Router Overview                                                                                                    |  |  |
|------------------------------------------------------|----------------------------------------------------------------------------------------------------|--|--|
| 1347<br>1348<br>1349<br>1350<br>1351<br>1352<br>1353 | The Yikes! router is a customized original equipment manufacturer product, which at implementation was a preproduction product. It is a self-contained router, Wi-Fi access point, and firewall that communicates locally with Wi-Fi devices and wired devices. The Yikes! router leveraged in this implementation was developed on an OpenWRT base router with the Yikes! capabilities added on. The Yikes! router hosts all of the software necessary to enable a MUD infrastructure on premises. It also communicates with the Yikes! cloud and threat-signaling services to support additional capabilities in the network. |  |  |
| 1354<br>1355                                         | At this implementation, the Yikes! MUD manager, DHCP server, and GCA threat-signaling components all reside on the Yikes! router and are configured to function without any additional configuration.                                                                                                    |  |  |
| 1356                                                 | 3.4.2 Configuration Overview                                                                                                    |  |  |
| 1357                                                 | 3.4.2.1 Network Configuration                                                                                                    |  |  |
| 1358<br>1359                                         | Implementation of a Yikes! router requires an internet source such as a Digital Subscriber Line (DSL) or cable modem.                                                                                                    |  |  |
| 1360                                                 | 3.4.2.2 Software Configuration                                                                                                    |  |  |
| 1361                                                 | At this implementation, no additional software configuration was required to set up the Yikes! router.                                                                                                    |  |  |
| 1362                                                 | 3.4.2.3 Hardware Configuration                                                                                                    |  |  |
| 1363                                                 | At this implementation, no additional hardware configuration was required to set up the Yikes! router.                                                                                                    |  |  |
| 1364                                                 | 3.4.3 Setup                                                                                                    |  |  |
| 1365<br>1366<br>1367<br>1368                         | As stated earlier, the version of the Yikes! router used in Build 2 was preproduction, so MasterPeace may have performed some setup and configuration steps that are not documented here. Those additional steps, however, are not expected to be required to set up the production version of the router. The following setup steps were performed:                                                                                                    |  |  |
| 1369                                                 | 1. Unbox the Yikes! router and provided accessories.                                                                                                    |  |  |
| 1370<br>1371                                         | <ol><li>Connect the Yikes! router's wide area network port to an internet source (e.g., cable modem o<br/>DSL).</li></ol>                                                                                                    |  |  |
| 1372                                                 | 3. Plug the power supply into the Yikes! router.                                                                                                    |  |  |
| 1373                                                 | 4. Power on the Yikes! router.                                                                                                    |  |  |

1374 After powering on the router, the network password must be provided so the router can authenticate 1375 itself to the network. In addition, best security practices (not documented here), such as changing the 1376 router's administrative password, should be followed in accordance with the security policies of the 1377 user. 3.5 DigiCert Certificates 1378 1379 DigiCert's CertCentral web-based platform allows provisioning and management of publicly trusted 1380 X.509 certificates for a variety of purposes. After establishing an account, clients can log in, request, 1381 renew, and revoke certificates by using only a browser. For Build 2, the Premium Certificate created in 1382 Build 1 was leveraged for signing the MUD files. To request and implement DigiCert certificates, follow 1383 the documentation in Build 1's DigiCert Certificates section and subsequent sections. 3.6 IoT Devices 1384 3.6.1 IoT Development Kits—Linux Based 1385 3.6.1.1 Configuration Overview 1386 1387 This section provides configuration details for the Linux-based IoT development kits used in the build, 1388 which emit MUD URLs by using DHCP. It also provides information regarding a basic IoT application used 1389 to test the MUD process. 1390 3.6.1.1.1 Network Configuration 1391 The devkits are connected to the network over both a wired Ethernet connection and wirelessly. The IP 1392 address is assigned dynamically by using DHCP. 1393 3.6.1.1.2 Software Configuration 1394 For this build, the Raspberry Pi is configured on Raspbian 9, the Samsung ARTIK 520 is configured on Fedora 24, the NXP i.MX 8m is configured on Yocto Linux, and the BeagleBone Black is configured on 1395 1396 Debian 9.5. The devkits also utilized a variety of DHCP clients, including dhcpcd and dhclient (see Build 1397 1's IoT Development Kits-Linux Based section for dhclient configurations). This build introduced dhcpcd 1398 as a method for emitting a MUD URL for all devkits in this build, apart from the NXP i.MX 8m, which 1399 leveraged dhclient. Dhcpcd is installed natively on many Linux distributions and can be installed using a 1400 preferred package manager if not currently present. 1401 3.6.1.1.3 Hardware Configuration The hardware used for these devkits included the Raspberry Pi 3 Model B, Samsung ARTIK 520, NXP i.MX 1402 1403 8m, and BeagleBone Black.

#### 1404 *3.6.1.2 Setup*

- 1405 The following subsection describes setting up the devkits to send a MUD URL during the DHCP
- 1406 transaction using dhcpcd as the DHCP client on the Raspberry Pi. For dhclient instructions, see Build 1's
- 1407 Setup and DHCP Client Configuration sections.

#### 1408 3.6.1.2.1 DHCP Client Configuration

- 1409 These devkits utilized dhcpcd version 7.2.3. Configuration consisted of adding the following line to the
- 1410 file located at /etc/dhcpcd.conf:
- 1411 mudurl https://<example-url>

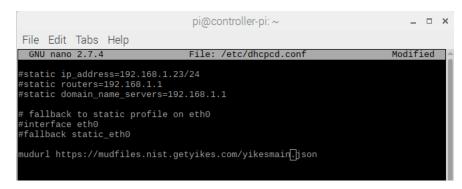

## 1413 3.7 Update Server

1412

1423

1424

- 1414 Build 2 leveraged the preexisting update server that is described in Build 1's Update Server section. To
- implement a server that will act as an update server, see the documentation in Build 1's Update Server
- section. The update server will attempt to access and be accessed by the IoT device, which, in this case,
- is one of the development kits we built in the lab.

## 1418 3.8 Unapproved Server

- 1419 Build 2 leverages the preexisting unapproved server that is described in Build 1's Unapproved Server
- section. To implement a server that will act as an unapproved server, see the documentation in Build 1's
- 1421 Unapproved Server section. The unapproved server will attempt to access and to be accessed by an IoT
- device, which, in this case, is one of the MUD-capable devices on the implementation network.

# 3.9 Yikes! IoT Device Discovery, Categorization, and Traffic Policy Enforcement (Yikes! Cloud and Yikes! Mobile Application)

1425 This section describes how to implement and configure Yikes! IoT device discovery, categorization, and

1426 traffic policy enforcement, which is a capability supported by the Yikes! router, Yikes! cloud, and Yikes!

mobile application.

| 1428<br>1429                                 | 3.9.1 Yikes! IoT Device Discovery, Categorization, and Traffic Policy Enforcement Overview                                                                                                    |  |  |
|----------------------------------------------|----------------------------------------------------------------------------------------------------|--|--|
| 1430<br>1431<br>1432                         | The Yikes! router provides an IoT device discovery service for Build 2. Yikes! discovers, inventories, profiles, and classifies devices connected to the local network consistent with each device's type and allows traffic enforcement policies to be configured by the user through the Yikes! mobile application.                                                                                                    |  |  |
| 1433<br>1434<br>1435                         | Yikes! isolates every device on the network so that, by default, no device is permitted to communicate with any other device. Devices added to the network are automatically identified and categorized based on information such as DHCP header, MAC address, operating system, manufacturer, and model.                                                                                                    |  |  |
| 1436<br>1437<br>1438                         | Using the Yikes! mobile application, users can define fine-grained device filtering. The enforcement can be set to enable specific internet access (north/south) and internal network access to specific devices (east/west) as determined by category-specific rules.                                                                                                    |  |  |
| 1439                                         | 3.9.2 Configuration Overview                                                                                                    |  |  |
| 1440                                         | 3.9.2.1 Network Configuration                                                                                                    |  |  |
| 1441<br>1442                                 | No network configurations outside Yikes! router network configurations are required to enable this capability.                                                                                                    |  |  |
| 1443                                         | 3.9.2.2 Software Configuration                                                                                                    |  |  |
| 1444<br>1445<br>1446<br>1447<br>1448<br>1449 | MasterPeace performed some software configuration on the Yikes! router after it was deployed as part of Build 2. Aside from this, no additional software configuration was required to support device discovery. When the production version of the Yikes! router is available, it is not expected to require configuration. The Yikes! mobile application was still in development during deployment. The build used the web-based Yikes! mobile application from a laptop in the lab environment to display and configure device information and traffic policies. |  |  |
| 1450                                         | 3.9.2.3 Hardware Configuration                                                                                                    |  |  |
| 1451<br>1452                                 | At this implementation, the Yikes! mobile application was not published in an application store. For this reason, a desktop was leveraged to load the web page hosting the "mobile application."                                                                                                    |  |  |
| 1453                                         | 3.9.3 Setup                                                                                                    |  |  |
| 1454<br>1455<br>1456<br>1457<br>1458         | Once devices have been added to the network on the Yikes! router, they will appear in the Yikes! cloud inventory, which is accessible via the Yikes! mobile application. At this implementation, the Yikes! mobile application and the processes associated with the Yikes! cloud service were under development. It is possible that the design of the UI and the workflow will change for the final implementation of the mobile application.                                                                                                    |  |  |

## 1459 3.9.3.1 Yikes! Router and Account Cloud Registration

At this implementation, the Yikes! router and cloud account registration processes were under development. As a result, this section will not describe how to associate a Yikes! router with a Yikes! cloud instance. The steps below show the process for account registration at this implementation.

1. Open a browser and access the Yikes! UI. (In the preproduction version of the router, accessing the UI required inputting a URL provided by MasterPeace.):

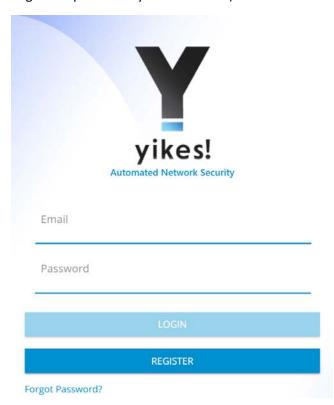

1465

14601461

1462

1463

## 2. Click on the **Register** button to sign up for an account:

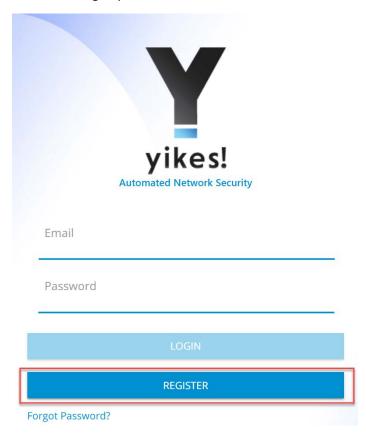

1468 3. Populate the requested information for the account: First Name, Last Name, Email, and Password. Click Sign Up: 1469

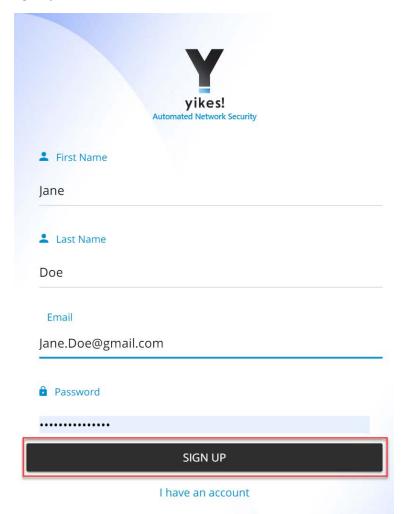

1470

Note: There will be additional steps related to associating the Yikes! router with the Yikes! 1471 account being created. However, at this implementation, this process was still under 1472 development.

4. Once the account is approved and linked to the Yikes! router, **Log in** with credentials created in step 3:

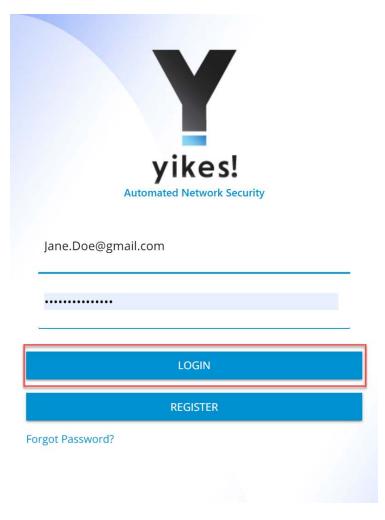

#### 1477 5. The home screen will show the network overview:

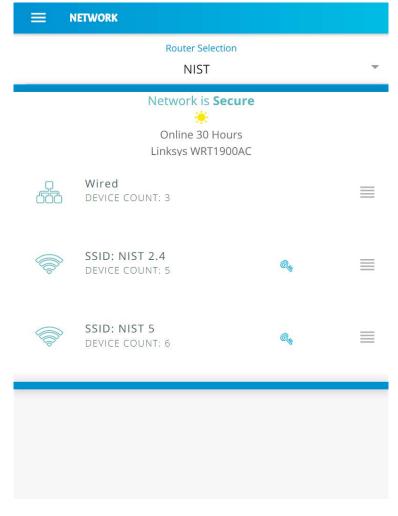

1478

1480

1481 1482

## 1479 3.9.3.2 Yikes! MUD-Capable IoT Device Discovery

This section details the Yikes! MUD-capable IoT device discovery capability. This feature is accessible through the Yikes! mobile application and identifies all MUD-capable IoT devices that are connected to the network.

#### 1. Open the menu pane in the UI:

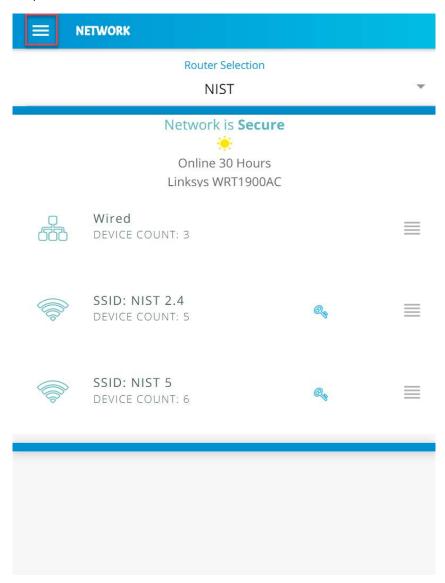

#### 1485 2. Click the **Devices** button to open the devices menu:

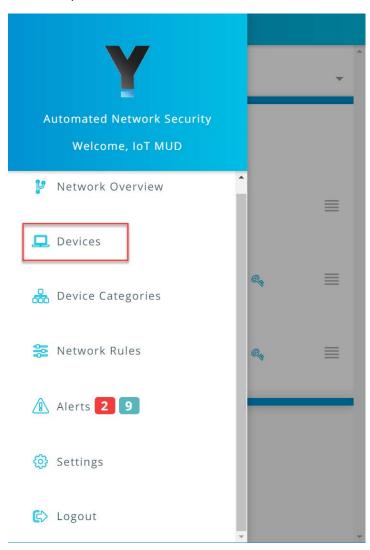

3. Click the **MUD** tab to switch from the **ALL** device view to review the MUD-capable IoT devices connected to the network:

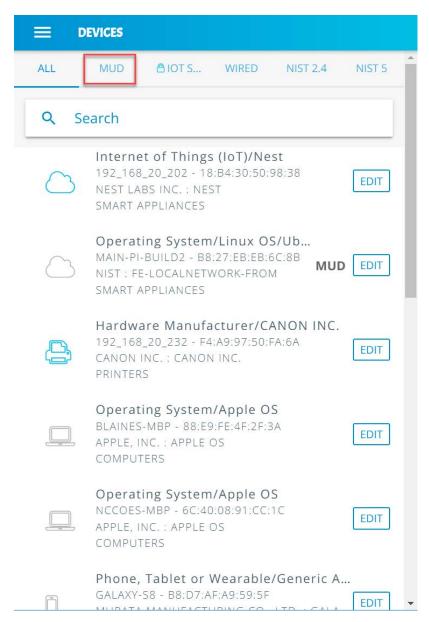

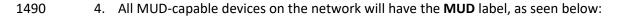

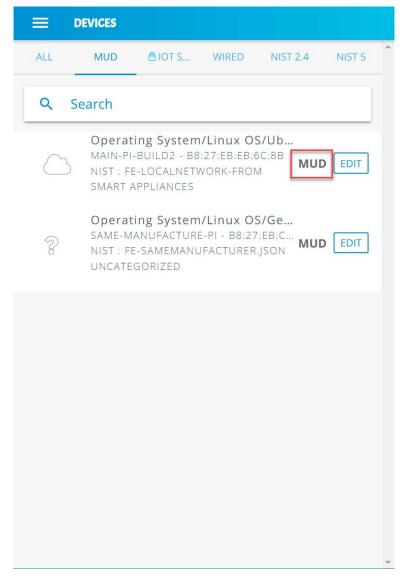

#### 3.9.3.3 Yikes! Alerts

This section details the Yikes! alerting capability. This feature is accessible through the Yikes! mobile application and notifies users when new devices have been connected to the network. Additionally, this feature alerts the user when new devices are not recognized as known devices and are placed in the uncategorized device category by the Yikes! cloud.

From the Yikes! mobile application, the user can edit the information about the device (e.g., name, make, and model) and modify the device's category or can choose to ignore the alert by removing the notification.

#### 1. Open the menu pane in the UI:

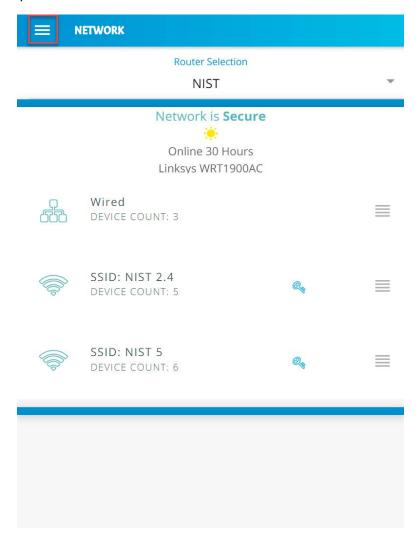

1501

1497

1498

1499

#### 2. Click the **Alerts** to open the Alerts menu:

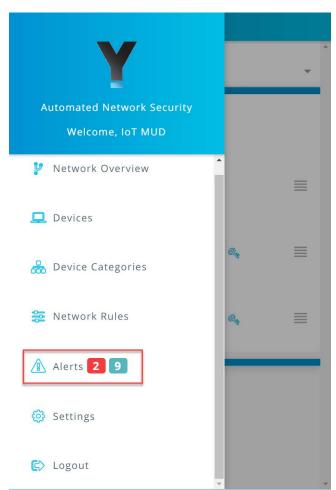

3. Select a device to edit the device information and category by clicking **Edit Device**:

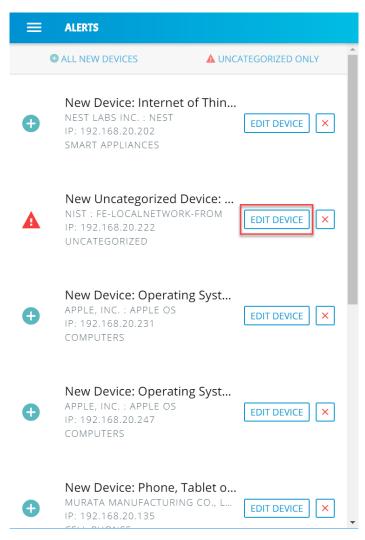

4. Modify the **Category** of the device by clicking the device's current category:

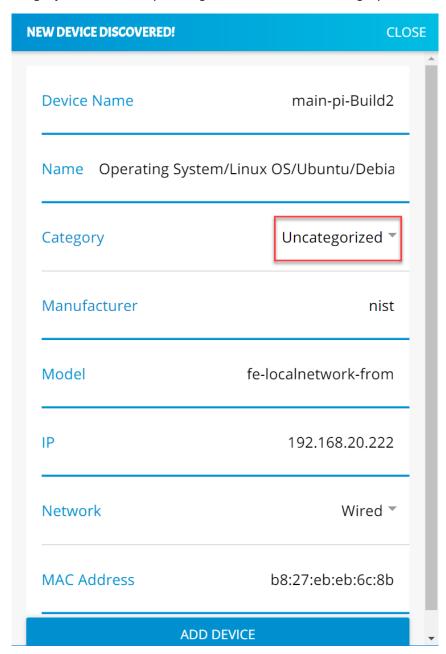

1508 5. Select the desired category, in this case **Smart Appliances**, and click **OK**:

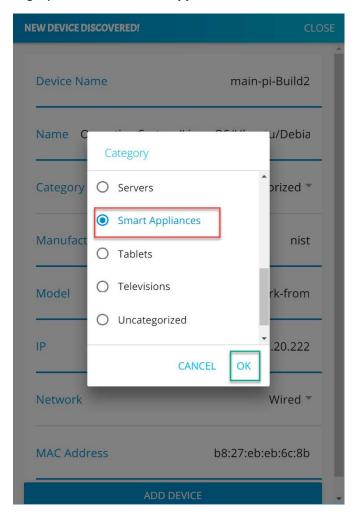

1510 6. The device **Category** will update to reflect the new selection. Click **Add Device** to complete the process:

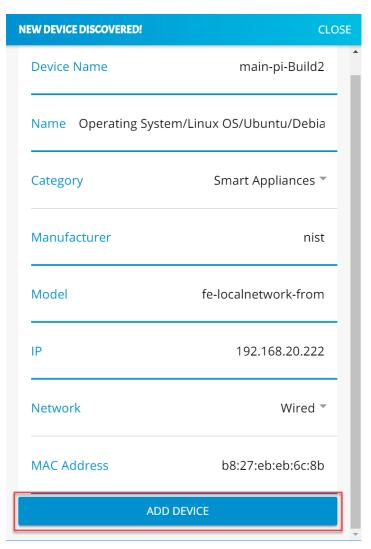

1513 7. The alerts menu will update and no longer include the device that was just modified and added:

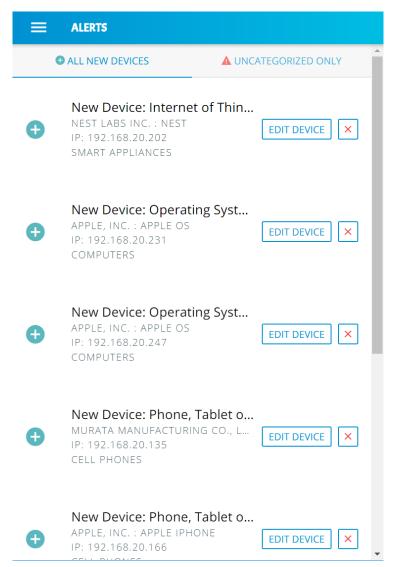

1515 3.9.3.4 Yikes! Device Categories and Setting Rules

1514

1516

1517 1518 The Yikes! mobile application provides the capability to view predefined device categories and set rules for local communication between categories of devices on the local network and internet rules for all devices in a selected category.

## 1519 1. Click the menu bar to open the menu pane:

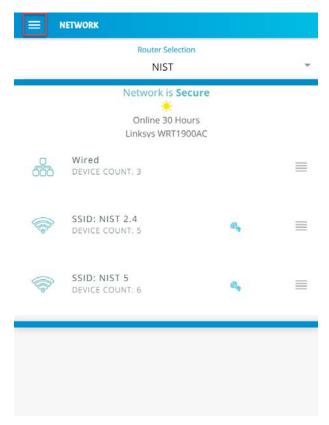

## 2. Click the **Device Categories** option to view all device categories:

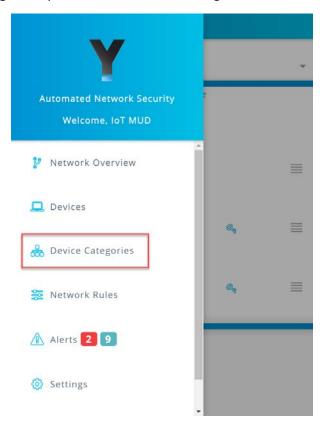

3. Select the category of device to view and configure rules:

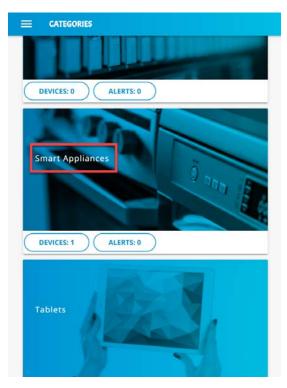

4. Modify local rules by clicking on the category of devices with which the selected category is permitted to communicate:

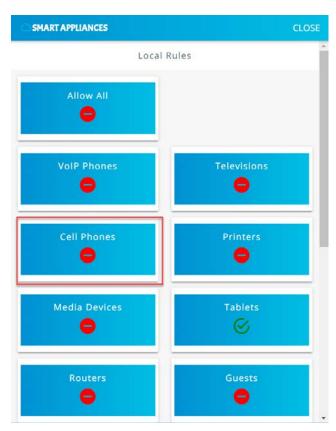

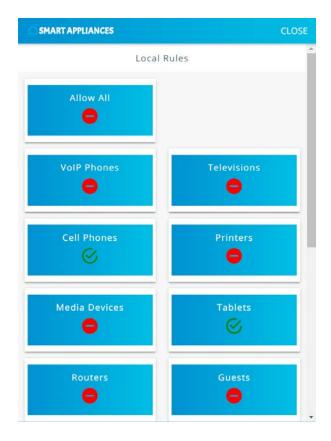

5. Scroll to the bottom of the page to view the current Internet Rules for this category, and change
 the permissions by clicking on IoT Specific Sites:

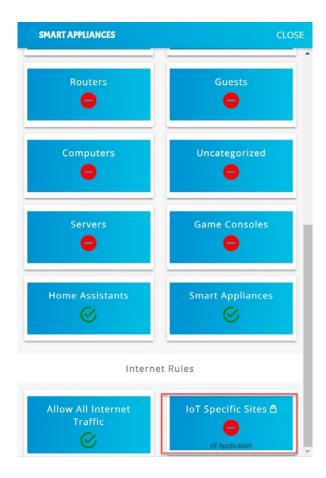

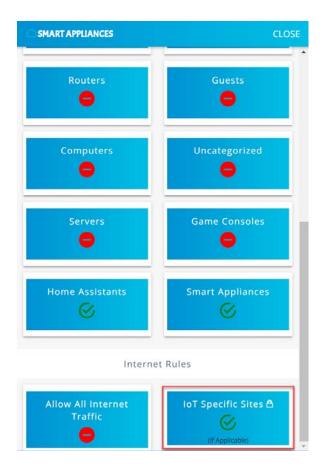

Smart appliances should now be permitted to communicate locally to Smart Appliances, Home Assistants, Tablets, Cell Phones, and, externally, to IoT Specific Sites.

#### 3.9.3.5 Yikes! Network Rules

1. The Yikes! mobile application allows reviewing the rules that have been implemented on the network. These rules are divided into two main sections: Local Rules and Internet Rules. Local rules display the local communications permitted for each category of devices. Internet rules display the internet communications permitted for each category of devices. This section reviews the rules defined for Smart Appliances in Yikes! Device Categories and Setting Rules UI:

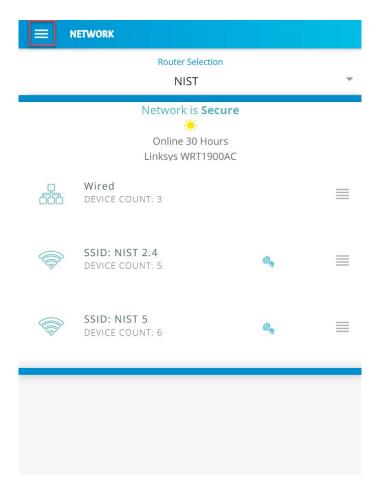

## 2. Click **Network Rules** to navigate to the rules menu:

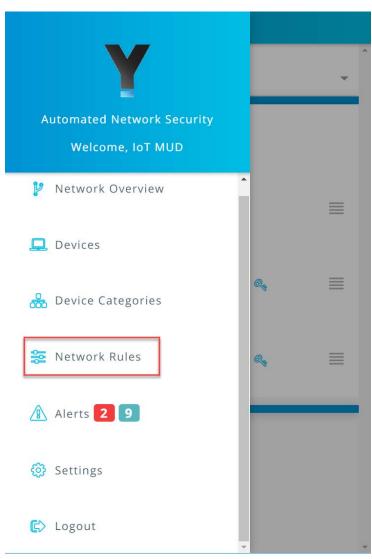

3. Click **Local Rules** to view the permitted local communications for each device category:

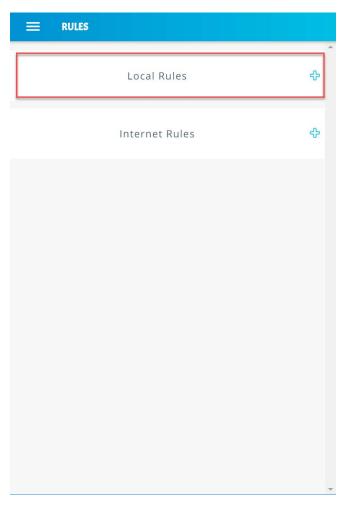

4. Scroll down to view the local rules for the **Smart Appliances** category:

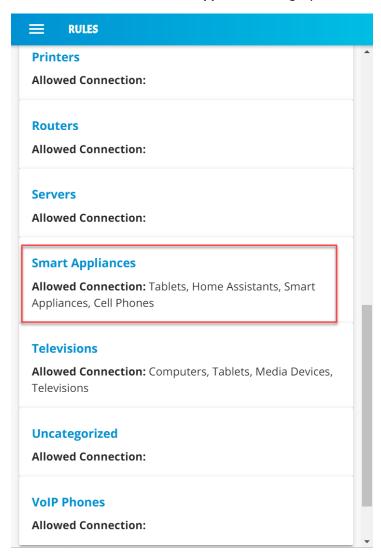

1548 5. Minimize the rules by clicking on the **Local Rules** button:

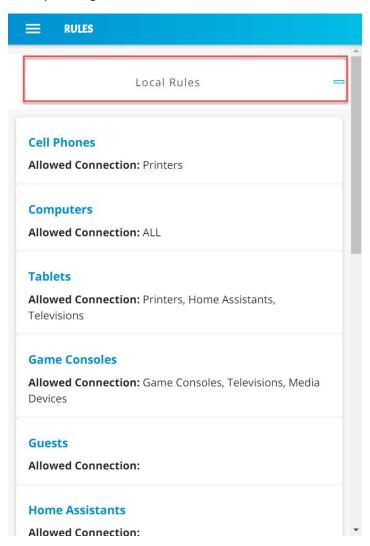

1550 6. Expand the rules that show internet rules for device categories by clicking **Internet Rules**:

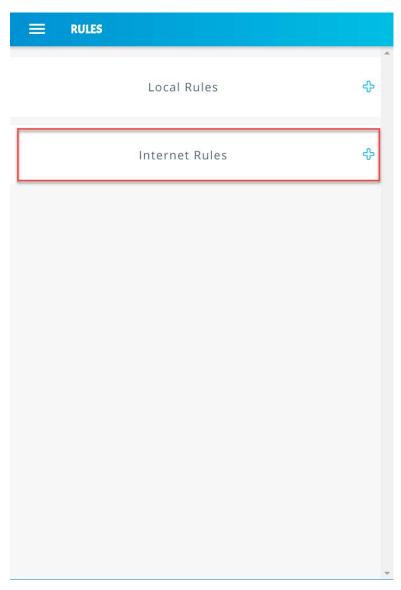

7. Scroll down to view the internet rules for the **Smart Appliances** category:

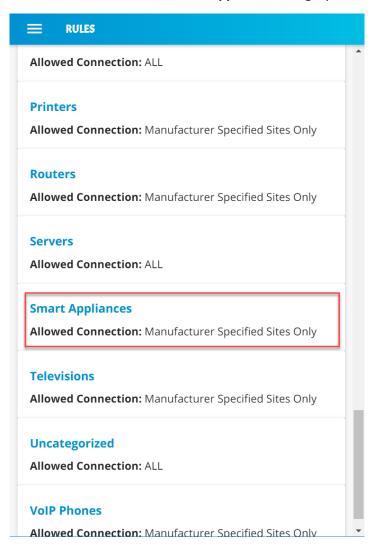

1554 8. Minimize the rules by clicking on the **Internet Rules** button:

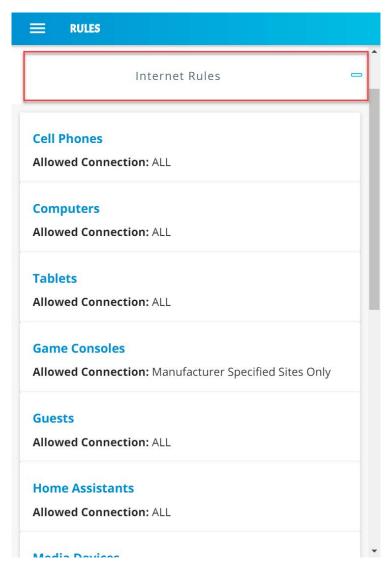

1555

1556

1557

1558

1559

1560

## 3.10 GCA Quad9 Threat Signaling in Yikes! Router

This section describes the threat-signaling service provided by GCA in the Yikes! router. This capability should not require configuration because the Quad9 Active Threat Response (Q9Thrt) open-source software should be fully functional upon connection of the Yikes! router to the network. Please see the Q9Thrt GitHub page for details on this software: <a href="https://github.com/osmud/q9thrt#q9thrt">https://github.com/osmud/q9thrt#q9thrt</a>.

NIST SP 1800-15B.

| 1561                                         | 3.10.1 GCA Quad9 Threat Signaling in Yikes! Router Overview                                                                                                    |
|----------------------------------------------|----------------------------------------------------------------------------------------------------|
| 1562<br>1563<br>1564<br>1565<br>1566         | The GCA Q9Thrt leverages DNS traffic by using Quad9 DNS services and threat intelligence from ThreatSTOP. As detailed in NIST SP 1800-15B, Q9Thrt is integrated into the Yikes! router and relies on the availability of three third-party services in the cloud: Quad9 DNS service, Quad9 threat API, and ThreatSTOP threat MUD file server. The Yikes! router is integrated with GCA Q9Thrt capabilities implemented, configured, and enabled out of the box.                                                                                                    |
| 1567                                         | 3.10.2 Configuration Overview                                                                                                    |
| 1568<br>1569                                 | At this implementation, no additional network, software, or hardware configuration was required to enable GCA Q9Thrt on the Yikes! router.                                                                                                    |
| 1570                                         | 3.10.3 Setup                                                                                                    |
| 1571<br>1572                                 | At this implementation, no additional setup was required to enable GCA Q9Thrt on the Yikes! router. See the Yikes! Router section for details on the router setup.                                                                                                    |
| 1573<br>1574<br>1575<br>1576<br>1577<br>1578 | To take advantage of threat signaling, the Yikes! router uses the Quad9 DNS services for domain name resolution. GCA Quad threat signaling depends upon the Quad9 DNS services to be up and running. The Quad9 threat API must also be available to provide the Yikes! router with information regarding specific threats. In addition, for any given threat that is found, the MUD file server provided by the threat intelligence service that has flagged that threat as potentially dangerous must also be available. These are third-party services that GCA Q9Thrt relies upon to be set up, configured, and available. |
| 1579<br>1580                                 | It is possible to implement the Q9Thrt feature onto a non-Yikes! router. To integrate the Q9Thrt feature onto an existing router, see the open-source software on GitHub: <a href="https://github.com/osmud/q9thrt">https://github.com/osmud/q9thrt</a> .                                                                                                    |
| 1581<br>1582<br>1583                         | This software was designed for and has been integrated successfully using the OpenWRT platform but has the potential to be integrated into various networking environments. Instructions on how to deploy Q9thrt onto an existing router can be found on <a href="https://github.com/osmud/q9thrt#q9thrt">https://github.com/osmud/q9thrt#q9thrt</a> .                                                                                                    |
| 1584                                         | 4 Build 3 Product Installation Guides                                                                                                    |
| 1585<br>1586<br>1587                         | Because Build 3 is still under development, instructions for installing and configuring its components are not yet provided. Those instructions are planned for inclusion in the guide that will be published for the next phase of this project. For a brief description of the planned architecture of Build 3, please refer to                                                                                                    |

| 1589                                         | 5 Build 4 Product Installation Guides                                                                                                    |
|----------------------------------------------|----------------------------------------------------------------------------------------------------|
| 1590<br>1591<br>1592                         | This section of the practice guide contains detailed instructions for installing and configuring the products used to implement Build 4. For additional details on Build 4's logical and physical architectures, please refer to NIST SP 1800-15B.                                                                                                    |
| 1593                                         | 5.1 NIST SDN Controller/MUD Manager                                                                                                    |
| 1594                                         | 5.1.1 NIST SDN Controller/MUD Manager Overview                                                                                                    |
| 1595<br>1596<br>1597<br>1598                 | This is a limited implementation that is intended to introduce a MUD manager build on top of an SDN controller. Build 4 implements all the abstractions in the MUD specification. At testing, this build uses strictly IPv4, and DHCP is the only standardized mechanism that it supports to associate MUD URLs with devices.                                                                                                    |
| 1599<br>1600<br>1601<br>1602<br>1603<br>1604 | Build 4 uses a MUD manager built on the OpenDaylight SDN controller. This build works with IoT devices that emit their MUD URLs through DHCP. The MUD manager works by snooping the traffic passing through the controller to detect the emission of a MUD URL. The MUD URL extracted by the MUD manager is then used to retrieve the MUD file and corresponding signature file associated with the MUD URL. The signature file is used to verify the legitimacy of the MUD file. The MUD manager then translates the access control entries in the MUD file into flow rules that are pushed to the switch. |
| 1605                                         | 5.1.2 Configuration Overview                                                                                                    |
| 1606<br>1607                                 | The following subsections document the software, hardware, and network configurations for the Build 4 SDN controller/MUD manager.                                                                                                    |
| 1608                                         | 5.1.2.1 Hardware Configuration                                                                                                    |
| 1609<br>1610<br>1611<br>1612<br>1613         | This build requires installing the SDN controller/MUD manager on a server with at least two gigabytes of random access memory. This server must connect to at least one SDN-capable switch or router on the network, which is the MUD policy enforcement point. The MUD manager works with any OpenFlow 1.3-enabled SDN switch. For this implementation, a Northbound Networks Zodiac WX wireless SDN access point was used as the SDN switch.                                                                                                    |
| 1614                                         | 5.1.2.2 Network Configuration                                                                                                    |
| 1615<br>1616<br>1617<br>1618                 | The SDN controller/MUD manager instance was installed and configured on a dedicated machine leveraged for hosting virtual machines in the Build 4 lab environment. The SDN controller/MUD manager listens on port 6653 for Open vSwitch (OVS) inbound connections, which are initiated by the OVS instance running on the Northbound Networks access point.                                                                                                    |

| 1619         | 5.1.2.3 Software Configuration                                                                    |                                                                                                    |  |
|--------------|---------------------------------------------------------------------------------------------------|----------------------------------------------------------------------------------------------------|--|
| 1620         | For this build, the SDN controller/MUD manager was installed on an Ubuntu 18.04.01 64-bit server. |                                                                                                    |  |
| 1621         | The SDN controller/MUD manager requires the following installations and components:               |                                                                                                    |  |
| 1622         |                                                                                                   | Java SE Development Kit 8                                                                                                    |  |
| 1623         |                                                                                                   | Apache Maven 3.5 or higher                                                                                                    |  |
| 1624         | 5.1.3                                                                                             | Preinstallation                                                                                                    |  |
| 1625<br>1626 |                                                                                                   | 's GitHub page provides documentation that was followed to complete this section: /github.com/usnistgov/nist-mud.                                                                                                    |  |
| 1627<br>1628 |                                                                                                   | Install JDK 1.8: <a href="https://www.oracle.com/technetwork/java/javase/downloads/jdk8-downloads-2133151.html">https://www.oracle.com/technetwork/java/javase/downloads/jdk8-downloads-2133151.html</a> .                                                                                                    |  |
| 1629         |                                                                                                   | Install Maven 3.5 or higher: <a href="https://maven.apache.org/download.cgi">https://maven.apache.org/download.cgi</a> .                                                                                                    |  |
| 1630         | 5.1.4                                                                                             | Setup                                                                                                    |  |
| 1631         | 1.                                                                                                | Execute the following command to clone the Git project:                                                                                                    |  |
| 1632         |                                                                                                   | git clone https://github.com/usnistgov/nist-mud.git                                                                                                    |  |
| 1622         |                                                                                                   | <pre>mudmanager@mudmanager-VirtualBox:~\$ git clone https://github.com/usnistgov/nist -mud.git</pre>                                                                                                    |  |
| 1633         | 2                                                                                                 | Converted contents of the state of the state |  |
| 1634<br>1635 | 2.                                                                                                | Copy the contents of nist-mud/maven/settings.xml to ~/.m2 by executing the commands below:                                                                                                    |  |
| 1636         |                                                                                                   | cd nist-mud/maven/                                                                                                    |  |
| 1637         |                                                                                                   | mkdir ~/.m2                                                                                                    |  |
| 1638         |                                                                                                   | cp settings.xml ~/.m2                                                                                                    |  |
| 1639         |                                                                                                   | <pre>mudmanager@mudmanager-VirtualBox:~\$ cd nist-mud/maven/ mudmanager@mudmanager-VirtualBox:~/nist-mud/maven\$ ls settings.xml mudmanager@mudmanager-VirtualBox:~/nist-mud/maven\$ mkdir ~/.m2 mudmanager@mudmanager-VirtualBox:~/nist-mud/maven\$ cp settings.xml ~/.m2/ mudmanager@mudmanager-VirtualBox:~/nist-mud/maven\$</pre>                                                                                                    |  |

```
1640
           3. In the nist-mud directory, run the commands below:
1641
               cd
1642
               cd nist-mud/
1643
              mvn -e clean install -nsu -Dcheckstyle.skip -DskipTests -
1644
               Dmaven.javadoc.skip=true
                mudmanager@mudmanager-VirtualBox:~/nist-mud$ mvn -e clean install -nsu -Dchecks
                tyle.skip -DskipTests -Dmaven.javadoc.skip=true
1645
1646
           4. Open port 6653 on the controller stack for TCP access so the switches can connect by executing
1647
               the command below:
1648
               sudo ufw allow 6653/tcp
               mudmanager@mudmanager-VirtualBox:~$ sudo ufw allow 6653/tcp
               Rules updated
               Rules updated (v6)
                mudmanager@mudmanager-VirtualBox:~$
1649
           5. OpenDaylight uses port 8181 for the Representational State Transfer (REST) API. That port
1650
1651
               should be opened if access to the REST API is desired from outside the controller machine. Open
1652
               port 8181 by executing the command below:
1653
               sudo ufw allow 8181
                mudmanager@mudmanager-VirtualBox:~$ sudo ufw allow 8181
                Rules updated
                Rules updated (v6)
                mudmanager@mudmanager-VirtualBox:~$
1654
1655
           6. Change to the bin directory by executing the command below:
1656
               ~/nist-mud/sdnmud-aggregator/karaf/target/assembly/bin
           7. Run the command below:
1657
1658
               ./karaf clean
```

```
nudmanager@mudmanager-VirtualBox:~/nist-mud/sdnmud-aggregator/karaf/target/assembly/bin$ karaf
Apache Karaf starting up. Press Enter to open the shell now...
Karaf started in 2s. Bundle stats: 10 active, 10 total
    '<tab>' for a list of available commands
   '[cmd] --help' for help on a specific command.
Hit '<ctrl-d>' or type 'system:shutdown' or 'logout' to shutdown OpenDaylight.
```

1662

8. At the Karaf prompt, install MUD capabilities using:

1661 feature:install features-sdnmud

```
opendaylight-user@root>feature:install features-sdnmud
opendaylight-user@root>
```

1663

9. Check if the feature is running by using the command feature:list | grep sdnmud in Karaf.

```
| Started
                                                                                                                                  | features-<mark>s</mark>c
eatures-
odl-<mark>sdnmud</mark>-api
                                                                                                                                  | odl-<mark>sdnmud</mark>-api
                                                                                                                Started
                                                                                               Feature]
                                                                                                                                  odl-<mark>sdnmud</mark>-0.1.0
                                                                                                                Started
                                        | OpenDaylight ::
                                                                           :: Impl [Karaf Feature]
```

1664 1665

1672

1673

1674

10. On the SDN controller/MUD manager host, run a script to configure the SDN controller and add bindings for the controller abstractions defined in the test MUD files. This script pushes configuration information for the MUD manager application (sdnmud-config. json) as well as network configuration information for the managed local area network (LAN) (controllerclass-mapping. json). The latter file specifies bindings for the controller classes that are used in the MUD file as well as subnet information for classification of local addresses. These are scoped to a single policy enforcement point, which is identified by a switch-id. By default, the switch ID is openflow: MAC-address where MAC-address is the MAC address of the switch interface that connects to the SDN controller (in decimal). This must be unique per switch. Note too, that we identify whether a switch is wireless.

1677

1678

1679

1680

1681 1682

1683

1684

1685

1686 1687

1688 1689

1690

1691

1692

1693

1694

1695

1696 1697 1698

1699

1700

1701

1702

1703 1704

1705

1706

1707

1708

1709

1710 1711 1712

1713

1714 1715 1716

1717

1718

},

```
mudmanager@mudmanager-VirtualBox:~/Downloads/nccoe_mud_file_signing$ python configure.py
       configfile sdnmud-config.json
suffix sdnmud:sdnmud-config
       url http://127.0.0.1:8181/restconf/config/sdnmud:sdnmud-config
response <Response [201]>
configfile controllerclass-mapping.json
        suffix nist-mud-controllerclass-mapping:controllerclass-mapping
       url http://127.0.0.1:8181/restconf/config/nist-mud-controllerclass-mapping:controllerclass-mapping
        response <Response [201]>
        mudmanager@mudmanager-VirtualBox:~/Downloads/nccoe_mud_file_signing$
Example Python script (configure.py):
import requests
import json
import argparse
import os
if __name__=="__main__":
    if os.environ.get("CONTROLLER_ADDR") is None:
      print "Please set environment variable CONTROLLER ADDR to the address of the
opendaylight controller"
   controller_addr = os.environ.get("CONTROLLER_ADDR")
   headers= { "Content-Type": "application/json" }
    for (configfile, suffix) in {
       ("sdnmud-config.json", "sdnmud:sdnmud-config"),
       ("controllerclass-mapping.json", "nist-mud-controllerclass-
mapping:controllerclass-mapping") }:
       data = json.load(open(configfile))
       print "configfile", configfile
       print "suffix ", suffix
url = "http://" + controller_addr + ":8181/restconf/config/" + suffix
       print "url ", url
       r = requests.put(url, data=json.dumps(data), headers=headers , auth=('admin',
'admin'))
       print "response ", r
Example controller class mapping (controllerclass-mapping.json):
"controllerclass-mapping" : {
    "switch-id" : "openflow:123917682138002",
    "controller" : [
       {
               "uri" : "urn:ietf:params:mud:dns",
               "address-list" : [ "10.0.41.1" ]
               "uri" : "urn:ietf:params:mud:dhcp",
               "address-list" : [ "10.0.41.1" ]
               "uri" : "https://controller.nist.local",
```

"address-list" : [ "10.0.41.225" ]

```
1719
              {
1720
                     "uri" : "https://sensor.nist.local/nistmud1",
1721
                     "address-list" : [ "10.0.41.225" ]
1722
1723
          ],
1724
          "local-networks": [ "10.0.41.0/24" ],
1725
          "wireless" : true
1726
       }
1727
1728
       Example SDN MUD configuration (sdnmud-config.json):
1729
       1730
1731
              "ca-certs": "lib/security/cacerts",
1732
              "key-pass" : "changeit",
1733
              "trust-self-signed-cert" : true,
1734
              "mfg-id-rule-cache-timeout": 120,
1735
              "relaxed-acl" : false
1736
         }
1737
```

### 1738 5.2 MUD File Server

- 1739 5.2.1 MUD File Sever Overview
- 1740 The MUD file server is responsible for serving the MUD file and the corresponding signature file upon
- 1741 request from the MUD manager. For testing purposes, the MUD file server is run on 127.0.0.1 on the
- same machine as the MUD manager. This allows us to examine the logs to check if the MUD file has
- been retrieved. For testing purposes, host name verification for the TLS connection to the MUD file
- server is disabled in the configuration of the MUD manager.
- 1745 5.2.2 Configuration Overview
- 1746 The following subsections document the software, hardware, and network configurations for the MUD
- 1747 file server.
- 1748 5.2.2.1 Hardware Configuration
- 1749 The MUD file server was hosted on the same machine as the SDN controller.
- 1750 *5.2.2.2 Network Configuration*
- 1751 The MUD file server was hosted on the same machine as the SDN controller. To direct the MUD
- manager to retrieve the MUD files from the MUD file server, the host name of the two manufacturers
- that are present in the MUD URLs used for testing are both mapped to 127.0.0.1 in the /etc/hosts file
- 1754 of the Java Virtual Machine in which the MUD manager is running. This static configuration is read by

- the MUD manager when it starts. The name resolution information in the /etc/hosts file directs the
- 1756 MUD manager to retrieve the test MUD files from the MUD file server.
- 1757 *5.2.2.3 Software Configuration*
- 1758 In this build, serving MUD files requires Python 2.7 and the Python requests package. These may be
- installed using apt and pip. After creation of the MUD files by using mudmaker.org, the MUD files were
- signed, and the certificates used for signing were imported into the trust store of the Java Virtual
- 1761 Machine in which the MUD manager is running.
- 1762 5.2.3 Setup
- 1763 *5.2.3.1 MUD File Creation*
- 1764 This build also leveraged the MUD Maker online tool found at www.mudmaker.org. For detailed
- instructions on creating a MUD file using this online tool, please refer to Build 1's MUD File Creation
- 1766 section.
- 1767 *5.2.3.2 MUD File Signing*
- 1. Sign and import the desired MUD files. An example script (sign-and-import1.sh) can be found below.

.Box:~/Downloads/nccoe\_mud\_file\_signing\$ sh sign-and-import1.sh

The shell script that was used in this build is shown below. This script generates a signature based on the private key of a DigiCert-issued certificate and imports the certificate into the trust store of the Java

- 1773 Virtual Machine. This is done for both MUD files.
- 1774 CACERT=DigiCertCA.crt
- 1775 MANUFACTURER\_CRT=nccoe\_mud\_file\_signing.crt
- 1776 MANUFACTURER\_KEY=mudsign.key.pem
- 1777 MANUFACTURER\_ALIAS=sensor.nist.local
- 1778 MANUFACTURER\_SIGNATURE=mudfile-sensor.p7s
- 1779 MUDFILE=mudfile-sensor.json
- 1780
  1781 openssl cms -sign -signer \$MANUFACTURER\_CRT -inkey \$MANUFACTURER\_KEY -in \$MUDFILE 1782 binary -noattr -outform DER -certfile \$CACERT -out \$MANUFACTURER\_SIGNATURE
- 1783 openssl cms -verify -binary -in \$MANUFACTURER\_SIGNATURE -signer \$MANUFACTURER\_CRT -
- 1784 inform DER -content \$MUDFILE
- 1785 1786

- 1786 MANUFACTURER\_ALIAS=otherman.nist.local
- 1787 MUDFILE=mudfile-otherman.json
- 1788 MANUFACTURER\_SIGNATURE=mudfile-otherman.p7s
- 1789 openssl cms -sign -signer \$MANUFACTURER\_CRT -inkey \$MANUFACTURER\_KEY -in \$MUDFILE -
- 1790 binary -noattr -outform DER -certfile \$CACERT -out \$MANUFACTURER\_SIGNATURE
- 1791 openssl cms -verify -binary -in \$MANUFACTURER\_SIGNATURE -signer \$MANUFACTURER\_CRT -
- 1792 inform DER -content \$MUDFILE

```
1793
1794 sudo -E $JAVA_HOME/bin/keytool -delete -alias digicert -keystore
1795 $JAVA_HOME/jre/lib/security/cacerts -storepass changeit
1796 sudo -E $JAVA_HOME/bin/keytool -importcert -file $CACERT -alias digicert -keystore
1797 $JAVA_HOME/jre/lib/security/cacerts -storepass changeit
```

#### 5.2.3.3 MUD File Serving

1798

1801

- Run a script that serves desired MUD files and signatures. An example Python script (mudfileserver.py) can be found below.
  - 1. Save a copy of the **mudfile-server.py** Python script onto the NIST SDN controller/MUD manager configured in Section <u>5.1</u>:

```
1803
           import BaseHTTPServer, SimpleHTTPServer
1804
           import ssl
1805
           import urlparse
1806
           # Dummy manufacturer server for testing
1807
1808
           class MyHTTPRequestHandler(SimpleHTTPServer.SimpleHTTPRequestHandler):
1809
1810
               def do_GET(self):
1811
                   print ("DoGET " + self.path)
1812
                   self.send_response(200)
1813
                   if self.path == "/nistmud1" :
1814
                      with open("mudfile-sensor.json", mode="r") as f:
1815
                           data = f.read()
1816
                     print("Read " + str(len(data)) + " chars ")
1817
                           self.send_header("Content-Length", len(data))
1818
                           self.end_headers()
1819
                           self.wfile.write(data)
1820
                   elif self.path == "/nistmud2" :
1821
                      with open("mudfile-otherman.json", mode="r") as f:
1822
                           data = f.read()
1823
                     print("Read " + str(len(data)) + " chars ")
1824
                           self.send_header("Content-Length", len(data))
1825
                           self.end_headers()
1826
                           self.wfile.write(data)
1827
                   elif self.path == "/nistmud1/mudfile-sensor.p7s":
1828
                      with open("mudfile-sensor.p7s", mode="r") as f:
                           data = f.read()
1829
1830
                     print("Read " + str(len(data)) + " chars ")
1831
                           self.send_header("Content-Length", len(data))
1832
                           self.end headers()
1833
                           self.wfile.write(data)
1834
                   elif self.path == "/nistmud2/mudfile-otherman.p7s":
1835
                      with open("mudfile-otherman.p7s", mode="r") as f:
1836
                           data = f.read()
1837
                     print("Read " + str(len(data)) + " chars ")
1838
                           self.send_header("Content-Length", len(data))
1839
                           self.end headers()
1840
                           self.wfile.write(data)
1841
                   else:
1842
                      print("UNKNOWN URL!!")
1843
                      self.wfile.write(b'Hello, world!')
```

```
1844
1845
           httpd = BaseHTTPServer.HTTPServer(('0.0.0.0', 443), MyHTTPRequestHandler)
1846
            httpd.socket = ssl.wrap_socket (httpd.socket, keyfile='./mudsigner.key',
1847
            certfile='./mudsigner.crt', server_side=True)
1848
           httpd.serve_forever()
1849
1850
            2. From the same directory as the previous step, execute the command below to start the MUD
1851
               file server:
1852
               sudo -E python mudfile-server.py
               rtualBox:~/Downloads/nccoe_mud_file_signing$ sudo -E python mudfile-server.py
1853
        5.3 Northbound Networks Zodiac WX Access Point
1854
        5.3.1 Northbound Networks Zodiac WX Access Point Overview
1855
1856
        The Zodiac WX, in addition to being a wireless access point, includes the following logical components:
1857
        an SDN switch, a NAT router, a DHCP server, and a DNS server. The Zodiac WX is powered by OpenWRT
1858
        and Open vSwitch. Open vSwitch directly integrates into the wireless configuration. The Zodiac WX
1859
        works with any standard OpenFlow-compatible controllers and requires no modifications because it
1860
        appears to the controller as a standard OpenFlow switch.
        5.3.2 Configuration Overview
1861
1862
        The following subsections document the network, software, and hardware configurations for the SDN-
1863
        capable Northbound Networks Zodiac WX.
        5.3.2.1 Network Configuration
1864
1865
        The access point is configured to have a static public address on the public side of the NAT. For purposes
1866
        of testing, we use 203.0.113.x addresses on the public network. The public side of the NAT is given the
1867
        address of 203.0.113.1. The DHCP server is set up to allocate addresses to wireless devices on the LAN.
        The SDN controller/MUD manager is connected to the public side of the NAT. The Open vSwitch
1868
1869
        configuration for the access point is given the address of the SDN controller, which is shown in the setup
1870
        below.
        5.3.2.2 Software Configuration
1871
1872
        At this implementation, no additional software configuration was required.
        5.3.2.3 Hardware Configuration
1873
1874
        At this implementation, no additional hardware configuration was required.
```

## 1875 5.3.3 Setup

1876

1877

1878 1879

1880

1881

1882

1884 1885

1886 1887

1888

On the Zodiac WX, DNSmasq supports both DHCP and DNS. For testing purposes, it will be necessary to access several web servers (two update servers called www.nist.local and an unapproved server called www.antd.local). The following commands enable the Zodiac WX to resolve the web server host names to their IP addresses.

- 1. Set up the access point to resolve the addresses for the web server host names by opening the file /etc/dnsmasq.conf on the access point.
- 2. Add the following line to the dnsmasq.conf file:

1883 addn-hosts=/etc/hosts.nist.local

```
addn-hosts=/etc/hosts.nist.local
- /etc/dnsmasq.conf [Readonly] 38/38 100%
```

3. The file /etc/hosts.nist.local has the host name to address mapping. The mapping used for our tests is shown below (Note that the host www.nist.local maps to two addresses on the public side).

```
203.0.113.13 www.nist.local
203.0.113.15 www.nist.local
203.0.113.14 www.antd.local
~
```

4. On the Zodiac WX configuration web page in the System->Startup tab, indicate where (IP address and port) the Open vSwitch Daemon connects to the controller.

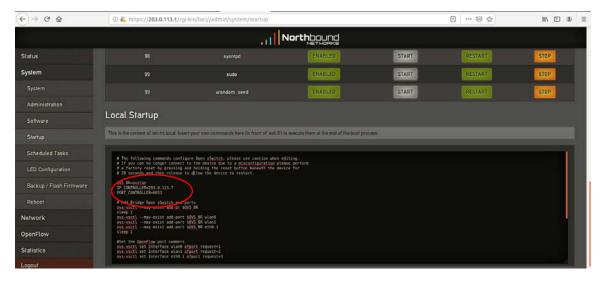

| 1892                                         | 5.4 DigiCert Certificates                                                                                                    |
|----------------------------------------------|----------------------------------------------------------------------------------------------------|
| 1893<br>1894<br>1895<br>1896<br>1897         | DigiCert's CertCentral web-based platform allows provisioning and management of publicly trusted X.509 certificates for a variety of purposes. After establishing an account, clients can log in, request, renew, and revoke certificates by using only a browser. For Build 4, the Premium Certificate created in Build 1 was leveraged for signing the MUD files. To request and implement DigiCert certificates, follow the documentation in Build 1's <a href="DigiCert Certificates">DigiCert Certificates</a> section and subsequent sections. |
| 1898                                         | 5.5 IoT Devices                                                                                                    |
| 1899                                         | 5.5.1 IoT Devices Overview                                                                                                    |
| 1900<br>1901                                 | This section provides configuration details for the Linux-based Raspberry Pis used in the build, which emit MUD URLs by using DHCP.                                                                                                    |
| 1902                                         | 5.5.2 Configuration Overview                                                                                                    |
| 1903<br>1904<br>1905<br>1906                 | The devices used in this build were multiple Raspberry Pi development kits that were configured to act as IoT devices. The devices run Raspbian 9, a Linux-based operating system, and are configured to emit a MUD URL during a typical DHCP transaction. These devices were used to test interactions related to MUD capabilities.                                                                                                    |
| 1907                                         | 5.5.2.1 Network Configuration                                                                                                    |
| 1908<br>1909                                 | The kits are connected to the network over a wireless connection. Their IP addresses are assigned dynamically by the DHCP server on the Zodiac WX access point.                                                                                                    |
| 1910                                         | 5.5.2.2 Software Configuration                                                                                                    |
| 1911<br>1912<br>1913<br>1914<br>1915<br>1916 | The Raspberry Pis are configured on Raspbian. They also utilized dhclient as their default DHCP clients to manually initiate a DHCP interaction. This DHCP client is installed natively on many Linux distributions and can be installed using a preferred package manager if not currently present. Dhclient uses a configuration file: <code>/etc/dhclient.conf</code> . This needs to be modified to include the MUD URL that the device will emit in its DHCP requests. (The modification details are provided in the setup information below.)  |
| 1917                                         | 5.5.2.3 Hardware Configuration                                                                                                    |
| 1918                                         | Multiple Raspberry Pi 3 Model B devices were used.                                                                                                    |
| 1919                                         | 5.5.3 Setup                                                                                                    |
| 1920<br>1921                                 | Each Raspberry Pi used in this build was intended to represent a different class of device (manufacturer, other manufacturer, local networks, controller classes). The type of device was determined by the MUD                                                                                                    |
|                                              |                                                                                                    |

19301931

19321933

1934

1935 1936

1937

1938

1939

1940

1941

19421943

- 1922 URL being emitted by the device. If no MUD URL is emitted, the device is an unclassified local network device.
- 1. On each Pi, changes were made to /etc/network/interfaces to add a line that allows the Pi to authenticate to the access point. The following line is added to the network interface as shown below:

1927 wpa-conf /etc/wpa\_supplicant/wpa\_supplicant.conf.northbound

```
auto wlan0
allow-hotplug wlan0
iface wlan0 inet dhcp
wpa-conf /etc/wpa_supplicant/wpa_supplicant.conf.northbound
```

The file (/etc/wpa\_supplicant/wpa\_supplicant.conf.northbound) is shown below:

```
ctrl_interface=DIR=/var/run/wpa_supplicant GROUP=netdev
update_config=1
country=US

network={
    ssid="ZodiacWX_24GHz"
    psk="666666666"
}
```

2. A dhclient configuration file can be altered (by adding information) to allow for emission of a MUD URL in the DHCP transaction. Modify the <a href="mailto:dhclient.conf">dhclient.conf</a> file with the command:

```
vi /etc/dhcp/dhclient.conf
```

3. A send MUD URL line must be added as well as a mud-url in the request line. In this build, multiple MUD URLs were transmitted, depending on the type of the device. Example alterations made to dhclient configuration files can be seen below:

```
send mud-url = "https://sensor.nist.local/nistmud1";
send mud-url = "https://otherman.nist.local/nistmud2";
```

4. To control the time at which the MUD URL is emitted, we manually reacquire the DHCP address rather than have the device acquire the MUD URL on boot. Emit the MUD URL and attain an IP address by sending the altered dhclient configuration file manually with the following commands:

```
1944
                     sudo rm /var/lib/dhcp/dhclient.leases
1945
                     sudo ifconfig wlan0 0.0.0.0
1946
                      sudo dhclient -v wlan0 -cf /etc/dhcp/dhclient.conf.toaster
                                                     lient.leases; sudo ifconfig wlan0 0.0.0.0; sudo dhclient -v wlan0 -cf /etc/dhcp/dhclient.conf.toast
                       nternet Systems Consortium DHCP Client 4.3.5
opyright 2004-2016 Internet Systems Consortium.
                         rights reserved.
info, please visit https://www.isc.org/software/dhcp/
                      Listening on LPF/Wlane/b8:27:eb:3d:65:78
Sending on Socket/fallback
HHCPDISCOVER on Wlane to 255.255.255.255 port 67 interval 4
HHCPDISCOVER on Wlane to 255.255.255.255 port 67 interval 10
HHCPDISCOVER on wlane to 255.255.255.255 port 67 interval 11
HHCPREQUEST of 10.0.41.190 on wlane to 255.255.255.255 port 67
HHCPREQUEST of 10.0.41.190 from 10.0.41.1
HHCPACK of 10.0.41.190 from 10.0.41.1
DHCPACK of 10.0.41.190 - renewal in 21068 seconds.
sensor ]
1947
           5.6 Update Server
1948
           5.6.1 Update Server Overview
1949
1950
           This section provides configuration details for the Linux-based IoT development kit used in the build,
1951
           which acts as an update server. This update server will attempt to access and be accessed by the IoT
1952
           device, which, in this case, is one of the development kits built in the lab. The update server is a web
           server that hosts mock software update files to be served as software updates to our IoT device devkits.
1953
1954
           When the server receives an http request, it sends the corresponding update file.
           5.6.2 Configuration Overview
1955
1956
           The devkit runs Raspbian 9, a Linux-based operating system, and is configured to act as an update
           server. This host was used to test approved internet interactions related to MUD capabilities.
1957
           5.6.2.1 Network Configuration
1958
1959
           The web server host has a static public IP address configuration and is connected to the access point on
           the wired interface. It is given an address on the 203.0.113 network.
1960
           5.6.2.2 Software Configuration
1961
1962
           The Raspberry Pi is configured on Raspbian. The devkit also utilized a simple Python script to run an http
1963
           server to test MUD capabilities.
           5.6.2.3 Hardware Configuration
1964
```

The hardware used for this devkit includes a Raspberry Pi 3 Model B.

1966 5.6.3 Setup

1972

1973

1974

1975 1976

1977

1978 1979

1980

1981

1982

1983

1984

1985

1986

1987

1988

1989

- 1967 The primary configuration needed for the web server device is done with the DNS mapping on the
- 1968 Zodiac WX access point to be discussed in the section related to setup of the Northbound Networks
- 1969 Zodiac WX Access Point. The Raspberry Pi is required to run a simple http server.
- 1970 1. Copy the example Python script below onto the Raspberry Pi:
- 1971 Example Python script (httpserver.py):

```
import SimpleHTTPServer
import SocketServer
import argparse
if __name__ == "__main__":
    parser = argparse.ArgumentParser()
    parser.add_argument("-H", help="Host address", default="0.0.0.0")
    parser.add_argument("-P", help="Port ", default="80")
    args = parser.parse_args()
    hostAddr = args.H
    PORT = int(args.P)
    Handler = SimpleHTTPServer.SimpleHTTPRequestHandler
    httpd = SocketServer.TCPServer((hostAddr, PORT), Handler)
    print "serving at port", PORT
    httpd.serve_forever()
```

2. From the same directory as the script copied in the previous step, execute the command below to start the http server:

```
sudo python httpserver.py -P 443
```

```
www.nist.local ] sudo python httpserver.py -P 443
serving at port 443
```

## 1990 5.7 Unapproved Server

#### 1991 5.7.1 Unapproved Server Overview

- 1992 This section provides configuration details for the Linux-based IoT development kit used in the build,
- 1993 which acts as an unapproved internet host. This host will attempt to access and to be accessed by an IoT
- device, which, in this case, is one of the MUD-capable devices on the network.
- 1995 The unapproved server is an internet host that is not explicitly authorized in the MUD file to
- 1996 communicate with the IoT device. When the IoT device attempts to connect to this server, the switch
- 1997 should not allow this traffic because it is not an approved internet service per the corresponding MUD
- 1998 file. Likewise, when the server attempts to connect to the IoT device, this traffic should be denied at the
- 1999 switch.

- 2000 5.7.2 Configuration Overview
- The devkit runs Raspbian 9, a Linux-based operating system, and is configured to act as an unapproved
- internet host. This host was used to test unapproved internet interactions related to MUD capabilities.
- 2003 5.7.2.1 Network Configuration
- 2004 The web host has a static public IP address configuration and is connected to the access point on the
- wired interface. It is given an address on the 203.0.113 network.
- 2006 *5.7.2.2 Software Configuration*
- The Raspberry Pi is configured on Raspbian. The devkit also utilized a simple Python script to run an http
- 2008 server to test MUD capabilities.
- 2009 5.7.2.3 Hardware Configuration
- The hardware used for this devkit includes a Raspberry Pi 3 Model B.
- 2011 5.7.3 Setup

2031

2032

- 2012 The primary configuration needed for the web server device is accomplished by the DNS mapping on the
- 2013 Zodiac WX access point to be discussed in the section related to setup of the Northbound Networks
- 2014 Zodiac WX Access Point. The Raspberry Pi is required to run a simple http server.
- 2015 1. Copy the example Python script below onto the Raspberry Pi:
  - **Example Python script (httpserver.py):**

```
2017
              import SimpleHTTPServer
2018
              import SocketServer
2019
              import argparse
2020
              if __name__ == "__main__":
2021
                 parser = argparse.ArgumentParser()
2022
                 parser.add_argument("-H", help="Host address", default="0.0.0.0")
2023
                 parser.add_argument("-P", help="Port ", default="80")
2024
                 args = parser.parse_args()
2025
                 hostAddr = args.H
2026
                 PORT = int(args.P)
2027
                 Handler = SimpleHTTPServer.SimpleHTTPRequestHandler
2028
                 httpd = SocketServer.TCPServer((hostAddr, PORT), Handler)
2029
                 print "serving at port", PORT
2030
                 httpd.serve_forever()
```

2. From the same directory as the script copied in the previous step, execute the command below to start the http server:

2033 sudo python httpserver.py -P 443

```
www.nist.local ] sudo python httpserver.py -P 443
serving at port 443
```

# 2035 Appendix A List of Acronyms

AAA Authentication, Authorization, and Accounting

ACE Access Control Entry
ACK Acknowledgment
ACL Access Control List

API Application Programming Interface CMS Cryptographic Message Syntax

**COA** Change of Authorization

**CoAP** Constrained Application Protocol

**CRADA** Cooperative Research and Development Agreement

**DACL** Dynamic Access Control List

**DB** Database

**DDoS** Distributed Denial of Service

**Devkit** Development Kit

**DHCP** Dynamic Host Configuration Protocol

**DNS** Domain Name System

FIPS Federal Information Processing Standard

GCA Global Cyber Alliance
GUI Graphical User Interface
http Hypertext Transfer Protocol

https Hypertext Transfer Protocol Secure IETF Internet Engineering Task Force

IOS Cisco's Internetwork Operating System

IOT Internet of Things
IP Internet Protocol

IPv4 Internet Protocol Version 4IPv6 Internet Protocol Version 6IT Information Technology

ITL NIST's Information Technology Laboratory

JSON JavaScript Object Notation

LAN Local Area Network

LDAP Lightweight Directory Access Protocol

**LED** Light-Emitting Diode

LLDP Link Layer Discovery Protocol (Institute of Electrical and Electronics Engineers

802.1AB)

MAB MAC Authentication Bypass
MAC Media Access Control

MQTT Message Queuing Telemetry Transport

MUD Manufacturer Usage Description

NAS Network Access Server

NAT Network Address Translation

NCCOE National Cybersecurity Center of Excellence
NIST National Institute of Standards and Technology

NTP Network Time Protocol
OS Operating System
PC Personal Computer
PoE Power over Ethernet

**RADIUS** Remote Authentication Dial-In User Service

**REST** Representational State Transfer

**RFC** Request for Comments

RMF Risk Management Framework
SDN Software-Defined Networking

**SNMP** Simple Network Management Protocol

SP Special Publication
SSL Secure Sockets Layer

TCP Transmission Control Protocol

TCP/IP Transmission Control Protocol/Internet Protocol
TEAP Tunnel Extensible Authentication Protocol

TFTP Trivial File Transfer Protocol
TLS Transport Layer Security
TLV Type Length Value

**UDP** User Datagram Protocol

**UI** User Interface

URL Uniform Resource Locator
VLAN Virtual Local Area Network

**WAN** Wide Area Network

WPA2 Wi-Fi Protected Access 2 Security Certificate Protocol (IEEE 802.11i-2004 standard)

WPA3 Wi-Fi Protected Access 3 Security Certificate protocol

YANG Yet Another Next Generation

# 2036 Appendix B Glossary

**Audit** Independent review and examination of records and activities to assess the

adequacy of system controls to ensure compliance with established policies and operational procedures (National Institute of Standards and Technology

[NIST] Special Publication [SP] 800-12 Rev. 1)

**Best Practice** A procedure that has been shown by research and experience to produce

optimal results and that is established or proposed as a standard suitable for

widespread adoption (Merriam-Webster)

**Botnet** The word "botnet" is formed from the words "robot" and "network."

Cybercriminals use special Trojan viruses to breach the security of several users' computers, take control of each computer, and organise all of the infected machines into a network of "bots" that the criminal can remotely manage. (https://usa.kaspersky.com/resource-center/threats/botnet-attacks)

**Control** A measure that is modifying risk (Note: Controls include any process, policy,

device, practice, or other actions that modify risk.) (NIST Interagency or

Internal Report 8053)

**Denial of Service** The prevention of authorized access to a system resource or the delaying of

system operations and functions (NIST SP 800-82 Rev. 2)

**Distributed Denial** A denial of service technique that uses numerous hosts to perform the attack

of Service (DDoS) (NIST Interagency or Internal Report 7711)

Managed Devices Personal computers, laptops, mobile devices, virtual machines, and

infrastructure components require management agents, allowing information technology staff to discover, maintain, and control these devices. Those with broken or missing agents cannot be seen or managed by agent-based security

products.

Manufacturer Usage Description

(MUD)

A component-based architecture specified in Request for Comments (RFC) 8250 that is designed to provide a means for end devices to signal to the network what sort of access and network functionality they require to properly

function

Mapping Depiction of how data from one information source maps to data from another

information source

Mitigate To make less severe or painful or to cause to become less harsh or hostile

(Merriam-Webster)

MUD-Capable An IoT device that is capable of emitting a MUD uniform resource locator (URL)

in compliance with the MUD specification

Network Address Translation (NAT) A function by which internet protocol (IP) addresses within a packet are replaced with different IP addresses. This function is most commonly performed by either **routers** or firewalls. It enables private IP networks

that **use** unregistered IP addresses to connect to the internet. **NAT** operates on a router, usually connecting two networks together, and translates the private (not globally unique) addresses in the internal network into legal addresses

before packets are forwarded to another network.

Non-MUD-Capable An IoT device that is not capable of emitting a MUD URL in compliance with

the MUD specification (RFC 8250)

**Policy** Statements, rules, or assertions that specify the correct or expected behavior

of an entity. For example, an authorization policy might specify the correct access control rules for a software component. (NIST SP 800-95 and NIST

Interagency or Internal Report 7621 Rev. 1)

Policy Enforcement

**Point** 

A network device on which policy decisions are carried out or enforced

**Risk** The net negative impact of the exercise of a vulnerability, considering both the

probability and the impact of occurrence. Risk management is the process of identifying risk, assessing risk, and taking steps to reduce risk to an acceptable

level. (NIST SP 800-30)

**Router** A computer that is a gateway between two networks at open systems

interconnection layer 3 and that relays and directs data packets through that internetwork. The most common form of router operates on IP packets. (NIST

SP 800-82 Rev. 2)

**Security Control** A safeguard or countermeasure prescribed for an information system or an

organization, which is designed to protect the confidentiality, integrity, and

availability of its information and to meet a set of defined security

requirements (NIST SP 800-53 Rev. 4)

**Server** A computer or device on a network that manages network resources.

Examples are file servers (to store files), print servers (to manage one or more printers), network servers (to manage network traffic), and database servers

(to process database queries). (NIST SP 800-47)

**Shall** A requirement that must be met unless a justification of why it cannot be met

is given and accepted (NIST Interagency or Internal Report 5153)

**Should** This term is used to indicate an important recommendation. Ignoring the

recommendation could result in undesirable results. (NIST SP 800-108)

**Threat** Any circumstance or event with the potential to adversely impact

organizational operations (including mission, functions, image, or reputation), organizational assets, or individuals through an information system via unauthorized access, destruction, disclosure, modification of information, and/or denial of service. Also, the potential for a threat source to successfully exploit a particular information system vulnerability (Federal Information

Processing Standards 200)

**Threat Signaling** Real-time signaling of DDoS-related telemetry and threat-handling requests

and data between elements concerned with DDoS attack detection,

classification, traceback, and mitigation

(https://joinup.ec.europa.eu/collection/rolling-plan-ict-

standardisation/cybersecurity-network-and-information-security)

**Traffic Filter** An entry in an access control list that is installed on the router or switch to

enforce access controls on the network

Uniform Resource Locator (URL)

A reference to a web resource that specifies its location on a computer network and a mechanism for retrieving it. A typical URL could have the form http://www.example.com/index.html, which indicates a protocol (hypertext transfer protocol [http]), a host name (www.example.com), and a file name

(index.html). Also sometimes referred to as a web address

**Update** New, improved, or fixed software, which replaces older versions of the same

software. For example, updating an operating system brings it up-to-date with the latest drivers, system utilities, and security software. Updates are often

provided by the software publisher free of charge.

(https://www.computerhope.com/jargon/u/update.htm)

**Update Server** A server that provides patches and other software updates to Internet of

Things devices

## Virtual Local Area Network (VLAN)

A broadcast domain that is partitioned and isolated within a network at the data link layer. A single physical local area network (LAN) can be logically partitioned into multiple, independent VLANs; a group of devices on one or more physical LANs can be configured to communicate within the same VLAN as if they were attached to the same physical LAN.

#### Vulnerability

Weakness in an information system, system security procedures, internal controls, or implementation that could be exploited or triggered by a threat source (NIST SP 800-37 Rev. 2)

| 2037                 | Appendix C Bibliography                                                                                                    |
|----------------------|----------------------------------------------------------------------------------------------------|
| 2038<br>2039         | Request for Comments (RFC) 8520. (2019, Mar.) "Manufacturer Usage Description Specification" [Online]. Available: <a href="https://tools.ietf.org/html/rfc8520">https://tools.ietf.org/html/rfc8520</a> .                                                                                                    |
| 2040<br>2041         | Cisco's developer MUD Manager GitHub page [Website]. Available: <a href="https://github.com/CiscoDevNet/MUD-Manager/tree/1.0#dependancies">https://github.com/CiscoDevNet/MUD-Manager/tree/1.0#dependancies</a> .                                                                                                    |
| 2042<br>2043         | Apache HTTP Server Project documentation, Version 2.4. Compiling and Installing Apache [Website]. Available: <a href="https://httpd.apache.org/docs/current/install.html">https://httpd.apache.org/docs/current/install.html</a> .                                                                                                    |
| 2044<br>2045         | Apache HTTP Server Project documentation, Version 2.4. Apache SSL/TLS Encryption [Website]. Available: <a href="https://httpd.apache.org/docs/current/ssl/ssl">https://httpd.apache.org/docs/current/ssl/ssl</a> howto.html.                                                                                                    |
| 2046                 | Welcome to MUD File maker! [Website]. Available: <a href="https://www.mudmaker.org/">https://www.mudmaker.org/</a> .                                                                                                    |
| 2047<br>2048         | DigiCert. Advanced CertCentral Getting Started Guide, Version 9.2 [Website]. Available: <a href="https://www.digicert.com/certcentral-support/digicert-getting-started-guide.pdf">https://www.digicert.com/certcentral-support/digicert-getting-started-guide.pdf</a> .                                                                         |
| 2049<br>2050         | DigiCert. SSL Certificate Support [Website]. Available: <a href="https://www.digicert.com/security-certificate-support/">https://www.digicert.com/security-certificate-support/</a> .                                                                                                    |
| 2051<br>2052         | DigiCert. Order your SSL/TLS certificates [Website]. Available: <a href="https://docs.digicert.com/manage-certificates/order-your-ssltls-certificates/">https://docs.digicert.com/manage-certificates/</a> .                                                                                                    |
| 2053<br>2054         | DigiCert. CertCentral Client Certificate Guide, Version 1.9 [Website]. Available: <a href="https://www.digicert.com/certcentral-support/client-certificate-guide.pdf">https://www.digicert.com/certcentral-support/client-certificate-guide.pdf</a> .                                                                                           |
| 2055<br>2056<br>2057 | Forescout. ForeScout CounterAct® Installation Guide, Version 8.0.1 [Website]. Available: <a href="https://www.Forescout.com/wp-content/uploads/2018/10/CounterACT_Installation_Guide_8.0.1.pdf">https://www.Forescout.com/wp-content/uploads/2018/10/CounterACT_Installation_Guide_8.0.1.pdf</a> .                                              |
| 2058<br>2059<br>2060 | Forescout. (2018, Feb.) ForeScout CounterAct Device Profile Library Configuration Guide [Website]. Available: <a href="https://www.Forescout.com/wp-content/uploads/2018/04/CounterACT_Device_Profile_Library.pdf">https://www.Forescout.com/wp-content/uploads/2018/04/CounterACT_Device_Profile_Library.pdf</a> .                             |
| 2061<br>2062<br>2063 | Forescout. (2018, Feb.) ForeScout CounterAct IoT Posture Assessment Library Configuration Guide [Website]. Available: <a href="https://www.Forescout.com/wp-content/uploads/2018/04/CounterACT_loT_Posture_Assessment_Library-1.pdf">https://www.Forescout.com/wp-content/uploads/2018/04/CounterACT_loT_Posture_Assessment_Library-1.pdf</a> . |
| 2064<br>2065<br>2066 | Forescout. ForeScout CounterAct Open Integration Module Overview Guide, Version 1.1 [Website]. Available: <a href="https://www.Forescout.com/wp-content/uploads/2018/08/CounterACT_Open_Integration_Module_Overview_1.1.pdf">https://www.Forescout.com/wp-content/uploads/2018/08/CounterACT_Open_Integration_Module_Overview_1.1.pdf</a> .     |

| 2067 | Forescout. (2018, Feb.) ForeScout CounterAct Windows Applications Configuration Guide           |
|------|-------------------------------------------------------------------------------------------------|
| 2068 | [Website]. Available: <a href="https://www.Forescout.com/wp-">https://www.Forescout.com/wp-</a> |
| 2069 | content/uploads/2018/04/CounterACT_Windows_Applications.pdf.                                    |
| 2070 | Forescout. (2018, Feb.) ForeScout CounterAct Windows Vulnerability DB Configuration Guide       |
| 2071 | [Website]. Available: https://www.Forescout.com/wp-                                             |
| 2072 | content/uploads/2018/04/CounterACT_Windows_Vulnerability_DB_18.0.2.pdf.                         |
| 2073 | Forescout. HPS NIC Vendor DB Configuration Guide, Version 1.2.4 [Website]. Available:           |
| 2074 | https://www.Forescout.com/wp-content/uploads/2018/04/HPS NIC Vendor DB 1.2.4.pdf.               |

# Securing Small-Business and Home Internet of Things (IoT) Devices

Mitigating Network-Based Attacks Using Manufacturer Usage Description (MUD)

Functional Demonstration Results
Supplement to NIST Special Publication 1800-15B

Mudumbai Ranganathan

NIST

William C. Barker Dakota Consulting

Drew Cohen
Kevin Yeich
MasterPeace Solutions

Eliot Lear Cisco Adnan Baykal Global Cyber Alliance Yemi Fashina
Parisa Grayeli
Joshua Harrington
Joshua Klosterman
Blaine Mulugeta
Susan Symington
The MITRE Corporation

November 2019

PRELIMINARY DRAFT

This publication is available free of charge from <a href="https://www.nccoe.nist.gov/projects/building-blocks/mitigating-iot-based-ddos">https://www.nccoe.nist.gov/projects/building-blocks/mitigating-iot-based-ddos</a>

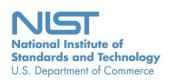

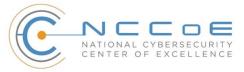

# **1 Contents**

| 2  | 1 | Intr | oduct  | ion                                                             | 1   |
|----|---|------|--------|-----------------------------------------------------------------|-----|
| 3  |   | 1.1  | Object | tive                                                            | 2   |
| 4  |   | 1.2  | Functi | onal Demonstration Activities                                   | 2   |
| 5  |   | 1.3  | Assum  | nptions                                                         | 2   |
| 6  |   | 1.4  | Docur  | nent Conventions                                                | 3   |
| 7  |   | 1.5  | Docun  | nent Organization                                               | 5   |
| 8  |   | 1.6  | Typog  | raphic Conventions                                              | 5   |
| 9  | 2 | Bui  | ld 1   |                                                                 | 7   |
| 10 |   | 2.1  | Evalua | ation of MUD-Related Capabilities                               | 7   |
| 11 |   |      | 2.1.1  | Requirements                                                    |     |
| 12 |   |      | 2.1.2  | Test Cases                                                      | 24  |
| 13 |   |      | 2.1.3  | MUD Files                                                       | 75  |
| 14 |   | 2.2  | Demo   | nstration of Non-MUD-Related Capabilities                       | 75  |
| 15 |   |      | 2.2.1  | Non-MUD-Related Functional Capabilities Demonstrated            | 76  |
| 16 |   |      | 2.2.2  | Exercises to Demonstrate the Above Non-MUD-Related Capabilities | 76  |
| 17 | 3 | Bui  | ld 2   | •••••                                                           | 81  |
| 18 |   | 3.1  | Evalua | ation of MUD-Related Capabilities                               | 81  |
| 19 |   |      | 3.1.1  | Requirements                                                    | 81  |
| 20 |   |      | 3.1.2  | Test Cases                                                      | 98  |
| 21 |   |      | 3.1.3  | MUD Files                                                       | 190 |
| 22 |   | 3.2  | Demo   | nstration of Non-MUD-Related Capabilities                       | 192 |
| 23 |   |      | 3.2.1  | Terminology                                                     | 192 |
| 24 |   |      | 3.2.2  | General Overview of Build 2's Non-MUD Functionality             | 192 |
| 25 |   |      | 3.2.3  | Non-MUD-Related Functional Capabilities                         | 193 |
| 26 |   |      | 3.2.4  | Exercises to Demonstrate the Above Non-MUD-Related Capabilities | 200 |
| 27 | 4 | Bui  | ld 3   | •••••••••••                                                     | 235 |
| 28 | 5 | Bui  | ld 4   |                                                                 | 235 |

| 29 | 5.1                | Evalua    | ation of MUD-Related Capabilities                | 235 |
|----|--------------------|-----------|--------------------------------------------------|-----|
| 30 |                    | 5.1.1     | Requirements                                     | 235 |
| 31 |                    | 5.1.2     | Test Cases                                       | 251 |
| 32 |                    | 5.1.3     | MUD Files                                        | 305 |
| 33 | List of            | Tabl      | es                                               |     |
| 34 | <b>Table 1-1:</b>  | Test Ca   | se Fields                                        | 4   |
| 35 | <b>Table 2-1:</b>  | MUD U     | lse Case Functional Requirements                 | 7   |
| 36 | <b>Table 2-2:</b>  | Test Ca   | se IoT-1-v4                                      | 24  |
| 37 | <b>Table 2-3:</b>  | Test Ca   | se IoT-2-v4                                      | 30  |
| 38 | Table 2-4:         | Test Ca   | se IoT-3-v4                                      | 34  |
| 39 | Table 2-5:         | Test Ca   | se IoT-4-v4                                      | 38  |
| 40 | <b>Table 2-6:</b>  | Test Ca   | se IoT-5-v4                                      | 43  |
| 41 | <b>Table 2-7:</b>  | Test Ca   | se IoT-6-v4                                      | 47  |
| 42 | <b>Table 2-8:</b>  | Test Ca   | se IoT-7-v4                                      | 54  |
| 43 | <b>Table 2-9:</b>  | Test Ca   | se IoT-8-v4                                      | 57  |
| 44 | <b>Table 2-10</b>  | ): Test C | ase IoT-9-v4                                     | 58  |
| 45 | <b>Table 2-1</b> 1 | l: Test C | ase IoT-10-v4                                    | 64  |
| 46 | Table 2-12         | 2: Test C | ase IoT-11-v4                                    | 71  |
| 47 | <b>Table 2-13</b>  | B: Non-N  | MUD-Related Functional Capabilities Demonstrated | 76  |
| 48 | <b>Table 2-1</b> 4 | l: Exerci | se CnMUD-13-v4                                   | 77  |
| 49 | <b>Table 3-1:</b>  | MUD U     | se Case Functional Requirements                  | 81  |
| 50 | Table 3-2:         | Test Ca   | se IoT-1-v4                                      | 98  |
| 51 | <b>Table 3-3:</b>  | Test Ca   | se IoT-2-v4                                      | 122 |
| 52 | Table 3-4:         | Test Ca   | se IoT-3-v4                                      | 129 |
| 53 | Table 3-5:         | Test Ca   | se IoT-4-v4                                      | 139 |
| 54 | Table 3-6:         | Test Ca   | se IoT-5-v4                                      | 147 |
| 55 | Table 3-7:         | Test Ca   | se IoT-6-v4                                      | 153 |
| 56 | Table 3-8:         | Test Ca   | se IoT-7-v4                                      | 169 |

| 57 | Table 3-9: Test Case IoT-8-v4                                    | 174 |
|----|------------------------------------------------------------------|-----|
| 58 | Table 3-10: Test Case IoT-9-v4                                   | 180 |
| 59 | Table 3-11: Test Case IoT-10-v4                                  | 186 |
| 60 | Table 3-12: Test Case IoT-11-v4                                  | 189 |
| 61 | Table 3-13: Non-MUD-Related Functional Capabilities Demonstrated | 194 |
| 62 | Table 3-14: Exercise YnMUD-1-v4                                  | 200 |
| 63 | Table 5-1: MUD Use Case Functional Requirements                  | 235 |
| 64 | Table 5-2: Test Case IoT-1-v4                                    | 252 |
| 65 | Table 5-3: Test Case IoT-2-v4                                    | 270 |
| 66 | Table 5-4: Test Case IoT-3-v4                                    | 274 |
| 67 | Table 5-5: Test Case IoT-4-v4                                    | 278 |
| 68 | Table 5-6: Test Case IoT-5-v4                                    | 282 |
| 69 | Table 5-7: Test Case IoT-6-v4                                    | 287 |
| 70 | Table 5-8: Test Case IoT-9-v4                                    | 296 |
| 71 | Table 5-9: Test Case IoT-10-v4                                   | 299 |
| 72 | Table 5-10: Test Case IoT-11-v4                                  | 304 |

## 1 Introduction

73

84

85

86 87

88 89

90

91

93

94

95

96

97

98

99

100 101

102

103

104

105

106

107

- 74 The National Institute of Standards and Technology (NIST) Cybersecurity Practice Guide explains how
- 75 the Manufacturer Usage Description (MUD) Specification (Internet Engineering Task Force [IETF]
- 76 Request for Comments [RFC] 8520) can be used to reduce the vulnerability of Internet of Things (IoT)
- devices to botnets and other network-based threats as well as reduce the potential for harm from
- 78 exploited IoT devices. It describes the logical architecture of a standards-based reference design for
- vsing MUD, threat signaling, and employing software updates to significantly increase the effort
- 80 required by malicious actors to compromise and exploit IoT devices on a home or small-business
- 81 network. It provides users with the information they need to replicate deployment of the MUD protocol
- to mitigate IoT-based distributed denial of service (DDoS) threats. The guide contains three volumes:
- NIST Special Publication (SP) 1800-15A: Executive Summary
  - NIST SP 1800-15B: Approach, Architecture, and Security Characteristics—what we built and why
  - NIST SP 1800-15C: How-To Guides—instructions for building the example solutions
  - This document, Functional Demonstration Results, is a supplement to NIST SP 1800-15B, Approach, Architecture, and Security Characteristics. This proof-of-concept document describes the functional demonstration results for three implementations of the reference design that were demonstrated as part of this National Cybersecurity Center of Excellence (NCCoE) project. These implementations are referred to as builds. Four builds are implemented, one of which is still under development. The
- 92 functional demonstration results of three of these builds are reported in this document:
  - Build 1 uses equipment from Cisco Systems and Forescout. The Cisco MUD Manager is used to provide support for MUD, and the Forescout Virtual Appliances and Enterprise Manager are used to perform non-MUD-related device discovery on the network.
  - Build 2 uses equipment from MasterPeace Solutions Ltd., Global Cyber Alliance (GCA), and ThreatSTOP. The MasterPeace Solutions Yikes! router, cloud service, and mobile application are used to support MUD, as well as to perform device discovery on the network and to apply additional traffic rules to both MUD-capable and non-MUD-capable devices based on device manufacturer and model. The GCA Quad9 DNS Service and the ThreatSTOP Threat MUD File Server are used to support threat signaling.
  - Build 3 uses equipment from CableLabs to onboard devices and support MUD. Although limited functionality of a preliminary version of this build has been demonstrated as part of this project, elements of Build 3 are still under development. Therefore, it has not yet been subjected to functional evaluation or demonstration of the full range of its capabilities.
  - Build 4 uses software developed at the NIST Advanced Networking Technologies laboratory.
     This software serves as a working prototype for demonstrating the feasibility and scalability characteristics of the MUD RFC.

- For a more comprehensive description of each build and a detailed explanation of each build's
- architecture and technologies, refer to NIST SP 1800-15B.

## **111 1.1 Objective**

116

126

- 112 This document, Functional Demonstration Results, reports the results of the functional evaluation and
- demonstration of Builds 1, 2, and 4. For each of these builds, we defined a list of requirements unique
- to that build and then developed a set of test cases to verify that the build meets those requirements.
- The requirements, test cases, and test results for each of these three builds are documented below.

#### 1.2 Functional Demonstration Activities

- Builds 1, 2, and 4 were tested to determine the extent to which they correctly implement basic
- functionality defined within the MUD RFC. Builds 1 and 2 were also subjected to additional exercises
- that were designed to demonstrate non-MUD-related capabilities. These additional exercises were
- demonstrative rather than evaluative. They did not verify the build's behavior for conformance to a
- 121 standard or specification; they were designed to demonstrate advertised capabilities of the builds
- 122 related to their ability to increase device and network security in ways that are independent of the MUD
- 123 RFC. These additional capabilities may provide security for both non-MUD-capable and MUD-capable
- devices. Examples of this type of capability include device discovery, identification and classification,
- and support for threat signaling.

## 1.3 Assumptions

- The physical architecture of each build as deployed in the NCCoE laboratory environment is depicted
- and described in NIST SP 1800-15B. Tests for each build were run on the lab architecture documented in
- 129 NIST SP 1800-15B. Prior to testing each build, all communication paths to the IoT devices on the
- 130 network were open and could potentially be used to attack systems on the internet. For traffic to be
- 131 sent between IoT devices, it was required to pass through the router/switch that served as the policy
- enforcement point (PEP) for the MUD rules.
- 133 In the lab setup for each build, the following hosts and web servers were required to be set up and
- available to support the tests defined below. On the local network where the IoT devices are located,
- hosts with the following names must exist and be reachable from an IoT device that is plugged into the
- 136 local network:
- unnamed-host (i.e., a local host that is not from the same manufacturer as the IoT device in question and whose MUD Uniform Resource Locator (URL) is not explicitly mentioned in the MUD file of the IoT device as denoting a class of devices with which the IoT device is permitted to communicate. For example, if device A's MUD file says that it may communicate locally with
- devices that have MUD URLs www.zzz.com and www.xxx.com, then a local host that has a
- MUD file of www.qqq.com could be *unnamed-host*.)

| 143<br>144                                           |                                                                | communications but not vice versa)                                                                                                    |
|------------------------------------------------------|----------------------------------------------------------------|----------------------------------------------------------------------------------------------------|
| 145<br>146                                           | •                                                              | anyhost-from (i.e., a local host that is permitted to initiate communication to the IoT device but not vice versa)                                                                                                    |
| 147<br>148<br>149<br>150                             | •                                                              | same-manufacturer-host (i.e., a local host that is from the same manufacturer as the IoT device in question. For example, if device A's MUD file is found at URL www.aaa.com and device B's MUD file is also found at URL www.aaa.com, then device B could be same-manufacturer-host.)                                                                                                    |
| 151<br>152                                           |                                                                | internet (i.e., outside the local network), the following web servers must be set up and reachable IoT device that is plugged into the local network:                                                                                                    |
| 153<br>154                                           |                                                                | https://yes-permit-to.com (i.e., an internet location to which the IoT device in question is permitted to initiate communications but not vice versa)                                                                                                    |
| 155<br>156                                           |                                                                | https://yes-permit-from.com (i.e., an internet location that is permitted to initiate communications to the IoT device but not vice versa)                                                                                                    |
| 157<br>158                                           | •                                                              | https://unnamed.com (i.e., an internet location with which the IoT device is not permitted to communicate)                                                                                                    |
| 159<br>160                                           |                                                                | defined several MUD files for each build (provided in each build section below) that were used late specific capabilities.                                                                                                    |
| 161                                                  | 1.4                                                            | Document Conventions                                                                                                    |
| 162<br>163<br>164<br>165<br>166<br>167               | verify the MUD-real Manufa                                     | h build, a set of requirements and a corresponding set of functional test cases were defined to nat the build meets a specific set of requirements that are unique to that build. For evaluating elated capabilities, these requirements are closely aligned to the order of operations in the cturer Usage Description Specification (RFC 8520). However, even for MUD-specific tests, there is that are applicable to some builds but not to others, depending on how any given build is ented.                                                                                                    |
| 168<br>169<br>170<br>171<br>172<br>173<br>174<br>175 | require using IP builds a in the ri those ir address test that | h build, the MUD-related requirements for that build are listed in a table. Each of these ments is associated with two separate tests, one using Internet Protocol version 4 (IPv4) and one v6. At the time of testing, however, IPv6 functionality was not fully supported by any of the nd so was not evaluated. The names of the tests in which each requirement is tested are listed ghtmost column of the requirements table for each build. Tests that end with the suffix "v4" are which IPv4 addressing is used; tests that end with the suffix "v6" are those in which IPv6 sing is used. Only the IPv4 versions of each test are listed explicitly in this document. For each thas both an IPv4 and an IPv6 version, the IPv4 version of the test, IoT-n-v4, is identical to the |
| 176                                                  | IPv6 vei                                                       | rsion of the test, IoT-n-v6, except:                                                                                                    |

179 180

181

182

183

186

- IOT-n-v6 devices are configured to use IPv6, whereas IoT-n-v4 devices are configured to use IPv4.
  - IoT-n-v6 devices are configured to use Dynamic Host Configuration Protocol version 6 (DHCPv6), whereas IoT-n-v4 devices are configured to use DHCPv4.
  - The IoT-n-v6 DHCPv6 message that is emitted includes the MUD URL option that uses Internet Assigned Numbers Authority (IANA) code 112, whereas the IoT-n-v4 DHCPv4 message that is emitted includes the MUD URL option that uses IANA code 161.

Each test consists of multiple fields that collectively identify the goal of the test, the specifics required to implement the test, and how to assess the results of the test. Table 1-1 describes all test fields.

#### Table 1-1: Test Case Fields

| Test Case Field                                     | Description                                                                                                    |
|-----------------------------------------------------|----------------------------------------------------------------------------------------------------|
| Parent Requirement                                  | Identifies the top-level requirement or the series of top-level requirements leading to the testable requirement                                                                                                    |
| Testable Requirement                                | Guides the definition of the remainder of the test case fields, and specifies the capability to be evaluated                                                                                                    |
| Description                                         | Describes the objective of the test case                                                                                                    |
| Associated Test Case(s)                             | In some instances, a test case may be based on the outcome of (an)other test case(s). For example, analysis-based test cases produce a result that is verifiable through various means (e.g., log entries, reports, and alerts). |
| Associated Cybersecurity Framework Subcategory(ies) | Lists the Cybersecurity Framework Subcategories addressed by the test case                                                                                                    |
| IoT Device(s) Under Test                            | Text identifying which IoT device is being connected to the network in this test                                                                                                    |
| MUD File(s) Used                                    | Name of MUD file(s) used                                                                                                    |
| Preconditions                                       | Starting state of the test case. Preconditions indicate various starting-state items, such as a specific capability configuration required or specific protocol and content.                                                     |

| Test Case Field  | Description                                                                                                    |
|------------------|----------------------------------------------------------------------------------------------------|
| Procedure        | Step-by-step actions required to implement the test case. A procedure may consist of a single sequence of steps or multiple sequences of steps (with delineation) to indicate variations in the test procedure. |
| Expected Results | Expected results for each variation in the test procedure                                                                                                    |
| Actual Results   | Observed results                                                                                                    |
| Overall Results  | Overall result of the test as pass/fail                                                                                                    |

187 Each test case is presented in the format described in Table 1-1.

## 1.5 Document Organization

188

194

- 189 The remainder of this document describes the evaluation and demonstration activities that were
- 190 performed for Builds 1, 2, and 4. Each build has a section devoted to it, with that section being divided
- into subsections that describe the evaluation of MUD-related capabilities and the demonstration of
- 192 non-MUD-related capabilities (if applicable). The MUD files used for each build are also provided.
- 193 Acronyms used in this document can be found in the Acronyms Appendix in NIST SP 1800-15B.

## 1.6 Typographic Conventions

195 The following table presents typographic conventions used in this document.

| Typeface/<br>Symbol | Meaning                                                                                                    | Example                                                    |
|---------------------|----------------------------------------------------------------------------------------------------|------------------------------------------------------------|
| Italics             | file names and pathnames;<br>references to documents that<br>are not hyperlinks; new terms;<br>and placeholders | For detailed definitions of terms, see the NCCoE Glossary. |
| Bold                | names of menus, options, command buttons, and fields                                                            | Choose File > Edit.                                        |

| Typeface/<br>Symbol | Meaning                                                                          | Example                                                                                                    |
|---------------------|----------------------------------------------------------------------------------|----------------------------------------------------------------------------------------------------|
| Monospace           | command-line input, onscreen computer output, sample code examples, status codes | Mkdir                                                                                                    |
| Monospace Bold      | command-line user input<br>contrasted with computer<br>output                    | service sshd start                                                                                                    |
| blue text           | link to other parts of the document, a web URL, or an email address              | All publications from NIST's NCCoE are available at <a href="https://www.nccoe.nist.gov.">https://www.nccoe.nist.gov.</a> |

## 196 2 Build 1

200

203

- 197 Build 1 uses equipment from Cisco Systems and Forescout. The Cisco MUD Manager is used to support
- 198 MUD and the Forescout Virtual Appliances, and Enterprise Manager is used to perform non-MUD-
- 199 related device discovery on the network.

# 2.1 Evaluation of MUD-Related Capabilities

- The functional evaluation that was conducted to verify that Build 1 conforms to the MUD specification
- was based on the Build 1-specific requirements defined in Table 2-1.

### 2.1.1 Requirements

### 204 Table 2-1: MUD Use Case Functional Requirements

| Capability<br>Requirement<br>(CR-ID) | Parent Requirement                                                                                                    | Subrequirement 1                                                                                                    | Subrequirement 2 | Test Case                                         |
|--------------------------------------|----------------------------------------------------------------------------------------------------|----------------------------------------------------------------------------------------------------|------------------|---------------------------------------------------|
| CR-1                                 | The IoT DDoS example implementation shall include a mechanism for associating a device with a MUD file URL (e.g., by having the MUD-enabled IoT device emit a MUD file URL via DHCP, Link Layer Discovery Protocol [LLDP], or X.509 or by using some other mechanism to enable the network to associate a device with a MUD file URL). |                                                                                                    |                  | IoT-1-v4,<br>IoT-1-v6,<br>IoT-11-v4,<br>IoT-11-v6 |
| CR-1.a                               |                                                                                                    | Upon initialization, the MUD-enabled IoT device shall broadcast a DHCP message on the network, including at most one MUD URL, in hypertext transfer protocol secure |                  | IoT-1-v4,<br>IoT-1-v6,<br>IoT-11-v4,<br>IoT-11-v6 |

| Capability<br>Requirement<br>(CR-ID) | Parent Requirement | Subrequirement 1                                                                             | Subrequirement 2                                                                                                    | Test Case                                         |
|--------------------------------------|--------------------|----------------------------------------------------------------------------------------------|----------------------------------------------------------------------------------------------------|---------------------------------------------------|
|                                      |                    | (https) scheme,<br>within the DHCP<br>transaction.                                           |                                                                                                    |                                                   |
| CR-1.a.1                             |                    |                                                                                              | The DHCP server shall be able to receive DHCPv4 DIS-COVER and REQUEST with IANA code 161 (OP-TION_MUD_URL_V4) from the MUD-enabled IoT device. | IoT-1-v4,<br>IoT-11-v4                            |
| CR-1.a.2                             |                    |                                                                                              | The DHCP server shall be able to receive DHCPv6 Solicit and Request with IANA code 112 (OPTION_MUD_URL_V6) from the MUD-enabled IoT device.    | IoT-1-v6,<br>IoT-11-v6                            |
| CR-1.b                               |                    | Upon initialization, the MUD-enabled IoT device shall emit the MUD URL as an LLDP extension. |                                                                                                    | IoT-1-v4,<br>IoT-1-v6,<br>IoT-11-v4,<br>IoT-11-v6 |
| CR-1.b.1                             |                    |                                                                                              | The network service shall be able to <b>process</b> the MUD URL that is received as an <b>LLDP extension.</b>                                  | IoT-1-v4,<br>IoT-1-v6,<br>IoT-11-v4,<br>IoT-11-v6 |

| Capability<br>Requirement<br>(CR-ID) | Parent Requirement                                                                                                    | Subrequirement 1                                                                                                 | Subrequirement 2                                         | Test Case             |
|--------------------------------------|----------------------------------------------------------------------------------------------------|----------------------------------------------------------------------------------------------------|----------------------------------------------------------|-----------------------|
| CR-2                                 | The IoT DDoS example implementation shall include the capability for the MUD URL to be provided to a MUD manager.                 |                                                                                                    |                                                          | IoT-1-v4,<br>IoT-1-v6 |
| CR-2.a                               |                                                                                                    | The DHCP server shall assign an IP address lease to the MUD-enabled IoT device.                                  |                                                          | IoT-1-v4,<br>IoT-1-v6 |
| CR-2.a.1                             |                                                                                                    |                                                                                                    | The MUD-enabled IoT device shall receive the IP address. | IoT-1-v4,<br>IoT-1-v6 |
| CR-2.b                               |                                                                                                    | The DHCP server shall receive the DHCP message and extract the MUD URL, which is then passed to the MUD manager. |                                                          | IoT-1-v4,<br>IoT-1-v6 |
| CR-2.b.1                             |                                                                                                    |                                                                                                    | The MUD manager shall receive the MUD URL.               | IoT-1-v4,<br>IoT-1-v6 |
| CR-3                                 | The IoT DDoS example implementation shall include a MUD manager that can request a MUD file and signature from a MUD file server. |                                                                                                    |                                                          | IoT-1-v4,<br>IoT-1-v6 |
| CR-3.a                               |                                                                                                    | The MUD manager<br>shall use the GET<br>method (RFC 7231) to                                                     |                                                          | IoT-1-v4,<br>IoT-1-v6 |

| Capability<br>Requirement<br>(CR-ID) | Parent Requirement | Subrequirement 1                                                                                                    | Subrequirement 2                                                          | Test Case             |
|--------------------------------------|--------------------|----------------------------------------------------------------------------------------------------|---------------------------------------------------------------------------|-----------------------|
|                                      |                    | request MUD and signature files (per RFC 7230) from the MUD file server and can validate the MUD file server's Transport Layer Security (TLS) certificate by using the rules in RFC 2818.                                    |                                                                           |                       |
| CR-3.a.1                             |                    |                                                                                                    | The MUD file server shall receive the https request from the MUD manager. | IoT-1-v4,<br>IoT-1-v6 |
| CR-3.b                               |                    | The MUD manager shall use the GET method (RFC 7231) to request MUD and signature files (per RFC 7230) from the MUD file server, but it cannot validate the MUD file server's TLS certificate by using the rules in RFC 2818. |                                                                           | IoT-2-v4,<br>IoT-2-v6 |
| CR-3.b.1                             |                    |                                                                                                    | The MUD manager shall drop the connection to the MUD file server.         | IoT-2-v4,<br>IoT-2-v6 |
| CR-3.b.2                             |                    |                                                                                                    | The MUD manager shall send locally defined policy to the                  | IoT-2-v4,<br>IoT-2-v6 |

| Capability<br>Requirement<br>(CR-ID) | Parent Requirement                                                                                                    | Subrequirement 1                                                                                                    | Subrequirement 2                                                                                                    | Test Case             |
|--------------------------------------|----------------------------------------------------------------------------------------------------|----------------------------------------------------------------------------------------------------|----------------------------------------------------------------------------------------------------|-----------------------|
|                                      |                                                                                                    |                                                                                                    | router or switch that<br>handles whether to<br>allow or block traffic<br>to and from the<br>MUD-enabled IoT de-<br>vice. |                       |
| CR-4                                 | The IoT DDoS example implementation shall include a MUD file server that can serve a MUD file and signature to the MUD manager. |                                                                                                    |                                                                                                    | IoT-1-v4,<br>IoT-1-v6 |
| CR-4.a                               |                                                                                                    | The MUD file server shall serve the file and signature to the MUD manager, and the MUD manager shall check to determine whether the certificate used to sign the MUD file (signed using distinguished encoding rules [DER]-encoded Cryptographic Message Syntax [CMS] [RFC 5652]) was valid at the time of signing, i.e., the certificate had not expired. |                                                                                                    | IoT-1-v4,<br>IoT-1-v6 |
| CR-4.b                               |                                                                                                    | The MUD file server shall serve the file and signature to the                                                                                                    |                                                                                                    | IoT-3-v4,<br>IoT-3-v6 |

| Capability<br>Requirement<br>(CR-ID) | Parent Requirement                                                                                                    | Subrequirement 1                                                                                                    | Subrequirement 2                                                                                                    | Test Case             |
|--------------------------------------|----------------------------------------------------------------------------------------------------|----------------------------------------------------------------------------------------------------|----------------------------------------------------------------------------------------------------|-----------------------|
|                                      |                                                                                                    | MUD manager, and the MUD manager shall check to determine whether the certificate used to sign the MUD file was valid at the time of signing, i.e., the certificate had already expired when it was used to sign the MUD file. |                                                                                                    |                       |
| CR-4.b.1                             |                                                                                                    |                                                                                                    | The MUD manager shall cease to process the MUD file.                                                                                                    | IoT-3-v4,<br>IoT-3-v6 |
| CR-4.b.2                             |                                                                                                    |                                                                                                    | The MUD manager shall send locally defined policy to the router or switch that handles whether to allow or block traffic to and from the MUD-enabled IoT device. | IoT-3-v4,<br>IoT-3-v6 |
| CR-5                                 | The IoT DDoS example implementation shall include a MUD manager that can translate local network configurations based on the MUD file. |                                                                                                    |                                                                                                    | IoT-1-v4,<br>IoT-1-v6 |

| Capability<br>Requirement<br>(CR-ID) | Parent Requirement | Subrequirement 1                                                                                                    | Subrequirement 2                                                                                                    | Test Case               |
|--------------------------------------|--------------------|----------------------------------------------------------------------------------------------------|----------------------------------------------------------------------------------------------------|-------------------------|
| CR-5.a                               |                    | The MUD manager shall successfully validate the signature of the MUD file.                                                                                                    |                                                                                                    | IoT-1-v4,<br>IoT-1-v6   |
| CR-5.a.1                             |                    |                                                                                                    | The MUD manager, after validation of the MUD file signature, shall check for an existing MUD file and translate abstractions in the MUD file to router or switch configurations. | IoT-1-v4,<br>IoT-1-v6   |
| CR-5.a.2                             |                    |                                                                                                    | The MUD manager shall <b>cache</b> this newly received MUD file.                                                                                                    | IoT-10-v4,<br>IoT-10-v6 |
| CR-5.b                               |                    | The MUD manager shall attempt to validate the signature of the MUD file, but the signature validation fails (even though the certificate that had been used to create the signature had not been expired at the time of signing, i.e., the signature is invalid for a different reason). |                                                                                                    | IoT-4-v4,<br>IoT-4-v6   |

| Capability<br>Requirement<br>(CR-ID) | Parent Requirement                                                                                                    | Subrequirement 1                                                                                                    | Subrequirement 2                                                                                                    | Test Case             |
|--------------------------------------|----------------------------------------------------------------------------------------------------|----------------------------------------------------------------------------------------------------|----------------------------------------------------------------------------------------------------|-----------------------|
| CR-5.b.1                             |                                                                                                    |                                                                                                    | The MUD manager shall cease processing the MUD file.                                                                                                    | IoT-4-v4,<br>IoT-4-v6 |
| CR-5.b.2                             |                                                                                                    |                                                                                                    | The MUD manager shall send locally defined policy to the router or switch that handles whether to allow or block traffic to and from the MUD-enabled IoT device. | IoT-4-v4,<br>IoT-4-v6 |
| CR-6                                 | The IoT DDoS example implementation shall include a MUD manager that can configure the MUD PEP, i.e., the router or switch nearest the MUD-enabled IoT device that emitted the URL. |                                                                                                    |                                                                                                    | IoT-1-v4,<br>IoT-1-v6 |
| CR-6.a                               |                                                                                                    | The MUD manager shall install a router configuration on the router or switch nearest the MUD-enabled IoT device that emitted the URL. |                                                                                                    | IoT-1-v4,<br>IoT-1-v6 |
| CR-6.a.1                             |                                                                                                    |                                                                                                    | The router or switch shall have been configured to enforce the route filter sent                                                                                 | IoT-1-v4,<br>IoT-1-v6 |

| Capability<br>Requirement<br>(CR-ID) | Parent Requirement                                                                                                    | Subrequirement 1                                                                                     | Subrequirement 2                                                                                                  | Test Case             |
|--------------------------------------|----------------------------------------------------------------------------------------------------|----------------------------------------------------------------------------------------------------|----------------------------------------------------------------------------------------------------|-----------------------|
|                                      |                                                                                                    |                                                                                                    | by the MUD man-<br>ager.                                                                                          |                       |
| CR-7                                 | The IoT DDoS example implementation shall allow the MUD-enabled IoT device to communicate with approved internet services in the MUD file. |                                                                                                    |                                                                                                    | IoT-5-v4,<br>IoT-5-v6 |
| CR-7.a                               |                                                                                                    | The MUD-enabled IoT device shall attempt to initiate outbound traffic to approved internet services. |                                                                                                    | IoT-5-v4,<br>IoT-5-v6 |
| CR-7.a.1                             |                                                                                                    |                                                                                                    | The router or switch shall receive the attempt and shall allow it to pass based on the filters from the MUD file. | IoT-5-v4,<br>IoT-5-v6 |
| CR-7.b                               |                                                                                                    | An approved internet service shall attempt to initiate a connection to the MUD-enabled IoT device.   |                                                                                                    | IoT-5-v4,<br>IoT-5-v6 |
| CR-7.b.1                             |                                                                                                    |                                                                                                    | The router or switch shall receive the attempt and shall allow it to pass based on                                | IoT-5-v4,<br>IoT-5-v6 |

| Capability<br>Requirement<br>(CR-ID) | Parent Requirement                                                                                                    | Subrequirement 1                                                                                                    | Subrequirement 2                                                                                         | Test Case             |
|--------------------------------------|----------------------------------------------------------------------------------------------------|----------------------------------------------------------------------------------------------------|----------------------------------------------------------------------------------------------------|-----------------------|
|                                      |                                                                                                    |                                                                                                    | the filters from the MUD file.                                                                           |                       |
| CR-8                                 | The IoT DDoS example implementation shall deny communications from a MUDenabled IoT device to unapproved internet services (i.e., services that are denied by virtue of not being explicitly approved). |                                                                                                    |                                                                                                    | IoT-5-v4,<br>IoT-5-v6 |
| CR-8.a                               |                                                                                                    | The MUD-enabled IoT device shall attempt to initiate outbound traffic to unapproved (implicitly denied) internet services. |                                                                                                    | IoT-5-v4,<br>IoT-5-v6 |
| CR-8.a.1                             |                                                                                                    |                                                                                                    | The router or switch shall receive the attempt and shall deny it based on the filters from the MUD file. | IoT-5-v4,<br>IoT-5-v6 |
| CR-8.b                               |                                                                                                    | An unapproved (implicitly denied) internet service shall attempt to initiate a connection to the MUD-enabled IoT device.   |                                                                                                    | IoT-5-v4,<br>IoT-5-v6 |

| Capability<br>Requirement<br>(CR-ID) | Parent Requirement | Subrequirement 1                                                                                                    | Subrequirement 2                                                                                         | Test Case             |
|--------------------------------------|--------------------|----------------------------------------------------------------------------------------------------|----------------------------------------------------------------------------------------------------|-----------------------|
| CR-8.b.1                             |                    |                                                                                                    | The router or switch shall receive the attempt and shall deny it based on the filters from the MUD file. | IoT-5-v4,<br>IoT-5-v6 |
| CR-8.c                               |                    | The MUD-enabled IoT device shall initiate communications to an internet service that is approved to initiate communications with the MUD-enabled device but not approved to receive communications initiated by the MUD-enabled device. |                                                                                                    | IoT-5-v4,<br>IoT-5-v6 |
| CR-8.c.1                             |                    |                                                                                                    | The router or switch shall receive the attempt and shall deny it based on the filters from the MUD file. | IoT-5-v4,<br>IoT-5-v6 |
| CR-8.d                               |                    | An internet service shall initiate communications to a MUD-enabled device that is approved to initiate communications with the internet service but that is not approved to receive                                                     |                                                                                                    | IoT-5-v4,<br>IoT-5-v6 |

| Capability<br>Requirement<br>(CR-ID) | Parent Requirement                                                                                                    | Subrequirement 1                                                                                 | Subrequirement 2                                                                                                  | Test Case             |
|--------------------------------------|----------------------------------------------------------------------------------------------------|--------------------------------------------------------------------------------------------------|----------------------------------------------------------------------------------------------------|-----------------------|
|                                      |                                                                                                    | communications initiated by the internet service.                                                |                                                                                                    |                       |
| CR-8.d.1                             |                                                                                                    |                                                                                                  | The router or switch shall receive the attempt and shall deny it based on the filters from the MUD file.          | IoT-5-v4,<br>IoT-5-v6 |
| CR-9                                 | The IoT DDoS example implementation shall allow the MUD-enabled IoT device to communicate laterally with devices that are approved in the MUD file. |                                                                                                  |                                                                                                    | IoT-6-v4,<br>IoT-6-v6 |
| CR-9.a                               |                                                                                                    | The MUD-enabled IoT device shall attempt to initiate lateral traffic to approved devices.        |                                                                                                    | IoT-6-v4,<br>IoT-6-v6 |
| CR-9.a.1                             |                                                                                                    |                                                                                                  | The router or switch shall receive the attempt and shall allow it to pass based on the filters from the MUD file. | IoT-6-v4,<br>IoT-6-v6 |
| CR-9.b                               |                                                                                                    | An approved device shall attempt to initiate a lateral connection to the MUD-enabled IoT device. |                                                                                                    | IoT-6-v4,<br>IoT-6-v6 |

| Capability<br>Requirement<br>(CR-ID) | Parent Requirement                                                                                                    | Subrequirement 1                                                                                                | Subrequirement 2                                                                                                  | Test Case             |
|--------------------------------------|----------------------------------------------------------------------------------------------------|----------------------------------------------------------------------------------------------------|----------------------------------------------------------------------------------------------------|-----------------------|
| CR-9.b.1                             |                                                                                                    |                                                                                                    | The router or switch shall receive the attempt and shall allow it to pass based on the filters from the MUD file. | IoT-6-v4,<br>IoT-6-v6 |
| CR-10                                | The IoT DDoS example implementation shall deny lateral communications from a MUD-enabled IoT device to devices that are not approved in the MUD file (i.e., devices that are implicitly denied by virtue of not being explicitly approved). |                                                                                                    |                                                                                                    | IoT-6-v4,<br>IoT-6-v6 |
| CR-10.a                              |                                                                                                    | The MUD-enabled IoT device shall attempt to initiate lateral traffic to unapproved (implicitly denied) devices. |                                                                                                    | IoT-6-v4,<br>IoT-6-v6 |
| CR-10.a.1                            |                                                                                                    |                                                                                                    | The router or switch shall receive the attempt and shall deny it based on the filters from the MUD file.          | IoT-6-v4,<br>IoT-6-v6 |
| CR-10.b                              |                                                                                                    | An unapproved (implicitly denied) device shall attempt to initi-                                                |                                                                                                    | IoT-6-v4,<br>IoT-6-v6 |

| Capability<br>Requirement<br>(CR-ID) | Parent Requirement                                                                                                    | Subrequirement 1                                                                                                    | Subrequirement 2                                                                                         | Test Case             |
|--------------------------------------|----------------------------------------------------------------------------------------------------|----------------------------------------------------------------------------------------------------|----------------------------------------------------------------------------------------------------|-----------------------|
|                                      |                                                                                                    | ate a lateral connection to the MUD-enabled IoT device.                                                                              |                                                                                                    |                       |
| CR-10.b.1                            |                                                                                                    |                                                                                                    | The router or switch shall receive the attempt and shall deny it based on the filters from the MUD file. | IoT-6-v4,<br>IoT-6-v6 |
| CR-11                                | If the IoT DDoS example implementation is such that its DHCP server does not act as a MUD manager and it forwards a MUD URL to a MUD manager, the DHCP server must notify the MUD manager of any corresponding change to the DHCP state of the MUD-enabled IoT device, and the MUD manager should remove the implemented policy configuration in the router/switch pertaining to that MUD-enabled IoT device. |                                                                                                    |                                                                                                    | IoT-7-v4,<br>IoT-7-v6 |
| CR-11.a                              |                                                                                                    | The MUD-enabled IoT device shall explicitly release the IP address lease (i.e., it sends a DHCP release message to the DHCP server). |                                                                                                    | IoT-7-v4,<br>IoT-7-v6 |

| Capability<br>Requirement<br>(CR-ID) | Parent Requirement | Subrequirement 1                                            | Subrequirement 2                                                                                                    | Test Case             |
|--------------------------------------|--------------------|-------------------------------------------------------------|----------------------------------------------------------------------------------------------------|-----------------------|
| CR-11.a.1                            |                    |                                                             | The DHCP server shall notify the MUD manager that the device's IP address lease has been released.                                            | IoT-7-v4,<br>IoT-7-v6 |
| CR-11.a.2                            |                    |                                                             | The MUD manager should remove all policies associated with the disconnected IoT device that had been configured on the MUD PEP router/switch. | IoT-7-v4,<br>IoT-7-v6 |
| CR-11.b                              |                    | The MUD-enabled IoT device's IP address lease shall expire. |                                                                                                    | IoT-8-v4,<br>IoT-8-v6 |
| CR-11.b.1                            |                    |                                                             | The DHCP server shall notify the MUD manager that the device's IP address lease has expired.                                                  | IoT-8-v4,<br>IoT-8-v6 |
| CR-11.b.2                            |                    |                                                             | The MUD manager should remove all policies associated with the affected IoT device that had been configured on the MUD PEP router/switch.     | IoT-8-v4,<br>IoT-8-v6 |

| Capability<br>Requirement<br>(CR-ID) | Parent Requirement                                                                                                    | Subrequirement 1                                                                                                    | Subrequirement 2                                                                                                    | Test Case               |
|--------------------------------------|----------------------------------------------------------------------------------------------------|----------------------------------------------------------------------------------------------------|----------------------------------------------------------------------------------------------------|-------------------------|
| CR-12                                | The IoT DDoS example implementation shall include a MUD manager that uses a cached MUD file rather than retrieve a new one if the cache-validity time period has not yet elapsed for the MUD file indicated by the MUD URL. The MUD manager should fetch a new MUD file if the cache-validity time period has already elapsed. |                                                                                                    |                                                                                                    | IoT-10-v4,<br>IoT-10-v6 |
| CR-12.a                              |                                                                                                    | The MUD manager shall check if the file associated with the MUD URL is present in its cache and shall determine that it is. |                                                                                                    | IoT-10-v4,<br>IoT-10-v6 |
| CR-12.a.1                            |                                                                                                    |                                                                                                    | The MUD manager shall check whether the amount of time that has elapsed since the cached file was retrieved is less than or equal to the number of hours in the cache-validity value for this MUD file. If so, the MUD manager shall apply the contents of the cached MUD file. | IoT-10-v4,<br>IoT-10-v6 |

| Capability<br>Requirement<br>(CR-ID) | Parent Requirement                                                                                                    | Subrequirement 1                                                                   | Subrequirement 2                                                                                                    | Test Case               |
|--------------------------------------|----------------------------------------------------------------------------------------------------|------------------------------------------------------------------------------------|----------------------------------------------------------------------------------------------------|-------------------------|
| CR-12.a.2                            |                                                                                                    |                                                                                    | The MUD manager shall check whether the amount of time that has elapsed since the cached file was retrieved is greater than the number of hours in the cache-validity value for this MUD file. If so, the MUD manager may (but does not have to) fetch a new file by using the MUD URL received. | IoT-10-v4,<br>IoT-10-v6 |
| CR-13                                | The IoT DDoS example implementation shall ensure that for each rule in a MUD file that pertains to an external domain, the MUD PEP router/switch will get configured with all possible instantiations of that rule, insofar as each instantiation contains one of the IP addresses to which the domain in that MUD file rule may be resolved when queried by the MUD PEP router/switch. |                                                                                    |                                                                                                    | IoT-9-v4,<br>IoT-9-v6   |
| CR-13.a                              |                                                                                                    | The MUD file for a device shall contain a rule involving a domain that can resolve |                                                                                                    | IoT-9-v4,<br>IoT-9-v6   |

| Capability<br>Requirement<br>(CR-ID) | Parent Requirement | Subrequirement 1                                                                                                    | Subrequirement 2                        | Test Case |
|--------------------------------------|--------------------|----------------------------------------------------------------------------------------------------|-----------------------------------------|-----------|
|                                      |                    | to multiple IP addresses when queried by the MUD PEP router/switch. An Access Control List (ACL) for permitting access to each of those IP addresses will be inserted into the MUD PEP router/switch for the device in question, and the device will be permitted to communicate with all of those IP addresses. |                                         |           |
| CR-13.a.1                            |                    |                                                                                                    | IPv4 addressing is used on the network. | IoT-9-v4  |
| CR-13.a.2                            |                    |                                                                                                    | IPv6 addressing is used on the network. | IoT-9-v6  |

### 205 2.1.2 Test Cases

This section contains the test cases that were used to verify that Build 1 met the requirements listed in Table 2-1.

### **208** *2.1.2.1 Test Case IoT-1-v4*

#### 209 Table 2-2: Test Case IoT-1-v4

| Test Case Field     | Description                                                                                                    |
|---------------------|----------------------------------------------------------------------------------------------------|
| Parent Requirements | (CR-1) The IoT DDoS example implementation shall include a mechanism for associating a device with a MUD file URL (e.g., by having the MUD-enabled IoT device emit a MUD file URL via DHCP, Link Layer Discovery |

| Test Case Field       | Description                                                                                                    |
|-----------------------|----------------------------------------------------------------------------------------------------|
|                       | Protocol [LLDP], or X.509 or by using some other mechanism to enable the network to associate a device with a MUD file URL).  (CR-2) The IoT DDoS example implementation shall include the capability for the MUD URL to be provided to a MUD manager.  (CR-3) The IoT DDoS example implementation shall include a MUD manager that can request a MUD file and signature from a MUD file server.  (CR-4) The IoT DDoS example implementation shall include a MUD file server that can serve a MUD file and signature to the MUD manager.  (CR-5) The IoT DDoS example implementation shall include a MUD manager that can translate local network configurations based on the MUD file.  (CR-6) The IoT DDoS example implementation shall include a MUD manager that can configure the router or switch nearest the MUD-enabled IoT device that emitted the URL.                                                                                                    |
| Testable Requirements | (CR-1.a) Upon initialization, the MUD-enabled IoT device shall broadcast a DHCP message on the network, including at most one MUD URL, in https scheme, within the DHCP transaction.  (CR-1.a.1) The DHCP server shall be able to receive DHCPv4 DISCOVER and REQUEST with IANA code 161 (OPTION_MUD_URL_V4) from the MUD-enabled IoT device. (NOTE: Test IoT-1-v6 does not test this requirement; instead, it tests CR-1.a.2, which pertains to DHCPv6 rather than DHCPv4.)  OR  (CR-1.b) Upon initialization, the MUD-enabled IoT device shall emit the MUD URL as an LLDP extension.  (CR-1.b.1) The network service shall be able to process the MUD URL that is received as an LLDP extension.  (CR-2.a) The DHCP server shall assign an IP address lease to the MUD-enabled IoT device.  (CR-2.a.1) The MUD-enabled IoT device shall receive the IP address.  (CR-2.b) The DHCP server shall receive the DHCP message and extract the MUD URL, which is then passed to the MUD manager.  (CR-2.b.1) The MUD manager shall receive the MUD URL. |

| Test Case Field                                             | Description                                                                                                    |
|-------------------------------------------------------------|----------------------------------------------------------------------------------------------------|
|                                                             | (CR-3.a) The MUD manager shall use the "GET" method (RFC 7231) to request MUD and signature files (per RFC 7230) from the MUD file server and can validate the MUD file server's TLS certificate by using the rules in RFC 2818.                                                                                                    |
|                                                             | (CR-3.a.1) The MUD file server shall receive the https request from the MUD manager.                                                                                                    |
|                                                             | (CR-4.a) The MUD file server shall serve the file and signature to the MUD manager, and the MUD manager shall check to determine whether the certificate used to sign the MUD file (signed using DER-encoded CMS [RFC 5652]) was valid at the time of signing, i.e., the certificate had not expired.                                                                |
|                                                             | (CR-5.a) The MUD manager shall successfully validate the signature of the MUD file.                                                                                                    |
|                                                             | (CR-5.a.1) The MUD manager, after validation of the MUD file signature, shall check for an existing MUD file and translate abstractions in the MUD file to router or switch configurations.                                                                                                    |
|                                                             | (CR-6.a) The MUD manager shall install a router configuration on the router or switch nearest the MUD-enabled IoT device that emitted the URL.                                                                                                    |
|                                                             | (CR-6.a.1) The router or switch shall have been configured to enforce the route filter sent by the MUD manager.                                                                                                    |
| Description                                                 | Shows that, upon connection to the network, a MUD-enabled IoT device used in the IoT DDoS example implementation has its MUD PEP router/switch automatically configured to enforce the route filtering that is described in the device's MUD file, assuming the MUD file has a valid signature and is served from a MUD file server that has a valid TLS certificate |
| Associated Test Case(s)                                     | N/A                                                                                                    |
| Associated Cybersecurity<br>Framework Subcate-<br>gory(ies) | ID.AM-1, ID.AM-2, ID.AM-3, PR.DS-5, DE.AE-1, PR.AC-4, PR.AC-5, PR.IP-1, PR.IP-3, PR.PT-3, PR.DS-2                                                                                                    |
| IoT Device(s) Under Test                                    | Raspberry Pi                                                                                                    |

| Test Case Field  | Description                                                                                                    |
|------------------|----------------------------------------------------------------------------------------------------|
| MUD File(s) Used | ciscopi2.json                                                                                                    |
| Preconditions    | <ol> <li>All devices have been configured to use IPv4.</li> <li>This MUD file is not currently cached at the MUD manager.</li> <li>The device's MUD file has a valid signature that was signed by a certificate that had not yet expired, and it is being hosted on a MUD file server that has a valid TLS certificate.</li> <li>The MUD PEP router/switch does not yet have any configuration settings pertaining to the IoT device being used in the test.</li> <li>The MUD file for the IoT device being used in the test is identical to the MUD file provided in Section 2.1.3.</li> </ol>                                                                                 |
| Procedure        | Verify that the MUD PEP router/switch for the IoT device to be used in the test does not yet have any configuration settings installed with respect to the IoT device being used in the test. Also verify that the MUD file of the IoT device to be used is not currently cached at the MUD manager.  Power on the IoT device and connect it to the test network. This should set in motion the following series of steps, which should occur automatically:  1. IoT device automatically emits a MUD URL in one of the following                                                                                                    |
|                  | <ul> <li>a. DHCPv4 message containing the device's MUD URL (IANA code 161) (Note that in the v6 version of this test, IPv6, DHCPv6, and IANA code 112 will be used.)</li> <li>b. LLDP message containing the device's MUD URL in its extension</li> <li>2. Corresponding service is responsible for the following actions: <ul> <li>a. The DHCP server receives a DHCP message containing the loT device's MUD URL.</li> <li>b. The LLDP server receives an LLDP advertisement containing the loT device's MUD URL.</li> </ul> </li> <li>3. The respective service (LLDP or DHCP) extracts the MUD URL.</li> <li>4. The MUD URL is then provided to the MUD manager.</li> </ul> |

| Test Case Field  | Description                                                                                                    |
|------------------|----------------------------------------------------------------------------------------------------|
|                  | <ol> <li>The MUD manager automatically contacts the MUD file server that is located using the MUD URL, verifies that it has a valid TLS certificate, requests and receives the MUD file and signature from the MUD file server, validates the MUD file's signature, and translates the MUD file's contents into appropriate route filtering rules. It then installs these rules onto the MUD PEP for the IoT device in question so that this router/switch is now configured to enforce the policies specified in the MUD file.</li> <li>The DHCP server offers an IP address lease to the newly connected IoT device.</li> <li>The IoT device requests this IP address lease, which the DHCP server acknowledges.</li> </ol>                                                                                                    |
| Expected Results | The MUD PEP router/switch for the IoT device has had its configuration changed, i.e., it has been configured to enforce the policies specified in the IoT device's MUD file. The expected configuration should resemble the following details:  Extended IP access list mud-81726-v4fr.in  10 permit tcp any host 192.168.4.7 eq www ack syn 20 permit tcp any host 192.168.10.104 eq www 30 permit tcp any host 192.168.10.105 eq www 50 permit tcp any 192.168.10.0 0.0.0.255 eq www 60 permit tcp any 192.168.13.0 0.0.0.255 eq www 70 permit tcp any 192.168.14.0 0.0.0.255 eq www 80 permit tcp any eq 22 any 81 permit udp any eq bootpc any eq bootps 82 permit udp any any eq domain 83 deny ip any any  All protocol exchanges described in steps 1–7 above are expected to occur and can be viewed via Wireshark if desired. If the router/switch does not get configured in accordance with the MUD file, each exchange of DHCP and MUD-related protocol traffic should be viewed on the network via Wireshark to determine which transactions did not proceed as expected, and the observed and absent protocol exchanges should be |
| Actual Results   | Dynamic access-session on switch:                                                                                                    |

| Test Case Field | Description                                       |
|-----------------|---------------------------------------------------|
|                 |                                                   |
|                 | Build1#sh access-session int g1/0/15 det          |
|                 | Interface: GigabitEthernet1/0/15                  |
|                 | IIF-ID: 0x1B6BCEA5                                |
|                 | MAC Address: b827.ebeb.6c8b                       |
|                 | IPv6 Address: Unknown                             |
|                 | IPv4 Address: 192.168.13.9                        |
|                 | User-Name: b827ebeb6c8b                           |
|                 | Status: Authorized                                |
|                 | Domain: DATA                                      |
|                 | Oper host mode: multi-auth                        |
|                 | Oper control dir: both                            |
|                 | Session timeout: N/A                              |
|                 | Common Session ID: C0A80A02000000A6A9828F06       |
|                 | Acct Session ID: 0x0000003b                       |
|                 | Handle: 0x2200009c                                |
|                 | Current Policy: mud-mab-test                      |
|                 | Server Policies:                                  |
|                 | ACS ACL: mud-81726-v4fr.in                        |
|                 | Vlan Group: Vlan: 3                               |
|                 | Method status list:                               |
|                 | Method State                                      |
|                 | mab Authc Success                                 |
|                 | access-list on switch:                            |
|                 | Build1#sh access-list mud-81726-v4fr.in           |
|                 | Extended IP access list mud-81726-v4fr.in         |
|                 | 10 permit tcp any host 192.168.4.7 eq www ack syn |
|                 | 20 permit tcp any host 192.168.10.104 eq www      |
|                 | 30 permit tcp any host 192.168.10.105 eq www      |
|                 | 50 permit tcp any 192.168.10.0 0.0.0.255 eq www   |
|                 | 60 permit tcp any 192.168.13.0 0.0.0.255 eq www   |
|                 | 70 permit tcp any 192.168.14.0 0.0.0.255 eq www   |
|                 | 80 permit tcp any eq 22 any                       |
|                 | 81 permit udp any eq bootpc any eq bootps         |
|                 | 82 permit udp any any eq domain                   |
|                 | 83 deny ip any any                                |
| Overall Results | Pass                                              |

- Test case IoT-1-v6 is identical to test case IoT-1-v4 except that IoT-1-v6 tests requirement CR-1.a.2,
- 211 whereas IoT-1-v4 tests requirement CR-1.a.1. Hence, as explained above, test case IoT-1-v6 uses IPv6,
- 212 DHCPv6, and IANA code 112 instead of using IPv4, DHCPv4, and IANA code 161.

#### **213** *2.1.2.2 Test Case IoT-2-v4*

#### 214 Table 2-3: Test Case IoT-2-v4

| Test Case Field                                       | Description                                                                                                    |
|-------------------------------------------------------|----------------------------------------------------------------------------------------------------|
| Parent Requirement                                    | (CR-3) The IoT DDoS example implementation shall include a MUD manager that can request a MUD file and signature from a MUD file server.                                                                                                    |
| Testable requirement                                  | (CR-3.b) The MUD manager shall use the GET method (RFC 7231) to request MUD and signature files (per RFC 7230) from the MUD file server, but it cannot validate the MUD file server's TLS certificate by using the rules in RFC 2818.  (CR-3.b.1) The MUD manager shall drop the connection to the MUD file server.  (CR-3.b.2) The MUD manager shall send locally defined policy to the router or switch that handles whether to allow or block traffic to and from the MUD-enabled IoT device. |
| Description                                           | Shows that if a MUD manager is not able to validate the TLS certificate of a MUD file server when trying to retrieve the MUD file for a specific IoT device, the MUD manager will drop the connection to the MUD file server and configure the router/switch according to locally defined policy regarding whether to allow or block traffic to the IoT device in question                                                                                                    |
| Associated Test Case(s)                               | IoT-11-v4 (for the v6 version of this test, IoT-11-v6)                                                                                                    |
| Associated Cybersecurity Framework Subcate- gory(ies) | PR.AC-7                                                                                                    |
| IoT Device(s) Under Test                              | Raspberry Pi                                                                                                    |
| MUD File(s) Used                                      | ciscopi2.json                                                                                                    |

| Test Case Field | Description                                                                                                    |
|-----------------|----------------------------------------------------------------------------------------------------|
| Preconditions   | <ol> <li>All devices have been configured to use IPv4.</li> <li>This MUD file is not currently cached at the MUD manager.</li> <li>The MUD file server that is hosting the MUD file of the device under test does not have a valid TLS certificate.</li> <li>Local policy has been defined to ensure that if the MUD file for a device is located on a server with an invalid certificate, the router/switch will be configured to deny all communication to and from the device.</li> <li>The MUD PEP router/switch for the IoT device to be used in the test does not yet have any configuration settings with respect to the IoT device being used in the test.</li> </ol>                                                                                                    |
| Procedure       | <ul> <li>Verify that the MUD PEP router/switch for the IoT device to be used in the test does not yet have any configuration settings installed with respect to the IoT device being used in the test.</li> <li>Power on the IoT device and connect it to the test network. This should set in motion the following series of steps, which should occur automatically:</li> <li>1. The IoT device automatically emits a DHCPv4 message containing the device's MUD URL (IANA code 161). (Note that in the v6 version of this test, IPv6, DHCPv6, and IANA code 112 will be used.)</li> <li>2. The DHCP server receives the DHCP message containing the IoT device's MUD URL.</li> <li>3. The DHCP server offers an IP address lease to the newly connected IoT device.</li> <li>4. The IoT device requests this IP address lease, which the DHCP server acknowledges.</li> <li>5. The DHCP server sends the MUD URL to the MUD manager.</li> <li>6. The MUD manager automatically contacts the MUD file server that is located by using the MUD URL, determines that it does not have a valid TLS certificate, and drops the connection to the MUD file server.</li> </ul> |

| Test Case Field  | Description                                                                                                    |
|------------------|----------------------------------------------------------------------------------------------------|
|                  | 7. The MUD manager configures the router/switch that is closest to the IoT device so that it denies all communication to and from the IoT device.                                                                                                    |
| Expected Results | The MUD PEP router/switch for the IoT device has had its configuration changed, i.e., it has been configured to local policy for communication to/from the IoT device.                                                                                                    |
| Actual Results   | ***MUDC [STATUS][send_mudfs_request:2005]> Request URI <https: ciscopi2="" mudfileserver=""> </https:>                                                                                                    |
|                  | * Trying 192.168.4.5  * TCP_NODELAY set  * Connected to mudfileserver (192.168.4.5) port 443 (#0)  * found 1 certificate in /home/mudtester/ca.cert.pem  * found 400 certificates in /etc/ssl/certs  * ALPN, offering http/l.1  * SSL connection using TLS1.2 / ECDHE_RSA_AES_256_GCM_SHA384  * server certificate verification failed. CAfile: /home/mudtester/ca.cert.pem CRLfile: none  * stopped the pause stream!  * Closing connection 0  ***MUDC [ERROR][fetch_file:182]> curl_easy_perform() failed: Peer certificate cannot be authenticated with given CA certificates  ***MUDC [INFO][send_mudfs_request:2019]> Unable to reach MUD fileserver to fetch MUD file. Will try to append .json  * Trying 192.168.4.5  * TCP_NODELAY set  * Connected to mudfileserver (192.168.4.5) port 443 (#0)  * found 1 certificate in /home/mudtester/ca.cert.pem  * found 400 certificates in /etc/ssl/certs  * ALPN, offering http/l.1  * SSL connection using TLS1.2 / ECDHE_RSA_AES_256_GCM_SHA384  * server certificate verification failed. CAfile: /home/mudtester/ca.cert.pem CRLfile: none  * stopped the pause stream!  * Closing connection 0  ***MUDC [ERROR][fetch_file:182]> curl_easy_perform() failed: Peer certificate cannot be authenticated with given CA certificates  ***MUDC [ERROR][send_mudfs_request:2027]> Unable to reach MUD fileserver to fetch .json file  ***MUDC [INFO][mudc_construct_head:135]> status_code: 204, content_len: 14, extra_headers: (null) |

215

216

| Test Case Field | Description                                                                                      |
|-----------------|--------------------------------------------------------------------------------------------------|
|                 | ***MUDC [INFO][mudc_construct_head:152]> HTTP header: HTTP/1.1 204 No Content Content-Length: 14 |
|                 | ***MUDC [INFO][send_error_result:176]> error from FS                                             |
|                 | ***MUDC [ERROR][send_mudfs_request:2170]> mudfs_conn failed                                      |
|                 | Build1#sho access-session int g1018 det                                                          |
|                 | Server Policies                                                                                  |
|                 | Method status list  Method State  mab Autho Success                                              |
| Overall Results | Pass                                                                                             |

As explained above, test IoT-2-v6 is identical to test IoT-2-v4 except that it uses IPv6, DHCPv6, and IANA code 112 instead of using IPv4, DHCPv4, and IANA code 161.

### 2.1.2.3 Test Case IoT-3-v4

#### 218 Table 2-4: Test Case IoT-3-v4

217

| Test Case Field                                             | Description                                                                                                    |
|-------------------------------------------------------------|----------------------------------------------------------------------------------------------------|
| Parent Requirement                                          | (CR-4) The IoT DDoS example implementation shall include a MUD file server that can serve a MUD file and signature to the MUD manager.                                                                                                    |
| Testable Requirement                                        | (CR-4.b) The MUD file server shall serve the file and signature to the MUD manager, and the MUD manager shall check to determine whether the certificate used to sign the MUD file was valid at the time of signing, i.e., the certificate had already expired when it was used to sign the MUD file.                                                    |
|                                                             | (CR-4.b.1) The MUD manager shall cease to process the MUD file. (CR-4.b.2) The MUD manager shall send locally defined policy to the router or switch that handles whether to allow or block traffic to and from the MUD-enabled IoT device.                                                                                                    |
| Description                                                 | Shows that if a MUD file server serves a MUD file with a signature that was created with an expired certificate, the MUD manager will cease processing the MUD file                                                                                                    |
| Associated Test Case(s)                                     | IoT-11-v4 (for the v6 version of this test, IoT-11-v6)                                                                                                    |
| Associated Cybersecurity<br>Framework Subcate-<br>gory(ies) | PR.DS-6                                                                                                    |
| IoT Device(s) Under Test                                    | Raspberry Pi                                                                                                    |
| MUD File(s) Used                                            | expiredcerttest.json                                                                                                    |
| Preconditions                                               | <ol> <li>All devices have been configured to use IPv4.</li> <li>This MUD file is not currently cached at the MUD manager.</li> <li>The IoT device's MUD file is being hosted on a MUD file server that has a valid TLS certificate, but the MUD file signature was signed by a certificate that had already expired at the time of signature.</li> </ol> |

| Test Case Field | Description                                                                                                    |
|-----------------|----------------------------------------------------------------------------------------------------|
|                 | <ul> <li>4. Local policy has been defined to ensure that if the MUD file for a device has a signature that was signed by a certificate that had already expired at the time of signature, the device's MUD PEP router/switch will be configured to deny all communication to/from the device.</li> <li>5. The MUD PEP router/switch for the IoT device to be used in the test does not yet have any configuration settings with respect to the IoT device being used in the test.</li> </ul>                                                                                                    |
| Procedure       | Verify that the MUD PEP router/switch for the IoT device to be used in the test does not yet have any configuration settings installed with respect to the IoT device being used in the test.                                                                                                    |
|                 | <ol> <li>Power on the IoT device and connect it to the test network. This should set in motion the following series of steps, which should occur automatically:         <ol> <li>The IoT device automatically emits a DHCPv4 message containing the device's MUD URL (IANA code 161). (Note that in the v6 version of this test, IPv6, DHCPv6, and IANA code 112 will be used.)</li> </ol> </li> <li>The DHCP server receives the DHCP message containing the IoT device's MUD URL.</li> <li>The DHCP server offers an IP address lease to the newly connected IoT device.</li> </ol> <li>The IoT device requests this IP address lease, which the DHCP server acknowledges.</li> <li>The DHCP server sends the MUD URL to the MUD manager.</li> <li>The MUD manager automatically contacts the MUD file server that is located by using the MUD URL, verifies that it has a valid TLS certificate, and requests the MUD file and signature from the MUD file server.</li> <li>The MUD file server serves the MUD file and signature to the MUD manager, and the MUD manager detects that the MUD file's signature was created by using a certificate that had already expired at the time of signing.</li> |

| Test Case Field  | Description                                                                                                    |
|------------------|----------------------------------------------------------------------------------------------------|
|                  | 8. The MUD manager configures the router/switch that is closest to the IoT device so that it denies all communication to and from the IoT device.                                                                                                    |
| Expected Results | The MUD PEP router/switch for the IoT device has had its configuration changed, i.e., it has been configured to deny all communication to and from the IoT device. The expected configuration should resemble the details below.  Expecting a show access session without a MUD file as seen below:                                                                                                    |
|                  | Build1#show access-session int g1018 det  Interface GigabitEthernet1018  IIF-ID 0x181835C2  MAC Address b827.eba7.0533  IPv6 Address Unknown  IPv4 Address 192.168.10.106  User-Name b827eba70533  Status Authorized  Domain DATA  Oper host mode multi-auth Oper control dir both Session timeout NA  Common Session ID C0A80A02000000CCBDB267F8  Acct Session ID 0x00000046  Handle 0x100000c2  Current Policy mud-mab-test |
|                  | Method status list  Method State  mab Autho Success                                                                                                    |

| Test Case Field | Description                                                                                                    |
|-----------------|----------------------------------------------------------------------------------------------------|
| Actual Results  | <pre>***MUDC [INFO][verify_mud_content:1594]&gt; BIO_reset &lt;1&gt;</pre>                                                                                                    |
|                 | HTTP/1.1 401 Unauthorized Content-Length: 19  ***MUDC [INFO][send_error_result:176]> Verification failed ***MUDC [ERROR][send_mudfs_request:2170]> mudfs_conn failed  Build1#sho access-session int g1018 det                                                                                                    |
|                 | IIF-ID 0x181835C2  MAC Address b827.eba7.0533  IPv6 Address Unknown  IPv4 Address 192.168.10.106  User-Name b827eba70533  Status Authorized  Domain DATA  Oper host mode multi-auth Oper control dir both Session timeout NA  Common Session ID C0A80A0200000CCBDB267F8  Acct Session ID 0x00000046  Handle 0x100000c2 |
|                 | Current Policy mud-mab-test  Server Policies  Method status list     Method State     mab Authc Success                                                                                                    |
| Overall Results | Pass                                                                                                    |

- As explained above, test IoT-3-v6 is identical to test IoT-3-v4 except that it uses IPv6, DHCPv6, and IANA
- code 112 instead of using IPv4, DHCPv4, and IANA code 161.

#### 

#### 222 Table 2-5: Test Case IoT-4-v4

| Test Case Field                                       | Description                                                                                                    |
|-------------------------------------------------------|----------------------------------------------------------------------------------------------------|
| Parent Requirement                                    | (CR-5) The IoT DDoS example implementation shall include a MUD manager that can translate local network configurations based on the MUD file.                                                                                                    |
| Testable Requirement                                  | (CR-5.b) The MUD manager shall attempt to validate the signature of the MUD file, but the signature validation fails (even though the certificate that had been used to create the signature had not been expired at the time of signing, i.e., the signature is invalid for a different reason). (CR-5.b.1) The MUD manager shall cease processing the MUD file. (CR-5.b.2) The MUD manager shall send locally defined policy to the router or switch that handles whether to allow or block traffic to and from the MUD-enabled IoT device. |
| Description                                           | Shows that if the MUD manager determines that the signature on the MUD file it receives from the MUD file server is invalid, it will cease processing the MUD file and configure the router/switch according to locally defined policy regarding whether to allow or block traffic to the IoT device in question                                                                                                    |
| Associated Test Case(s)                               | IoT-11-v4 (for the v6 version of this test, IoT-11-v6)                                                                                                    |
| Associated Cybersecurity Framework Subcate- gory(ies) | PR.DS-6                                                                                                    |
| IoT Device(s) Under Test                              | Raspberry Pi                                                                                                    |
| MUD File(s) Used                                      | ciscop2.json                                                                                                    |

| Test Case Field | Description                                                                                                    |
|-----------------|----------------------------------------------------------------------------------------------------|
| Preconditions   | <ol> <li>All devices have been configured to use IPv4.</li> <li>This MUD file is not currently cached at the MUD manager.</li> <li>The MUD file that is served from the MUD file server to the MUD manager has a signature that is invalid, even though it was signed by a certificate that had not expired at the time of signing.</li> <li>Local policy has been defined to ensure that if the MUD file for a device has an invalid signature, the device's MUD PEP router/switch will be configured to deny all communication to and from the device.</li> <li>The MUD PEP router/switch does not yet have any configuration settings with respect to the IoT device being used in the test.</li> </ol>                                                                                                    |
| Procedure       | <ul> <li>Verify that the MUD PEP router/switch for the IoT device to be used in the test does not yet have any configuration settings installed with respect to the IoT device being used in the test.</li> <li>Power on the IoT device and connect it to the test network. This should set in motion the following series of steps, which should occur automatically:</li> <li>1. The IoT device automatically emits a DHCPv4 message containing the device's MUD URL (IANA code 161). (Note that in the v6 version of this test, IPv6, DHCPv6, and IANA code 112 will be used.)</li> <li>2. The DHCP server receives the DHCP message containing the IoT device's MUD URL.</li> <li>3. The DHCP server offers an IP address lease to the newly connected IoT device.</li> <li>4. The IoT device requests this IP address lease, which the DHCP server acknowledges.</li> <li>5. The DHCP server sends the MUD URL to the MUD manager.</li> <li>6. The MUD manager automatically contacts the MUD file server that is located by using the MUD URL, verifies that it has a valid TLS certificate, and requests the MUD file and signature from the MUD file server.</li> <li>7. The MUD file server sends the MUD file, and the MUD manager detects that the MUD file's signature is invalid.</li> </ul> |

| Test Case Field  | Description                                                                                                    |
|------------------|----------------------------------------------------------------------------------------------------|
|                  | 8. The MUD manager configures the router/switch that is closest to the IoT device so that it denies all communication to and from the IoT device.                                                                                                    |
| Expected Results | The MUD PEP router/switch for the IoT device has had its configuration changed, i.e., it has been configured to deny all communication to/from the IoT device. The expected configuration should resemble the following details.                                                                                                    |
|                  | Expecting a show access session without a MUD file as seen below:                                                                                                    |
|                  | Build1#sho access-session int g1018 det  Interface GigabitEthernet1018  IIF-ID 0x181835C2  MAC Address b827.eba7.0533  IPv6 Address Unknown  IPv4 Address 192.168.10.106  User-Name b827eba70533  Status Authorized  Domain DATA  Oper host mode multi-auth Oper control dir both Session timeout NA  Common Session ID C0A80A02000000CCBDB267F8  Acct Session ID 0x00000046  Handle 0x100000c2  Current Policy mud-mab-test |
|                  | Server Policies                                                                                                    |
|                  | Method status list  Method State  mab Authc Success                                                                                                    |
| Actual Results   | > GET /ciscopi2.json HTTP/1.1<br>Host: mudfileserver<br>Accept: */*                                                                                                    |
|                  | [Omitted for brevity]                                                                                                    |
|                  | ***MUDC [STATUS][send_mudfs_request:2060]> Request signature URI <https: ciscopi2.p7s="" mudfileserver=""> </https:>                                                                                                    |

| Test Case Field | Description                                                                                                    |
|-----------------|----------------------------------------------------------------------------------------------------|
|                 | * Trying 192.168.4.5  * TCP_NODELAY set  * Connected to mudfileserver (192.168.4.5) port 443 (#0)  * found 1 certificate in /home/mudtester/mud-intermediate.pem  * found 400 certificates in /etc/ssl/certs  * ALPN, offering http/1.1  * SSL connection using TLS1.2 / ECDHE_RSA_AES_256_GCM_SHA384  * server certificate verification OK  * server certificate status verification SKIPPED  * common name: mudfileserver (matched)  * server certificate expiration date OK  * server certificate activation date OK  * certificate public key: RSA  * certificate version: #3  * subject: C=US,ST=Maryland,L=Rockville,O=National Cybersecurity Center of Excellence - NIST,CN=mudfileserver  * start date: Fri, 05 Oct 2018 00:00:00 GMT  * expire date: Wed, 13 Oct 2021 12:00:00 GMT  * issuer: C=US,O=DigiCert Inc,CN=DigiCert Test SHA2 Intermediate CA-1  * compression: NULL  * ALPN, server did not agree to a protocol  GET /ciscopi2.p7s HTTP/1.1  Host: mudfileserver |
|                 | <pre>[Omitted for brevity]  ***MUDC [INFO][send_mudfs_request:2080]&gt; MUD signature file successfully retrieved  ***MUDC [DEBUG][verify_mud_content:1543]&gt; MUD signature file (length 4680) [shortened logs]  ***MUDC [INFO][verify_mud_content:1594]&gt; BIO_reset &lt;1&gt;  ***MUDC [ERROR][verify_mud_content:1604]&gt; Verification Failure  140561528563456:error:2E09A09E:CMS routines:CMS_Sign- erInfo_verify_content:verification fail- ure:/crypto/cms/cms_sd.c:819: 140561528563456:error:2E09D06D:CMS routines:CMS_verify:con- tent verify error:/crypto/cms/cms_smime.c:393:</pre>                                                                                                    |

| Test Case Field | Description                                                                                                    |
|-----------------|----------------------------------------------------------------------------------------------------|
|                 | ***MUDC [INFO][send_mudfs_request:2092]> Verification failed. Manufacturer Index <0>                                                                                                    |
|                 | ***MUDC [INFO][mudc_construct_head:135]> status_code: 401, content_len: 19, extra_headers: (null)  ***MUDC [INFO][mudc_construct_head:152]> HTTP header: HTTP/1.1 401 Unauthorized Content-Length: 19 |
|                 | ***MUDC [INFO][send_error_result:176]> Verification failed  ***MUDC [ERROR][send_mudfs_request:2170]> mudfs_conn failed                                                                               |
|                 | Switch access-session:                                                                                                    |
|                 | Build1#sho access-session int g1/0/18 det                                                                                                    |
|                 | Server Policies:  Method status list:  Method State  mab Autho Success                                                                                                    |
| Overall Results | Pass                                                                                                    |

As explained above, test IoT-4-v6 is identical to test IoT-4-v4 except that it uses IPv6, DHCPv6, and IANA code 112 instead of using IPv4, DHCPv4, and IANA code 161.

226

## 2.1.2.5 Test Case IoT-5-v4

### Table 2-6: Test Case IoT-5-v4

| Test Case Field      | Description                                                                                                    |
|----------------------|----------------------------------------------------------------------------------------------------|
| Parent Requirement   | (CR-7) The IoT DDoS example implementation shall allow the MUD-enabled IoT device to communicate with approved internet services in the MUD file.  (CR-8) The IoT DDoS example implementation shall deny communications from a MUD-enabled IoT device to unapproved internet services (i.e., services that are implicitly denied by virtue of not being explicitly approved). |
| Testable Requirement | (CR-7.a) The MUD-enabled IoT device shall attempt to initiate outbound traffic to approved internet services.                                                                                                    |
|                      | (CR-7.a.1) The router or switch shall receive the attempt and shall allow it to pass based on the filters from the MUD file.                                                                                                    |
|                      | (CR-7.b) An approved internet service shall attempt to initiate a connection to the MUD-enabled IoT device.                                                                                                    |
|                      | (CR-7.b.1) The router or switch shall receive the attempt and shall allow it to pass based on the filters from the MUD file.                                                                                                    |
|                      | (CR-8.a) The MUD-enabled IoT device shall attempt to initiate outbound traffic to unapproved (implicitly denied) internet services.                                                                                                    |
|                      | (CR-8.a.1) The router or switch shall receive the attempt and shall deny it based on the filters from the MUD file.                                                                                                    |
|                      | (CR-8.b) An unapproved (implicitly denied) internet service shall attempt to initiate a connection to the MUD-enabled IoT device.                                                                                                    |
|                      | (CR-8.b.1) The router or switch shall receive the attempt and shall deny it based on the filters from the MUD file.                                                                                                    |
|                      | (CR-8.c) The MUD-enabled IoT device shall initiate communications to an internet service that is approved to initiate communications with the MUD-enabled device but not approved to receive communications initiated by the MUD-enabled device.                                                                                                    |
|                      | (CR-8.c.1) The router or switch shall receive the attempt and shall deny it based on the filters from the MUD file.                                                                                                    |
|                      | (CR-8.d) An internet service shall initiate communications to a MUD-<br>enabled device that is approved to initiate communications with the                                                                                                    |

| Test Case Field                                       | Description                                                                                                    |
|-------------------------------------------------------|----------------------------------------------------------------------------------------------------|
|                                                       | internet service but that is not approved to receive communications initiated by the internet service.  (CR-8.d.1) The router or switch shall receive the attempt and shall deny it based on the filters from the MUD file.                                                                                                    |
| Description                                           | Shows that, upon connection to the network, a MUD-enabled IoT device used in the IoT DDoS example implementation has its MUD PEP router/switch automatically configured to enforce the route filtering that is described in the device's MUD file with respect to communication with internet services. Further shows that the policies that are configured on the MUD PEP router/switch with respect to communication with internet services will be enforced as expected, with communications that are configured as denied being blocked, and communications that are configured as permitted being allowed. |
| Associated Test Case(s)                               | IoT-1-v4 (for the v6 version of this test, IoT-1-v6)                                                                                                    |
| Associated Cybersecurity Framework Subcate- gory(ies) | ID.AM-3, PR.DS-5, PR.IP-1, PR.PT-3                                                                                                    |
| IoT Device(s) Under Test                              | Raspberry Pi                                                                                                    |
| MUD File(s) Used                                      | ciscopi2.json                                                                                                    |
| Preconditions                                         | Test IoT-1-v4 (or IoT-1-v6) has run successfully, meaning that the MUD PEP router/switch has been configured to enforce the following policies for the IoT device in question (as defined in the MUD file in Section 2.1.3):                                                                                                    |
|                                                       | a) Explicitly permit https://yes-permit-from.com to initiate communication with the IoT device.                                                                                                    |
|                                                       | b) Explicitly permit the IoT device to initiate communication with<br>https://yes-permit-to.com.                                                                                                    |
|                                                       | c) Implicitly deny all other communications with the internet, in-<br>cluding denying                                                                                                    |

| Test Case Field | Description                                                                                                    |
|-----------------|----------------------------------------------------------------------------------------------------|
|                 | <ul> <li>i) the IoT device to initiate communication with https://yes-permit-from.com</li> <li>ii) https://yes-permit-to.com to initiate communication with the IoT device</li> <li>iii) communication between the IoT device and all other internet locations, such as https://unnamed-to.com (by not mentioning this or any other URLs in the MUD file)</li> </ul> |
| Procedure       | Note: Procedure steps with strikethrough are not tested in this phase because ingress Dynamic Access Control Lists (DACLs) are not supported in this implementation.                                                                                                    |
|                 | As stipulated in the preconditions, right before this test, test IoT-1-     v4 (or IoT-1-v6) must have been run successfully.                                                                                                    |
|                 | 2. Initiate communications from the IoT device to https://yes-permit-<br>to.com and verify that this traffic is received at https://yes-permit-<br>to.com. (egress)                                                                                                    |
|                 | 3. Initiate communications to the IoT device from https://yes-permit-<br>to.com and verify that this traffic is received at the MUD PEP, but it<br>is not forwarded by the MUD PEP, nor is it received at the IoT de-<br>vice. (ingress)                                                                                                    |
|                 | 4. Initiate communications to the IoT device from https://yes-permit-<br>from.com and verify that this traffic is received at the IoT device. (in-<br>gress)                                                                                                    |
|                 | 5. Initiate communications from the IoT device to https://yes-permit-<br>from.com and verify that this traffic is received at the MUD PEP, but<br>it is not forwarded by the MUD PEP, nor is it received at https://yes-<br>permit-from.com. (ingress)                                                                                                    |
|                 | 6. Initiate communications from the IoT device to https://un-named.com and verify that this traffic is received at the MUD PEP, but it is not forwarded by the MUD PEP, nor is it received at https://unnamed.com. (egress)                                                                                                    |
|                 | 7. Initiate communications to the IoT device from https://un-named.com and verify that this traffic is received at the MUD PEP,                                                                                                    |

| Test Case Field  | Description                                                                                                    |
|------------------|----------------------------------------------------------------------------------------------------|
|                  | but it is not forwarded by the MUD PEP, nor is it received at the IoT device. (ingress)                                                                                                    |
| Expected Results | Each of the results that is listed as needing to be verified in procedure steps above occurs as expected.                                                                                                    |
| Actual Results   | Procedure 2: Connection to update server successfully initiated by IoT device:                                                                                                    |
|                  | pi@raspberrypi:~ \$ wget http://www.updateserver.com/2018-12-13 21:28:00 http://www.updateserver.com/ Resolving www.updateserver.com (www.updateserver.com) 192.168.4.7  Connecting to www.updateserver.com (www.updateserver.com)   192.168.4.7   :80 connected.  HTTP request sent, awaiting response 200 OK Length: 10918 (11K) [text/html] Saving to: 'index.html.2'  index.html.2 |
|                  | iot@update-server:~\$ wget http://192.168.13.92018-12-13 21:49:36 http://192.168.13.9/ Connecting to 192.168.13.9:80 failed: Connection timed out. Retrying.                                                                                                    |
|                  | Procedure 6:                                                                                                    |
|                  | loT device failed to connect to unapproved server:  pi@raspberrypi:~ \$ wget http://192.168.4.105 2018-12-14 16:42:36 http://192.168.4.105/ Connecting to 192.168.4.105:80 failed: Connection timed out.  Retrying.                                                                                                    |

| Test Case Field | Description                                                                                                    |
|-----------------|----------------------------------------------------------------------------------------------------|
|                 | Procedure 7: Unapproved server attempts to connect to IoT device: [mud@unapprovedserver ~]\$ wget http://192.168.13.142018-12-14 13:03:32 http://192.168.13.14/ Connecting to 192.168.13.14:80 failed: Connection timed out. Retrying. |
| Overall Results | Pass (for testable procedures—as stated, ingress cannot be tested)                                                                                                    |

- As explained above, test IoT-5-v6 is identical to test IoT-5-v4 except that it uses IPv6, DHCPv6, and IANA code 112 instead of using IPv4, DHCPv4, and IANA code 161.
- 229 2.1.2.6 Test Case IoT-6-v4
- 230 Table 2-7: Test Case IoT-6-v4

| Test Case Field      | Description                                                                                                    |
|----------------------|----------------------------------------------------------------------------------------------------|
| Parent Requirement   | (CR-9) The IoT DDoS example implementation shall allow the MUD-enabled IoT device to communicate laterally with devices that are approved in the MUD file.  (CR-10) The IoT DDoS example implementation shall deny latterly communications from a MUD-enabled IoT device to devices that are not approved in the MUD file (i.e., devices that are implicitly denied by virtue of not being explicitly approved).                                                          |
| Testable Requirement | (CR-9.a) The MUD-enabled IoT device shall attempt to initiate lateral traffic to approved devices.  (CR-9.a.1) The router or switch shall receive the attempt and shall allow it to pass based on the filters from the MUD file.  (CR-9.b) An approved device shall attempt to initiate a lateral connection to the MUD-enabled IoT device.  (CR-9.b.1) The router or switch shall receive the attempt and shall allow it to pass based on the filters from the MUD file. |

| Test Case Field                                       | Description                                                                                                    |
|-------------------------------------------------------|----------------------------------------------------------------------------------------------------|
|                                                       | (CR-10.a) The MUD-enabled IoT device shall attempt to initiate lateral traffic to unapproved (implicitly denied) devices. (CR-10.a.1) The router or switch shall receive the attempt and shall deny it based on the filters from the MUD file. (CR-10.b) An unapproved (implicitly denied) device shall attempt to initiate a lateral connection to the MUD-enabled IoT device. (CR-10.b.1) The router or switch shall receive the attempt and shall deny it based on the filters from the MUD file.                                                                                                    |
| Description                                           | Shows that, upon connection to the network, a MUD-enabled IoT device used in the IoT DDoS example implementation has its MUD PEP router/switch automatically configured to enforce the route filtering that is described in the device's MUD file with respect to communication with lateral devices. Further shows that the policies that are configured on the MUD PEP router/switch with respect to communication with lateral devices will be enforced as expected, with communications that are configured as denied being blocked, and communications that are configured as permitted being allowed. |
| Associated Test Case(s)                               | IoT-1-v4 (for the v6 version of this test, IoT-1-v6)                                                                                                    |
| Associated Cybersecurity Framework Subcate- gory(ies) | ID.AM-3, PR.DS-5, PR.AC-5, PR.IP-1, PR.PT-3, PR.IP-3, PR.DS-3                                                                                                    |
| IoT Device(s) Under Test                              | Raspberry Pi                                                                                                    |
| MUD File(s) Used                                      | ciscopi2.json                                                                                                    |
| Preconditions                                         | Test IoT-1-v4 (or IoT-1-v6) has run successfully, meaning that the MUD PEP router/switch has been configured to enforce the following policies for the IoT device in question with respect to local communications (as defined in the MUD files in Section 2.1.3):  a) Local-network class—Explicitly permit local communication to and from the IoT device and any local hosts (including the spe-                                                                                                    |

| Test Case Field | Description                                                                                                    |
|-----------------|----------------------------------------------------------------------------------------------------|
|                 | cific local hosts <i>anyhost-to</i> and <i>anyhost-from</i> ) <b>for specific services,</b> as specified in the MUD file by source port: any; destination port: 80; and protocol: TCP, and which party initiates the connection.                                                                                                    |
|                 | b) Manufacturer class—Explicitly permit local communication to<br>and from the IoT device and other classes of IoT devices, as<br>identified by their MUD URL (www.devicetype.com), and fur-<br>ther constrained by source port: any; destination port: 80; and<br>protocol: TCP.                                                                                                    |
|                 | c) Same-manufacturer class—Explicitly permit local communication to and from IoT devices of the same manufacturer as the IoT device in question (the domain in the MUD URLs [mudfileserver] of the other IoT devices is the same as the domain in the MUD URL [mudfileserver] of the IoT device in question), and further constrained by source port: any; destination port: 80; and protocol: TCP. |
|                 | <ul> <li>d) Implicitly deny all other local communication that is not explicitly permitted in the MUD file, including denying</li> <li>i) anyhost-to to initiate communications with the IoT device</li> <li>ii) the IoT device to initiate communications with anyhost-to by using a source port, destination port, or protocol (TCP or any local port)</li> </ul>                                 |
|                 | UDP) that is not explicitly permitted  iii) the IoT device to initiate communications with anyhost- from                                                                                                    |
|                 | iv) anyhost-from to initiate communications with the IoT device by using a source port, destination port, or protocol (TCP or UDP) that is not explicitly permitted                                                                                                    |
|                 | <ul> <li>v) communications between the IoT device and all lateral host<br/>(including unnamed-host) whose MUD URLs are not explicitly mentioned as being permissible in the MUD file</li> <li>vi) communications between the IoT device and all lateral host</li> </ul>                                                                                                    |
|                 | whose MUD URLS are explicitly mentioned as being permissible, but using a source port, destination port, or protoco (TCP or UDP) that is not explicitly permitted                                                                                                    |

| Test Case Field | Description                                                                                                    |
|-----------------|----------------------------------------------------------------------------------------------------|
|                 | <ul> <li>vii) communications between the IoT device and all lateral hosts that are not from the same manufacturer as the IoT device in question</li> <li>viii) communications between the IoT device and a lateral host that is from the same manufacturer, but using a source port, destination port, or protocol (TCP or UDP) that is not explicitly permitted</li> </ul>                                             |
| Procedure       | Note: Procedure steps with strikethrough are not tested in this phase because ingress DACLs are not supported in this implementation.                                                                                                    |
|                 | As stipulated in the preconditions, right before this test, test IoT-1- v4 (or IoT-1-v6) must have been run successfully.                                                                                                    |
|                 | 2. Local-network (ingress): Initiate communications to the IoT device from anyhost-from for specific permitted service, and verify that this traffic is received at the IoT device.                                                                                                    |
|                 | 3. Local-network (egress): Initiate communications from the IoT device to anyhost-from for specific permitted service, and verify that this traffic is received at the MUD PEP, but it is not forwarded by the MUD PEP, nor is it received at anyhost-from.                                                                                                    |
|                 | 4. Local-network, controller, my-controller, manufacturer class (egress): Initiate communications from the IoT device to <i>anyhost-to</i> <b>for specific permitted service,</b> and verify that this traffic <b>is received</b> at <i>anyhost-to</i> .                                                                                                    |
|                 | 5. Local-network, controller, my-controller, manufacturer class (in-                                                                                                    |
|                 | gress): Initiate communications to the IoT device from anyhost-to-<br>for specific permitted service, and verify that this traffic is received<br>at the MUD PEP, but it is not forwarded by the MUD PEP, nor is it<br>received at the IoT device.                                                                                                    |
|                 | 6. No associated class (egress): Initiate communications from the IoT device to unnamed-host (where unnamed-host is a host that is not from the same manufacturer as the IoT device in question and whose MUD URL is not explicitly mentioned in the MUD file as being permitted), and verify that this traffic is received at the MUD PEP, but it is not forwarded by the MUD PEP, nor is it received at unnamed-host. |

| Test Case Field   | Description                                                                                                    |
|-------------------|----------------------------------------------------------------------------------------------------|
|                   | <ol> <li>No associated class (ingress): Initiate communications to the IoT device from unnamed host (where unnamed host is a host that is not from the same manufacturer as the IoT device in question and whose MUD URL is not explicitly mentioned in the MUD file as being permitted), and verify that this traffic is received at the MUD PEP, but it is not forwarded by the MUD PEP, nor is it received at the IoT device.</li> <li>Same-manufacturer class (egress): Initiate communications from the IoT device to same-manufacturer-host (where same-manufacturer-host is a host that is from the same manufacturer as the IoT device in question) and verify that this traffic is received at same-manufacturer-host.</li> <li>Same-manufacturer class (egress): Initiate communications from the IoT device to same-manufacturer-host (where same-manufacturer-host is a host that is from the same manufacturer as the IoT device in question) but using a port or protocol that is not specified, and verify that this traffic is received at the MUD PEP, but it is not forwarded by the MUD PEP, nor is it received at same-manufacturer-host.</li> </ol> |
| Expected Results  | Each of the results that is listed as needing to be verified in the procedure steps above occurs as expected.                                                                                                    |
| 4. Local (egress) | 3. Local_network (egress)—blocked:  pi@raspberrypi:~ \$ wget https://192.168.10.106/2019-01-31 19:59:23 https://192.168.10.106/ Connecting to 192.168.10.106:443 failed: Connection timed out. Retrying.  4. Local-network, controller, my-controller, manufacturer class (egress)—allowed: Local_Network:                                                                                                    |
|                   | <pre>pi@raspberrypi:~ \$ wget http://192.168.10.1752018-12-14 15:11:50 http://192.168.10.175/ Connecting to 192.168.10.175:80 connected. HTTP request sent, awaiting response 200 OK Length: 10701 (10K) [text/html]</pre>                                                                                                    |

| Test Case Field | Description                                                                                                    |
|-----------------|----------------------------------------------------------------------------------------------------|
|                 | Saving to: \index.html.4'                                                                                                    |
|                 | index.html.4 100%[===========] 10.45K<br>KB/s in 0s                                                                                                    |
|                 | 2018-12-14 15:11:50 (41.4 MB/s) - `index.html.4' saved [10701/10701]                                                                                                    |
|                 | Controller:  pi@raspberrypi:~ \$ wget http://192.168.10.105/2019-01-31 21:03:45 http://192.168.10.105/ Connecting to 192.168.10.105:80 connected.  HTTP request sent, awaiting response 200 OK Length: 277                                                   |
|                 | Saving to: 'index.html.10'                                                                                                    |
|                 | in-<br>dex.html.10                                                                                                    |
|                 | 2019-01-31 21:03:45 (18.8 MB/s) - 'index.html.10' saved [277/277]                                                                                                    |
|                 | My-controller:  pi@raspberrypi:~ \$ wget http://192.168.10.104/2019-01-31 21:06:39 http://192.168.10.104/ Connecting to 192.168.10.104:80 connected.  HTTP request sent, awaiting response 200 OK Length: 10701 (10K) [text/html] Saving to: 'index.html.11' |
|                 | in-<br>dex.html.11 100%[===========] 10.45K<br>KB/s in 0s                                                                                                    |
|                 | 2019-01-31 21:06:39 (32.5 MB/s) - 'index.html.11' saved [10701/10701]                                                                                                    |
|                 | Manufacturer: pi@raspberrypi:~ \$ wget http://192.168.14.2/2019-01-31 21:13:47 http://192.168.14.2/ Connecting to 192.168.14.2:80 connected.                                                                                                    |

| Test Case Field | Description                                                                                                    |
|-----------------|----------------------------------------------------------------------------------------------------|
|                 | HTTP request sent, awaiting response 200 OK<br>Length: 10701 (10K) [text/html]<br>Saving to: 'index.html.12'                                                                                                    |
|                 | in- dex.html.12                                                                                                    |
|                 | 2019-01-31 21:13:47 (39.6 MB/s) - 'index.html.12' saved [10701/10701]                                                                                                    |
|                 | 6. No associated class (egress)—blocked:  pi@raspberrypi:~ \$ wget http://192.168.15.105 2018-12-14 17:15:36 http://192.168.15.105/  Connecting to 192.168.15.105:80 failed: Connection timed out.  Retrying.                                                                            |
|                 | 8. Same-manufacturer class (egress)—allowed:  pi@raspberrypi:~ \$ wget http://192.168.13.8/ 2019-01-31 21:16:41 http://192.168.13.8/  Connecting to 192.168.13.8:80 connected.  HTTP request sent, awaiting response 200 OK  Length: 10701 (10K) [text/html]  Saving to: 'index.html.13' |
|                 | index.html.13                                                                                                    |
|                 | 2019-01-31 21:16:41 (37.9 MB/s) - 'index.html.13' saved [10701/10701]                                                                                                    |
|                 | 9. Same-manufacturer class (egress)—blocked: pi@raspberrypi:~ \$ wget https://192.168.13.8/2019-01-31 21:17:15 https://192.168.13.8/ Connecting to 192.168.13.8:443 failed: Connection timed out. Retrying.                                                                              |

| Test Case Field | Description                                                        |
|-----------------|--------------------------------------------------------------------|
| Overall Results | Pass (for testable procedures—as stated, ingress cannot be tested) |

- As explained above, test IoT-6-v6 is identical to test IoT-6-v4 except that it uses IPv6, DHCPv6, and IANA code 112 instead of using IPv4, DHCPv4, and IANA code 161.
- 233 2.1.2.7 Test Case IoT-7-v4

### 234 Table 2-8: Test Case IoT-7-v4

| Test Case Field                                       | Description                                                                                                    |
|-------------------------------------------------------|----------------------------------------------------------------------------------------------------|
| Parent Requirement                                    | (CR-11) If the IoT DDoS example implementation is such that its DHCP server does not act as a MUD manager and it forwards a MUD URL to a MUD manager, the DHCP server must notify the MUD manager of any corresponding change to the DHCP state of the MUD-enabled IoT device, and the MUD manager should remove the implemented policy configuration in the router/switch pertaining to that MUD-enabled IoT device.   |
| Testable Requirement                                  | (CR-11.a) The MUD-enabled IoT device shall explicitly release the IP address lease (i.e., it sends a DHCP release message to the DHCP server). (CR-11.a.1) The DHCP server shall notify the MUD manager that the device's IP address lease has been released. (CR-11.a.2) The MUD manager should remove all policies associated with the disconnected IoT device that had been configured on the MUD PEP router/switch. |
| Description                                           | Shows that when a MUD-enabled IoT device explicitly releases its IP address lease, the MUD-related configuration for that IoT device will be removed from its MUD PEP router/switch                                                                                                    |
| Associated Test Case(s)                               | IoT-1-v4 (or IoT-1-v6 when IPv6 addressing is used)                                                                                                    |
| Associated Cybersecurity Framework Subcate- gory(ies) | PR.IP-3, PR.DS-3                                                                                                    |

| Test Case Field          | Description                                                                                                    |
|--------------------------|----------------------------------------------------------------------------------------------------|
| IoT Device(s) Under Test | Raspberry Pi                                                                                                    |
| MUD File(s) Used         | ciscopi2.json                                                                                                    |
| Preconditions            | Test IoT-1-v4 (or IoT-1-v6) has run successfully, meaning that the MUD PEP router/switch has been configured to enforce the policies defined in the MUD file in section 2.1.3 for the IoT device in question.                                                                                                    |
| Procedure                | <ol> <li>As stipulated in the preconditions, right before this test, test IoT-1-v4 (or IoT-1-v6) must have been run successfully. Verify that the MUD PEP router/switch for the IoT device has been configured to enforce the policies listed in the preconditions section above for the IoT device in question.</li> <li>Cause a DHCP release of the IoT device in question.</li> <li>Verify that all the configuration rules listed above have been removed from the MUD PEP router/switch for the IoT device in question.</li> </ol> |
| Expected Results         | All of the configuration rules listed above have been removed from the MUD PEP router/switch for the IoT device in question.                                                                                                    |
| Actual Results           | Procedure 1:  Buildl#sh access-session int g1/0/15 det  Interface: GigabitEthernet1/0/15  IIF-ID: 0x1B6BCEA5  MAC Address: b827.ebeb.6c8b  IPv6 Address: Unknown  IPv4 Address: 192.168.13.17  User-Name: b827ebeb6c8b  Status: Authorized  Domain: DATA  Oper host mode: multi-auth  Oper control dir: both  Session timeout: N/A  Common Session ID: C0A80A0200000A6A9828F06  Acct Session ID: 0x0000003b  Handle: 0x2200009c  Current Policy: mud-mab-test                                                                           |

| Test Case Field | Description                                                                                                    |
|-----------------|----------------------------------------------------------------------------------------------------|
|                 | Server Policies:  ACS ACL: mud-81726-v4fr.in  Vlan Group: Vlan: 3                                                                     |
|                 | Method status list:  Method State  mab Autho Success                                                                                  |
|                 | Procedure 2: pi@raspberrypi:~ \$ sudo dhclient -v -r                                                                                  |
|                 | Build1#sh access-session int g1/0/15 det  Interface: GigabitEthernet1/0/15  IIF-ID: 0x1B6BCEA5  MAC Address: b827.ebeb.6c8b           |
|                 | IPv6 Address: Unknown IPv4 Address: Unknown User-Name: b827ebeb6c8b Status: Authorized Domain: DATA Oper host mode: multi-auth        |
|                 | Oper control dir: both Session timeout: N/A Common Session ID: C0A80A0200000A6A9828F06 Acct Session ID: 0x0000003b Handle: 0x2200009c |
|                 | Current Policy: mud-mab-test  Server Policies:  ACS ACL: mud-81726-v4fr.in  Vlan Group: Vlan: 3                                       |
|                 | Method status list:  Method State  mab Authc Success                                                                                  |
| Overall Results | Failed                                                                                                    |

- As explained above, test IoT-7-v6 is identical to test IoT-7-v4 except that it uses IPv6, DHCPv6, and IANA
- code 112 instead of using IPv4, DHCPv4, and IANA code 161.

### 238 Table 2-9: Test Case IoT-8-v4

| Test Case Field                                             | Description                                                                                                    |
|-------------------------------------------------------------|----------------------------------------------------------------------------------------------------|
| Parent Requirement                                          | (CR-11) If the IoT DDoS example implementation is such that its DHCP server does not act as a MUD manager and it forwards a MUD URL to a MUD manager, the DHCP server must notify the MUD manager of any corresponding change to the DHCP state of the MUD-enabled IoT device, and the MUD manager should remove the implemented policy configuration in the router/switch pertaining to that MUD-enabled IoT device. |
| Testable Requirement                                        | (CR-11.b) The MUD-enabled IoT device's IP address lease shall expire. (CR-11.b.1) The DHCP server shall notify the MUD manager that the device's IP address lease has expired. (CR-11.b.2) The MUD manager should remove all policies associated with the affected IoT device that had been configured on the MUD PEP router/switch.                                                                                  |
| Description                                                 | Shows that when a MUD-enabled IoT device's IP address lease expires, the MUD-related configuration for that IoT device will be removed from its MUD PEP router/switch                                                                                                    |
| Associated Test Case(s)                                     | IoT-1-v4 (or IoT-1-v6 when IPv6 addressing is used)                                                                                                    |
| Associated Cybersecurity<br>Framework Subcate-<br>gory(ies) | PR.IP-3, PR.DS-3                                                                                                    |
| IoT Device(s) Under Test                                    | TBD (Not testable in Build 1)                                                                                                    |
| MUD File(s) Used                                            | TBD (Not testable in Build 1)                                                                                                    |

| Test Case Field  | Description                                                                                                    |
|------------------|----------------------------------------------------------------------------------------------------|
| Preconditions    | Test IoT-1-v4 (or IoT-1-v6) has run successfully, meaning that the MUD PEP router/switch has been configured to enforce the policies defined in the MUD file in Section 2.1.3 for the IoT device in question.                                                                                                    |
| Procedure        | <ol> <li>Configure the DHCP server to have a DHCP lease time of 10 minutes.</li> <li>Run test IoT-1-v4 (or IoT-1-v6).</li> <li>Verify that the MUD PEP router/switch for the IoT device has been configured to enforce the policies listed above for the IoT device in question.</li> <li>Disconnect the IoT device in question from the network.</li> <li>After 10 minutes have elapsed, verify that all of the configuration rules listed above have been removed from the MUD PEP router/switch for the IoT device in question.</li> </ol> |
| Expected Results | Once 10 minutes have elapsed after disconnecting the IoT device from the network, all of the configuration rules listed above have been removed from the MUD PEP router/switch for the IoT device in question.                                                                                                    |
| Actual Results   | TBD (Not testable in Build 1)                                                                                                    |
| Overall Results  | TBD (Not testable in Build 1)                                                                                                    |

- As explained above, test IoT-8-v6 is identical to test IoT-8-v4 except that it uses IPv6, DHCPv6, and IANA code 112 instead of using IPv4, DHCPv4, and IANA code 161.
- 241 2.1.2.9 Test Case IoT-9-v4
- 242 Table 2-10: Test Case IoT-9-v4

| Test Case Field     | Description                                                                                                    |
|---------------------|----------------------------------------------------------------------------------------------------|
| Parent Requirements | (CR-13) The IoT DDoS example implementation shall ensure that for each rule in a MUD file that pertains to an external domain, the MUD PEP router/switch will get configured with all possible instantiations of that rule, insofar as each instantiation contains one of the IP addresses |

| Test Case Field                                       | Description                                                                                                    |
|-------------------------------------------------------|----------------------------------------------------------------------------------------------------|
|                                                       | to which the domain in that MUD file rule may be resolved when queried by the MUD PEP router/switch.                                                                                                    |
| Testable Requirements                                 | (CR-13.a) The MUD file for a device shall contain a rule involving an external domain that can resolve to multiple IP addresses when queried by the MUD PEP router/switch. An ACL for permitting access to each of those IP addresses will be inserted into the MUD PEP router/switch for the device in question, and the device will be permitted to communicate with all of those IP addresses.                                                                        |
| Description                                           | Shows that if a domain in a MUD file rule resolves to multiple IP addresses when the address resolution is queried by the network gateway, then  1. ACLs instantiating that MUD file rule corresponding to each of these IP addresses will be configured in the gateway for the IoT device associated with the MUD file, and  2. the IoT device associated with the MUD file will be permitted to communicate with all of the IP addresses to which that domain resolves |
| Associated Test Case(s)                               | N/A                                                                                                    |
| Associated Cybersecurity Framework Subcate- gory(ies) | ID.AM-1, ID.AM-2, ID.AM-3, PR.DS-5, DE.AE-1, PR.AC-4, PR.AC-5, PR.IP-1, PR.IP-3, PR.DS-2                                                                                                    |
| IoT Device(s) Under Test                              | Raspberry Pi                                                                                                    |
| MUD File(s) Used                                      | dnstest.json                                                                                                    |
| Preconditions                                         | <ol> <li>The MUD PEP router/switch does not yet have any configuration settings pertaining to the IoT device being used in the test.</li> <li>The MUD file for the IoT device being used in the test is identical to the MUD file provided in Section 2.1.3. (Therefore, the MUD file used in the test permits the device to send data to www.up-dateserver.com.)</li> </ol>                                                                                             |

| Test Case Field  | Description                                                                                                    |
|------------------|----------------------------------------------------------------------------------------------------|
|                  | <ol> <li>The tester has access to a domain name system (DNS) server that will be used by the MUD PEP router/switch and can configure it such that it will resolve the domain www.updateserver.com to any of these addresses when queried by the MUD PEP router/switch: x1.x1.x1.x1, y1.y1.y1, and z1.z1.z1.z1.</li> <li>There is an update server running at each of these three IP addresses.</li> </ol>                                                                                                    |
| Procedure        | <ol> <li>Verify that the MUD PEP router/switch for the IoT device to be used in the test does not yet have any configuration settings installed with respect to the IoT device being used in the test.</li> <li>Run test IoT-1-v4 (or IoT-1-v6). The result should be that the MUD PEP router/switch has been configured to explicitly permit the IoT device to initiate communication with www.updateserver.com.</li> <li>Verify that the MUD PEP router/switch has been configured with ACLs that permit the IoT device to send data to IP addresses x1.x1.x1.x1, y1.y1.y1.y1, and z1.z1.z1.z1.</li> <li>Have the device in question attempt to connect to x1.x1.x1.x1, y1.y1.y1, and z1.z1.z1.z1.</li> </ol> |
| Expected Results | The MUD PEP router/switch for the IoT device has had its configuration changed, i.e., it has been configured to permit the IoT device to send data to IP addresses x1.x1.x1.x1, y1.y1.y1.y1, and z1.z1.z1.z1.  The IoT device is permitted to send data to each of the update servers at these addresses.                                                                                                    |
| Actual Results   | Procedures 1-2: Completed; excluded for brevity  Procedure 3:  MUD MANAGER:  ***MUDC [INFO][fetch_uri_from_macaddr:2166]> ===================================                                                                                                    |

| Test Case Field | Description                                                                                                    |
|-----------------|----------------------------------------------------------------------------------------------------|
|                 | ***MUDC [INFO][validate_muduri:3009]> uri: https://mudfileserver/dnstest.jsonhttps://mudfileserver/dnst est.json                                                                                                    |
|                 | ***MUDC [INFO][validate_muduri:3035]> ip: mudfileserver, filename: dnstest.json                                                                                                    |
|                 | ***MUDC [INFO][handle_get_aclname:3194]> Got URL from message <https: dnstest.json="" mudfileserver=""></https:>                                                                                                    |
|                 | <pre>***MUDC [INFO][query_policies_by_uri:1873]&gt; found the record &lt;{ "_id" : { "\$oid" : "5d5ld0eb0ff2eb76576ee38b" }, "DACL_Name" : "ACS:CiscoSecure-Defined-ACL=mud-77797- v4fr.in", "DACL" : "[\"ip:inacl#10=permit tcp any host 192.168.4.7 range 80 80 syn ack\", \"ip:inacl#20=permit tcp any host 192.168.4.78 range 80 80 syn ack\", \"ip:inacl#30=permit tcp any host 192.168.4.77 range 80 80 syn ack\", \"ip:inacl#40=permit tcp any eq 22 any\", \"ip:inacl#41=permit udp any eq 68 any eq 67\", \"ip:inacl#42=permit udp any any eq 53\", \"ip:inacl#43=deny ip any any\"]", "URI" : "https://mudfileserver/dnstest.json" }&gt;</pre> |
|                 | ***MUDC [INFO][query_policies_by_uri:1915]> Response <{                                                                                                    |
|                 | "Cisco-AVPair": ["ACS:CiscoSecure-Defined-ACL=mud-77797-v4fr.in"]                                                                                                    |
|                 | }>                                                                                                    |
|                 | ***MUDC [INFO][mudc_construct_head:63]> status_code: 200, content_len: 70, extra_headers: Content-Type: application/aclname                                                                                                    |
|                 | ***MUDC [INFO][mudc_construct_head:80]> HTTP header: HTTP/1.1 200 OK                                                                                                    |
|                 | Content-Type: application/aclname                                                                                                    |
|                 | Content-Length: 70                                                                                                    |
|                 | ***MUDC [INFO][query_policies_by_uri:1918]> {                                                                                                    |
|                 | "Cisco-AVPair": ["ACS:CiscoSecure-Defined-ACL=mud-77797-v4fr.in"]                                                                                                    |
|                 | }                                                                                                    |
|                 | ***MUDC [INFO][handle_get_aclname:3204]> Got ACLs from the MUD URL                                                                                                    |
|                 | Switch/PEP:                                                                                                    |

| Test Case Field | Description                                                                                                    |
|-----------------|----------------------------------------------------------------------------------------------------|
|                 | Build1#show access-lists  Extended IP access list mud-77797-v4fr.in  10 permit tcp any host 192.168.4.7 eq www ack syn 20 permit tcp any host 192.168.4.78 eq www ack syn 30 permit tcp any host 192.168.4.77 eq www ack syn 40 permit tcp any eq 22 any 41 permit udp any eq bootpc any eq bootps 42 permit udp any any eq domain 43 deny ip any any  Procedure 4: |

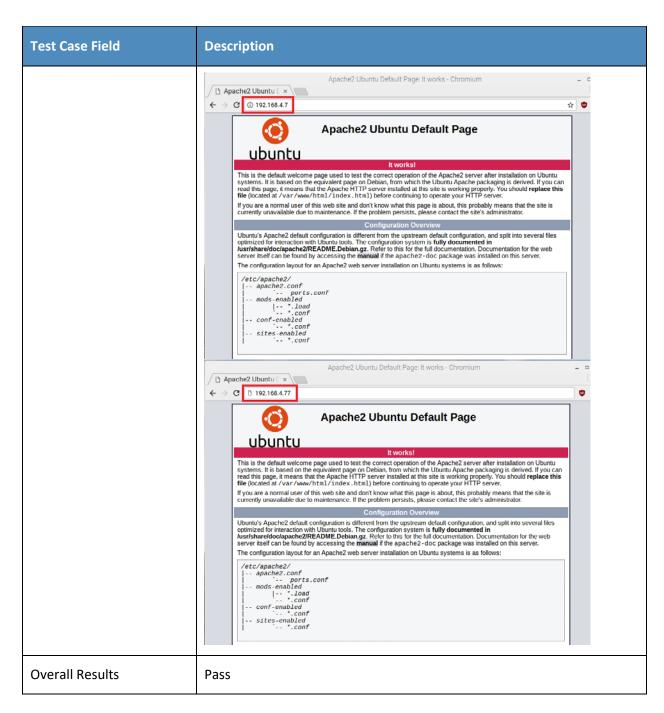

Test Case IoT-9-v6 is identical to test case IoT-9-v4 except that IoT-9-v6 uses IPv6 addresses rather than IPv4 addresses.

## **245** *2.1.2.10 Test Case IoT-10-v4*

### Table 2-11: Test Case IoT-10-v4

| Test Case Field                                             | Description                                                                                                    |
|-------------------------------------------------------------|----------------------------------------------------------------------------------------------------|
| Parent Requirements                                         | (CR-12) The IoT DDoS example implementation shall include a MUD manager that uses a cached MUD file rather than retrieve a new one if the cache-validity time period has not yet elapsed for the MUD file indicated by the MUD URL. The MUD manager should fetch a new MUD file if the cache-validity time period has already elapsed.                                                                                                    |
| Testable Requirements                                       | (CR-12.a) The MUD manager shall check if the file associated with the MUD URL is present in its cache and shall determine that it is. (CR-12.a.1) The MUD manager shall check whether the amount of time that has elapsed since the cached file was retrieved is less than or equal to the number of hours in the cache-validity value for this MUD file. If so, the MUD manager shall apply the contents of the cached MUD file. (CR-12.a.2) The MUD manager shall check whether the amount of time that has elapsed since the cached file was retrieved is greater than the number of hours in the cache-validity value for this MUD file. If so, the MUD manager may (but does not have to) fetch a new file by using the MUD URL received. |
| Description                                                 | Shows that, upon connection to the network, a MUD-enabled IoT device used in the IoT DDoS example implementation has its MUD PEP router/switch automatically configured to enforce the route filtering that is described in the cached MUD file for that device's MUD URL, assuming that the amount of time that has elapsed since the cached MUD file was retrieved is less than or equal to the number of hours in the file's cache-validity value. If the cache validity has expired for the respective file, the MUD manager should fetch a new MUD file from the MUD file server.                                                                                                    |
| Associated Test Case(s)                                     | N/A                                                                                                    |
| Associated Cybersecurity<br>Framework Subcate-<br>gory(ies) | ID.AM-1, ID.AM-2, ID.AM-3, PR.DS-5, DE.AE-1, PR.AC-4, PR.AC-5, PR.IP-1, PR.IP-3, PR.DS-2, PR.PT-3                                                                                                    |

| Test Case Field          | Description                                                                                                    |  |
|--------------------------|----------------------------------------------------------------------------------------------------|--|
| IoT Device(s) Under Test | Raspberry Pi                                                                                                    |  |
| MUD File(s) Used         | Ciscopi2.json                                                                                                    |  |
| Preconditions            | <ol> <li>All devices have been configured to use IPv4.</li> <li>The MUD PEP router/switch does not yet have any configuration settings pertaining to the IoT device being used in the test.</li> <li>The MUD file for the IoT device being used in the test is identical to the MUD file provided in Section 2.1.3.</li> </ol> |  |
| Procedure                | Verify that the MUD PEP router/switch for the IoT device to be used in the test does not yet have any configuration settings installed with respect to the IoT device being used in the test.                                                                                                    |  |
|                          | the test does not yet have any configuration settings installed with re-                                                                                                    |  |

| Test Case Field  | Description                                                                                                    |  |
|------------------|----------------------------------------------------------------------------------------------------|--|
|                  | exceeded, the MUD manager will fetch a new MUD file. (Run the test both ways—with a cache-validity period that has expired and with one that has not.)  9. The MUD manager translates the MUD file's contents into appropriate route filtering rules and installs these rules onto the MUD PEP for the IoT device in question so that this router/switch is now configured to enforce the policies specified in the MUD file.                                                                                                    |  |
| Expected Results | The MUD PEP router/switch for the IoT device has had its configuration changed, i.e., it has been configured to enforce the policies specified in the IoT device's MUD file. The expected configuration should resemble the following.                                                                                                    |  |
|                  | Cache is valid (the MUD manager does NOT retrieve the MUD file from the MUD file server):                                                                                                    |  |
|                  | Extended IP access list mud-81726-v4fr.in  10 permit tcp any host 192.168.4.7 eq www ack syn 20 permit tcp any host 192.168.10.104 eq www 30 permit tcp any host 192.168.10.105 eq www 50 permit tcp any 192.168.10.0 0.0.0.255 eq www 60 permit tcp any 192.168.13.0 0.0.0.255 eq www 70 permit tcp any 192.168.14.0 0.0.0.255 eq www 80 permit tcp any eq 22 any 81 permit udp any eq bootpc any eq bootps 82 permit udp any any eq domain 83 deny ip any any  Cache is valid (the MUD manager does NOT retrieve the MUD file from |  |
|                  | the MUD file server):                                                                                                    |  |
|                  | Extended IP access list mud-81726-v4fr.in  10 permit tcp any host 192.168.4.7 eq www ack syn  20 permit tcp any host 192.168.10.104 eq www  30 permit tcp any host 192.168.10.105 eq www  50 permit tcp any 192.168.10.0 0.0.0.255 eq www  60 permit tcp any 192.168.13.0 0.0.0.255 eq www  70 permit tcp any 192.168.14.0 0.0.0.255 eq www  80 permit tcp any eq 22 any  81 permit udp any eq bootpc any eq bootps  82 permit udp any any eq domain                                                                                 |  |

| Test Case Field | Description                                                                                                    |
|-----------------|----------------------------------------------------------------------------------------------------|
|                 | 83 deny ip any any                                                                                                    |
|                 | Cache is not valid (the MUD manager does retrieve the MUD file from the MUD file server):                                                                                                    |
|                 | Extended IP access list mud-81726-v4fr.in  10 permit tcp any host 192.168.4.7 eq www ack syn 20 permit tcp any host 192.168.10.104 eq www 30 permit tcp any host 192.168.10.105 eq www 50 permit tcp any 192.168.10.0 0.0.0.255 eq www 60 permit tcp any 192.168.13.0 0.0.0.255 eq www 70 permit tcp any 192.168.14.0 0.0.0.255 eq www 80 permit tcp any eq 22 any 81 permit udp any eq bootpc any eq bootps 82 permit udp any any eq domain 83 deny ip any any  All protocol exchanges described in steps 1—9 above are expected to occur and can be viewed via Wireshark if desired. If the router/switch does not get configured in accordance with the MUD file, each exchange of DHCP and MUD-related protocol traffic should be viewed on the network via Wireshark to determine which transactions did not proceed as expected, and the observed and absent protocol exchanges should be |
|                 | described here.                                                                                                    |
| Actual Results  | <pre>**MUDC [INFO][mudc_print_request_info:2185]&gt; print parsed HTTP request header info ***MUDC [INFO][mudc_print_request_info:2186]&gt; request method: POST ***MUDC [INFO][mudc_print_request_info:2187]&gt; request uri: /getaclname ***MUDC [INFO][mudc_print_request_info:2188]&gt; local uri: /getaclname ***MUDC [INFO][mudc_print_request_info:2189]&gt; http ver- sion: 1.1 ***MUDC [INFO][mudc_print_request_info:2190]&gt; query string: (null) ***MUDC [INFO][mudc_print_request_info:2191]&gt; con- tent_length: 27 ***MUDC [INFO][mudc_print_request_info:2192]&gt; remote ip addr: 0xe7719c38 ***MUDC [INFO][mudc_print_request_info:2193]&gt; remote port: 49344</pre>                                                                                                    |

| Test Case Field | Description                                                                                                    |
|-----------------|----------------------------------------------------------------------------------------------------|
|                 | <pre>***MUDC [INFO][mudc_print_request_info:2194]&gt; remote_user: (null)  ***MUDC [INFO][mudc_print_request_info:2195]&gt; is ssl: 0  ***MUDC [INFO][mudc_print_request_info:2199]&gt; header(0): name: <host>, value: &lt;127.0.0.1:8000&gt;  ***MUDC [INFO][mudc_print_request_info:2199]&gt; header(1): name: <user-agent>, value: <freeradius 3.0.17="">  ***MUDC [INFO][mudc_print_request_info:2199]&gt; header(2): name: <accept>, value: &lt;*/*&gt; ***MUDC [INFO][mudc_print_request_info:2199]&gt; header(3): name: <content-type>, value: <application json="">  ***MUDC [INFO][mudc_print_request_info:2199]&gt; header(4): name: <x-freeradius-section>, value: <authorize>  ***MUDC [INFO][mudc_print_request_info:2199]&gt; header(5): name: <x-freeradius-server>, value: <default>  ***MUDC [INFO][mudc_print_request_info:2199]&gt; header(6): name: <content-length>, value: &lt;27&gt;  ***MUDC [INFO][handle_get_aclname:2506]&gt; Mac address <br/> <br/> <br/> <pre> </pre></content-length></default></x-freeradius-server></authorize></x-freeradius-section></application></content-type></accept></freeradius></user-agent></host></pre> |
|                 | ***MUDC [INFO][fetch_uri_from_macaddr:1702]> found the fields <{ "_id" : { "\$oid" : "5c182c7edb40218cde918776" }, "URI" : "https://mudfileserver/ciscopi2" }>                                                                                                    |
|                 | ***MUDC [INFO][fetch_uri_from_macaddr:1711]> ======= Returning URI:https://mudfileserver/ciscopi2                                                                                                    |
|                 | ***MUDC [INFO][handle_get_aclname:2513]> Found URI https://mudfileserver/ciscopi2 for MAC address b827ebeb6c8b                                                                                                    |
|                 | ***MUDC [INFO][validate_muduri:2373]> uri: https://mud-fileserver/ciscopi2 ***MUDC [INFO][validate_muduri:2399]> ip: mudfileserver, filename: ciscopi2 ***MUDC [INFO][handle_get_aclname:2558]> Got URL from message <https: ciscopi2="" mudfileserver=""></https:>                                                                                                    |
|                 | ***MUDC [INFO][query_policies_by_uri:1419]> found the record <{ "_id" : { "\$oid" : "5c182d9cdb40218cde91884a" }, "DACL_Name" : "ACS:CiscoSecure-Defined-ACL=mud-81726-v4fr.in", "DACL" : "[\"ip:inacl#10=permit tcp any host 192.168.4.7 range 80 80 syn ack\", \"ip:inacl#20=permit tcp any host 192.168.10.104 range 80 80\", \"ip:inacl#30=permit tcp any host 192.168.10.105 range 80 80\", \"ip:in-acl#40=permit tcp any host 192.168.10.104 range 80 80\", \"ip:inacl#50=permit tcp any 192.168.10.00 0.0.0.255 range 80 80\", \"ip:inacl#60=permit tcp any 192.168.13.0 0.0.0.255 range 80 80\", \"ip:inacl#60=permit tcp any 192.168.13.0 0.0.0.255 range 80 80\", \"ip:inacl#81=permit tcp any eq 68 any eq 67\", \"ip:inacl#82=permit udp any eq 68 any eq 67\", \"ip:inacl#83=deny                                                                                                    |

```
Test Case Field
                         Description
                         ip any any\"]", "URI" : "https://mudfileserver/ciscopi2",
                         "VLAN" : 3 }>
                         ***MUDC [INFO][query_policies_by_uri:1461]--> Response <{
                               "Cisco-AVPair": ["ACS:CiscoSecure-Defined-
                        ACL=mud-81726-v4fr.in"],
                               "Tunnel-Type": "VLAN",
"Tunnel-Medium-Type": "IEEE-802",
                               "Tunnel-Private-Group-Id": 3
                        }>
                         ***MUDC [INFO][mudc_construct_head:135]--> status_code: 200,
                        content_len: 160, extra_headers: Content-Type: applica-
                        tion/aclname
                         ***MUDC [INFO][mudc_construct_head:152]--> HTTP header:
                        HTTP/1.1 200 OK
                        Content-Type: application/aclname
                        Content-Length: 160
                         ***MUDC [INFO][query_policies_by_uri:1464]--> {
                               "Cisco-AVPair":
                                                   [ "ACS: CiscoSecure-Defined-
                        ACL=mud-81726-v4fr.in"],
                                                   "VLAN",
                               "Tunnel-Type":
                               "Tunnel-Medium-Type": "IEEE-802",
                               "Tunnel-Private-Group-Id": 3
                         ***MUDC [INFO][handle_get_aclname:2568]--> Got ACLs from the
                        MUD URL
                        MUD manager logs for expired cache:
                         ***MUDC [INFO][mudc_print_request_info:2185]--> print parsed
                        HTTP request header info
                         ***MUDC [INFO][mudc_print_request_info:2186]--> request
                        method: POST
                         ***MUDC [INFO][mudc_print_request_info:2187]--> request uri:
                         /getaclname
                         ***MUDC [INFO][mudc_print_request_info:2188]--> local uri:
                         /getaclname
                         ***MUDC [INFO][mudc_print_request_info:2189]--> http ver-
                        sion: 1.1
                         ***MUDC [INFO][mudc_print_request_info:2190]--> query
                        string: (null)
                         ***MUDC [INFO][handle_get_aclname:2506]--> Mac address
                         <b827ebeb6c8b>
                         ***MUDC [INFO][fetch_uri_from_macaddr:1702]--> found the
                        fields <{ "_id" : { "$oid" : "5c182c7edb40218cde918776" },</pre>
                         "URI" : "https://mudfileserver/ciscopi2" }>
```

| Test Case Field | Description                                                                                                    |
|-----------------|----------------------------------------------------------------------------------------------------|
|                 | ***MUDC [INFO][fetch_uri_from_macaddr:1711]> ===================================                                                                                                    |
|                 | ***MUDC [INFO][handle_get_aclname:2513]> Found URI https://mudfileserver/ciscopi2 for MAC address b827ebeb6c8b                                                                                                    |
|                 | ***MUDC [INFO][validate_muduri:2373]> uri: https://mud-fileserver/ciscopi2 ***MUDC [INFO][validate_muduri:2399]> ip: mudfileserver, filename: ciscopi2 ***MUDC [INFO][handle_get_aclname:2558]> Got URL from mes-sage <https: ciscopi2="" mudfileserver=""></https:>                                                                     |
|                 | ***MUDC [INFO][query_policies_by_uri:1399]> Cache has expired                                                                                                    |
|                 | [Omitted for brevity]                                                                                                    |
|                 | ***MUDC [STATUS][send_mudfs_request:2005]> Request URI <https: ciscopi2="" mudfileserver=""> </https:>                                                                                                    |
|                 | * Trying 192.168.4.5  * TCP_NODELAY set  * Connected to mudfileserver (192.168.4.5) port 443 (#0)  * found 1 certificate in /home/mudtester/mud-intermediate.pem  * found 400 certificates in /etc/ssl/certs  * ALPN, offering http/1.1                                                                                                  |
|                 | * SSL connection using TLS1.2 / ECDHE_RSA_AES_256_GCM_SHA384  * server certificate verification OK  * server certificate status verification SKIPPED  * common name: mudfileserver (matched)  * server certificate expiration date OK  * server certificate activation date OK  * certificate public key: RSA  * certificate version: #3 |
|                 | * subject: C=US,ST=Maryland,L=Rockville,O=National Cybersecurity Center of Excellence - NIST,CN=mudfileserver  * start date: Fri, 05 Oct 2018 00:00:00 GMT  * expire date: Wed, 13 Oct 2021 12:00:00 GMT  * issuer: C=US,O=DigiCert Inc,CN=DigiCert Test SHA2 Intermediate CA-1                                                          |
|                 | * compression: NULL  * ALPN, server did not agree to a protocol  > GET /ciscopi2 HTTP/1.1  Host: mudfileserver  Accept: */*                                                                                                    |

| Test Case Field | Description           |  |
|-----------------|-----------------------|--|
|                 | [Omitted for brevity] |  |
| Overall Results | Pass                  |  |

- Test case IoT-10-v6 is identical to test case IoT-10-v4 except that IoT-10-v6 tests requirement CR-1.a.2,
- 248 whereas IoT-10-v4 tests requirement CR-1.a.1. Hence, as explained above, test IoT-10-v6 uses IPv6,
- 249 DHCPv6, and IANA code 112 instead of using IPv4, DHCPv4, and IANA code 161.

### **250** *2.1.2.11 Test Case IoT-11-v4*

#### 251 Table 2-12: Test Case IoT-11-v4

| Test Case Field       | Description                                                                                                    |
|-----------------------|----------------------------------------------------------------------------------------------------|
| Parent Requirements   | (CR-1) The IoT DDoS example implementation shall include a mechanism for associating a device with a MUD file URL (e.g., by having the MUD-enabled IoT device emit a MUD file URL via DHCP, Link Layer Discovery Protocol [LLDP], or X.509 or by using some other mechanism to enable the network to associate a device with a MUD file URL).    |
| Testable Requirements | (CR-1.a) Upon initialization, the MUD-enabled IoT device shall broadcast a DHCP message on the network, including at most one MUD URL, in https scheme, within the DHCP transaction. (CR-1.a.1) The DHCP server shall be able to receive DHCPv4 DISCOVER and REQUEST with IANA code 161 (OPTION_MUD_URL_V4) from the MUD-enabled IoT device.  OR |
|                       | (CR-1.b) Upon initialization, the MUD-enabled IoT device shall emit the MUD URL as an LLDP extension. (CR-1.b.1) The network service shall be able to process the MUD URL that is received as an LLDP extension.                                                                                                    |
| Description           | Shows that the IoT DDoS example implementation includes IoT devices that can emit a MUD URL via DHCP or LLDP                                                                                                    |

| Test Case Field                                       | Description                                                                                                    |  |
|-------------------------------------------------------|----------------------------------------------------------------------------------------------------|--|
| Associated Test Case(s)                               | N/A                                                                                                    |  |
| Associated Cybersecurity Framework Subcate- gory(ies) | ID.AM-1                                                                                                    |  |
| IoT Device(s) Under Test                              | Raspberry Pi, Molex light engine, u-blox C027-G35                                                                                                    |  |
| MUD File(s) Used                                      | Ciscopi2.json, molex.json, ublox.json                                                                                                    |  |
| Preconditions                                         | Device has been developed to emit a MUD URL in a DHCP transaction                                                                                                    |  |
| Procedure                                             | <ol> <li>Power on a device and connect it to the network.</li> <li>Verify that the device emits a MUD URL in a DHCP transaction or LLDP message.         <ol> <li>Use Wireshark to capture a DHCP transaction with options present.</li> <li>Use Wireshark to capture an LLDP message with a MUD URL present in the LLDP frame.</li> </ol> </li> </ol> |  |
| Expected Results                                      | DHCP transaction with MUD option 161 or LLDP TLV MUD extension enabled and MUD URL included                                                                                                    |  |

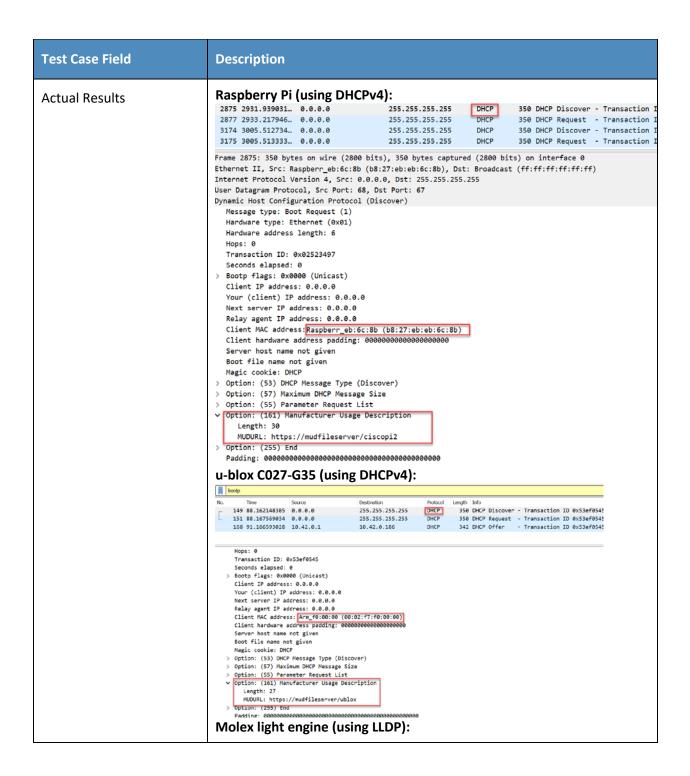

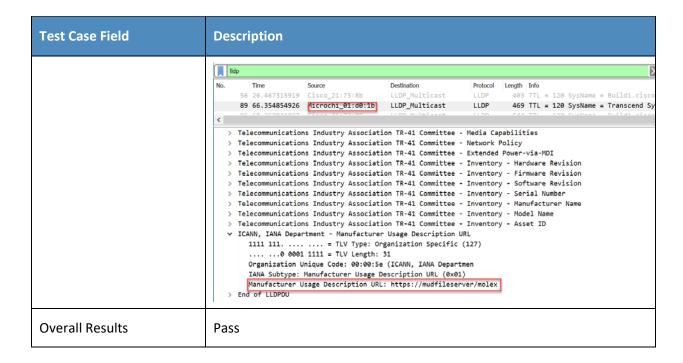

## PRELIMINARY DRAFT

2.1.3 MUD Files

253

| 254                      | This section contains the MUD files that were used in the Build 1 functional demonstration.                                                                                                    |
|--------------------------|----------------------------------------------------------------------------------------------------|
| 255                      | 2.1.3.1 Ciscopi2.json                                                                                                    |
| 256<br>257               | The complete Ciscopi2.json MUD file has been linked to this document. To access this MUD file please click the link below.                                                                                                    |
| 258                      | <u>Ciscopi2.json</u>                                                                                                    |
| 259                      | 2.1.3.2 expiredcerttest.json                                                                                                    |
| 260<br>261               | The complete expiredcerttest.json MUD file has been linked to this document. To access this MUD file please click the link below.                                                                                                    |
| 262                      | <u>expiredcerttest.json</u>                                                                                                    |
| 263                      | 2.1.3.3 molex.json                                                                                                    |
| 264<br>265               | The complete molex.json MUD file has been linked to this document. To access this MUD file please click the link below.                                                                                                    |
| 266                      | molex.json                                                                                                    |
| 267                      | 2.1.3.4 ublox.json                                                                                                    |
| 268<br>269               | The complete ublox.json MUD file has been linked to this document. To access this MUD file please click the link below.                                                                                                    |
| 270                      | <u>ublox.json</u>                                                                                                    |
| 271                      | 2.1.3.5 dnstest.json                                                                                                    |
| 272<br>273               | The complete dnstest.json MUD file has been linked to this document. To access this MUD file please click the link below.                                                                                                    |
| 274                      | <u>dnstest.json</u>                                                                                                    |
| 275                      | 2.2 Demonstration of Non-MUD-Related Capabilities                                                                                                    |
| 276<br>277<br>278<br>279 | In addition to supporting MUD, Build 1 supports capabilities with respect to device discovery, attribute identification, and monitoring. Table 2-13 lists the non-MUD-related capabilities that were demonstrated for Build 1. We use the letter "C" as a prefix for these functional capability identifiers in the table below because these capabilities are specific to Build 1, which uses Cisco equipment. |

281

# 2.2.1 Non-MUD-Related Functional Capabilities Demonstrated

### Table 2-13: Non-MUD-Related Functional Capabilities Demonstrated

| Functional<br>Capability | Parent Capability                                                                                                    | Subrequirement 1                                                                                                    | Subrequirement 2                                                                                               | Exercise<br>ID                      |
|--------------------------|----------------------------------------------------------------------------------------------------|----------------------------------------------------------------------------------------------------|----------------------------------------------------------------------------------------------------|-------------------------------------|
| C-1                      | The IoT DDoS example implementation shall include a visibility component that can detect, identify, categorize, and monitor the status of IoT devices that are on the network. |                                                                                                    |                                                                                                    | CnMUD-<br>13-v4,<br>CnMUD-<br>13-v6 |
| C-1.a                    |                                                                                                    | The visibility component shall <b>detect and identify</b> the attributes and category of a newly connected IoT device. |                                                                                                    | CnMUD-<br>13-v4, IoT-<br>13-v6      |
| C-1.a.1                  |                                                                                                    |                                                                                                    | The visibility component shall monitor the status of the IoT device (e.g., notice if the device goes offline). | CnMUD-<br>13-v4, IoT-<br>13-v6      |

## 282 2.2.2 Exercises to Demonstrate the Above Non-MUD-Related Capabilities

This section contains the exercises that were performed to verify that Build 1 supports the non-MUDrelated capabilities listed in Table 2-13.

286

## 2.2.2.1 Exercise CnMUD-13-v4

### Table 2-14: Exercise CnMUD-13-v4

| Test Case Field                                       | Description                                                                                                    |  |
|-------------------------------------------------------|----------------------------------------------------------------------------------------------------|--|
| Parent Requirements                                   | (C-1) The IoT DDoS example implementation shall include a visibility component that can detect, identify, categorize, and monitor the status of IoT devices that are on the network.                                                                                                    |  |
| Testable Requirements                                 | (C-1.a) The visibility component shall detect and identify the attributes and category of a newly connected IoT device. (C-1.a.1) The visibility component shall monitor the status of the IoT device (e.g., notice if the device goes offline).                                                                                                    |  |
| Description                                           | Shows that the IoT DDoS example implementation includes a visibility component that can perform the following actions. Upon connection of a live IoT device to the network, the device will be detected; identified in terms of attributes such as its IP address, operating system (OS), and device type; and continuously monitored as long as it remains live on the network. If the device becomes disconnected or turns off, this change of status will also be detected. |  |
| Associated Test Case(s)                               | N/A                                                                                                    |  |
| Associated Cybersecurity Framework Subcate- gory(ies) | ID.AM-1, ID.AM-2, ID.AM-3, DE.AE-1, DE.CM-1                                                                                                    |  |
| IoT Device(s) Under Test                              | Raspberry Pi                                                                                                    |  |
| MUD File(s) Used                                      | Not applicable for this test                                                                                                    |  |
| Preconditions                                         | The visibility component is up and running and attached to the network.                                                                                                    |  |
| Procedure                                             | <ol> <li>Power on a device and connect it to the network.</li> <li>Verify that the device is detected by the visibility component and that its type, address, OS, and other features are identified, and the device is categorized correctly.</li> </ol>                                                                                                    |  |

| Test Case Field  | Description                                                                                                    |  |
|------------------|----------------------------------------------------------------------------------------------------|--|
|                  | <ol> <li>Turn off the device.</li> <li>Verify that its absence from the network is detected.</li> <li>Power the device back on.</li> <li>Verify that its presence is detected and its features are identified correctly.</li> <li>Disconnect the device from the network.</li> <li>Verify that its absence from the network is detected.</li> </ol> |  |
| Expected Results | All expectations as enumerated in items 2, 4, 6, and 8 above are observed.                                                                                                    |  |
| Actual Results   |                                                                                                    |  |

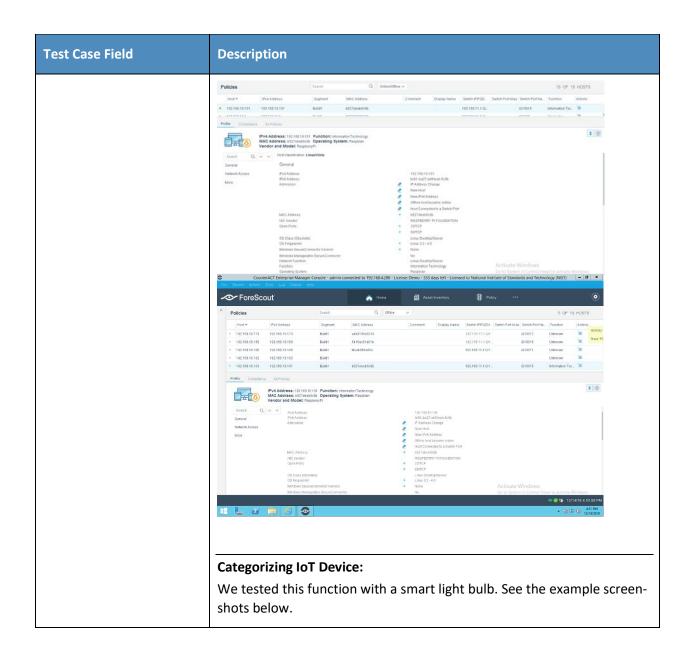

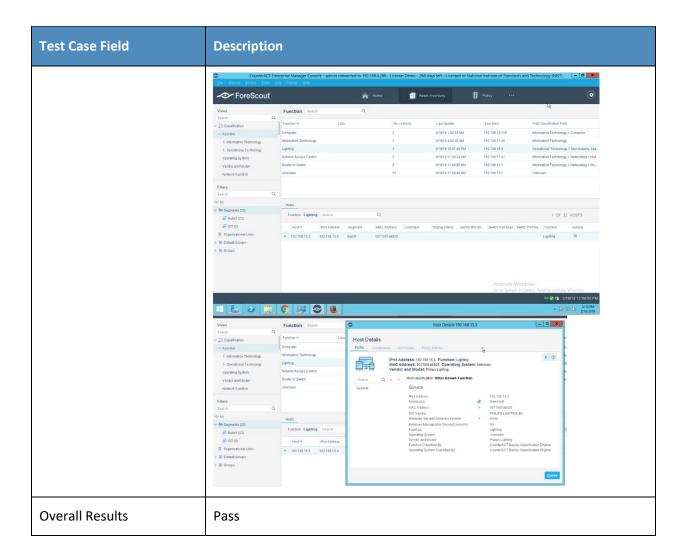

Test case CnMUD-13-v6 is identical to test case CnMUD-13-v4 except that test case CnMUD-13-v6 uses
IPv6 and DHCPv6 instead of using IPv4 and DHCPv4.

# 289 3 Build 2

Build 2 uses equipment from MasterPeace Solutions Ltd., GCA, and ThreatSTOP. The MasterPeace
Solutions Yikes! router, cloud service, and mobile application are used to support MUD as well as to
perform device discovery on the network and to apply additional traffic rules to both MUD-capable and
non-MUD-capable devices based on device manufacturer and model. The GCA Quad9 DNS Service and
the ThreatSTOP Threat MUD File Server are used to support threat signaling.

## 295 3.1 Evaluation of MUD-Related Capabilities

The functional evaluation that was conducted to verify that Build 2 conforms to the MUD specification was based on the Build 2-specific requirements listed in Table 3-1.

### 3.1.1 Requirements

298

299

#### Table 3-1: MUD Use Case Functional Requirements

| Capability<br>Requirement<br>(CR-ID) | Parent Requirement                                                                                                    | Subrequirement 1                                                                                                    | Subrequirement 2 | Test Case                                         |
|--------------------------------------|----------------------------------------------------------------------------------------------------|----------------------------------------------------------------------------------------------------|------------------|---------------------------------------------------|
| CR-1                                 | The IoT DDoS example implementation shall include a mechanism for associating a device with a MUD file URL (e.g., by having the MUD-enabled IoT device emit a MUD file URL via DHCP, LLDP, or X.509 or by using some other mechanism to enable the network to associate a device with a MUD file URL). |                                                                                                    |                  | IoT-1-v4,<br>IoT-1-v6,<br>IoT-11-v4,<br>IoT-11-v6 |
| CR-1.a                               |                                                                                                    | Upon initialization, the MUD-enabled IoT device shall broadcast a DHCP message on the network, including at most one MUD URL, in https scheme, |                  | IoT-1-v4,<br>IoT-1-v6,<br>IoT-11-v4,<br>IoT-11-v6 |

| Capability<br>Requirement<br>(CR-ID) | Parent Requirement                                                                                                | Subrequirement 1                                                                | Subrequirement 2                                                                                                    | Test Case              |
|--------------------------------------|----------------------------------------------------------------------------------------------------|---------------------------------------------------------------------------------|----------------------------------------------------------------------------------------------------|------------------------|
|                                      |                                                                                                    | within the DHCP transaction.                                                    |                                                                                                    |                        |
| CR-1.a.1                             |                                                                                                    |                                                                                 | The DHCP server shall be able to receive DHCPv4 DIS-COVER and REQUEST with IANA code 161 (OP-TION_MUD_URL_V4) from the MUD-enabled IoT device.            | IoT-1-v4,<br>IoT-11-v4 |
| CR-1.a.2                             |                                                                                                    |                                                                                 | The DHCP server shall be able to receive <b>DHCPv6 Solicit</b> and <b>Request with IANA code 112</b> (OPTION_MUD_URL_V6) from the MUD-enabled IoT device. | IoT-1-v6,<br>IoT-11-v6 |
| CR-2                                 | The IoT DDoS example implementation shall include the capability for the MUD URL to be provided to a MUD manager. |                                                                                 |                                                                                                    | IoT-1-v4,<br>IoT-1-v6  |
| CR-2.a                               |                                                                                                    | The DHCP server shall assign an IP address lease to the MUD-enabled IoT device. |                                                                                                    | IoT-1-v4,<br>IoT-1-v6  |

| Capability<br>Requirement<br>(CR-ID) | Parent Requirement                                                                                                    | Subrequirement 1                                                                                                    | Subrequirement 2                                         | Test Case             |
|--------------------------------------|----------------------------------------------------------------------------------------------------|----------------------------------------------------------------------------------------------------|----------------------------------------------------------|-----------------------|
| CR-2.a.1                             |                                                                                                    |                                                                                                    | The MUD-enabled IoT device shall receive the IP address. | IoT-1-v4,<br>IoT-1-v6 |
| CR-2.b                               |                                                                                                    | The DHCP server shall receive the DHCP message and extract the MUD URL, which is then passed to the MUD manager.                                                                                                    |                                                          | IoT-1-v4,<br>IoT-1-v6 |
| CR-2.b.1                             |                                                                                                    |                                                                                                    | The MUD manager shall receive the MUD URL.               | IoT-1-v4,<br>IoT-1-v6 |
| CR-3                                 | The IoT DDoS example implementation shall include a MUD manager that can request a MUD file and signature from a MUD file server. |                                                                                                    |                                                          | IoT-1-v4,<br>IoT-1-v6 |
| CR-3.a                               |                                                                                                    | The MUD manager shall use the GET method (RFC 7231) to request MUD and signature files (per RFC 7230) from the MUD file server and can validate the MUD file server's TLS certificate by using the rules in RFC 2818. |                                                          | IoT-1-v4,<br>IoT-1-v6 |

| Capability<br>Requirement<br>(CR-ID) | Parent Requirement                                                           | Subrequirement 1                                                                                                    | Subrequirement 2                                                                                                    | Test Case             |
|--------------------------------------|------------------------------------------------------------------------------|----------------------------------------------------------------------------------------------------|----------------------------------------------------------------------------------------------------|-----------------------|
| CR-3.a.1                             |                                                                              |                                                                                                    | The MUD file server shall receive the https request from the MUD manager.                                                                                        | IoT-1-v4,<br>IoT-1-v6 |
| CR-3.b                               |                                                                              | The MUD manager shall use the GET method (RFC 7231) to request MUD and signature files (per RFC 7230) from the MUD file server, but it cannot validate the MUD file server's TLS certificate by using the rules in RFC 2818. |                                                                                                    | IoT-2-v4,<br>IoT-2-v6 |
| CR-3.b.1                             |                                                                              |                                                                                                    | The MUD manager shall drop the connection to the MUD file server.                                                                                                | IoT-2-v4,<br>IoT-2-v6 |
| CR-3.b.2                             |                                                                              |                                                                                                    | The MUD manager shall send locally defined policy to the router or switch that handles whether to allow or block traffic to and from the MUD-enabled IoT device. | IoT-2-v4,<br>IoT-2-v6 |
| CR-4                                 | The IoT DDoS example implementation shall include a MUD file server that can |                                                                                                    |                                                                                                    | IoT-1-v4,<br>IoT-1-v6 |

| Capability<br>Requirement<br>(CR-ID) | Parent Requirement                                 | Subrequirement 1                                                                                                    | Subrequirement 2 | Test Case             |
|--------------------------------------|----------------------------------------------------|----------------------------------------------------------------------------------------------------|------------------|-----------------------|
|                                      | serve a MUD file and signature to the MUD manager. |                                                                                                    |                  |                       |
| CR-4.a                               |                                                    | The MUD file server shall serve the file and signature to the MUD manager, and the MUD manager shall check to determine whether the certificate used to sign the MUD file (signed using DER-encoded CMS [RFC 5652]) was valid at the time of signing, i.e., the certificate had not expired. |                  | IoT-1-v4,<br>IoT-1-v6 |
| CR-4.b                               |                                                    | The MUD file server shall serve the file and signature to the MUD manager, and the MUD manager shall check to determine whether the certificate used to sign the MUD file was valid at the time of signing, i.e., the certificate had already expired when it was used to sign the MUD file. |                  | IoT-3-v4,<br>IoT-3-v6 |

| Capability<br>Requirement<br>(CR-ID) | Parent Requirement                                                                                                    | Subrequirement 1                                                           | Subrequirement 2                                                                                                    | Test Case             |
|--------------------------------------|----------------------------------------------------------------------------------------------------|----------------------------------------------------------------------------|----------------------------------------------------------------------------------------------------|-----------------------|
| CR-4.b.1                             |                                                                                                    |                                                                            | The MUD manager shall cease to process the MUD file.                                                                                                    | IoT-3-v4,<br>IoT-3-v6 |
| CR-4.b.2                             |                                                                                                    |                                                                            | The MUD manager shall send locally defined policy to the router or switch that handles whether to allow or block traffic to and from the MUD-enabled IoT device.                 | IoT-3-v4,<br>IoT-3-v6 |
| CR-5                                 | The IoT DDoS example implementation shall include a MUD manager that can translate local network configurations based on the MUD file. |                                                                            |                                                                                                    | IoT-1-v4,<br>IoT-1-v6 |
| CR-5.a                               |                                                                                                    | The MUD manager shall successfully validate the signature of the MUD file. |                                                                                                    | IoT-1-v4,<br>IoT-1-v6 |
| CR-5.a.1                             |                                                                                                    |                                                                            | The MUD manager, after validation of the MUD file signature, shall check for an existing MUD file and translate abstractions in the MUD file to router or switch configurations. | IoT-1-v4,<br>IoT-1-v6 |

| Capability<br>Requirement<br>(CR-ID) | Parent Requirement                                  | Subrequirement 1                                                                                                    | Subrequirement 2                                                                                                    | Test Case               |
|--------------------------------------|-----------------------------------------------------|----------------------------------------------------------------------------------------------------|----------------------------------------------------------------------------------------------------|-------------------------|
| CR-5.a.2                             |                                                     |                                                                                                    | The MUD manager shall cache this newly received MUD file.                                                                                                    | IoT-10-v4,<br>IoT-10-v6 |
| CR-5.b                               |                                                     | The MUD manager shall attempt to validate the signature of the MUD file, but the signature validation fails (even though the certificate that had been used to create the signature had not been expired at the time of signing, i.e., the signature is invalid for a different reason). |                                                                                                    | IoT-4-v4,<br>IoT-4-v6   |
| CR-5.b.1                             |                                                     |                                                                                                    | The MUD manager shall cease processing the MUD file.                                                                                                    | IoT-4-v4,<br>IoT-4-v6   |
| CR-5.b.2                             |                                                     |                                                                                                    | The MUD manager shall send locally defined policy to the router or switch that handles whether to allow or block traffic to and from the MUD-enabled IoT device. | IoT-4-v4,<br>IoT-4-v6   |
| CR-6                                 | The IoT DDoS example implementation shall include a |                                                                                                    |                                                                                                    | IoT-1-v4,<br>IoT-1-v6   |

| Capability<br>Requirement<br>(CR-ID) | Parent Requirement                                                                                                    | Subrequirement 1                                                                                                    | Subrequirement 2                                                                                     | Test Case             |
|--------------------------------------|----------------------------------------------------------------------------------------------------|----------------------------------------------------------------------------------------------------|----------------------------------------------------------------------------------------------------|-----------------------|
|                                      | MUD manager that can configure the MUD PEP, i.e., the router or switch nearest the MUD-enabled IoT device that emitted the URL.            |                                                                                                    |                                                                                                    |                       |
| CR-6.a                               |                                                                                                    | The MUD manager shall install a router configuration on the router or switch nearest the MUD-enabled IoT device that emitted the URL. |                                                                                                    | IoT-1-v4,<br>IoT-1-v6 |
| CR-6.a.1                             |                                                                                                    |                                                                                                    | The router or switch shall have been configured to enforce the route filter sent by the MUD manager. | IoT-1-v4,<br>IoT-1-v6 |
| CR-7                                 | The IoT DDoS example implementation shall allow the MUD-enabled IoT device to communicate with approved internet services in the MUD file. |                                                                                                    |                                                                                                    | IoT-5-v4,<br>IoT-5-v6 |
| CR-7.a                               |                                                                                                    | The MUD-enabled IoT device shall attempt to initiate outbound traffic to approved internet services.                                  |                                                                                                    | IoT-5-v4,<br>IoT-5-v6 |

| Capability<br>Requirement<br>(CR-ID) | Parent Requirement                                                                                                    | Subrequirement 1                                                                                                    | Subrequirement 2                                                                                                    | Test Case             |
|--------------------------------------|----------------------------------------------------------------------------------------------------|----------------------------------------------------------------------------------------------------|----------------------------------------------------------------------------------------------------|-----------------------|
| CR-7.a.1                             |                                                                                                    |                                                                                                    | The router or switch shall receive the attempt and shall <b>allow</b> it to pass based on the filters from the MUD file. | IoT-5-v4,<br>IoT-5-v6 |
| CR-7.b                               |                                                                                                    | An approved internet service shall attempt to initiate a connection to the MUD-enabled IoT device.                         |                                                                                                    | IoT-5-v4,<br>IoT-5-v6 |
| CR-7.b.1                             |                                                                                                    |                                                                                                    | The router or switch shall receive the attempt and shall <b>allow it to pass</b> based on the filters from the MUD file. | IoT-5-v4,<br>IoT-5-v6 |
| CR-8                                 | The IoT DDoS example implementation shall deny communications from a MUDenabled IoT device to unapproved internet services (i.e., services that are denied by virtue of not being explicitly approved). |                                                                                                    |                                                                                                    | IoT-5-v4,<br>IoT-5-v6 |
| CR-8.a                               |                                                                                                    | The MUD-enabled IoT device shall attempt to initiate outbound traffic to unapproved (implicitly denied) internet services. |                                                                                                    | IoT-5-v4,<br>IoT-5-v6 |

| Capability<br>Requirement<br>(CR-ID) | Parent Requirement | Subrequirement 1                                                                                                    | Subrequirement 2                                                                                         | Test Case             |
|--------------------------------------|--------------------|----------------------------------------------------------------------------------------------------|----------------------------------------------------------------------------------------------------|-----------------------|
| CR-8.a.1                             |                    |                                                                                                    | The router or switch shall receive the attempt and shall deny it based on the filters from the MUD file. | IoT-5-v4,<br>IoT-5-v6 |
| CR-8.b                               |                    | An unapproved (implicitly denied) internet service shall attempt to initiate a connection to the MUD-enabled IoT device.                                                                                                    |                                                                                                    | IoT-5-v4,<br>IoT-5-v6 |
| CR-8.b.1                             |                    |                                                                                                    | The router or switch shall receive the attempt and shall deny it based on the filters from the MUD file. | IoT-5-v4,<br>IoT-5-v6 |
| CR-8.c                               |                    | The MUD-enabled IoT device shall initiate communications to an internet service that is approved to initiate communications with the MUD-enabled device but not approved to receive communications initiated by the MUD-enabled device. |                                                                                                    | IoT-5-v4,<br>IoT-5-v6 |

| Capability<br>Requirement<br>(CR-ID) | Parent Requirement                                                                                                    | Subrequirement 1                                                                                                    | Subrequirement 2                                                                                         | Test Case             |
|--------------------------------------|----------------------------------------------------------------------------------------------------|----------------------------------------------------------------------------------------------------|----------------------------------------------------------------------------------------------------|-----------------------|
| CR-8.c.1                             |                                                                                                    |                                                                                                    | The router or switch shall receive the attempt and shall deny it based on the filters from the MUD file. | IoT-5-v4,<br>IoT-5-v6 |
| CR-8.d                               |                                                                                                    | An internet service shall initiate communications to a MUD-enabled device that is approved to initiate communications with the internet service but that is not approved to receive communications initiated by the internet service. |                                                                                                    | IoT-5-v4,<br>IoT-5-v6 |
| CR-8.d.1                             |                                                                                                    |                                                                                                    | The router or switch shall receive the attempt and shall deny it based on the filters from the MUD file. | IoT-5-v4,<br>IoT-5-v6 |
| CR-9                                 | The IoT DDoS example implementation shall allow the MUD-enabled IoT device to communicate laterally with devices that are approved in the MUD file. |                                                                                                    |                                                                                                    | IoT-6-v4,<br>IoT-6-v6 |
| CR-9.a                               |                                                                                                    | The MUD-enabled IoT device shall attempt                                                                                                    |                                                                                                    | IoT-6-v4,<br>IoT-6-v6 |

| Capability<br>Requirement<br>(CR-ID) | Parent Requirement                                                                                                    | Subrequirement 1                                                                                 | Subrequirement 2                                                                                                  | Test Case             |
|--------------------------------------|----------------------------------------------------------------------------------------------------|--------------------------------------------------------------------------------------------------|----------------------------------------------------------------------------------------------------|-----------------------|
|                                      |                                                                                                    | to initiate lateral traf-<br>fic to approved de-<br>vices.                                       |                                                                                                    |                       |
| CR-9.a.1                             |                                                                                                    |                                                                                                  | The router or switch shall receive the attempt and shall allow it to pass based on the filters from the MUD file. | IoT-6-v4,<br>IoT-6-v6 |
| CR-9.b                               |                                                                                                    | An approved device shall attempt to initiate a lateral connection to the MUD-enabled IoT device. |                                                                                                    | IoT-6-v4,<br>IoT-6-v6 |
| CR-9.b.1                             |                                                                                                    |                                                                                                  | The router or switch shall receive the attempt and shall allow it to pass based on the filters from the MUD file. | IoT-6-v4,<br>IoT-6-v6 |
| CR-10                                | The IoT DDoS example implementation shall deny lateral communications from a MUD-enabled IoT device to devices that are not approved in the MUD file (i.e., devices that are implicitly denied by virtue of not being explicitly approved). |                                                                                                  |                                                                                                    | IoT-6-v4,<br>IoT-6-v6 |

| Capability<br>Requirement<br>(CR-ID) | Parent Requirement                                                                                                    | Subrequirement 1                                                                                                    | Subrequirement 2                                                                                         | Test Case             |
|--------------------------------------|----------------------------------------------------------------------------------------------------|----------------------------------------------------------------------------------------------------|----------------------------------------------------------------------------------------------------|-----------------------|
| CR-10.a                              |                                                                                                    | The MUD-enabled IoT device shall attempt to initiate lateral traffic to unapproved (implicitly denied) devices.        |                                                                                                    | IoT-6-v4,<br>IoT-6-v6 |
| CR-10.a.1                            |                                                                                                    |                                                                                                    | The router or switch shall receive the attempt and shall deny it based on the filters from the MUD file. | IoT-6-v4,<br>IoT-6-v6 |
| CR-10.b                              |                                                                                                    | An unapproved (implicitly denied) device shall attempt to initiate a lateral connection to the MUD-enabled IoT device. |                                                                                                    | IoT-6-v4,<br>IoT-6-v6 |
| CR-10.b.1                            |                                                                                                    |                                                                                                    | The router or switch shall receive the attempt and shall deny it based on the filters from the MUD file. | IoT-6-v4,<br>IoT-6-v6 |
| CR-11                                | If the IoT DDoS example implementation is such that its DHCP server does not act as a MUD manager and it forwards a MUD URL to a MUD manager, the DHCP server must notify the MUD manager of any corresponding change to the DHCP state of |                                                                                                    |                                                                                                    | IoT-7-v4,<br>IoT-7-v6 |

| Capability<br>Requirement<br>(CR-ID) | Parent Requirement                                                                                                    | Subrequirement 1                                                                                                    | Subrequirement 2                                                                                                    | Test Case             |
|--------------------------------------|----------------------------------------------------------------------------------------------------|----------------------------------------------------------------------------------------------------|----------------------------------------------------------------------------------------------------|-----------------------|
|                                      | the MUD-enabled IoT device, and the MUD manager should remove the implemented policy configuration in the router/switch pertaining to that MUD-enabled IoT device. |                                                                                                    |                                                                                                    |                       |
| CR-11.a                              |                                                                                                    | The MUD-enabled IoT device shall explicitly release the IP address lease (i.e., it sends a DHCP release message to the DHCP server). |                                                                                                    | IoT-7-v4,<br>IoT-7-v6 |
| CR-11.a.1                            |                                                                                                    |                                                                                                    | The DHCP server shall notify the MUD manager that the device's IP address lease has been released.                                            | IoT-7-v4,<br>IoT-7-v6 |
| CR-11.a.2                            |                                                                                                    |                                                                                                    | The MUD manager should remove all policies associated with the disconnected IoT device that had been configured on the MUD PEP router/switch. | IoT-7-v4,<br>IoT-7-v6 |
| CR-11.b                              |                                                                                                    | The MUD-enabled IoT device's IP address lease shall expire.                                                                          |                                                                                                    | IoT-8-v4,<br>IoT-8-v6 |

| Capability<br>Requirement<br>(CR-ID) | Parent Requirement                                                                                                    | Subrequirement 1                                                                                                    | Subrequirement 2                                                                                                    | Test Case               |
|--------------------------------------|----------------------------------------------------------------------------------------------------|----------------------------------------------------------------------------------------------------|----------------------------------------------------------------------------------------------------|-------------------------|
| CR-11.b.1                            |                                                                                                    |                                                                                                    | The DHCP server shall notify the MUD manager that the device's IP address lease has expired.                                              | IoT-8-v4,<br>IoT-8-v6   |
| CR-11.b.2                            |                                                                                                    |                                                                                                    | The MUD manager should remove all policies associated with the affected IoT device that had been configured on the MUD PEP router/switch. | IoT-8-v4,<br>IoT-8-v6   |
| CR-12                                | The IoT DDoS example implementation shall include a MUD manager that uses a cached MUD file rather than retrieve a new one if the cache-validity time period has not yet elapsed for the MUD file indicated by the MUD URL. The MUD manager should fetch a new MUD file if the cache-validity time period has already elapsed. |                                                                                                    |                                                                                                    | IoT-10-v4,<br>IoT-10-v6 |
| CR-12.a                              |                                                                                                    | The MUD manager shall check if the file associated with the MUD URL is present in its cache and shall determine that it is. |                                                                                                    | IoT-10-v4,<br>IoT-10-v6 |

| Capability<br>Requirement<br>(CR-ID) | Parent Requirement                                                                                                    | Subrequirement 1 | Subrequirement 2                                                                                                    | Test Case               |
|--------------------------------------|----------------------------------------------------------------------------------------------------|------------------|----------------------------------------------------------------------------------------------------|-------------------------|
| CR-12.a.1                            |                                                                                                    |                  | The MUD manager shall check whether the amount of time that has elapsed since the cached file was retrieved is less than or equal to the number of hours in the cache-validity value for this MUD file. If so, the MUD manager shall apply the contents of the cached MUD file.                  | IoT-10-v4,<br>IoT-10-v6 |
| CR-12.a.2                            |                                                                                                    |                  | The MUD manager shall check whether the amount of time that has elapsed since the cached file was retrieved is greater than the number of hours in the cache-validity value for this MUD file. If so, the MUD manager may (but does not have to) fetch a new file by using the MUD URL received. | IoT-10-v4,<br>IoT-10-v6 |
| CR-13                                | The IoT DDoS example implementation shall ensure that for each rule in a MUD file that pertains to an external domain, the MUD PEP |                  |                                                                                                    | IoT-9-v4,<br>IoT-9-v6   |

| Capability<br>Requirement<br>(CR-ID) | Parent Requirement                                                                                                    | Subrequirement 1                                                                                                    | Subrequirement 2                        | Test Case             |
|--------------------------------------|----------------------------------------------------------------------------------------------------|----------------------------------------------------------------------------------------------------|-----------------------------------------|-----------------------|
|                                      | router/switch will get configured with all possible instantiations of that rule, insofar as each instantiation contains one of the IP addresses to which the domain in that MUD file rule may be resolved when queried by the MUD PEP router/switch. |                                                                                                    |                                         |                       |
| CR-13.a                              |                                                                                                    | The MUD file for a device shall contain a rule involving a domain that can resolve to multiple IP addresses when queried by the MUD PEP router/switch. An ACL for permitting access to each of those IP addresses will be inserted into the MUD PEP router/switch for the device in question, and the device will be permitted to communicate with all of those IP addresses. |                                         | IoT-9-v4,<br>IoT-9-v6 |
| CR-13.a.1                            |                                                                                                    |                                                                                                    | IPv4 addressing is used on the network. | IoT-9-v4              |
| CR-13.a.2                            |                                                                                                    |                                                                                                    | IPv6 addressing is used on the network. | IoT-9-v6              |

## 300 3.1.2 Test Cases

#### 

302 This section contains the test cases that were used to verify that Build 2 met the requirements listed in

303 Table 3-1.

### 304 Table 3-2: Test Case IoT-1-v4

| Test Case Field       | Description                                                                                                    |
|-----------------------|----------------------------------------------------------------------------------------------------|
| Parent Requirements   | (CR-1) The IoT DDoS example implementation shall include a mechanism for associating a device with a MUD file URL (e.g., by having the MUD-enabled IoT device emit a MUD file URL via DHCP, LLDP, or X.509 or by using some other mechanism to enable the network to associate a device with a MUD file URL).                                                                                                    |
|                       | (CR-2) The IoT DDoS example implementation shall include the capability for the MUD URL to be provided to a MUD manager.                                                                                                    |
|                       | (CR-3) The IoT DDoS example implementation shall include a MUD manager that can request a MUD file and signature from a MUD file server.  (CR-4) The IoT DDoS example implementation shall include a MUD file server that can serve a MUD file and signature to the MUD manager.  (CR-5) The IoT DDoS example implementation shall include a MUD manager that can translate local network configurations based on the MUD file.  (CR-6) The IoT DDoS example implementation shall include a MUD manager that can configure the router or switch nearest the MUD-enabled IoT device that emitted the URL. |
| Testable Requirements | (CR-1.a) Upon initialization, the MUD-enabled IoT device shall broadcast a DHCP message on the network, including at most one MUD URL, in https scheme, within the DHCP transaction.                                                                                                    |
|                       | (CR-1.a.1) The DHCP server shall be able to receive DHCPv4 DISCOVER and/or REQUEST with IANA code 161 (OPTION_MUD_URL_V4) from the MUD-enabled IoT device. (NOTE: Test IoT-1-v6 does not test this requirement; instead, it tests CR-1.a.2, which pertains to DHCPv6 rather than DHCPv4.)                                                                                                    |

| Test Case Field | Description                                                                                                    |
|-----------------|----------------------------------------------------------------------------------------------------|
|                 | (CR-2.a) The DHCP server shall assign an IP address lease to the MUD-enabled IoT device.                                                                                                    |
|                 | (CR-2.a.1) The MUD-enabled IoT device shall receive the IP address.                                                                                                    |
|                 | (CR-2.b) The DHCP server shall receive the DHCP message and extract the MUD URL, which is then passed to the MUD manager.                                                                                                    |
|                 | (CR-2.b.1) The MUD manager shall receive the MUD URL.                                                                                                    |
|                 | (CR-3.a) The MUD manager shall use the GET method (RFC 7231) to request MUD and signature files (per RFC 7230) from the MUD file server and can validate the MUD file server's TLS certificate by using the rules in RFC 2818.                                                                                                    |
|                 | (CR-3.a.1) The MUD file server shall receive the https request from the MUD manager.                                                                                                    |
|                 | (CR-4.a) The MUD file server shall serve the file and signature to the MUD manager, and the MUD manager shall check to determine whether the certificate used to sign the MUD file (signed using DER-encoded CMS [RFC 5652]) was valid at the time of signing, i.e., the certificate had not expired.                                                                |
|                 | (CR-5.a) The MUD manager shall successfully validate the signature of the MUD file.                                                                                                    |
|                 | (CR-5.a.1) The MUD manager, after validation of the MUD file signature, shall check for an existing MUD file and translate abstractions in the MUD file to router or switch configurations.                                                                                                    |
|                 | (CR-6.a) The MUD manager shall install a router configuration on the router or switch nearest the MUD-enabled IoT device that emitted the URL.                                                                                                    |
|                 | (CR-6.a.1) The router or switch shall have been configured to enforce the route filter sent by the MUD manager.                                                                                                    |
| Description     | Shows that, upon connection to the network, a MUD-enabled IoT device used in the IoT DDoS example implementation has its MUD PEP router/switch automatically configured to enforce the route filtering that is described in the device's MUD file, assuming the MUD file has a valid signature and is served from a MUD file server that has a valid TLS certificate |

| Test Case Field                                       | Description                                                                                                    |
|-------------------------------------------------------|----------------------------------------------------------------------------------------------------|
| Associated Test Case(s)                               | N/A                                                                                                    |
| Associated Cybersecurity Framework Subcate- gory(ies) | ID.AM-1, ID.AM-2, ID.AM-3, PR.DS-5, DE.AE-1, PR.AC-4, PR.AC-5, PR.IP-1, PR.IP-3, PR.PT-3, PR.DS-2                                                                                                    |
| IoT Device(s) Under Test                              | Raspberry Pi (1)                                                                                                    |
| MUD File(s) Used                                      | Yikesmain.json                                                                                                    |
| Preconditions                                         | <ol> <li>This MUD file is not currently cached at the MUD manager.</li> <li>The device's MUD file has a valid signature that was signed by a certificate that had not yet expired, and it is being hosted on a MUD file server that has a valid TLS certificate.</li> <li>The MUD PEP router/switch does not yet have any configuration settings pertaining to the IoT device being used in the test.</li> <li>The MUD file for the IoT device being used in the test is identical to the MUD file provided in Section 3.1.3.</li> </ol>                                                                                                    |
| Procedure                                             | Verify that the MUD PEP router/switch for the IoT device to be used in the test does not yet have any configuration settings installed with respect to the IoT device being used in the test. Also verify that the MUD file of the IoT device to be used is not currently cached at the MUD manager.  Power on the IoT device and connect it to the test network. This should set in motion the following series of steps, which should occur automatically:  1. The IoT device automatically emits a MUD URL in a DHCPv4 message containing the device's MUD URL (IANA code 161). (Note that in the v6 version of this test, IPv6, DHCPv6, and IANA code 112 will be used.)  2. The DHCP server offers an IP address lease to the newly connected IoT device. |

| Test Case Field  | Description                                                                                                    |
|------------------|----------------------------------------------------------------------------------------------------|
|                  | <ol> <li>The IoT device requests this IP address lease, which the DHCP server acknowledges.</li> <li>The DHCP server receives the DHCP message containing the IoT device's MUD URL.</li> <li>The DHCP service extracts the MUD URL.</li> <li>The MUD URL is then provided to the MUD manager.</li> <li>The MUD manager automatically contacts the MUD file server that is located by using the MUD URL, verifies that it has a valid TLS certificate, requests and receives the MUD file and signature from the MUD file server, validates the MUD file's signature, and translates the MUD file's contents into appropriate route filtering rules. The MUD manager installs these rules onto the MUD PEP for the IoT device in question so that this router/switch is now configured to enforce the policies specified in the MUD file.</li> </ol> |
| Expected Results | The MUD PEP router/switch for the IoT device has had its configuration changed, i.e., it has been configured to enforce the policies specified in the IoT device's MUD file. The expected configuration should resemble the following:  config rule  option enabled '1'  option name 'mud_192.168.20.222_main-pi-  Build2_cl0-frdev'  option target ACCEPT  option src lan  option dest wan  option proto tcp  option family ipv4  option src_ip 192.168.20.222  option dest_ip 198.71.233.87  option dest_port 443:443                                                                                                    |
|                  | config rule     option enabled '1'     option name 'mud_192.168.20.222_main-pi- Build2_cl0-todev'     option target ACCEPT     option src wan     option dest lan     option proto tcp     option family ipv4                                                                                                    |

| Test Case Field | Description                                                                                                    |
|-----------------|----------------------------------------------------------------------------------------------------|
|                 | option src_ip 198.71.233.87<br>option dest_ip 192.168.20.222<br>option dest_port 443:443                                                                                                    |
|                 | config rule option enabled '1'                                                                                                    |
|                 | option name 'mud_192.168.20.222_main-pi- Build2_cl1-frdev' option target ACCEPT option src lan option dest wan                                                                                                    |
|                 | option proto tcp option family ipv4 option src_ip 192.168.20.222 option dest_ip 192.168.4.7 option dest_port 80:80                                                                                                    |
|                 | config rule option enabled '1'                                                                                                    |
|                 | option name 'mud_192.168.20.222_main-pi- Build2_cl1-todev'     option target ACCEPT     option src wan     option dest lan     option proto tcp     option family ipv4     option src_ip 192.168.4.7     option dest_ip 192.168.20.222     option dest_port 80:80                                            |
|                 | config rule     option enabled '1'     option name 'mud_192.168.20.222_main-pi-  Build2_cl2-frdev'     option target ACCEPT     option src lan     option dest wan     option proto tcp     option family ipv4     option src_ip 192.168.20.222     option dest_ip 99.84.216.69     option dest_port 443:443 |
|                 | config rule option enabled '1' option name 'mud_192.168.20.222_main-pi- Build2_cl2-frdev' option target ACCEPT                                                                                                    |

| Test Case Field | Description                                                                                                    |
|-----------------|----------------------------------------------------------------------------------------------------|
|                 | option src lan option dest wan option proto tcp option family ipv4 option src_ip 192.168.20.222 option dest_ip 99.84.216.65 option dest_port 443:443                                                                                                    |
|                 | config rule option enabled '1' option name 'mud_192.168.20.222_main-pi- Build2_cl2-frdev' option target ACCEPT option src lan option dest wan option proto tcp option family ipv4 option src_ip 192.168.20.222 option dest_ip 99.84.216.79                                                           |
|                 | option dest_ip                                                                                                    |
|                 | option dest_port 443:443  config rule     option enabled '1'     option name 'mud_192.168.20.222_main-pi-  Build2_c12-todev'     option target ACCEPT     option src wan     option dest lan     option proto tcp     option family ipv4     option src_ip 99.84.216.27     option dest_port 443:443 |
|                 | config rule                                                                                                    |

| Test Case Field | Description                                                                                                    |
|-----------------|----------------------------------------------------------------------------------------------------|
|                 | option enabled '1' option name 'mud_192.168.20.222_main-pi- Build2_c12-todev' option target ACCEPT option src wan option dest lan option proto tcp option family ipv4 option src_ip 99.84.216.79 option dest_ip 192.168.20.222 option dest_port 443:443                        |
|                 | config rule  option enabled '1'  option name 'mud_192.168.20.222_main-pi-  Build2_c12-todev'  option target ACCEPT  option src wan  option dest lan  option proto tcp  option family ipv4  option src_ip 99.84.216.65  option dest_ip 192.168.20.222  option dest_port 443:443 |
|                 | config rule option enabled '1' option name 'mud_192.168.20.222_main-pi- Build2_cl2-todev' option target ACCEPT option src wan option dest lan option proto tcp option family ipv4 option src_ip 99.84.216.69 option dest_ip 192.168.20.222 option dest_port 443:443            |
|                 | config rule    option enabled '1'    option name 'mud_192.168.20.222_main-pi-  Build2_ent0-frdev'    option target ACCEPT    option src lan    option dest wan    option proto tcp    option family ipv4    option src_ip 192.168.20.222                                       |

| Test Case Field | Description                                                                                             |
|-----------------|----------------------------------------------------------------------------------------------------|
|                 | option dest_ip 172.217.164.132<br>option dest_port 443:443                                              |
|                 | config rule option enabled '1' option name 'mud_192.168.20.222_main-pi-                                 |
|                 | Build2_ent0-frdev'  option target ACCEPT  option src lan                                                |
|                 | option dest wan option proto tcp option family ipv4                                                     |
|                 | option src_ip 192.168.20.222 option dest_ip 0.0.0.0 option dest_port 443:443                            |
|                 | config rule option enabled '1'                                                                          |
|                 | option name 'mud_192.168.20.222_main-pi- Build2_ent0-todev' option target ACCEPT                        |
|                 | option src wan option dest lan option proto tcp                                                         |
|                 | option family ipv4 option src_ip 172.217.164.132 option dest_ip 192.168.20.222 option dest_port 443:443 |
|                 | config rule                                                                                             |
|                 | option enabled '1' option name 'mud_192.168.20.222_main-pi- Build2_ent0-todev'                          |
|                 | option target ACCEPT option src wan option dest lan option proto tcp                                    |
|                 | option family ipv4 option src_ip 0.0.0.0 option dest_ip 192.168.20.222 option dest_port 443:443         |
|                 | config rule option enabled '1' option name 'mud_192.168.20.222_main-pi-                                 |
|                 | Build2_loc0-frdev' option target ACCEPT option src lan                                                  |

| Test Case Field | Description                                                                                                    |
|-----------------|----------------------------------------------------------------------------------------------------|
|                 | option dest lan option proto tcp option family ipv4 option src_ip 192.168.20.222                                                                                                    |
|                 | config rule option enabled '1' option name 'mud_192.168.20.222_main-pi- Build2_loc0-todev' option target ACCEPT option src lan                                                                                                    |
|                 | option dest lan option proto tcp option family ipv4 option src_ip any option dest_ip 192.168.20.222                                                                                                    |
|                 | config rule     option enabled '1'     option name 'mud_192.168.20.222_main-pi-  Build2_man0-frdev-SM'     option target ACCEPT     option src lan     option dest lan     option proto tcp     option family ipv4     option src_ip 192.168.20.222     option ipset www_gmail_com-SMTD                              |
|                 | option dest_port 80:80  config rule     option enabled '1'     option name 'mud_192.168.20.222_main-pi-  Build2_man0-todev-SM'     option target ACCEPT     option src lan     option dest lan     option proto tcp     option ipset www_gmail_com-SMFD     option dest_ip 192.168.20.222     option dest_port 80:80 |
|                 | config rule option enabled '1' option name 'mud_192.168.20.222_main-pi- Build2_myctl0-frdev' option target ACCEPT                                                                                                    |

| Test Case Field | Description                                                                                                    |
|-----------------|----------------------------------------------------------------------------------------------------|
|                 | option src lan option dest wan option proto all option family ipv4 option src_ip 192.168.20.222 option dest_ip 192.168.20.101                                                                                                    |
|                 | config rule option enabled '1' option name 'mud_192.168.20.222_main-pi-  Build2_myctl0-todev' option target ACCEPT option src wan option dest lan option proto all option family ipv4 option src_ip 192.168.20.101 option dest_ip 192.168.20.222                                                       |
|                 | config rule option enabled '1' option name 'mud_192.168.20.222_main-pi- Build2_myman0-frdev-SM' option target ACCEPT option src lan option dest lan option proto udp option family ipv4 option src_ip 192.168.20.222 option ipset mudfiles_nist_getyikes_com-SMTD                                      |
|                 | config rule     option enabled '1'     option name 'mud_192.168.20.222_main-pi- Build2_myman0-todev-SM'     option target ACCEPT     option src lan     option dest lan     option proto udp     option family ipv4     option ipset mudfiles_nist_getyikes_com-SMFD     option dest_ip 192.168.20.222 |
|                 | config rule option enabled '1' option name 'mud_192.168.20.222_main-pi- Build2_REJECT-ALL-LOCAL-FROM' option target REJECT                                                                                                    |

| Test Case Field | Description                                                                                                    |
|-----------------|----------------------------------------------------------------------------------------------------|
|                 | option src lan option dest lan option proto all option family ipv4 option src_ip 192.168.20.222                                                                                                    |
|                 | config rule option enabled '1' option name 'mud_192.168.20.222_main-pi- Build2 REJECT-ALL-LOCAL-TO'                                                                                                    |
|                 | option target REJECT option src lan option dest lan option proto all option family ipv4 option src_ip any option dest_ip 192.168.20.222                                                                                                    |
|                 | config rule     option enabled '1'     option name 'mud_192.168.20.222_main-pi-  Build2_REJECT-ALL'     option target REJECT     option src lan     option dest wan     option proto all     option family ipv4     option src_ip 192.168.20.222  # OSMUD end                                                                                                    |
|                 | All protocol exchanges described in steps 1–7 above are expected to occur and can be viewed via Wireshark if desired. If the router/switch does not get configured in accordance with the MUD file, each exchange of DHCP and MUD-related protocol traffic should be viewed on the network via Wireshark to determine which transactions did not proceed as expected, and the observed and absent protocol exchanges should be described here. |
| Actual Results  | Procedures 1-3:  pi@main-pi-Build2:~\$ sudo dhclient -v -i eth0  sudo: unable to resolve host main-pi-Build2: Connection refused  Internet Systems Consortium DHCP Client 4.3.5  Copyright 2004-2016 Internet Systems Consortium.  All rights reserved.                                                                                                    |

| Test Case Field | Description                                                                                                    |
|-----------------|----------------------------------------------------------------------------------------------------|
|                 | For info, please visit https://www.isc.org/software/dhcp/                                                                                                    |
|                 | RTNETLINK answers: Operation not possible due to RF-kill Listening on LPF/wlan0/b8:27:eb:be:39:de  Sending on LPF/wlan0/b8:27:eb:eb:6c:8b  Sending on LPF/eth0/b8:27:eb:eb:6c:8b  Sending on LPF/eth0/b8:27:eb:eb:6c:8b  Sending on Socket/fallback  DHCPDISCOVER on eth0 to 255.255.255.255 port 67 interval 4  DHCPREQUEST of 192.168.20.222 on eth0 to 255.255.255.255  port 67  DHCPOFFER of 192.168.20.222 from 192.168.20.1  DHCPACK of 192.168.20.222 from 192.168.20.1  Too few arguments.  Too few arguments.                                                                                                    |
|                 | bound to 192.168.20.222 renewal in 1800 seconds.                                                                                                    |
|                 | Procedures 4–5:                                                                                                    |
|                 | dhcpmasq.txt  2019-07-15T20:27:57Z OLD Wired DHCP - MUD - -  ba:47:a1:7d:60:44 192.168.20.148   2019-07-15T20:28:01Z OLD NIST 5 DHCP - MUD - -  18:b4:30:50:98:38 192.168.20.203   2019-07-15T20:28:08Z OLD NIST 2.4 DHCP - MUD - -  d0:73:d5:28:08:2a 192.168.20.202   2019-07-15T20:28:11Z OLD Wired DHCP - MUD - -  b8:27:eb:95:55:fe 192.168.20.232 raspberrypi  2019-07- 15T20:28:31Z NEW Wired DHCP 1,28,2,3,15,6,119,12,44,47,26,12 1,42 MUD https://mudfiles.nist.getyikes.com/yikesmain.json -  b8:27:eb:eb:6c:8b 192.168.20.222 main-pi-Build2  2019-07-15T20:28:42Z NEW NIST 5 DHCP 1,28,2,121,15,6,12,40,41,42,26,119,3,121,249,33,252,4 2 MUD - - 80:00:0b:ef:81:70 192.168.20.238 |
|                 | Procedure 6:  MUD MANAGER:  2019-07-15 20:28:32 DEBUG::GENERAL::2019-07- 15T20:28:31Z NEW Wired DHCP 1,28,2,3,15,6,119,12,44,47,26,12 1,42 MUD https://mudfiles.nist.getyikes.com/yikesmain.json -  b8:27:eb:eb:6c:8b 192.168.20.222 main-pi-Build2                                                                                                    |

| Test Case Field | Description                                                                                                    |
|-----------------|----------------------------------------------------------------------------------------------------|
|                 | 2019-07-15 20:28:32 DEBUG::GENERAL::Executing on dhcpmasq info                                                                                                    |
|                 | 2019-07-15 20:28:32 INFO::GENERAL::NEW Device Action: IP: 192.168.20.222, MAC: b8:27:eb:eb:6c:8b 2019-07-15 20:28:32 DEBUG::COMMUNICATION::curl_easy_perform() doing it now 2019-07-15 20:28:32                                                                                                    |
|                 | DEBUG::COMMUNICATION::https://mudfiles.nist.getyikes.com/yikesmain.                                                                                                    |
|                 | <pre>json 2019-07-15 20:28:32 DEBUG::COMMUNICATION::Found HTTPS 2019-07-15 20:28:32 DEBUG::COMMUNICATION::in write data 2019-07-15 20:28:32 DEBUG::COMMUNICATION::curl_easy_perform() success 2019-07-15 20:28:32 DEBUG::COMMUNICATION::MUD File Server returned success state. 2019-07-15 20:28:32</pre> |
|                 | DEBUG::COMMUNICATION::curl_easy_perform() doing it now 2019-07-15 20:28:32                                                                                                    |
|                 | DEBUG::COMMUNICATION::https://mudfiles.nist.getyikes.com/yikesmain.                                                                                                    |
|                 | <pre>p7s 2019-07-15 20:28:32 DEBUG::COMMUNICATION::Found HTTPS 2019-07-15 20:28:32 DEBUG::COMMUNICATION::in write data 2019-07-15 20:28:32</pre>                                                                                                    |
|                 | DEBUG::COMMUNICATION::curl_easy_perform() success 2019-07-15 20:28:32 DEBUG::COMMUNICATION::MUD File Server                                                                                                    |
|                 | returned success state.  2019-07-15 20:28:32 DEBUG::MUD_FILE_OPERATIONS::IN  ****NEW**** MUD and SIG FILE RETRIEVED!!!                                                                                                    |
|                 | 2019-07-15 20:28:32 DEBUG::GENERAL::IN ****NEW****                                                                                                    |
|                 | <pre>validateMudFileWithSig() 2019-07-15 20:28:32 DEBUG::GENERAL::openssl cms -verify -in /etc/osmud/state/mudfiles/yikesmain.p7s -inform DER -content</pre>                                                                                                    |
|                 | /etc/osmud/state/mudfiles/yikesmain.json -purpose any > /dev/null                                                                                                    |
|                 | 2019-07-15 20:28:32 DEBUG::GENERAL::IN ****NEW**** executeMudWithDhcpContext() 2019-07-15 20:28:32 DEBUG::GENERAL::/etc/osmud/create_mud_db_entry.sh -d /etc/osmud/state/mudfiles/mudStateFile.txt -i 192.168.20.222                                                                                      |
|                 | -m b8:27:eb:eb:6c:8b -c main-pi-Build2 -u                                                                                                    |
|                 | https://mudfiles.nist.getyikes.com/yikesmain.json -f /etc/osmud/state/mudfiles/yikesmain.json 2019-07-15 20:28:32 DEBUG::GENERAL::rm -f /tmp/osmud/* 2019-07-15 20:28:32 DEBUG::GENERAL::cp /etc/osmud/state/ipSets/* /tmp/osmud                                                                          |
|                 | 2019-07-15 20:28:32 WARNING::DEVICE_INTERFACE::The URL in the MUD file does not match the URL used to download the MUD                                                                                                    |

| Test Case Field | Description                                                                                                    |
|-----------------|----------------------------------------------------------------------------------------------------|
| Test Case Field | FILE 2019-07-15 20:28:32  DEBUG::GENERAL::/etc/osmud/remove_ip_fw_rule.sh -i 192.168.20.222 -m b8:27:eb:eb:6c:8b -d /tmp/osmud 2019-07-15 20:28:32  DEBUG::GENERAL::/etc/osmud/remove_from_ipset.sh -d /tmp/osmud -i 192.168.20.222 2019-07-15 20:28:32  DEBUG::GENERAL::/etc/osmud/add_to_ipset.sh -d /tmp/osmud -a mudfiles.nist.getyikes.com -n SM -i 192.168.20.222 -c main-pi- Build2 2019-07-15 20:28:32 INFO::DEVICE_INTERFACE::Processing ACL- DNS *from* ace rule. 2019-07-15 20:28:32 DEBUG::GENERAL::starting DNS lookup 2019-07-15 20:28:32 DEBUG::GENERAL::www.osmud.org 2019-07-15 20:28:32 DEBUG::GENERAL::198.71.233.87 2019-07-15 20:28:32 DEBUG::GENERAL::/etc/osmud/create_ip_fw_rule.sh -s lan -d wan -i 192.168.20.222 -a any -j 198.71.233.87 -b 443:443 -p tcp -n cl0-frdev -t ACCEPT -f all -c main-pi-Build2 -k /tmp/osmud -r 192.168.20.222 2019-07-15 20:28:32 INFO::DEVICE_INTERFACE::Processing ACL- DNS *from* ace rule. 2019-07-15 20:28:32 DEBUG::GENERAL::Starting DNS lookup 2019-07-15 20:28:32 DEBUG::GENERAL::Starting DNS lookup 2019-07-15 20:28:32 DEBUG::GENERAL::Starting DNS lookup 2019-07-15 20:28:32 DEBUG::GENERAL::Starting DNS lookup 2019-07-15 20:28:32 DEBUG::GENERAL::Us.dlink.com 2019-07-15 20:28:32 DEBUG::GENERAL::192.168.4.7 2019-07-15 20:28:32 DEBUG::GENERAL::192.168.4.7 2019-07-15 20:28:32 DEBUG::GENERAL::192.168.4.7 2019-07-15 20:28:32 DEBUG::GENERAL::192.168.4.7 |
|                 | wan -i 192.168.20.222 -a any -j 192.168.4.7 -b 80:80 -p tcp -n cll-frdev -t ACCEPT -f all -c main-pi-Build2 -k /tmp/osmud -r 192.168.20.222 2019-07-15 20:28:32 INFO::DEVICE_INTERFACE::Processing ACL- DNS *from* ace rule. 2019-07-15 20:28:32 DEBUG::GENERAL::Starting DNS lookup 2019-07-15 20:28:32 DEBUG::GENERAL::www.trytechy.com 2019-07-15 20:28:32 DEBUG::GENERAL::99.84.216.69 2019-07-15 20:28:32 DEBUG::GENERAL::99.84.216.65                                                                                                    |
|                 | 2019-07-15 20:28:32 DEBUG::GENERAL::99.84.216.79 2019-07-15 20:28:32 DEBUG::GENERAL::99.84.216.27 2019-07-15 20:28:32 DEBUG::GENERAL::/etc/osmud/create_ip_fw_rule.sh -s lan -d wan -i 192.168.20.222 -a any -j 99.84.216.69 -b 443:443 -p tcp -n cl2-frdev -t ACCEPT -f all -c main-pi-Build2 -k /tmp/osmud -r 192.168.20.222 2019-07-15 20:28:32 DEBUG::GENERAL::/etc/osmud/create_ip_fw_rule.sh -s lan -d wan -i 192.168.20.222 -a any -j 99.84.216.65 -b 443:443 -p                                                                                                    |

| Test Case Field | Description                                                                                                    |
|-----------------|----------------------------------------------------------------------------------------------------|
|                 | tcp -n cl2-frdev -t ACCEPT -f all -c main-pi-Build2 -k /tmp/osmud -r 192.168.20.222 2019-07-15 20:28:32                                                                                                    |
|                 | DEBUG::GENERAL::/etc/osmud/create_ip_fw_rule.sh -s lan -d wan -i 192.168.20.222 -a any -j 99.84.216.79 -b 443:443 -p tcp -n cl2-frdev -t ACCEPT -f all -c main-pi-Build2 -k /tmp/osmud -r 192.168.20.222 2019-07-15 20:28:32 DEBUG::GENERAL::/etc/osmud/create_ip_fw_rule.sh -s lan -d |
|                 | wan -i 192.168.20.222 -a any -j 99.84.216.27 -b 443:443 -p tcp -n cl2-frdev -t ACCEPT -f all -c main-pi-Build2 -k /tmp/osmud -r 192.168.20.222 2019-07-15 20:28:32 WARNING::DEVICE_INTERFACE::Processing                                                                               |
|                 | CONTROLLER *from* ace rule. 2019-07-15 20:28:32 DEBUG::GENERAL::Starting DNS lookup                                                                                                    |
|                 | 2019-07-15 20:28:32 DEBUG::GENERAL::www.google.com<br>2019-07-15 20:28:32 DEBUG::GENERAL::172.217.164.132<br>2019-07-15 20:28:32 DEBUG::GENERAL::0.0.0.0<br>2019-07-15 20:28:32                                                                                                    |
|                 | DEBUG::GENERAL::/etc/osmud/create_ip_fw_rule.sh -s lan -d wan -i 192.168.20.222 -a any -j 172.217.164.132 -b 443:443 - p tcp -n ent0-frdev -t ACCEPT -f all -c main-pi-Build2 -k /tmp/osmud -r 192.168.20.222 2019-07-15 20:28:32                                                      |
|                 | DEBUG::GENERAL::/etc/osmud/create_ip_fw_rule.sh -s lan -d wan -i 192.168.20.222 -a any -j 0.0.0.0 -b 443:443 -p tcp -n ent0-frdev -t ACCEPT -f all -c main-pi-Build2 -k /tmp/osmud -r 192.168.20.222                                                                                   |
|                 | 2019-07-15 20:28:32 WARNING::DEVICE_INTERFACE::Processing MY_CONTROLLER *from* ace rule. 2019-07-15 20:28:32 DEBUG::GENERAL::Starting DNS lookup                                                                                                    |
|                 | 2019-07-15 20:28:32 DEBUG::GENERAL::yikes.example.com<br>2019-07-15 20:28:32 DEBUG::GENERAL::192.168.20.101<br>2019-07-15 20:28:32                                                                                                    |
|                 | DEBUG::GENERAL::/etc/osmud/create_ip_fw_rule.sh -s lan -d wan -i 192.168.20.222 -a any -j 192.168.20.101 -b any -p all -n myctl0-frdev -t ACCEPT -f all -c main-pi-Build2 -k /tmp/osmud -r 192.168.20.222                                                                              |
|                 | 2019-07-15 20:28:32 INFO::DEVICE_INTERFACE::Processing LOCAL_NETWORK *to* ace rule. 2019-07-15 20:28:32                                                                                                    |
|                 | DEBUG::GENERAL::/etc/osmud/create_ip_fw_rule.sh -s lan -d lan -i 192.168.20.222 -a any -j any -b any -p tcp -n loc0-frdev -t ACCEPT -f all -c main-pi-Build2 -k /tmp/osmud -r 192.168.20.222                                                                                           |
|                 | 2019-07-15 20:28:32 INFO::DEVICE_INTERFACE::Processing MANUFACTURER *from* ace rule. 2019-07-15 20:28:32                                                                                                    |

| Test Case Field | Description                                                                                                    |
|-----------------|----------------------------------------------------------------------------------------------------|
|                 | DEBUG::GENERAL::/etc/osmud/create_ip_fw_rule.sh -s lan -d lan -i 192.168.20.222 -a any -e www.gmail.com-SMTD -b 80:80 -p tcp -n man0-frdev-SM -t ACCEPT -f all -c main-pi-Build2 -k /tmp/osmud -r 192.168.20.222 2019-07-15 20:28:32 INFO::DEVICE_INTERFACE::Processing SAME_MANUFACTURER *from* THING ace rule. 2019-07-15 20:28:32 DEBUG::GENERAL::/etc/osmud/create_ip_fw_rule.sh -s lan -d lan -i 192.168.20.222 -a any -e mudfiles.nist.getyikes.com-SMTD -b any -p udp -n myman0-frdev-SM -t ACCEPT -f all -c main-pi-Build2 -k /tmp/osmud -r 192.168.20.222 2019-07-15 20:28:32 INFO::DEVICE_INTERFACE::Successfully installed fromAccess rule. 2019-07-15 20:28:32 INFO::DEVICE_INTERFACE::Processing DNS-                                                                                                    |
|                 | ACL *to* ace rule.  2019-07-15 20:28:32 DEBUG::GENERAL::Starting DNS lookup  2019-07-15 20:28:32 DEBUG::GENERAL::www.osmud.org  2019-07-15 20:28:32 DEBUG::GENERAL::198.71.233.87  2019-07-15 20:28:32  DEBUG::GENERAL::/etc/osmud/create_ip_fw_rule.sh -s wan -d  lan -i 198.71.233.87 -a any -j 192.168.20.222 -b 443:443 -p  tcp -n cl0-todev -t ACCEPT -f all -c main-pi-Build2 -k  /tmp/osmud -r 192.168.20.222  2019-07-15 20:28:32 INFO::DEVICE_INTERFACE::Processing DNS-ACL *to* ace rule.  2019-07-15 20:28:32 DEBUG::GENERAL::Starting DNS lookup  2019-07-15 20:28:32 DEBUG::GENERAL::us.dlink.com  2019-07-15 20:28:32 DEBUG::GENERAL::192.168.4.7  2019-07-15 20:28:32  DEBUG::GENERAL::/etc/osmud/create_ip_fw_rule.sh -s wan -d  lan -i 192.168.4.7 -a any -j 192.168.20.222 -b 80:80 -p tcp  -n cl1-todev -t ACCEPT -f all -c main-pi-Build2 -k |
|                 | /tmp/osmud -r 192.168.20.222 2019-07-15 20:28:32 INFO::DEVICE_INTERFACE::Processing DNS-ACL *to* ace rule. 2019-07-15 20:28:32 DEBUG::GENERAL::Starting DNS lookup 2019-07-15 20:28:32 DEBUG::GENERAL::www.trytechy.com 2019-07-15 20:28:33 DEBUG::GENERAL::99.84.216.27 2019-07-15 20:28:33 DEBUG::GENERAL::99.84.216.79 2019-07-15 20:28:33 DEBUG::GENERAL::99.84.216.65 2019-07-15 20:28:33 DEBUG::GENERAL::99.84.216.69 2019-07-15 20:28:33 DEBUG::GENERAL::99.84.216.69 2019-07-15 20:28:33 DEBUG::GENERAL::99.84.216.69 2019-07-15 20:28:33 DEBUG::GENERAL::99.84.216.69 2019-07-15 20:28:33 DEBUG::GENERAL::99.84.216.69 2019-07-15 20:28:33 DEBUG::GENERAL::99.84.216.69 2019-07-15 20:28:33 DEBUG::GENERAL::99.84.216.20-222 -b 443:443 -p tcp -n cl2-todev -t ACCEPT -f all -c main-pi-Build2 -k /tmp/osmud -r 192.168.20.222 2019-07-15 20:28:33      |

| Test Case Field | Description                                                                                                    |
|-----------------|----------------------------------------------------------------------------------------------------|
|                 | DEBUG::GENERAL::/etc/osmud/create_ip_fw_rule.sh -s wan -d lan -i 99.84.216.79 -a any -j 192.168.20.222 -b 443:443 -p tcp -n cl2-todev -t ACCEPT -f all -c main-pi-Build2 -k /tmp/osmud -r 192.168.20.222 2019-07-15 20:28:33  DEBUG::GENERAL::/etc/osmud/create_ip_fw_rule.sh -s wan -d lan -i 99.84.216.65 -a any -j 192.168.20.222 -b 443:443 -p tcp -n cl2-todev -t ACCEPT -f all -c main-pi-Build2 -k /tmp/osmud -r 192.168.20.222                                                                                                    |
|                 | 2019-07-15 20:28:33  DEBUG::GENERAL::/etc/osmud/create_ip_fw_rule.sh -s wan -d lan -i 99.84.216.69 -a any -j 192.168.20.222 -b 443:443 -p tcp -n cl2-todev -t ACCEPT -f all -c main-pi-Build2 -k /tmp/osmud -r 192.168.20.222  2019-07-15 20:28:33 WARNING::DEVICE_INTERFACE::Processing CONTROLLER *to* ace rule.  2019-07-15 20:28:33 DEBUG::GENERAL::Starting DNS lookup                                                                                                    |
|                 | 2019-07-15 20:28:33 DEBUG::GENERAL::www.google.com<br>2019-07-15 20:28:33 DEBUG::GENERAL::172.217.164.132<br>2019-07-15 20:28:33 DEBUG::GENERAL::0.0.0.0<br>2019-07-15 20:28:33<br>DEBUG::GENERAL::/etc/osmud/create_ip_fw_rule.sh -s wan -d<br>lan -i 172.217.164.132 -a any -j 192.168.20.222 -b 443:443 -<br>p tcp -n ent0-todev -t ACCEPT -f all -c main-pi-Build2 -k<br>/tmp/osmud -r 192.168.20.222                                                                                                    |
|                 | 2019-07-15 20:28:33  DEBUG::GENERAL::/etc/osmud/create_ip_fw_rule.sh -s wan -d lan -i 0.0.0.0 -a any -j 192.168.20.222 -b 443:443 -p tcp -n ent0-todev -t ACCEPT -f all -c main-pi-Build2 -k /tmp/osmud -r 192.168.20.222  2019-07-15 20:28:33 WARNING::DEVICE_INTERFACE::Processing MY_CONTROLLER *to* ace rule.  2019-07-15 20:28:33 DEBUG::GENERAL::Starting DNS lookup                                                                                                    |
|                 | 2019-07-15 20:28:33 DEBUG::GENERAL::yikes.example.com 2019-07-15 20:28:33 DEBUG::GENERAL::192.168.20.101 2019-07-15 20:28:33 DEBUG::GENERAL::/etc/osmud/create_ip_fw_rule.sh -s wan -d lan -i 192.168.20.101 -a any -j 192.168.20.222 -b any -p all -n myctl0-todev -t ACCEPT -f all -c main-pi-Build2 -k /tmp/osmud -r 192.168.20.222 2019-07-15 20:28:33 INFO::DEVICE_INTERFACE::Processing LOCAL_NETWORK *to* ace rule. 2019-07-15 20:28:33 DEBUG::GENERAL::/etc/osmud/create_ip_fw_rule.sh -s lan -d lan -i any -a any -j 192.168.20.222 -b any -p tcp -n loc0- todev -t ACCEPT -f all -c main-pi-Build2 -k /tmp/osmud -r 192.168.20.222 2019-07-15 20:28:33 INFO::DEVICE_INTERFACE::Processing (TBD) |

| Test Case Field | Description                                                                                                    |
|-----------------|----------------------------------------------------------------------------------------------------|
|                 | MANUFACTURER *to* ace rule. 2019-07-15 20:28:33 DEBUG::GENERAL::/etc/osmud/create_ip_fw_rule.sh -s lan -d                                                                                                    |
|                 | lan -j 192.168.20.222 -a any -e www.gmail.com-SMFD -b 80:80 -p tcp -n man0-todev-SM -t ACCEPT -f all -c main-pi-Build2 - k /tmp/osmud -r 192.168.20.222 2019-07-15 20:28:33 INFO::DEVICE_INTERFACE::Processing SAME_MANUFACTURER *to* THING ace rule. 2019-07-15 20:28:33 DEBUG::GENERAL::/etc/osmud/create_ip_fw_rule.sh -s lan -d lan -j 192.168.20.222 -a any -e mudfiles.nist.getyikes.com- SMFD -b any -p udp -n myman0-todev-SM -t ACCEPT -f all -c |
|                 | main-pi-Build2 -k /tmp/osmud -r 192.168.20.222 2019-07-15 20:28:33 INFO::DEVICE_INTERFACE::Successfully installed toAccess rule. 2019-07-15 20:28:33                                                                                                    |
|                 | DEBUG::GENERAL::/etc/osmud/create_ip_fw_rule.sh -s lan -d wan -i 192.168.20.222 -a any -j any -b any -p all -n REJECT-ALL -t REJECT -f all -c main-pi-Build2 -k /tmp/osmud -r 192.168.20.222 2019-07-15 20:28:33                                                                                                    |
|                 | DEBUG::GENERAL::/etc/osmud/create_ip_fw_rule.sh -s lan -d lan -i 192.168.20.222 -a any -j any -b any -p all -n REJECT-ALL-LOCAL-FROM -t REJECT -f all -c main-pi-Build2 -k /tmp/osmud -r 192.168.20.222 2019-07-15 20:28:33                                                                                                    |
|                 | DEBUG::GENERAL::/etc/osmud/create_ip_fw_rule.sh -s lan -d lan -i any -a any -j 192.168.20.222 -b any -p all -n REJECT-ALL-LOCAL-TO -t REJECT -f all -c main-pi-Build2 -k /tmp/osmud -r 192.168.20.222 2019-07-15 20:28:33                                                                                                    |
|                 | DEBUG::GENERAL::/etc/osmud/commit_ip_fw_rules.sh -d /etc/osmud/state/ipSets -t /tmp/osmud 2019-07-15 20:28:33 DEBUG::GENERAL::Success returned from for transaction                                                                                                    |
|                 | Procedure 7:                                                                                                    |
|                 | Router/PEP: config rule                                                                                                    |
|                 | option enabled '1' option name 'mud_192.168.20.222_main-pi- Build2_cl0-frdev'                                                                                                    |
|                 | option target ACCEPT option src lan option dest wan option proto tcp option family ipv4                                                                                                    |

| Test Case Field | Description                                                                                                    |
|-----------------|----------------------------------------------------------------------------------------------------|
|                 | option src_ip 192.168.20.222<br>option dest_ip 198.71.233.87<br>option dest_port 443:443                                                                                                    |
|                 | config rule option enabled '1' option name 'mud_192.168.20.222_main-pi- Build2_cl0-todev' option target ACCEPT option src wan                                                                                                    |
|                 | option dest lan option proto tcp option family ipv4 option src_ip 198.71.233.87 option dest_ip 192.168.20.222 option dest_port 443:443                                                                                                    |
|                 | config rule option enabled '1' option name 'mud_192.168.20.222_main-pi- Build2_cl1-frdev'                                                                                                    |
|                 | option target ACCEPT option src lan option dest wan option proto tcp option family ipv4 option src_ip 192.168.20.222 option dest_ip 192.168.4.7 option dest_port 80:80                                                                                                 |
|                 | config rule     option enabled '1'     option name 'mud_192.168.20.222_main-pi- Build2_cll-todev'     option target ACCEPT     option src wan     option dest lan     option proto tcp     option family ipv4     option src_ip 192.168.4.7     option dest_port 80:80 |
|                 | config rule option enabled '1' option name 'mud_192.168.20.222_main-pi- Build2_cl2-frdev' option target ACCEPT option src lan                                                                                                    |

| Test Case Field | Description                                                                                                    |
|-----------------|----------------------------------------------------------------------------------------------------|
|                 | option dest wan option proto tcp option family ipv4 option src_ip 192.168.20.222 option dest_ip 99.84.216.69 option dest_port 443:443                                                                                                    |
|                 | config rule     option enabled '1'     option name 'mud_192.168.20.222_main-pi- Build2_cl2-frdev'     option target ACCEPT     option src lan     option dest wan     option proto tcp     option family ipv4     option src_ip 192.168.20.222     option dest_ip 99.84.216.65                                                         |
|                 | option dest_port 443:443  config rule     option enabled '1'     option name 'mud_192.168.20.222_main-pi-  Build2_cl2-frdev'     option target ACCEPT     option src lan     option dest wan     option proto tcp     option family ipv4     option src_ip 192.168.20.222     option dest_ip 99.84.216.79  option dest_port 443:443    |
|                 | option dest_port 443:443  config rule     option enabled '1'     option name 'mud_192.168.20.222_main-pi-  Build2_cl2-frdev'     option target ACCEPT     option src lan     option dest wan     option proto tcp     option family ipv4     option src_ip 192.168.20.222     option dest_ip 99.84.216.27     option dest_port 443:443 |
|                 | config rule option enabled '1' option name 'mud_192.168.20.222_main-pi-                                                                                                    |

| Test Case Field | Description                                                                                                    |
|-----------------|----------------------------------------------------------------------------------------------------|
|                 | Build2_cl2-todev'     option target ACCEPT     option src wan     option proto tcp     option family ipv4     option src_ip 99.84.216.27     option dest_ip 192.168.20.222     option dest_port 443:443  config rule     option enabled '1'     option name 'mud_192.168.20.222_main-pi- Build2_cl2-todev'     option target ACCEPT     option src wan     option dest lan     option proto tcp |
|                 | option family ipv4 option src_ip 99.84.216.79 option dest_ip 192.168.20.222 option dest_port 443:443  config rule option enabled '1' option name 'mud_192.168.20.222_main-pi-  Build2_cl2-todev' option target ACCEPT option src wan option dest lan option proto tcp option family ipv4 option src_ip 99.84.216.65 option dest_ip 192.168.20.222                                               |
|                 | option dest_port 443:443  config rule option enabled '1' option name 'mud_192.168.20.222_main-pi- Build2_cl2-todev'                                                                                                    |
|                 | option target ACCEPT option src wan option dest lan option proto tcp option family ipv4 option src_ip 99.84.216.69 option dest_ip 192.168.20.222 option dest_port 443:443                                                                                                    |

| Test Case Field | Description                                                                                                    |
|-----------------|----------------------------------------------------------------------------------------------------|
|                 | config rule option enabled '1' option name 'mud_192.168.20.222_main-pi- Build2_ent0-frdev'                                                                                   |
|                 | option target ACCEPT option src lan option dest wan option proto tcp option family ipv4 option src_ip 192.168.20.222 option dest_ip 172.217.164.132 option dest_port 443:443 |
|                 | config rule option enabled '1' option name 'mud_192.168.20.222_main-pi- Build2_ent0-frdev'                                                                                   |
|                 | option target ACCEPT option src lan option dest wan option proto tcp option family ipv4 option src_ip 192.168.20.222 option dest_ip 0.0.0.0 option dest_port 443:443         |
|                 | config rule option enabled '1' option name 'mud_192.168.20.222_main-pi- Build2_ent0-todev'                                                                                   |
|                 | option target ACCEPT option src wan option dest lan option proto tcp option family ipv4 option src_ip 172.217.164.132 option dest_ip 192.168.20.222 option dest_port 443:443 |
|                 | config rule option enabled '1' option name 'mud_192.168.20.222_main-pi- Build2_ent0-todev' option target ACCEPT                                                              |
|                 | option target ACCEPT option src wan option dest lan option proto tcp option family ipv4 option src_ip 0.0.0.0                                                                |

| Test Case Field | Description                                                                                   |
|-----------------|-----------------------------------------------------------------------------------------------|
|                 | option dest_ip 192.168.20.222<br>option dest_port 443:443                                     |
|                 | config rule option enabled '1'                                                                |
|                 | option name 'mud_192.168.20.222_main-pi- Build2_loc0-frdev' option target ACCEPT              |
|                 | option src lan option dest lan option proto tcp                                               |
|                 | option family ipv4 option src_ip 192.168.20.222                                               |
|                 | config rule option enabled '1' option name 'mud_192.168.20.222_main-pi-                       |
|                 | Build2_loc0-todev' option target ACCEPT option src lan                                        |
|                 | option dest lan option proto tcp option family ipv4                                           |
|                 | option src_ip any option dest_ip 192.168.20.222                                               |
|                 | config rule option enabled '1' option name 'mud_192.168.20.222_main-pi- Build2_man0-frdev-SM' |
|                 | option target ACCEPT<br>option src lan                                                        |
|                 | option dest lan option proto tcp option family ipv4 option src_ip 192.168.20.222              |
|                 | option ipset www_gmail_com-SMTD option dest_port 80:80                                        |
|                 | config rule option enabled '1' option name 'mud_192.168.20.222_main-pi-                       |
|                 | Build2_man0-todev-SM' option target ACCEPT option src lan                                     |
|                 | option dest lan option proto tcp option family ipv4                                           |
|                 | option ipset www_gmail_com-SMFD                                                               |

| Test Case Field | Description                                                                        |
|-----------------|------------------------------------------------------------------------------------|
|                 | option dest_ip 192.168.20.222<br>option dest_port 80:80                            |
|                 | config rule option enabled '1'                                                     |
|                 | option name 'mud_192.168.20.222_main-pi- Build2_myctl0-frdev' option target ACCEPT |
|                 | option src lan<br>option dest wan<br>option proto all                              |
|                 | option family ipv4 option src_ip 192.168.20.222 option dest_ip 192.168.20.101      |
|                 | config rule option enabled '1'                                                     |
|                 | option name 'mud_192.168.20.222_main-pi- Build2_myctl0-todev' option target ACCEPT |
|                 | option src wan option dest lan option proto all                                    |
|                 | option family ipv4 option src_ip 192.168.20.101 option dest_ip 192.168.20.222      |
|                 | config rule option enabled '1' option name 'mud_192.168.20.222_main-pi-            |
|                 | Build2_myman0-frdev-SM' option target ACCEPT                                       |
|                 | option src lan option dest lan option proto udp option family ipv4                 |
|                 | option src_ip 192.168.20.222 option ipset mudfiles_nist_getyikes_com-SMTD          |
|                 | config rule option enabled '1' option name 'mud_192.168.20.222_main-pi-            |
|                 | Build2_myman0-todev-SM' option target ACCEPT option src lan                        |
|                 | option dest lan option proto udp option family ipv4                                |
|                 | option ipset mudfiles_nist_getyikes_com-SMFD                                       |

| Test Case Field | Description                                 |
|-----------------|---------------------------------------------|
|                 | option dest_ip 192.168.20.222               |
|                 | config rule                                 |
|                 | option enabled '1'                          |
|                 | option name 'mud_192.168.20.222_main-pi-    |
|                 | Build2_REJECT-ALL-LOCAL-FROM'               |
|                 | option target REJECT                        |
|                 | option src lan                              |
|                 | option dest lan                             |
|                 | option proto all                            |
|                 | option family ipv4                          |
|                 | option src_ip 192.168.20.222                |
|                 | config rule                                 |
|                 | option enabled '1'                          |
|                 | option name 'mud_192.168.20.222_main-pi-    |
|                 | Build2_REJECT-ALL-LOCAL-TO'                 |
|                 | option target REJECT                        |
|                 | option src lan                              |
|                 | option dest lan                             |
|                 | option proto all                            |
|                 | option family ipv4                          |
|                 | option src_ip any                           |
|                 | option dest_ip 192.168.20.222               |
|                 | config rule                                 |
|                 | option enabled '1'                          |
|                 | option name 'mud_192.168.20.222_main-pi-    |
|                 | Build2_REJECT-ALL'                          |
|                 | option target REJECT                        |
|                 | option src lan                              |
|                 | option dest wan                             |
|                 | option proto all                            |
|                 | option family ipv4                          |
|                 | option src_ip 192.168.20.222<br># OSMUD end |
|                 |                                             |
| Overall Results | Pass                                        |

- Test case IoT-1-v6 is identical to test case IoT-1-v4 except that IoT-1-v6 tests requirement CR-1.a.2, whereas IoT-1-v4 tests requirement CR-1.a.1. Hence, as explained above, test IoT-1-v6 uses IPv6, DHCPv6, and IANA code 112 instead of using IPv4, DHCPv4, and IANA code 161.
- 308 3.1.2.2 Test Case IoT-2-v4
- 309 Table 3-3: Test Case IoT-2-v4

| Test Case Field                                       | Description                                                                                                    |
|-------------------------------------------------------|----------------------------------------------------------------------------------------------------|
| Parent Requirement                                    | (CR-3) The IoT DDoS example implementation shall include a MUD manager that can request a MUD file and signature from a MUD file server.                                                                                                    |
| Testable Requirement                                  | (CR-3.b) The MUD manager shall use the GET method (RFC 7231) to request MUD and signature files (per RFC 7230) from the MUD file server, but it cannot validate the MUD file server's TLS certificate by using the rules in RFC 2818.  (CR-3.b.1) The MUD manager shall drop the connection to the MUD file server.  (CR-3.b.2) The MUD manager shall send locally defined policy to the router or switch that handles whether to allow or block traffic to and from the MUD-enabled IoT device. |
| Description                                           | Shows that if a MUD manager cannot validate the TLS certificate of a MUD file server when trying to retrieve the MUD file for a specific IoT device, the MUD manager will drop the connection to the MUD file server and configure the router/switch according to locally defined policy regarding whether to allow or block traffic to the IoT device in question                                                                                                    |
| Associated Test Case(s)                               | IoT-11-v4 (for the v6 version of this test, IoT-11-v6)                                                                                                    |
| Associated Cybersecurity Framework Subcate- gory(ies) | PR.AC-7                                                                                                    |
| IoT Device(s) Under Test                              | Raspberry Pi                                                                                                    |
| MUD File(s) Used                                      | Yikesmain.json, yikesmantest.json                                                                                                    |
| Preconditions                                         | <ol> <li>All devices have been configured to use IPv4.</li> <li>This MUD file is not currently cached at the MUD manager.</li> <li>The MUD file server that is hosting the MUD file of the device under test does not have a valid TLS certificate.</li> <li>Local policy has been defined to ensure that if the MUD file for a device is located on a server with an invalid certificate, the</li> </ol>                                                                                        |

| Test Case Field  | Description                                                                                                    |
|------------------|----------------------------------------------------------------------------------------------------|
|                  | <ul><li>router/switch will be configured to deny all communication to and from the device.</li><li>5. The MUD PEP router/switch for the IoT device to be used in the test does not yet have any configuration settings with respect to the IoT device being used in the test.</li></ul> |
| Procedure        | Verify that the MUD PEP router/switch for the IoT device to be used in the test does not yet have any configuration settings installed with respect to the IoT device being used in the test.                                                                                           |
|                  | Power on the IoT device and connect it to the test network. This should set in motion the following series of steps, which should occur automatically:                                                                                                    |
|                  | <ol> <li>The IoT device automatically emits a DHCPv4 message containing<br/>the device's MUD URL (IANA code 161). (Note that in the v6 version<br/>of this test, IPv6, DHCPv6, and IANA code 112 will be used.)</li> </ol>                                                              |
|                  | 2. The DHCP server receives the DHCP message containing the IoT device's MUD URL.                                                                                                    |
|                  | 3. The DHCP server offers an IP address lease to the newly connected IoT device.                                                                                                    |
|                  | 4. The IoT device requests this IP address lease, which the DHCP server acknowledges.                                                                                                    |
|                  | 5. The DHCP server sends the MUD URL to the MUD manager.                                                                                                    |
|                  | 6. The MUD manager automatically contacts the MUD file server that is located by using the MUD URL, determines that it does not have a valid TLS certificate, and drops the connection to the MUD file server.                                                                          |
|                  | 7. The MUD manager configures the router/switch that is closest to the IoT device according to locally defined policy, which in this case allows traffic to the IoT device in question.                                                                                                 |
| Expected Results | The MUD PEP router/switch for the IoT device has had its configuration changed, i.e., it has been configured to local policy for communication to/from the IoT device.                                                                                                    |

| Test Case Field | Description                                                                                                    |
|-----------------|----------------------------------------------------------------------------------------------------|
| Actual Results  | Procedures 1-4:  pi@main-pi-Build2:~\$ sudo dhclient -v -i eth0  sudo: unable to resolve host main-pi-Build2: Connection refused  Internet Systems Consortium DHCP Client 4.3.5  Copyright 2004-2016 Internet Systems Consortium.  All rights reserved.  For info, please visit https://www.isc.org/software/dhcp/  RTNETLINK answers: Operation not possible due to RF-kill                                                                                                    |
|                 | Listening on LPF/wlan0/b8:27:eb:be:39:de  Sending on LPF/wlan0/b8:27:eb:be:39:de  Listening on LPF/eth0/b8:27:eb:eb:6c:8b  Sending on LPF/eth0/b8:27:eb:eb:6c:8b  Sending on Socket/fallback  DHCPDISCOVER on eth0 to 255.255.255 port 67 interval 4  DHCPREQUEST of 192.168.20.224 on eth0 to 255.255.255 port 67  DHCPOFFER of 192.168.20.224 from 192.168.20.1  DHCPACK of 192.168.20.224 from 192.168.20.1  Too few arguments.  Too few arguments.  bound to 192.168.20.224 renewal in 1800 seconds.                                                                                                    |
|                 | Procedure 5:  dhcpmasq.txt  2019-07-15T20:27:57Z OLD Wired DHCP - MUD - -  ba:47:a1:7d:60:44 192.168.20.148   2019-07-15T20:28:01Z OLD NIST 5 DHCP - MUD - -  18:b4:30:50:98:38 192.168.20.203   2019-07-15T20:28:08Z OLD NIST 2.4 DHCP - MUD - -  d0:73:d5:28:08:2a 192.168.20.202   2019-07-15T20:28:11Z OLD Wired DHCP - MUD - -  b8:27:eb:95:55:fe 192.168.20.232 raspberrypi  2019-07- 15T20:28:31Z NEW Wired DHCP 1,28,2,3,15,6,119,12,44,47,26,12 1,42 MUD https://mudfiles.nist.getyikes.com/yikesmain.json -  b8:27:eb:eb:6c:8b 192.168.20.224 main-pi-Build2  2019-07-15T20:28:42Z NEW NIST 5 DHCP 1,28,2,121,15,6,12,40,41,42,26,119,3,121,249,33,252,4 2 MUD - - 80:00:0b:ef:81:70 192.168.20.238 |

| Test Case Field | Description                                                                                                    |
|-----------------|----------------------------------------------------------------------------------------------------|
|                 |                                                                                                    |
|                 | Procedure 6:  MUD Manager:  2019-06-18 13:59:50 INFO::GENERAL::NEW Device Action: IP:  192.168.20.224, MAC: b8:27:eb:eb:6c:8b  2019-06-18 13:59:50  ERROR::COMMUNICATION::curl_easy_getinfo(curl,  CURLINFO_RESPONSE_CODE http-code: 0                                                                     |
|                 | 2019-06-18 13:59:50 WARNING::COMMUNICATION::Comm error with a mud-file-server. Retrying transaction 2019-06-18 13:59:50 INFO::GENERAL::NEW Device Action: IP: 192.168.20.224, MAC: b8:27:eb:eb:6c:8b 2019-06-18 13:59:51 ERROR::COMMUNICATION::curl_easy_getinfo(curl, CURLINFO_RESPONSE_CODE http-code: 0 |
|                 | 2019-06-18 13:59:51 ERROR::GENERAL::Comm error with mudfile-server. Aborting transaction after second attempt and quarantine device.                                                                                                    |
|                 | Procedure 7:                                                                                                    |
|                 | Router/PEP: # OSMUD start # # DO NOT EDIT THESE LINES. OSMUD WILL REPLACE WITH ITS CON- FIGURATION #                                                                                                    |
|                 | config ipset    option enabled 1    option name mudfiles_nist_getyikes_com-SMTD    option match dest_ip    option storage hash    option family ipv4    option external mudfiles_nist_getyikes_com-SM                                                                                                    |
|                 | config ipset    option enabled 1    option name mudfiles_nist_getyikes_com-SMFD    option match src_ip    option storage hash    option family ipv4    option external mudfiles_nist_getyikes_com-SM                                                                                                    |

| Test Case Field | Description                                                                                                    |
|-----------------|----------------------------------------------------------------------------------------------------|
|                 | config ipset    option enabled 1    option name mudfileserver-SMTD    option match dest_ip    option storage hash    option family ipv4    option external mudfileserver-SM       |
|                 | config ipset    option enabled 1    option name mudfileserver-SMFD    option match src_ip    option storage hash    option family ipv4    option external mudfileserver-SM        |
|                 | config ipset    option enabled 1    option name www_facebook_com-SMTD    option match dest_ip    option storage hash    option family ipv4    option external www_facebook_com-SM |
|                 | config ipset    option enabled 1    option name www_facebook_com-SMFD    option match src_ip    option storage hash    option family ipv4    option external www_facebook_com-SM  |
|                 | config ipset    option enabled 1    option name www_gmail_com-SMTD    option match dest_ip    option storage hash    option family ipv4    option external www_gmail_com-SM       |
|                 | config ipset    option enabled 1    option name www_gmail_com-SMFD    option match src_ip    option storage hash    option family ipv4    option external www_gmail_com-SM        |
|                 | config rule                                                                                                    |

| Test Case Field | Description                                                                                                    |
|-----------------|----------------------------------------------------------------------------------------------------|
|                 | option enabled '1' option name 'mud_192.168.20.197_same-manufac- ture-pi_cl0-frdev' option target ACCEPT option src lan option dest wan option proto tcp option family ipv4 option src_ip 192.168.20.197 option dest_ip 198.71.233.87  config rule                                              |
|                 | option enabled '1' option name 'mud_192.168.20.197_same-manufac- ture-pi_cl0-todev' option target ACCEPT option src wan option dest lan option proto tcp option family ipv4 option src_ip 198.71.233.87 option dest_ip 192.168.20.197                                                           |
|                 | config rule  option enabled '1'  option name 'mud_192.168.20.197_same-manufac-  ture-pi_myman0-frdev-SM'  option target ACCEPT  option src lan  option dest lan  option proto tcp  option family ipv4  option src_ip 192.168.20.197  option ipset www_facebook_com-SMTD  option dest_port 80:80 |
|                 | config rule  option enabled '1' option name 'mud_192.168.20.197_same-manufac- ture-pi_myman0-todev-SM' option target ACCEPT option src lan option dest lan option proto tcp option family ipv4 option ipset www_facebook_com-SMFD option dest_ip 192.168.20.197 option dest_port 80:80          |

| Test Case Field | Description                                                                     |
|-----------------|---------------------------------------------------------------------------------|
|                 | config rule option enabled '1'                                                  |
|                 | option name 'mud_192.168.20.197_same-manufac-<br>ture-pi_REJECT-ALL-LOCAL-FROM' |
|                 | option target REJECT                                                            |
|                 | option src lan                                                                  |
|                 | option dest lan                                                                 |
|                 | option proto all                                                                |
|                 | option family ipv4                                                              |
|                 | option src_ip 192.168.20.197                                                    |
|                 | config rule                                                                     |
|                 | option enabled '1'                                                              |
|                 | option name 'mud_192.168.20.197_same-manufac-                                   |
|                 | ture-pi_REJECT-ALL-LOCAL-TO'                                                    |
|                 | option target REJECT                                                            |
|                 | option src lan                                                                  |
|                 | option dest lan                                                                 |
|                 | option proto all                                                                |
|                 | option family ipv4                                                              |
|                 | option src_ip any<br>option dest_ip 192.168.20.197                              |
|                 | operon dest_ip 192.100.20.197                                                   |
|                 | config rule                                                                     |
|                 | option enabled '1'                                                              |
|                 | option name 'mud_192.168.20.197_same-manufac-                                   |
|                 | ture-pi_REJECT-ALL' option target REJECT                                        |
|                 | option target REGECT option src lan                                             |
|                 | option dest wan                                                                 |
|                 | option proto all                                                                |
|                 | option family ipv4                                                              |
|                 | option src_ip 192.168.20.197                                                    |
|                 | # OSMUD end                                                                     |
| Overall Results | Pass                                                                            |

- As explained above, test IoT-2-v6 is identical to test IoT-2-v4 except that it uses IPv6, DHCPv6, and IANA code 112 instead of using IPv4, DHCPv4, and IANA code 161.
- 313 Table 3-4: Test Case IoT-3-v4

| Test Case Field                                       | Description                                                                                                    |
|-------------------------------------------------------|----------------------------------------------------------------------------------------------------|
| Parent Requirement                                    | (CR-4) The IoT DDoS example implementation shall include a MUD file server that can serve a MUD file and signature to the MUD manager.                                                                                                    |
| Testable Requirement                                  | (CR-4.b) The MUD file server shall serve the file and signature to the MUD manager, and the MUD manager shall check to determine whether the certificate used to sign the MUD file was valid at the time of signing, i.e., the certificate had already expired when it was used to sign the MUD file.  (CR-4.b.1) The MUD manager shall cease to process the MUD file.  (CR-4.b.2) The MUD manager shall send locally defined policy to the router or switch that handles whether to allow or block traffic to and from the MUD-enabled IoT device.                                          |
| Description                                           | Shows that if a MUD file server serves a MUD file with a signature that was created with an expired certificate, the MUD manager will cease processing the MUD file                                                                                                    |
| Associated Test Case(s)                               | IoT-11-v4 (for the v6 version of this test, IoT-11-v6)                                                                                                    |
| Associated Cybersecurity Framework Subcate- gory(ies) | PR.DS-6                                                                                                    |
| IoT Device(s) Under Test                              | Raspberry Pi                                                                                                    |
| MUD File(s) Used                                      | ExpiredCertTest.json                                                                                                    |
| Preconditions                                         | <ol> <li>This MUD file is not currently cached at the MUD manager.</li> <li>The IoT device's MUD file is being hosted on a MUD file server that has a valid TLS certificate, but the MUD file signature was signed by a certificate that had already expired at the time of signature.</li> <li>Local policy has been defined to ensure that if the MUD file for a device has a signature that was signed by a certificate that had already expired at the time of signature, the device's MUD PEP router/switch will be configured to deny all communication to/from the device.</li> </ol> |

| Test Case Field  | Description                                                                                                    |
|------------------|----------------------------------------------------------------------------------------------------|
|                  | 4. The MUD PEP router/switch for the IoT device to be used in the test does not yet have any configuration settings with respect to the IoT device being used in the test.                                                             |
| Procedure        | Verify that the MUD PEP router/switch for the IoT device to be used in the test does not yet have any configuration settings installed with respect to the IoT device being used in the test.                                          |
|                  | Power on the IoT device and connect it to the test network. This should set in motion the following series of steps, which should occur automatically:                                                                                 |
|                  | 1. The IoT device automatically emits a DHCPv4 message containing the device's MUD URL (IANA code 161). (Note that in the v6 version of this test, IPv6, DHCPv6, and IANA code 112 will be used.)                                      |
|                  | The DHCP server receives the DHCP message containing the IoT device's MUD URL.                                                                                                    |
|                  | 3. The DHCP server offers an IP address lease to the newly connected IoT device.                                                                                                    |
|                  | 4. The IoT device requests this IP address lease, which the DHCP server acknowledges.                                                                                                    |
|                  | 5. The DHCP server sends the MUD URL to the MUD manager.                                                                                                    |
|                  | <ol> <li>The MUD manager automatically contacts the MUD file server that is located by using the MUD URL, verifies that it has a valid TLS cer- tificate, and requests the MUD file and signature from the MUD file server.</li> </ol> |
|                  | 7. The MUD file server serves the MUD file and signature to the MUD manager, and the MUD manager detects that the MUD file's signature was created by using a certificate that had already expired at the time of signing.             |
|                  | 8. The MUD manager configures the router/switch that is closest to the IoT device so that it allows all communications to and from the IoT device.                                                                                     |
| Expected Results | The MUD PEP router/switch for the IoT device has had its configuration changed, i.e., it has been configured to deny all communication to and                                                                                          |

| Test Case Field | Description                                                                                                    |
|-----------------|----------------------------------------------------------------------------------------------------|
|                 | from the IoT device. The expected configuration should resemble the following.  Expecting a show access session without a MUD file as seen below:                                                           |
|                 | <pre># OSMUD start # # DO NOT EDIT THESE LINES. OSMUD WILL REPLACE WITH ITS CON- FIGURATION #</pre>                                                                                                    |
|                 | config ipset     option enabled 1     option name mudfiles_nist_getyikes_com-SMTD     option match dest_ip     option storage hash     option family ipv4     option external mudfiles_nist_getyikes_com-SM |
|                 | config ipset     option enabled 1     option name mudfiles_nist_getyikes_com-SMFD     option match src_ip     option storage hash     option family ipv4     option external mudfiles_nist_getyikes_com-SM  |
|                 | config ipset    option enabled 1    option name mudfileserver-SMTD    option match dest_ip    option storage hash    option family ipv4    option external mudfileserver-SM                                 |
|                 | config ipset   option enabled 1   option name mudfileserver-SMFD   option match src_ip   option storage hash   option family ipv4   option external mudfileserver-SM                                        |
|                 | config ipset    option enabled 1    option name www_facebook_com-SMTD    option match dest_ip    option storage hash    option family ipv4                                                                  |

| Test Case Field | Description                                                 |
|-----------------|-------------------------------------------------------------|
|                 | option external www_facebook_com-SM                         |
|                 | config ipset                                                |
|                 | option enabled 1                                            |
|                 | option name www_facebook_com-SMFD                           |
|                 | option match src_ip                                         |
|                 | option storage hash                                         |
|                 | option family ipv4 option external www_facebook_com-SM      |
|                 | option external www_lacebook_com-sm                         |
|                 | config ipset                                                |
|                 | option enabled 1                                            |
|                 | option name www_gmail_com-SMTD                              |
|                 | option match dest_ip                                        |
|                 | option storage hash option family ipv4                      |
|                 | option external www_gmail_com-SM                            |
|                 |                                                             |
|                 | config ipset                                                |
|                 | option enabled 1                                            |
|                 | option name www_gmail_com-SMFD option match src_ip          |
|                 | option storage hash                                         |
|                 | option family ipv4                                          |
|                 | option external www_gmail_com-SM                            |
|                 | # OSMUD end                                                 |
|                 | _                                                           |
| Actual Results  | Procedures 1–4:                                             |
|                 | pi@main-pi-Build2:~\$ sudo dhclient -v -i eth0              |
|                 | sudo: unable to resolve host main-pi-Build2: Connection re- |
|                 | fused                                                       |
|                 | Internet Systems Consortium DHCP Client 4.3.5               |
|                 | Copyright 2004-2016 Internet Systems Consortium.            |
|                 | All rights reserved.                                        |
|                 | For info, please visit https://www.isc.org/software/dhcp/   |
|                 | RTNETLINK answers: Operation not possible due to RF-kill    |
|                 | Listening on LPF/wlan0/b8:27:eb:be:39:de                    |
|                 | Sending on LPF/wlan0/b8:27:eb:be:39:de                      |
|                 | Listening on LPF/eth0/b8:27:eb:eb:6c:8b                     |
|                 | Sending on LPF/eth0/b8:27:eb:eb:6c:8b                       |
|                 | Sending on Socket/fallback                                  |
|                 | DHCPDISCOVER on eth0 to 255.255.255.255 port 67 interval 4  |

| Test Case Field | Description                                                                                                    |
|-----------------|----------------------------------------------------------------------------------------------------|
|                 | DHCPREQUEST of 192.168.20.226 on eth0 to 255.255.255.255 port 67                                                                                                    |
|                 | DHCPOFFER of 192.168.20.226 from 192.168.20.1                                                                                                    |
|                 | DHCPACK of 192.168.20.226 from 192.168.20.1                                                                                                    |
|                 | Too few arguments.                                                                                                    |
|                 | Too few arguments.                                                                                                    |
|                 | bound to 192.168.20.226 renewal in 1800 seconds.                                                                                                    |
|                 | Procedure 5:                                                                                                    |
|                 | dhcpmasq.txt                                                                                                    |
|                 | 2019-07-11T18:03:00Z OLD Wired DHCP - MUD - -  ba:47:a1:7d:41:bb 192.168.20.160   2019-07-11T18:03:05Z OLD NIST 5 DHCP - MUD - -  18:b4:30:50:E2:01 192.168.20.143   2019-07-11T18:03:12Z DEL Wired DHCP - MUD -   b8:27:eb:95:55:fe 192.168.20.233 raspberrypi  2019-07- 11T18:03:25Z NEW Wired DHCP 1,28,2,3,15,6,119,12,44,47,26,12 1,42 MUD https://mudfiles.nist.getyikes.com/ExpiredCert- Test.json - b8:27:eb:eb:6c:8b 192.168.20.226 main-pi-Build2 |
|                 | December 7                                                                                                    |
|                 | Procedure 7:                                                                                                    |
|                 | MUD Manager:<br>2019-07-11 18:03:26 DEBUG::GENERAL::2019-07-                                                                                                    |
|                 | 11T18:03:25Z NEW Wired DHCP 1,28,2,3,15,6,119,12,44,47,26,12<br>1,42 MUD https://mudfiles.nist.getyikes.com/ExpiredCert-<br>Test.json - b8:27:eb:eb:6c:8b 192.168.20.226 main-pi-Build2 <br>2019-07-11 18:03:26 DEBUG::GENERAL::Executing on dhcpmasq<br>info                                                                                                    |
|                 | 2019-07-11 18:03:26 INFO::GENERAL::NEW Device Action: IP:                                                                                                    |
|                 | 192.168.20.226, MAC: b8:27:eb:eb:6c:8b 2019-07-11 18:03:26 DEBUG::COMMUNICATION::curl_easy_per-                                                                                                    |
|                 | form() doing it now 2019-07-11 18:03:26 DEBUG::COMMUNICATION::https://mud-                                                                                                    |
|                 | files.nist.getyikes.com/ExpiredCertTest.json 2019-07-11 18:03:26 DEBUG::COMMUNICATION::Found HTTPS 2019-07-11 18:03:26 DEBUG::COMMUNICATION::in write data 2019-07-11 18:03:26 DEBUG::COMMUNICATION::curl_easy_per-                                                                                                    |
|                 | form() success 2019-07-11 18:03:26 DEBUG::COMMUNICATION::MUD File Server returned success state.                                                                                                    |
|                 | 2019-07-11 18:03:26 DEBUG::COMMUNICATION::curl_easy_perform() doing it now                                                                                                    |
|                 | 2019-07-11 18:03:26 DEBUG::COMMUNICATION::https://mud-files.nist.getyikes.com/ExpiredCertTest.p7s                                                                                                    |
|                 | 2019-07-11 18:03:26 DEBUG::COMMUNICATION::Found HTTPS 2019-07-11 18:03:27 DEBUG::COMMUNICATION::in write data                                                                                                    |

| Test Case Field | Description                                                                                                    |
|-----------------|----------------------------------------------------------------------------------------------------|
|                 | 2019-07-11 18:03:27 DEBUG::COMMUNICATION::curl_easy_perform() success 2019-07-11 18:03:27 DEBUG::COMMUNICATION::MUD File Server returned success state. 2019-07-11 18:03:27 DEBUG::MUD_FILE_OPERATIONS::IN ****NEW**** MUD and SIG FILE RETRIEVED!!! 2019-07-11 18:03:27 DEBUG::GENERAL::IN ****NEW**** validateMudFileWithSig() 2019-07-11 18:03:27 DEBUG::GENERAL::openssl cms -verify -in /etc/osmud/state/mudfiles/ExpiredCertTest.p7s -inform DER -content /etc/osmud/state/mudfiles/ExpiredCertTest.json -purpose any > /dev/null 2019-07-11 18:03:27 ERROR::DEVICE_INTERFACE::openssl cms -verify -in /etc/osmud/state/mudfiles/ExpiredCertTest.p7s -inform DER -content /etc/osmud/state/mudfiles/ExpiredCertTest.p7s -inform DER -content /etc/osmud/state/mudfiles/ExpiredCert-Test.json -purpose any > /dev/null 2019-07-11 18:03:27 ERROR::MUD_FILE_OPERATIONS::Could not validate the MUD File signature using openssl cms verify. Abort mud file processing and quarantine device. 2019-07-11 18:03:27 DEBUG::GENERAL::/etc/osmud/create_ip_fw_rule.sh -s lan -d wan -i 192.168.20.226 -a any -j any -b any -p all -n REJECT-ALL -t ACCEPT -f all -c main-pi-Build2 -k /tmp/osmud -r 192.168.20.226 -a any -j any -b any -p all -n REJECT-ALL-LOCAL-FROM -t ACCEPT -f all -c main-pi-Build2 -k /tmp/osmud -r 192.168.20.226 -a any -j any -b any -p all -n REJECT-ALL-LOCAL-FROM -t ACCEPT -f all -c main-pi-Build2 -k /tmp/osmud -r 192.168.20.226 -a any -j any -b any -p all -n REJECT-ALL-LOCAL-FROM -t ACCEPT -f all -c main-pi-Build2 -k /tmp/osmud -r 192.168.20.226 -b any -p all -n REJECT-ALL-LOCAL-TO -t AC-CEPT -f all -c main-pi-Build2 -k /tmp/osmud -r 192.168.20.226 |
|                 | Router/PEP:  # OSMUD start  #  # DO NOT EDIT THESE LINES. OSMUD WILL REPLACE WITH ITS CON- FIGURATION  #  config ipset    option enabled 1    option name mudfiles_nist_getyikes_com-SMTD    option match dest_ip    option storage hash                                                                                                    |
|                 | option storage hash option family ipv4 option external mudfiles_nist_getyikes_com-SM config ipset                                                                                                    |

| Test Case Field | Description                                                                                                    |
|-----------------|----------------------------------------------------------------------------------------------------|
|                 | option enabled 1 option name mudfiles_nist_getyikes_com-SMFD option match src_ip option storage hash option family ipv4 option external mudfiles_nist_getyikes_com-SM            |
|                 | config ipset    option enabled 1    option name mudfileserver-SMTD    option match dest_ip    option storage hash    option family ipv4    option external mudfileserver-SM      |
|                 | config ipset    option enabled 1    option name mudfileserver-SMFD    option match src_ip    option storage hash    option family ipv4    option external mudfileserver-SM       |
|                 | config ipset   option enabled 1   option name www_facebook_com-SMTD   option match dest_ip   option storage hash   option family ipv4   option external www_facebook_com-SM      |
|                 | config ipset    option enabled 1    option name www_facebook_com-SMFD    option match src_ip    option storage hash    option family ipv4    option external www_facebook_com-SM |
|                 | config ipset    option enabled 1    option name www_gmail_com-SMTD    option match dest_ip    option storage hash    option family ipv4    option external www_gmail_com-SM      |
|                 | config ipset option enabled 1                                                                                                    |

| Test Case Field | Description                                                                                                    |
|-----------------|----------------------------------------------------------------------------------------------------|
|                 | option name www_gmail_com-SMFD option match src_ip option storage hash option family ipv4 option external www_gmail_com-SM                                                                                                    |
|                 | config rule     option enabled '1'     option name 'mud_192.168.20.197_same-manufac- ture-pi_cl0-frdev'     option target ACCEPT     option src lan     option dest wan     option proto tcp     option family ipv4     option src_ip 192.168.20.197     option dest_ip 198.71.233.87                                        |
|                 | config rule  option enabled '1'  option name 'mud_192.168.20.197_same-manufac-  ture-pi_cl0-todev'  option target ACCEPT  option src wan  option dest lan  option proto tcp  option src_ip ipv4  option src_ip 198.71.233.87  option dest_ip 192.168.20.197                                                                  |
|                 | config rule     option enabled '1'     option name 'mud_192.168.20.197_same-manufac- ture-pi_myman0-frdev-SM'     option target ACCEPT     option src lan     option dest lan     option proto tcp     option family ipv4     option src_ip 192.168.20.197     option ipset www_facebook_com-SMTD     option dest_port 80:80 |
|                 | config rule option enabled '1' option name 'mud_192.168.20.197_same-manufac- ture-pi_myman0-todev-SM' option target ACCEPT option src lan                                                                                                    |

| Test Case Field | Description                                                                                                    |
|-----------------|----------------------------------------------------------------------------------------------------|
|                 | option dest lan option proto tcp option family ipv4 option ipset www_facebook_com-SMFD option dest_ip 192.168.20.197 option dest_port 80:80                                                                                                    |
|                 | config rule     option enabled '1'     option name 'mud_192.168.20.197_same-manufac- ture-pi_REJECT-ALL-LOCAL-FROM'     option target REJECT     option src lan     option dest lan     option proto all     option family ipv4     option src_ip 192.168.20.197  |
|                 | config rule option enabled '1' option name 'mud_192.168.20.197_same-manufac- ture-pi_REJECT-ALL-LOCAL-TO' option target REJECT option src lan option dest lan option proto all option family ipv4 option src_ip any option dest_ip 192.168.20.197                 |
|                 | config rule     option enabled '1'     option name 'mud_192.168.20.197_same-manufac- ture-pi_REJECT-ALL'     option target REJECT     option src lan     option dest wan     option proto all     option family ipv4     option src_ip 192.168.20.197 # OSMUD end |
| Overall Results | Pass                                                                                                    |

As explained above, test IoT-3-v6 is identical to test IoT-3-v4 except that it uses IPv6, DHCPv6, and IANA code 112 instead of using IPv4, DHCPv4, and IANA code 161.

316

## 3.1.2.4 Test Case IoT-4-v4

## 317 Table 3-5: Test Case IoT-4-v4

| Test Case Field                                       | Description                                                                                                    |
|-------------------------------------------------------|----------------------------------------------------------------------------------------------------|
| Parent Requirement                                    | (CR-5) The IoT DDoS example implementation shall include a MUD manager that can translate local network configurations based on the MUD file.                                                                                                    |
| Testable Requirement                                  | (CR-5.b) The MUD manager shall attempt to validate the signature of the MUD file, but the signature validation fails (even though the certificate that had been used to create the signature had not been expired at the time of signing, i.e., the signature is invalid for a different reason). (CR-5.b.1) The MUD manager shall cease processing the MUD file. (CR-5.b.2) The MUD manager shall send locally defined policy to the router or switch that handles whether to allow or block traffic to and from the MUD-enabled IoT device. |
| Description                                           | Shows that if the MUD manager determines that the signature on the MUD file it receives from the MUD file server is invalid, it will cease processing the MUD file and configure the router/switch according to locally defined policy regarding whether to allow or block traffic to the IoT device in question                                                                                                    |
| Associated Test Case(s)                               | IoT-11-v4 (for the v6 version of this test, IoT-11-v6)                                                                                                    |
| Associated Cybersecurity Framework Subcate- gory(ies) | PR.DS-6                                                                                                    |
| IoT Device(s) Under Test                              | Raspberry Pi                                                                                                    |
| MUD File(s) Used                                      | cr-5b.json                                                                                                    |
| Preconditions                                         | <ol> <li>This MUD file is not currently cached at the MUD manager.</li> <li>The MUD file that is served from the MUD file server to the MUD manager has a signature that is invalid, even though it was signed by a certificate that had not expired at the time of signing.</li> </ol>                                                                                                    |

| Test Case Field  | Description                                                                                                    |
|------------------|----------------------------------------------------------------------------------------------------|
|                  | <ol> <li>Local policy has been defined to ensure that if the MUD file for a device has an invalid signature, the device's MUD PEP router/switch will be configured to deny all communication to/from the device.</li> <li>The MUD PEP router/switch does not yet have any configuration settings with respect to the IoT device being used in the test.</li> </ol> |
| Procedure        | Verify that the MUD PEP router/switch for the IoT device to be used in the test does not yet have any configuration settings installed with respect to the IoT device being used in the test.                                                                                                    |
|                  | Power on the IoT device and connect it to the test network. This should set in motion the following series of steps, which should occur automatically:                                                                                                    |
|                  | <ol> <li>The IoT device automatically emits a DHCPv4 message containing<br/>the device's MUD URL (IANA code 161). (Note that in the v6 version<br/>of this test, IPv6, DHCPv6, and IANA code 112 will be used.)</li> </ol>                                                                                                    |
|                  | The DHCP server receives the DHCP message containing the IoT device's MUD URL.                                                                                                    |
|                  | The DHCP server offers an IP address lease to the newly connected IoT device.                                                                                                    |
|                  | The IoT device requests this IP address lease, which the DHCP server acknowledges.                                                                                                    |
|                  | 5. The DHCP server sends the MUD URL to the MUD manager.                                                                                                    |
|                  | <ol> <li>The MUD manager automatically contacts the MUD file server that is located by using the MUD URL, verifies that it has a valid TLS cer- tificate, and requests the MUD file and signature from the MUD file server.</li> </ol>                                                                                                    |
|                  | 7. The MUD file server sends the MUD file, and the MUD manager detects that the MUD file's signature is invalid.                                                                                                    |
|                  | 8. The MUD manager configures the router/switch that is closest to the IoT device so that it allows all communications to and from the IoT device.                                                                                                    |
| Expected Results | The MUD PEP router/switch for the IoT device has had its configuration changed, i.e., it has been configured to deny all communication to/from                                                                                                    |

| Test Case Field | Description                                                                                                    |
|-----------------|----------------------------------------------------------------------------------------------------|
|                 | the IoT device. The expected configuration should resemble the following:                                                                                                    |
|                 | Expecting a show access session without a MUD file as seen below:                                                                                                    |
|                 | <pre># OSMUD start # # DO NOT EDIT THESE LINES. OSMUD WILL REPLACE WITH ITS CON- FIGURATION #</pre>                                                                                                   |
|                 | config ipset    option enabled 1    option name mudfiles_nist_getyikes_com-SMTD    option match dest_ip    option storage hash    option family ipv4    option external mudfiles_nist_getyikes_com-SM |
|                 | config ipset    option enabled 1    option name mudfiles_nist_getyikes_com-SMFD    option match src_ip    option storage hash    option family ipv4    option external mudfiles_nist_getyikes_com-SM  |
|                 | config ipset    option enabled 1    option name mudfileserver-SMTD    option match dest_ip    option storage hash    option family ipv4    option external mudfileserver-SM                           |
|                 | config ipset    option enabled 1    option name mudfileserver-SMFD    option match src_ip    option storage hash    option family ipv4    option external mudfileserver-SM                            |
|                 | config ipset    option enabled 1    option name www_facebook_com-SMTD    option match dest_ip    option storage hash                                                                                  |

| Test Case Field | Description                                                                                                    |
|-----------------|----------------------------------------------------------------------------------------------------|
|                 | option family ipv4<br>option external www_facebook_com-SM                                                                                                    |
|                 | config ipset    option enabled 1    option name www_facebook_com-SMFD    option match src_ip    option storage hash    option family ipv4    option external www_facebook_com-SM                                                                                                    |
|                 | config ipset    option enabled 1    option name www_gmail_com-SMTD    option match dest_ip    option storage hash    option family ipv4    option external www_gmail_com-SM                                                                                                    |
|                 | config ipset    option enabled 1    option name www_gmail_com-SMFD    option match src_ip    option storage hash    option family ipv4    option external www_gmail_com-SM  # OSMUD end                                                                                                    |
| Actual Results  | Procedures 1-5: Excluded for sake of length.                                                                                                    |
|                 | Procedure 6: MUD MANAGER:                                                                                                    |
|                 | 2019-07-11 18:10:30 DEBUG::GENERAL::2019-07- 11T18:10:24Z NEW Wired DHCP 1,28,2,3,15,6,119,12,44,47,26,12 1,42 MUD https://mudfiles.nist.getyikes.com/cr-5b.json -  b8:27:eb:eb:6c:8b 192.168.20.226 main-pi-Build2  2019-07-11 18:10:30 DEBUG::GENERAL::Executing on dhcpmasq info 2019-07-11 18:10:30 INFO::GENERAL::NEW Device Action: IP: 192.168.20.226, MAC: b8:27:eb:eb:6c:8b 2019-07-11 18:10:30 DEBUG::COMMUNICATION::curl_easy_per-form() doing it now |

| Test Case Field | Description                                                                                                    |
|-----------------|----------------------------------------------------------------------------------------------------|
|                 | 2019-07-11 18:10:30 DEBUG::COMMUNICATION::https://mud-files.nist.getyikes.com/cr-5b.json                                                                                                    |
|                 | 2019-07-11 18:10:30 DEBUG::COMMUNICATION::Found HTTPS                                                                                                    |
|                 | 2019-07-11 18:10:31 DEBUG::COMMUNICATION::in write data                                                                                                    |
|                 | 2019-07-11 18:10:31 DEBUG::COMMUNICATION::curl_easy_per-<br>form() success                                                                                                    |
|                 | 2019-07-11 18:10:31 DEBUG::COMMUNICATION::MUD File Server returned success state.                                                                                                    |
|                 | 2019-07-11 18:10:31 DEBUG::COMMUNICATION::curl_easy_per-form() doing it now                                                                                                    |
|                 | 2019-07-11 18:10:31 DEBUG::COMMUNICATION::https://mud-files.nist.getyikes.com/cr-5b.p7s                                                                                                    |
|                 | 2019-07-11 18:10:31 DEBUG::COMMUNICATION::Found HTTPS                                                                                                    |
|                 | 2019-07-11 18:10:31 DEBUG::COMMUNICATION::in write data                                                                                                    |
|                 | 2019-07-11 18:10:31 DEBUG::COMMUNICATION::curl_easy_per-<br>form() success                                                                                                    |
|                 | 2019-07-11 18:10:31 DEBUG::COMMUNICATION::MUD File Server                                                                                                    |
|                 | returned success state.                                                                                                    |
|                 | 2019-07-11 18:10:31 DEBUG::MUD_FILE_OPERATIONS::IN ****NEW**** MUD and SIG FILE RETRIEVED!!!                                                                                                  |
|                 | 2019-07-11 18:10:31 DEBUG::GENERAL::IN ****NEW**** vali-dateMudFileWithSig()                                                                                                    |
|                 | 2019-07-11 18:10:31 DEBUG::GENERAL::openssl cms -verify -in /etc/osmud/state/mudfiles/cr-5b.p7s -inform DER -content /etc/osmud/state/mudfiles/cr-5b.json -purpose any > /dev/null            |
|                 | 2019-07-11 18:10:31 ERROR::DEVICE_INTERFACE::openssl cms - verify -in /etc/osmud/state/mudfiles/cr-5b.p7s -inform DER - content /etc/osmud/state/mudfiles/cr-5b.json -purpose any > /dev/null |
|                 | 2019-07-11 18:10:31 ERROR::MUD_FILE_OPERATIONS::Could not                                                                                                    |
|                 | validate the MUD File signature using openssl cms verify.                                                                                                    |
|                 | Abort mud file processing and quarantine device.                                                                                                    |
|                 | 2019-07-11 18:10:31 DEBUG::GENERAL::/etc/osmud/cre-<br>ate_ip_fw_rule.sh -s lan -d wan -i 192.168.20.226 -a any -j                                                                            |
|                 | ary -b any -p all -n REJECT-ALL -t ACCEPT -f all -c main-pi-                                                                                                    |
|                 | Build2 -k /tmp/osmud -r 192.168.20.226                                                                                                    |
|                 | 2019-07-11 18:10:31 DEBUG::GENERAL::/etc/osmud/cre-                                                                                                    |
|                 | ate_ip_fw_rule.sh -s lan -d lan -i 192.168.20.226 -a any -j                                                                                                    |
|                 | any -b any -p all -n REJECT-ALL-LOCAL-FROM -t ACCEPT -f all                                                                                                    |
|                 | -c main-pi-Build2 -k /tmp/osmud -r 192.168.20.226                                                                                                    |
|                 | 2019-07-11 18:10:31 DEBUG::GENERAL::/etc/osmud/cre-                                                                                                    |
|                 | ate_ip_fw_rule.sh -s lan -d lan -i any -a any -j                                                                                                    |

| Test Case Field | Description                                                                                                    |
|-----------------|----------------------------------------------------------------------------------------------------|
|                 | 192.168.20.226 -b any -p all -n REJECT-ALL-LOCAL-TO -t AC-CEPT -f all -c main-pi-Build2 -k /tmp/osmud -r 192.168.20.226                                                                                    |
|                 | Procedure 7:                                                                                                    |
|                 | Router/PEP:  # OSMUD start  # DO NOT EDIT THESE LINES. OSMUD WILL REPLACE WITH ITS CON- FIGURATION #                                                                                                    |
|                 | <pre>config ipset   option enabled 1   option name mudfiles_nist_getyikes_com-SMTD   option match dest_ip   option storage hash   option family ipv4   option external mudfiles_nist_getyikes_com-SM</pre> |
|                 | config ipset    option enabled 1    option name mudfiles_nist_getyikes_com-SMFD    option match src_ip    option storage hash    option family ipv4    option external mudfiles_nist_getyikes_com-SM       |
|                 | config ipset    option enabled 1    option name mudfileserver-SMTD    option match dest_ip    option storage hash    option family ipv4    option external mudfileserver-SM                                |
|                 | config ipset    option enabled 1    option name mudfileserver-SMFD    option match src_ip    option storage hash    option family ipv4    option external mudfileserver-SM                                 |
|                 | config ipset option enabled 1 option name www_facebook_com-SMTD                                                                                                    |

| Test Case Field | Description                                                                                                    |
|-----------------|----------------------------------------------------------------------------------------------------|
|                 | option match dest_ip option storage hash option family ipv4 option external www_facebook_com-SM                                                                                                    |
|                 | config ipset    option enabled 1    option name www_facebook_com-SMFD    option match src_ip    option storage hash    option family ipv4    option external www_facebook_com-SM                                                                  |
|                 | config ipset    option enabled 1    option name www_gmail_com-SMTD    option match dest_ip    option storage hash    option family ipv4    option external www_gmail_com-SM                                                                       |
|                 | config ipset    option enabled 1    option name www_gmail_com-SMFD    option match src_ip    option storage hash    option family ipv4    option external www_gmail_com-SM                                                                        |
|                 | config rule option enabled '1' option name 'mud_192.168.20.197_same-manufac- ture-pi_cl0-frdev' option target ACCEPT option src lan option dest wan option proto tcp option family ipv4 option src_ip 192.168.20.197 option dest_ip 198.71.233.87 |
|                 | config rule option enabled '1' option name 'mud_192.168.20.197_same-manufac- ture-pi_cl0-todev' option target ACCEPT option src wan option dest lan option proto tcp                                                                              |

| Test Case Field | Description                                                                                       |
|-----------------|---------------------------------------------------------------------------------------------------|
|                 | option family ipv4 option src_ip 198.71.233.87 option dest_ip 192.168.20.197                      |
|                 | config rule                                                                                       |
|                 | option enabled '1' option name 'mud_192.168.20.197_same-manufac-                                  |
|                 | ture-pi_myman0-frdev-SM' option target ACCEPT option src lan                                      |
|                 | option src lan option dest lan option proto tcp                                                   |
|                 | option family ipv4 option src_ip 192.168.20.197                                                   |
|                 | option ipset www_facebook_com-SMTD option dest_port 80:80                                         |
|                 | config rule option enabled '1'                                                                    |
|                 | option name 'mud_192.168.20.197_same-manufac-<br>ture-pi_myman0-todev-SM'<br>option target ACCEPT |
|                 | option src lan option dest lan                                                                    |
|                 | option proto tcp option family ipv4 option ipset www_facebook_com-SMFD                            |
|                 | option dest_ip 192.168.20.197<br>option dest_port 80:80                                           |
|                 | config rule option enabled '1'                                                                    |
|                 | option name 'mud_192.168.20.197_same-manufac-<br>ture-pi_REJECT-ALL-LOCAL-FROM'                   |
|                 | option target REJECT option src lan                                                               |
|                 | option proto all option family ipv4                                                               |
|                 | option src_ip 192.168.20.197                                                                      |
|                 | config rule option enabled '1' option name 'mud_192.168.20.197_same-manufac-                      |
|                 | ture-pi_REJECT-ALL-LOCAL-TO' option target REJECT                                                 |
|                 | option src lan option dest lan option proto all                                                   |

| Test Case Field | Description                                                                                                    |
|-----------------|----------------------------------------------------------------------------------------------------|
|                 | option family ipv4 option src_ip any option dest_ip 192.168.20.197                                                               |
|                 | config rule option enabled '1' option name 'mud_192.168.20.197_same-manufac- ture-pi_REJECT-ALL'                                 |
|                 | option target REJECT option src lan option dest wan option proto all option family ipv4 option src_ip 192.168.20.197 # OSMUD end |
| Overall Results | Pass                                                                                                    |

- As explained above, test IoT-4-v6 is identical to test IoT-4-v4 except that it uses IPv6, DHCPv6, and IANA code 112 instead of using IPv4, DHCPv4, and IANA code 161.
- 320 3.1.2.5 Test Case IoT-5-v4

## 321 Table 3-6: Test Case IoT-5-v4

| Test Case Field      | Description                                                                                                    |
|----------------------|----------------------------------------------------------------------------------------------------|
| Parent Requirement   | (CR-7) The IoT DDoS example implementation shall allow the MUD-enabled IoT device to communicate with approved internet services in the MUD file.                                                                                          |
|                      | (CR-8) The IoT DDoS example implementation shall deny communications from a MUD-enabled IoT device to unapproved internet services (i.e., services that are implicitly denied by virtue of not being explicitly approved).                 |
| Testable Requirement | (CR-7.a) The MUD-enabled IoT device shall attempt to initiate outbound traffic to approved internet services. (CR-7.a.1) The router or switch shall receive the attempt and shall allow it to pass based on the filters from the MUD file. |

| Test Case Field | Description                                                                                                    |
|-----------------|----------------------------------------------------------------------------------------------------|
|                 | (CR-7.b) An approved internet service shall attempt to initiate connection to the MUD-enabled IoT device. (CR-7.b.1) The router or switch shall receive the attempt and shall allow it to pass based on the filters from the MUD file. (CR-8.a) The MUD-enabled IoT device shall attempt to initiate outbound traffic to unapproved (implicitly denied) internet services. (CR-8.a.1) The router or switch shall receive the attempt and shall deny it based on the filters from the MUD file. (CR-8.b) An unapproved (implicitly denied) internet service shall attempt to initiate a connection to the MUD-enabled IoT device. (CR-8.b.1) The router or switch shall receive the attempt and shall deny it based on the filters from the MUD file. (CR-8.c) The MUD-enabled IoT device shall initiate communications with the MUD-enabled device but not approved to receive communications initiated by the MUD-enabled device. (CR-8.c.1) The router or switch shall receive the attempt and shall deny it based on the filters from the MUD file. (CR-8.d) An internet service shall initiate communications to a MUD-enabled device that is approved to initiate communications with the internet service but that is not approved to receive communications with the internet service but that is not approved to receive communications initiated by the internet service. (CR-8.d.1) The router or switch shall receive the attempt and shall deny it based on the filters from the MUD file. |
| Description     | Shows that, upon connection to the network, a MUD-enabled IoT device used in the IoT DDoS example implementation has its MUD PEP router/switch automatically configured to enforce the route filtering that is described in the device's MUD file with respect to communication with internet services. Further shows that the policies that are configured on the MUD PEP router/switch with respect to communication with internet services will be enforced as expected, with communications that are configured as denied being blocked and communications that are configured as permitted being allowed.                                                                                                    |

| Test Case Field                                       | Description                                                                                                    |
|-------------------------------------------------------|----------------------------------------------------------------------------------------------------|
| Associated Test Case(s)                               | IoT-1-v4 (for the v6 version of this test, IoT-1-v6)                                                                                                    |
| Associated Cybersecurity Framework Subcate- gory(ies) | ID.AM-3, PR.DS-5, PR.IP-1, PR.PT-3                                                                                                    |
| IoT Device(s) Under Test                              | Raspberry Pi                                                                                                    |
| MUD File(s) Used                                      | Yikesmain.json                                                                                                    |
| Preconditions                                         | Test IoT-1-v4 (or IoT-1-v6) has run successfully, meaning that the MUD PEP router/switch has been configured to enforce the following policies for the IoT device in question (as defined in the MUD file in Section 3.1.3):  Note: Procedure steps with strikethrough are not tested due to network address translation (NAT).  a) Explicitly permit https://yes-permit-from.com to initiate communications with the IoT device.  b) Explicitly permit the IoT device to initiate communications with https://yes-permit-to.com.  c) Implicitly deny all other communications with the internet, including denying  i) the IoT device to initiate communications with https://yes-permit-from.com  ii) https://yes-permit-to.com to initiate communications with the IoT device  iii) communication between the IoT device and all other internet locations, such as https://unnamed-to.com (by not mentioning this or any other URLs in the MUD file) |
| Procedure                                             | Note: Procedure steps with strikethrough are not tested due to NAT.  1. As stipulated in the preconditions, right before this test, test IoT-1-v4 (or IoT-1-v6) must have been run successfully.                                                                                                    |

| Test Case Field  | Description                                                                                                    |
|------------------|----------------------------------------------------------------------------------------------------|
|                  | <ol> <li>Initiate communications from the IoT device to https://yes-permitto.com and verify that this traffic is received at https://yes-permitto.com. (egress)</li> <li>Initiate communications to the IoT device from https://yes-permitto.com and verify that this traffic is received at the MUD PEP, but it is not forwarded by the MUD PEP, nor is it received at the IoT device. (ingress)</li> <li>Initiate communications to the IoT device from https://yes-permitfrom.com and verify that this traffic is received at the IoT device. (ingress)</li> <li>Initiate communications from the IoT device to https://yes-permitfrom.com and verify that this traffic is received at the MUD PEP, but it is not forwarded by the MUD PEP, nor is it received at https://yes-permit-from.com. (ingress)</li> <li>Initiate communications from the IoT device to https://unnamed.com and verify that this traffic is received at the MUD PEP, but it is not forwarded by the MUD PEP, nor is it received at https://unnamed.com. (egress)</li> <li>Initiate communications to the IoT device from https://unnamed.com and verify that this traffic is received at the MUD PEP, but it is not forwarded by the MUD PEP, nor is it received at the MUD PEP, but it is not forwarded by the MUD PEP, nor is it received at the IoT device. (ingress)</li> </ol> |
| Expected Results | Each of the results that is listed as needing to be verified in procedure steps above occurs as expected.                                                                                                    |
| Actual Results   | Procedure 1: Excluded for length's sake  Procedure 2:  https://www.google.com (approved): 2019-07-11 18:23:38 https://www.google.com/  Resolving www.google.com (www.google.com) 172.217.164.132, 2607:f8b0:4004:814::2004                                                                                                    |

| Test Case Field | Description                                                                   |
|-----------------|-------------------------------------------------------------------------------|
|                 | Connecting to www.google.com (www.google.com) 172.217.164.132 :443 connected. |
|                 | HTTP request sent, awaiting response 200 OK                                   |
|                 | Length: unspecified [text/html]                                               |
|                 | Saving to: 'index.html.6'                                                     |
|                 | 0K<br>15.7M=0.001s                                                            |
|                 | 2019-07-11 18:23:38 (15.7 MB/s) - 'index.html.6' saved [11449]                |
|                 | https://www.osmud.org (approved):                                             |
|                 | 2019-07-11 18:23:04 https://www.osmud.org/                                    |
|                 | Resolving www.osmud.org (www.osmud.org) 198.71.233.87                         |
|                 | Connecting to www.osmud.org (www.osmud.org) 198.71.233.87 :443 connected.     |
|                 | HTTP request sent, awaiting response 301 Moved Permanently                    |
|                 | Location: https://osmud.org/ [following]                                      |
|                 | 2019-07-11 18:23:04 https://osmud.org/                                        |
|                 | Resolving osmud.org (osmud.org) 198.71.233.87                                 |
|                 | Connecting to osmud.org (osmud.org)   198.71.233.87   :443 connected.         |
|                 | HTTP request sent, awaiting response 200 OK                                   |
|                 | Length: unspecified [text/html]                                               |
|                 | Saving to: 'index.html.4'                                                     |
|                 | 0K                                                                            |

| Test Case Field | Description                                                                                                    |
|-----------------|----------------------------------------------------------------------------------------------------|
|                 | 2019-07-11 18:23:05 (3.40 MB/s) - 'index.html.4' saved [24697]                                                            |
|                 | https://www.trytechy.com (approved):                                                                                      |
|                 | 2019-07-11 18:23:24 https://www.trytechy.com/                                                                             |
|                 | Resolving www.trytechy.com (www.trytechy.com) 99.84.181.77, 99.84.181.123, 99.84.181.11,                                  |
|                 | Connecting to www.trytechy.com (www.trytechy.com)   99.84.181.77   :443 connected.                                        |
|                 | HTTP request sent, awaiting response 200 OK                                                                               |
|                 | Length: unspecified [text/html]                                                                                           |
|                 | Saving to: 'index.html.5'                                                                                                 |
|                 | 0K<br>13.1M=0.001s                                                                                                    |
|                 | 2019-07-11 18:23:24 (13.1 MB/s) - 'index.html.5' saved [16529]                                                            |
|                 | Procedure 6:                                                                                                    |
|                 | https://www.facebook.com (unapproved):                                                                                    |
|                 | 2019-07-11 18:23:55 https://www.facebook.com/                                                                             |
|                 | Resolving www.facebook.com (www.facebook.com) 31.13.71.36, 2a03:2880:f103:83:face:b00c:0:25de                             |
|                 | Connecting to www.facebook.com (www.facebook.com)   31.13.71.36   :443 failed: Connection refused.                        |
|                 | Connecting to www.facebook.com (www.facebook.com) 2a03:2880:f103:83:face:b00c:0:25de :443 failed: Network is unreachable. |
|                 | https://www.twitter.com (unapproved):                                                                                     |

| Test Case Field | Description                                                                                        |
|-----------------|----------------------------------------------------------------------------------------------------|
|                 | 2019-07-11 18:24:07 https://www.twitter.com/                                                       |
|                 | Resolving www.twitter.com (www.twitter.com) 104.244.42.1, 104.244.42.65                            |
|                 | Connecting to www.twitter.com (www.twitter.com)   104.244.42.1   :443 failed: Connection refused.  |
|                 | Connecting to www.twitter.com (www.twitter.com)   104.244.42.65   :443 failed: Connection refused. |
| Overall Results | Pass (for testable procedures, ingress cannot be tested due to NAT)                                |

- As explained above, test IoT-5-v6 is identical to test IoT-5-v4 except that it uses IPv6, DHCPv6, and IANA code 112 instead of using IPv4, DHCPv4, and IANA code 161.
- 324 3.1.2.6 Test Case IoT-6-v4
- 325 Table 3-7: Test Case IoT-6-v4

| Test Case Field      | Description                                                                                                    |
|----------------------|----------------------------------------------------------------------------------------------------|
| Parent Requirement   | (CR-9) The IoT DDoS example implementation shall allow the MUD-enabled IoT device to communicate laterally with devices that are approved in the MUD file.                                                                                          |
|                      | (CR-10) The IoT DDoS example implementation shall deny lateral communications from a MUD-enabled IoT device to devices that are not approved in the MUD file (i.e., devices that are implicitly denied by virtue of not being explicitly approved). |
| Testable Requirement | (CR-9.a) The MUD-enabled IoT device shall attempt to initiate lateral traffic to approved devices.                                                                                                    |
|                      | (CR-9.a.1) The router or switch shall receive the attempt and shall allow it to pass based on the filters from the MUD file.                                                                                                    |
|                      | (CR-9.b) An approved device shall attempt to initiate a lateral connection to the MUD-enabled IoT device.                                                                                                    |

| Test Case Field                                       | Description                                                                                                    |
|-------------------------------------------------------|----------------------------------------------------------------------------------------------------|
|                                                       | (CR-9.b.1) The router or switch shall receive the attempt and shall allow it to pass based on the filters from the MUD file. (CR-10.a) The MUD-enabled IoT device shall attempt to initiate lateral traffic to unapproved (implicitly denied) devices. (CR-10.a.1) The router or switch shall receive the attempt and shall deny it based on the filters from the MUD file. (CR-10.b) An unapproved (implicitly denied) device shall attempt to initiate a lateral connection to the MUD-enabled IoT device. (CR-10.b.1) The router or switch shall receive the attempt and shall deny it based on the filters from the MUD file. |
| Description                                           | Shows that, upon connection to the network, a MUD-enabled IoT device used in the IoT DDoS example implementation has its MUD PEP router/switch automatically configured to enforce the route filtering that is described in the device's MUD file with respect to communication with lateral devices. Further shows that the policies that are configured on the MUD PEP router/switch with respect to communication with lateral devices will be enforced as expected, with communications that are configured as denied being blocked and communications that are configured as permitted being allowed.                        |
| Associated Test Case(s)                               | IoT-1-v4 (for the v6 version of this test, IoT-1-v6)                                                                                                    |
| Associated Cybersecurity Framework Subcate- gory(ies) | ID.AM-3, PR.DS-5, PR.AC-5, PR.IP-1, PR.PT-3, PR.IP-3, PR.DS-3                                                                                                    |
| IoT Device(s) Under Test                              | Raspberry Pi (3)                                                                                                    |
| MUD File(s) Used                                      | Fe-localnetwork.json, Fe-my-controller.json, Fe-controller.json, Fe-manufacturer1.json, Fe-manufacturer2.json, Fe-samemanufacturer.json, Fe-localnetwork-to2.json, Fe-localnetwork-from2.json, Fe-samemanufacturer-to2.json                                                                                                    |
| Preconditions                                         | Test IoT-1-v4 (or IoT-1-v6) has run successfully, meaning that the MUD PEP router/switch has been configured to enforce the following policies                                                                                                    |

| Test Case Field | Description                                                                                                    |
|-----------------|----------------------------------------------------------------------------------------------------|
|                 | for the IoT device in question with respect to local communications (as defined in the MUD files in Section 3.1.3):  a) Local-network class—Explicitly permit local communication to and from the IoT device and any local hosts (including the specific local hosts anyhost-to and anyhost-from) for specific services, as specified in the MUD file by source port: any; destination port: 80; and protocol: TCP, and which party initiates the connection. |
|                 | b) Manufacturer class—Explicitly permit local communication to and from the IoT device and other classes of IoT devices, as identified by their MUD URL (www.devicetype.com), and further constrained by source port: any; destination port: 80; and protocol: TCP.                                                                                                    |
|                 | c) Same-manufacturer class—Explicitly permit local communication to and from IoT devices of the same manufacturer as the IoT device in question (the domain in the MUD URLs (mudfileserver) of the other IoT devices is the same as the domain in the MUD URL (mudfileserver) of the IoT device in question), and further constrained by source port: any; destination port: 80; and protocol: TCP.                                                           |
|                 | <ul> <li>d) Implicitly deny all other local communication that is not explicitly permitted in the MUD file, including denying</li> <li>i) anyhost-to to initiate communications with the IoT device</li> </ul>                                                                                                    |
|                 | ii) the IoT device to initiate communications with anyhost-to by using a source port, destination port, or protocol (TCP or UDP) that is not explicitly permitted                                                                                                    |
|                 | iii) the IoT device to initiate communications with anyhost- from                                                                                                    |
|                 | <ul> <li>iv) anyhost-from to initiate communications with the IoT device by using a source port, destination port, or protocol</li> <li>(TCP or UDP) that is not explicitly permitted</li> </ul>                                                                                                    |
|                 | v) communications between the IoT device and all lateral hosts (including <i>unnamed-host</i> ) whose <b>MUD URLs are not explicitly mentioned</b> as being permissible in the MUD file                                                                                                    |

| Test Case Field | Description                                                                                                    |
|-----------------|----------------------------------------------------------------------------------------------------|
|                 | vi) communications between the IoT device and all lateral hosts whose MUD URLs are explicitly mentioned as being permissible but using a source port, destination port, or protocol (TCP or UDP) that is not explicitly permitted                                                                                                    |
|                 | vii) communications between the IoT device and all lateral hosts that are <b>not from the same manufacturer</b> as the IoT device in question                                                                                                    |
|                 | viii) communications between the IoT device and a lateral host that is from the same manufacturer but using a source port, destination port, or protocol (TCP or UDP) that is not explicitly permitted                                                                                                    |
| Procedure       | As stipulated in the preconditions, right before this test, test IoT-1-v4 (or IoT-1-v6) must have been run successfully.                                                                                                    |
|                 | <ol> <li>Local-network (ingress): Initiate communications to the IoT device<br/>from anyhost-from for specific permitted service, and verify that<br/>this traffic is received at the IoT device.</li> </ol>                                                                                                    |
|                 | 3. Local-network (egress): <b>Initiate communications from the IoT device to </b> <i>anyhost-from</i> <b> for specific permitted service, and verify that this traffic is received at the MUD PEP, but it <b>is not forwarded</b> by the MUD PEP, nor is it received at <i>anyhost-from</i>.</b>                                       |
|                 | 4. Local-network, controller, my-controller, manufacturer class (egress): Initiate communications from the IoT device to <i>anyhost-to</i> <b>for specific permitted service,</b> and verify that this traffic <b>is received</b> at <i>anyhost-to</i> .                                                                               |
|                 | 5. Local-network, controller, my-controller, manufacturer class (ingress): Initiate communications to the IoT device from anyhost-to for specific permitted service, and verify that this traffic is received at the MUD PEP, but it is not forwarded by the MUD PEP, nor is it received at the IoT device.                            |
|                 | 6. No associated class (egress): Initiate communications from the IoT device to unnamed-host (where unnamed-host is a host that is not from the same manufacturer as the IoT device in question and whose MUD URL is not explicitly mentioned in the MUD file as being permitted), and verify that this traffic is received at the MUD |

| Test Case Field  | Description                                                                                                    |
|------------------|----------------------------------------------------------------------------------------------------|
|                  | <ul> <li>PEP, but it is not forwarded by the MUD PEP, nor is it received at unnamed-host.</li> <li>7. No associated class (ingress): Initiate communications to the IoT device from unnamed-host (where unnamed-host is a host that is not from the same manufacturer as the IoT device in question and whose MUD URL is not explicitly mentioned in the MUD file as being permitted), and verify that this traffic is received at the MUD PEP, but it is not forwarded by the MUD PEP, nor is it received at the IoT device.</li> <li>8. Same-manufacturer class (egress): Initiate communications from the IoT device to same-manufacturer-host (where same-manufacturer-host is a host that is from the same manufacturer as the IoT device in question) and verify that this traffic is received at same-manufacturer-host.</li> <li>9. Same-manufacturer class (egress): Initiate communications from the IoT device to same-manufacturer-host (where same-manufacturer-host is a host that is from the same manufacturer as the IoT device in question) but using a port or protocol that is not specified, and verify that this traffic is received at the MUD PEP, but it is not forwarded by the MUD PEP, nor is it received at same-manufacturer-host.</li> </ul> |
| Expected Results | Each of the results that is listed as needing to be verified in the procedure steps above occurs as expected.                                                                                                    |
| Actual Results   | <pre>Local-Network:     Procedure 2 (from laptop to pi):      http://192.168.20.222  [mud@localhost ~]\$ wget 192.168.20.2222019-07-24 15:30:01 http://192.168.20.222/ Connecting to 192.168.20.222:80 connected. HTTP request sent, awaiting response 200 OK Length: 10701 (10K) [text/html] Saving to: 'index.html'</pre> 100%[===================================                                                                                                    |

| Test Case Field | Description                                                           |
|-----------------|-----------------------------------------------------------------------|
|                 | 10,701K/s in 0s                                                       |
|                 | 2019-07-24 15:30:01 (139 MB/s) - 'index.html' saved [10701/10701]     |
|                 | Procedure 3 (from pi to laptop):                                      |
|                 | http://192.168.20.238/ (unapproved):                                  |
|                 | 2019-07-10 17:37:09 http://192.168.20.238/                            |
|                 | Connecting to 192.168.20.238:80 failed: Connection refused.           |
|                 | Procedure 4 (from pi to local hosts):                                 |
|                 | http://192.168.20.110:443/ (approved):                                |
|                 | 2019-07-10 19:02:34 http://192.168.20.110:443/                        |
|                 | Connecting to 192.168.20.110:443 connected.                           |
|                 | HTTP request sent, awaiting response 200 OK                           |
|                 | Length: 10701 (10K) [text/html]                                       |
|                 | Saving to: `index.html.28'                                            |
|                 | 0K<br>100% 11.2M=0.001s                                               |
|                 | 2019-07-10 19:02:34 (11.2 MB/s) - 'index.html.28' saved [10701/10701] |
|                 | http://192.168.20.232/ (approved):                                    |
|                 | 2019-07-10 19:00:10 http://192.168.20.232/                            |
|                 | Connecting to 192.168.20.232:80 connected.                            |
|                 | HTTP request sent, awaiting response 200 OK                           |
|                 | Length: 277                                                           |
|                 | Saving to: \index.html.14'                                            |

| Test Case Field | Description                                                           |
|-----------------|-----------------------------------------------------------------------|
|                 | 0K 100% 10.9M=0s                                                      |
|                 | 2019-07-10 19:00:10 (10.9 MB/s) - 'index.html.14' saved [277/277]     |
|                 | http://192.168.20.117/ (approved):                                    |
|                 | 2019-07-10 18:59:40 http://192.168.20.117/                            |
|                 | Connecting to 192.168.20.117:80 connected.                            |
|                 | HTTP request sent, awaiting response 200 OK                           |
|                 | Length: 10701 (10K) [text/html]                                       |
|                 | Saving to: 'index.html.12'                                            |
|                 | 0K<br>100% 6.05M=0.002s                                               |
|                 | 2019-07-10 18:59:40 (6.05 MB/s) - 'index.html.12' saved [10701/10701] |
|                 | http://192.168.20.197/ (approved):                                    |
|                 | 2019-07-10 18:55:39 http://192.168.20.197/                            |
|                 | Connecting to 192.168.20.197:80 connected.                            |
|                 | HTTP request sent, awaiting response 200 OK                           |
|                 | Length: 10701 (10K) [text/html]                                       |
|                 | Saving to: 'index.html.8'                                             |
|                 | 0K<br>100% 2.03M=0.005s                                               |
|                 | 2019-07-10 18:55:40 (2.03 MB/s) - 'index.html.8' saved [10701/10701]  |
|                 | http://192.168.20.183/ (approved):                                    |
|                 | 2019-07-10 18:59:21 http://192.168.20.183/                            |

| Test Case Field | Description                                                                                                    |
|-----------------|----------------------------------------------------------------------------------------------------|
|                 | Connecting to 192.168.20.183:80 connected.                                                                                                    |
|                 | HTTP request sent, awaiting response 200 OK                                                                                                    |
|                 | Length: 10701 (10K) [text/html]                                                                                                    |
|                 | Saving to: \index.html.10'                                                                                                    |
|                 | 0K<br>100% 17.6M=0.001s                                                                                                    |
|                 | 2019-07-10 18:59:21 (17.6 MB/s) - 'index.html.10' saved [10701/10701]                                                                                    |
|                 | Procedure 5 (from laptop to pi):                                                                                                    |
|                 | <pre>[mud@localhost ~]\$ wget 192.168.20.2222019-07-10 19:03:17 http://192.168.20.222/ Connecting to 192.168.20.222:80 failed: Connection refused.</pre> |
|                 | Procedure 6 (from device):                                                                                                    |
|                 | http://www.facebook.com (unapproved):                                                                                                    |
|                 | 2019-07-10 19:17:39 https://www.facebook.com/                                                                                                    |
|                 | Resolving www.facebook.com (www.facebook.com) 31.13.71.36, 2a03:2880:f112:83:face:b00c:0:25de                                                            |
|                 | Connecting to www.facebook.com (www.facebook.com) 31.13.71.36 :443 failed: Connection refused.                                                           |
|                 | Connecting to www.facebook.com (www.facebook.com) 2a03:2880:f112:83:face:b00c:0:25de :4 43 failed: Network is unreachable.                               |
|                 | Procedure 7 (from laptop to Pi):                                                                                                    |
|                 | [mud@localhost ~]\$ wget 192.168.20.222<br>2019-07-10 19:20:06 http://192.168.20.222/<br>Connecting to 192.168.20.222:80 failed: Connection<br>refused.  |
|                 |                                                                                                    |

| Test Case Field | Description                                                                                                    |
|-----------------|----------------------------------------------------------------------------------------------------|
|                 | Controller:                                                                                                    |
|                 | Procedure 4 (from Pi to controller):                                                                                                    |
|                 | https://www.trytechy.com/ (approved):                                                                                                    |
|                 | 2019-07-10 17:29:55 https://www.trytechy.com/                                                                                                    |
|                 | Resolving www.trytechy.com (www.trytechy.com) 54.230.193.215, 54.230.193.99, 54.230.193.140,                                                            |
|                 | Connecting to www.trytechy.com (www.trytechy.com) 54.230.193.215 :443 connected.                                                                        |
|                 | HTTP request sent, awaiting response 200 OK                                                                                                    |
|                 | Length: unspecified [text/html]                                                                                                    |
|                 | Saving to: 'index.html'                                                                                                    |
|                 | 0K<br>1.80M=0.009s                                                                                                    |
|                 | 2019-07-10 17:29:55 (1.80 MB/s) - 'index.html' saved [16529]                                                                                            |
|                 | Procedure 5 (from laptop to pi):                                                                                                    |
|                 | [mud@localhost ~]\$ wget 192.168.20.222<br>2019-07-10 17:30:04 http://192.168.20.222/<br>Connecting to 192.168.20.222:80 failed: Connection<br>refused. |
|                 | Procedure 6 (from pi to local hosts):                                                                                                    |
|                 | http://192.168.20.232/ (unapproved):                                                                                                    |
|                 | 2019-07-10 17:37:09 http://192.168.20.232/                                                                                                    |
|                 | Connecting to 192.168.20.232:80 failed: Connection refused.                                                                                             |
|                 | http://192.168.20.110/ (unapproved):                                                                                                    |
|                 | 2019-07-10 17:38:49 http://192.168.20.110/                                                                                                    |

| Test Case Field | Description                                                 |
|-----------------|-------------------------------------------------------------|
|                 | Connecting to 192.168.20.110:80 failed: Connection refused. |
|                 | http://192.168.20.183/ (unapproved):                        |
|                 | 2019-07-10 17:46:38 http://192.168.20.183/                  |
|                 | Connecting to 192.168.20.183:80 failed: Connection refused. |
|                 | http://192.168.20.142/ (unapproved):                        |
|                 | 2019-07-10 17:36:38 http://192.168.20.142/                  |
|                 | Connecting to 192.168.20.142:80 failed: Connection refused. |
|                 | http://192.168.20.117/ (unapproved):                        |
|                 | 2019-07-10 17:36:55 http://192.168.20.117/                  |
|                 | Connecting to 192.168.20.117:80 failed: Connection refused. |
|                 | http://192.168.20.171/ (unapproved):                        |
|                 | 2019-07-10 17:47:18 http://192.168.20.171/                  |
|                 | Connecting to 192.168.20.171:80 failed: Connection refused. |
|                 | http://192.168.20.181/ (unapproved):                        |
|                 | 2019-07-10 17:47:49 http://192.168.20.181/                  |
|                 | Connecting to 192.168.20.181:80 failed: Connection refused. |
|                 | http://192.168.20.247/ (unapproved):                        |
|                 | 2019-07-10 17:48:13 http://192.168.20.247/                  |
|                 | Connecting to 192.168.20.247:80 failed: Connection refused. |
|                 |                                                             |

| Test Case Field | Description                                                                                                    |
|-----------------|----------------------------------------------------------------------------------------------------|
|                 | Procedure 7 (from laptop to Pi):                                                                                                    |
|                 | [mud@localhost ~]\$ wget 192.168.20.222<br>2019-07-10 17:50:22 http://192.168.20.222/<br>Connecting to 192.168.20.222:80 failed: Connection<br>refused.                                                                                                    |
|                 | My Controller:                                                                                                    |
|                 | Procedure 4 (from device):                                                                                                    |
|                 | https://www.google.com (approved):2019-07-10 18:13:12 https://www.google.com/ Resolving www.google.com (www.google.com) 172.217.164.132, 2607:f8b0:4004:814::2004  Connecting to www.google.com (www.google.com) 172.217.164.132 :443 connected.  HTTP request sent, awaiting response 200 OK Length: unspecified [text/html] Saving to: 'index.html.1' |
|                 | 14.9M=0.001s<br>2019-07-10 18:13:12 (14.9 MB/s) - `index.html.1' saved                                                                                                    |
|                 | [12327]                                                                                                    |
|                 | Procedure 5 (from laptop to pi):                                                                                                    |
|                 | [mud@localhost ~]\$ wget 192.168.20.222<br>2019-07-24 18:22:48 http://192.168.20.222/<br>Connecting to 192.168.20.222:80 failed: Connection<br>refused.                                                                                                    |
|                 | Procedure 6 (from device):                                                                                                    |
|                 | http://192.168.20.110/ (unapproved):                                                                                                    |
|                 | 2019-07-10 18:29:42 http://192.168.20.110/ Connecting to 192.168.20.110:80 failed: Connection refused.                                                                                                    |
|                 | http://192.168.20.117/ (unapproved):                                                                                                    |
|                 | 2019-07-10 18:29:34 http://192.168.20.117/                                                                                                    |

| Test Case Field | Description                                                                                            |
|-----------------|----------------------------------------------------------------------------------------------------|
|                 | Connecting to 192.168.20.117:80 failed: Connection refused.                                            |
|                 | http://192.168.20.142/ (unapproved):                                                                   |
|                 | 2019-07-10 18:30:26 http://192.168.20.142/ Connecting to 192.168.20.142:80 failed: Connection refused. |
|                 | http://192.168.20.171/ (unapproved):                                                                   |
|                 | 2019-07-10 18:29:55 http://192.168.20.171/ Connecting to 192.168.20.171:80 failed: Connection refused. |
|                 | http://192.168.20.181/ (unapproved):                                                                   |
|                 | 2019-07-10 18:29:08 http://192.168.20.181/ Connecting to 192.168.20.181:80 failed: Connection refused. |
|                 | http://192.168.20.183/ (unapproved):                                                                   |
|                 | 2019-07-10 18:29:23 http://192.168.20.183/ Connecting to 192.168.20.183:80 failed: Connection refused. |
|                 | http://192.168.20.197/ (unapproved):                                                                   |
|                 | 2019-07-10 18:28:32 http://192.168.20.197/ Connecting to 192.168.20.197:80 failed: Connection refused. |
|                 | http://192.168.20.232/ (unapproved):                                                                   |
|                 | 2019-07-10 18:30:36 http://192.168.20.232/ Connecting to 192.168.20.232:80 failed: Connection refused. |
|                 | http://192.168.20.247/ (unapproved):                                                                   |
|                 | 2019-07-10 18:28:45 http://192.168.20.247/ Connecting to 192.168.20.247:80 failed: Connection refused. |
|                 | Procedure 7 (from laptop to Pi):                                                                       |
|                 | [mud@localhost ~]\$ wget 192.168.20.222<br>2019-07-10 18:29:13 http://192.168.20.222/                  |

| Test Case Field | Description                                                                                                    |
|-----------------|----------------------------------------------------------------------------------------------------|
|                 | Connecting to 192.168.20.222:80 failed: Connection refused.                                                                                                    |
|                 | Same Manufacturer 1 (.197):                                                                                                    |
|                 | Procedure 4 (from device):                                                                                                    |
|                 | http://192.168.20.222/ (approved):                                                                                                    |
|                 | 2019-07-12 16:04:46 http://192.168.20.222/ Connecting to 192.168.20.222:80 connected.  HTTP request sent, awaiting response 200 OK Length: 10701 (10K) [text/html] Saving to: 'index.html.9' |
|                 | 0K<br>100% 104K=0.1s<br>2019-07-12 16:04:46 (104 KB/s) - 'index.html.9' saved<br>[10701/10701]                                                                                               |
|                 | Procedure 5 (from laptop to pi):                                                                                                    |
|                 | [mud@localhost ~]\$ wget 192.168.20.222<br>2019-07-12 16:08:28 http://192.168.20.222/<br>Connecting to 192.168.20.222:80 failed: Connection refused.                                         |
|                 | Procedure 6 (from device):<br>http://192.168.20.232/ (unapproved):                                                                                                    |
|                 | 2019-07-12 16:06:35 http://192.168.20.232/ Connecting to 192.168.20.232:80 failed: Connection refused.                                                                                       |
|                 | http://192.168.20.110:443/ (unapproved):                                                                                                    |
|                 | 2019-07-12 16:06:16 http://192.168.20.110:443/ Connecting to 192.168.20.110:443 failed: Connection refused.                                                                                  |
|                 | http://192.168.20.117/ (unapproved):                                                                                                    |
|                 | 2019-07-12 16:06:01 http://192.168.20.117/ Connecting to 192.168.20.117:80 failed: Connection refused.                                                                                       |

| Test Case Field | Description                                                                                                    |
|-----------------|----------------------------------------------------------------------------------------------------|
|                 | http://192.168.20.181/ (unapproved):                                                                                                    |
|                 | 2019-07-12 16:05:39 http://192.168.20.181/ Connecting to 192.168.20.181:80 failed: Connection refused.                                                                                       |
|                 | http://192.168.20.183/ (unapproved):                                                                                                    |
|                 | 2019-07-12 16:05:11 http://192.168.20.183/ Connecting to 192.168.20.183:80 failed: Connection refused.                                                                                       |
|                 | Procedure 7 (from laptop to Pi):                                                                                                    |
|                 | [mud@localhost ~]\$ wget 192.168.20.222<br>2019-07-12 16:12:03 http://192.168.20.222/<br>Connecting to 192.168.20.222:80 failed: Connection<br>refused.                                      |
|                 | Manufacturer:                                                                                                    |
|                 | Procedure 4 (from device):  http://192.168.20.183/ (approved):                                                                                                    |
|                 | 2019-07-12 15:57:00 http://192.168.20.183/ Connecting to 192.168.20.183:80 connected. HTTP request sent, awaiting response 200 OK Length: 10701 (10K) [text/html] Saving to: 'index.html.21' |
|                 | 0K<br>100% 26.9M=0s<br>2019-07-12 15:57:00 (26.9 MB/s) - 'index.html.21' saved<br>[10701/10701]                                                                                              |
|                 | Procedure 5 (from laptop to pi):                                                                                                    |
|                 | [mud@localhost ~]\$ wget 192.168.20.222<br>2019-07-12 15:59:31 http://192.168.20.222/<br>Connecting to 192.168.20.222:80 failed: Connection<br>refused.                                      |

| Test Case Field | Description                                                                                                 |
|-----------------|----------------------------------------------------------------------------------------------------|
|                 | Procedure 6 (from device):                                                                                  |
|                 | http://192.168.20.110:443/ (unapproved):                                                                    |
|                 | 2019-07-12 15:58:13 http://192.168.20.110:443/ Connecting to 192.168.20.110:443 failed: Connection refused. |
|                 | http://192.168.20.117/ (unapproved):                                                                        |
|                 | 2019-07-12 15:57:19 http://192.168.20.117/ Connecting to 192.168.20.117:80 failed: Connection refused.      |
|                 | http://192.168.20.232/ (unapproved):                                                                        |
|                 | 2019-07-12 15:57:29 http://192.168.20.232/ Connecting to 192.168.20.232:80 failed: Connection refused.      |
|                 | http://192.168.20.197 (unapproved):                                                                         |
|                 | 2019-07-12 15:58:35 http://192.168.20.197/ Connecting to 192.168.20.197:80 failed: Connection               |
|                 | refused.                                                                                                    |
|                 | Procedure 7 (from laptop to Pi):                                                                            |
|                 | [mud@localhost ~]\$ wget 192.168.20.222                                                                     |
|                 | 2019-07-12 15:59:31 http://192.168.20.222/ Connecting to 192.168.20.222:80 failed: Connection refused.      |
|                 | Same Manufacturer:                                                                                          |
|                 | Procedure 8 (from device):                                                                                  |
|                 | http://192.168.20.197/ (approved):                                                                          |
|                 | 2019-07-12 16:27:24 http://192.168.20.197/ Connecting to 192.168.20.197:80 connected.                       |
|                 | HTTP request sent, awaiting response 200 OK                                                                 |
|                 | Length: 10701 (10K) [text/html]                                                                             |
|                 | Saving to: `index.html.43'                                                                                  |
|                 | 100% 3.75M=0.003s                                                                                           |

| Test Case Field | Description                                                                                                 |
|-----------------|----------------------------------------------------------------------------------------------------|
|                 | 2019-07-12 16:27:24 (3.75 MB/s) - 'index.html.43' saved [10701/10701]                                       |
|                 | Procedure 6 (from device):                                                                                  |
|                 | http://192.168.20.183/ (unapproved):                                                                        |
|                 | 2019-07-12 16:27:36 http://192.168.20.183/ Connecting to 192.168.20.183:80 failed: Connection refused.      |
|                 | http://192.168.20.181/ (unapproved):                                                                        |
|                 | 2019-07-12 16:28:11 http://192.168.20.181/                                                                  |
|                 | Connecting to 192.168.20.181:80 failed: Connection refused.                                                 |
|                 | http://192.168.20.142/ (unapproved):                                                                        |
|                 | 2019-07-12 16:27:48 http://192.168.20.142/ Connecting to 192.168.20.142:80 failed: Connection refused.      |
|                 | http://192.168.20.117/ (unapproved):                                                                        |
|                 | 2019-07-12 16:28:20 http://192.168.20.117/ Connecting to 192.168.20.117:80 failed: Connection refused.      |
|                 | http://192.168.20.110:443/ (unapproved):                                                                    |
|                 | 2019-07-12 16:27:59 http://192.168.20.110:443/ Connecting to 192.168.20.110:443 failed: Connection refused. |
|                 | Procedure 9:                                                                                                |
|                 | pi@same-manufacture-pi:~ \$ wget 192.168.20.222                                                             |
|                 | 2019-07-24 20:49:51 http://192.168.20.222/                                                                  |
|                 | Connecting to 192.168.20.222:80 failed: Connection refused.                                                 |
| Overall Results | Pass                                                                                                    |

- As explained above, test IoT-6-v6 is identical to test IoT-6-v4 except that it uses IPv6, DHCPv6, and IANA code 112 instead of using IPv4, DHCPv4, and IANA code 161.
- **328** *3.1.2.7 Test Case IoT-7-v4*

## 329 Table 3-8: Test Case IoT-7-v4

| Test Case Field                                       | Description                                                                                                    |
|-------------------------------------------------------|----------------------------------------------------------------------------------------------------|
| Parent Requirement                                    | (CR-11) If the IoT DDoS example implementation is such that its DHCP server does not act as a MUD manager and it forwards a MUD URL to a MUD manager, the DHCP server must notify the MUD manager of any corresponding change to the DHCP state of the MUD-enabled IoT device, and the MUD manager should remove the implemented policy configuration in the router/switch pertaining to that MUD-enabled IoT device.   |
| Testable Requirement                                  | (CR-11.a) The MUD-enabled IoT device shall explicitly release the IP address lease (i.e., it sends a DHCP release message to the DHCP server). (CR-11.a.1) The DHCP server shall notify the MUD manager that the device's IP address lease has been released. (CR-11.a.2) The MUD manager should remove all policies associated with the disconnected IoT device that had been configured on the MUD PEP router/switch. |
| Description                                           | Shows that when a MUD-enabled IoT device explicitly releases its IP address lease, the MUD-related configuration for that IoT device will be removed from its MUD PEP router/switch                                                                                                    |
| Associated Test Case(s)                               | IoT-1-v4 (or IoT-1-v6 when IPv6 addressing is used)                                                                                                    |
| Associated Cybersecurity Framework Subcate- gory(ies) | PR.IP-3, PR.DS-3                                                                                                    |
| IoT Device(s) Under Test                              | Raspberry Pi                                                                                                    |
| MUD File(s) Used                                      | Fe-samemanufacturer.json                                                                                                    |

| Test Case Field  | Description                                                                                                    |
|------------------|----------------------------------------------------------------------------------------------------|
| Preconditions    | Test IoT-1-v4 (or IoT-1-v6) has run successfully, meaning that the MUD PEP router/switch has been configured to enforce the policies defined in the MUD file in Section 3.1.3 for the IoT device in question.                                                                                                    |
| Procedure        | <ol> <li>As stipulated in the preconditions, right before this test, test IoT-1-v4 (or IoT-1-v6) must have been run successfully. Verify that the MUD PEP router/switch for the IoT device has been configured to enforce the policies listed in the preconditions section above for the IoT device in question.</li> <li>Cause a DHCP release of the IoT device in question.</li> <li>Check the log file for the MUD manager to verify that it was notified of the change of DHCP state.</li> </ol>                                                                                                    |
|                  | <ol> <li>Verify that all the configuration rules listed above have been re-<br/>moved from the MUD PEP router/switch for the IoT device in ques-<br/>tion.</li> </ol>                                                                                                    |
| Expected Results | All of the configuration rules listed above have been removed from the MUD PEP router/switch for the IoT device in question.                                                                                                    |
| Actual Results   | Procedure 2:  pi@main-pi-Build2:~ \$ sudo dhclient -r                                                                                                    |
|                  | Procedure 3:  MUD Manager:  2019-07-11 18:57:30 DEBUG::GENERAL::2019-07-  11T18:57:29Z DEL Wired DHCP - MUD - -  b8:27:eb:eb:6c:8b 192.168.20.226 main-pi-Build2   2019-07-11 18:57:30 DEBUG::GENERAL::Executing on dhcpmasq info  2019-07-11 18:57:30 INFO::GENERAL::DEL Device Action: IP: 192.168.20.226, MAC: b8:27:eb:eb:6c:8b  2019-07-11 18:57:30 DEBUG::GENERAL::/etc/osmud/find_de-vice_in_db.sh -d /etc/osmud/state/mudfiles/mudStateFile.txt-m b8:27:eb:eb:6c:8b -i 192.168.20.226 -s /etc/osmud/state/ipSets -a DELETE -u NONE  2019-07-11 18:57:30 DEBUG::GENERAL::Return: 4864. 2019-07-11 18:57:30 DEBUG::GENERAL::FinalReturn: 19. |

| Test Case Field | Description                                                                                                    |
|-----------------|----------------------------------------------------------------------------------------------------|
|                 | 2019-07-11 18:57:30 ERROR::DEVICE_INTERFACE::FinalReturn:                                                                                                    |
|                 | 2019-07-11 18:57:30 DEBUG::CONTROLLER::MUD Controller: A delete event associated with a MUD file is being processed. IP: 192.168.20.226.                     |
|                 | 2019-07-11 18:57:30 DEBUG::GENERAL::rm -f /tmp/osmud/* 2019-07-11 18:57:30 DEBUG::GENERAL::cp /etc/osmud/state/ip-                                           |
|                 | Sets/* /tmp/osmud<br>2019-07-11 18:57:30 DEBUG::GENERAL::/etc/osmud/re-<br>move_ip_fw_rule.sh -i 192.168.20.226 -m b8:27:eb:eb:6c:8b -d                      |
|                 | /tmp/osmud<br>2019-07-11 18:57:30 DEBUG::GENERAL::/etc/osmud/re-<br>move_from_ipset.sh -d /tmp/osmud -i 192.168.20.226                                       |
|                 | 2019-07-11 18:57:30 DEBUG::GENERAL::/etc/osmud/com-mit_ip_fw_rules.sh -d /etc/osmud/state/ipSets -t /tmp/osmud                                               |
|                 | 2019-07-11 18:57:30 DEBUG::GENERAL::/etc/osmud/re-move_mud_db_entry.sh -d /etc/osmud/state/mudfiles/mudState-File.txt -i 192.168.20.226 -m b8:27:eb:eb:6c:8b |
|                 | 2019-07-11 18:57:30 DEBUG::GENERAL::Success returned from for transaction                                                                                    |
|                 | Procedure 4:                                                                                                    |
|                 | ROUTER/PEP:                                                                                                    |
|                 | # OSMUD start                                                                                                    |
|                 | # # DO NOT EDIT THESE LINES. OSMUD WILL REPLACE WITH ITS CONFIGURATION #                                                                                     |
|                 | config ipset option enabled 1                                                                                                    |
|                 | option name mudfiles_nist_getyikes_com-SMTD option match dest_ip option storage hash                                                                         |
|                 | option family ipv4 option external mudfiles_nist_getyikes_com-SM                                                                                             |
|                 | config ipset option enabled 1 option name mudfiles_nist_getyikes_com-SMFD                                                                                    |
|                 | option match src_ip option storage hash option family ipv4 option external mudfiles_nist_getyikes_com-SM                                                     |
|                 | config ipset option enabled 1                                                                                                    |

| Test Case Field | Description                                                                                                    |
|-----------------|----------------------------------------------------------------------------------------------------|
|                 | option name mudfileserver-SMTD option match dest_ip option storage hash option family ipv4 option external mudfileserver-SM                                                      |
|                 | config ipset   option enabled 1   option name mudfileserver-SMFD   option match src_ip   option storage hash   option family ipv4   option external mudfileserver-SM             |
|                 | config ipset   option enabled 1   option name www_facebook_com-SMTD   option match dest_ip   option storage hash   option family ipv4   option external www_facebook_com-SM      |
|                 | config ipset    option enabled 1    option name www_facebook_com-SMFD    option match src_ip    option storage hash    option family ipv4    option external www_facebook_com-SM |
|                 | config ipset   option enabled 1   option name www_gmail_com-SMTD   option match dest_ip   option storage hash   option family ipv4   option external www_gmail_com-SM            |
|                 | config ipset   option enabled 1   option name www_gmail_com-SMFD   option match src_ip   option storage hash   option family ipv4   option external www_gmail_com-SM             |
|                 | config rule option enabled '1'                                                                                                    |

| Test Case Field | Description                                                                                                    |
|-----------------|----------------------------------------------------------------------------------------------------|
|                 | option name 'mud_192.168.20.197_same- manufacture-pi_cl0-frdev' option target ACCEPT option src lan option dest wan option proto tcp option family ipv4 option src_ip 192.168.20.197 option dest_ip 198.71.233.87                                                                                                    |
|                 | config rule     option enabled '1'     option name 'mud_192.168.20.197_same- manufacture-pi_cl0-todev'     option target ACCEPT     option src wan     option dest lan     option proto tcp     option family ipv4     option src_ip 198.71.233.87     option dest_ip 192.168.20.197                                         |
|                 | config rule     option enabled '1'     option name 'mud_192.168.20.197_same- manufacture-pi_myman0-frdev-SM'     option target ACCEPT     option src lan     option dest lan     option proto tcp     option family ipv4     option src_ip 192.168.20.197     option ipset www_facebook_com-SMTD     option dest_port 80:80  |
|                 | config rule     option enabled '1'     option name 'mud_192.168.20.197_same- manufacture-pi_myman0-todev-SM'     option target ACCEPT     option src lan     option dest lan     option proto tcp     option family ipv4     option ipset www_facebook_com-SMFD     option dest_ip 192.168.20.197     option dest_port 80:80 |

| Test Case Field | Description                           |
|-----------------|---------------------------------------|
|                 | config rule                           |
|                 | option enabled '1'                    |
|                 | option name 'mud_192.168.20.197_same- |
|                 | manufacture-pi_REJECT-ALL-LOCAL-FROM' |
|                 | option target REJECT                  |
|                 | option src lan                        |
|                 | option dest lan                       |
|                 | option proto all                      |
|                 | option family ipv4                    |
|                 | option src_ip 192.168.20.197          |
|                 | config rule                           |
|                 | option enabled '1'                    |
|                 | option name 'mud_192.168.20.197_same- |
|                 | manufacture-pi_REJECT-ALL-LOCAL-TO'   |
|                 | option target REJECT                  |
|                 | option src lan                        |
|                 | option dest lan                       |
|                 | option proto all                      |
|                 | option family ipv4                    |
|                 | option src_ip any                     |
|                 | option dest_ip 192.168.20.197         |
|                 | config rule                           |
|                 | option enabled '1'                    |
|                 | option name 'mud_192.168.20.197_same- |
|                 | manufacture-pi_REJECT-ALL'            |
|                 | option target REJECT                  |
|                 | option src lan                        |
|                 | option dest wan                       |
|                 | option proto all                      |
|                 | option family ipv4                    |
|                 | option src_ip 192.168.20.197          |
|                 | # OSMUD end                           |
| Overall Results | Pass                                  |

- As explained above, test IoT-7-v6 is identical to test IoT-7-v4 except that it uses IPv6, DHCPv6, and IANA code 112 instead of using IPv4, DHCPv4, and IANA code 161.
- 332 3.1.2.8 Test Case IoT-8-v4
- 333 Table 3-9: Test Case IoT-8-v4

| Test Case Field                                             | Description                                                                                                    |
|-------------------------------------------------------------|----------------------------------------------------------------------------------------------------|
| Parent Requirement                                          | (CR-11) If the IoT DDoS example implementation is such that its DHCP server does not act as a MUD manager and it forwards a MUD URL to a MUD manager, the DHCP server must notify the MUD manager of any corresponding change to the DHCP state of the MUD-enabled IoT device, and the MUD manager should remove the implemented policy configuration in the router/switch pertaining to that MUD-enabled IoT device. |
| Testable Requirement                                        | (CR-11.b) The MUD-enabled IoT device's IP address lease shall expire. (CR-11.b.1) The DHCP server shall notify the MUD manager that the device's IP address lease has expired. (CR-11.b.2) The MUD manager should remove all policies associated with the affected IoT device that had been configured on the MUD PEP router/switch.                                                                                  |
| Description                                                 | Shows that when a MUD-enabled IoT device's IP address lease expires, the MUD-related configuration for that IoT device will be removed from its MUD PEP router/switch                                                                                                    |
| Associated Test Case(s)                                     | IoT-1-v4 (or IoT-1-v6 when IPv6 addressing is used)                                                                                                    |
| Associated Cybersecurity<br>Framework Subcate-<br>gory(ies) | PR.IP-3, PR.DS-3                                                                                                    |
| IoT Device(s) Under Test                                    | Raspberry Pi                                                                                                    |
| MUD File(s) Used                                            | Fe-manufacturer1.json                                                                                                    |
| Preconditions                                               | Test IoT-1-v4 (or IoT-1-v6) has run successfully, meaning that the MUD PEP router/switch has been configured to enforce the policies defined in the MUD file in Section 3.1.3 for the IoT device in question.                                                                                                    |
| Procedure                                                   | <ol> <li>Configure the DHCP server to have a DHCP lease time of 60 minutes.</li> <li>Run test IoT-1-v4 (or IoT-1-v6).</li> </ol>                                                                                                    |

| Test Case Field  | Description                                                                                                    |
|------------------|----------------------------------------------------------------------------------------------------|
|                  | <ol> <li>Verify that the MUD PEP router/switch for the IoT device has been configured to enforce the policies listed above for the IoT device in question.</li> <li>Disconnect the IoT device in question from the network.</li> <li>After 60 minutes have elapsed, (1) look at the log file for the MUD manager to verify that it has received notice of the change of DHCP state, and (2) verify that all of the configuration rules listed above have been removed from the MUD PEP router/switch for the IoT device in question.</li> </ol>                                                                                                    |
| Expected Results | Once 60 minutes have elapsed after disconnecting the IoT device from the network, all of the configuration rules listed above have been removed from the MUD PEP router/switch for the IoT device in question.                                                                                                    |
| Actual Results   | Procedures 1–4:                                                                                                    |
|                  | Completed; excluded for brevity                                                                                                    |
|                  | Procedure 5:                                                                                                    |
|                  | 1. MUD MANAGER:                                                                                                    |
|                  | 2019-07-12 17:34:49 DEBUG::GENERAL::2019-07- 12T17:34:49Z DEL Wired DHCP - MUD - -  b8:27:eb:a2:88:f3 192.168.20.184 manufacturer-pi  2019-07-12 17:34:49 DEBUG::GENERAL::Executing on dhcpmasq info 2019-07-12 17:34:49 INFO::GENERAL::DEL Device Action: IP: 192.168.20.184, MAC: b8:27:eb:a2:88:f3 2019-07-12 17:34:49 DEBUG::GENERAL::/etc/osmud/find_device_in_db.sh -d /etc/osmud/state/mudfiles/mudStateFile.txt -m b8:27:eb:a2:88:f3 -i 192.168.20.184 -s /etc/osmud/state/ipSets -a DELETE -u NONE 2019-07-12 17:34:49 DEBUG::GENERAL::Return: 3328. 2019-07-12 17:34:49 DEBUG::GENERAL::FinalReturn: 13. 2019-07-12 17:34:49 ERROR::DEVICE_INTERFACE::FinalReturn: 13. 2019-07-12 17:34:49 DEBUG::CONTROLLER::MUD Controller: A delete event associated with a MUD file is being processed. IP: 192.168.20.184.2019-07-12 17:34:49 DEBUG::GENERAL::rm -f /tmp/osmud/* |

| Test Case Field | Description                                                                                                    |
|-----------------|----------------------------------------------------------------------------------------------------|
|                 | 2019-07-12 17:34:49 DEBUG::GENERAL::cp /etc/osmud/state/ipSets/* /tmp/osmud 2019-07-12 17:34:49 DEBUG::GENERAL::/etc/osmud/remove_ip_fw_rule.sh -i 192.168.20.184 -m b8:27:eb:a2:88:f3 -d /tmp/osmud 2019-07-12 17:34:49 DEBUG::GENERAL::/etc/osmud/remove_from_ipset.sh -d /tmp/osmud -i 192.168.20.184 2019-07-12 17:34:49 DEBUG::GENERAL::/etc/osmud/commit_ip_fw_rules.sh -d /etc/osmud/state/ipSets -t /tmp/osmud 2019-07-12 17:34:50 DEBUG::GENERAL::/etc/osmud/remove_mud_db_entry.sh -d /etc/osmud/state/mudfiles/mudStateFile.txt -i 192.168.20.184 -m b8:27:eb:a2:88:f3 2019-07-12 17:34:50 DEBUG::GENERAL::Success returned from for transaction |
|                 | <pre>2. Router/PEP: # OSMUD start # # DO NOT EDIT THESE LINES. OSMUD WILL REPLACE WITH ITS CON- FIGURATION #</pre>                                                                                                    |
|                 | config ipset    option enabled 1    option name mudfiles_nist_getyikes_com-SMTD    option match dest_ip    option storage hash    option family ipv4    option external mudfiles_nist_getyikes_com-SM                                                                                                    |
|                 | config ipset    option enabled 1    option name mudfiles_nist_getyikes_com-SMFD    option match src_ip    option storage hash    option family ipv4    option external mudfiles_nist_getyikes_com-SM                                                                                                    |
|                 | config ipset    option enabled 1    option name mudfileserver-SMTD    option match dest_ip    option storage hash    option family ipv4    option external mudfileserver-SM                                                                                                    |

| Test Case Field | Description                                                                                                    |
|-----------------|----------------------------------------------------------------------------------------------------|
|                 | config ipset option enabled 1 option name mudfileserver-SMFD option match src_ip option storage hash option family ipv4 option external mudfileserver-SM                          |
|                 | config ipset    option enabled 1    option name www_facebook_com-SMTD    option match dest_ip    option storage hash    option family ipv4    option external www_facebook_com-SM |
|                 | config ipset    option enabled 1    option name www_facebook_com-SMFD    option match src_ip    option storage hash    option family ipv4    option external www_facebook_com-SM  |
|                 | config ipset   option enabled 1   option name www_gmail_com-SMTD   option match dest_ip   option storage hash   option family ipv4   option external www_gmail_com-SM             |
|                 | config ipset    option enabled 1    option name www_gmail_com-SMFD    option match src_ip    option storage hash    option family ipv4    option external www_gmail_com-SM        |
|                 | config rule option enabled '1' option name 'mud_192.168.20.197_same-manufac- ture-pi_cl0-frdev' option target ACCEPT option src lan option dest wan option proto tcp              |

| Test Case Field | Description                                                                                                    |
|-----------------|----------------------------------------------------------------------------------------------------|
|                 | option family ipv4 option src_ip 192.168.20.197 option dest_ip 198.71.233.87                                                                                                    |
|                 | config rule  option enabled '1' option name 'mud_192.168.20.197_same-manufac- ture-pi_cl0-todev' option target ACCEPT option src wan option dest lan option proto tcp option family ipv4 option src_ip 198.71.233.87                                                                                                    |
|                 | option dest_ip 192.168.20.197  config rule     option enabled '1'     option name 'mud_192.168.20.197_same-manufac- ture-pi_myman0-frdev-SM'     option target ACCEPT     option src lan     option dest lan     option proto tcp     option family ipv4     option src_ip 192.168.20.197     option ipset www_facebook_com-SMTD     option dest_port 80:80 |
|                 | config rule     option enabled '1'     option name 'mud_192.168.20.197_same-manufac- ture-pi_myman0-todev-SM'     option target ACCEPT     option src lan     option dest lan     option proto tcp     option family ipv4     option ipset www_facebook_com-SMFD     option dest_ip 192.168.20.197     option dest_port 80:80                               |
|                 | config rule option enabled '1' option name 'mud_192.168.20.197_same-manufac- ture-pi_REJECT-ALL-LOCAL-FROM' option target REJECT option src lan option dest lan                                                                                                    |

| Test Case Field | Description                                                                                                    |
|-----------------|----------------------------------------------------------------------------------------------------|
|                 | option proto all option family ipv4 option src_ip 192.168.20.197                                                                                                    |
|                 | config rule option enabled '1' option name 'mud_192.168.20.197_same-manufac- ture-pi_REJECT-ALL-LOCAL-TO' option target REJECT option src lan option dest lan option proto all option family ipv4 option src_ip any option dest_ip 192.168.20.197 |
|                 | config rule option enabled '1' option name 'mud_192.168.20.197_same-manufac- ture-pi_REJECT-ALL' option target REJECT option src lan option dest wan option proto all option family ipv4 option src_ip 192.168.20.197  # OSMUD end                |
| Overall Results | Pass                                                                                                    |

- As explained above, test IoT-8-v6 is identical to test IoT-8-v4 except that it uses IPv6, DHCPv6, and IANA code 112 instead of using IPv4, DHCPv4, and IANA code 161.
- 337 Table 3-10: Test Case IoT-9-v4

| Test Case Field     | Description                                                                                                    |
|---------------------|----------------------------------------------------------------------------------------------------|
| Parent Requirements | (CR-13) The IoT DDoS example implementation shall ensure that for each rule in a MUD file that pertains to an external domain, the MUD PEP router/switch will get configured with all possible instantiations of that rule, insofar as each instantiation contains one of the IP addresses |

| Test Case Field                                       | Description                                                                                                    |
|-------------------------------------------------------|----------------------------------------------------------------------------------------------------|
|                                                       | to which the domain in that MUD file rule may be resolved when queried by the MUD PEP router/switch.                                                                                                    |
| Testable Requirements                                 | (CR-13.a) The MUD file for a device shall contain a rule involving an external <b>domain that can resolve</b> to multiple IP addresses when queried by the MUD PEP router/switch. An ACL for permitting access to each of those IP addresses will be inserted into the MUD PEP router/switch for the device in question, and the device will be permitted to communicate with all of those IP addresses. |
| Description                                           | Shows that if a domain in a MUD file rule resolves to multiple IP addresses when the address resolution is queried by the network gateway, then  1. ACLs instantiating that MUD file rule corresponding to each of these IP addresses will be configured in the gateway for the IoT device associated with the MUD file, and                                                                             |
|                                                       | the IoT device associated with the MUD file will be permitted to communicate with all of the IP addresses to which that domain resolves                                                                                                    |
| Associated Test Case(s)                               | N/A                                                                                                    |
| Associated Cybersecurity Framework Subcate- gory(ies) | ID.AM-1, ID.AM-2, ID.AM-3, PR.DS-5, DE.AE-1, PR.AC-4, PR.AC-5, PR.IP-1, PR.IP-3, PR.DS-2                                                                                                    |
| IoT Device(s) Under Test                              | Raspberry Pi                                                                                                    |
| MUD File(s) Used                                      | Yikesmain.json                                                                                                    |
| Preconditions                                         | <ol> <li>The MUD PEP router/switch does not yet have any configuration settings pertaining to the IoT device being used in the test.</li> <li>The MUD file for the IoT device being used in the test is identical to the MUD file provided in Section 3.1.3. (Therefore, the MUD file used in the test permits the device to send data to www.up-dateserver.com.)</li> </ol>                             |

| Test Case Field  | Description                                                                                                    |
|------------------|----------------------------------------------------------------------------------------------------|
|                  | <ol> <li>The tester has access to a DNS server that will be used by the MUD PEP router/switch and can configure it so that it will resolve the domain www.updateserver.com to any of these addresses when queried by the MUD PEP router/switch: x1.x1.x1.x1, y1.y1.y1.y1, and z1.z1.z1.</li> <li>There is an update server running at each of these three IP addresses.</li> </ol>                                                                                                    |
| Procedure        | <ol> <li>Verify that the MUD PEP router/switch for the IoT device to be used in the test does not yet have any configuration settings installed with respect to the IoT device being used in the test.</li> <li>Run test IoT-1-v4 (or IoT-1-v6). The result should be that the MUD PEP router/switch has been configured to explicitly permit the IoT device to initiate communication with www.updateserver.com.</li> <li>Verify that the MUD PEP router/switch has been configured with ACLs that permit the IoT device to send data to IP addresses x1.x1.x1.x1, y1.y1.y1.y1, and z1.z1.z1.z1.</li> <li>Have the device in question attempt to connect to x1.x1.x1.x1, y1.y1.y1, and z1.z1.z1.z1.</li> </ol> |
| Expected Results | The MUD PEP router/switch for the IoT device has had its configuration changed, i.e., it has been configured to permit the IoT device to send data to IP addresses x1.x1.x1.x1, y1.y1.y1, and z1.z1.z1.z1.  The IoT device is permitted to send data to each of the update servers at these addresses.                                                                                                    |
| Actual Results   | Procedures 1-2: Completed; excluded for brevity Procedure 3: MUD MANAGER: 2019-07-15 20:28:32 DEBUG::GENERAL::2019-07- 15T20:28:31z NEW Wired DHCP 1,28,2,3,15,6,119,12,44,47,26,12 1,42 MUD https://mudfiles.nist.getyikes.com/yikesmain.json -  b8:27:eb:eb:6c:8b 192.168.20.222 main-pi-Build2  2019-07-15 20:28:32 DEBUG::GENERAL::Executing on dhcpmasq info 2019-07-15 20:28:32 INFO::GENERAL::NEW Device Action: IP: 192.168.20.222, MAC: b8:27:eb:eb:6c:8b                                                                                                    |

| Test Case Field | Description                                                                                                    |
|-----------------|----------------------------------------------------------------------------------------------------|
|                 | DEBUG::COMMUNICATION::curl_easy_perform() doing it now 2019-07-15 20:28:32 DEBUG::COMMUNICATION::https://mudfiles.nist.getyikes.com/yik esmain.json 2019-07-15 20:28:32 DEBUG::COMMUNICATION::found HTTPS 2019-07-15 20:28:32 DEBUG::COMMUNICATION::in write data 2019-07-15 20:28:32 DEBUG::COMMUNICATION::curl_easy_perform() success 2019-07-15 20:28:32 DEBUG::COMMUNICATION::curl_easy_perform() doing it now 2019-07-15 20:28:32 DEBUG::COMMUNICATION::curl_easy_perform() doing it now 2019-07-15 20:28:32 DEBUG::COMMUNICATION::https://mudfiles.nist.getyikes.com/yik esmain.p78 2019-07-15 20:28:32 DEBUG::COMMUNICATION::Found HTTPS 2019-07-15 20:28:32 DEBUG::COMMUNICATION::in write data 2019-07-15 20:28:32 DEBUG::COMMUNICATION::murite data 2019-07-15 20:28:32 DEBUG::COMMUNICATION::murite data 2019-07-15 20:28:32 DEBUG::COMMUNICATION::MUD File Server returned success state. 2019-07-15 20:28:32 DEBUG::COMMUNICATION::MUD File Server returned success state. 2019-07-15 20:28:32 DEBUG::GENERAL::IN ****NEW**** validateMudFileWithSig() 2019-07-15 20:28:32 DEBUG::GENERAL::IN ****NEW**** validateMudFileWithSig() 2019-07-15 20:28:32 DEBUG::GENERAL::IN ****NEW**** validateMudFileWithSig() 2019-07-15 20:28:32 DEBUG::GENERAL::IN ****NEW**** validateMudFileWithSig() 2019-07-15 20:28:32 DEBUG::GENERAL::IN ****NEW**** validateMudFileWithSig() 2019-07-15 20:28:32 DEBUG::GENERAL::IN ****NEW**** validateMudFileWithSig() 2019-07-15 20:28:32 DEBUG::GENERAL::IN ****DEW*** validateMudFileWithSig() 2019-07-15 20:28:32 DEBUG::GENERAL::IN *** DEBUG::GENERAL::/etc/osmud/state/mudfiles/yikesmain.json -purpose any > /dev/null 2019-07-15 20:28:32 DEBUG::GENERAL::IN *** executeMudWithDhopContext() 2019-07-15 20:28:32 DEBUG::GENERAL::/etc/osmud/create_mud_db_entry.sh -d /etc/osmud/state/mudfiles/yikesmain.json -f /etc/osmud/state/mudfiles/yikesmain.json |
|                 | [Logs omitted for brevity]                                                                                                    |
|                 | 2019-07-15 20:28:32 DEBUG::GENERAL::WWW.updateserver.com<br>2019-07-15 20:28:33 DEBUG::GENERAL::192.168.20.4<br>2019-07-15 20:28:33 DEBUG::GENERAL::192.168.20.238<br>2019-07-15 20:28:33<br>DEBUG::GENERAL::/etc/osmud/create_ip_fw_rule.sh -s lan -d<br>wan -i 192.168.20.222 -a any -j 192.168.20.4 -b 443:443 -p                                                                                                    |

| Test Case Field | Description                                                                                                    |
|-----------------|----------------------------------------------------------------------------------------------------|
|                 | tcp -n cl2-frdev -t ACCEPT -f all -c main-pi-Build2 -k /tmp/osmud -r 192.168.20.222                                                                                                    |
|                 | 2019-07-15 20:28:33 DEBUG::GENERAL::/etc/osmud/cre-ate_ip_fw_rule.sh -s lan -d wan -i 192.168.20.222 -a any -j 192.168.20.238 -b 443:443 -p tcp -n cl2-frdev -t ACCEPT -f all -c main-pi-Build2 -k /tmp/osmud -r 192.168.20.222 [Logs omitted for brevity]                                                    |
|                 | 2019-07-15 20:28:33 DEBUG::GENERAL::Success returned from for transaction                                                                                                    |
|                 | Router/PEP:                                                                                                    |
|                 | config rule     option enabled '1'     option name 'mud_192.168.20.222_main-pi- Build2_cl2-frdev'     option target ACCEPT     option src lan     option dest wan     option proto tcp     option family ipv4     option src_ip 192.168.20.222     option dest_ip 192.168.20.4     option dest_port 443:443   |
|                 | config rule     option enabled '1'     option name 'mud_192.168.20.222_main-pi- Build2_cl2-frdev'     option target ACCEPT     option src lan     option dest wan     option proto tcp     option family ipv4     option src_ip 192.168.20.222     option dest_ip 192.168.20.238     option dest_port 443:443 |
|                 | Procedure 4:                                                                                                    |

339

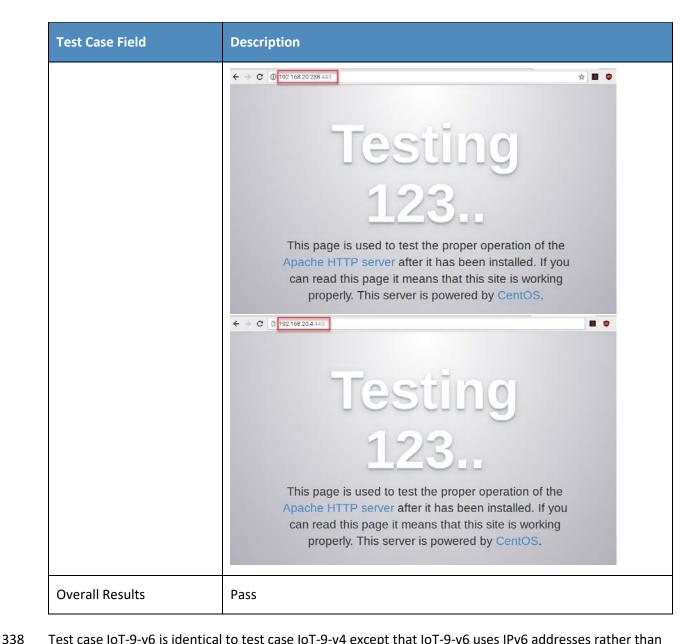

Test case IoT-9-v6 is identical to test case IoT-9-v4 except that IoT-9-v6 uses IPv6 addresses rather than IPv4 addresses.

340

## 3.1.2.10Test Case IoT-10-v4

## 341 Table 3-111: Test Case IoT-10-v4

| Test Case Field                                       | Description                                                                                                    |
|-------------------------------------------------------|----------------------------------------------------------------------------------------------------|
| Parent Requirements                                   | (CR-12) The IoT DDoS example implementation shall include a MUD manager that uses a cached MUD file rather than retrieve a new one if the cache-validity time period has not yet elapsed for the MUD file indicated by the MUD URL. The MUD manager should fetch a new MUD file if the cache-validity time period has already elapsed.                                                                                                    |
| Testable Requirements                                 | (CR-12.a) The MUD manager shall check if the file associated with the MUD URL is present in its cache and shall determine that it is. (CR-12.a.1) The MUD manager shall check whether the amount of time that has elapsed since the cached file was retrieved is less than or equal to the number of hours in the cache-validity value for this MUD file. If so, the MUD manager shall apply the contents of the cached MUD file. (CR-12.a.2) The MUD manager shall check whether the amount of time that has elapsed since the cached file was retrieved is greater than the number of hours in the cache-validity value for this MUD file. If so, the MUD manager may (but does not have to) fetch a new file by using the MUD URL received. |
| Description                                           | Shows that, upon connection to the network, a MUD-enabled IoT device used in the IoT DDoS example implementation has its MUD PEP router/switch automatically configured to enforce the route filtering that is described in the cached MUD file for that device's MUD URL, assuming that the amount of time that has elapsed since the cached MUD file was retrieved is less than or equal to the number of hours in the file's cache-validity value. If the cache validity has expired for the respective file, the MUD manager should fetch a new MUD file from the MUD file server.                                                                                                    |
| Associated Test Case(s)                               | N/A                                                                                                    |
| Associated Cybersecurity Framework Subcate- gory(ies) | ID.AM-1, ID.AM-2, ID.AM-3, PR.DS-5, DE.AE-1, PR.AC-4, PR.AC-5, PR.IP-1, PR.IP-3, PR.DS-2, PR.PT-3                                                                                                    |

| Test Case Field          | Description                                                                                                    |  |
|--------------------------|----------------------------------------------------------------------------------------------------|--|
| IoT Device(s) Under Test | To be determined (TBD) (Not testable in Build 2's preproduction of Yikes!)                                                                                                    |  |
| MUD File(s) Used         | TBD (Not testable in Build 2's preproduction of Yikes!)                                                                                                    |  |
| Preconditions            | <ol> <li>The MUD PEP router/switch does not yet have any configuration settings pertaining to the IoT device being used in the test.</li> <li>The MUD file for the IoT device being used in the test is identical to the MUD file provided in Section 3.1.3.</li> </ol>                                                                                                    |  |
| Procedure                | Verify that the MUD PEP router/switch for the IoT device to be used in the test does not yet have any configuration settings installed with respect to the IoT device being used in the test.                                                                                                    |  |
|                          | <ol> <li>Run test IoT-1-v4 (or IoT-1-v6).</li> <li>Within 24 hours (i.e., within the cache-validity period for the MUD file) of running test IoT-1-v4 (or IoT-1-v6), verify that the IoT device that was connected during test IoT-1-v4 (or IoT-1-v6) is still up and running on the network. Power on a second IoT device that has been configured to emit the same MUD URL as the device that was connected during test IoT-1-v4 (or IoT-1-v6), and connect it to the test network. This should set in motion the following series of steps, which should occur automatically.</li> <li>The IoT device automatically emits a DHCPv4 message containing the device's MUD URL (IANA code 161). (Note that in the v6 version of this test, IPv6, DHCPv6, and IANA code 112 will be used.)</li> <li>The DHCP server receives the DHCPv4 message containing the IoT device's MUD URL.</li> <li>The DHCP server offers an IP address lease to the newly connected IoT device.</li> <li>The IoT device requests this IP address lease, which the DHCP server acknowledges.</li> <li>The DHCP server sends the MUD URL to the MUD manager.</li> <li>The MUD manager determines that it has this MUD file cached and checks that the amount of time that has elapsed since the cached</li> </ol> |  |

| Test Case Field  | Description                                                                                                    |
|------------------|----------------------------------------------------------------------------------------------------|
|                  | file was retrieved is less than or equal to the number of hours in the cache-validity value for this MUD file. If the cache validity has been exceeded, the MUD manager will fetch a new MUD file. (Run the test both ways—with a cache-validity period that has expired and with one that has not.)  9. The MUD manager translates the MUD file's contents into appropriate route filtering rules and installs these rules onto the MUD PEP for the IoT device in question so that this router/switch is now configured to enforce the policies specified in the MUD file. |
| Expected Results | The MUD PEP router/switch for the IoT device has had its configuration changed, i.e., it has been configured to enforce the policies specified in the IoT device's MUD file. The expected configuration should resemble the following.                                                                                                    |
|                  | Cache is valid (the MUD manager does NOT retrieve the MUD file from the MUD file server):                                                                                                    |
|                  | TBD (Not testable in Build 2's preproduction of Yikes!)                                                                                                    |
|                  | Cache is not valid (the MUD manager does retrieve the MUD file from the MUD file server):                                                                                                    |
|                  | TBD (Not testable in Build 2's preproduction of Yikes!)                                                                                                    |
|                  | All protocol exchanges described in steps 1–9 above are expected to occur and can be viewed via Wireshark if desired. If the router/switch does not get configured in accordance with the MUD file, each exchange of DHCP and MUD-related protocol traffic should be viewed on the network via Wireshark to determine which transactions did not proceed as expected, and the observed and absent protocol exchanges should be described here.                                                                                                    |
| Actual Results   | TBD (Not testable in Build 2's preproduction of Yikes!)                                                                                                    |
| Overall Results  | TBD (Not testable in Build 2's preproduction of Yikes!)                                                                                                    |

- Test case IoT-10-v6 is identical to test case IoT-10-v4 except that IoT-10-v6 tests requirement CR-1.a.2,
- 343 whereas IoT-10-v4 tests requirement CR-1.a.1. Hence, as explained above, test IoT-10-v6 uses IPv6,
- 344 DHCPv6, and IANA code 112 instead of using IPv4, DHCPv4, and IANA code 161.

### 3.45 *3.1.2.11Test Case IoT-11-v4*

346

#### Table 3-12: Test Case IoT-11-v4

| Test Case Field                                       | Description                                                                                                    |
|-------------------------------------------------------|----------------------------------------------------------------------------------------------------|
| Parent Requirements                                   | (CR-1) The IoT DDoS example implementation shall include a mechanism for associating a device with a MUD file URL (e.g., by having the MUD-enabled IoT device emit a MUD file URL via DHCP, LLDP, or X.509 or by using some other mechanism to enable the network to associate a device with a MUD file URL). |
| Testable Requirements                                 | (CR-1.a) Upon initialization, the MUD-enabled IoT device shall broadcast a DHCP message on the network, including at most one MUD URL, in https scheme, within the DHCP transaction.                                                                                                    |
|                                                       | (CR-1.a.1) The DHCP server shall be able to receive DHCPv4 DISCOVER and REQUEST with IANA code 161 (OPTION_MUD_URL_V4) from the MUD-enabled IoT device.                                                                                                    |
| Description                                           | Shows that the IoT DDoS example implementation includes IoT devices that can emit a MUD URL via DHCP                                                                                                    |
| Associated Test Case(s)                               | N/A                                                                                                    |
| Associated Cybersecurity Framework Subcate- gory(ies) | ID.AM-1                                                                                                    |
| IoT Device(s) Under Test                              | Raspberry Pi                                                                                                    |
| MUD File(s) Used                                      | Yikesmain.json                                                                                                    |
| Preconditions                                         | Device has been developed to emit MUD URL in DHCP transaction                                                                                                    |

| Test Case Field  | Description                                                                                                    |  |  |
|------------------|----------------------------------------------------------------------------------------------------|--|--|
| Procedure        | <ol> <li>Power on a device and connect it to the network.</li> <li>Verify that the device emits a MUD URL in a DHCP transaction. (Use Wireshark to capture the DHCP transaction with options present.)</li> </ol> |  |  |
| Expected Results | DHCP transaction with MUD option 161 enabled and MUD URL included                                                                                                    |  |  |
| Actual Results   | No.   Time                                                                                                    |  |  |
| Overall Results  | Pass                                                                                                    |  |  |

## 3.1.3 MUD Files

- 348 This section contains the MUD files that were used in the Build 2 functional demonstration.
- 3.49 *3.1.3.1 Fe-controller.json*
- 350 The complete Fe-controller.json MUD file has been linked to this document. To access this MUD file
- 351 please click the link below.
- 352 <u>Fe-controller.json</u>

### PRELIMINARY DRAFT

| 353               | 3.1.3.2 Fe-localnetwork-from2.json                                                                                                    |
|-------------------|----------------------------------------------------------------------------------------------------|
| 354<br>355        | The complete Fe-localnetwork-from 2. json MUD file has been linked to this document. To access this MUD file please click the link below.                 |
| 356               | <u>Fe-localnetwork-from2.json</u>                                                                                                    |
| 357               | 3.1.3.3 Fe-localnetwork-to2.json                                                                                                    |
| 358<br>359        | The complete fe-localnetwork-to2.json MUD file has been linked to this document. To access this MUD file please click the link below.                     |
| 360               | Fe-localnetwork-to2.json                                                                                                    |
| 361               | 3.1.3.4 Fe-manufacturer1.json                                                                                                    |
| 362<br>363<br>364 | The complete Fe-manufacturer1.json MUD file has been linked to this document. To access this MUD file please click the link below.  Fe-manufacturer1.json |
| 365               | 3.1.3.5 Fe-manufacturer2.json                                                                                                    |
| 366<br>367        | The complete Fe-manufacturer2.json MUD file has been linked to this document. To access this MUD file please click the link below.                        |
| 368               | <u>Fe-manufacturer2.json</u>                                                                                                    |
| 369               | 3.1.3.6 Fe-mycontroller.json                                                                                                    |
| 370<br>371        | The complete Fe-mycontroller.json MUD file has been linked to this document. To access this MUD file please click the link below.                         |
| 372               | <u>Fe-mycontroller.json</u>                                                                                                    |
| 373               | 3.1.3.7 Fe-samemanufacturer-from2.json                                                                                                    |
| 374<br>375        | The complete Fe-samemanufacturer-from2.json MUD file has been linked to this document. To access this MUD file please click the link below.               |
| 376               | <u>Fe-samemanufacturer-from2.json</u>                                                                                                    |
| 377               | 3.1.3.8 Fe-samemanufacturer-to2.json                                                                                                    |
| 378<br>379        | The complete Fe-samemanufacturer-to2.json MUD file has been linked to this document. To access this MUD file please click the link below.                 |
| 380               | Fe-samemanufacturer-to2.json                                                                                                    |

| 381                             | 3.1.3.9                            | 9 Yikesmain.json                                                                                                    |  |  |  |  |  |
|---------------------------------|------------------------------------|----------------------------------------------------------------------------------------------------|--|--|--|--|--|
| 382<br>383                      |                                    | mplete Yikesmain.json MUD file has been linked to this document. To access this MUD file please e link below.                                                                                                    |  |  |  |  |  |
| 384                             | <u>Yikesmain.json</u>              |                                                                                                    |  |  |  |  |  |
| 385                             | 3.2                                | Demonstration of Non-MUD-Related Capabilities                                                                                                    |  |  |  |  |  |
| 386<br>387<br>388<br>389<br>390 | identific<br>3-13 list<br>capabili | cion to supporting MUD, Build 2 supports capabilities with respect to device discovery, cation, categorization, and application of traffic rules based on device make and model. Table ts the non-MUD-related capabilities that were demonstrated for Build 2. Before examining these ities, however, it is instructive to define terminology and provide an overview of Build 2's non-elated capabilities. |  |  |  |  |  |
| 391                             | 3.2.1                              | Terminology                                                                                                    |  |  |  |  |  |
| 392<br>393                      |                                    | minology that is used to describe non-MUD capabilities is not standardized. To avoid confusion, or the following definitions for use in this section:                                                                                                    |  |  |  |  |  |
| 394                             |                                    | Device discovery—detection that a device is on the network                                                                                                    |  |  |  |  |  |
| 395<br>396                      |                                    | Device identity—an identifier that a build assigns to the device and uses to keep track of the device. In Build 2, when a device is discovered, it is assigned a unique identity.                                                                                                    |  |  |  |  |  |
| 397<br>398<br>399               |                                    | Device identification—determination of the device's make (i.e., manufacturer) and model. In Build 2, each make and model combination may be associated with internet traffic rules that, if present, will be applied to all devices having that same make and model.                                                                                                    |  |  |  |  |  |
| 400<br>401<br>402               |                                    | Category—a predefined class to which devices are assigned based on their make and model. Each category is associated with traffic rules (for both local traffic and internet traffic) that will be applied to all devices in that category.                                                                                                    |  |  |  |  |  |
| 403<br>404<br>405               |                                    | Device categorization—determination of which of the build's predefined categories to which to assign the device. The device's make and model determine its category, e.g., if the device is determined to be a Samsung Galaxy S8, it is placed in the phone category.                                                                                                    |  |  |  |  |  |
| 406<br>407<br>408               |                                    | Traffic policy—a set of traffic rules that may be associated with a category of devices or a set of devices having the same make and model; the traffic policy determines to what other local devices and remote domains these devices are permitted to initiate communication.                                                                                                    |  |  |  |  |  |
| 409                             | 3.2.2                              | General Overview of Build 2's Non-MUD Functionality                                                                                                    |  |  |  |  |  |

Once Build 2 discovers a device on the network, it applies the following non-MUD capabilities to it:

automatic (if possible) identification of the device's make (i.e., manufacturer) and model

410

411

### PRELIMINARY DRAFT

| 412                                           |          | ca             | iteg                    | orization of the device based on its make and model                                                                                                    |
|-----------------------------------------------|----------|----------------|-------------------------|----------------------------------------------------------------------------------------------------|
| 413<br>414<br>415<br>416<br>417               | i        | de<br>bo<br>U: | evice<br>oth I<br>ser I | iation of the device category with a traffic policy that indicates what communication es in that category are permitted to initiate. This policy consists of rules that apply to ocal and internet communications. The rules in this policy can be viewed using the Yikes! nterface (UI). By selecting the specific category (e.g., "cellphone" or "computer") on the segories page, one can see two categories of rules, Local Network and Internet:                                                                                                    |
| 418                                           |          | •              | In                      | ternet rules that may be set to either                                                                                                    |
| 419<br>420                                    |          |                | 0                       | Allow All Internet Traffic, which indicates that all devices in this category are permitted to initiate communications to all internet domains                                                                                                    |
| 421                                           |          |                | or                      |                                                                                                    |
| 422<br>423<br>424<br>425<br>426<br>427<br>428 |          |                | 0                       | IoT Specific Sites, which indicates that there may be additional rules configured on the router that apply to specific makes and models of devices in this category and that restrict the internet sites to which those devices are permitted to initiate communications. (These per-make-and-model rules are stored in the cloud and viewed using the Yikes! UI. The IoT Devices tab displays the list of domain names to which communications may be initiated. For this version of the Yikes! cloud, these rules were set manually based on Build 2 test cases.) |
| 429                                           |          | •              | Lo                      | ocal Network rules that may be set to either                                                                                                    |
| 430<br>431                                    |          |                | 0                       | Allow All, which, if set, indicates that devices in this category are permitted to initiate communications to all other devices on the local network                                                                                                    |
| 432                                           |          |                | or                      |                                                                                                    |
| 433<br>434<br>435                             |          |                | 0                       | any combination of other categories (cell phones, printers, tablets, printers, etc.) These indicate the other categories of devices on the local network to which devices in this category are permitted to initiate communications.                                                                                                    |
| 436                                           | 3.2.3    | No             | on-l                    | MUD-Related Functional Capabilities                                                                                                    |
| 437<br>438<br>439                             | "Y" as a | pre            | efix                    | the non-MUD-related capabilities that were demonstrated for Build 2. We use the letter for these functional capability identifiers in the table below because these capabilities are d 2, which uses Yikes! equipment.                                                                                                    |

440

## Table 3-133: Non-MUD-Related Functional Capabilities Demonstrated

| Functional<br>Capability | Parent Capability                                                                                                    | Subrequirement 1                                                                                                    | Subrequirement 2 | Exercise ID                     |
|--------------------------|----------------------------------------------------------------------------------------------------|----------------------------------------------------------------------------------------------------|------------------|---------------------------------|
| Y-1                      | Device Identification—The device is detected, and its make and model are identified upon connection to the network.     |                                                                                                    |                  |                                 |
| Y-1.a                    |                                                                                                    | The non-MUD-capable device's make and model are correctly identified based on some combination of information such as the device's media access control (MAC) address, DHCP header information, and lookup in repositories. |                  | YnMUD-1-<br>v4, Yn-<br>MUD-1-v6 |
| Y-1.b                    |                                                                                                    | The non-MUD-capable device's make and model cannot be identified.                                                                                                    |                  | YnMUD-1-<br>v4, Yn-<br>MUD-2-v6 |
| Y-1.c                    |                                                                                                    | The non-MUD-capable device's make and model can be assigned manually.                                                                                                    |                  | YnMUD-2-<br>v4, Yn-<br>MUD-3-v6 |
| Y-2                      | Device Categorization—The device is correctly categorized according to its type (e.g., phone, printer, computer, watch) |                                                                                                    |                  |                                 |

| Functional<br>Capability | Parent Capability                                                                                                    | Subrequirement 1                                                                 | Subrequirement 2                                                                                                    | Exercise ID                     |
|--------------------------|----------------------------------------------------------------------------------------------------|----------------------------------------------------------------------------------|----------------------------------------------------------------------------------------------------|---------------------------------|
|                          | upon connection to the network.                                                                                                    |                                                                                  |                                                                                                    |                                 |
| Y-2.a                    |                                                                                                    | The non-MUD-capable device is correctly categorized based on its make and model. | The device make and model were determined using some combination of MAC address, DHCP header information, and lookup in repositories. | YnMUD-1-<br>v4, Yn-<br>MUD-1-v6 |
| Y-2.b                    |                                                                                                    | The make and model of the non-MUD-capable device cannot be determined.           | The non-MUD-capable device is designated as uncategorized.                                                                            | YnMUD-1-<br>v4, Yn-<br>MUD-1-v6 |
| Y-2.c                    |                                                                                                    | The non-MUD-capable device's category can be assigned manually.                  |                                                                                                    | YnMUD-2-<br>v4, Yn-<br>MUD-3-v6 |
| Y-3                      | Rules regarding initiation of (south-north) communications to internet sites by the non-MUD-capable device are enforced according to rules associated with the device's category and, possibly, its make and model. |                                                                                  |                                                                                                    |                                 |

| Functional<br>Capability | Parent Capability | Subrequirement 1                                                                                                    | Subrequirement 2                                                                                                    | Exercise ID                     |
|--------------------------|-------------------|----------------------------------------------------------------------------------------------------|----------------------------------------------------------------------------------------------------|---------------------------------|
| Y-3.a                    |                   | The device's category has the Allow All Internet Traffic rule set (i.e., the IoT Specific Sites rule is not set).                                                                                                    | The device will be permitted to connect to any internet location.                                                                                                    | YnMUD-3-<br>v4, Yn-<br>MUD-3-v6 |
| Y-3.b                    |                   | The device's category has the IoT Specific Sites rule set, indicating that there may be rules associated with specific makes and models of devices in this category that further restrict the internet locations to which those devices are able to initiate communications. |                                                                                                    |                                 |
| Y-3.b.1                  |                   |                                                                                                    | There are (south to north) rules associated with the device's make and model, so the device will be allowed to initiate communications with the internet sites permitted by those rules but prohibited from initiating communications to all other internet sites. | YnMUD-3-<br>v4, Yn-<br>MUD-3-v6 |
| Y-3.b.2                  |                   |                                                                                                    | There are no (south to north) rules associated with a device's make and model, so that device will be allowed to                                                                                                    | YnMUD-3-<br>v4, Yn-<br>MUD-3-v6 |

| Functional<br>Capability | Parent Capability                                                                                                    | Subrequirement 1 | Subrequirement 2                                                                                                    | Exercise ID                   |
|--------------------------|----------------------------------------------------------------------------------------------------|------------------|----------------------------------------------------------------------------------------------------|-------------------------------|
|                          |                                                                                                    |                  | initiate communications with all internet sites.                                                                                                    |                               |
| Y-3.c                    |                                                                                                    |                  | There are (north to south) rules associated with a device's make and model, so that device will be allowed to receive communications from the internet sites permitted by the rules but prohibited from receiving communications from all other internet sites. | N/A for<br>IPv4 due to<br>NAT |
| Y-3.d                    |                                                                                                    |                  | There are no (north to south) rules associated with a device's make and model, so that device will be allowed to receive communications from all internet sites.                                                                                                | N/A for<br>IPv4 due to<br>NAT |
| Y-4                      | Lateral (east-west) communications of the non-MUD-capable device to other devices on the local network are enforced according to the policy associated with |                  |                                                                                                    |                               |

| Functional<br>Capability | Parent Capability                                                                                                    | Subrequirement 1                                                                                                    | Subrequirement 2                                                                                                    | Exercise ID                     |
|--------------------------|----------------------------------------------------------------------------------------------------|----------------------------------------------------------------------------------------------------|----------------------------------------------------------------------------------------------------|---------------------------------|
|                          | the device's category.                                                                                                    |                                                                                                    |                                                                                                    |                                 |
| Y-4.a                    |                                                                                                    | A rule associated with the device's category permits the device to initiate communications with local devices in category X, but there is no such rule that permits the device to initiate communications with local devices in category Y. |                                                                                                    | YnMUD-4-<br>v4, Yn-<br>MUD-4-v6 |
| Y-4.a.1                  |                                                                                                    |                                                                                                    | The device will be allowed to initiate communications to any local device that is in category X.                      | YnMUD-4-<br>v4, Yn-<br>MUD-4-v6 |
| Y-4.a.2                  |                                                                                                    |                                                                                                    | The device will be pro-<br>hibited from initiating<br>communications to any<br>local device that is in<br>category Y. | YnMUD-4-<br>v4, Yn-<br>MUD-4-v6 |
| Y-5                      | In response to<br>threat infor-<br>mation, all de-<br>vices on the local<br>network are pro-<br>hibited from visit-<br>ing specific do-<br>mains and IP ad-<br>dresses. |                                                                                                    |                                                                                                    |                                 |

| Functional<br>Capability | Parent Capability | Subrequirement 1                                                                                                    | Subrequirement 2                                                                                                    | Exercise ID                     |
|--------------------------|-------------------|----------------------------------------------------------------------------------------------------|----------------------------------------------------------------------------------------------------|---------------------------------|
| Y-5.a                    |                   | Threat intelligence indicates a specific internet domain that should not be trusted.                                                                                                    | Devices are prohibited from initiating communications to the internet domain listed in the threat intelligence. In addition, they are prohibited from initiating communications to any other domains and IP addresses that are associated with the same threat campaign as this domain. | YnMUD-5-<br>v4, Yn-<br>MUD-5-v6 |
| Y-5.b                    |                   | Threat intelligence indicates a specific IP address that should not be trusted.                                                                                                    | Devices are prohibited from initiating communications to the IP address listed in the threat intelligence. In addition, they are prohibited from initiating communications to any other IP addresses and domains that are associated with the same threat campaign as this IP address.  | YnMUD-6-<br>v4, Yn-<br>MUD-6-v6 |
| Y-5.c                    |                   | Threat intelligence was received more than 24 hours prior, indicating domains and IP addresses that should not be trusted, and those domains and IP addresses were blocked by ACLs installed on the router. | After 24 hours, these<br>ACLs are no longer con-<br>figured in the router.                                                                                                    | YnMUD-7-<br>v4, Yn-<br>MUD-7-v6 |

# 3.2.4 Exercises to Demonstrate the Above Non-MUD-Related Capabilities

- This section contains the exercises that were performed to verify that Build 2 supports the non-MUD-
- related capabilities listed in Table 3-13.
- To support these tests, the following domains must be available on the internet (i.e., outside the local
- 445 network):
- www.google.com
- www.osmud.org
- www.trytechy.com
- 450 Table 3-144: Exercise YnMUD-1-v4

| Exercise Field                                               | Description                                                                                                    |
|--------------------------------------------------------------|----------------------------------------------------------------------------------------------------|
| Parent Capability                                            | (Y-1) Device Identification—The device is detected, and its make and model are identified upon connection to the network.  (Y-2) Device Categorization—The device is correctly categorized according to its type (e.g., phone, printer, computer, watch) upon connection to the network.                                                                                                    |
| Subrequirement(s) of Parent Capability to Be<br>Demonstrated | (Y-1.a) The non-MUD-capable device's make and model are correctly identified based on some combination of information such as the device's MAC address, DHCP header information, and lookup in repositories.  (Y-2.a) The non-MUD-capable device is correctly categorized based on its make and model. The device make and model were determined using some combination of MAC address, DHCP header information, and lookup in repositories.  (Y-1.b) The non-MUD-capable device's make and model cannot be identified.  (Y-2.b) The make and model of the non-MUD-capable device cannot be determined. The non-MUD-capable device is designated as uncategorized. |
| Description                                                  | Verify that upon detection, when possible, the make (i.e., manufacturer) and model of a non-MUD-capable device are identified correctly based on some combination of its MAC address, DHCP header info, and lookup                                                                                                    |

| Exercise Field                                              | Description                                                                                                    |  |  |
|-------------------------------------------------------------|----------------------------------------------------------------------------------------------------|--|--|
|                                                             | through the Yikes! cloud service; the device is assigned to the correct category; and it is assigned a unique identity. In addition, verify that a non-MUD-capable device whose make and model cannot be determined will be assigned to the "uncategorized" category.                                                                                                    |  |  |
| Associated Exercises                                        | N/A                                                                                                    |  |  |
| Associated Cybersecurity<br>Framework Subcate-<br>gory(ies) | ID.AM-1, ID.AM-2, ID.AM-3, DE.AE-1, DE.CM-1                                                                                                    |  |  |
| IoT Device(s) Used                                          | <ul> <li>- Laptop—with network-scanning software loaded</li> <li>- Cell phone—with network-scanning application loaded</li> <li>- Printer</li> <li>- Nest Camera to serve as an actual IoT device</li> <li>- Raspberry PI emulating an IoT device</li> </ul>                                                                                                    |  |  |
| Policy Used                                                 | N/A                                                                                                    |  |  |
| Preconditions                                               | The Yikes! router is installed on the local network and connected to the internet.  The Yikes! account is set up and available to the user at https://nist.getyikes.com.  The IoT devices listed above are available to be connected to the local network.                                                                                                    |  |  |
| Procedure                                                   | <ol> <li>Use the Yikes! UI to determine whether any devices are present (either active or inactive) on the network.</li> <li>If any devices are present, they are to be deleted. Then verify that no devices are present (either active or inactive) on the network.</li> <li>Connect each of the five devices above to the local network.</li> <li>Validate that each device has appeared in Yikes! UI.</li> </ol> |  |  |
| Demonstrated Results                                        | Access the Yikes! UI, go to the Devices page, click the ALL tab, and verify that the following information is present, showing that each device has been given a unique identifier (not necessarily ID_X), has had its make                                                                                                    |  |  |

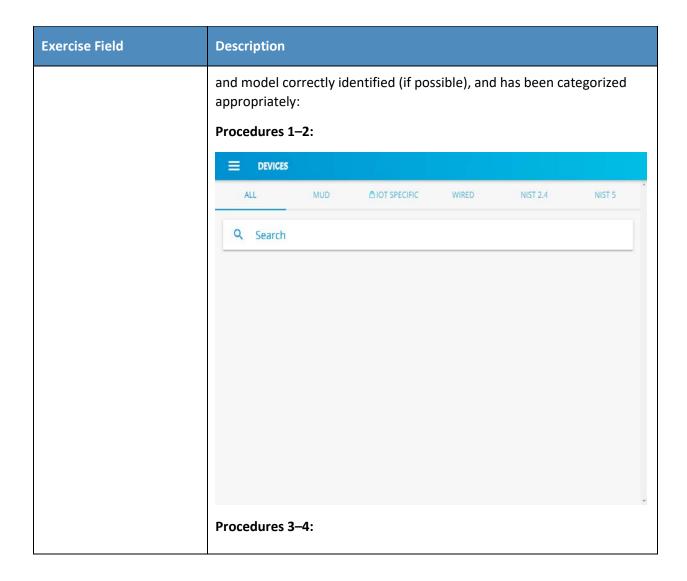

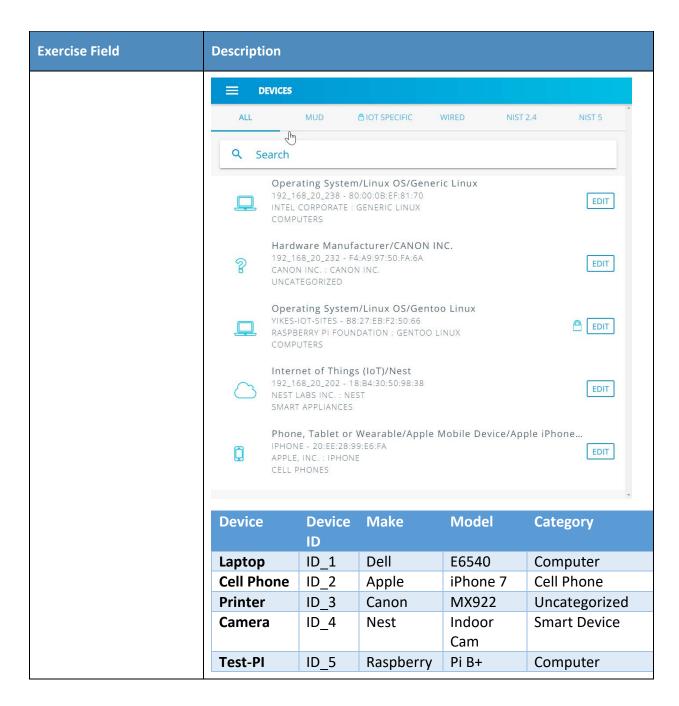

451 Exercise YnMUD-1-v6 is identical to exercise YnMUD-1-v4 except that it uses IPv6 instead of IPv4.

452

## 3.2.4.2 Exercise YnMUD-2-v4

### 453 Table 3-15: Exercise YnMUD-2-v4

| Exercise Field                                              | Description                                                                                                    |  |  |
|-------------------------------------------------------------|----------------------------------------------------------------------------------------------------|--|--|
| Parent Capability                                           | (Y-1) Device Identification—The device is detected, and its make and model are identified upon connection to the network.  (Y-2) Device Categorization—The device is correctly categorized according to its type (e.g., phone, printer, computer, watch) upon connection to the network.                       |  |  |
| Subrequirement(s) of Parent Capability to Be Demonstrated   | (Y-1.c) The non-MUD-capable device's make and model can be assigned manually.  (Y-2.c) The non-MUD-capable device's category can be assigned manually.                                                                                                    |  |  |
| Description                                                 | Verify that a non-MUD-capable device can have its make, model, or category assigned manually.                                                                                                    |  |  |
| Associated Exercises                                        | YnMUD-1-v4                                                                                                    |  |  |
| Associated Cybersecurity<br>Framework Subcate-<br>gory(ies) | ID.AM-1, ID.AM-3                                                                                                    |  |  |
| IoT Device(s) Used                                          | Same as for exercise YnMUD-1-v4                                                                                                    |  |  |
| Policy Used                                                 | N/A                                                                                                    |  |  |
| Preconditions                                               | Same as for exercise YnMUD-1-v4                                                                                                    |  |  |
| Procedure                                                   | <ol> <li>Run exercise YnMUD-1-v4.</li> <li>Use the Yikes! UI to modify the make (i.e., manufacturer) of Device X to be Z Corp.</li> <li>Use the Yikes! UI to modify the model of Device X to be Model ABC.</li> <li>Use the Yikes! UI to modify the category of the cell phone to be Uncategorized.</li> </ol> |  |  |

| Exercise Field       | Description                                                                                                    |      |      |                      |              |
|----------------------|----------------------------------------------------------------------------------------------------|------|------|----------------------|--------------|
| Demonstrated Results | Access the Yikes! UI, go to the Device tab, and verify that the following information is present:                       |      |      |                      |              |
|                      | Procedure 1: Completed; excluded for brevity                                                                            |      |      |                      |              |
|                      | Procedures 2–3:                                                                                                    |      |      |                      |              |
|                      | Operating System/Linux OS/Generic Linux  192_168_20_238 - 80:00:0B:EF:81:70  Z CORP : MODEL ABC.  COMPUTERS             |      |      |                      |              |
|                      | Procedure 4:                                                                                                    |      |      |                      |              |
|                      | Phone, Tablet or Wearable/Apple Mobile Device/Apple iPhon IPHONE - 20:EE:28:99:E6:FA APPLE, INC. : IPHONE UNCATEGORIZED |      |      | /Apple iPhone/iphone |              |
|                      | Device Device Make Model Category                                                                                       |      |      | Category             |              |
|                      | Lanton                                                                                                    | ID 1 | Dell | F6F40                | Computor     |
|                      | LaptopID_1DellE6540ComputerCell PhoneID 2AppleiPhone7Cell phone                                                         |      |      |                      |              |
|                      | Printer ID_3 Canon MX922 Uncategorized                                                                                  |      |      |                      |              |
|                      | Camera                                                                                                    | ID_4 | Nest | Indoor<br>Cam        | Smart Device |
|                      | Test-PI ID_5 Raspberry Pi B+ Computer                                                                                   |      |      |                      |              |

Exercise YnMUD-2-v6 is identical to exercise YnMUD-2-v4 except that it uses IPv6 instead of IPv4.

455

456

## 3.2.4.3 Exercise YnMUD-3-v4

### Table 3-16: Exercise YnMUD-3-v4

| Exercise Field                                            | Description                                                                                                    |  |
|-----------------------------------------------------------|----------------------------------------------------------------------------------------------------|--|
| Parent Capability                                         | (Y-3) Rules regarding initiation of (south-north) communications to internet sites by the non-MUD-capable device are enforced according to rules associated with the device's category and, possibly, its make and model.                                                                                                    |  |
| Subrequirement(s) of Parent Capability to Be Demonstrated | (Y-3.a) The device's category has the Allow All Internet Traffic rule set (i.e., the IoT Specific Sites rule is not set). The device will be permitted to connect to any internet location.  (Y-3.b) The device's category has the IoT Specific Sites rule set, indicating that there may be rules associated with specific makes and models of devices in this category that further restrict the internet locations to which those devices are able to initiate communications.  (Y-3.b.1) There are (south to north) rules associated with the device's make and model, so the device will be allowed to initiate communications with the internet sites permitted by those rules but prohibited from initiating communications to all other internet sites.  (Y-3.b.2) There are no (south to north) rules associated with a device's make and model, so that device will be allowed to initiate communications with all internet sites. |  |
| Description                                               | <ul> <li>Verify that once a device has been categorized, the device will be able to initiate communications to internet sites as constrained by any south-to-north rules that may be in place on the router that pertain to the device's make and model. In particular:</li> <li>If the IoT Specific Sites rule is not set for the device's category, the device will be permitted to initiate communication with all internet sites.</li> <li>If the IoT Specific Sites rule is set for this device's category and there are south-to-north rules on the router that apply to the device's make and model, the device will be restricted to initiating communications to only those internet sites permitted by those rules on the router.</li> </ul>                                                                                                    |  |

| Exercise Field                                                                                                    | Description                                                                                                    |  |
|----------------------------------------------------------------------------------------------------|----------------------------------------------------------------------------------------------------|--|
|                                                                                                    | - If the IoT Specific Sites rule is set for this device's category but there are no south-to-north rules on the router that apply to the device's make and model, the device will not be permitted to initiate communication with any internet sites.                                                                                                    |  |
| Associated Exercises                                                                                                    | N/A                                                                                                    |  |
| Associated Cybersecurity<br>Framework Subcate-<br>gory(ies)                                                                                                    | ID.AM-3, ID.AM-4, PR.AC-1, PR.AC-3, PR.AC-4, PR.AC-5                                                                                                    |  |
| IoT Device(s) Used                                                                                                    | - Laptop<br>- iPhone 7 cell phone<br>- Raspberry Pi                                                                                                    |  |
| Policy Used                                                                                                    | In the Yikes! UI, the Smart Appliances and Cell Phone internet rule is set to IoT Specific Sites. On the router, one ACL rule applies to the Raspberry Pi that permits it to visit www.getyikes.com and www.osmud.org, but there are no device-specific rules that apply to cell phones. On the router, there are no rules that apply to iPhone 7 devices. In the Yikes! UI, the Computer internet rule is set to Allow All Internet Traffic rather than to IoT Specific Sites.                                                                                                    |  |
| Preconditions                                                                                                    | The Smart Appliance, Cell Phone, and Computer category rules in the Yikes! UI and the ACL rules on the router are configured as described in the policy row above. (The presence of the Smart Appliances, Cell Phone, and Computer category rules can be verified by accessing the Yikes! UI. Using the UI, we should also be able to see the fully qualified domain names (FQDNs) of the sites that the rules permit each make and model of smart appliance and cell phone to access if any exist. The presence of the ACL rules can be verified only by logging in to the router.) |  |
| Procedure  1. Validate Yikes! UI configuration for Smart Appliances, Ce and Computer categories.  2. Connect the iPhone 7, Raspberry Pi, and laptop to the new 3. Validate that the Raspberry Pi can browse to www.osmu www.getyikes.com but not to www.google.com. |                                                                                                    |  |

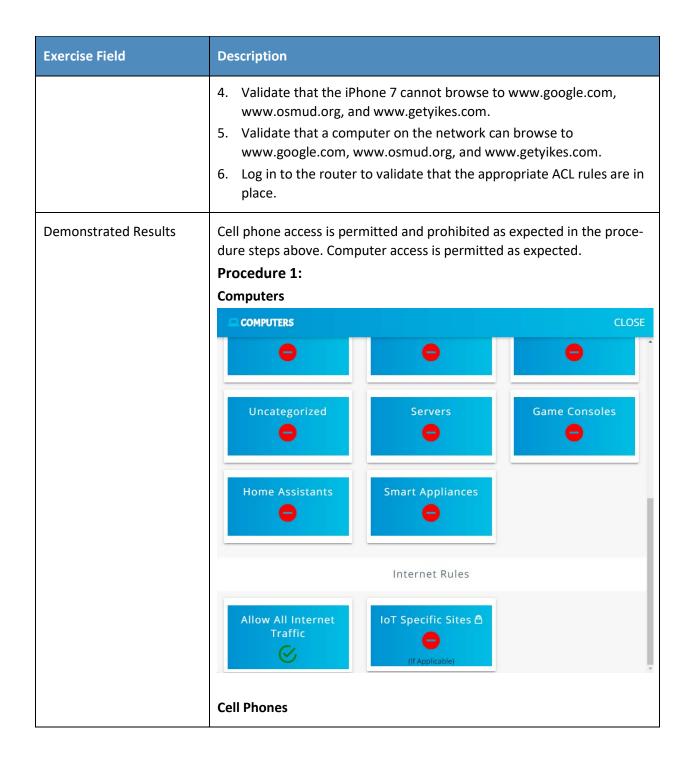

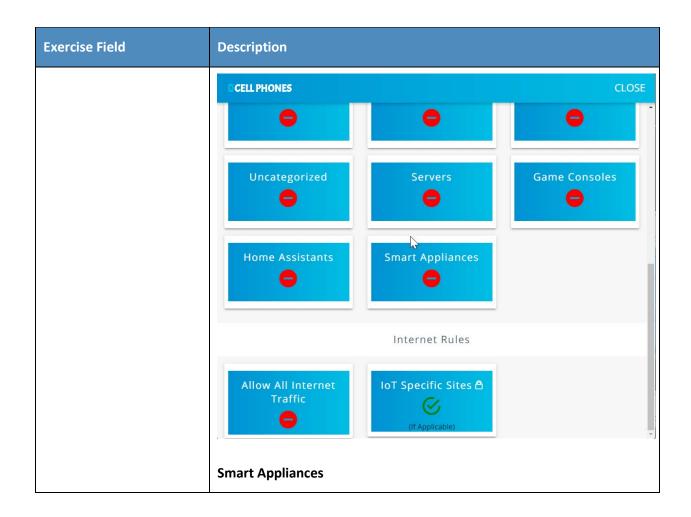

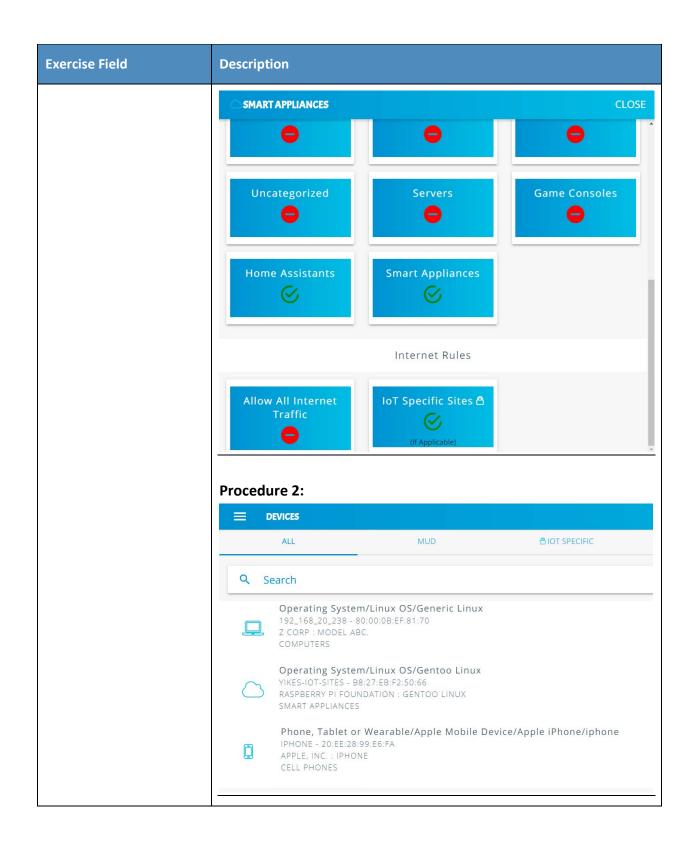

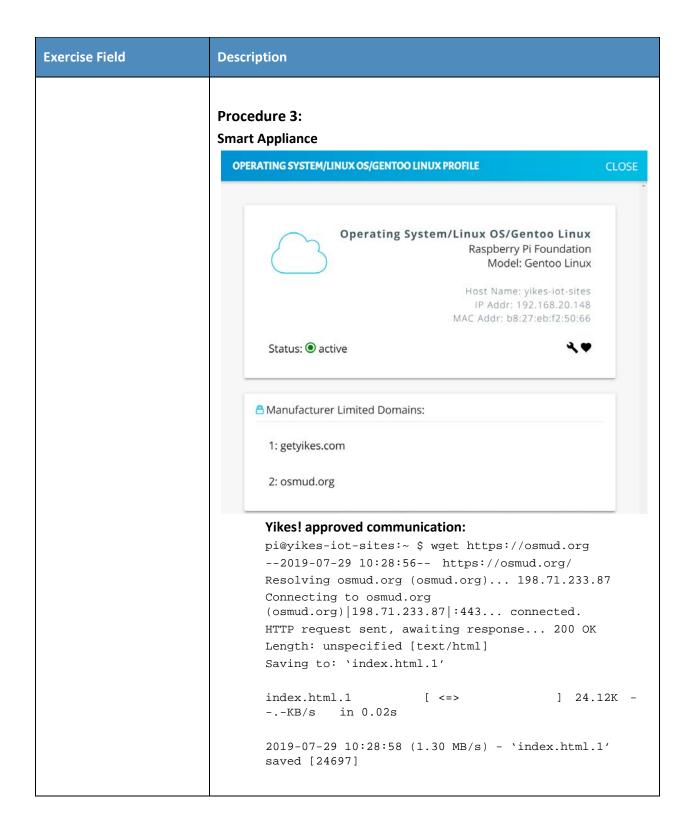

| Exercise Field | Description                                                                                                    |  |  |
|----------------|----------------------------------------------------------------------------------------------------|--|--|
|                | pi@yikes-iot-sites:~ \$ wget https://getyikes.com/2019-07-29 10:29:05 https://getyikes.com/ Resolving getyikes.com (getyikes.com) 54.213.16.153  Connecting to getyikes.com (getyikes.com) 54.213.16.153 :443 connected. HTTP request sent, awaiting response 200 OK Length: 15759 (15K) [text/html]  Saving to: 'index.html.2'  index.html.2 |  |  |
|                |                                                                                                    |  |  |

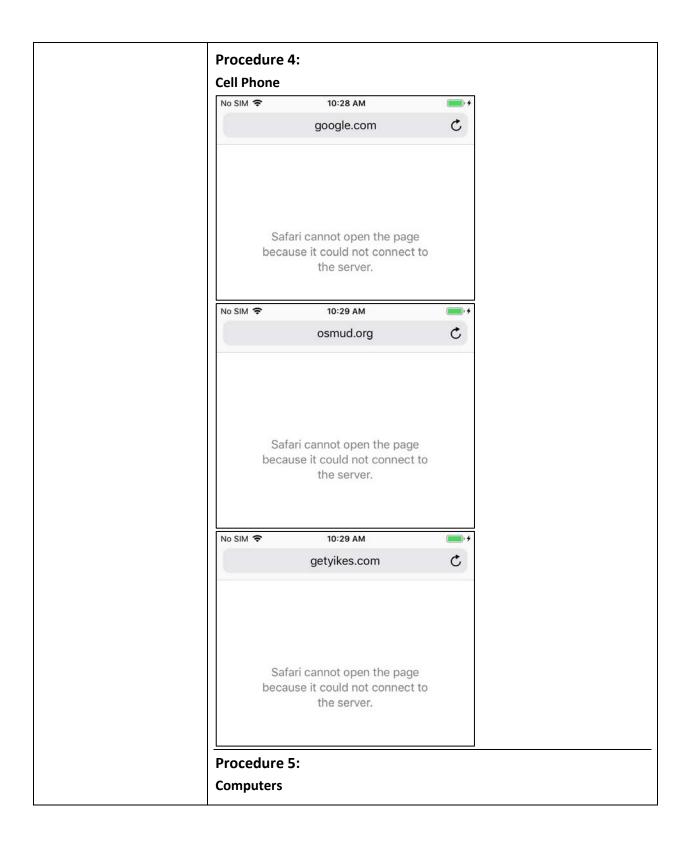

| Exercise Field | Description                                                                                                    |
|----------------|----------------------------------------------------------------------------------------------------|
|                | [mud@localhost ~]\$ wget www.google.com2019-07-23 14:47:52 http://www.google.com/ Resolving www.google.com (www.google.com) 172.217.164.68, 2607:f8b0:4002:c08::67 Connecting to www.google.com (www.google.com) 172.217.164.68 :80 connected. HTTP request sent, awaiting response 200 OK Length: unspecified [text/html] Saving to: 'index.html.13'                                                                                                    |
|                | [ <=>                                                                                                    |
|                | 2019-07-23 14:47:53 (2.30 MB/s) - `index.html.13' saved [11492]                                                                                                    |
|                | [mud@localhost ~]\$ wget osmud.org2019-07-23 14:48:11 http://osmud.org/ Resolving osmud.org (osmud.org) 198.71.233.87 Connecting to osmud.org (osmud.org) 198.71.233.87 :80 connected. HTTP request sent, awaiting response 301 Moved Permanently Location: https://osmud.org/ [following]2019-07-23 14:48:11 https://osmud.org/ Connecting to osmud.org (osmud.org) 198.71.233.87 :443 connected. HTTP request sent, awaiting response 200 OK Length: unspecified [text/html] Saving to: 'index.html.14' |
|                | [ <=>                                                                                                    |
|                | 2019-07-23 14:48:11 (2.73 MB/s) - `index.html.14' saved [24697]                                                                                                    |
|                | [mud@localhost ~]\$ wget getyikes.com2019-07-23 14:48:36 http://getyikes.com/ Resolving getyikes.com (getyikes.com) 54.213.16.153 Connecting to getyikes.com (getyikes.com)   54.213.16.153   :80 connected. HTTP request sent, awaiting response 301 Moved Permanently Location: https://getyikes.com/ [following]2019-07-23 14:48:36 https://getyikes.com/ Connecting to getyikes.com (getyikes.com)   54.213.16.153   :443 connected. HTTP request sent, awaiting response 200 OK                      |

| Exercise Field | Description                                                          |
|----------------|----------------------------------------------------------------------|
|                | Length: 15759 (15K) [text/html] Saving to: 'index.html.15'           |
|                | 100%[========] 15,759<br>K/s in 0.09s                                |
|                | 2019-07-23 14:48:37 (180 KB/s) - `index.html.15' saved [15759/15759] |

- 457 As explained above, exercise YnMUD-3-v6 is identical to exercise YnMUD-3-v4 except that it uses IPv6 458 instead of IPv4.
- 460 Table 3-17: Exercise YnMUD-4-v4

| Exercise Field                                               | Description                                                                                                    |
|--------------------------------------------------------------|----------------------------------------------------------------------------------------------------|
| Parent Capability                                            | (Y-4) Lateral (east-west) communications of the non-MUD-capable device to other devices on the local network are enforced according to the policy associated with the device's category.                                                                                                    |
| Subrequirement(s) of Parent Capability to Be<br>Demonstrated | (Y-4.a) A rule associated with the device's category permits the device to initiate communications with local devices in category X, but there is no such rule that permits the device to initiate communications with local devices in category Y.  (Y-4.a.1) The device will be allowed to initiate communications to any local device that is in category X.  (Y-4.a.2) The device will be prohibited from initiating communications to any local device that is in category Y. |
| Description                                                  | Verify that once a device has been identified and categorized, the communications that it initiates to other devices on the local network will be restricted according to the local network (east-west) rules in place for the device's category.                                                                                                    |
| Associated Exercises                                         | YnMUD-1-v4                                                                                                    |

| Exercise Field                                              | Description                                                                                                    |  |
|-------------------------------------------------------------|----------------------------------------------------------------------------------------------------|--|
| Associated Cybersecurity<br>Framework Subcate-<br>gory(ies) | ID.AM-3, ID.AM-4, PR.AC-1, PR.AC-3, PR.AC-4, PR.AC-5                                                                                                    |  |
| IoT Device(s) Used                                          | Same as for exercise YnMUD-1-v4                                                                                                    |  |
| Policy Used                                                 | <ul> <li>In the Yikes! UI:</li> <li>The Cell Phone local rules are set to allow cell phones to initiate communications to printers but not to any other category of devices.</li> <li>The Computer local rules are set to allow computers to initiate communications to all other devices.</li> <li>The Printer local rules are set to deny printers from initiating communications to all other devices.</li> </ul>                                                                                                    |  |
| Preconditions                                               | Same as for exercise YnMUD-1-v4. In addition, the device category rules are as described in the policy row above (the presence of these rules can be verified by accessing the Yikes! UI).  Add several devices to the Printer and Laptop categories.                                                                                                    |  |
| Procedure                                                   | <ol> <li>Execute the procedures defined in exercise YnMUD-1-v4 and verify that the exercise has achieved the expected results (all IoT devices have had their make and model identified, if possible, and they have all been categorized correctly).</li> <li>Verify that the cell phone can print a file successfully.</li> <li>Verify that the cell phone cannot communicate with the smart appliance.</li> <li>Recategorize a Raspberry Pi as a printer.</li> <li>Verify that the Raspberry Pi cannot communicate with the laptop.</li> <li>Verify that the laptop can send traffic to each of the other devices.</li> </ol> |  |
| Demonstrated Results                                        | When using the scanning software on the phone and laptop, only the devices that we expected to see in the procedural steps above could be seen.  Procedure 1: Completed; excluded for brevity                                                                                                    |  |

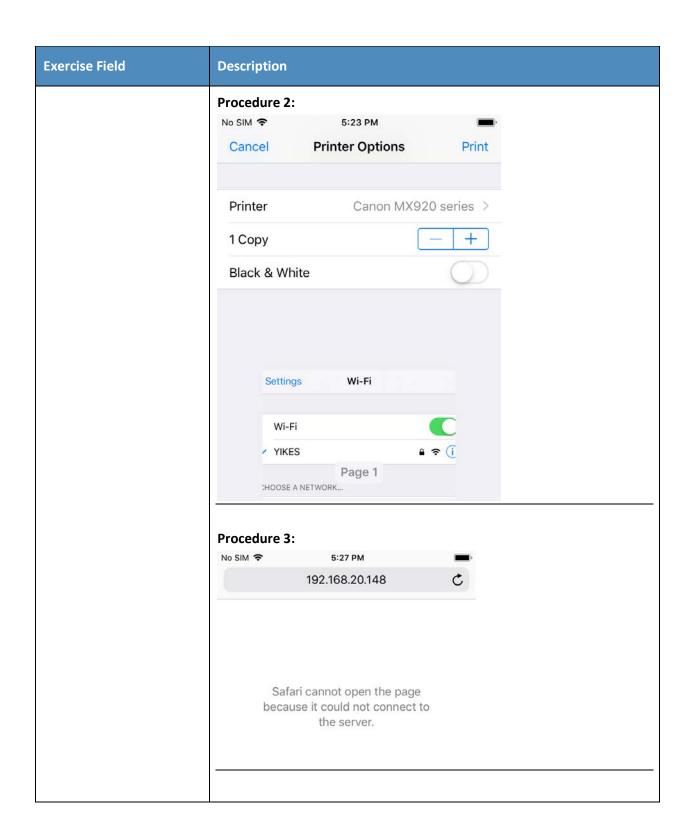

| Exercise Field | Description                                                                                                    |   |
|----------------|----------------------------------------------------------------------------------------------------|---|
|                | Procedure 4:  Operating System/Linux OS/Gentoo Linux  MY-CONTROLLER-PI - B8:27:EB:2B:39:B1  RASPBERRY PI FOUNDATION : GENTOO LINUX  PRINTERS                                                                                            |   |
|                | Procedure 5: pi@my-controller-pi:~ \$ wget 192.168.20.238                                                                                                    | _ |
|                | 2019-07-24 18:13:12 http://192.168.20.238/                                                                                                    |   |
|                | Connecting to 192.168.20.238:80 failed: Connection refused.                                                                                                    |   |
|                | Procedure 6:                                                                                                    | _ |
|                | Laptop to printer  [mud@localhost ~]\$ wget 192.168.20.232 2019-07-24 13:44:14 http://192.168.20.232/  Connecting to 192.168.20.232:80 connected.  HTTP request sent, awaiting response 200 OK  Length: 277  Saving to: 'index.html.17' |   |
|                | 100%[======>] 277<br>K/s in 0s                                                                                                    |   |
|                | 2019-07-24 13:44:14 (39.8 MB/s) - `index.html.17' saved [277/277]                                                                                                    |   |
|                | Laptop to Pi categorized as printer                                                                                                    |   |
|                | [mud@localhost ~]\$ wget 192.168.20.1172019-07-24 14:03:29 http://192.168.20.117/ Connecting to 192.168.20.117:80 connected. HTTP request sent, awaiting response 200 OK Length: 10701 (10K) [text/html] Saving to: 'index.html.18'     |   |
|                | 100%[========] 10,701<br>K/s in 0.001s                                                                                                    |   |
|                | 2019-07-24 14:03:29 (8.95 MB/s) - `index.html.18' saved [10701/10701]                                                                                                    | _ |

- As explained above, exercise YnMUD-4-v6 is identical to exercise YnMUD-4-v4 except that it uses IPv6 instead of IPv4.

### 464 Table 3-18: Exercise YnMUD-5-v4

| Exercise Field                                            | Description                                                                                                    |
|-----------------------------------------------------------|----------------------------------------------------------------------------------------------------|
| Parent Capability                                         | (Y-5) In response to threat information, all devices on the local network are prohibited from visiting specific domains and IP addresses.                                                                                                    |
| Subrequirement(s) of Parent Capability to Be Demonstrated | (Y-5.a) Threat intelligence indicates a specific internet domain that should not be trusted. Devices are prohibited from initiating communications to the internet domain listed in the threat intelligence. In addition, they are prohibited from initiating communications to any other domains and IP addresses that are associated with the same threat campaign as this domain. |
| Description                                               | Verify that when threat signaling information indicates that a specific domain is not safe, all devices on the local network will be restricted from initiating communications to that domain as well as to all other domains and IP addresses that are associated with the same threat campaign as this domain.                                                                     |
| Associated Exercises                                      | YnMUD-3-v4                                                                                                    |
| Associated Cybersecurity Framework Subcate- gory(ies)     | ID.RA-2, ID.RA-3, PR.AC-3, PR.AC-4, PR.AC-5                                                                                                    |
| IoT Device(s) Used                                        | Use the same non-MUD-capable devices as for exercise YnMUD-3-v4: - laptop - Samsung Galaxy S8 cell phone - iPhone 7 cell phone                                                                                                    |
| Policy Used                                               | Use the same (non-MUD) Yikes! router policy as for exercise YnMUD-3-v4, specifically:                                                                                                    |

| Exercise Field       | Description                                                                                                    |
|----------------------|----------------------------------------------------------------------------------------------------|
|                      | In the Yikes! UI, the Computer internet rule is set to Allow All Internet Traffic rather than to IoT Specific Sites.                                                                                                    |
| Preconditions        | Threat signaling is enabled. Threat signaling intelligence indicates that internet domain www.dangerousSite.org is dangerous and devices shall be prohibited from visiting it. It also associates www.dangerousSite1.org with the same threat campaign as www.dangerousSite.org, and these domains are associated with IP addresses XX.XX.XX.XX and YY.YY.YY. In addition, the other preconditions are the same as for exercise Yn-MUD-3-v4, specifically:  The Computer category internet rule in the Yikes! UI is set to Allow All Internet Traffic rather than to IoT Specific Sites. Therefore, the ACL rules on the router are configured to permit the laptop to send traffic to any site.                                                                                                    |
| Procedure            | <ol> <li>Log in to the router and verify that there is no ACL that prohibits visiting www.dangerousSite.org, www.dangerousSite1.org, or IP addresses XX.XX.XX.XX or YY.YY.YY.</li> <li>Run exercise YnMUD-3-v4 and verify that it has the expected results, i.e., verify that the laptop can browse to www.google.com, www.osmud.org, and www.getyikes.com.</li> <li>At this point, the test has verified that the Yikes! router rules are being enforced as expected. Now test the threat signaling capability by using the laptop to try to browse to a site that is prohibited by the threat signaling information: www.dangerousSite.org.</li> <li>Verify that the laptop is not permitted to connect to this site.</li> <li>Verify that firewall rules corresponding to the threat response have been installed on the router, prohibiting communication with www.dangerousSite.org, www.dangerousSite1.org, and IP addresses XX.XX.XX.XX and YY.YY.YY.YY.</li> </ol> |
| Demonstrated Results | With threat signaling enabled, the laptop is prohibited from initiating communications to domains flagged by threat signaling.                                                                                                    |
|                      | Procedure 1: config defaults                                                                                                    |

| Exercise Field | Description                                                                                                    |
|----------------|----------------------------------------------------------------------------------------------------|
|                | <pre>option syn_flood 1 option input ACCEPT option output ACCEPT option forward REJECT # Uncomment this line to disable ipv6 rules # option disable_ipv6 1</pre>                                                                      |
|                | config zone option name lan list network 'lan' option input ACCEPT option output ACCEPT option log 'l'                                                                                                    |
|                | config zone option name wan list network 'wan' list network 'wan6' option input REJECT option output ACCEPT option forward REJECT option masq 1 option mtu_fix 1 option log '1'                                                       |
|                | config forwarding option src lan option dest wan                                                                                                    |
|                | <pre># We need to accept udp packets on port 68, # see https://dev.openwrt.org/ticket/4108 config rule option name Allow-DHCP-Renew option src wan option proto udp option dest_port 68 option target ACCEPT option family ipv4</pre> |
|                | # Allow IPv4 ping config rule option name Allow-Ping option src wan option proto icmp option icmp_type echo-request option family ipv4 option target ACCEPT                                                                           |
|                | config rule option name Allow-IGMP option src wan option proto igmp                                                                                                    |

| Exercise Field | Description                                                                                                    |
|----------------|----------------------------------------------------------------------------------------------------|
|                | option family ipv4 option target ACCEPT                                                                                                    |
|                | <pre># Allow DHCPv6 replies # see https://dev.openwrt.org/ticket/10381 config rule option name Allow-DHCPv6 option src wan option proto udp option src_ip fc00::/6 option dest_ip fc00::/6 option dest_port 546 option family ipv6 option target ACCEPT</pre>                                                                                                    |
|                | config rule option name Allow-MLD option src wan option proto icmp option src_ip fe80::/10 list icmp_type '130/0' list icmp_type '131/0' list icmp_type '132/0' list icmp_type '143/0' option family ipv6 option target ACCEPT                                                                                                    |
|                | <pre># Allow essential incoming IPv6 ICMP traffic config rule option name Allow-ICMPv6-Input option src wan option proto icmp list icmp_type echo-request list icmp_type echo-reply list icmp_type destination-unreachable list icmp_type packet-too-big list icmp_type time-exceeded list icmp_type bad-header list icmp_type unknown-header-type list icmp_type router-solicitation list icmp_type neighbour-solicitation list icmp_type router-advertisement list icmp_type neighbour-advertisement option limit 1000/sec option family ipv6 option target ACCEPT</pre> |
|                | <pre># Allow essential forwarded IPv6 ICMP traffic config rule option name Allow-ICMPv6-Forward option src wan option dest *</pre>                                                                                                    |

| Exercise Field | Description                                                                                                    |  |  |
|----------------|----------------------------------------------------------------------------------------------------|--|--|
|                | option proto icmp list icmp_type echo-request list icmp_type echo-reply list icmp_type destination-unreachable list icmp_type packet-too-big list icmp_type time-exceeded list icmp_type bad-header list icmp_type unknown-header-type option limit 1000/sec option family ipv6 option target ACCEPT |  |  |
|                | config rule option name Allow-IPSec-ESP option src wan option dest lan option proto esp option target ACCEPT                                                                                                    |  |  |
|                | config rule option name Allow-ISAKMP option src wan option dest lan option dest_port 500 option proto udp option target ACCEPT                                                                                                    |  |  |
|                | <pre># include a file with users custom iptables rules config include option path /etc/firewall.user</pre>                                                                                                    |  |  |
|                | ### EXAMPLE CONFIG SECTIONS [Omitted for brevity]                                                                                                    |  |  |
|                | config rule option enabled '1' option target 'ACCEPT' option src 'wan' option proto 'tcp' option dest_port '80' option name 'AllowYikesAdminRemoteWeb'                                                                                                    |  |  |
|                | config rule     option enabled '1'     option target 'ACCEPT'     option src 'wan'     option proto 'tcp'     option dest_port '22'     option name 'AllowYikesAdminRemoteSsh'                                                                                                    |  |  |

| Exercise Field | Description                                                                                                    |  |  |
|----------------|----------------------------------------------------------------------------------------------------|--|--|
|                | # # Base OpenWRT firewall rules to force the local router to be the only DNS server allowed. # NOTE: This needs /etc/config/dhcp update to added the router IP address as the primary DNS server # See dhcp.q9sample.conf for an example of this configuration # config rule |  |  |
|                | option target 'ACCEPT' option dest_port '53' option name 'Quad9 DNS Allow' option src 'lan' option dest_ip '9.9.9.9' option proto 'tcp udp' option dest 'wan' option family 'ipv4'                                                                                           |  |  |
|                | config rule  option enabled '1'  option src 'lan'  option name 'DNS BLOCK OTHER SERVERS'  option dest_port '53'  option target 'REJECT'  option proto 'tcp udp'  option dest 'wan'                                                                                           |  |  |
|                | # OSMUD start # # DO NOT EDIT THESE LINES. OSMUD WILL REPLACE WITH ITS CON- FIGURATION #                                                                                                    |  |  |
|                | [Omitted for brevity]                                                                                                    |  |  |
|                | <pre># OSMUD end # AYIKES start # # DO NOT EDIT THESE LINES. AYIKES WILL REPLACE WITH ITS CON- FIGURATION #</pre>                                                                                                    |  |  |
|                | # Begin YIKES ipset firewall declarations                                                                                                    |  |  |
|                | [Omitted for brevity]                                                                                                    |  |  |
|                | Procedure 2:                                                                                                    |  |  |
|                | 2019-07-24 10:50:53 http://www.google.com/                                                                                                    |  |  |

| Exercise Field | Description                                                                                                    |
|----------------|----------------------------------------------------------------------------------------------------|
|                | Resolving www.google.com (www.google.com) 172.217.164.132, 2607:f8b0:4004:815::2004 Connecting to www.google.com (www.google.com) 172.217.164.132 :80 connected. HTTP request sent, awaiting response 200 OK Length: unspecified [text/html] Saving to: 'index.html'  OK 45.5M=0s  2019-07-24 10:50:53 (45.5 MB/s) - 'index.html' saved [11462]                                                                                                    |
|                | 2019-07-24 10:55:51 https://osmud.org/ Resolving osmud.org (osmud.org) 198.71.233.87 Connecting to osmud.org (osmud.org) 198.71.233.87 :443 connected. HTTP request sent, awaiting response 200 OK Length: unspecified [text/html] Saving to: 'index.html'  OK                                                                                                    |
|                | <pre>Procedures 3-4: \$ ping www.dangerousSite.org ping: cannot resolve www.dangerousSite.org: Unknown host</pre>                                                                                                    |
|                | \$ ping www.dangerousSite.org PING www.dangerousSite.org(127.0.0.1): 56 data bytes 64 bytes from 127.0.0.1: icmp_seq=0 ttl=64 time=0.049 ms 64 bytes from 127.0.0.1: icmp_seq=1 ttl=64 time=0.073 ms 64 bytes from 127.0.0.1: icmp_seq=2 ttl=64 time=0.082 ms 64 bytes from 127.0.0.1: icmp_seq=3 ttl=64 time=0.139 ms 64 bytes from 127.0.0.1: icmp_seq=4 ttl=64 time=0.079 ms 64 bytes from 127.0.0.1: icmp_seq=5 ttl=64 time=0.072 ms 64 bytes from 127.0.0.1: icmp_seq=6 ttl=64 time=0.123 ms 64 bytes from 127.0.0.1: icmp_seq=6 ttl=64 time=0.073 ms 64 bytes from 127.0.0.1: icmp_seq=8 ttl=64 time=0.066 ms ^C www.dangerousSite.org ping statistics |
|                | 9 packets transmitted, 9 packets received, 0.0% packet loss round-trip min/avg/max/stddev = 0.049/0.084/0.139/0.027 ms \$ ping www.dangerousSite1.org                                                                                                    |
|                | ping: cannot resolve www.dangerousSite1.org: Unknown host                                                                                                    |

```
Exercise Field
                        Description
                        $ ping www.dangerousSite1.org
                        PING www.dangerousSite1.org(127.0.0.1): 56 data bytes
                        64 bytes from 127.0.0.1: icmp_seq=0 ttl=64 time=0.052 ms
                        64 bytes from 127.0.0.1: icmp_seq=1 ttl=64 time=0.073 ms
                        64 bytes from 127.0.0.1: icmp_seq=2 ttl=64 time=0.109 ms
                        64 bytes from 127.0.0.1: icmp_seq=3 ttl=64 time=0.064 ms
                        64 bytes from 127.0.0.1: icmp_seq=4 ttl=64 time=0.089 ms
                        --- www.dangerousSite1.org ping statistics ---
                        5 packets transmitted, 5 packets received, 0.0% packet loss
                        round-trip min/avg/max/stddev = 0.052/0.077/0.109/0.022 ms
                        Procedure 5:
                        # Q9THREATRULES start
                        # DO NOT EDIT THESE LINES. Q9THRT WILL REPLACE WITH ITS CON-
                        FIGURATION
                        config ipset
                           option enabled 1
                           option name Q9TS-joyheat_comFD
                           option match dest_ip
                           option storage hash
                           option family ipv4
                           option external Q9TS-joyheat_comFD
                        config ipset
                           option enabled 1
                           option name Q9TS-joyheat_comTD
                           option match src_ip
                           option storage hash
                           option family ipv4
                           option external Q9TS-joyheat_comTD
                        config rule
                               option enabled '1'
                               option name
                                               'Q9TS-joyheat_comFD'
                               option target
                                               REJECT
                               option src
                                               lan
                               option dest
                                               wan
                               option proto
                                               all
                               option family ipv4
                               option ipset
                                               Q9TS-joyheat_comFD
                               option src_ip any
                        config rule
                               option enabled '1'
                               option name
                                               'Q9TS-joyheat_comTD'
```

| Exercise Field | Description                                                |                                                |
|----------------|------------------------------------------------------------|------------------------------------------------|
|                | option src<br>option dest<br>option proto<br>option family | REJECT wan lan all ipv4 Q9TS-joyheat_comTD any |

- As explained above, exercise YnMUD-5-v6 is identical to exercise YnMUD-5-v4 except that it uses IPv6 instead of IPv4.
- 468 Table 3-19: Exercise YnMUD-6-v4

| Exercise Field                                            | Description                                                                                                    |  |
|-----------------------------------------------------------|----------------------------------------------------------------------------------------------------|--|
| Parent Capability                                         | (Y-5) In response to threat information, all devices on the local network are prohibited from visiting specific domains and IP addresses.                                                                                                    |  |
| Subrequirement(s) of Parent Capability to Be Demonstrated | (Y-5.b) Threat intelligence indicates a specific IP address that should not be trusted. Devices are prohibited from initiating communications to the IP address listed in the threat intelligence. In addition, they are prohibited from initiating communications to any other IP addresses and domains that are associated with the same threat campaign as this IP address. |  |
| Description                                               | Verify that when threat signaling information indicates that a specific IP address (as opposed to domain) is not safe, all devices on the local network will be restricted from initiating communications to that IP address as well as to all other IP addresses and domains that are associated with the same threat campaign as this IP address.                            |  |
| Associated Exercises                                      | YnMUD-3-v4                                                                                                    |  |
| Associated Cybersecurity Framework Subcate- gory(ies)     | ID.RA-2, ID.RA-3, PR.AC-3, PR.AC-4, PR.AC-5                                                                                                    |  |

| Exercise Field     | Description                                                                                                    |  |
|--------------------|----------------------------------------------------------------------------------------------------|--|
| IoT Device(s) Used | Use the same non-MUD-capable devices as for exercise YnMUD-3-v4: - laptop - Samsung Galaxy S8 cell phone - iPhone 7 cell phone                                                                                                    |  |
| Policy Used        | Use the same (non-MUD) Yikes! router policy as for exercise YnMUD-3-v4, specifically: In the Yikes! UI, the Computer internet rule is set to Allow All Internet Traffic rather than to IoT Specific Sites.                                                                                                    |  |
| Preconditions      | Threat signaling is enabled. Threat signaling intelligence indicates that IP address XX.XX.XX is dangerous, and devices shall be prohibited from visiting it. It also associates IP address YY.YY.YY.YY with the same threat campaign as IP address XX.XX.XX.XX and these IP addresses are associated with domains www.dangerousSite.org and www.dangerousSite1.org.  In addition, the other preconditions are the same as for exercise Yn-MUD-3-v4, specifically:  The Computer category internet rule in the Yikes! UI is set to Allow All Internet Traffic rather than to IoT Specific Sites. Therefore, the firewall rules on the router are configured to permit the laptop to send traffic to any site.                                        |  |
| Procedure          | <ol> <li>Log in to the router and verify that there is no ACL that prohibits visiting IP address XX.XX.XX.XX, IP address YY.YY.YY, www.dangerousSite.org, or www.dangerousSite1.org (where IP address XX.XX.XX.XX is an address that is associated with the same threat as www.dangerousSite.org).</li> <li>Run exercise YnMUD-3-v4 and verify that it has the expected results, i.e., verify that the laptop can browse to www.google.com, www.osmud.org, and www.trytechy.com.</li> <li>At this point, the test has verified that the Yikes! router rules are being enforced as expected.</li> <li>Run exercise YnMUD-5-v4. As a result, there should now be firewall rules on the router that prohibit all devices on the network from</li> </ol> |  |

| Exercise Field       | Description                                                                                                    |  |  |  |
|----------------------|----------------------------------------------------------------------------------------------------|--|--|--|
|                      | <ul> <li>communicating with all domains and IP addresses that are associated with the same threat as the domain www.dangerousSite.org.</li> <li>5. Use the laptop to try to browse to one of the IP addresses that is associated with the same threat as www.dangerousSite.org: IP address XX.XX.XX.XX.</li> <li>6. Verify that the laptop is not permitted to connect to this site.</li> <li>7. Verify that firewall rule corresponding to the threat response has been installed on the router, prohibiting communication with www.dangerousSite.org_www.dangerousSite1.org, and IP addresses XX.XX.XX.XX and YY.YY.YY.YY.</li> </ul> |  |  |  |
| Demonstrated Results | With threat signaling enabled, the laptop is prohibited from initiating communications to IP addresses flagged by threat signaling intelligence.                                                                                                    |  |  |  |
|                      | Procedures 1–3: Completed; excluded for brevity                                                                                                    |  |  |  |
|                      | Procedure 4:                                                                                                    |  |  |  |
|                      | Laptop ping www.dangerousSite.org                                                                                                    |  |  |  |
|                      | NCCOEs-MBP:results nccoe\$ ping www.dangerousSite.org PING www.dangerousSite.org(127.0.0.1): 56 data bytes 64 bytes from 127.0.0.1: icmp_seq=0 ttl=64 time=0.039 ms 64 bytes from 127.0.0.1: icmp_seq=1 ttl=64 time=0.136 ms 64 bytes from 127.0.0.1: icmp_seq=2 ttl=64 time=0.063 ms 64 bytes from 127.0.0.1: icmp_seq=3 ttl=64 time=0.141 ms 64 bytes from 127.0.0.1: icmp_seq=4 ttl=64 time=0.071 ms ^C www.dangerousSite.org ping statistics 5 packets transmitted, 5 packets received, 0.0% packet loss round-trip min/avg/max/stddev = 0.039/0.090/0.141/0.041 ms NCCOEs-MBP:results nccoe\$                                      |  |  |  |
|                      | NCCoEs-MBP:results nccoe\$ ping 192.60.252.130 PING 192.60.252.130 (192.60.252.130): 56 data bytes Request timeout for icmp_seq 0 Request timeout for icmp_seq 1 Request timeout for icmp_seq 2 Request timeout for icmp_seq 3 ^C 192.60.252.130 ping statistics 5 packets transmitted, 0 packets received, 100.0% packet loss                                                                                                    |  |  |  |

```
Exercise Field
                         Description
                         NCCoEs-MBP:results nccoe$
                         Procedure 5:
                         # Q9THREATRULES start
                         # DO NOT EDIT THESE LINES. Q9THRT WILL REPLACE WITH ITS CON-
                         FIGURATION
                         config ipset
                            option enabled 1
                            option name Q9TS-joyheat_comFD
                            option match dest_ip
                            option storage hash
                            option family ipv4
                            option external Q9TS-joyheat_comFD
                         config ipset
                            option enabled 1
                             option name Q9TS-joyheat_comTD
                            option match src_ip
                            option storage hash
                            option family ipv4
                            option external Q9TS-joyheat_comTD
                         config rule
                                option enabled '1'
                                option name 'Q9TS-joyheat_comFD'
                                option target REJECT
                                option src lan
                                option dest wan
option proto all
option family ipv4
option ipset Q9TS-joyheat_comFD
option src_ip any
                         config rule
                                option enabled '1'
                                option name 'Q9TS-joyheat_comTD'
                                option target REJECT
                                option src wan
                                option dest
                                               lan
                                option proto all
                                option family ipv4
                                option ipset
                                                 Q9TS-joyheat_comTD
                                option dest_ip any
                         # Q9THREATRULES end
                         # OSMUD start
```

As explained above, exercise YnMUD-6-v6 is identical to exercise YnMUD-6-v4 except that it uses IPv6 instead of IPv4.

469

470

471

## 3.2.4.7 Exercise YnMUD-7-v4

### 472 Table 3-20: Exercise YnMUD-7-v4

| Exercise Field                                              | Description                                                                                                    |  |
|-------------------------------------------------------------|----------------------------------------------------------------------------------------------------|--|
| Parent Capability                                           | (Y-5) In response to threat information, all devices on the local network are prohibited from visiting specific domains and IP addresses.                                                                                                    |  |
| Subrequirement(s) of Parent Capability to Be Demonstrated   | (Y-5.c) Threat intelligence was received more than 24 hours prior, indicating domains and IP addresses that should not be trusted, and those domains and IP addresses were blocked by ACLs installed on the router. After 24 hours, these ACLs have been removed from the router. |  |
| Description                                                 | Verify that 24 or more hours after ACLs have been installed on the router as a result of threat signaling intelligence, those ACLs will be removed.                                                                                                    |  |
| Associated Exercises                                        | YnMUD-5-v4 and YnMUD-6-v4                                                                                                    |  |
| Associated Cybersecurity<br>Framework Subcate-<br>gory(ies) | ID.RA-2, ID.RA-3, PR.AC-3, PR.AC-4, PR.AC-5                                                                                                    |  |
| IoT Device(s) Used                                          | Same as for tests YnMUD-5-v4 and YnMUD-6-v4                                                                                                    |  |
| Policy Used                                                 | Same as the policy used for tests YnMUD-3-v4, YnMUD-5-v4, and Yn-MUD-6-v4                                                                                                    |  |
| Preconditions                                               | Threat signaling is enabled. Threat signaling intelligence indicates that www.dangerousSite.org, www.dangerousSite1.org, and IP addresses XX.XX.XX and YY.YY.YY are dangerous, and devices shall be prohibited from visiting them.                                                |  |
| Procedure                                                   | Run test YnMUD-5-v4 and verify that the laptop is not permitted to access www.dangerousSite.org, www.dangerousSite1.org, and IP addresses XX.XX.XX.XX and YY.YY.YY.YY.                                                                                                    |  |

| Exercise Field       | Description                                                                                                    |  |  |  |
|----------------------|----------------------------------------------------------------------------------------------------|--|--|--|
|                      | <ol> <li>Log on to the router and verify that ACLs have been installed on it prohibiting communication with www.dangerousSite.org, www.dangerousSite1.org, and IP addresses XX.XX.XX.XX and YY.YY.YY.YY.</li> <li>Let 24 hours elapse.</li> <li>Log on to the router and verify that the ACLs that had prohibited communication with www.dangerousSite.org, www.dangerousSite1.org, and IP addresses XX.XX.XX.XX and YY.YY.YY.YY are no longer there.</li> </ol> |  |  |  |
| Demonstrated Results | ACL rules that had been installed as a result of threat signaling intelligence were removed after 24 hours.                                                                                                    |  |  |  |
|                      | Procedure 1:                                                                                                    |  |  |  |
|                      | Completed; see YnMUD-6-v4                                                                                                    |  |  |  |
|                      | <pre>Procedure 2:     # Q9THREATRULES start     #     # DO NOT EDIT THESE LINES. Q9THRT WILL REPLACE WITH ITS CON- FIGURATION     #</pre>                                                                                                    |  |  |  |
|                      | <pre>config ipset   option enabled 1   option name Q9TS-joyheat_comFD   option match dest_ip   option storage hash   option family ipv4   option external Q9TS-joyheat_comFD</pre>                                                                                                    |  |  |  |
|                      | config ipset     option enabled 1     option name Q9TS-joyheat_comTD     option match src_ip     option storage hash     option family ipv4     option external Q9TS-joyheat_comTD                                                                                                    |  |  |  |
|                      | config rule  option enabled '1' option name 'Q9TS-joyheat_comFD' option target REJECT option src lan option dest wan option proto all option family ipv4 option ipset Q9TS-joyheat_comFD                                                                                                    |  |  |  |

| Exercise Field | Description                                                                                                    |
|----------------|----------------------------------------------------------------------------------------------------|
|                | option src_ip any  config rule     option enabled '1'     option name 'Q9TS-joyheat_comTD'     option target REJECT     option src wan     option dest lan     option proto all     option ipset Q9TS-joyheat_comTD     option dest_ip any  # Q9THREATRULES end # OSMUD start |
|                | Procedure 4:  root@OpenWrt:~# cat /etc/config/firewall config defaults     option syn_flood 1     option input ACCEPT     option output ACCEPT     option forward REJECT # Uncomment this line to disable ipv6 rules # option disable_ipv6 1                                  |
|                | config zone option name lan list network 'lan' option input ACCEPT option output ACCEPT option log '1'                                                                                                    |
|                | config zone    option name                                                                                                    |
|                | <pre>config forwarding    option src</pre>                                                                                                    |

| Exercise Field | Description                                                                                                    |  |  |  |
|----------------|----------------------------------------------------------------------------------------------------|--|--|--|
|                | option name Allow-DHCP-Renew option src wan option proto udp option dest_port 68 option target ACCEPT option family ipv4                                                                 |  |  |  |
|                | # Allow IPv4 ping config rule     option name                                                                                                    |  |  |  |
|                | config rule option name Allow-IGMP option src wan option proto igmp option family ipv4 option target ACCEPT                                                                              |  |  |  |
|                | [Omitted for brevity] # Q9THREATRULES start                                                                                                    |  |  |  |
|                | # # DO NOT EDIT THESE LINES. Q9THRT WILL REPLACE WITH ITS CON- FIGURATION # # Q9THREATRULES end # OSMUD start # # DO NOT EDIT THESE LINES. OSMUD WILL REPLACE WITH ITS CON- FIGURATION # |  |  |  |
|                | [Omitted for brevity]  # OSMUD end  # AYIKES start  #  # DO NOT EDIT THESE LINES. AYIKES WILL REPLACE WITH ITS CON- FIGURATION #                                                         |  |  |  |
|                | # Begin YIKES ipset firewall declarations                                                                                                    |  |  |  |
|                | [Omitted for brevity] # AYIKES end                                                                                                    |  |  |  |

- 473 As explained above, exercise YnMUD-7-v6 is identical to exercise YnMUD-7-v4 except that it uses IPv6
- 474 instead of IPv4.

## 475 4 Build 3

- Build 3 is still under development by CableLabs. Therefore, it has not yet been fully demonstrated.
- Documentation of Build 3's functional evaluation and demonstration is planned for inclusion in the next
- 478 phase of this project.

# 479 5 Build 4

- 480 Build 4 uses software developed at the NIST Advanced Networking Technologies laboratory. This
- 481 software provides support for MUD and is intended to serve as a working prototype of the MUD RFC to
- 482 demonstrate feasibility and scalability.

# 483 5.1 Evaluation of MUD-Related Capabilities

- The functional evaluation that was conducted to verify that Build 4 conforms to the MUD specification
- was based on the Build 4-specific requirements listed in Table 5-1.

## 486 5.1.1 Requirements

#### 487 Table 5-1: MUD Use Case Functional Requirements

| Capability<br>Requirement<br>(CR)-ID | Parent Requirement                                                                                                    | Subrequirement 1 | Subrequirement 2 | Test Case              |
|--------------------------------------|----------------------------------------------------------------------------------------------------|------------------|------------------|------------------------|
| CR-1                                 | The IoT DDoS example implementation shall include a mechanism for associating a device with a MUD file URL (e.g., by having the MUD-enabled IoT device emit a MUD file URL via DHCP, LLDP, or X.509 or by using some other mechanism to enable the network to associate a device with a MUD file URL). |                  |                  | IoT-1-v4,<br>IoT-11-v4 |

| Capability<br>Requirement<br>(CR)-ID | Parent Requirement                                                                                                    | Subrequirement 1                                                                                                    | Subrequirement 2                                                                                                    | Test Case              |
|--------------------------------------|----------------------------------------------------------------------------------------------------|----------------------------------------------------------------------------------------------------|----------------------------------------------------------------------------------------------------|------------------------|
| CR-1.a                               |                                                                                                    | Upon initialization, the MUD-enabled IoT device shall broadcast a DHCP message on the network, including at most one MUD URL, in https scheme, within the DHCP transaction. |                                                                                                    | IoT-1-v4,<br>IoT-11-v4 |
| CR-1.a.1                             |                                                                                                    |                                                                                                    | The DHCP server shall be able to receive DHCPv4 DIS-COVER and REQUEST with IANA code 161 (OP-TION_MUD_URL_V4) from the MUD-enabled IoT device. | IoT-1-v4,<br>IoT-11-v4 |
| CR-2                                 | The IoT DDoS example implementation shall include the capability for the extracted MUD URL to be provided to a MUD manager. |                                                                                                    |                                                                                                    | IoT-1-v4               |
| CR-2.a                               |                                                                                                    | The DHCP server shall assign an IP address lease to the MUD-enabled IoT device.                                                                                             |                                                                                                    | IoT-1-v4               |
| CR-2.a.1                             |                                                                                                    |                                                                                                    | The MUD-enabled IoT device shall receive the IP address.                                                                                       | IoT-1-v4               |

| Capability<br>Requirement<br>(CR)-ID | Parent Requirement                                                                                                    | Subrequirement 1                                                                                                    | Subrequirement 2                                                          | Test Case |
|--------------------------------------|----------------------------------------------------------------------------------------------------|----------------------------------------------------------------------------------------------------|---------------------------------------------------------------------------|-----------|
| CR-2.b                               |                                                                                                    | The MUD manager shall receive the DHCP message and extract the MUD URL.                                                                                                    |                                                                           | IoT-1-v4  |
| CR-2.b.1                             |                                                                                                    |                                                                                                    | The MUD manager shall receive the MUD URL.                                | IoT-1-v4  |
| CR-3                                 | The IoT DDoS example implementation shall include a MUD manager that can request a MUD file and signature from a MUD file server. |                                                                                                    |                                                                           | IoT-1-v4  |
| CR-3.a                               |                                                                                                    | The MUD manager shall use the GET method (RFC 7231) to request MUD and signature files (per RFC 7230) from the MUD file server and can validate the MUD file server's TLS certificate by using the rules in RFC 2818. |                                                                           | IoT-1-v4  |
| CR-3.a.1                             |                                                                                                    |                                                                                                    | The MUD file server shall receive the https request from the MUD manager. | IoT-1-v4  |
| CR-3.b                               |                                                                                                    | The MUD manager<br>shall use the GET<br>method (RFC 7231) to                                                                                                    |                                                                           | IoT-2-v4  |

| Capability<br>Requirement<br>(CR)-ID | Parent Requirement                                                                                                    | Subrequirement 1                                                                                                    | Subrequirement 2                                                                                                    | Test Case |
|--------------------------------------|----------------------------------------------------------------------------------------------------|----------------------------------------------------------------------------------------------------|----------------------------------------------------------------------------------------------------|-----------|
|                                      |                                                                                                    | request MUD and signature files (per RFC 7230) from the MUD file server, but it cannot validate the MUD file server's TLS certificate by using the rules in RFC 2818. |                                                                                                    |           |
| CR-3.b.1                             |                                                                                                    |                                                                                                    | The MUD manager shall drop the connection to the MUD file server.                                                                                                | IoT-2-v4  |
| CR-3.b.2                             |                                                                                                    |                                                                                                    | The MUD manager shall send locally defined policy to the router or switch that handles whether to allow or block traffic to and from the MUD-enabled IoT device. | IoT-2-v4  |
| CR-4                                 | The IoT DDoS example implementation shall include a MUD file server that can serve a MUD file and signature to the MUD manager. |                                                                                                    |                                                                                                    | IoT-1-v4  |
| CR-4.a                               |                                                                                                    | The MUD file server shall serve the file and signature to the MUD manager, and the MUD manager                                                                        |                                                                                                    | IoT-1-v4  |

| Capability<br>Requirement<br>(CR)-ID | Parent Requirement | Subrequirement 1                                                                                                    | Subrequirement 2                                                               | Test Case |
|--------------------------------------|--------------------|----------------------------------------------------------------------------------------------------|--------------------------------------------------------------------------------|-----------|
|                                      |                    | shall check to determine whether the certificate used to sign the MUD file (signed using DER-encoded CMS [RFC 5652]) was valid at the time of signing, i.e., the certificate had not expired.                                                                                                |                                                                                |           |
| CR-4.b                               |                    | The MUD file server shall serve the file and signature to the MUD manager, and the MUD manager shall check to determine whether the certificate used to sign the MUD file was valid at the time of signing, i.e., the certificate had already expired when it was used to sign the MUD file. |                                                                                | IoT-3-v4  |
| CR-4.b.1                             |                    |                                                                                                    | The MUD manager shall cease to process the MUD file.                           | IoT-3-v4  |
| CR-4.b.2                             |                    |                                                                                                    | The MUD manager shall send locally defined policy to the router or switch that | IoT-3-v4  |

| Capability<br>Requirement<br>(CR)-ID | Parent Requirement                                                                                                    | Subrequirement 1                                                           | Subrequirement 2                                                                                                    | Test Case |
|--------------------------------------|----------------------------------------------------------------------------------------------------|----------------------------------------------------------------------------|----------------------------------------------------------------------------------------------------|-----------|
|                                      |                                                                                                    |                                                                            | handles whether to<br>allow or block traffic<br>to and from the<br>MUD-enabled IoT de-<br>vice.                                                                                     |           |
| CR-5                                 | The IoT DDoS example implementation shall include a MUD manager that can translate local network configurations based on the MUD file. |                                                                            |                                                                                                    | IoT-1-v4  |
| CR-5.a                               |                                                                                                    | The MUD manager shall successfully validate the signature of the MUD file. |                                                                                                    | IoT-1-v4  |
| CR-5.a.1                             |                                                                                                    |                                                                            | The MUD manager, after validation of the MUD file signature, shall check for an existing MUD file, - and translate abstractions in the MUD file to router or switch configurations. | IoT-1-v4  |
| CR-5.a.2                             |                                                                                                    |                                                                            | The MUD manager shall <b>cache</b> this newly received MUD file.                                                                                                    | IoT-10-v4 |
| CR-5.b                               |                                                                                                    | The MUD manager shall attempt to validate the signature of                 |                                                                                                    | IoT-4-v4  |

| Capability<br>Requirement<br>(CR)-ID | Parent Requirement                                                                                                    | Subrequirement 1                                                                                                    | Subrequirement 2                                                                                                    | Test Case |
|--------------------------------------|----------------------------------------------------------------------------------------------------|----------------------------------------------------------------------------------------------------|----------------------------------------------------------------------------------------------------|-----------|
|                                      |                                                                                                    | the MUD file, but the signature validation fails (even though the certificate that had been used to create the signature had not been expired at the time of signing, i.e., the signature is invalid for a different reason). |                                                                                                    |           |
| CR-5.b.1                             |                                                                                                    |                                                                                                    | The MUD manager shall cease processing the MUD file.                                                                                                    | IoT-4-v4  |
| CR-5.b.2                             |                                                                                                    |                                                                                                    | The MUD manager shall send locally defined policy to the router or switch that handles whether to allow or block traffic to and from the MUD-enabled IoT device. | IoT-4-v4  |
| CR-6                                 | The IoT DDoS example implementation shall include a MUD manager that can configure the MUD PEP, i.e., the router or switch nearest the MUD-enabled IoT device that emitted the URL. |                                                                                                    |                                                                                                    | IoT-1-v4  |
| CR-6.a                               |                                                                                                    | The MUD manager shall install a router                                                                                                    |                                                                                                    | IoT-1-v4  |

| Capability<br>Requirement<br>(CR)-ID | Parent Requirement                                                                                                    | Subrequirement 1                                                                                     | Subrequirement 2                                                                                                  | Test Case |
|--------------------------------------|----------------------------------------------------------------------------------------------------|----------------------------------------------------------------------------------------------------|----------------------------------------------------------------------------------------------------|-----------|
|                                      |                                                                                                    | configuration on the router or switch nearest the MUD-enabled IoT device that emitted the URL.       |                                                                                                    |           |
| CR-6.a.1                             |                                                                                                    |                                                                                                    | The router or switch shall have been configured to enforce the route filter sent by the MUD manager.              | IoT-1-v4  |
| CR-7                                 | The IoT DDoS example implementation shall allow the MUD-enabled IoT device to communicate with approved internet services in the MUD file. |                                                                                                    |                                                                                                    | IoT-5-v4  |
| CR-7.a                               |                                                                                                    | The MUD-enabled IoT device shall attempt to initiate outbound traffic to approved internet services. |                                                                                                    | IoT-5-v4  |
| CR-7.a.1                             |                                                                                                    |                                                                                                    | The router or switch shall receive the attempt and shall allow it to pass based on the filters from the MUD file. | IoT-5-v4  |
| CR-7.b                               |                                                                                                    | An approved internet service shall attempt                                                           |                                                                                                    | IoT-5-v4  |

| Capability<br>Requirement<br>(CR)-ID | Parent Requirement                                                                                                    | Subrequirement 1                                                                                                    | Subrequirement 2                                                                                                  | Test Case |
|--------------------------------------|----------------------------------------------------------------------------------------------------|----------------------------------------------------------------------------------------------------|----------------------------------------------------------------------------------------------------|-----------|
|                                      |                                                                                                    | to initiate a connection to the MUD-enabled IoT device.                                                                    |                                                                                                    |           |
| CR-7.b.1                             |                                                                                                    |                                                                                                    | The router or switch shall receive the attempt and shall allow it to pass based on the filters from the MUD file. | IoT-5-v4  |
| CR-8                                 | The IoT DDoS example implementation shall deny communications from a MUDenabled IoT device to unapproved internet services (i.e., services that are denied by virtue of not being explicitly approved). |                                                                                                    |                                                                                                    | IoT-5-v4  |
| CR-8.a                               |                                                                                                    | The MUD-enabled IoT device shall attempt to initiate outbound traffic to unapproved (implicitly denied) internet services. |                                                                                                    | IoT-5-v4  |
| CR-8.a.1                             |                                                                                                    |                                                                                                    | The router or switch shall receive the attempt and shall deny it based on the filters from the MUD file.          | IoT-5-v4  |

| Capability<br>Requirement<br>(CR)-ID | Parent Requirement | Subrequirement 1                                                                                                    | Subrequirement 2                                                                                         | Test Case |
|--------------------------------------|--------------------|----------------------------------------------------------------------------------------------------|----------------------------------------------------------------------------------------------------|-----------|
| CR-8.b                               |                    | An unapproved (implicitly denied) internet service shall attempt to initiate a connection to the MUD-enabled IoT device.                                                                                                    |                                                                                                    | IoT-5-v4  |
| CR-8.b.1                             |                    |                                                                                                    | The router or switch shall receive the attempt and shall deny it based on the filters from the MUD file. | IoT-5-v4  |
| CR-8.c                               |                    | The MUD-enabled IoT device shall initiate communications to an internet service that is approved to initiate communications with the MUD-enabled device but not approved to receive communications initiated by the MUD-enabled device. |                                                                                                    | IoT-5-v4  |
| CR-8.c.1                             |                    |                                                                                                    | The router or switch shall receive the attempt and shall deny it based on the filters from the MUD file. | IoT-5-v4  |

| Capability<br>Requirement<br>(CR)-ID | Parent Requirement                                                                                                    | Subrequirement 1                                                                                                    | Subrequirement 2                                                                                         | Test Case |
|--------------------------------------|----------------------------------------------------------------------------------------------------|----------------------------------------------------------------------------------------------------|----------------------------------------------------------------------------------------------------|-----------|
| CR-8.d                               |                                                                                                    | An internet service shall initiate communications to a MUD-enabled device that is approved to initiate communications with the internet service but that is not approved to receive communications initiated by the internet service. |                                                                                                    | IoT-5-v4  |
| CR-8.d.1                             |                                                                                                    |                                                                                                    | The router or switch shall receive the attempt and shall deny it based on the filters from the MUD file. | IoT-5-v4  |
| CR-9                                 | The IoT DDoS example implementation shall allow the MUD-enabled IoT device to communicate laterally with devices that are approved in the MUD file. |                                                                                                    |                                                                                                    | IoT-6-v4  |
| CR-9.a                               |                                                                                                    | The MUD-enabled IoT device shall attempt to initiate lateral traffic to approved devices.                                                                                                    |                                                                                                    | IoT-6-v4  |
| CR-9.a.1                             |                                                                                                    |                                                                                                    | The router or switch shall receive the at-                                                               | IoT-6-v4  |

| Capability<br>Requirement<br>(CR)-ID | Parent Requirement                                                                                                    | Subrequirement 1                                                                                                | Subrequirement 2                                                                                                  | Test Case |
|--------------------------------------|----------------------------------------------------------------------------------------------------|----------------------------------------------------------------------------------------------------|----------------------------------------------------------------------------------------------------|-----------|
|                                      |                                                                                                    |                                                                                                    | tempt and shall allow it to pass based on the filters from the MUD file.                                          |           |
| CR-9.b                               |                                                                                                    | An approved device shall attempt to initiate a lateral connection to the MUD-enabled IoT device.                |                                                                                                    | IoT-6-v4  |
| CR-9.b.1                             |                                                                                                    |                                                                                                    | The router or switch shall receive the attempt and shall allow it to pass based on the filters from the MUD file. | IoT-6-v4  |
| CR-10                                | The IoT DDoS example implementation shall deny lateral communications from a MUD-enabled IoT device to devices that are not approved in the MUD file (i.e., devices that are implicitly denied by virtue of not being explicitly approved). |                                                                                                    |                                                                                                    | IoT-6-v4  |
| CR-10.a                              |                                                                                                    | The MUD-enabled IoT device shall attempt to initiate lateral traffic to unapproved (implicitly denied) devices. |                                                                                                    | IoT-6-v4  |

| Capability<br>Requirement<br>(CR)-ID | Parent Requirement                                                                                                    | Subrequirement 1                                                                                                    | Subrequirement 2                                                                                         | Test Case                                                                                                    |
|--------------------------------------|----------------------------------------------------------------------------------------------------|----------------------------------------------------------------------------------------------------|----------------------------------------------------------------------------------------------------|----------------------------------------------------------------------------------------------------|
| CR-10.a.1                            |                                                                                                    |                                                                                                    | The router or switch shall receive the attempt and shall deny it based on the filters from the MUD file. | IoT-6-v4                                                                                                    |
| CR-10.b                              |                                                                                                    | An unapproved (implicitly denied) device shall attempt to initiate a lateral connection to the MUD-enabled IoT device. |                                                                                                    | IoT-6-v4                                                                                                    |
| CR-10.b.1                            |                                                                                                    |                                                                                                    | The router or switch shall receive the attempt and shall deny it based on the filters from the MUD file. | IoT-6-v4                                                                                                    |
| CR-11                                | If the IoT DDoS example implementation is such that its DHCP server does not act as a MUD manager and it forwards a MUD URL to a MUD manager, the DHCP server must notify the MUD manager of any corresponding change to the DHCP state of the MUD-enabled IoT device, and the MUD manager should remove the implemented policy configuration in the router/switch pertaining to that MUD-enabled IoT device. |                                                                                                    |                                                                                                    | No test<br>needed<br>because<br>the DHCP<br>server<br>does not<br>forward<br>the MUD<br>URL to the<br>MUD<br>manager,<br>as in-<br>tended. |

| Capability<br>Requirement<br>(CR)-ID | Parent Requirement | Subrequirement 1                                                                                                    | Subrequirement 2                                                                                                    | Test Case |
|--------------------------------------|--------------------|----------------------------------------------------------------------------------------------------|----------------------------------------------------------------------------------------------------|-----------|
| CR-11.a                              |                    | The MUD-enabled IoT device shall explicitly release the IP address lease (i.e., it sends a DHCP release message to the DHCP server). |                                                                                                    | N/A       |
| CR-11.a.1                            |                    |                                                                                                    | The DHCP server shall notify the MUD manager that the device's IP address lease has been released.                                            | N/A       |
| CR-11.a.2                            |                    |                                                                                                    | The MUD manager should remove all policies associated with the disconnected IoT device that had been configured on the MUD PEP router/switch. | N/A       |
| CR-11.b                              |                    | The MUD-enabled IoT device's IP address lease shall expire.                                                                          |                                                                                                    | N/A       |
| CR-11.b.1                            |                    |                                                                                                    | The DHCP server shall notify the MUD manager that the device's IP address lease has expired.                                                  | N/A       |
| CR-11.b.2                            |                    |                                                                                                    | The MUD manager should remove all                                                                                                    | N/A       |

| Capability<br>Requirement<br>(CR)-ID | Parent Requirement                                                                                                    | Subrequirement 1                                                                                                    | Subrequirement 2                                                                                                    | Test Case |
|--------------------------------------|----------------------------------------------------------------------------------------------------|----------------------------------------------------------------------------------------------------|----------------------------------------------------------------------------------------------------|-----------|
|                                      |                                                                                                    |                                                                                                    | policies associated with the affected IoT device that had been configured on the MUD PEP router/switch.                                  |           |
| CR-12                                | The IoT DDoS example implementation shall include a MUD manager that uses a cached MUD file rather than retrieve a new one if the cache-validity time period has not yet elapsed for the MUD file indicated by the MUD URL. The MUD manager should fetch a new MUD file if the cache-validity time period has already elapsed. |                                                                                                    |                                                                                                    | IoT-10-v4 |
| CR-12.a                              |                                                                                                    | The MUD manager shall check if the file associated with the MUD URL is present in its cache and shall determine that it is. |                                                                                                    | IoT-10-v4 |
| CR-12.a.1                            |                                                                                                    |                                                                                                    | The MUD manager shall check whether the amount of time that has elapsed since the cached file was retrieved is less than or equal to the | IoT-10-v4 |

| Capability<br>Requirement<br>(CR)-ID | Parent Requirement                                                                                                    | Subrequirement 1 | Subrequirement 2                                                                                                    | Test Case |
|--------------------------------------|----------------------------------------------------------------------------------------------------|------------------|----------------------------------------------------------------------------------------------------|-----------|
|                                      |                                                                                                    |                  | number of hours in<br>the cache-validity<br>value for this MUD<br>file. If so, the MUD<br>manager shall apply<br>the contents of the<br>cached MUD file.                                                                                                    |           |
| CR-12.a.2                            |                                                                                                    |                  | The MUD manager shall check whether the amount of time that has elapsed since the cached file was retrieved is greater than the number of hours in the cache-validity value for this MUD file. If so, the MUD manager may (but does not have to) fetch a new file by using the MUD URL received. | IoT-10-v4 |
| CR-13                                | The IoT DDoS example implementation shall ensure that for each rule in a MUD file that pertains to an external domain, the MUD PEP router/switch will get configured with all possible instantiations of that rule, insofar as each instantiation contains one of the IP addresses |                  |                                                                                                    | IoT-9-v4  |

| Capability<br>Requirement<br>(CR)-ID | Parent Requirement                                                                                   | Subrequirement 1                                                                                                    | Subrequirement 2                        | Test Case |
|--------------------------------------|----------------------------------------------------------------------------------------------------|----------------------------------------------------------------------------------------------------|-----------------------------------------|-----------|
|                                      | to which the domain in that MUD file rule may be resolved when queried by the MUD PEP router/switch. |                                                                                                    |                                         |           |
| CR-13.a                              |                                                                                                    | The MUD file for a device shall contain a rule involving a domain that can resolve to multiple IP addresses when queried by the MUD PEP router/switch.  Flow rules for permitting access to each of those IP addresses will be inserted into the MUD PEP router/switch for the device in question, and the device will be permitted to communicate with all of those IP addresses. |                                         | IoT-9-v4  |
| CR-13.a.1                            |                                                                                                    |                                                                                                    | IPv4 addressing is used on the network. | IoT-9-v4  |

### 488 5.1.2 Test Cases

- This section contains the test cases that were used to verify that Build 4 met the requirements listed in Table 5-1.
- The test setup consists of five Raspberry Pis. Two of these are designated as having MUD Uniform Re-
- source Identifiers (URIs) sensor.nist.local and one is designated otherman.nist.local. MUD files for "sen-
- 493 sor" and "otherman" were generated using mudmaker. The Software Defined Network (SDN) enabled

#### PRELIMINARY DRAFT

| 494<br>495<br>496               | wireless router/NAT maps these fake hosts to test servers that are on the public side of the NAT. They are given fake 203.0.113.x addresses for name resolution. One of the Raspberry Pis is designated as a controller, and the last Raspberry Pi is designated as a host on the "local network."                                                                                                    |
|---------------------------------|----------------------------------------------------------------------------------------------------|
| 497                             | The SDN switch is an unmodified Northbound Networks wireless SDN switch.                                                                                                    |
| 498<br>499<br>500<br>501<br>502 | The controller host address and the DNS/DHCP host address are configured statically in the SDN controller by using the standard URIs for these entities. The controller URIs for the devices are likewise configured. dhclient is used to issue DHCP requests with MUD URLs embedded for Raspberry Pis 1, 2, and 3. The MUD URIs for 1 and 2 are identical and set to <a href="https://sensor.nist.local/nistmud1">https://sensor.nist.local/nistmud1</a> , while the MUD URI for Pi 3 is set to <a href="https://otherman.nist.local/nistmud2">https://otherman.nist.local/nistmud2</a> . |
| 503<br>504                      | The controller host maps the fake host names in these URIs to 127.0.0.1 and runs a manufacturer https server. The server logs access to verify if file caching is properly working on the MUD manager.                                                                                                    |
| 505<br>506                      | Before the tests are conducted, the MUD files are signed using the NCCoE-supplied DigiCert key, and the trusted certificate is installed in the Java virtual machine trust store.                                                                                                    |
| 507<br>508<br>509               | Accessibility testing is done using simple scripts and command line utilities that test whether permissible access works and whether forbidden access is blocked by the MUD-enabled SDN switch. The MUD files have access control entries that enable testing interactions with the hosts and web servers.                                                                                                    |
| 510                             | 5.1.2.1 Test Case IoT-1-v4                                                                                                    |

## 511 Table 5-2: Test Case IoT-1-v4

| Test Case Field     | Description                                                                                                    |
|---------------------|----------------------------------------------------------------------------------------------------|
| Parent Requirements | (CR-1) The IoT DDoS example implementation shall include a mechanism for associating a device with a MUD file URL (e.g., by having the MUD-enabled IoT device emit a MUD file URL via DHCP, LLDP, or X.509 or by using some other mechanism to enable the network to associate a device with a MUD file URL).  (CR-2) The IoT DDoS example implementation shall include the capability for the MUD URL to be provided to a MUD manager.  (CR-3) The IoT DDoS example implementation shall include a MUD manager that can request a MUD file and signature from a MUD file server.  (CR-4) The IoT DDoS example implementation shall include a MUD file server that can serve a MUD file and signature to the MUD manager. |

| Test Case Field       | Description                                                                                                    |
|-----------------------|----------------------------------------------------------------------------------------------------|
|                       | (CR-5) The IoT DDoS example implementation shall include a MUD manager that can translate local network configurations based on the MUD file.                                                                                                    |
|                       | (CR-6) The IoT DDoS example implementation shall include a MUD manager that can configure the router or switch nearest the MUD-enabled IoT device that emitted the URL.                                                                                                    |
| Testable Requirements | (CR-1.a) Upon initialization, the MUD-enabled IoT device shall broadcast a DHCP message on the network, including at most one MUD URL, in https scheme, within the DHCP transaction.                                                                                                    |
|                       | (CR-1.a.1) The DHCP server shall be able to receive DHCPv4 DISCOVER and REQUEST with IANA code 161 (OPTION_MUD_URL_V4) from the MUD-enabled IoT device.                                                                                                    |
|                       | (CR-2.a) The DHCP server shall assign an IP address lease to the MUD-enabled IoT device.                                                                                                    |
|                       | (CR-2.a.1) The MUD-enabled IoT device shall receive the IP address.                                                                                                    |
|                       | (CR-2.b) The MUD manager shall receive the DHCP message and extract the MUD URL.                                                                                                    |
|                       | (CR-2.b.1) The MUD manager shall receive the MUD URL.                                                                                                    |
|                       | (CR-3.a) The MUD manager shall use the GET method (RFC 7231) to request MUD and signature files (per RFC 7230) from the MUD file server and can validate the MUD file server's TLS certificate by using the rules in RFC 2818.                                                                        |
|                       | (CR-3.a.1) The MUD file server shall receive the https request from the MUD manager.                                                                                                    |
|                       | (CR-4.a) The MUD file server shall serve the file and signature to the MUD manager, and the MUD manager shall check to determine whether the certificate used to sign the MUD file (signed using DER-encoded CMS [RFC 5652]) was valid at the time of signing, i.e., the certificate had not expired. |
|                       | (CR-5.a) The MUD manager shall successfully validate the signature of the MUD file.                                                                                                    |
|                       | (CR-5.a.1) The MUD manager, after validation of the MUD file signature, shall check for an existing MUD file and translate abstractions in the MUD file to router or switch configurations.                                                                                                    |

| Test Case Field                                       | Description                                                                                                    |  |
|-------------------------------------------------------|----------------------------------------------------------------------------------------------------|--|
|                                                       | (CR-6.a) The MUD manager shall install a router configuration on the router or switch nearest the MUD-enabled IoT device that emitted the URL.  (CR-6.a.1) The router or switch shall have been configured to enforce the route filter sent by the MUD manager.                                                                                                    |  |
| Description                                           | Shows that, upon connection to the network, a MUD-enabled IoT device used in the IoT DDoS example implementation has its MUD PEP router/switch automatically configured to enforce the route filtering that is described in the device's MUD file, assuming the MUD file has a valid signature and is served from a MUD file server that has a valid TLS certificate                                                                                                    |  |
| Associated Test Case(s)                               | N/A                                                                                                    |  |
| Associated Cybersecurity Framework Subcate- gory(ies) | ID.AM-1, ID.AM-2, ID.AM-3, PR.DS-5, DE.AE-1, PR.AC-4, PR.AC-5, PR.IP-1, PR.IP-3, PR.PT-3, PR.DS-2                                                                                                    |  |
| IoT Device(s) Under Test                              | Raspberry Pi                                                                                                    |  |
| MUD File(s) Used                                      | mudfile-sensor.json                                                                                                    |  |
| Preconditions                                         | <ol> <li>All devices have been configured to use IPv4.</li> <li>This MUD file is not currently cached at the MUD manager.</li> <li>The device's MUD file has a valid signature that was signed by a certificate that had not yet expired, and it is being hosted on a MUD file server that has a valid TLS certificate.</li> <li>The MUD PEP router/switch does not yet have any configuration settings pertaining to the IoT device being used in the test.</li> <li>The MUD file for the IoT device being used in the test is identical to the MUD file provided in Section 5.1.3.</li> </ol> |  |
| Procedure                                             | Verify that the MUD PEP router/switch for the IoT device to be used in the test does not yet have any configuration settings installed with respect to the IoT device being used in the test. Also verify that the MUD                                                                                                    |  |

| Test Case Field  | Description                                                                                                    |  |
|------------------|----------------------------------------------------------------------------------------------------|--|
|                  | file of the IoT device to be used is not currently cached at the MUD manager.                                                                                                    |  |
|                  | <ol> <li>Power on the IoT device and connect it to the test network.</li> <li>On the IoT device, using the dhclient application with appropriate configuration file, manually send a DHCPv4 message containing the device's MUD URL (IANA code 161).</li> <li>The DHCP server receives the DHCP message containing the IoT device's MUD URL.</li> <li>The MUD manager snoops the DHCP request through the switch and extracts the MUD URL from the DHCP request.</li> <li>The MUD manager automatically contacts the MUD file server that is located by using the MUD URL, verifies that it has a valid TLS certificate, requests and receives the MUD file and signature from the MUD file server, validates the MUD file's signature, and translates the MUD file's contents into appropriate route filtering rules. It then installs these rules onto the MUD PEP for the IoT device in question so that this router/switch is now configured to enforce the policies specified in the MUD file.</li> <li>The DHCP server offers an IP address lease to the newly connected IoT device.</li> <li>The IoT device requests this IP address lease, which the DHCP server acknowledges.</li> </ol> |  |
| Expected Results | The MUD PEP router/switch for the IoT device has had its configuration changed, i.e., it has been configured to enforce the policies specified in the IoT device's MUD file. Flow rules on the switch are updated to reflect MUD filtering rules. The flow rules in the MUD flow rules table should reflect the ACLs in the MUD file.                                                                                                    |  |
| Actual Results   | Flow rules on router/switch:  As seen below, tables zero and one classify the packets based on source and destination address, and tables two and three implement the MUD rules filtering. Tables four and five are pass and drop tables respectively. Additionally, to simplify, this test is successful when flows other than the default flows are viewed on the MUD PEP router/switch.                                                                                                    |  |

| Test Case Field | Description                                                                                                    |
|-----------------|----------------------------------------------------------------------------------------------------|
|                 |                                                                                                    |
|                 | OFPST_FLOW reply (OF1.3) (xid=0x2):  cookie=0x995ac, duration=38.664s, table=0, n_packets=12, n_bytes=996, idle_timeout=120, hard_timeout=240, prior- ity=40,ip,dl_src=00:13:ef:20:1d:14 ac- tions=write_metadata:0x100300300000000/0x7ffffff00000000,got o_table:1 |
|                 | <pre>cookie=0x995ac, duration=38.148s, table=0, n_packets=12, n_bytes=996, idle_timeout=120, hard_timeout=240, prior- ity=40,ip,dl_src=00:13:ef:70:47:66 ac- tions=write_metadata:0x10030030000000/0x7fffffff00000000,got o_table:1</pre>                           |
|                 | <pre>cookie=0x995ac, duration=37.655s, table=0, n_packets=13, n_bytes=1081, idle_timeout=120, hard_timeout=240, prior- ity=40,ip,dl_src=74:da:38:56:10:66 ac- tions=write_metadata:0x100300300000000/0x7ffffff00000000,got o_table:1</pre>                          |
|                 | <pre>cookie=0x995ac, duration=37.149s, table=0, n_packets=16, n_bytes=1324, idle_timeout=120, hard_timeout=240, prior- ity=40,ip,dl_src=b8:27:eb:ac:45:76 ac- tions=write_metadata:0x300300000000/0x7ffffff00000000,goto_t able:1</pre>                             |
|                 | <pre>cookie=0x995ac, duration=33.630s, table=0, n_packets=58, n_bytes=4806, idle_timeout=120, hard_timeout=240, prior- ity=40,ip,dl_src=70:b3:d5:6c:db:92 ac- tions=write_metadata:0x30030000000/0x7fffffff00000000,goto_t able:1</pre>                             |
|                 | <pre>cookie=0x995ac, duration=23.550s, table=0, n_packets=8, n_bytes=664, idle_timeout=120, hard_timeout=240, prior- ity=40,ip,dl_src=b8:27:eb:3d:65:78 ac- tions=write_metadata:0x400500000000/0x7fffffff00000000,goto_t able:1</pre>                              |
|                 | cookie=0xca8bf, duration=82.206s, table=0, n_packets=25, n_bytes=2073, priority=31,ip actions=CONTROL-<br>LER:65535,write_metadata:0x200200000000/0xffffff00000000                                                                                                  |
|                 | <pre>cookie=0xf6736, duration=88.641s, table=0, n_packets=272, n_bytes=20928, priority=30 ac- tions=write_metadata:0xf6736,goto_table:1</pre>                                                                                                    |
|                 | <pre>cookie=0xe809d, duration=38.641s, table=1, n_packets=60, n_bytes=4976, idle_timeout=120, hard_timeout=240, prior- ity=40,ip,dl_dst=70:b3:d5:6c:db:92 ac- tions=write_metadata:0x3003/0x7fffffff,goto_table:2</pre>                                             |
|                 | <pre>cookie=0xe809d, duration=33.105s, table=1, n_packets=10, n_bytes=826, idle_timeout=120, hard_timeout=240, prior- ity=40,ip,dl_dst=00:13:ef:20:1d:14 ac- tions=write_metadata:0x1003003/0x7fffffff,goto_table:2</pre>                                           |

| Test Case Field | Description                                                                                                    |
|-----------------|----------------------------------------------------------------------------------------------------|
|                 | cookie=0xe809d, duration=32.411s, table=1, n_packets=10, n_bytes=826, idle_timeout=120, hard_timeout=240, prior-ity=40,ip,dl_dst=00:13:ef:70:47:66 ac-tions=write_metadata:0x1003003/0x7fffffff,goto_table:2 cookie=0xe809d, duration=31.916s, table=1, n_packets=12, n_bytes=996, idle_timeout=120, hard_timeout=240, prior-ity=40,ip,dl_dst=74:da:38:56:10:66 ac-tions=write_metadata:0x1003003/0x7fffffff,goto_table:2 cookie=0xe809d, duration=31.417s, table=1, n_packets=15, n_bytes=1239, idle_timeout=120, hard_timeout=240, prior-ity=40,ip,dl_dst=b8:27:eb:ac:45:76 ac- |
|                 | tions=write_metadata:0x3003/0x7fffffff,goto_table:2 cookie=0xe809d, duration=18.337s, table=1, n_packets=7, n_bytes=583, idle_timeout=120, hard_timeout=240, prior- ity=40,ip,dl_dst=b8:27:eb:3d:65:78 ac- tions=write_metadata:0x4005/0x7fffffff,goto_table:2                                                                                                    |
|                 | <pre>cookie=0xca8bf, duration=81.689s, table=1, n_packets=11, n_bytes=1324, priority=31,ip actions=CONTROL- LER:65535,write_metadata:0x2002/0xffffff</pre>                                                                                                    |
|                 | <pre>cookie=0xf6736, duration=88.335s, table=1, n_packets=272, n_bytes=20928, priority=30 ac- tions=write_metadata:0xf6736,goto_table:2</pre>                                                                                                    |
|                 | <pre>cookie=0xea237, duration=78.043s, table=2, n_packets=3, n_bytes=1050, priority=55,udp,tp_src=68,tp_dst=67 ac- tions=CONTROLLER:65535,goto_table:4</pre>                                                                                                    |
|                 | <pre>cookie=0x99f4d, duration=78.043s, table=2, n_packets=3,<br/>n_bytes=1031, priority=55,udp,tp_src=67,tp_dst=68 ac-<br/>tions=CONTROLLER:65535,goto_table:4</pre>                                                                                                    |
|                 | <pre>cookie=0x90f01, duration=77.133s, table=2, n_packets=126,<br/>n_bytes=10454, priority=55,udp,nw_dst=10.0.41.1,tp_dst=53<br/>actions=CONTROLLER:65535,goto_table:4</pre>                                                                                                    |
|                 | <pre>cookie=0x90f01, duration=77.132s, table=2, n_packets=0, n_bytes=0, priority=55,tcp,nw_dst=10.0.41.1,tp_dst=53 ac- tions=CONTROLLER:65535,goto_table:4</pre>                                                                                                    |
|                 | <pre>cookie=0x4d67b, duration=77.133s, table=2, n_packets=117, n_bytes=9693, priority=55,udp,nw_src=10.0.41.1,tp_src=53 ac- tions=CONTROLLER:65535,goto_table:4</pre>                                                                                                    |
|                 | <pre>cookie=0x4d67b, duration=77.132s, table=2, n_packets=0, n_bytes=0, priority=55,tcp,nw_src=10.0.41.1,tp_src=53 ac- tions=CONTROLLER:65535,goto_table:4</pre>                                                                                                    |
|                 | <pre>cookie=0xf751b, duration=78.044s, table=2, n_packets=0, n_bytes=0, prior- ity=45,ip,metadata=0x400000000000000000000000000000000000</pre>                                                                                                    |
|                 | <pre>cookie=0x6d8f, duration=41.556s, table=2, n_packets=0, n_bytes=0, prior- ity=41,tcp,metadata=0x400001000000/0xfff00001000000,tp_dst=8 0,tcp_flags=-fin+syn-rst-psh-ack-urg-ece-cwr actions=CON-</pre>                                                                                                    |

| Test Case Field | Description                                                                                                    |
|-----------------|----------------------------------------------------------------------------------------------------|
|                 | TROL-<br>LER:65535,write_metadata:0x400001000000/0xfff00001000000,got<br>o_table:5                                                                                                    |
|                 | cookie=0x6d8f, duration=40.764s, table=2, n_packets=0,                                                                                                    |
|                 | <pre>n_bytes=0, prior-<br/>ity=41,tcp,metadata=0x100000000004000/0x100000000fff000,tp_d<br/>st=888,tcp_flags=-fin+syn-rst-psh-ack-urg-ece-cwr ac-<br/>tions=CONTROL-<br/>LER:65535,write_metadata:0x10000000004000/0x100000000fff000</pre> |
|                 | ,goto_table:5                                                                                                    |
|                 | <pre>cookie=0x6d8f, duration=40.627s, table=2, n_packets=0, n_bytes=0, prior- ity=41,tcp,metadata=0x400004000/0xfff00fff000,tp_dst=800,tcp _flags=-fin+syn-rst-psh-ack-urg-ece-cwr actions=CONTROL-</pre>                                  |
|                 | LER:65535,write_metadata:0x400004000/0xfff00fff000,goto_ta-ble:5                                                                                                    |
|                 | <pre>cookie=0x6d587, duration=41.634s, table=2, n_packets=0, n_bytes=0, prior-</pre>                                                                                                    |
|                 | <pre>ity=40,tcp,metadata=0x400001000000/0xfff00001000000,tp_dst=8 0 actions=write_metadata:0xffffffffffffffffff,goto_table:3</pre>                                                                                                    |
|                 | cookie=0x6d587, duration=41.520s, table=2, n_packets=0, n_bytes=0, prior-<br>ity=40,tcp,metadata=0x400001000000/0xfff00001000000,tp_dst=8                                                                                                  |
|                 | 88 actions=write_metadata:0xffffffffffffffffff/0,goto_table:3 cookie=0x95d11, duration=41.961s, table=2, n_packets=0,                                                                                                    |
|                 | n_bytes=0, prior-<br>ity=40,tcp,metadata=0x400000000000000000000000000000000000                                                                                                    |
|                 | tions=write_metadata:0xffffffffffffffffffffffff/0,goto_table:3 cookie=0x43f0b, duration=41.889s, table=2, n_packets=0,                                                                                                    |
|                 | n_bytes=0, prior-<br>ity=40,tcp,metadata=0x400000000000000000000000000000000000                                                                                                    |
|                 | tions=write_metadata:0xfffffffffffffffffffffff.0,goto_table:3                                                                                                    |
|                 | <pre>cookie=0xde7f1, duration=41.742s, table=2, n_packets=0, n_bytes=0, prior- ity=40,udp,metadata=0x40000000000000000000000000000000000,nw_dst=1</pre>                                                                                    |
|                 | 0.0.41.225,tp_dst=4000 ac-<br>tions=write_metadata:0xffffffffffffffffffffffffffffffffffff                                                                                                    |
|                 | cookie=0x6d587, duration=41.676s, table=2, n_packets=0, n bytes=0, prior-                                                                                                    |
|                 | <pre>i_bytes=0, prior- ity=40,tcp,metadata=0x400001000000/0xfff00001000000,tp_src=8 0 actions=write_metadata:0xfffffffffffffffffff,0,goto_table:3</pre>                                                                                    |
|                 | cookie=0x6d587, duration=41.486s, table=2, n_packets=0, n_bytes=0, prior-                                                                                                    |
|                 | <pre>ity=40,tcp,metadata=0x400001000000/0xfff00001000000,tp_src=8 88 actions=write_metadata:0xfffffffffffffffff,0,goto_table:3</pre>                                                                                                    |

| Test Case Field | Description                                                                                                    |
|-----------------|----------------------------------------------------------------------------------------------------|
|                 | <pre>cookie=0xd0bd1, duration=41.415s, table=2, n_packets=0, n_bytes=0, prior- ity=40,tcp,metadata=0x400000000004/0xfff00000000fff,tp_src=8 00 actions=write_metadata:0xffffffffffffffffffff,0,goto_table:3 cookie=0xecf6, duration=41.334s, table=2, n_packets=0, n_bytes=0, prior- ity=40,tcp,metadata=0x40000000005/0xfff00000000fff,tp_src=8 888 actions=write_metadata:0xfffffffffffffffffff0,goto_table:3 cookie=0xd0bd1, duration=41.436s, table=2, n_packets=0, n_bytes=0, prior- ity=40,tcp,metadata=0x400000000004/0xfff00000000fff,tp_dst=8 00 actions=write_metadata:0xfffffffffffffffffffffffff,0,goto_table:3 cookie=0xecf6, duration=41.360s, table=2, n_packets=0, n_bytes=0, prior- ity=40,tcp,metadata=0x40000000005/0xfff000000000fff,tp_dst=8 888 actions=write_metadata:0xffffffffffffffffffffffffffffffffffff</pre> |
|                 | <pre>n_bytes=0, prior- ity=41,tcp,metadata=0x4000/0xfff000,nw_src=203.0.113.13,tp_s rc=443,tcp_flags=-fin+syn-rst-psh-ack-urg-ece-cwr ac- tions=CONTROL- LER:65535,write_metadata:0x4000/0xfff000,goto_table:5 cookie=0x6d8f, duration=41.001s, table=3, n_packets=0, n_bytes=0, prior- ity=41,tcp,metadata=0x4000/0xfff000,nw_src=10.0.41.225,tp_sr c=8080,tcp_flags=-fin+syn-rst-psh-ack-urg-ece-cwr ac- tions=CONTROL- LER:65535,write_metadata:0x4000/0xfff000,goto_table:5 cookie=0x95d11, duration=41.138s, table=3, n_packets=0, n_bytes=0, prior- ity=40,tcp,metadata=0x4000/0xfff000,nw_src=203.0.113.13,tp_s rc=443 actions=write_metadata:0xffffffffffffffffffffffffffffffffffff</pre>                                                                                                    |

| Test Case Field | Description                                                                                                    |
|-----------------|----------------------------------------------------------------------------------------------------|
|                 | <pre>cookie=0xde7f1, duration=40.921s, table=3, n_packets=0, n_bytes=0, prior- ity=40,udp,metadata=0x4000/0xfff000,nw_src=10.0.41.225,tp_sr c=4000 actions=write_metadata:0xffffffffffffffffffffffffffffffffffff</pre>                                             |
|                 | cookie=0x6d587, duration=40.896s, table=3, n_packets=0, n_bytes=0, prior- ity=40,tcp,metadata=0x100000000000000000000000000000000000                                                                                                    |
|                 | <pre>cookie=0x6d587, duration=40.799s, table=3, n_packets=0, n_bytes=0, prior- ity=40,tcp,metadata=0x100000000000000000000000000000000000</pre>                                                                                                    |
|                 | <pre>cookie=0x6d587, duration=40.852s, table=3, n_packets=0, n_bytes=0, prior- ity=40,tcp,metadata=0x100000000000000000000000000000000000</pre>                                                                                                    |
|                 | <pre>cookie=0x6d587, duration=40.825s, table=3, n_packets=0, n_bytes=0, prior- ity=40,tcp,metadata=0x100000000000000000000000000000000000</pre>                                                                                                    |
|                 | <pre>cookie=0xd0bd1, duration=40.729s, table=3, n_packets=0, n_bytes=0, prior- ity=40,tcp,metadata=0x400004000/0xfff00fff000,tp_src=800 ac- tions=write_metadata:0xffffffffffffffffff,goto_table:4</pre>                                                           |
|                 | cookie=0xecf6, duration=40.565s, table=3, n_packets=0, n_bytes=0, prior- ity=40,tcp,metadata=0x500004000/0xfff00fff000,tp_src=8888 actions=write_metadata:0xffffffffffffffffffffffffffffffffffff                                                                   |
|                 | <pre>cookie=0xd0bd1, duration=40.663s, table=3, n_packets=0, n_bytes=0, prior- ity=40,tcp,metadata=0x400004000/0xfff00fff000,tp_dst=800 ac- tions=write_metadata:0xffffffffffffffffffff0,goto_table:4 cookie=0xecf6, duration=40.543s, table=3, n_packets=0,</pre> |
|                 | <pre>n_bytes=0, prior-<br/>ity=40,tcp,metadata=0x500004000/0xfff00fff000,tp_dst=8888<br/>actions=write_metadata:0xffffffffffffffffffffffffffffffffffff</pre>                                                                                                    |
|                 | <pre>cookie=0x26ef, duration=42.418s, table=3, n_packets=0, n_bytes=0, priority=35,metadata=0x4000/0xfff000 ac- tions=write_metadata:0xffffffffffffffffffffffffffffffffffff</pre>                                                                                  |
|                 | cookie=0x29a94, duration=80.685s, table=3, n_packets=282, n_bytes=22446, priority=30 actions=write_metadata:0x29a94,goto_table:4 cookie=0x64f19, duration=79.686s, table=4, n packets=281,                                                                         |
|                 | cookie=0x64119, duration=79.686s, table=4, n_packets=281, n_bytes=24670, priority=41 actions=NORMAL,IN_PORT                                                                                                    |

| Test Case Field | Description                                                                                                    |
|-----------------|----------------------------------------------------------------------------------------------------|
|                 | <pre>cookie=0x1c2bd, duration=79.184s, table=5, n_packets=0, n_bytes=0, priority=30 actions=drop</pre>                                                                                          |
|                 | debug-mudtables-sensor.json:                                                                                                    |
|                 | The following maps the flow rules above to the associated MUD file rules. This is for debug purposes only to verify that the MUD rules have been applied appropriately.                         |
|                 | <pre>{     "input": {         "mud-url": "https://sensor.nist.local/nistmud1",         "switch-id": "openflow:123917682138002"     } } {     "output": {         "flow-rule": [         {</pre> |
|                 | "flow-id": "https://sensor.nist.local/nist-<br>mud1/NO_FROM_DEV_ACE_MATCH_DROP",                                                                                                    |
|                 | <pre>"byte-count": 1602,  "table-id": 2,  "priority": 35,</pre>                                                                                                    |
|                 | "src-model": "https://sensor.nist.local/nist-mud1",                                                                                                    |
|                 | "flow-name": "metadataMatchGoToTable(5)", "packet-count": 9                                                                                                    |
|                 | },<br>{                                                                                                    |
|                 | "flow-id": "https://sensor.nist.local/nist-<br>mud1/mud-31931-v4fr/loc1-frdev/2",                                                                                                    |
|                 | "byte-count": 0,                                                                                                    |
|                 | "table-id": 2, "dst-local-networks-flag": true,                                                                                                    |
|                 | "priority": 40,                                                                                                    |
|                 | "src-model": "https://sensor.nist.local/nist-mud1",                                                                                                    |
|                 | "flow-name": "MetadaPro-                                                                                                    |
|                 | tocolAndSrcDstPortMatchGoToTable(proto-<br>col=6,srcPort=888,dstPort=-1,targetTable=3)",                                                                                                    |
|                 | "packet-count": 0                                                                                                    |

```
Test Case Field
                         Description
                                   },
                                   {
                                      "flow-id": "https://sensor.nist.local/nist-
                         mud1/mud-31931-v4fr/myctl0-frdev",
                                      "byte-count": 0,
                                       "table-id": 2,
                                       "priority": 40,
                                       "src-model": "https://sensor.nist.local/nist-
                         mud1",
                                       "flow-name": "metadataDestIpAndPortMatchGo-
                         ToNext(destIp=10.0.41.225, srcPort=-1, destPort=4000, proto-
                         col=17,sendToController=false)",
                                       "packet-count": 0
                                   },
                                       "flow-id": "https://sensor.nist.local/nist-
                         mud1/mud-31931-v4fr/myman0-frdev/1",
                                      "dst-manufacturer": "sensor.nist.local",
                                       "byte-count": 0,
                                      "table-id": 2,
                                       "priority": 40,
                                      "src-model": "https://sensor.nist.local/nist-
                         mud1",
                                      "flow-name": "MetadaPro-
                         tocolAndSrcDstPortMatchGoToTable(protocol=6,srcPort=-
                         1,dstPort=8888,targetTable=3)",
                                      "packet-count": 0
                                   },
                                   {
                                      "flow-id": "https://sensor.nist.local/nist-
                         mud1/mud-31931-v4fr/myman0-frdev/2",
                                      "dst-manufacturer": "sensor.nist.local",
                                      "byte-count": 0,
                                      "table-id": 2,
                                       "priority": 40,
                                       "src-model": "https://sensor.nist.local/nist-
                         mud1",
                                      "flow-name": "MetadaPro-
                         tocolAndSrcDstPortMatchGoToTable(proto-
                         col=6,srcPort=8888,dstPort=-1,targetTable=3)",
                                       "packet-count": 0
                                   },
                                   {
```

```
Test Case Field
                         Description
                                      "flow-id": "https://sensor.nist.local/nist-
                        mud1/mud-31931-v4fr/loc1-frdev/1",
                                      "byte-count": 0,
                                      "table-id": 2,
                                      "dst-local-networks-flag": true,
                                      "priority": 40,
                                      "src-model": "https://sensor.nist.local/nist-
                        mud1",
                                      "flow-name": "MetadaPro-
                         tocolAndSrcDstPortMatchGoToTable(protocol=6,srcPort=-
                        1,dstPort=888,targetTable=3)",
                                      "packet-count": 0
                                   },
                                      "flow-id": "https://sensor.nist.local/nist-
                        mud1/mud-31931-v4fr/ent0-frdev",
                                      "byte-count": 0,
                                      "table-id": 2,
                                      "priority": 40,
                                      "src-model": "https://sensor.nist.local/nist-
                        mud1",
                                      "flow-name": "metadataDestIpAndPortMatchGo-
                        ToNext(destIp=10.0.41.225, srcPort=-1, destPort=8080, proto-
                        col=6,sendToController=false)",
                                      "packet-count": 0
                                   },
                                      "flow-id": "https://sensor.nist.local/nist-
                        mud1/mud-31931-v4fr/man0-frdev/1",
                                      "dst-manufacturer": "otherman.nist.local",
                                      "byte-count": 0,
                                      "table-id": 2,
                                      "priority": 40,
                                      "src-model": "https://sensor.nist.local/nist-
                        mud1",
                                      "flow-name": "MetadaPro-
                        tocolAndSrcDstPortMatchGoToTable(protocol=6,srcPort=-
                        1,dstPort=800,targetTable=3)",
                                      "packet-count": 0
                                   },
                                      "flow-id": "https://sensor.nist.local/nist-
                        mud1/mud-31931-v4fr/cl0-frdev",
```

| Test Case Field | Description                                                                                                    |
|-----------------|----------------------------------------------------------------------------------------------------|
|                 | "byte-count": 0,                                                                                                    |
|                 | "table-id": 2,                                                                                                    |
|                 | "priority": 40,                                                                                                    |
|                 | "src-model": "https://sensor.nist.local/nist-                                                                                               |
|                 | mud1",                                                                                                    |
|                 | "flow-name": "metadataDestIpAndPortMatchGo-<br>ToNext(destIp=203.0.113.13,srcPort=-1,destPort=443,proto-<br>col=6,sendToController=false)", |
|                 | "packet-count": 0                                                                                                    |
|                 | },<br>{                                                                                                    |
|                 | "flow-id": "https://sensor.nist.local/nist-mud1/mud-31931-v4fr/man0-frdev/2",                                                               |
|                 | "dst-manufacturer": "otherman.nist.local",                                                                                                  |
|                 | "byte-count": 0,                                                                                                    |
|                 | "table-id": 2,                                                                                                    |
|                 | "priority": 40,                                                                                                    |
|                 | "src-model": "https://sensor.nist.local/nist-mud1",                                                                                         |
|                 | "flow-name": "MetadaPro-                                                                                                    |
|                 | <pre>tocolAndSrcDstPortMatchGoToTable(proto- col=6,srcPort=800,dstPort=-1,targetTable=3)",</pre>                                            |
|                 | "packet-count": 0                                                                                                    |
|                 | },<br>{                                                                                                    |
|                 | "flow-id": "https://sensor.nist.local/nist-mud1/mud-31931-v4fr/loc0-frdev/2",                                                               |
|                 | "byte-count": 0,                                                                                                    |
|                 | "table-id": 2,                                                                                                    |
|                 | "dst-local-networks-flag": true,                                                                                                    |
|                 | "priority": 40,                                                                                                    |
|                 | "src-model": "https://sensor.nist.local/nist-                                                                                               |
|                 | mud1",                                                                                                    |
|                 | "flow-name": "MetadaPro-                                                                                                    |
|                 | <pre>tocolAndSrcDstPortMatchGoToTable(protocol=6,srcPort=- 1,dstPort=80,targetTable=3)",</pre>                                              |
|                 | "packet-count": 0                                                                                                    |
|                 | },<br>{                                                                                                    |
|                 | "flow-id": "https://sensor.nist.local/nist-                                                                                                 |
|                 | <pre>mud1/mud-31931-v4fr/loc0-frdev/1",</pre>                                                                                               |
|                 | "table-id": 2,                                                                                                    |
|                 | capie-iu · Z,                                                                                                    |

| Test Case Field | Description                                                                                                 |
|-----------------|----------------------------------------------------------------------------------------------------|
|                 | "dst-local-networks-flag": true,                                                                            |
|                 | "priority": 40,                                                                                             |
|                 | "src-model": "https://sensor.nist.local/nist-                                                               |
|                 | mud1",                                                                                                    |
|                 | "flow-name": "MetadaPro-                                                                                    |
|                 | tocolAndSrcDstPortMatchGoToTable(proto-                                                                     |
|                 | col=6,srcPort=80,dstPort=-1,targetTable=3)",                                                                |
|                 | "packet-count": 0                                                                                           |
|                 | },                                                                                                    |
|                 | {                                                                                                    |
|                 | "flow-id": "https://sensor.nist.local/nist-mud1/mud-31931-v4to/man0-todev/TCP_DIRECTION_CHECK",             |
|                 | "byte-count": 0,                                                                                            |
|                 | "table-id": 2,                                                                                              |
|                 | "dst-model": "https://sensor.nist.local/nist-                                                               |
|                 | mud1",                                                                                                    |
|                 | "priority": 41,                                                                                             |
|                 | "src-manufacturer": "otherman.nist.local",                                                                  |
|                 | "flow-name": "MetadataTcpSynSrcIpAndPortMatch-<br>ToToNextTableFlow(srcPort=-1,dstPort=800,targetTable=5)", |
|                 | "packet-count": 0                                                                                           |
|                 | },<br>{                                                                                                    |
|                 | "flow-id": "https://sensor.nist.local/nist-mud1/mud-31931-v4fr/loc0-frdev/TCP_DIRECTION_CHECK",             |
|                 | "byte-count": 0,                                                                                            |
|                 | "table-id": 2,                                                                                              |
|                 | "dst-local-networks-flag": true,                                                                            |
|                 | "priority": 41,                                                                                             |
|                 | "src-model": "https://sensor.nist.local/nist-                                                               |
|                 | mud1",                                                                                                    |
|                 | "flow-name": "MetadataTcpSynSrcIpAndPortMatch-<br>ToToNextTableFlow(srcPort=-1,dstPort=80,targetTable=5)",  |
|                 | "packet-count": 0                                                                                           |
|                 | },                                                                                                    |
|                 | {                                                                                                    |
|                 | "flow-id": "https://sensor.nist.local/nist-mud1/mud-31931-v4to/loc1-todev/TCP_DIRECTION_CHECK",             |
|                 | "src-local-networks-flag": true,                                                                            |
|                 | "byte-count": 0,                                                                                            |
|                 | "table-id": 2,                                                                                              |
|                 | "dst-model": "https://sensor.nist.local/nist-                                                               |
|                 | mud1",                                                                                                    |

| Test Case Field | Description                                                                                                 |
|-----------------|----------------------------------------------------------------------------------------------------|
|                 | "priority": 41,                                                                                             |
|                 | "flow-name": "MetadataTcpSynSrcIpAndPortMatch-<br>ToToNextTableFlow(srcPort=-1,dstPort=888,targetTable=5)", |
|                 | "packet-count": 0                                                                                           |
|                 | },                                                                                                    |
|                 | {                                                                                                    |
|                 | <pre>"flow-id": "https://sensor.nist.local/nist- mud1/NO_TO_DEV_ACE_MATCH_DROP",</pre>                      |
|                 | "byte-count": 0,                                                                                            |
|                 | "table-id": 3,                                                                                              |
|                 | "dst-model": "https://sensor.nist.local/nist-                                                               |
|                 | mud1",                                                                                                    |
|                 | "priority": 35,                                                                                             |
|                 | <pre>"flow-name": "metadataMatchGoToTable(5)",  "packet-count": 0</pre>                                     |
|                 | },                                                                                                    |
|                 | {                                                                                                    |
|                 | "flow-id": "https://sensor.nist.local/nist-                                                                 |
|                 | mud1/mud-31931-v4to/myman0-todev/1",                                                                        |
|                 | "byte-count": 0,                                                                                            |
|                 | "table-id": 3,                                                                                              |
|                 | "dst-model": "https://sensor.nist.local/nist-                                                               |
|                 | mud1", "priority": 40,                                                                                      |
|                 | "src-manufacturer": "sensor.nist.local",                                                                    |
|                 | "flow-name": "MetadaPro-                                                                                    |
|                 | tocolAndSrcDstPortMatchGoToTable(proto-<br>col=6,srcPort=8888,dstPort=-1,targetTable=4)",                   |
|                 | "packet-count": 0                                                                                           |
|                 | },                                                                                                    |
|                 | {                                                                                                    |
|                 | "flow-id": "https://sensor.nist.local/nist-mud1/mud-31931-v4to/loc1-todev/1",                               |
|                 | "src-local-networks-flaq": true,                                                                            |
|                 | "byte-count": 0,                                                                                            |
|                 | "table-id": 3,                                                                                              |
|                 | "dst-model": "https://sensor.nist.local/nist-                                                               |
|                 | mud1",                                                                                                    |
|                 | "priority": 40,                                                                                             |
|                 | "flow-name": "MetadaPro-                                                                                    |
|                 | <pre>tocolAndSrcDstPortMatchGoToTable(proto- col=6,srcPort=888,dstPort=-1,targetTable=4)",</pre>            |
|                 | "packet-count": 0                                                                                           |
|                 | F-1-1-1                                                                                                    |

| Test Case Field | Description                                                                                                    |
|-----------------|----------------------------------------------------------------------------------------------------|
|                 | },                                                                                                    |
|                 | <pre>{     "flow-id": "https://sensor.nist.local/nist- mud1/mud-31931-v4to/man0-todev/1",</pre>                                           |
|                 | "byte-count": 0,                                                                                                    |
|                 | "table-id": 3,                                                                                                    |
|                 | "dst-model": "https://sensor.nist.local/nist-mud1",                                                                                       |
|                 | "priority": 40,                                                                                                    |
|                 | "src-manufacturer": "otherman.nist.local",                                                                                                |
|                 | "flow-name": "MetadaPro- tocolAndSrcDstPortMatchGoToTable(proto-                                                                          |
|                 | col=6,srcPort=800,dstPort=-1,targetTable=4)",                                                                                             |
|                 | <pre>"packet-count": 0 }, {</pre>                                                                                                    |
|                 | "flow-id": "https://sensor.nist.local/nist-mud1/mud-31931-v4to/c10-todev",                                                                |
|                 | "byte-count": 0,                                                                                                    |
|                 | "table-id": 3,                                                                                                    |
|                 | "dst-model": "https://sensor.nist.local/nist-mud1",                                                                                       |
|                 | "priority": 40,                                                                                                    |
|                 | <pre>"flow-name": "metadataSrcIpAndPortMatch- GoTo(srcAddress =203.0.113.13,srcPort = 443,dstPort -1,pro- tocol=6,targetTable=4)",</pre>  |
|                 | "packet-count": 0                                                                                                    |
|                 | },<br>{                                                                                                    |
|                 | "flow-id": "https://sensor.nist.local/nist-mud1/mud-31931-v4to/myct10-todev",                                                             |
|                 | "byte-count": 0,                                                                                                    |
|                 | "table-id": 3,                                                                                                    |
|                 | "dst-model": "https://sensor.nist.local/nist-mud1",                                                                                       |
|                 | "priority": 40,                                                                                                    |
|                 | <pre>"flow-name": "metadataSrcIpAndPortMatch- GoTo(srcAddress =10.0.41.225,srcPort = 4000,dstPort -1,pro- tocol=17,targetTable=4)",</pre> |
|                 | "packet-count": 0                                                                                                    |
|                 | },<br>{                                                                                                    |

| Test Case Field | Description                                                                                                    |
|-----------------|----------------------------------------------------------------------------------------------------|
|                 | "flow-id": "https://sensor.nist.local/nist-mud1/mud-31931-v4to/ent0-todev",                                                              |
|                 | "byte-count": 0,                                                                                                    |
|                 | "table-id": 3,                                                                                                    |
|                 | "dst-model": "https://sensor.nist.local/nist-mud1",                                                                                      |
|                 | "priority": 40,                                                                                                    |
|                 | <pre>"flow-name": "metadataSrcIpAndPortMatch- GoTo(srcAddress =10.0.41.225,srcPort = 8080,dstPort -1,pro- tocol=6,targetTable=4)",</pre> |
|                 | "packet-count": 0                                                                                                    |
|                 | },<br>{                                                                                                    |
|                 | "flow-id": "https://sensor.nist.local/nist-mud1/mud-31931-v4to/man0-todev/2",                                                            |
|                 | "byte-count": 0,                                                                                                    |
|                 | "table-id": 3,                                                                                                    |
|                 | "dst-model": "https://sensor.nist.local/nist-                                                                                            |
|                 | mud1",                                                                                                    |
|                 | "priority": 40,                                                                                                    |
|                 | "src-manufacturer": "otherman.nist.local",                                                                                               |
|                 | <pre>"flow-name": "MetadaPro- tocolAndSrcDstPortMatchGoToTable(protocol=6,srcPort=- 1,dstPort=800,targetTable=4)",</pre>                 |
|                 | "packet-count": 0                                                                                                    |
|                 | } ,<br>{                                                                                                    |
|                 | "flow-id": "https://sensor.nist.local/nist-mud1/mud-31931-v4to/myman0-todev/2",                                                          |
|                 | "byte-count": 0,                                                                                                    |
|                 | "table-id": 3,                                                                                                    |
|                 | "dst-model": "https://sensor.nist.local/nist-                                                                                            |
|                 | mud1",                                                                                                    |
|                 | "priority": 40,                                                                                                    |
|                 | "src-manufacturer": "sensor.nist.local",                                                                                                 |
|                 | "flow-name": "MetadaPro-                                                                                                    |
|                 | <pre>tocolAndSrcDstPortMatchGoToTable(protocol=6,srcPort=- 1,dstPort=8888,targetTable=4)",</pre>                                         |
|                 | "packet-count": 0                                                                                                    |
|                 | },<br>{                                                                                                    |
|                 | "flow-id": "https://sensor.nist.local/nist-mud1/mud-31931-v4to/loc0-todev/2",                                                            |

| Test Case Field | Description                                                                                                    |
|-----------------|----------------------------------------------------------------------------------------------------|
|                 | "src-local-networks-flag": true,                                                                                         |
|                 | "byte-count": 0,                                                                                                    |
|                 | "table-id": 3,                                                                                                    |
|                 | "dst-model": "https://sensor.nist.local/nist-mud1",                                                                      |
|                 | "priority": 40,                                                                                                    |
|                 | "flow-name": "MetadaPro-                                                                                                 |
|                 | <pre>tocolAndSrcDstPortMatchGoToTable(proto- col=6,srcPort=80,dstPort=-1,targetTable=4)",</pre>                          |
|                 | "packet-count": 0                                                                                                    |
|                 | },<br>{                                                                                                    |
|                 | "flow-id": "https://sensor.nist.local/nist-mud1/mud-31931-v4to/loc1-todev/2",                                            |
|                 | "src-local-networks-flag": true,                                                                                         |
|                 | "byte-count": 0,                                                                                                    |
|                 | "table-id": 3,                                                                                                    |
|                 | <pre>"dst-model": "https://sensor.nist.local/nist- mud1",</pre>                                                          |
|                 | "priority": 40,                                                                                                    |
|                 | <pre>"flow-name": "MetadaPro- tocolAndSrcDstPortMatchGoToTable(protocol=6,srcPort=- 1,dstPort=888,targetTable=4)",</pre> |
|                 | "packet-count": 0                                                                                                    |
|                 | },<br>{                                                                                                    |
|                 | "flow-id": "https://sensor.nist.local/nist-mud1/mud-31931-v4to/loc0-todev/1",                                            |
|                 | "src-local-networks-flag": true,                                                                                         |
|                 | "byte-count": 0,                                                                                                    |
|                 | "table-id": 3,                                                                                                    |
|                 | <pre>"dst-model": "https://sensor.nist.local/nist- mud1",</pre>                                                          |
|                 | "priority": 40,                                                                                                    |
|                 | "flow-name": "MetadaPro-                                                                                                 |
|                 | <pre>tocolAndSrcDstPortMatchGoToTable(protocol=6,srcPort=- 1,dstPort=80,targetTable=4)",</pre>                           |
|                 | "packet-count": 0                                                                                                    |
|                 | },                                                                                                    |
|                 | "flow-id": "https://sensor.nist.local/nist-                                                                              |
|                 | <pre>mud1/mud-31931-v4to/c10-todev/TCP_DIRECTION_CHECK",</pre>                                                           |

| Test Case Field | Description                                                                               |
|-----------------|-------------------------------------------------------------------------------------------|
|                 | <pre>"table-id": 3,  "dst-model": "https://sensor.nist.local/nist-</pre>                  |
|                 | <pre>mud1",</pre>                                                                         |
|                 | ToToNextTableFlow (srcIp=203.0.113.13,srcPort=443,dstIp=null,dstPort=-1,tar-qetTable=5)", |
|                 | <pre>"packet-count": 0 },</pre>                                                           |
|                 | {     "flow-id": "https://sensor.nist.local/nist-                                         |
|                 | <pre>mud1/mud-31931-v4to/ent0-todev/TCP_DIRECTION_CHECK",</pre>                           |
|                 | <pre>"table-id": 3,  "dst-model": "https://sensor.nist.local/nist- mud1",</pre>           |
|                 | "priority": 41,  "flow-name": "MetadataTcpSynSrcIpAndPortMatch-                           |
|                 | ToToNextTableFlow (srcIp=10.0.41.225,srcPort=8080,dstIp=null,dstPort=-1,tar-getTable=5)", |
|                 | <pre>"packet-count": 0 }</pre>                                                            |
|                 | 1 }                                                                                       |
| Overall Results | Pass                                                                                      |

- 512 IPv6 is not supported in this implementation.
- 514 Table 5-3: Test Case IoT-2-v4

| Test Case Field    | Description                                                                                                    |
|--------------------|----------------------------------------------------------------------------------------------------|
| Parent Requirement | (CR-3) The IoT DDoS example implementation shall include a MUD manager that can request a MUD file and signature from a MUD file server. |

| Test Case Field                                             | Description                                                                                                    |
|-------------------------------------------------------------|----------------------------------------------------------------------------------------------------|
| Testable Requirement                                        | (CR-3.b) The MUD manager shall use the GET method (RFC 7231) to request MUD and signature files (per RFC 7230) from the MUD file server, but it cannot validate the MUD file server's TLS certificate by using the rules in RFC 2818.  (CR-3.b.1) The MUD manager shall drop the connection to the MUD file                                                                                                    |
|                                                             | server.  (CR-3.b.2) The MUD manager shall send locally defined policy to the router or switch that handles whether to allow or block traffic to and from the MUD-enabled IoT device.                                                                                                    |
| Description                                                 | Shows that if a MUD manager cannot validate the TLS certificate of a MUD file server when trying to retrieve the MUD file for a specific IoT device, the MUD manager will drop the connection to the MUD file server and configure the router/switch according to locally defined policy regarding whether to allow or block traffic to the IoT device in question.                                                                                                    |
| Associated Test Case(s)                                     | IoT-11-v4                                                                                                    |
| Associated Cybersecurity<br>Framework Subcate-<br>gory(ies) | PR.AC-7                                                                                                    |
| IoT Device(s) Under Test                                    | Raspberry Pi                                                                                                    |
| MUD File(s) Used                                            | mudfile-sensor.json                                                                                                    |
| Preconditions                                               | <ol> <li>All devices have been configured to use IPv4.</li> <li>This MUD file is not currently cached at the MUD manager.</li> <li>The MUD file server that is hosting the MUD file of the device under test does not have a valid TLS certificate.</li> <li>Local policy has been defined to ensure that if the MUD file for a device is located on a server with an invalid certificate, the router/switch will be configured to deny all communication to and from the IoT device except standard network services (DHCP, DNS, network time protocol [NTP]).</li> </ol> |

| Test Case Field  | Description                                                                                                    |
|------------------|----------------------------------------------------------------------------------------------------|
|                  | 5. The MUD PEP router/switch for the IoT device to be used in the test does not yet have any configuration settings with respect to the IoT device being used in the test.                                                                                                    |
| Procedure        | Verify that the MUD PEP router/switch for the IoT device to be used in the test does not yet have any configuration settings installed with respect to the IoT device being used in the test.                                                                                                    |
|                  | <ol> <li>Power on the IoT device and connect it to the test network.</li> <li>On the IoT device, using the dhclient application with appropriate configuration file, manually emit a DHCPv4 message containing the device's MUD URL (IANA code 161).</li> <li>The MUD manager snoops the DHCP request through the switch and extracts the MUD URL from the DHCP request.</li> <li>The DHCP server receives the DHCP message containing the IoT device's MUD URL.</li> <li>The DHCP server offers an IP address lease to the newly connected IoT device.</li> <li>The IoT device requests this IP address lease, which the DHCP server acknowledges.</li> <li>The MUD manager automatically contacts the MUD file server that is located by using the MUD URL, determines that it does not have a valid TLS certificate, and drops the connection to the MUD file server.</li> <li>The MUD manager configures the router/switch that is closest to the IoT device so that it denies all communications to and from the IoT device except for standard network services (DHCP, DNS, NTP).</li> </ol> |
| Expected Results | The MUD PEP router/switch for the IoT device has had its configuration changed, i.e., it has been configured to local policy for communication to/from the IoT device. Only standard network services are to be allowed (DHCP, DNS, NTP)—this is the standard policy on MUD file verification failures.                                                                                                    |
| Actual Results   | <pre>IoT device before DHCP request: python get-src-mac-metadata.py -m 00:13:EF:20:1D:6B {</pre>                                                                                                    |

```
Test Case Field
                        Description
                            "input": {
                               "mac-address": "00:13:EF:20:1D:6B"
                            "output": {
                               "src-local-networks-flag": true,
                               "src-quarantine-flag": false,
                               "src-blocked-flag": false,
                               "src-model": "UNCLASSIFIED",
                               "src-manufacturer": "UNCLASSIFIED",
                               "metadata": "100300300000000"
                        MUD manager logs—exception when there is an issue with MUD file:
                        MudfileFetcher: fetchAndInstall : MUD URL = https://sen-
                        sor.nist.local/nistmud1
                        2019-09-03 14:41:34,114 | ERROR | n-dispatcher-232 | Mud-
                                                    93 - gov.nist.antd.sdnmud-impl
                        FileFetcher
                        - 0.1.0 | Error fetching MUD file -- not installing
                        org.apache.http.conn.HttpHostConnectException: Connect to
                        sensor.nist.local:443 [sensor.nist.local/127.0.0.1] failed:
                        Connection refused (Connection refused)
                               at org.apache.http.impl.conn.DefaultHttpClientConnec-
                        tionOperator.connect(DefaultHttpClientConnectionOpera-
                        tor.java:159)[379:wrap_file_home_mudmanager_nist-
                        mud sdnmud-aggregator karaf target assembly sys-
                        tem_org_apache_httpcomponents_httpclient_4.5.5_httpclient-
                        4.5.5.jar:0.0.0]
                               at org.apache.http.impl.conn.PoolingHttpClientConnec-
                        tionManager.connect(PoolingHttpClientConnectionMan-
                        ager.java:373)[379:wrap_file__home_mudmanager_nist-
                        mud_sdnmud-aggregator_karaf_target_assembly_sys-
                        tem_org_apache_httpcomponents_httpclient_4.5.5_httpclient-
                        4.5.5.jar:0.0.0]
                               at org.apache.http.impl.execchain.MainClientExec.es-
                        tablishRoute(MainClien-
                        tExec.java:381)[379:wrap_file__home_mudmanager_nist-
                        mud_sdnmud-aggregator_karaf_target_assembly_sys-
                        tem_org_apache_httpcomponents_httpclient_4.5.5_httpclient-
                        4.5.5.jar:0.0.0]
                               at org.apache.http.impl.execchain.MainClientExec.exe-
                        cute(MainClientExec.java:237)[379:wrap_file_home_mudman-
                        ager_nist-mud_sdnmud-aggregator_karaf_target_assembly_sys-
                        tem_org_apache_httpcomponents_httpclient_4.5.5_httpclient-
                        4.5.5.jar:0.0.0]
                               at org.apache.http.impl.execchain.ProtocolExec.exe-
                        cute(ProtocolExec.java:185)[379:wrap_file_home_mudman-
```

| Test Case Field | Description                                                                                                    |
|-----------------|----------------------------------------------------------------------------------------------------|
|                 | ager_nist-mud_sdnmud-aggregator_karaf_target_assembly_sys-<br>tem_org_apache_httpcomponents_httpclient_4.5.5_httpclient-<br>4.5.5.jar:0.0.0]<br>at org.apache.http.impl.execchain.RetryExec.exe-<br>cute(RetryExec.java:89)[379:wrap_filehome_mudmanager_nist-<br>mud_sdnmud-agg                                                                                                    |
|                 | IoT device after DHCP request:                                                                                                    |
|                 | <pre>python get-src-mac-metadata.py -m 00:13:EF:20:1D:6B {     "input": {         "mac-address": "00:13:EF:20:1D:6B"     } } {     "output": {         "src-local-networks-flag": true,         "src-quarantine-flag": false,         "src-blocked-flag": true,         "src-model": "UNCLASSIFIED",         "src-manufacturer": "UNCLASSIFIED",         "metadata": "500300300000000"     } }</pre> |
| Overall Results | Pass                                                                                                    |

- 515 IPv6 is not supported in this implementation.
- 517 Table 5-4: Test Case IoT-3-v4

| Test Case Field      | Description                                                                                                    |
|----------------------|----------------------------------------------------------------------------------------------------|
| Parent Requirement   | (CR-4) The IoT DDoS example implementation shall include a MUD file server that can serve a MUD file and signature to the MUD manager.                                                                               |
| Testable Requirement | (CR-4.b) The MUD file server shall serve the file and signature to the MUD manager, and the MUD manager shall check to determine whether the certificate used to sign the MUD file was valid at the time of signing, |

| Test Case Field                                       | Description                                                                                                    |
|-------------------------------------------------------|----------------------------------------------------------------------------------------------------|
|                                                       | i.e., the certificate had already expired when it was used to sign the MUD file.  (CR-4.b.1) The MUD manager shall cease to process the MUD file.  (CR-4.b.2) The MUD manager shall send locally defined policy to the router or switch that handles whether to allow or block traffic to and from the MUD-enabled IoT device.                                                                                                    |
| Description                                           | Shows that if a MUD file server serves a MUD file with a signature that was created with an expired certificate, the MUD manager will cease processing the MUD file.                                                                                                    |
| Associated Test Case(s)                               | IoT-11-v4                                                                                                    |
| Associated Cybersecurity Framework Subcate- gory(ies) | PR.DS-6                                                                                                    |
| IoT Device(s) Under Test                              | Raspberry Pi                                                                                                    |
| MUD File(s) Used                                      | mudfile-sensor.json                                                                                                    |
| Preconditions                                         | <ol> <li>All devices have been configured to use IPv4.</li> <li>This MUD file is not currently cached at the MUD manager.</li> <li>The IoT device's MUD file is being hosted on a MUD file server that has a valid TLS certificate, but the MUD file signature was signed by a certificate that had already expired at the time of signature.</li> <li>Local policy has been defined to ensure that if the MUD file for a device has a signature that was signed by a certificate that had already expired at the time of signature, the device's MUD PEP router/switch will be configured to deny all communication to/from the device.</li> <li>The MUD PEP router/switch for the IoT device to be used in the test does not yet have any configuration settings with respect to the IoT device being used in the test.</li> </ol> |

| Test Case Field  | Description                                                                                                    |
|------------------|----------------------------------------------------------------------------------------------------|
| Procedure        | Verify that the MUD PEP router/switch for the IoT device to be used in the test does not yet have any configuration settings installed with respect to the IoT device being used in the test.                                                                                                    |
|                  | <ol> <li>Power on the IoT device and connect it to the test network.</li> <li>On the IoT device, using the dhclient application with appropriate configuration file, manually emit a DHCPv4 message containing the device's MUD URL (IANA code 161).</li> <li>The DHCP server receives the DHCP message containing the IoT device's MUD URL.</li> <li>The DHCP server offers an IP address lease to the newly connected IoT device.</li> <li>The IoT device requests this IP address lease, which the DHCP server acknowledges.</li> <li>The DHCP server sends the MUD URL to the MUD manager.</li> <li>The MUD manager automatically contacts the MUD file server that is located by using the MUD URL, verifies that it has a valid TLS certificate, and requests the MUD file and signature from the MUD file server.</li> <li>The MUD file server serves the MUD file and signature to the MUD manager, and the MUD manager detects that the MUD file's signature was created by using a certificate that had already expired at the time of signing.</li> <li>The MUD manager configures the router/switch that is closest to the IoT device so that it denies all communications to and from the IoT device.</li> </ol> |
| Expected Results | The MUD PEP router/switch for the IoT device has had its configuration changed, i.e., it has been configured to local policy for communication to/from the IoT device. Only standard network services are to be allowed (DHCP, DNS, NTP)—this is the standard policy on MUD file verification failures.                                                                                                    |
| Actual Results   | <pre>IoT device before DHCP request: python get-src-mac-metadata.py -m 00:13:EF:20:1D:6B {     "input": {</pre>                                                                                                    |

```
Test Case Field
                        Description
                               "mac-address": "00:13:EF:20:1D:6B"
                            "output": {
                               "src-local-networks-flag": true,
                               "src-quarantine-flag": false,
                               "src-blocked-flag": false,
                               "src-model": "UNCLASSIFIED",
                               "src-manufacturer": "UNCLASSIFIED",
                               "metadata": "100300300000000"
                        MUD manager logs—exception when there is an issue with MUD file:
                        MudfileFetcher: fetchAndInstall : MUD URL = https://sen-
                        sor.nist.local/nistmud1
                        2019-09-03 14:41:34,114 | ERROR | n-dispatcher-232 | Mud-
                                                    93 - gov.nist.antd.sdnmud-impl
                        FileFetcher
                        - 0.1.0 | Error fetching MUD file -- not installing
                        org.apache.http.conn.HttpHostConnectException: Connect to
                        sensor.nist.local:443 [sensor.nist.local/127.0.0.1] failed:
                        Connection refused (Connection refused)
                               at org.apache.http.impl.conn.DefaultHttpClientConnec-
                        tionOperator.connect(DefaultHttpClientConnectionOpera-
                        tor.java:159)[379:wrap_file_home_mudmanager_nist-
                        mud sdnmud-aggregator karaf target assembly sys-
                        tem_org_apache_httpcomponents_httpclient_4.5.5_httpclient-
                        4.5.5.jar:0.0.0]
                               at org.apache.http.impl.conn.PoolingHttpClientConnec-
                        tionManager.connect(PoolingHttpClientConnectionMan-
                        ager.java:373)[379:wrap_file__home_mudmanager_nist-
                        mud_sdnmud-aggregator_karaf_target_assembly_sys-
                        tem org apache httpcomponents httpclient 4.5.5 httpclient-
                        4.5.5.jar:0.0.0]
                               at org.apache.http.impl.execchain.MainClientExec.es-
                        tablishRoute(MainClien-
                        tExec.java:381)[379:wrap_file__home_mudmanager_nist-
                        mud_sdnmud-aggregator_karaf_target_assembly_sys-
                        tem_org_apache_httpcomponents_httpclient_4.5.5_httpclient-
                        4.5.5.jar:0.0.0]
                               at org.apache.http.impl.execchain.MainClientExec.exe-
                        cute(MainClientExec.java:237)[379:wrap_file_home_mudman-
                        ager_nist-mud_sdnmud-aggregator_karaf_target_assembly_sys-
                        tem_org_apache_httpcomponents_httpclient_4.5.5_httpclient-
                        4.5.5.jar:0.0.0]
                               at org.apache.http.impl.execchain.ProtocolExec.exe-
                        cute(ProtocolExec.java:185)[379:wrap_file_home_mudman-
```

| Test Case Field | Description                                                                                                    |
|-----------------|----------------------------------------------------------------------------------------------------|
|                 | ager_nist-mud_sdnmud-aggregator_karaf_target_assembly_sys-<br>tem_org_apache_httpcomponents_httpclient_4.5.5_httpclient-<br>4.5.5.jar:0.0.0]<br>at org.apache.http.impl.execchain.RetryExec.exe-<br>cute(RetryExec.java:89)[379:wrap_filehome_mudmanager_nist-<br>mud_sdnmud-agg                                                                                                    |
|                 | IoT device after DHCP request:                                                                                                    |
|                 | <pre>python get-src-mac-metadata.py -m 00:13:EF:20:1D:6B {     "input": {         "mac-address": "00:13:EF:20:1D:6B"     } } {     "output": {         "src-local-networks-flag": true,         "src-quarantine-flag": false,         "src-blocked-flag": true,         "src-model": "UNCLASSIFIED",         "src-manufacturer": "UNCLASSIFIED",         "metadata": "50030030000000"     } }</pre> |
| Overall Results | Pass                                                                                                    |

- 518 IPv6 is not supported in this implementation.
- 520 Table 5-5: Test Case IoT-4-v4

| Test Case Field      | Description                                                                                                    |
|----------------------|----------------------------------------------------------------------------------------------------|
| Parent Requirement   | (CR-5) The IoT DDoS example implementation shall include a MUD manager that can translate local network configurations based on the MUD file.     |
| Testable Requirement | (CR-5.b) The MUD manager shall attempt to validate the signature of the MUD file, but the signature validation fails (even though the certificate |

| Test Case Field                                       | Description                                                                                                    |
|-------------------------------------------------------|----------------------------------------------------------------------------------------------------|
|                                                       | that had been used to create the signature had not been expired at the time of signing, i.e., the signature is invalid for a different reason). (CR-5.b.1) The MUD manager shall cease processing the MUD file. (CR-5.b.2) The MUD manager shall send locally defined policy to the router or switch that handles whether to allow or block traffic to and from the MUD-enabled IoT device.                                                                                                    |
| Description                                           | Shows that if the MUD manager determines that the signature on the MUD file it receives from the MUD file server is invalid, it will cease processing the MUD file and configure the router/switch according to locally defined policy regarding whether to allow or block traffic to the IoT device in question.                                                                                                    |
| Associated Test Case(s)                               | IoT-11-v4                                                                                                    |
| Associated Cybersecurity Framework Subcate- gory(ies) | PR.DS-6                                                                                                    |
| IoT Device(s) Under Test                              | Raspberry Pi                                                                                                    |
| MUD File(s) Used                                      | mudfile-sensor.json                                                                                                    |
| Preconditions                                         | <ol> <li>All devices have been configured to use IPv4.</li> <li>This MUD file is not currently cached at the MUD manager.</li> <li>The MUD file that is served from the MUD file server to the MUD manager has a signature that is invalid, even though it was signed by a certificate that had not expired at the time of signing.</li> <li>Local policy has been defined to ensure that if the MUD file for a device has an invalid signature, the device's MUD PEP router/switch will be configured to deny all communications to/from the device except for standard network services (DHCP, DNS, NTP).</li> <li>The MUD PEP router/switch does not yet have any configuration settings with respect to the IoT device being used in the test.</li> </ol> |

| Test Case Field  | Description                                                                                                    |
|------------------|----------------------------------------------------------------------------------------------------|
| Procedure        | Verify that the MUD PEP router/switch for the IoT device to be used in the test does not yet have any configuration settings installed with respect to the IoT device being used in the test.                                                                                                    |
|                  | <ol> <li>Power on the IoT device and connect it to the test network.</li> <li>On the IoT device, using the dhclient application with appropriate configuration file, manually emit a DHCPv4 message containing the device's MUD URL (IANA code 161).</li> <li>The MUD manager snoops the DHCP request through the switch and extracts the MUD URL from the DHCP request.</li> <li>The DHCP server receives the DHCP message containing the IoT de-</li> </ol> |
|                  | vice's MUD URL.  5. The DHCP server offers an IP address lease to the newly connected IoT device.  6. The IoT device requests this IP address lease, which the DHCP server acknowledges.                                                                                                    |
|                  | 7. The MUD manager automatically contacts the MUD file server that is located by using the MUD URL, verifies that it has a valid TLS certificate, and requests the MUD file and signature from the MUD file server.                                                                                                    |
|                  | <ul> <li>8. The MUD file server sends the MUD file, and the MUD manager detects that the MUD file's signature is invalid.</li> <li>9. The MUD manager configures the router/switch that is closest to the IoT device so that it denies all communications to and from the IoT device except standard network services (DHCP, DNS, NTP).</li> </ul>                                                                                                    |
| Expected Results | The MUD PEP router/switch for the IoT device has had its configuration changed, i.e., it has been configured to local policy for communication to/from the IoT device. Only standard network services are to be allowed (DHCP, DNS, NTP)—this is the standard policy on MUD file verification failures.                                                                                                    |
| Actual Results   | <pre>loT device before DHCP request: python get-src-mac-metadata.py -m 00:13:EF:20:1D:6B {     "input": {         "mac-address": "00:13:EF:20:1D:6B"</pre>                                                                                                    |

```
Test Case Field
                        Description
                            "output": {
                               "src-local-networks-flag": true,
                               "src-quarantine-flag": false,
                               "src-blocked-flag": false,
                               "src-model": "UNCLASSIFIED"
                               "src-manufacturer": "UNCLASSIFIED",
                               "metadata": "100300300000000"
                        MUD manager logs—exception when there is an issue with MUD file:
                         MudfileFetcher: fetchAndInstall : MUD URL = https://sen-
                        sor.nist.local/nistmud1
                        2019-09-03 14:41:34,114 | ERROR | n-dispatcher-232 | Mud-
                        FileFetcher
                                                    | 93 - gov.nist.antd.sdnmud-impl
                        - 0.1.0 | Error fetching MUD file -- not installing
                        org.apache.http.conn.HttpHostConnectException: Connect to
                        sensor.nist.local:443 [sensor.nist.local/127.0.0.1] failed:
                        Connection refused (Connection refused)
                               at org.apache.http.impl.conn.DefaultHttpClientConnec-
                        tionOperator.connect(DefaultHttpClientConnectionOpera-
                        tor.java:159)[379:wrap_file__home_mudmanager_nist-
                        mud_sdnmud-aggregator_karaf_target_assembly_sys-
                        tem org apache httpcomponents httpclient 4.5.5 httpclient-
                        4.5.5.jar:0.0.0]
                               at org.apache.http.impl.conn.PoolingHttpClientConnec-
                        tionManager.connect(PoolingHttpClientConnectionMan-
                        ager.java:373)[379:wrap_file__home_mudmanager_nist-
                        mud_sdnmud-aggregator_karaf_target_assembly_sys-
                        tem_org_apache_httpcomponents_httpclient_4.5.5_httpclient-
                        4.5.5.jar:0.0.0]
                               at org.apache.http.impl.execchain.MainClientExec.es-
                        tablishRoute(MainClien-
                        tExec.java:381)[379:wrap_file__home_mudmanager_nist-
                        mud_sdnmud-aggregator_karaf_target_assembly_sys-
                        tem_org_apache_httpcomponents_httpclient_4.5.5_httpclient-
                        4.5.5.jar:0.0.0]
                               at org.apache.http.impl.execchain.MainClientExec.exe-
                        cute(MainClientExec.java:237)[379:wrap_file__home_mudman-
                        ager_nist-mud_sdnmud-aggregator_karaf_target_assembly_sys-
                        tem_org_apache_httpcomponents_httpclient_4.5.5_httpclient-
                        4.5.5.jar:0.0.0]
                               at org.apache.http.impl.execchain.ProtocolExec.exe-
                        cute(ProtocolExec.java:185)[379:wrap_file__home_mudman-
                        ager_nist-mud_sdnmud-aggregator_karaf_target_assembly_sys-
                        tem_org_apache_httpcomponents_httpclient_4.5.5_httpclient-
                        4.5.5.jar:0.0.0]
```

| Test Case Field | Description                                                                                                    |
|-----------------|----------------------------------------------------------------------------------------------------|
|                 | at org.apache.http.impl.execchain.RetryExec.exe-cute(RetryExec.java:89)[379:wrap_file_home_mudmanager_nist-mud_sdnmud-agg                                                                                                    |
|                 | IoT device after DHCP request:                                                                                                    |
|                 | <pre>python get-src-mac-metadata.py -m 00:13:EF:20:1D:6B {     "input": {         "mac-address": "00:13:EF:20:1D:6B"     } } {     "output": {         "src-local-networks-flag": true,         "src-quarantine-flag": false,         "src-blocked-flag": true,         "src-model": "UNCLASSIFIED",         "src-manufacturer": "UNCLASSIFIED",         "metadata": "500300300000000"     } }</pre> |
| Overall Results | Pass                                                                                                    |

- 521 IPv6 is not supported in this implementation.
- **522** *5.1.2.5 Test Case IoT-5-v4*
- 523 Table 5-6: Test Case IoT-5-v4

| Test Case Field    | Description                                                                                                    |
|--------------------|----------------------------------------------------------------------------------------------------|
| Parent Requirement | (CR-7) The IoT DDoS example implementation shall allow the MUD-enabled IoT device to communicate with approved internet services in the MUD file.  (CR-8) The IoT DDoS example implementation shall deny communications from a MUD-enabled IoT device to unapproved internet services (i.e., services that are implicitly denied by virtue of not being explicitly approved). |

| Test Case Field                       | Description                                                                                                    |
|---------------------------------------|----------------------------------------------------------------------------------------------------|
| Test Case Field  Testable Requirement | (CR-7.a) The MUD-enabled IoT device shall attempt to initiate outbound traffic to approved internet services.  (CR-7.a.1) The router or switch shall receive the attempt and shall allow it to pass based on the filters from the MUD file.  (CR-7.b) An approved internet service shall attempt to initiate a connection to the MUD-enabled IoT device.  (CR-7.b.1) The router or switch shall receive the attempt and shall allow it to pass based on the filters from the MUD file.  (CR-8.a) The MUD-enabled IoT device shall attempt to initiate outbound traffic to unapproved (implicitly denied) internet services.  (CR-8.a.1) The router or switch shall receive the attempt and shall deny it based on the filters from the MUD file.  (CR-8.b) An unapproved (implicitly denied) internet service shall attempt to initiate a connection to the MUD-enabled IoT device.  (CR-8.b.1) The router or switch shall receive the attempt and shall deny it based on the filters from the MUD-enabled IoT device. |
|                                       | (CR-8.c) The MUD-enabled IoT device shall initiate communications to an internet service that is approved to initiate communications with the MUD-enabled device but not approved to receive communications initiated by the MUD-enabled device.  (CR-8.c.1) The router or switch shall receive the attempt and shall deny it based on the filters from the MUD file.  (CR-8.d) An internet service shall initiate communications to a MUD-enabled device that is approved to initiate communications with the internet service but that is not approved to receive communications initiated by the internet service.  (CR-8.d.1) The router or switch shall receive the attempt and shall deny it based on the filters from the MUD file.                                                                                                    |
| Description                           | Shows that, upon connection to the network, a MUD-enabled IoT device used in the IoT DDoS example implementation has its MUD PEP router/switch automatically configured to enforce the route filtering that is described in the device's MUD file with respect to communication with internet services. Further shows that the policies that are configured on the MUD PEP router/switch with respect to communication                                                                                                    |

| Test Case Field                                             | Description                                                                                                    |
|-------------------------------------------------------------|----------------------------------------------------------------------------------------------------|
|                                                             | with internet services will be enforced as expected, with communications that are configured as denied being blocked, and communications that are configured as permitted being allowed.                                                                                                    |
| Associated Test Case(s)                                     | IoT-1-v4                                                                                                    |
| Associated Cybersecurity<br>Framework Subcate-<br>gory(ies) | ID.AM-3, PR.DS-5, PR.IP-1, PR.PT-3                                                                                                    |
| IoT Device(s) Under Test                                    | Raspberry Pi                                                                                                    |
| MUD File(s) Used                                            | mudfile-sensor.json, mudfile-otherman.json                                                                                                    |
| Preconditions                                               | Test IoT-1-v4 has run successfully, meaning that the MUD PEP router/switch has been configured to enforce the following policies for the IoT device in question (as defined in the MUD file in Section 5.1.3):  a) Explicitly permit https://yes-permit-from.com to initiate communications with the IoT device.  b) Explicitly permit the IoT device to initiate communications with https://yes-permit-to.com.  c) Implicitly deny all other communications with the internet, including denying:  i) the IoT device to initiate communications with https://yes-permit-from.com  ii) https://yes-permit-to.com to initiate communications with the IoT device iii) communication between the IoT device and all other internet locations, such as https://unnamed-to.com (by not mentioning this or any other URLs in the MUD file) |
| Procedure                                                   | Note: Procedure steps with strikethrough are not tested due to NAT.  1. As stipulated in the preconditions, right before this test, test IoT-1-v4 must have been run successfully.                                                                                                    |

| Test Case Field  | Description                                                                                                    |
|------------------|----------------------------------------------------------------------------------------------------|
|                  | <ol> <li>Initiate communications from the IoT device to https://yes-permitto.com and verify that this traffic is received at https://yes-permitto.com. (egress)</li> <li>Initiate communications to the IoT device from https://yes-permitto.com and verify that this traffic is received at the MUD PEP, but it is not forwarded by the MUD PEP, nor is it received at the IoT device. (ingress)</li> <li>Initiate communications to the IoT device from https://yes-permitfrom.com and verify that this traffic is received at the IoT device. (ingress)</li> <li>Initiate communications from the IoT device to https://yes-permitfrom.com and verify that this traffic is received at the MUD PEP, but it is not forwarded by the MUD PEP, nor is it received at https://yes-permit-from.com. (ingress)</li> <li>Initiate communications from the IoT device to https://unnamed.com and verify that this traffic is received at the MUD PEP, but it is not forwarded by the MUD PEP, nor is it received at https://unnamed.com. (egress)</li> <li>Initiate communications to the IoT device from https://unnamed.com and verify that this traffic is received at the MUD PEP, but it is not forwarded by the MUD PEP, nor is it received at the MUD PEP, but it is not forwarded by the MUD PEP, nor is it received at the IoT device. (ingress)</li> </ol> |
| Expected Results | Each of the results that is listed as needing to be verified in procedure steps above occurs as expected.                                                                                                    |
| Actual Results   | Procedure 2:  Connection to approved server (www.nist.local port 443) successfully initiated by IoT device:  sensor ] wget www.nist.local:443 2019-07-04 05:09:29 http://www.nist.local:443/ Resolving www.nist.local (www.nist.local) 203.0.113.13  Connecting to www.nist.local (www.nist.lo-cal) 203.0.113.13 :443 connected.  HTTP request sent, awaiting response 200 OK  Length: 116855 (114K) [text/html]  Saving to: 'index.html.51'                                                                                                    |

| Test Case Field | Description                                                                                                    |
|-----------------|----------------------------------------------------------------------------------------------------|
|                 | index.html.51 100%[===================================                                                                                                    |
|                 | Procedure 5:  Connection from device (another manufacturer) to server (www.nist.lo-                                                                                                    |
|                 | cal port 443) fails: anotherman   wget www.nist.local:443timeout 30tries 22019-05-02 12:14:32 http://www.nist.local:443/ Resolving www.nist.local (www.nist.local) 203.0.113.13 Connecting to www.nist.local (www.nist.lo- cal) 203.0.113.13 :443 failed: Connection timed out. Retrying. |
|                 | 2019-05-02 12:15:03 (try: 2) http://www.nist.lo-cal:443/ Connecting to www.nist.local (www.nist.lo-cal) 203.0.113.13 :443 failed: Connection timed out. Giving up.                                                                                                    |
|                 | Procedure 6:  IoT device failed to connect to unapproved server (www.antd.local any port):                                                                                                    |
|                 | sensor   wget www.antd.localtimeout 30tries 22019-07-04 05:14:57 http://www.antd.local/ Resolving www.antd.local (www.antd.local) 203.0.113.14 Connecting to www.antd.local (www.antd.lo-cal) 203.0.113.14 :80 failed: Connection timed out. Retrying.                                    |
|                 | 2019-07-04 05:15:28 (try: 2) http://www.antd.local/<br>Connecting to www.antd.local (www.antd.lo-<br>cal) 203.0.113.14 :80 failed: Connection timed out.<br>Giving up.                                                                                                    |
| Overall Results | Pass                                                                                                    |

524 IPv6 is not supported in this implementation.

525

526

# 5.1.2.6 Test Case IoT-6-v4

## Table 5-7: Test Case IoT-6-v4

| Test Case Field      | Description                                                                                                    |
|----------------------|----------------------------------------------------------------------------------------------------|
| Parent Requirement   | (CR-9) The IoT DDoS example implementation shall allow the MUD-enabled IoT device to communicate laterally with devices that are approved in the MUD file.  (CR-10) The IoT DDoS example implementation shall deny lateral communications from a MUD-enabled IoT device to devices that are not approved in the MUD file (i.e., devices that are implicitly denied by virtue of not being explicitly approved).                                                                                      |
| Testable Requirement | (CR-9.a) The MUD-enabled IoT device shall attempt to initiate lateral traffic to approved devices.                                                                                                    |
|                      | (CR-9.a.1) The router or switch shall receive the attempt and shall allow it to pass based on the filters from the MUD file.                                                                                                    |
|                      | (CR-9.b) An approved device shall attempt to initiate a lateral connection to the MUD-enabled IoT device.                                                                                                    |
|                      | (CR-9.b.1) The router or switch shall receive the attempt and shall allow it to pass based on the filters from the MUD file.                                                                                                    |
|                      | (CR-10.a) The MUD-enabled IoT device shall attempt to initiate lateral traffic to unapproved (implicitly denied) devices.                                                                                                    |
|                      | (CR-10.a.1) The router or switch shall receive the attempt and shall deny it based on the filters from the MUD file.                                                                                                    |
|                      | (CR-10.b) An unapproved (implicitly denied) device shall attempt to initiate a lateral connection to the MUD-enabled IoT device.                                                                                                    |
|                      | (CR-10.b.1) The router or switch shall receive the attempt and shall deny it based on the filters from the MUD file.                                                                                                    |
| Description          | Shows that, upon connection to the network, a MUD-enabled IoT device used in the IoT DDoS example implementation has its MUD PEP router/switch automatically configured to enforce the route filtering that is described in the device's MUD file with respect to communication with lateral devices. Further shows that the policies that are configured on the MUD PEP router/switch with respect to communication with lateral devices will be enforced as expected, with communications that are |

| Test Case Field                                       | Description                                                                                                    |
|-------------------------------------------------------|----------------------------------------------------------------------------------------------------|
|                                                       | configured as denied being blocked and communications that are configured as permitted being allowed.                                                                                                    |
| Associated Test Case(s)                               | IoT-1-v4                                                                                                    |
| Associated Cybersecurity Framework Subcate- gory(ies) | ID.AM-3, PR.DS-5, PR.AC-5, PR.IP-1, PR.PT-3, PR.IP-3, PR.DS-3                                                                                                    |
| IoT Device(s) Under Test                              | Raspberry Pi                                                                                                    |
| MUD File(s) Used                                      | mudfile-sensor.json                                                                                                    |
| Preconditions                                         | Test IoT-1-v4 has run successfully, meaning that the MUD PEP router/switch has been configured to enforce the following policies for the IoT device in question with respect to local communications (as defined in the MUD files in Section 5.1.3):  a) Local-network class—Explicitly permit local communication to and from the IoT device and any local hosts (including the specific local hosts anyhost-to and anyhost-from) for specific services, as specified in the MUD file by source port: any; destination port: 80; and protocol: TCP, and which party initiates the connection.  b) Manufacturer class—Explicitly permit local communication to and from the IoT device and other classes of IoT devices, as identified by their MUD URL (www.devicetype.com), and further constrained by source port: any; destination port: 80; and protocol: TCP.  c) Same-manufacturer class—Explicitly permit local communication to and from IoT devices of the same manufacturer as the IoT device in question (the domain in the MUD URLs [mud-fileserver] of the other IoT devices is the same as the domain in the MUD URL [mudfileserver] of the IoT device in question), and further constrained by source port: any; destination port: 80; and protocol: TCP. |

| Test Case Field | Description                                                                                                    |
|-----------------|----------------------------------------------------------------------------------------------------|
|                 | d) Implicitly deny all other local communication that is not explicitly permitted in the MUD file, including denying i) anyhost-to to initiate communications with the IoT device ii) the IoT device to initiate communications with anyhost-to by using a source port, destination port, or protocol (TCP or UDP) that is not explicitly permitted iii) the IoT device to initiate communications with anyhost-from iv) anyhost-from to initiate communications with the IoT device by using a source port, destination port, or protocol (TCP or UDP) that is not explicitly permitted v) communications between the IoT device and all lateral hosts (including unnamed-host) whose MUD URLs are not explicitly mentioned as being permissible in the MUD file vi) communications between the IoT device and all lateral hosts whose MUD URLs are explicitly mentioned as being permissible but using a source port, destination port, or protocol (TCP or UDP) that is not explicitly permitted vii) communications between the IoT device and all lateral hosts that are not from the same manufacturer as the IoT device in question viii) communications between the IoT device and a lateral host that is from the same manufacturer but using a source port, destination port, or protocol (TCP or UDP) that is not explicitly permitted |
| Procedure       | <ol> <li>As stipulated in the preconditions, right before this test, test IoT-1-v4 must have been run successfully.</li> <li>Local-network (ingress): Initiate communications to the IoT device from anyhost-from for specific permitted service, and verify that this traffic is received at the IoT device.</li> <li>Local-network (egress): Initiate communications from the IoT device to anyhost-from for specific permitted service, and verify that this traffic is received at the MUD PEP, but it is not forwarded by the MUD PEP, nor is it received at anyhost-from.</li> </ol>                                                                                                    |

| Test Case Field | Description                                                                                                    |
|-----------------|----------------------------------------------------------------------------------------------------|
|                 | 4. Local-network, controller, my-controller, manufacturer class (egress): Initiate communications from the IoT device to <i>anyhost-to</i> <b>for specific permitted service,</b> and verify that this traffic <b>is received</b> at <i>anyhost-to</i> .                                                                                                    |
|                 | 5. Local-network, controller, my-controller, manufacturer class (ingress): Initiate communications to the IoT device from anyhost-to for specific permitted service, and verify that this traffic is received at the MUD PEP, but it is not forwarded by the MUD PEP, nor is it received at the IoT device.                                                                                                    |
|                 | 6. No associated class (egress): Initiate communications from the IoT device to <i>unnamed-host</i> (where <i>unnamed-host</i> is a host that is not from the same manufacturer as the IoT device in question and whose MUD URL is not explicitly mentioned in the MUD file as being permitted), and verify that this traffic is received at the MUD PEP, but it is not forwarded by the MUD PEP, nor is it received at <i>unnamed-host</i> .           |
|                 | 7. No associated class (ingress): Initiate communications to the IoT device from <i>unnamed-host</i> (where <i>unnamed-host</i> is a host that is not from the same manufacturer as the IoT device in question and whose <b>MUD URL</b> is not explicitly mentioned in the <b>MUD file as being permitted</b> ), and verify that this traffic is received at the MUD PEP, but it is not forwarded by the MUD PEP, nor is it received at the IoT device. |
|                 | 8. Same-manufacturer class (egress): Initiate communications from the IoT device to <i>same-manufacturer-host</i> (where <i>same-manufacturer-host</i> is <b>a host that is from the same manufacturer as the IoT device</b> in question), and verify that this traffic <b>is received</b> at <i>same-manufacturer-host</i> .                                                                                                    |
|                 | 9. Same-manufacturer class (egress): Initiate communications from the IoT device to same-manufacturer-host (where same-manufacturer-host is a host that is from the same manufacturer as the IoT device in question) but using a port or protocol that is not specified, and verify that this traffic is received at the MUD PEP, but it is not forwarded by the MUD PEP, nor is it received at same-manufacturer-host.                                 |

| Test Case Field  | Description                                                                                                    |
|------------------|----------------------------------------------------------------------------------------------------|
| Expected Results | Each of the results that is listed as needing to be verified in the procedure steps above occurs as expected.                                                                                                    |
| Actual Results   | 2. Local-network (ingress)—allowed:     laptop   wget sensor:80    2019-05-07 10:21:03 http://sensor/     Resolving sensor (sensor) 10.0.41.190     Connecting to sensor (sensor) 10.0.41.190 :80 connected.     HTTP request sent, awaiting response 200 OK     Length: 116344 (114K) [text/html]     Saving to: 'index.html.3'  index.html.3     100%[===================================                                                                         |
|                  | 3. Local-network (egress)—blocked:  sensor   wget laptop:80tries 2timeout 30 2019-07-14 03:24:07 http://laptop/ Resolving laptop (laptop) 10.0.41.135  Connecting to laptop (laptop) 10.0.41.135 :80 failed: Connection timed out. Retrying. 2019-07-14 03:24:38 (try: 2) http://laptop/ Connecting to laptop (laptop) 10.0.41.135 :80 failed: Connection timed out.  Giving up.  4. Local-network, controller, my-controller, manufacturer class (egress)—allowed: |
|                  | Local-network:  sensor   wget laptop:888 2019-07-17 00:45:37 http://laptop:888/ Resolving laptop (laptop) 10.0.41.135 Connecting to laptop (laptop) 10.0.41.135 :888 connected.                                                                                                    |

| Test Case Field | Description                                                                                             |
|-----------------|----------------------------------------------------------------------------------------------------|
|                 | HTTP request sent, awaiting response 200 OK Length: 116344 (114K) [text/html] Saving to: 'index.html.7' |
|                 | index.html.7<br>100%[===================================                                                |
|                 | 703KB/s in 0.2s                                                                                         |
|                 | 2019-07-17 00:45:38 (703 KB/s) - 'index.html.7' saved [116344/116344]                                   |
|                 | Controller:                                                                                             |
|                 | sensor ] wget laptop2:8080<br>2019-07-14 03:27:43 http://laptop2:8080/                                  |
|                 | Resolving laptop2 (laptop2) 10.0.41.225 Connecting to laptop2 (laptop2) 10.0.41.225 :8080 connected.    |
|                 | HTTP request sent, awaiting response 200 OK Length: 116344 (114K) [text/html]                           |
|                 | Saving to: 'index.html.53'                                                                              |
|                 | index.html.53<br>100%[===================================                                               |
|                 | 548KB/s in 0.2s                                                                                         |
|                 | 2019-07-14 03:27:43 (548 KB/s) - 'index.html.53' saved [116344/116344]                                  |
|                 | My-controller:                                                                                          |
|                 | sensor ] python udpping.pyclientnpings 6host laptop2port 4000                                           |
|                 | <pre>start Namespace(bind=False, client=True, host='laptop2',</pre>                                     |
|                 | npings=6, port=4000, quiet=False, server=False, timeout=False)                                          |
|                 | PING 1 03:31:59 RTT = 1.24670505524                                                                     |
|                 | PING 2 03:32:00                                                                                         |
|                 | RTT = 0.812637805939                                                                                    |
|                 | PING 3 03:32:01                                                                                         |
|                 | RTT = 0.652308940887                                                                                    |
|                 | PING 4 03:32:02                                                                                         |

| Test Case Field | Description                                                                                                    |
|-----------------|----------------------------------------------------------------------------------------------------|
|                 | RTT = 0.784868001938 PING 5 03:32:02 RTT = 0.573136806488 PING 6 03:32:03 RTT = 0.481912136078 [rc=6]                                                                                                    |
|                 | Manufacturer:  sensor ] wget anotherman:800 2019-07-21 05:23:07 http://anotherman:800/ Resolving anotherman (anotherman) 10.0.41.245  Connecting to anotherman (anotherman)   10.0.41.245   10.0.41.245   10.0.41.245   10.0.41.245   10.0.41.245   10.0.41.245   10.0.41.245   10.0.41.245   10.0.41.245   10.0.41.245   10.0.41.245   10.0.41.245   10.0.41.245   10.0.41.245   10.0.41.245   10.0.41.245   10.0.41.245   10.0.41.245   10.0.41.245   10.0.41.245   10.0.41.245   10.0.41.245   10.0.41.245   10.0.41.245   10.0.41.245   10.0.41.245   10.0.41.245   10.0.41.245   10.0.41.245   10.0.41.245   10.0.41.245   10.0.41.245   10.0.41.245   10.0.41.245   10.0.41.245   10.0.41.245   10.0.41.245   10.0.41.245   10.0.41.245   10.0.41.245   10.0.41.245   10.0.41.245   10.0.41.245   10.0.41.245   10.0.41.245   10.0.41.245   10.0.41.245   10.0.41.245   10.0.41.245   10.0.41.245   10.0.41.245   10.0.41.245   10.0.41.245   10.0.41.245   10.0.41.245   10.0.41.245   10.0.41.245   10.0.41.245   10.0.41.245   10.0.41.245   10.0.41.245   10.0.41.245   10.0.41.245   10.0.41.245   10.0.41.245   10.0.41.245   10.0.41.245   10.0.41.245   10.0.41.245   10.0.41.245   10.0.41.245   10.0.41.245   10.0.41.245   10.0.41.245   10.0.41.245   10.0.41.245   10.0.41.245   10.0.41.245   10.0.41.245   10.0.41.245   10.0.41.245   10.0.41.245   10.0.41.245   10.0.41.245   10.0.41.245   10.0.41.245   10.0.41.245   10.0.41.245   10.0.41.245   10.0.41.245   10.0.41.245   10.0.41.245   10.0.41.245   10.0.41.245   10.0.41.245   10.0.41.245   10.0.41.245   10.0.41.245   10.0.41.245   10.0.41.245   10.0.41.245   10.0.41.245   10.0.41.245   10.0.41.245   10.0.41.245   10.0.41.245   10.0.41.245   10.0.41.245   10.0.41.245   10.0.41.245   10.0.41.245   10.0.41.245   10.0.41.245   10.0.41.245   10.0.41.245   10.0.41.245   10.0.41.245   10.0.41.245   10.0.41.245   10.0.41.245   10.0.41.245   10.0.41.245   10.0.41.245   10.0.41.245   10.0.41.245   10.0.41.245   10.0.41.245   10.0.41.245   10.0.41.245   10.0.41.245   10.0.41.245   10.0.41.245   10.0.41.245   10 |
|                 | 5. Local-network, controller, my-controller, manufacturer class (ingress)—blocked:  Local-network:  laptop   wget sensor:888 2019-05-10 07:47:18 http://sensor:888/ Resolving sensor (sensor) 10.0.41.190  Connecting to sensor (sensor) 10.0.41.190 :888 ^C  laptop   wget sensor:888timeout 30tries 2 2019-05-10 07:47:29 http://sensor:888/ Resolving sensor (sensor) 10.0.41.190  Connecting to sensor (sensor) 10.0.41.190 :888 failed: Connection timed out. Retrying.                                                                                                    |
|                 | 2019-05-10 07:48:00 (try: 2) http://sensor:888/ Connecting to sensor (sensor) 10.0.41.190 :888 failed: Connection timed out. Giving up.                                                                                                    |

| Test Case Field | Description                                                                                                    |
|-----------------|----------------------------------------------------------------------------------------------------|
|                 | Controller: laptop2 ] wget sensor:8080tries 2timeout 302019-07-13 18:42:31 http://sensor:8080/ Resolving sensor (sensor) 10.0.41.190 Connecting to sensor (sensor) 10.0.41.190 :8080 failed: Connection timed out. Retrying. 2019-07-13 18:43:02 (try: 2) http://sensor:8080/ Connecting to sensor (sensor) 10.0.41.190 :8080 failed: Connection timed out. Giving up.  My-controller: laptop2 ] python udpping.pyclientnpings 6 host sensorport 4000 start Namespace(bind=False, client=True, host='sensor', npings=10, port=4000, quiet=False, server=False, timeout=False) PING 1 18:43:49 UDPPING FAILED PING 2 18:43:50 UDPPING FAILED PING 3 18:43:51 UDPPING FAILED PING 4 18:43:52 UDPPING FAILED PING 5 18:43:53 UDPPING FAILED PING 6 18:43:54 [rc=0] |
|                 | Manufacturer: anotherman   wget sensor:800timeout 30tries 22019-05-20 05:55:48 http://sensor:800/ Resolving sensor (sensor) 10.0.41.190 Connecting to sensor (sensor) 10.0.41.190 :800 failed: Connection timed out. Retrying.                                                                                                    |

| Test Case Field | Description                                                                                                    |
|-----------------|----------------------------------------------------------------------------------------------------|
|                 | 2019-05-20 05:56:19 (try: 2) http://sensor:800/ Connecting to sensor (sensor) 10.0.41.190 :800 failed: Connection timed out. Giving up.                                                                                                    |
|                 | 6. No associated class (egress)—blocked: sensor ] ping laptop -c 10 PING laptop (10.0.41.135) 56(84) bytes of data.  laptop ping statistics 10 packets transmitted, 0 received, 100% packet loss, time 9355ms                                                                                                    |
|                 | 7. No associated class (ingress)—blocked: laptop ] ping sensor -c 10 PING sensor (10.0.41.190) 56(84) bytes of data.                                                                                                    |
|                 | sensor ping statistics 10 packets transmitted, 0 received, 100% packet loss, time 9337ms                                                                                                    |
|                 | 8. Same-manufacturer class (egress)—allowed: sensor ] wget sameman:88882019-07-17 01:19:08 http://sameman:8888/ Resolving sameman (sameman) 10.0.41.220 Connecting to sameman (sameman) 10.0.41.220 :8888 connected. HTTP request sent, awaiting response 200 OK Length: 116855 (114K) [text/html] Saving to: 'index.html.8' |
|                 | index.html.8<br>100%[===================================                                                                                                    |
|                 | 2019-07-17 01:19:08 (705 KB/s) - 'index.html.8' saved [116855/116855]                                                                                                    |
|                 | 9. Same-manufacturer class (egress)—blocked: sensor ] ping sameman -c 10 PING sameman (10.0.41.220) 56(84) bytes of data.                                                                                                    |

| Test Case Field | Description                                                                               |
|-----------------|-------------------------------------------------------------------------------------------|
|                 | sameman ping statistics 10 packets transmitted, 0 received, 100% packet loss, time 9383ms |
| Overall Results | Pass                                                                                      |

- 527 IPv6 is not supported in this implementation.
- **528** *5.1.2.7 Test Case IoT-9-v4*
- 529 Table 5-8: Test Case IoT-9-v4

| Test Case Field       | Description                                                                                                    |
|-----------------------|----------------------------------------------------------------------------------------------------|
| Parent Requirements   | (CR-13) The IoT DDoS example implementation shall ensure that for each rule in a MUD file that pertains to an external domain, the MUD PEP router/switch will get configured with all possible instantiations of that rule, insofar as each instantiation contains one of the IP addresses to which the domain in that MUD file rule may be resolved when queried by the SDN-capable switch. |
| Testable Requirements | (CR-13.a) The MUD file for a device shall contain a rule involving a domain that can resolve to multiple IP addresses when queried by the SDN-capable switch.  Flow rules for permitting access to each of those IP addresses will be inserted into the SDN-capable switch, for the device in question, and the device will be permitted to communicate with all of those IP addresses.      |
| Description           | Shows that if a domain in a MUD file rule resolves to multiple IP addresses when the address resolution is requested by the router/switch, then  1. flow rules instantiating that MUD file rule corresponding to each of these IP addresses will be configured in the switch for the IoT device associated with the MUD file, and                                                            |

| Test Case Field                                       | Description                                                                                                    |
|-------------------------------------------------------|----------------------------------------------------------------------------------------------------|
|                                                       | the IoT device associated with the MUD file will be permitted to communicate with all the IP addresses to which that domain resolves                                                                                                    |
| Associated Test Case(s)                               | N/A                                                                                                    |
| Associated Cybersecurity Framework Subcate- gory(ies) | ID.AM-1, ID.AM-2, ID.AM-3, PR.DS-5, DE.AE-1, PR.AC-4, PR.AC-5, PR.IP-1, PR.IP-3, PR.DS-2                                                                                                    |
| IoT Device(s) Under Test                              | Raspberry Pi                                                                                                    |
| MUD File(s) Used                                      | mudfile-sensor.json                                                                                                    |
| Preconditions                                         | <ol> <li>The SDN-capable switch on the home/small-business network does not yet have any flow rules pertaining to the IoT device being used in the test.</li> <li>The MUD file for the IoT device being used in the test is identical to the MUD file provided in Section 5.1.3. (Therefore, the MUD file used in the test permits the device to send data to www.up-dateserver.com.)</li> <li>The DNS server that the switch uses resolves the domain www.up-dateserver.com to only one IP address.</li> <li>The tester has access to a DNS server that will be used by the SDN-capable switch and can configure it so that it will resolve the domain www.updateserver.com to any of these addresses when queried by the SDN-capable switch: x1.x1.x1.x1, y1.y1.y1.y1, and z1.z1.z1.z1.</li> <li>There is a server running at each of these three IP addresses.</li> </ol> |
| Procedure                                             | <ol> <li>Verify that the SDN-capable switch on the home/small-business network does not yet have any flow rules installed with respect to the IoT device being used in the test.</li> <li>Run test IoT-1-v4. The result should be that the SDN-capable switch on the home/small-business network has been configured to explicitly permit the IoT device to initiate communication with www.up-dateserver.com.</li> </ol>                                                                                                    |

| Test Case Field  | Description                                                                                                    |
|------------------|----------------------------------------------------------------------------------------------------|
|                  | <ol> <li>Attempt to reach www.updateserver.com on the device, and see that the SDN-capable switch is then configured with flow rules that permit the IoT device to send data to IP addresses x1.x1.x1.x1, y1.y1.y1, and z1.z1.z1.z1.</li> <li>Have the device in question attempt to connect to x1.x1.x1.x1, y1.y1.y1, and z1.z1.z1.z1.</li> </ol>                                                                                          |
| Expected Results | The SDN-capable switch has had its configuration changed, i.e., it has been configured with flow rules that permit the IoT device to send data to multiple IP addresses (i.e., x1.x1.x1.x1, y1.y1.y1.y1, and z1.z1.z1.z1). The IoT device is permitted to send data to each of the servers at these addresses.                                                                                                    |
| Actual Results   | In this test, www.nist.local (an allowed internet interaction) resolved to two addresses (203.0.113.13 and 203.0.113.15). When the device attempted to reach www.nist.local, both IP addresses were allowed by the flows as intended.  The flow rules relating to this interaction are shown below:  cookie=0x95d11, duration=365.237s, table=2, n_packets=1, n_bytes=74, prior- ity=40,tcp,metadata=0x400000000000000000000000000000000000 |
| Overall Result   | Pass                                                                                                    |

- 530 IPv6 is not supported in this implementation.
- 531 5.1.2.8 Test Case IoT-10-v4
- 532 Table 5-9: Test Case IoT-10-v4

| Test Case Field         | Description                                                                                                    |
|-------------------------|----------------------------------------------------------------------------------------------------|
| Parent Requirements     | (CR-12) The IoT DDoS example implementation shall include a MUD manager that uses a cached MUD file rather than retrieve a new one if the cache-validity time period has not yet elapsed for the MUD file indicated by the MUD URL. The MUD manager should fetch a new MUD file if the cache-validity time period has already elapsed.                                                                                                    |
| Testable Requirements   | (CR-12.a) The MUD manager shall check if the file associated with the MUD URL is present in its cache and shall determine that it is. (CR-12.a.1) The MUD manager shall check whether the amount of time that has elapsed since the cached file was retrieved is less than or equal to the number of hours in the cache-validity value for this MUD file. If so, the MUD manager shall apply the contents of the cached MUD file. (CR-12.a.2) The MUD manager shall check whether the amount of time that has elapsed since the cached file was retrieved is greater than the number of hours in the cache-validity value for this MUD file. If so, the MUD manager may (but does not have to) fetch a new file by using the MUD URL received. |
| Description             | Shows that, upon connection to the network, a MUD-enabled IoT device used in the IoT DDoS example implementation has its MUD PEP router/switch automatically configured to enforce the route filtering that is described in the cached MUD file for that device's MUD URL, assuming that the amount of time that has elapsed since the cached MUD file was retrieved is less than or equal to the number of hours in the file's cache-validity value. If the cache validity has expired for the respective file, the MUD manager should fetch a new MUD file from the MUD file server.                                                                                                    |
| Associated Test Case(s) | N/A                                                                                                    |

| Test Case Field                                             | Description                                                                                                    |
|-------------------------------------------------------------|----------------------------------------------------------------------------------------------------|
| Associated Cybersecurity<br>Framework Subcate-<br>gory(ies) | ID.AM-1, ID.AM-2, ID.AM-3, PR.DS-5, DE.AE-1, PR.AC-4, PR.AC-5, PR.IP-1, PR.IP-3, PR.DS-2, PR.PT-3                                                                                                    |
| IoT Device(s) Under Test                                    | Raspberry Pi                                                                                                    |
| MUD File(s) Used                                            | mudfile-sensor.json                                                                                                    |
| Preconditions                                               | <ol> <li>All devices have been configured to use IPv4.</li> <li>The MUD PEP router/switch does not yet have any configuration settings pertaining to the IoT device being used in the test.</li> <li>The MUD file for the IoT device being used in the test is identical to the MUD file provided in Section 5.1.3.</li> </ol>                                                                                                    |
| Procedure                                                   | Verify that the MUD PEP router/switch for the IoT device to be used in the test does not yet have any configuration settings installed with respect to the IoT device being used in the test.                                                                                                    |
|                                                             | <ol> <li>Run test IoT-1-v4.</li> <li>Within 24 hours (i.e., within the cache-validity period for the MUD file) of running test IoT-1-v4, verify that the IoT device that was connected during test IoT-1-v4 is still up and running on the network. Power on a second IoT device that has been configured to emit the same MUD URL as the device that was connected during test IoT-1-v4, and connect it to the test network.</li> <li>On the IoT device, emit a DHCPv4 message containing the device's MUD URL (IANA code 161).</li> <li>The MUD manager snoops the DHCP request through the switch and extracts the MUD URL from the DHCP request.</li> <li>The DHCP server receives the DHCPv4 message containing the IoT device's MUD URL.</li> <li>The DHCP server offers an IP address lease to the newly connected IoT device.</li> <li>The IoT device requests this IP address lease, which the DHCP server acknowledges.</li> </ol> |

| Test Case Field  | Description                                                                                                    |
|------------------|----------------------------------------------------------------------------------------------------|
|                  | <ul> <li>8. The MUD manager determines that it has this MUD file cached and checks that the amount of time that has elapsed since the cached file was retrieved is less than or equal to the number of hours in the cache-validity value for this MUD file. If the cache validity has been exceeded, the MUD manager will fetch a new MUD file.</li> <li>9. The MUD manager translates the MUD file's contents into appropriate route filtering rules and installs these rules onto the MUD PEP for the IoT device in question so that this router/switch is now configured to enforce the policies specified in the MUD file.</li> </ul> |
| Expected Results | The MUD PEP router/switch for the IoT device has had its configuration changed, i.e., it has been configured to enforce the policies specified in the IoT device's MUD file. The expected configuration should resemble the following details:                                                                                                    |
|                  | Cache is valid (the MUD manager does NOT retrieve the MUD file from the MUD file server):                                                                                                    |
|                  | Observing the MUD file server logs, notice that only the first DHCP request for a device goes out to the MUD file server. Within the next 24 hours, any additional DHCP requests will not go to the MUD file server to fetch a new MUD file.                                                                                                    |
|                  | Cache is not valid (the MUD manager does retrieve the MUD file from the MUD file server):                                                                                                    |
|                  | Observing the MUD file server logs, notice that the MUD manager fetches a new copy of the MUD file and signature when the cache does not contain the MUD file of interest.                                                                                                    |
| Actual Results   | IoT device initial DHCP event:                                                                                                    |
|                  | For the first DHCLient request: sensor   date  Tue Sep 3 15:01:16 EDT 2019 sensor   alias dhc alias dhc='sudo rm /var/lib/dhcp/dhclient.leases; sudo ifconfig wlan0 0.0.0.0; sudo dhclient -v wlan0 -cf /etc/dhcp/dhclient.conf.toaster' sensor   dhc Internet Systems Consortium DHCP Client 4.3.5 Copyright 2004-2016 Internet Systems Consortium.                                                                                                    |

| Test Case Field | Description                                                                                                    |
|-----------------|----------------------------------------------------------------------------------------------------|
|                 | All rights reserved. For info, please visit https://www.isc.org/software/dhcp/                                                                                                    |
|                 | Listening on LPF/wlan0/00:13:ef:20:1d:6b Sending on LPF/wlan0/00:13:ef:20:1d:6b Sending on Socket/fallback DHCPDISCOVER on wlan0 to 255.255.255 port 67 interval 6 DHCPDISCOVER on wlan0 to 255.255.255 port 67 interval 7 DHCPREQUEST of 10.0.41.182 on wlan0 to 255.255.255 port 67 DHCPOFFER of 10.0.41.182 from 10.0.41.1 DHCPACK of 10.0.41.182 from 10.0.41.1 bound to 10.0.41.182 renewal in 17153 seconds.                                                                                                    |
|                 | MUD file server—log of initial fetch: sudo -E python mudfile-server.py                                                                                                    |
|                 | DoGET /nistmud1  127.0.0.1 [03/Sep/2019 15:02:53] "GET /nistmud1  HTTP/1.1" 200 -  Read 9548 chars  DoGET /nistmud1/mudfile-sensor.p7s  127.0.0.1 [03/Sep/2019 15:02:55] "GET /nistmud1/mudfile-sensor.p7s HTTP/1.1" 200 -  Read 3494 chars                                                                                                    |
|                 | MUD manager log file showing MUD file caching:                                                                                                    |
|                 | 2019-09-03 15:02:56,702   INFO   on-dispatcher-99   Mud-FileFetcher   93 - gov.nist.antd.sdnmud-impl - 0.1.0   verification success 2019-09-03 15:02:56,709   INFO   on-dispatcher-99   Mud-FileFetcher   93 - gov.nist.antd.sdnmud-impl - 0.1.0   Write to Cache here 2019-09-03 15:02:56,738   INFO   on-dispatcher-99   Mud-CacheDataStoreListener   93 - gov.nist.antd.sdnmud-impl - 0.1.0   Writing MUD Cache {"mud-cache-entries":[{"cache-timeout":48,"cached-mudfile-name":"sensor.nist.local_nistmud1","retrieval-time":1567537376711,"mud-url":"https://sensor.nist.local/nistmud1"}]} 2019-09-03 15:02:56,739   INFO   on-dispatcher-99   DatastoreUpdater   93 - gov.nist.antd.sdnmud-impl - 0.1.0   jsonData = {"mud-cache-entries":[{"cache-timeout":48,"cached-mudfile-name":"sensor.nist.local_nistmud1","retrieval-time":1567537376711,"mud-url":"https://sensor.nist.local/nistmud1"}]} |
|                 | IoT device—second DHCP request:                                                                                                    |

| Test Case Field | Description                                                                                                    |
|-----------------|----------------------------------------------------------------------------------------------------|
|                 | sensor ] date  Tue Sep 3 15:03:10 EDT 2019  sensor ] dhc  Internet Systems Consortium DHCP Client 4.3.5  Copyright 2004-2016 Internet Systems Consortium.  All rights reserved.  For info, please visit https://www.isc.org/software/dhcp/  Listening on LPF/wlan0/00:13:ef:20:1d:6b  Sending on LPF/wlan0/00:13:ef:20:1d:6b  Sending on Socket/fallback  DHCPDISCOVER on wlan0 to 255.255.255.255 port 67 interval 8  DHCPDISCOVER on wlan0 to 255.255.255.255 port 67 interval 19  DHCPDISCOVER on wlan0 to 255.255.255.255 port 67 interval 12  DHCPDISCOVER on wlan0 to 255.255.255.255 port 67 interval 12  DHCPDISCOVER on wlan0 to 255.255.255.255 port 67 interval 12  DHCPDISCOVER on wlan0 to 255.255.255.255 port 67 interval 12  DHCPDFER of 10.0.41.182 from 10.0.41.1 |
|                 | DHCPACK of 10.0.41.182 from 10.0.41.1 bound to 10.0.41.182 renewal in 17132 seconds.  MUD manager—log file showing cached file in use:                                                                                                    |
|                 | 2019-09-03 15:03:51,666   INFO   on-dispatcher-99   Mud-<br>FileFetcher   93 - gov.nist.antd.sdnmud-impl<br>- 0.1.0   Found file in mud cache length = 9548<br>2019-09-03 15:03:51,666   INFO   on-dispatcher-99   Mud-<br>FileFetcher   93 - gov.nist.antd.sdnmud-impl<br>- 0.1.0   read 9548 characters                                                                                                    |
|                 | MUD file server—log after second fetch (no change in output):                                                                                                    |
|                 | sudo -E python mudfile-server.py DoGET /nistmud1                                                                                                    |
|                 | 127.0.0.1 [03/Sep/2019 15:02:53] "GET /nistmud1<br>HTTP/1.1" 200 -<br>Read 9548 chars<br>DoGET /nistmud1/mudfile-sensor.p7s                                                                                                    |
|                 | 127.0.0.1 [03/Sep/2019 15:02:55] "GET /nistmud1/mudfile-sensor.p7s HTTP/1.1" 200 - Read 3494 chars                                                                                                    |
| Overall Results | Pass                                                                                                    |

IPv6 is not supported in this implementation.

533

534

535

# 5.1.2.9 Test Case IoT-11-v4

## Table 5-10: Test Case IoT-11-v4

| Test Case Field                                             | Description                                                                                                    |
|-------------------------------------------------------------|----------------------------------------------------------------------------------------------------|
| Parent Requirements                                         | (CR-1) The IoT DDoS example implementation shall include a mechanism for associating a device with a MUD file URL (e.g., by having the MUD-enabled IoT device emit a MUD file URL via DHCP, LLDP, or X.509 or by using some other mechanism to enable the network to associate a device with a MUD file URL).                                |
| Testable Requirements                                       | (CR-1.a) Upon initialization, the MUD-enabled IoT device shall broadcast a DHCP message on the network, including at most one MUD URL, in https scheme, within the DHCP transaction. (CR-1.a.1) The DHCP server shall be able to receive DHCPv4 DISCOVER and REQUEST with IANA code 161 (OPTION_MUD_URL_V4) from the MUD-enabled IoT device. |
| Description                                                 | Shows that the IoT DDoS example implementation includes IoT devices that can emit a MUD URL via DHCP.                                                                                                    |
| Associated Test Case(s)                                     | N/A                                                                                                    |
| Associated Cybersecurity<br>Framework Subcate-<br>gory(ies) | ID.AM-1                                                                                                    |
| IoT Device(s) Under Test                                    | Raspberry Pi 1                                                                                                    |
| MUD File(s) Used                                            | nistmud1.json                                                                                                    |
| Preconditions                                               | Device has been developed to emit MUD URL in DHCP transaction.                                                                                                    |
| Procedure                                                   | <ol> <li>Power on a device and connect it to the network.</li> <li>Verify that the device emits a MUD URL in a DHCP transaction. (Use<br/>Wireshark to capture the DHCP transaction with options present.)</li> </ol>                                                                                                    |
| Expected Results                                            | DHCP transaction with MUD option 161 enabled and MUD URL included                                                                                                    |

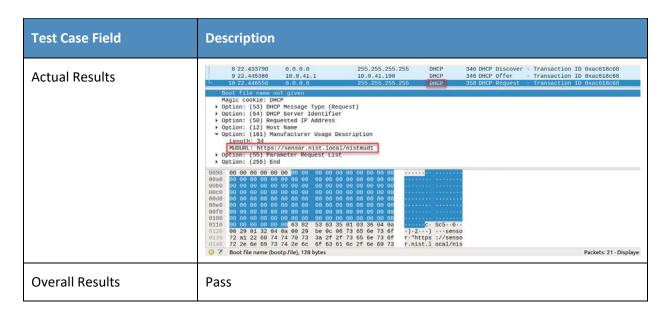

### 536 5.1.3 MUD Files

- This section contains the MUD files that were used in the Build 4 functional demonstration.
- 538 5.1.3.1 mudfile-sensor.json
- The complete mudfile-sensor.json MUD file has been linked to this document. To access this MUD file
- 540 please click the link below.
- 541 mudfile-sensor.json
- 542 5.1.3.2 mudfile-otherman.json
- The complete mudfile-otherman.json MUD file has been linked to this document. To access this MUD
- 544 file please click the link below.
- 545 mudfile-otherman.json